# ОПЕРАЦИОННАЯ СИСТЕМА СПЕЦИАЛЬНОГО НАЗНАЧЕНИЯ «ASTRA LINUX SPECIAL EDITION»

Руководство администратора РУСБ.10015-10 95 01

Листов [370](#page-369-0)

2023

#### **АННОТАЦИЯ**

Настоящий документ является руководством администратора программного изделия РУСБ.10015-10 «Операционная система специального назначения «Astra Linux Special Edition» (далее по тексту — ОС) и предназначен для администраторов системы и сети.

ОС предназначена для применения в составе информационных (автоматизированных) систем, не требующих реализации защиты информации от несанкционированного доступа.

Запрешено применение ОС в составе информационных (автоматизированных) систем, обрабатывающих информацию, подлежащую защите в соответствии с законодательством Российской Федерации, в том числе с применением «наложенных» средств защиты информации.

Перед установкой и настройкой ОС необходимо провести ее контроль, предусмотренный формуляром при первичном закреплении экземпляра ОС за ответственным лицом.

В руководстве приведено назначение, установка и настройка ОС. Рассмотрены системные компоненты, службы и команды, базовые сетевые службы, средства организации ЕПП, защищенная графическая подсистема, управление программными пакетами, резервное копирование и восстановление данных, система печати, защищенная СУБД, защищенные комплексы программ гипертекстовой обработки данных и электронной почты, средства контроля целостности, централизованного протоколирования и разграничения доступа к подключаемым устройствам. Приведен список сообщений для администратора.

Программные средства из состава ОС, сведения о которых приведены в настоящем документе, не могут рассматриваться как средства защиты информации ограниченного доступа $<sup>1</sup>$ .</sup>

Дополнительная информация о настройке компонентов и управлении программными пакетами, а также варианты реализации отдельных решений с использованием ОС приведены на официальном сайте https://wiki.astralinux.ru.

<sup>&</sup>lt;sup>1)</sup> В соответствии с Федеральным законом от 27.07.2006 № 149-ФЗ «Об информации, информационных технологиях и о защите информации» (статья 5, пункт 2).

# **СОДЕРЖАНИЕ**

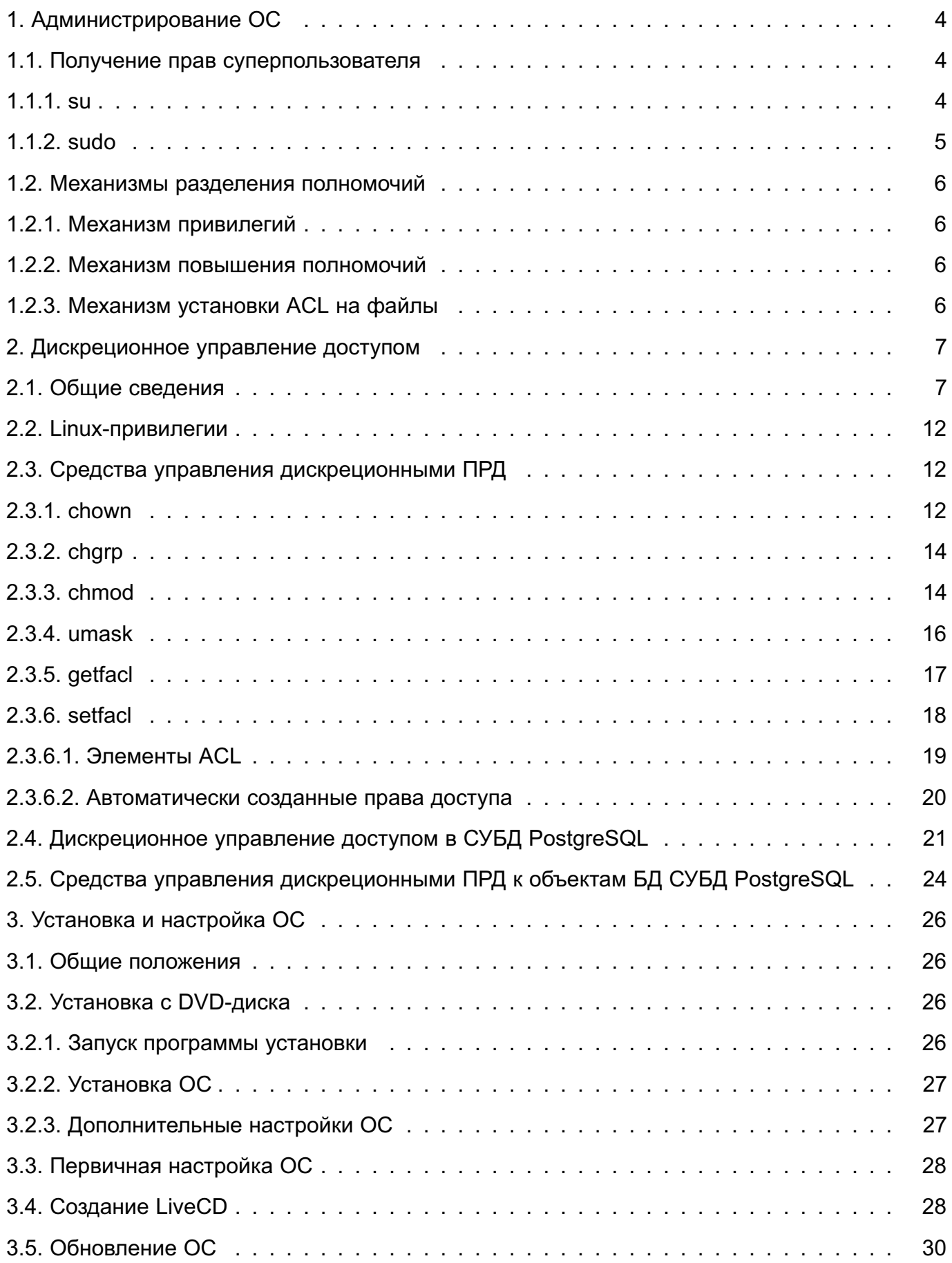

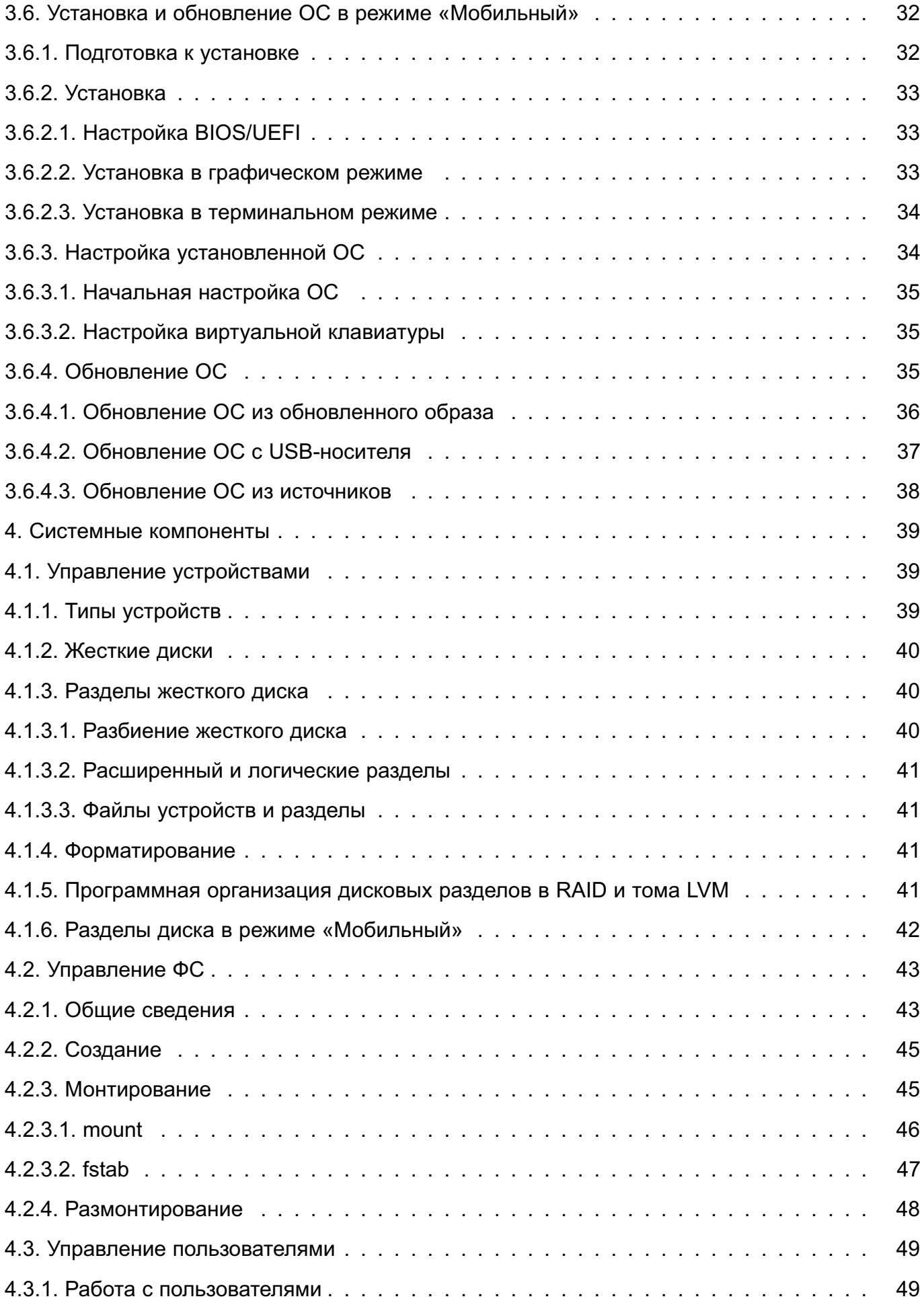

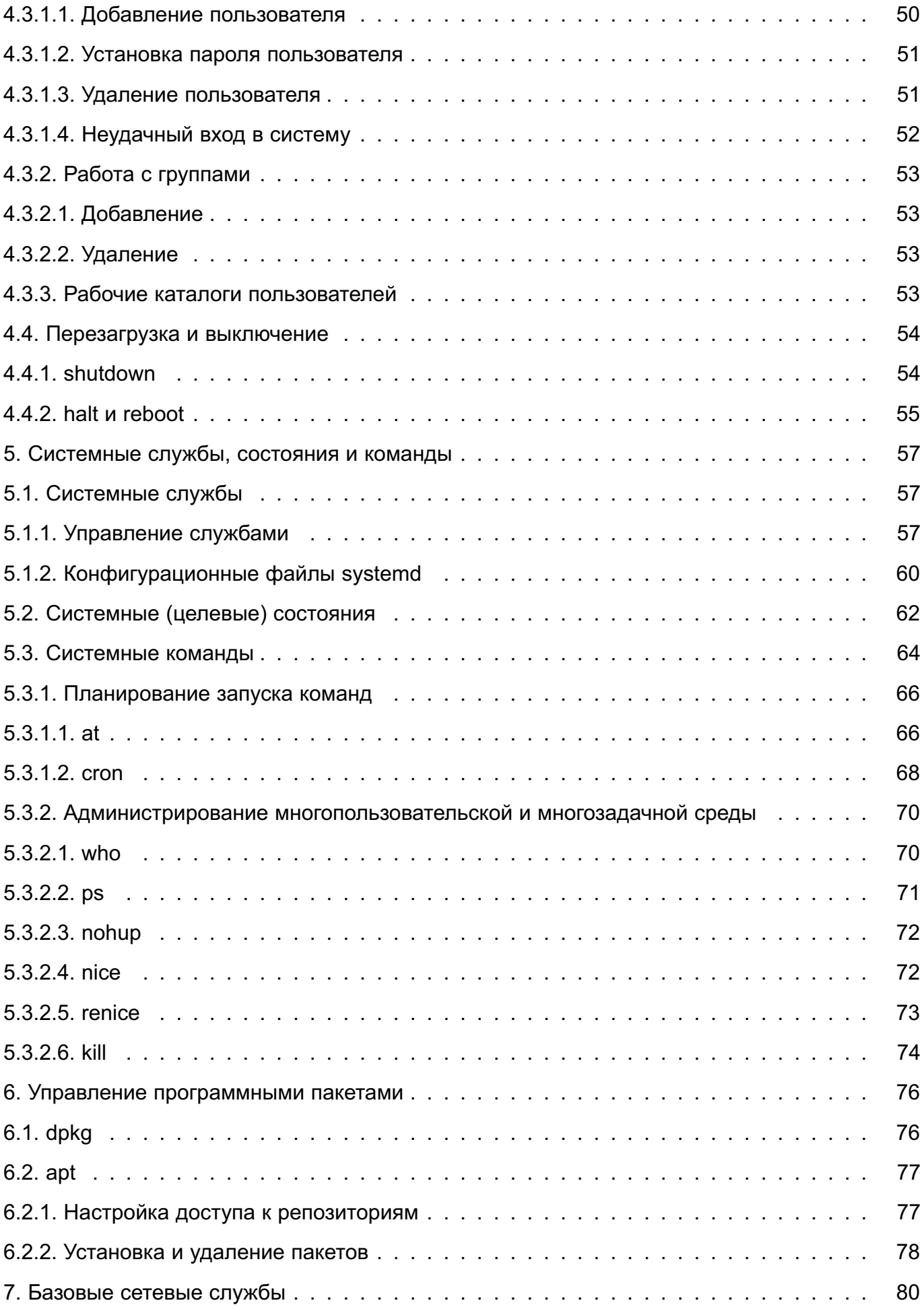

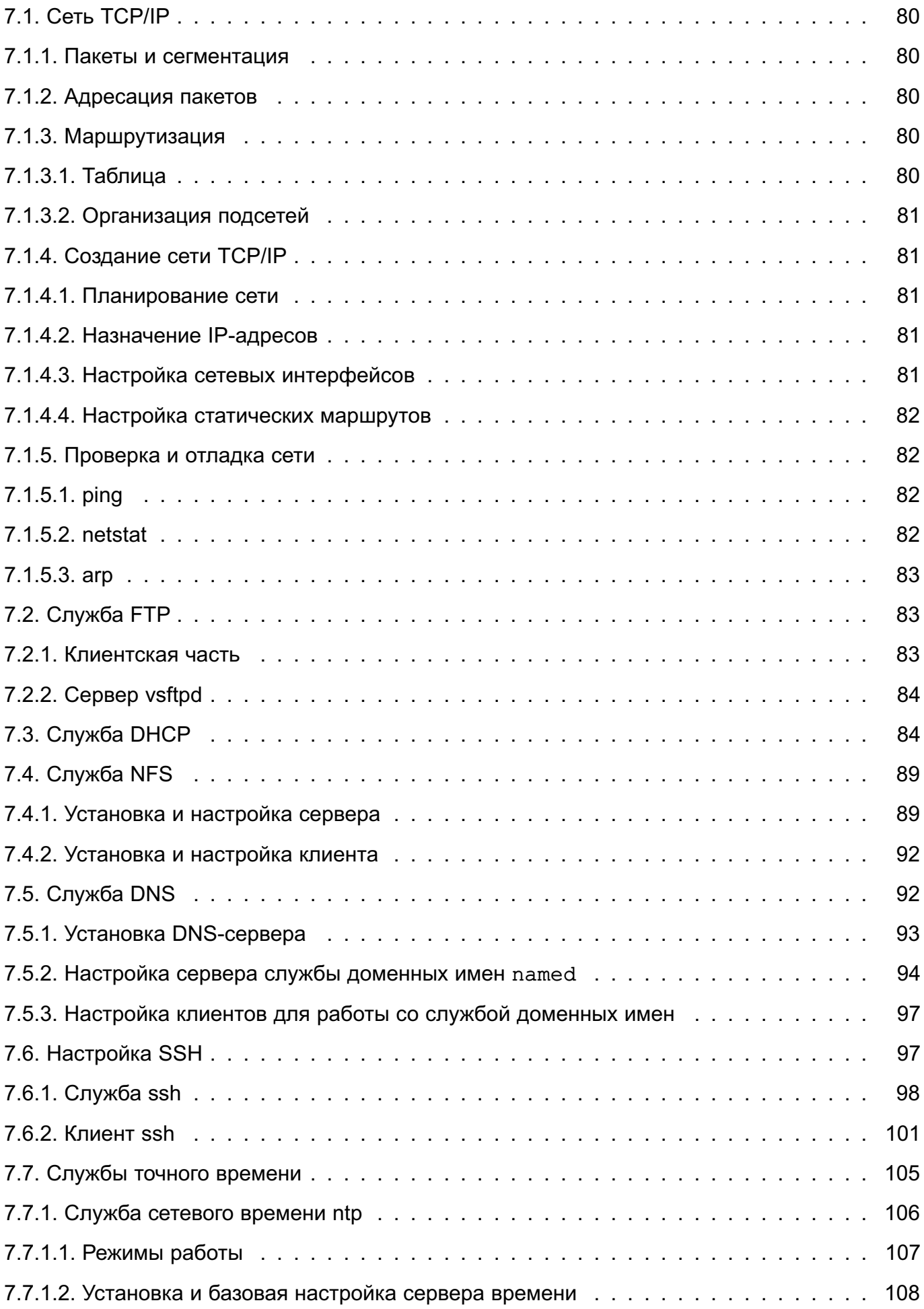

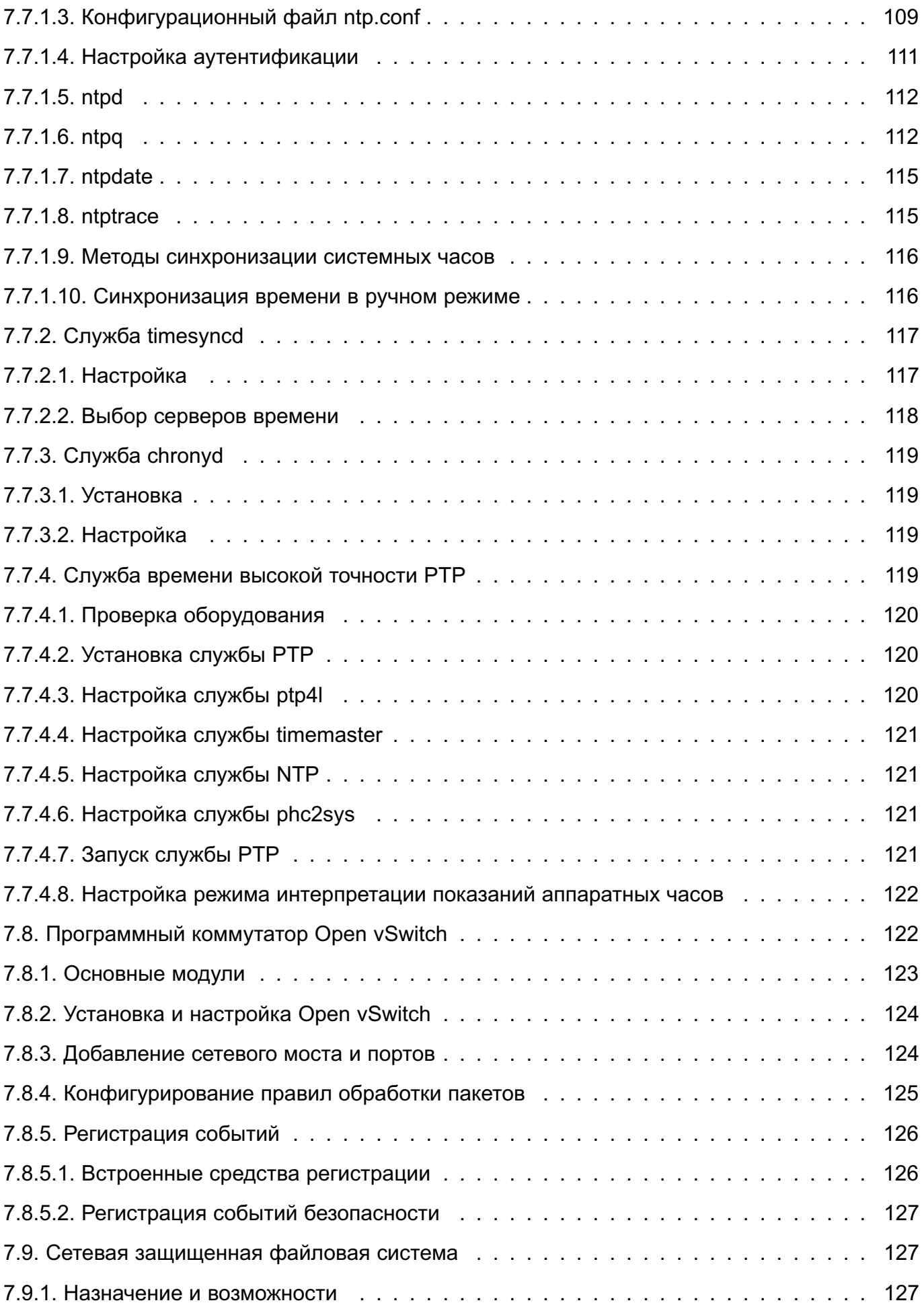

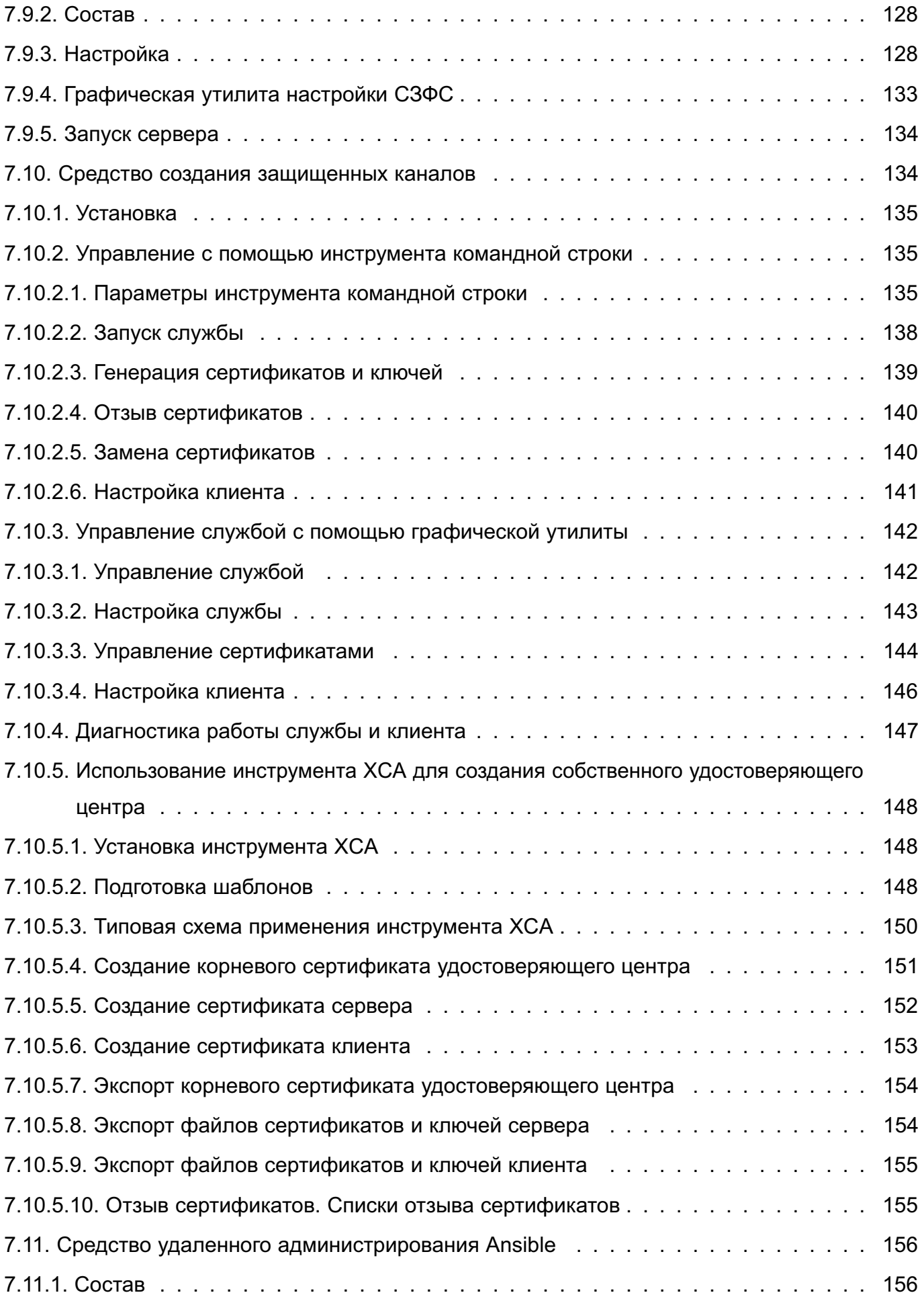

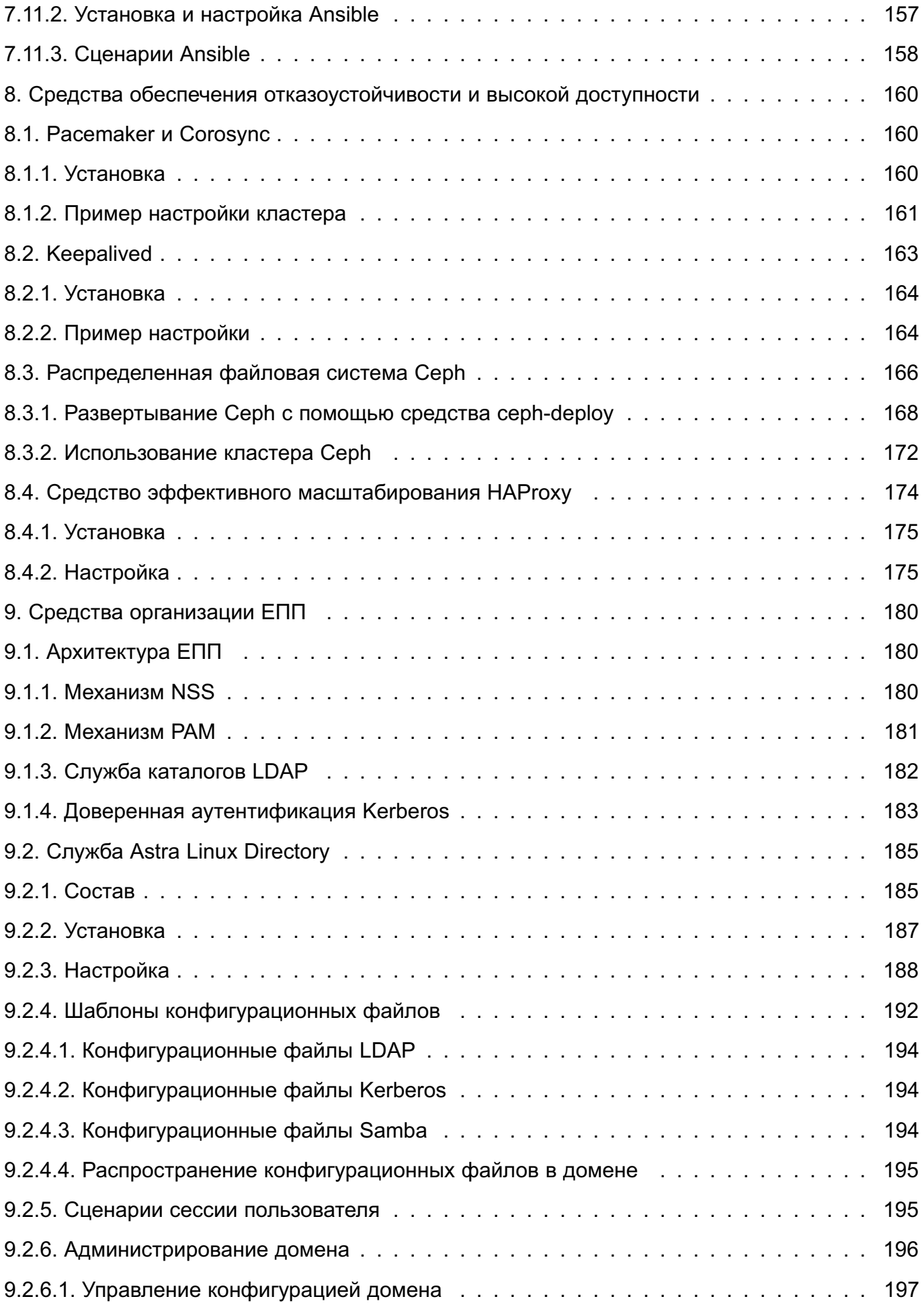

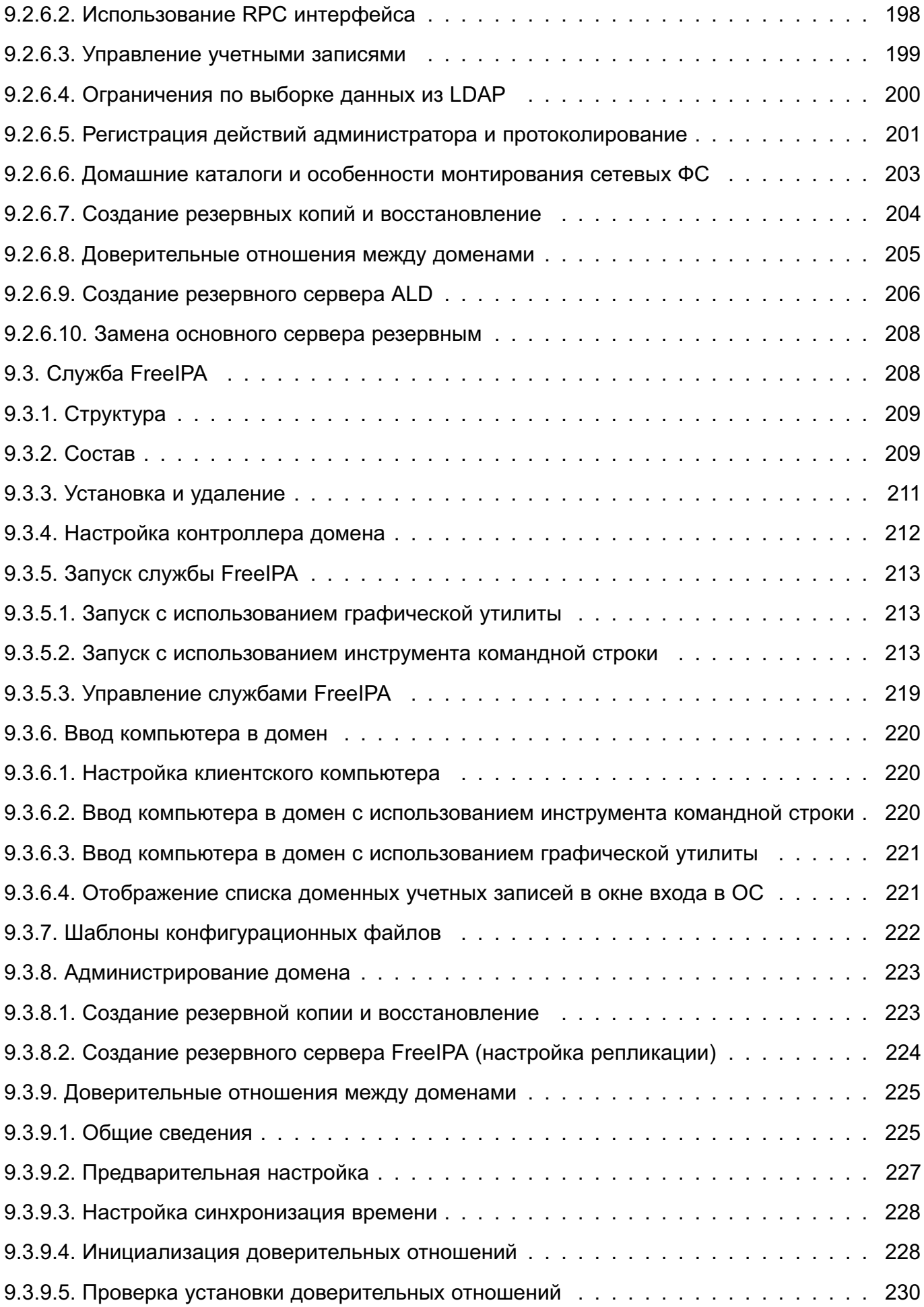

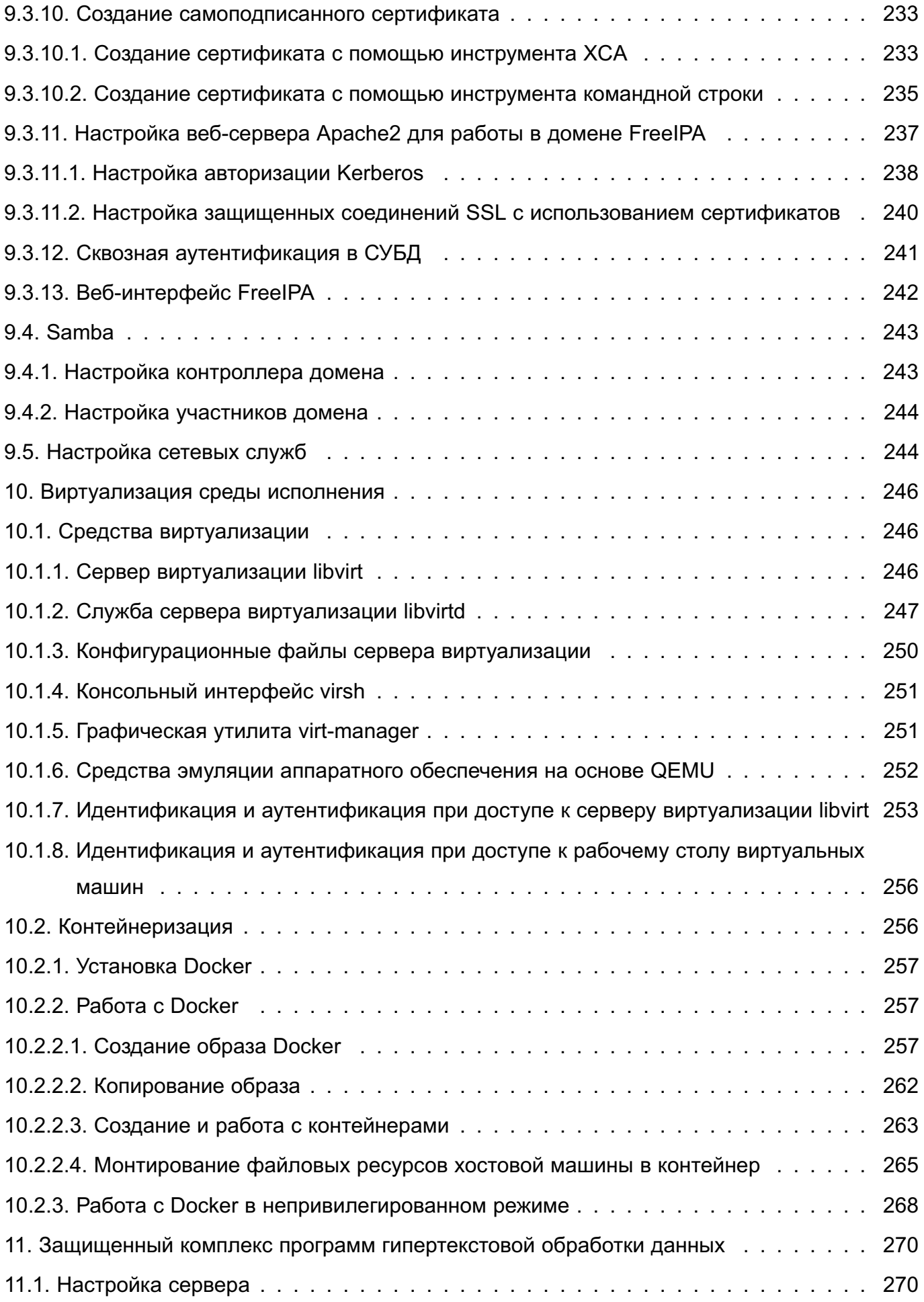

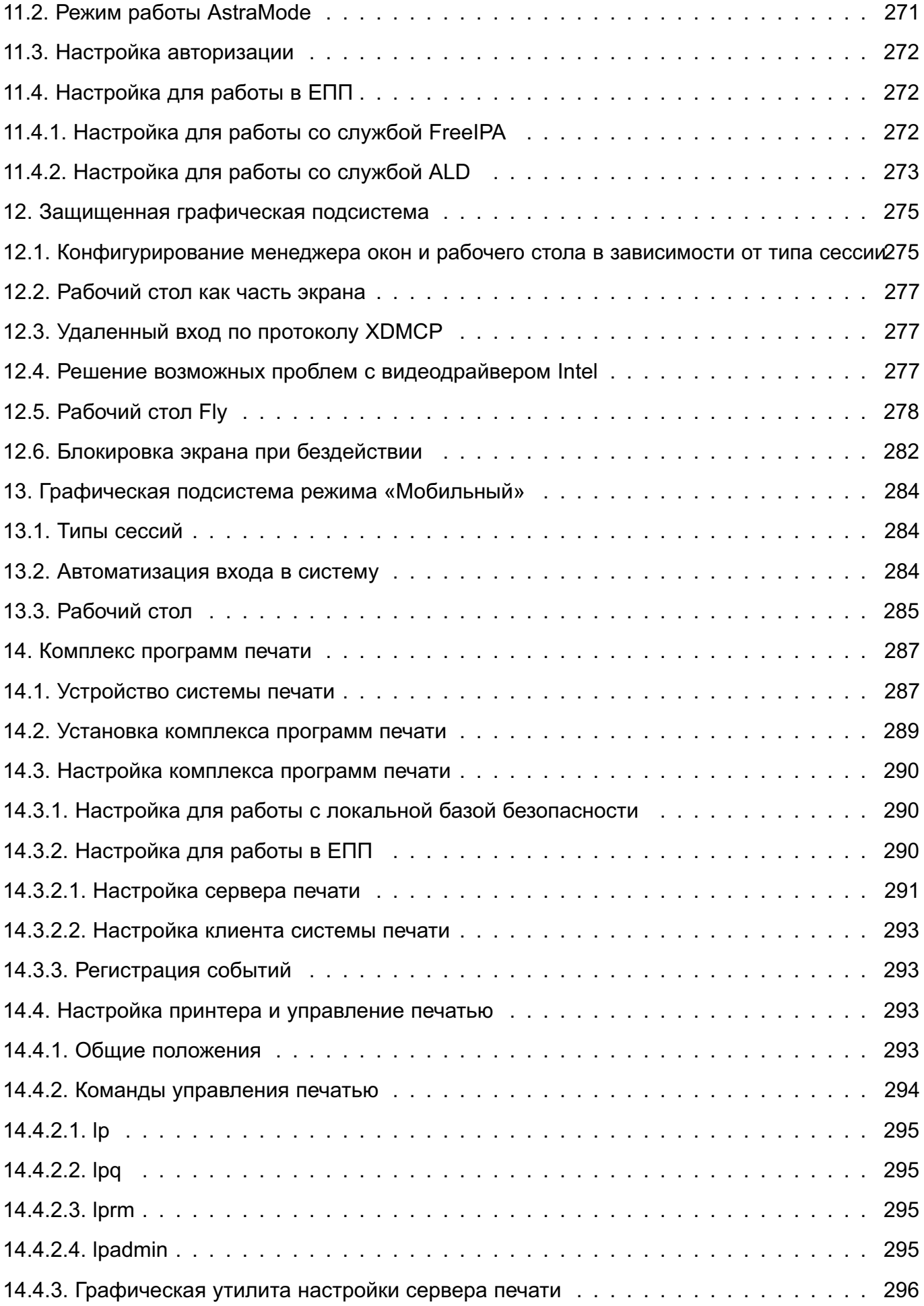

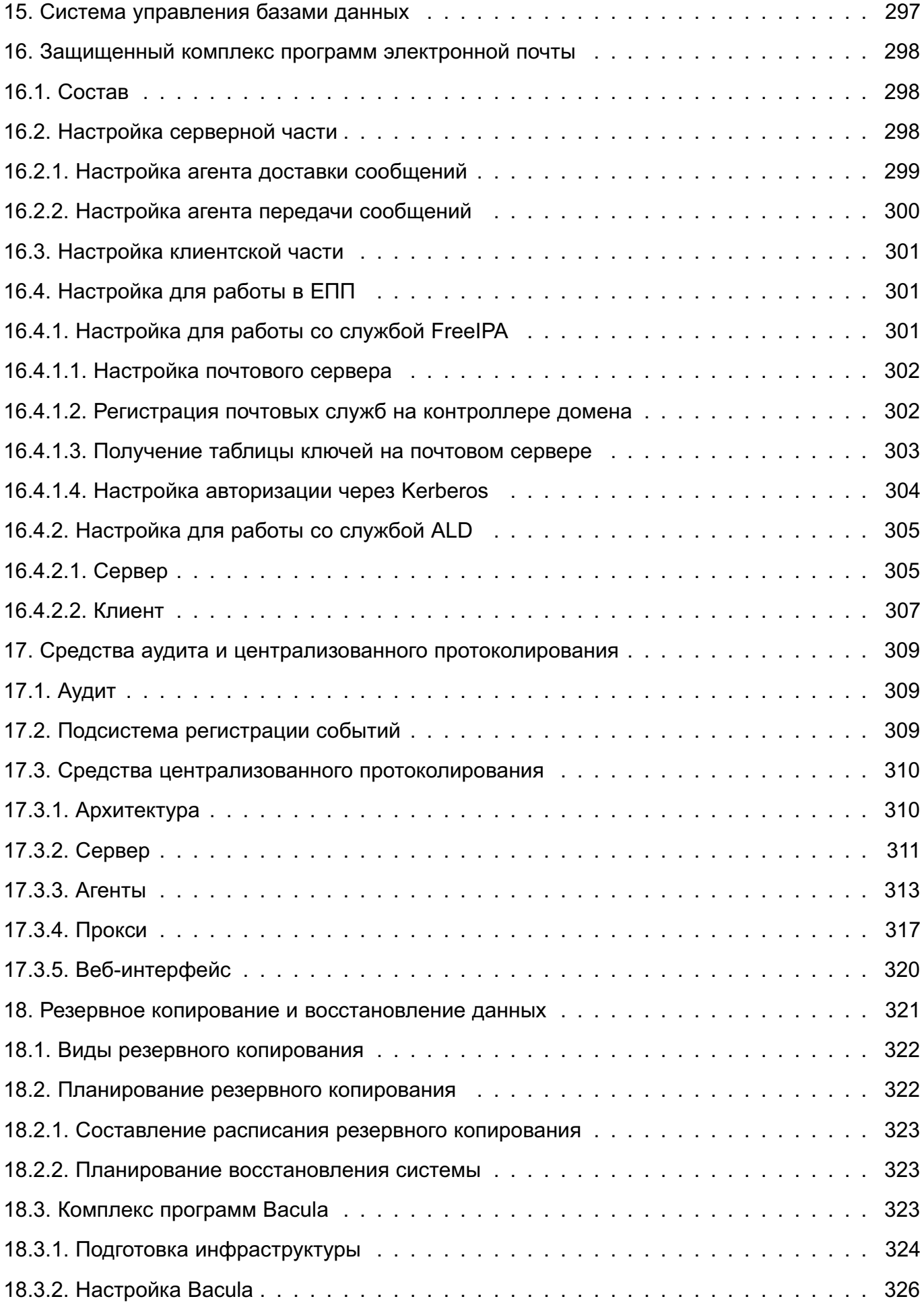

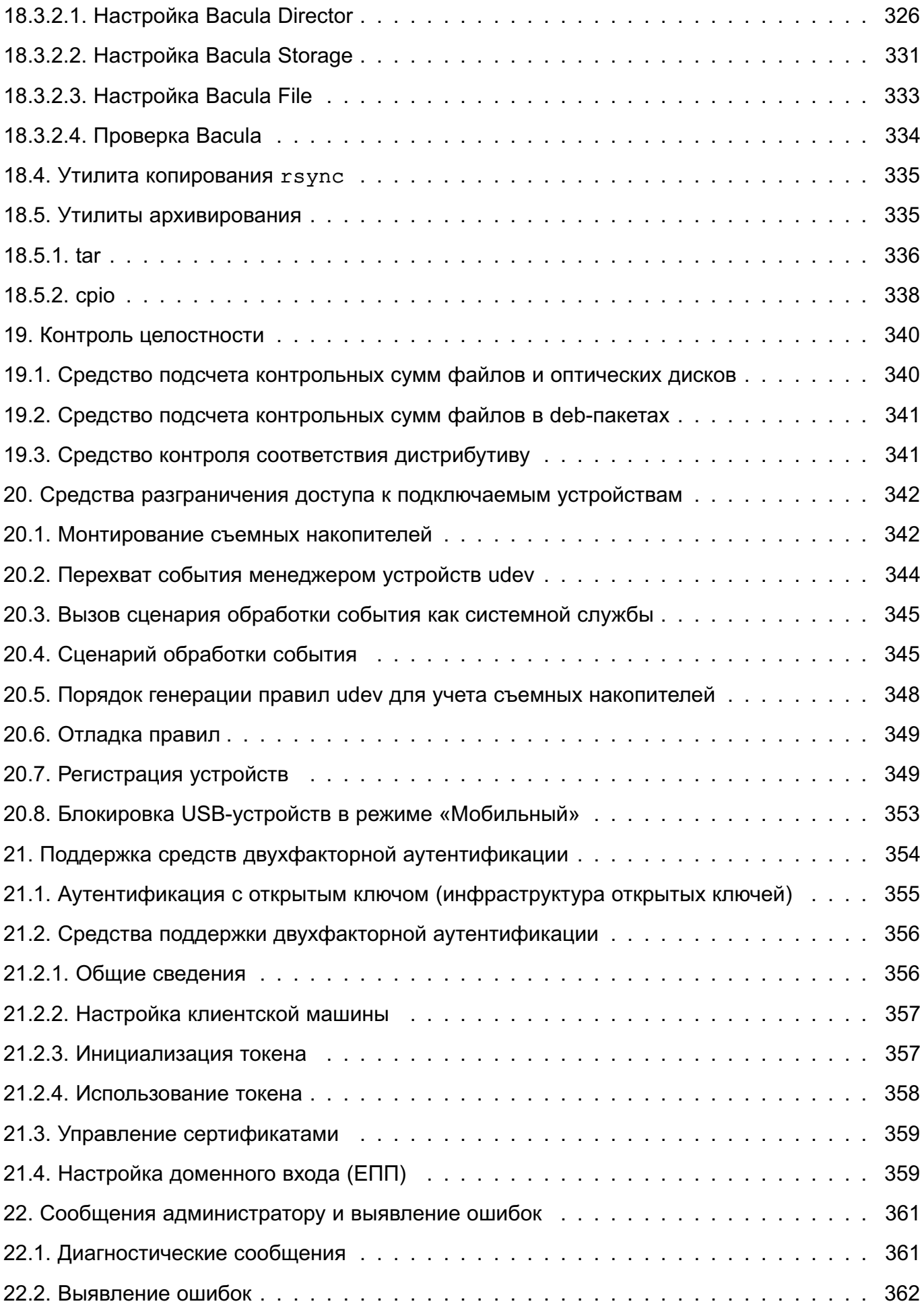

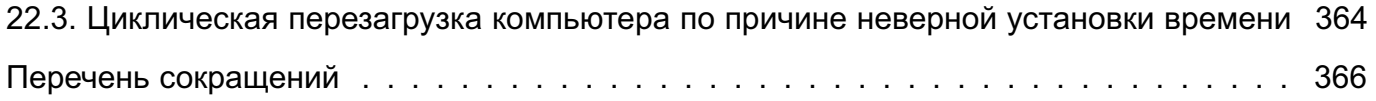

#### 1. АДМИНИСТРИРОВАНИЕ ОС

<span id="page-15-0"></span>Административное управление в ОС отделено от общего доступа пользователей.

Большинство операций по настройке и администрированию ОС требуют привилегий суперпользователя (root), например:

- монтирование и размонтирование ФС;
- изменение корневого каталога процесса командой chroot;
- создание файлов устройств;
- установка системных часов;
- изменение принадлежности файлов;
- задание host-имени системы;
- конфигурирование сетевых интерфейсов.

ВНИМАНИЕ! После установки ОС интерактивный вход в систему суперпользователя по умолчанию заблокирован. Для администрирования системы при установке ОС создается пользователь, входящий в группу astra-admin. Пользователю, входящему в группу astra-admin, через механизм sudo предоставляются права для выполнения действий по настройке ОС, требующих привилегий root. Далее по тексту такой пользователь именуется администратором. Описание механизма sudo приведено в 1.1.2.

#### <span id="page-15-1"></span>1.1. Получение прав суперпользователя

Существует несколько способов получения прав суперпользователя:

- вход в систему от имени учетной записи root (по умолчанию заблокирован):
- использование команды su (по умолчанию заблокирован);
- использование команды sudo (рекомендуется).

#### $1.1.1$ . su

<span id="page-15-2"></span>Команда ви используется пользователем для запуска команд от имени другого пользователя. В том числе могут быть запущены команды от имени учетной записи root.

При запуске команды su без параметров подразумевается, что пользователь хочет запустить командный интерпретатор shell от имени учетной записи root. При этом система просит ввести пароль от учетной записи root. При вводе правильного пароля запускаемый интерпретатор команд получает права и привилегии суперпользователя, которые сохраняются до завершения его работы. Пользователю для получения прав суперпользователя не требуется завершать свою сессию и вновь входить в систему.

С помощью команды su, вводимой с параметром -с, пользователь может выполнять отдельные команды от имени учетной записи root без запуска командного интерпретатора shell. При этом пользователь получает права и привилегии суперпользователя на

ограниченное время, а именно, на время исполнения заданной команды. Например, при необходимости поменять атрибуты файла ввести команду от имени учетной записи root: su -c 'chmod 0777 /tmp/test.txt'

После ввода пароля учетной записи root команда chmod получит права и привилегии суперпользователя на выполнение заданного запроса, но при этом права и привилегии пользователя на выполнение других команд не изменятся.

Кроме выполнения команд от имени учетной записи root, команда su позволяет выполнять команды от имени любого другого пользователя, при этом для выполнения команды необходимо знать пароль этого пользователя. Если вход в систему выполнен от имени  $\text{root}$ . то при использовании su для выполнения команды от имени другого пользователя знание пароля данного пользователя не требуется - все команды от имени любого пользователя исполняются без запроса пароля.

При предоставлении прав на использование команды su следует учитывать, что для нее отсутствует механизм ограничения списка команд, разрешенных конкретному пользователю выполнять от имени учетной записи root. Таким образом, если у пользователя есть права на выполнение команды su. то он может выполнить от имени учетной записи root любые команды. Поэтому использование команды su должно быть разрешено только доверенным пользователям. Также рекомендуется при вводе команды использовать полное путевое имя /bin/su (вместо su).

Описание команды приведено в man su.

#### $1.1.2.$  sudo

<span id="page-16-0"></span>Команда sudo используется пользователем для запуска команд от имени учетной записи root.

В качестве параметров команда sudo принимает командную строку, которую следует выполнить с правами суперпользователя. При выполнении команды sudo просматривается конфигурационный файл /etc/sudoers, в котором приведен список пользователей, имеющих полномочия на запуск команды sudo, а также перечень команд, которые каждый из пользователей имеет право выполнять от имени учетной записи root. Если данному пользователю разрешено выполнять указанную им команду, то при выполнении команды sudo у пользователя запрашивается его пароль. Таким образом, для каждого пользователя установлен набор команд, которые он может выполнять от имени учетной записи root без необходимости вводить пароль учетной записи root.

При выполнении команды sudo с помощью системы syslog регистрируется следующая информация: выполненные команды, вызвавшие их пользователи, из какого каталога вызывались команды, время вызова команд.

Для изменения файла /etc/sudoers используется команда visudo, запущенная от имени администратора.

Описание команды приведено в man sudo.

#### **1.2. Механизмы разделения полномочий**

<span id="page-17-0"></span>К механизмам разделения полномочий между системными администраторами ОС могут быть отнесены:

- механизм привилегий (см. [1.2.1\)](#page-17-1);

- механизм повышения полномочий на время выполнения команды (программы), см.

[1.2.2;](#page-17-2)

- механизм установки ACL на файлы (см. [1.2.3\)](#page-17-3).

#### **1.2.1. Механизм привилегий**

<span id="page-17-1"></span>Механизм привилегий ОС предназначен для передачи отдельным пользователям прав выполнения определенных административных действий.

Обычный пользователь системы не имеет дополнительных привилегий.

Распределение (первоначальная настройка) привилегий выполняется администрато-

ром.

Описание привилегий приведено в [2.2.](#page-23-0)

#### **1.2.2. Механизм повышения полномочий**

<span id="page-17-2"></span>Механизм повышения полномочий позволяет повысить полномочия пользователя на время выполнения определенной программы.

Настройка механизма может быть выполнена администратором.

Описание повышения полномочий приведено в [1.1.](#page-15-1)

#### **1.2.3. Механизм установки ACL на файлы**

<span id="page-17-3"></span>Механизм установки ACL на файлы облегчает задачу распределения полномочий, позволяя предоставлять доступ только к тем файловым объектам, к которым он необходим в соответствии с ролью пользователя.

Настройку механизмов ACL выполняет администратор.

Описание установки ACL на файлы приведено в [2.](#page-18-0)

#### 2. ДИСКРЕЦИОННОЕ УПРАВЛЕНИЕ ДОСТУПОМ

#### <span id="page-18-0"></span>2.1. Общие сведения

<span id="page-18-1"></span>В ОС реализован механизм дискреционных прав доступа (ПРД) именованных субъектов (пользователей) к именованным сущностям (файлам, каталогам). Реализация механизма дискреционных ПРД обеспечивает создание для каждой пары (субъект-сущность) явного и недвусмысленного перечисления разрешенных типов доступа.

Дискреционное управление доступом применяется к каждой сущности и субъекту и заключается в том, что на защищаемые именованные сущности при их создании автоматически устанавливаются базовые ПРД в виде идентификаторов номинальных субъектов (UID и GID), которые вправе распоряжаться доступом к данной сущности, и прав доступа данных субъектов к созданной сущности.

Определяются три вида доступа: чтение (read, r), запись (write, w) и исполнение (execution, x). Права доступа включают список (битовую маску) из девяти пунктов: по три вида доступа для трех классов - пользователя-владельца, группы-владельца и всех остальных. Каждый пункт в этом списке может быть либо разрешен, либо запрещен (равен 1 или 0).

При обращении процесса к сущности (с запросом доступа определенного вида, т.е. на чтение, запись или исполнение) система проверяет совпадение идентификаторов владельцев процесса и владельцев файла в определенном порядке, и, в зависимости от результата, применяет ту или иную группу прав.

Права доступа сущности, являющейся файловым объектом, могут быть изменены, если это разрешено (санкционировано) текущими правилами разграничения доступа.

Существуют также специальные биты, такие как:

- SUID (Set User ID) бит смены идентификатора пользователя;
- SGID (Set Group ID) бит смены идентификатора группы;

- Sticky — определяет владельца сущностей в каталоге.

Когда пользователь или процесс запускает исполняемый файл с одним из установленных битов SUID или SGID, то файлу временно назначаются права его (файла) владельца или группы (в зависимости от того, какой бит задан). Таким образом, пользователь может запускать файлы даже от имени суперпользователя.

Каталог с установленным Sticky-битом означает, что удалить файл из этого каталога может только владелец файла или суперпользователь. Другие пользователи лишаются права удалять файлы. Установить Sticky-бит на каталог можно только от имени суперпользователя с использованием механизма sudo. Sticky-бит каталога остается до тех пор, пока владелец каталога или суперпользователь не удалит каталог или не изменит права доступа. Владелец каталога может удалить Sticky-бит, но не может его установить.

Дополнительно в ОС механизмом дискреционных ПРД поддерживаются списки контроля доступа ACL (Access Control List), реализованные на основе расширенных атрибутов файловых систем. С использованием ACL можно дополнительно для каждой сущности задавать права на доступ субъектов к ней.

ACL состоит из набора записей. Права доступа к сущности для пользователявладельца, группы-владельца и всех остальных имеют соответствующее представление в ACL в виде отдельных записей. ACL, соответствующий базовым ПРД, называется минимальным ACL. Таким образом, каждой сущности всегда сопоставляется минимальный ACL, включающий три записи: для пользователя-владельца, группы-владельца и всех остальных. Права доступа для дополнительных субъектов определяются в дополнительных записях ACL.

ACL, включающий более трех записей, называется расширенным ACL. Он дополнительно содержит запись для маски доступа и набор записей для именованных пользователей и именованных групп.

В общем случае ACL включает записи следующих типов:

- пользователь-владелец (текстовое представление: user::rwx);
- именованный пользователь (текстовое представление: user:user name:rwx);
- группа-владельца (текстовое представление: group:: xwx);
- именованная группа (текстовое представление: user: group name: rwx);
- маска доступа (текстовое представление: mask:: xwx);
- все остальные (текстовое представление: other::  $rwx$ ).

Запись маски доступа используется для ограничения распространения прав доступа именованных пользователей и групп.

В механизме дискреционных ПРД реализовано отображение прав доступа к сущности, указанных в битовой маске для трех классов (пользователя-владельца, группывладельца и всех остальных) в соответствующие записи ACL.

При использовании минимального ACL:

- права доступа из битовой маски для класса пользователь-владелец (например, rwx) отображаются в идентичные права доступа записи ACL типа пользовательвладелец (например. user::rwx):

- права доступа из битовой маски для класса группа-владельца (например, rw-) отображаются в идентичные права доступа записи ACL типа группа-владельца  $(Hanp$ *Mmep*,  $qroup:rw-)$ ;

- права доступа из битовой маски для класса все остальные (например, r--) отображаются в идентичные права доступа записи ACL типа все остальные (например,  $other: r--$ ).

При использовании расширенного ACL:

- права доступа из битовой маски для класса пользователь-владелец (например, rwx) отображаются в идентичные права доступа записи ACL типа пользовательвладелец (например,  $user::rwx$ );

- права доступа из битовой маски для класса группа-владельца (например, rw-) отображаются в идентичные права доступа записи ACL типа маска доступа (напри $mep, mask::rw-$ );

- права доступа из битовой маски для класса все остальные (например, r--) отображаются в идентичные права доступа записи ACL типа все остальные (например, other::r--).

Реализованная в механизме дискреционных ПРД проверка прав доступа субъекта к сущности выполняется в два этапа. На первом этапе выбирается запись ACL, соответствующая сущности. Записи ACL для сущности просматриваются в следующем порядке:

- 1) запись для пользователя-владельца;
- 2) записи именованных пользователей;
- 3) запись группы-владельца;
- 4) записи именованных групп;
- 5) запись для всех остальных.

Решение о доступе принимается только на основе одной выбранной записи ACL. На втором этапе проверяется, что запись ACL содержит необходимые права доступа.

Алгоритм проверки прав доступа имеет следующий вид:

1) проверяется, является ли субъект доступа пользователем-владельцем сущности. Если субъект доступа не является пользователем-владельцем сущности, то проверка продолжается. Если субъект доступа является пользователем-владельцем сущности, то проверяется, разрешен ли в соответствии с выбранной записью ACL запрошенный субъектом вид доступа. По результатам проверки доступ либо разрешается, либо запрещается;

2) проверяется, является ли субъект доступа одним из именованных пользователей, указанных в записях ACL. Если субъект доступа не является именованным пользователем, указанным в записях ACL, то проверка продолжается. Если субъект доступа является именованным пользователем, то проверяется, разрешен ли в соответствии с выбранной записью ACL и записью маски доступа ACL запрошенный субъектом вид доступа. По результатам проверки доступ либо разрешается, либо запрещается; 3) проверяется, является ли одна из групп субъекта доступа группой-владельцем сущности. Если ни одна из групп субъекта доступа не является группой-владельцем сущности, то проверка продолжается. Если одна из групп субъекта доступа явля-

ется группой-владельцем сущности, то проверяется, разрешен ли в соответствии с выбранной записью ACL запрошенный субъектом вид доступа. По результатам проверки доступ либо разрешается, либо запрещается;

4) проверяется, является ли одна из групп субъекта доступа одной из именованных групп, указанных в записях ACL. Если ни одна из групп субъекта доступа не является именованной группой, указанной в записях ACL, то проверка продолжается. Если одна из групп субъекта доступа является именованной группой, то проверяется, разрешен ли в соответствии с выбранной записью ACL и записью маски доступа ACL запрошенный субъектом вид доступа. По результатам проверки доступ либо разрешается, либо запрещается;

5) проверяется, разрешен ли в соответствии с записью ACL для всех остальных запрошенный субъектом вид доступа. По результатам проверки доступ либо разрешается, либо запрещается;

6) если доступ не был разрешен при проведении предыдущих проверок, то доступ запрещается.

Реализованный в ОС механизм дискреционных ПРД предусматривает наличие у сущностей-контейнеров ACL, используемого по умолчанию. Названный ACL наследуется сущностями, создаваемыми в сущности-контейнере.

Сущностями доступа являются:

- файлы;
- соединения (сокеты);
- сетевые пакеты;
- механизмы IPC (разделяемая память, очереди сообщений и др.).

Механизм, реализующий дискреционное управление доступом, обеспечивает возможность санкционированного изменения списка пользователей и списка защищаемых сушностей, являющихся файловыми объектами.

Право изменения ПРД предоставлено выделенному субъекту-суперпользователю root (пользователю с UID, имеющим значение 0). Администратор может изменять права с использованием механизма sudo. Кроме того, права доступа к сущности, как указанные в битовой маске для трех классов (пользователя-владельца, группы-владельца и всех остальных), так и указанные в записях ACL, могут быть изменены субъектом, являющимся пользователем-владельцем сущности.

Реализация в ОС механизма дискреционных ПРД обеспечивает непротиворечивость правил изменения дискреционных ПРД.

При использовании для сущности минимального ACL прямое и обратное отображение ПРД обеспечивается следующим образом:

1) при изменении прав доступа в битовой маске для пользователя-владельца идентичным образом изменяются права доступа для пользователя-владельца в записи ACL;

2) при изменении прав доступа для пользователя-владельца в записи ACL идентичным образом изменяются права доступа в битовой маске для пользователявладельца;

3) при изменении прав доступа в битовой маске для группы-владельца идентичным образом изменяются права доступа для группы-владельца в записи ACL;

4) при изменении прав доступа для группы-владельца в записи ACL идентичным образом изменяются права доступа в битовой маске для группы-владельца;

5) при изменении прав доступа в битовой маске для всех остальных идентичным образом изменяются права доступа для всех остальных в записи ACL;

6) при изменении прав доступа для всех остальных в записи ACL идентичным образом изменяются права доступа для всех остальных в битовой маске.

При использовании для сущности расширенного ACL прямое и обратное отображение ПРД обеспечивается следующим образом:

1) при изменении прав доступа в битовой маске для пользователя-владельца идентичным образом изменяются права доступа для пользователя-владельца в записи ACL;

2) при изменении прав доступа для пользователя-владельца в записи ACL идентичным образом изменяются права доступа в битовой маске для пользователявладельца;

3) при изменении прав доступа в битовой маске для группы-владельца идентичным образом изменяется маска доступа в записи ACL;

4) при изменении маски доступа в записи ACL идентичным образом изменяются права доступа в битовой маске для группы-владельца;

5) при изменении прав доступа в битовой маске для всех остальных идентичным образом изменяются права доступа для всех остальных в записи ACL;

6) при изменении прав доступа для всех остальных в записи ACL идентичным образом изменяются права доступа для всех остальных в битовой маске.

Таким образом, реализованный в ОС механизм, регулирующий принцип дискреционного управления доступом, предусматривает санкционированное изменение дискреционных ПРД, включая санкционированное изменение списка субъектов и списка защищаемых сущностей.

# **2.2. Linux-привилегии**

<span id="page-23-0"></span>Linux-привилегии предназначены для передачи отдельным пользователям прав выполнения определенных административных действий и являются стандартными для системы Linux.

К Linux-привилегиям относятся: CAP\_CHOWN, CAP\_DAC\_OVERRIDE, CAP\_DAC\_READ\_SEARCH, CAP\_FOWNER, CAP\_FSETID, CAP\_KILL, CAP\_SETGID, CAP\_SETUID, CAP\_SETPCAP, CAP\_LINUX\_IMMUTABLE, CAP\_NET\_BIND\_SERVICE, CAP\_NET\_BROADCAST, CAP\_NET\_ADMIN, CAP\_NET\_RAW, CAP\_IPC\_LOCK, CAP\_IPC\_OWNER, CAP\_SYS\_MODULE, CAP\_SYS\_RAWIO, CAP\_SYS\_CHROOT, CAP\_SYS\_PTRACE, CAP\_SYS\_PACCT, CAP\_SYS\_ADMIN, CAP\_SYS\_BOOT, CAP\_SYS\_NICE, CAP\_SYS\_RESOURCE, CAP\_SYS\_TIME, CAP\_SYS\_TTY\_CONFIG, CAP\_MKNOD, CAP\_LEASE.

Linux-привилегии наследуются процессами от своих «родителей». Процессы, запущенные от имени суперпользователя, независимо от наличия у них привилегий, имеют возможность осуществлять все перечисленные привилегированные действия.

Все привилегии пользователя наследуются запущенными от имени его учетной записи процессами. При запуске процесса с установленными привилегиями загрузчик динамических библиотек осуществляет сброс переменных среды окружения, позволяющих осуществлять загрузку динамических библиотек из нестандартных каталогов LD\_LIBRARY\_PATH и LD\_PRELOAD. Таким образом, установка Linux-привилегий для пользователя может привести к невозможности запуска приложений, использующих динамическую загрузку библиотек из нестандартных каталогов (например, Firefox, Thunderbird, LibreOffice, fly-scan).

#### **2.3. Средства управления дискреционными ПРД**

<span id="page-23-1"></span>Для управления дискреционными ПРД используется графическая утилита fly-fm («Менеджер файлов»). Более подробное описание утилиты см. в электронной справке.

Для управления Linux-привилегиями пользователей системы используется графическая утилита fly-admin-smc («Управление политикой безопасности»). Более подробное описание утилиты см. в электронной справке.

Далее рассмотрены средства управления дискреционными ПРД в режиме командной строки.

#### **2.3.1. chown**

<span id="page-23-2"></span>Команда chown изменяет владельца и/или группу, владеющую каждым из указанных файлов, согласно заданным аргументам, которые интерпретируются в последовательном порядке. Если задано только имя пользователя (или его числовой идентификатор), то данный пользователь становится владельцем каждого из указанных файлов, а группа этих файлов не изменяется. Если за именем пользователя через двоеточие следует имя

группы (или числовой идентификатор группы) без пробелов между ними, то изменяется также и группа файлов. Если двоеточие или точка следует за именем пользователя, но группа не задана, то данный пользователь становится владельцем указанных файлов, а группа указанных файлов изменяется на основную группу пользователя. Если опущено имя пользователя, а двоеточие или точка вместе с группой заданы, то будет изменена только группа указанных файлов; в этом случае chown выполняет ту же функцию, что и charp (2.3.2). Команда chown изменяет владельца и/или группу каждого FILE на OWNER и/или GROUP.

Синтаксис команды:

chown [параметр]... OWNER[: [GROUP]] FILE...

chown [параметр]... : GROUP FILE...

chown [параметр]... --reference=RFILE FILE...

Описание основных параметров команды приведено в таблице 1.

<span id="page-24-0"></span>Таблица 1

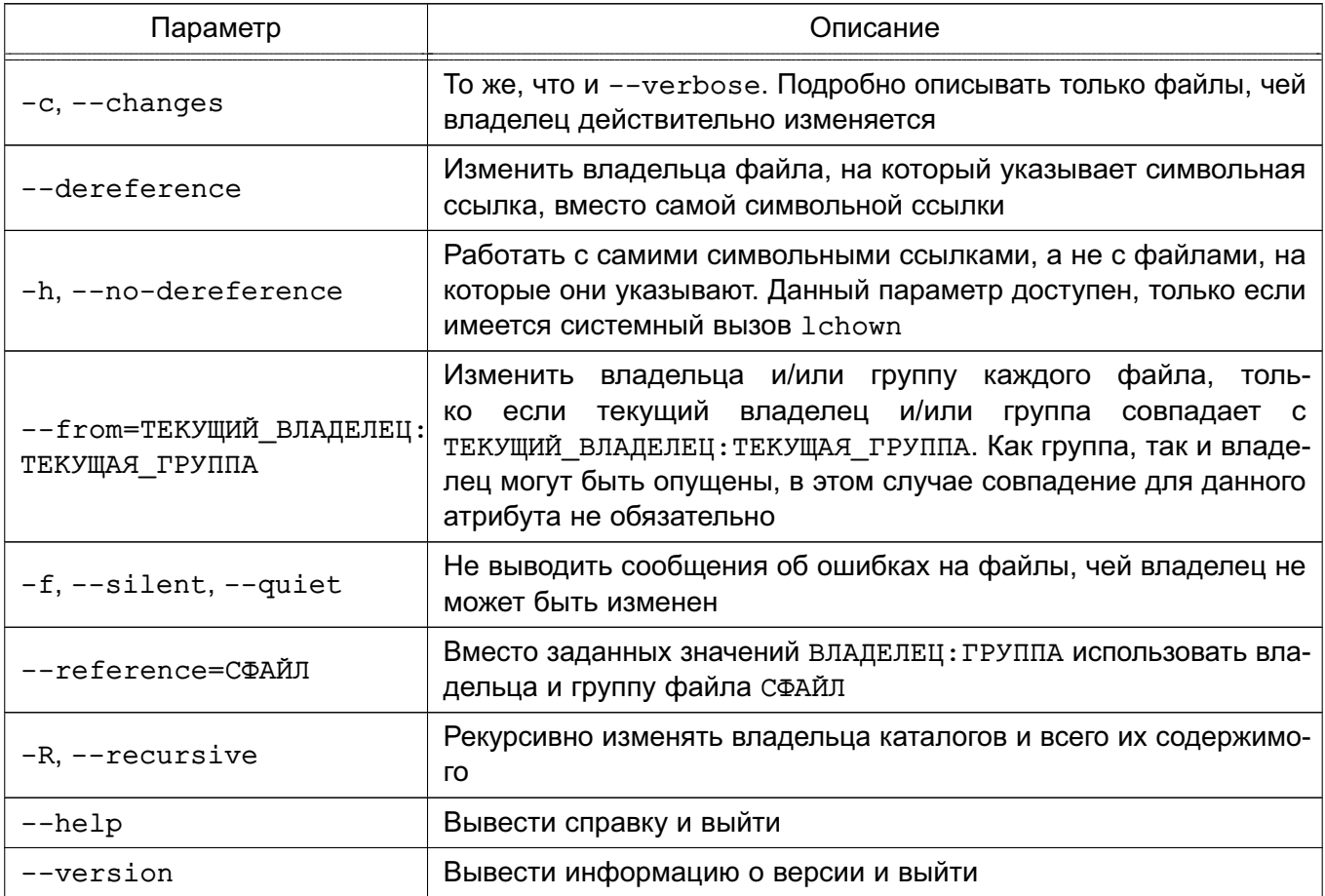

Владелец не изменяется, если он не существует. Группа также не изменяется, если отсутствует, но изменяется на группу по умолчанию, если не задан пользователь.

#### 2.3.2. chgrp

<span id="page-25-0"></span>Команда chgrp изменяет группу, владеющую каждым из указанных файлов FILE, на группу GROUP, которая может быть задана именем группы или числовым идентификатором группы.

Синтаксис команды:

chgrp [параметр]... GROUP FILE...

chgrp [параметр]... --reference=RFILE FILE...

Описание параметров команды приведено в таблице 2.

<span id="page-25-2"></span>Таблица 2

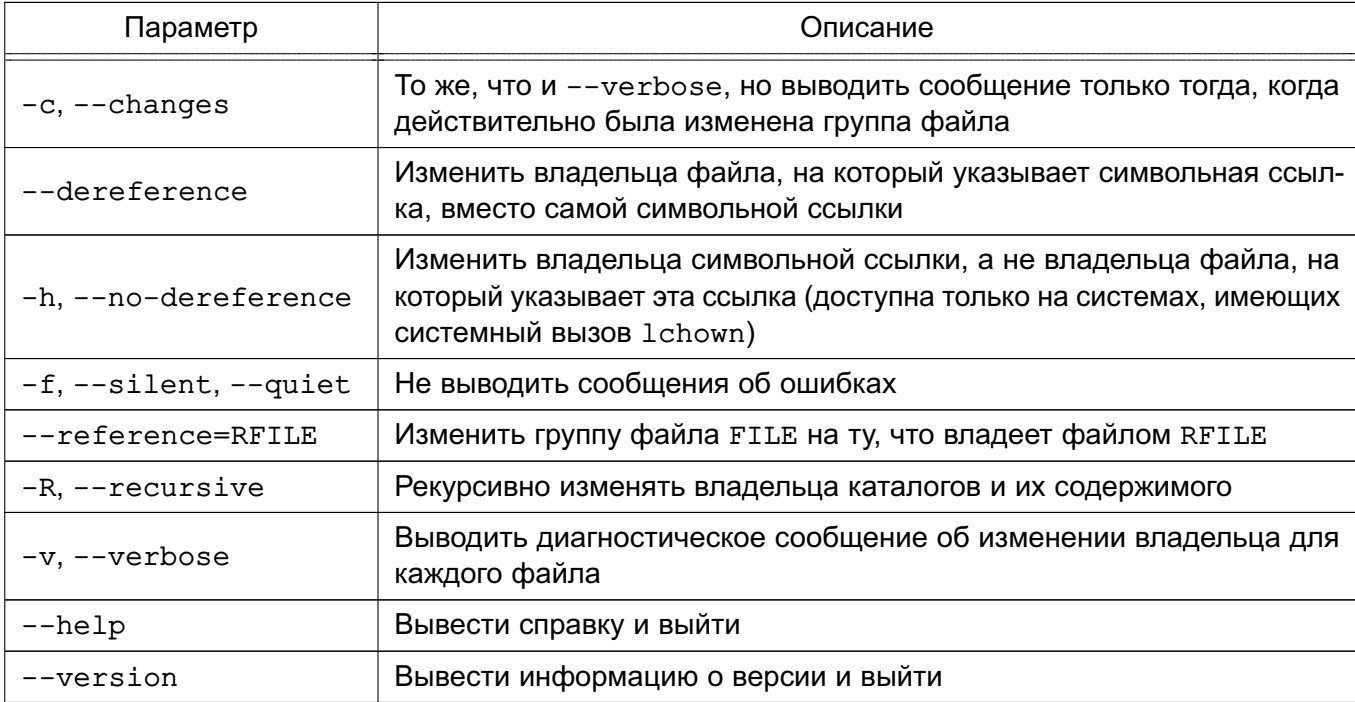

#### <span id="page-25-1"></span>2.3.3. chmod

Команда chmod применяется для изменения прав доступа.

Синтаксис команды:

chmod [параметр]... MODE[, MODE]... FILE...

chmod [параметр]... OCTAL-MODE... FILE...

chmod [параметр]... --reference=RFILE FILE...

Описание параметров команды chmod приведено в таблице 3.

#### <span id="page-25-3"></span>Таблица 3

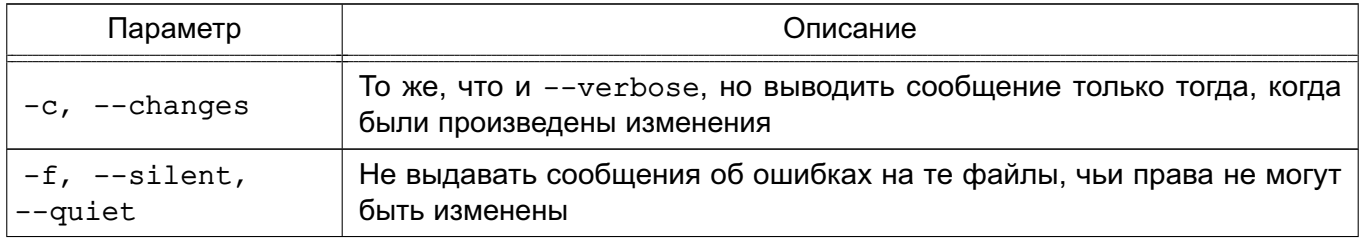

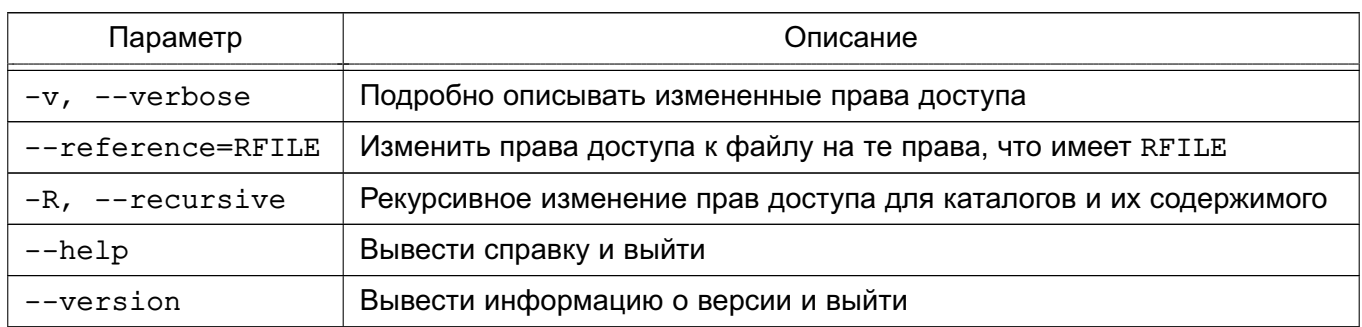

Окончание таблицы 3

Команда chmod изменяет права доступа указанного файла FILE в соответствии с правами доступа, указанными в параметре МОDЕ, который может быть представлен как в символьном виде, так и в виде восьмеричного числа, представляющего битовую маску новых прав доступа.

Числовой режим состоит из не более четырех восьмеричных цифр (от 0 до 7). которые складываются из битовых масок 4, 2 и 1. Любые пропущенные разряды дополняются лидирующими нулями. Первая цифра выбирает установку идентификатора пользователя (setuid) (4) или идентификатора группы (setgid) (2) или sticky-бита (1). Вторая цифра выбирает права доступа для пользователя, владеющего данным файлом: чтение (4), запись (2) и исполнение (1); третья цифра выбирает права доступа для пользователей, входящих в данную группу, с тем же смыслом, что и у второй цифры; и четвертый разряд выбирает права доступа для остальных пользователей (не входящих в данную группу), опять с тем же смыслом.

Формат символьного вида параметра МОDЕ:

 $[uqoa...][[+--][rwxXstuqo...]...][,...]$ 

Каждый аргумент - это список символьных команд изменения прав доступа, разделенных запятыми. Каждая такая команда начинается с нуля или более букв идоа, комбинация которых указывает, чьи права доступа к файлу будут изменены: пользователя, владеющего файлом (u); пользователей в данной группе (g); остальных пользователей, не входящих в данную группу (о), или же всех пользователей (а). Буква а эквивалентна чао, Если не задана ни одна буква, то автоматически будет использоваться буква а, но биты. установленные в umask, не будут затронуты.

Оператор «+» добавляет выбранные права доступа к уже имеющимся у каждого файла; «-» удаляет эти права; а «=» присваивает только эти права каждому указанному файлу.

Буквы rwxXstugo выбирают новые права доступа для пользователя, заданного одной из букв  $uqoa$ : чтение (r); запись (w); исполнение (или доступ к каталогу) (x); выполнение, если файл является каталогом или уже имеет право на выполнение для какого-нибудь пользователя (X); setuid- или setgid-биты (s); sticky-бит (t); установка для остальных таких

же прав доступа, которые имеет пользователь, владеющий этим файлом (u); установка для остальных таких же прав доступа, которые имеет группа файла (д); установка для остальных таких же прав доступа, которые имеют остальные пользователи (не входящие в группу файла) (о).

Пример

Команда chmod q-s file снимает бит set-group-ID (sgid), команда chmod ug+s fi устанавливает биты suid и sgid, в то время как команда chmod o+s file ничего не депает

Описание параметров символьного вида МОDЕ приведено в таблице 4.

<span id="page-27-1"></span>Таблица 4

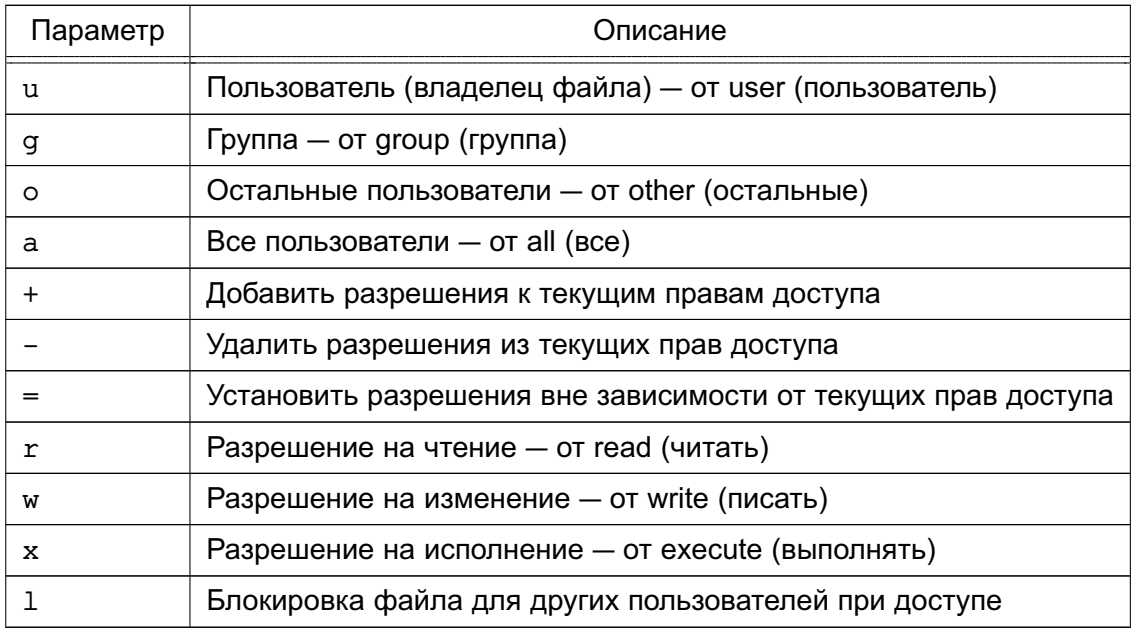

Команда chmod не изменяет права на символьные ссылки, т.к. этого не делает системный вызов chmod (права символьных ссылок не используются). Однако для каждой символьной ссылки, заданной в командной строке, chmod изменяет права доступа связанного с ней файла. При рекурсивной обработке каталогов chmod игнорирует встречающиеся символьные ссылки.

#### 2.3.4. umask

<span id="page-27-0"></span>Koманда umask - это пользовательская маска (user mask), которая используется для присвоения определенных прав доступа по умолчанию при создании файла или каталога.

Синтаксис команды:

 $umask [-p] [-S] [macka]$ 

Пользовательская маска создания файла устанавливается равной аргументу <маска>. Если маска начинается с цифры, она интерпретируется как восьмеричное число, иначе как маска в символьном формате, аналогичном используемому в команде chmod (см. 2.3.3).

Если маска не указана или задан параметр -S, выдается текущее значение маски. Параметр -S вызывает выдачу маски в символьном формате; по умолчанию выдается восьмеричное число. Если указан параметр - р, а маска не задана, результат выдается в виде, который можно использовать во входной команде. Статус выхода - 0, если маска была успешно изменена или не указана, и 1 - в противном случае.

Команда umask распознается и выполняется оболочкой shell.

Команду umask целесообразно включить в пользовательский pro-файл. Тогда она будет автоматически вызываться при входе в систему и установит необходимый режим доступа к создаваемым файлам и каталогам.

#### 2.3.5. getfacl

<span id="page-28-0"></span>Для каждого файла getfacl выводит имя файла, владельца, группу-владельца и назначенные ACL. Если каталог имеет ACL по умолчанию (default), то getfacl выводит также ACL по умолчанию. ACL по умолчанию определяют списки доступа, которые будут назначаться создаваемым в данном каталоге объектам. Файлы не могут иметь ACL по умолчанию.

Синтаксис команды:

```
getfacl [-dRLP] < файл> ...
```

```
Формат вывода:
```

```
1: # file: somedir/
```
- 2: # owner: lisa
- 3: # group: staff
- $4:$ user::rwx
- $5:$ user:joe:rwx
- 6: group::rwx
- 7: group:cool:r-x
- $8: \text{mask}: \text{r-x}$
- $9:$  other: $r-x$
- 10: default:user::rwx
- 11: default:user:joe:rwx

#effective:r-x

#effective:r-x

 $#effective: r-x$ 

- 12: default:group::r-x
- 13: default:mask:r-x
- 14: default:other:---

Строки 4, 6 и 9 относятся к традиционным битам прав доступа к файлу, соответственно, для владельца, группы-владельца и всех остальных. Эти три элемента являются базовыми. Строки 5 и 7 являются элементами для отдельных пользователя и группы. Строка 8 маска эффективных прав. Этот элемент ограничивает эффективные права, предоставляемые всем группам и отдельным пользователям. Маска не влияет на права для владельца

файла и всех других. Строки 10-14 показывают ACL по умолчанию, ассоциированный с данным каталогом.

Команда getfacl выводит ACL файлов и каталогов по умолчанию.

Для большого количества файлов getfacl выводит ACL, разделенные пустыми строками. Результаты команды getfacl могут использоваться как входные данные для команды setfacl (2.3.6).

Описание параметров инструмента getfacl приведено в таблице 5.

<span id="page-29-1"></span>Таблица 5

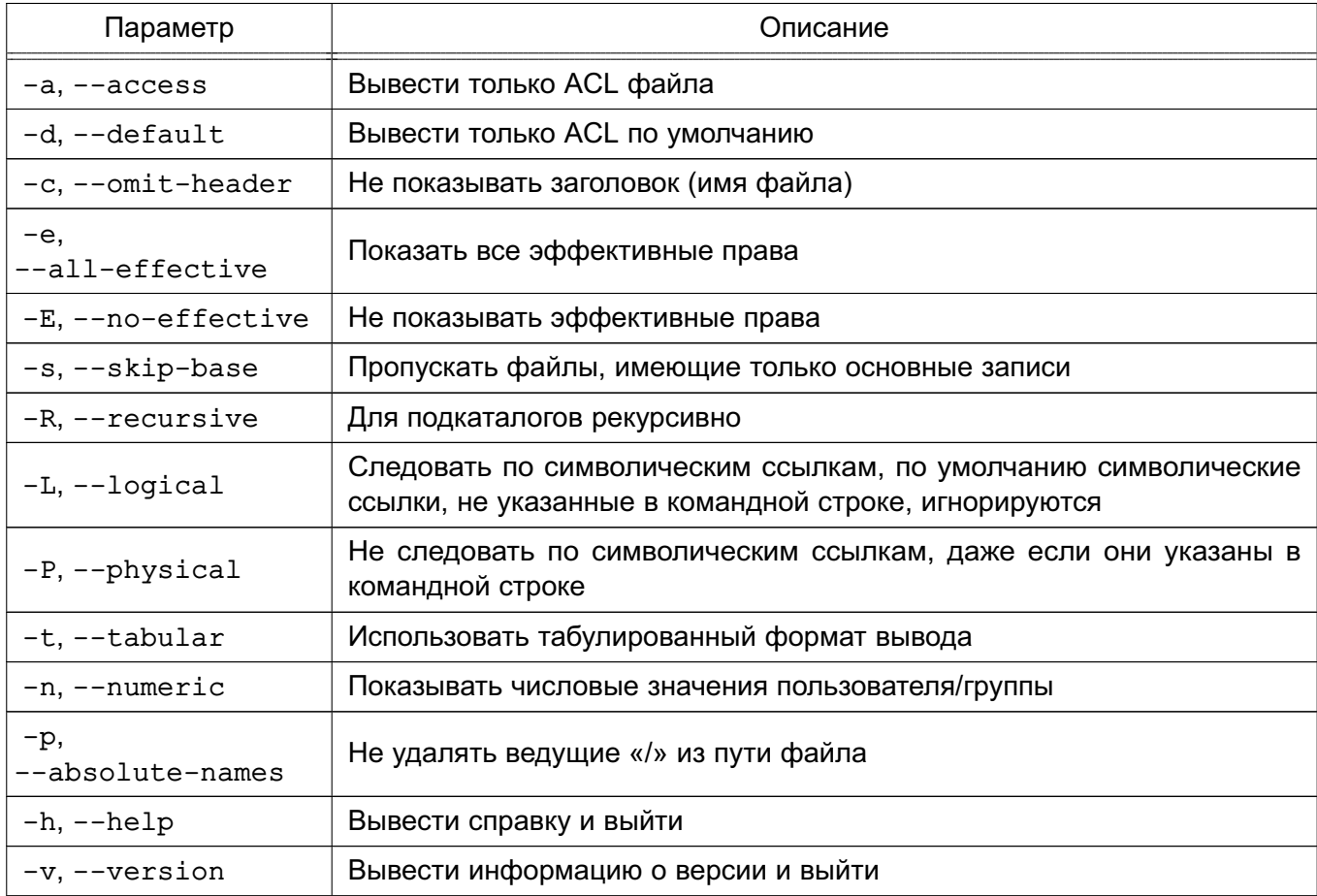

#### 2.3.6. setfacl

<span id="page-29-0"></span>Koманда setfacl изменяет ACL к файлам или каталогам. В командной строке за последовательностью команд идет последовательность файлов (за которой, в свою очередь, также может идти последовательность команд и т.д.).

Синтаксис команды:

setfacl [-bkndRLP] {  $-m|-M|-x|-X...$  } < $\check{\phi}$ aй $\pi$ > ...

Описание параметров команды приведено в таблице 6.

#### <span id="page-30-1"></span>Таблица 6

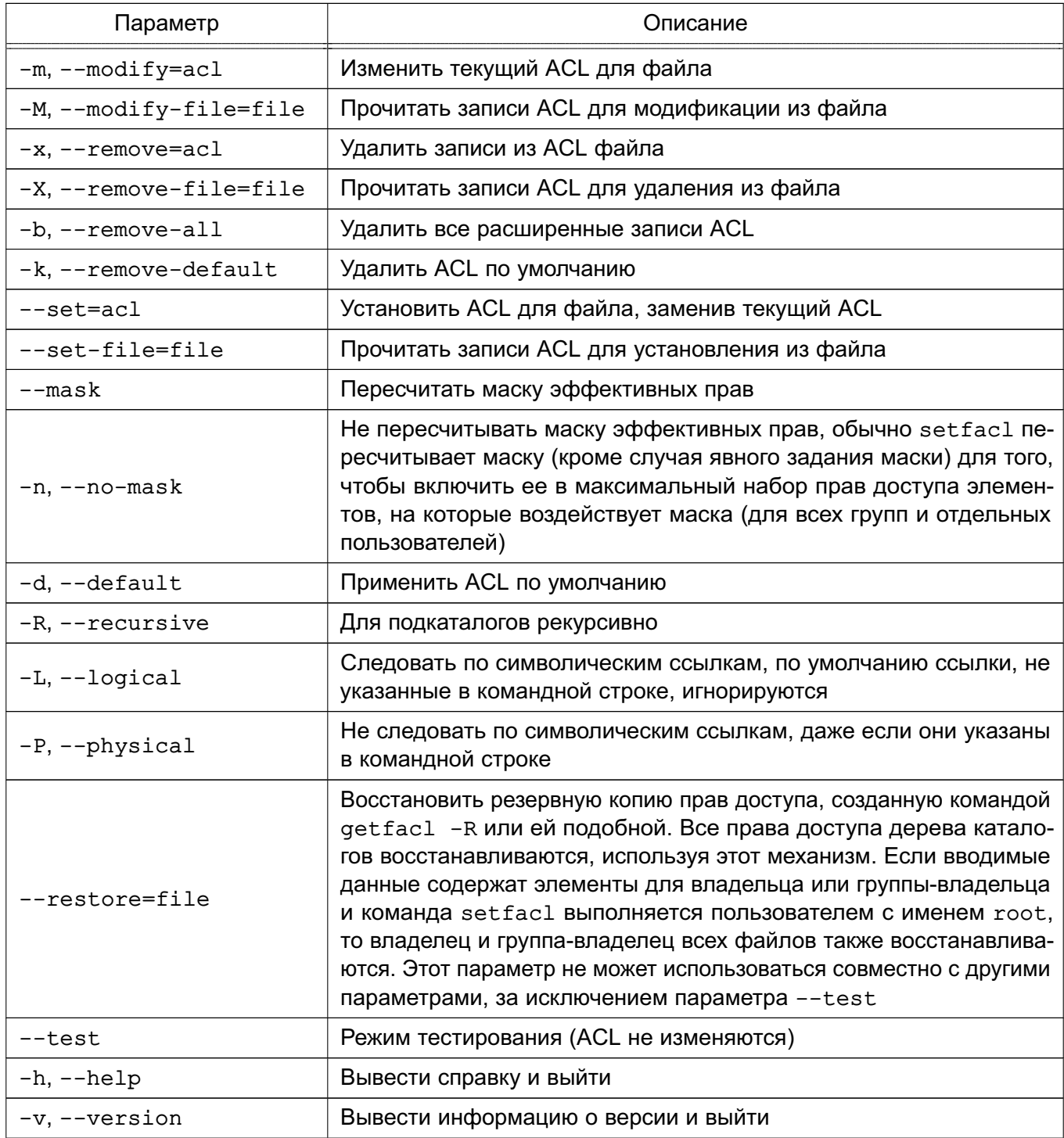

При использовании параметров --set, -m и -х должны быть перечислены записи ACL в командной строке. Элементы ACL разделяются одинарными кавычками.

При чтении ACL из файла при помощи параметров --set-file, -м и -х команда setfacl принимает множество элементов в формате вывода getfacl. В строке обычно содержится не больше одного элемента ACL.

#### <span id="page-30-0"></span>2.3.6.1. Элементы ACL

Команда setfacl использует следующие форматы элементов ACL:

1) права доступа отдельного пользователя:

 $[d:] [u:]uid [:perms]$ 

Если не задан uid. то права доступа владельца файла:

2) права доступа отдельной группы:

 $[d:]$  g:gid [:perms]

Если не задан gid, то права доступа группы-владельца;

3) маска эффективных прав:

[d: ] m: perms

4) права доступа всех остальных:

 $[d:]$  o: perms

Элемент ACL в поле perms используется в операциях установки или модификации ACL. Права доступа для отдельных пользователей, группы, не содержащие никаких полей после значений uid, gid (поле perms при этом отсутствует), используются только для удаления элементов.

Значения uid и gid задаются именем или числом. Поле perms может быть представлено комбинацией символов «r», «w», «x», «-» или цифр (от 0 до 7).

#### 2.3.6.2. Автоматически созданные права доступа

<span id="page-31-0"></span>Изначально файлы и каталоги содержат только три базовых элемента ACL: для владельца, группы-владельца и всех остальных пользователей. Существует ряд правил, которые следует выполнять:

1) не могут быть удалены сразу три базовых элемента. Должен присутствовать хотя бы один;

2) если ACL содержит права доступа для отдельного пользователя или группы, то ACL также должен содержать маску эффективных прав;

3) если ACL содержит какие-либо элементы ACL по умолчанию, то в последнем должны также присутствовать три базовых элемента (т.е. права доступа по умолчанию для владельца, группы-владельца и всех остальных);

4) если ACL по умолчанию содержит права доступа для отдельных пользователей или групп, то в ACL также должна присутствовать маска эффективных прав.

Для того, чтобы помочь пользователю выполнять эти правила, setfacl создает права доступа, используя уже существующие, согласно следующим условиям:

1) если права доступа для отдельного пользователя или группы добавлены в ACL, а маски прав не существует, то создается маска с правами доступа группы-владельца; 2) если создан элемент ACL по умолчанию, а трех базовых элементов не было, тогда делается их копия и они добавляются в ACL по умолчанию;

3) если ACL по умолчанию содержит какие-либо права доступа для конкретных пользователя или группы и не содержит маску прав доступа по умолчанию, то при создании эта маска будет иметь те же права, что и группа по умолчанию.

#### <span id="page-32-0"></span>2.4. Дискреционное управление доступом в СУБД PostgreSQL

В качестве СУБД в составе ОС используется PostgreSQL.

СУБД PostgreSQL является объектно-реляционной. На низком уровне данные хранятся в отношениях (таблицах, видах), и доступ к данным разграничивается в понятиях реляционной СУБД.

Сущности (данные) в реляционной БД хранятся в отношениях (таблицах), состоящих из строк и столбцов. При этом единицей хранения и доступа к данным является строка, состоящая из полей, идентифицируемых именами столбцов. Кроме таблиц также существуют другие объекты БД (виды, процедуры и т. п.), которые предоставляют доступ к данным, хранящимся в таблицах.

С каждым типом объектов БД ассоциируется определенный набор типов доступа (возможных операций). Для каждого объекта явно задается список разрешенных для каждого из поименованных субъектов БД (пользователей, групп или ролей) типов доступа (т. е. ACL). И в дальнейшем при разборе запроса к БД осуществляется проверка возможности предоставления доступа субъекта к объекту типа, соответствующего запросу.

B PostgreSQL объектами дискреционного управления доступом могут быть столбцы таблицы, поскольку они однозначно идентифицируются по составному имени таблицы и столбца, т.к. имя столбца внутри таблицы является уникальным.

В то же время отдельная строка таблицы не является однозначно идентифицируемым объектом, и в общем случае дискреционные и любые другие правила разграничения доступа к ней применены быть не могут. Поскольку каждая строка идентифицируется только набором содержимого своих полей, то разработчику потребуется выбрать ту или иную процедуру идентификации строк в БД, например, создание первичного ключа или создание физического уникального идентификатора строки в БД.

Дополнительно для ограничения набора данных, выдаваемых пользователю, можно применять входящую в PostgreSQL систему фильтрации строк (POLICY) под названием ROW LEVEL SECURITY - фильтровать строки, выдаваемые из таблицы указанному пользователю (пользователям) на основании вычисления заданного логического выражения.

В рамках дискреционных ПРД определены следующие операции над таблицами и хранящимися в них данными:

- SELECT - чтение данных из таблицы;

- INSERT — вставка новых данных в таблицу;

- DELETE - удаление некоторых/всех данных в таблице;

- UPDATE - изменение данных в таблице;

- REFERENCES - использование данных таблицы для внешних ключей;

- TRIGGER - создание и назначение для таблицы триггеров;

- TRUNCATE - очистка таблицы (удаление всех данных).

Для более гибкой работы с данными в СУБД введены следующие объекты, к каждому из которых также существует набор операций:

1) вид - способ организации предварительно подготовленных запросов. Набор операций совпадает с набором операций для таблиц, за исключением создания триггеров и внешних ключей:

- SELECT - чтение данных из вида;

- INSERT - вставка новых данных в вид;

- DELETE - удаление некоторых/всех данных в виде;

- UPDATE - изменение данных в виде;

2) последовательность - способ получения уникальных значений (счетчик). Определены следующие операции:

- SELECT - чтение значения счетчика;

- UPDATE - установка значения счетчика;

- USAGE - выполнение функций манипулирования счетчиком;

3) БД - способ организации области данных, содержащих все остальные объекты СУБД. Определены следующие операции:

- CREATE - создание БД;

- CONNECT - установка соединения с БД:

- TEMPORARY/TEMP - создание временных таблиц в БД:

4) функция — программный код манипулирования данными на сервере. Определена операция EXECUTE - выполнение функции:

5) язык - язык написания функций на сервере. Определена операция USAGE использование языка для написания функций:

6) схема - способ организации объектов в пределах отдельной БД. Определены следующие операции:

- CREATE - создание объектов в указанной схеме;

- USAGE - использование объектов указанной схемы:

7) табличное пространство - способ организации БД в ФС ОС. Определена операция CREATE - создание объектов в указанном табличном пространстве.

8) бинарный объект - способ хранения больших двоичных объектов (файлов, документов, фотографий, и т.п.) в БД. Определены следующие операции:

- SELECT - чтение бинарного объекта;

- UPDATE - изменение бинарного объекта;

9) в БД могут присутствовать дополнительные объекты, для использования которых определена операция USAGE.

Для контроля выполнения всех перечисленных операций дискреционных ПРД существуют соответствующие права доступа. Право на предоставление прав доступа к сущностям не может быть предоставлено другим пользователям и доступно только администратору БД (при соответствующих настройках сервера может быть предоставлено и владельцу сущности).

Кроме рассмотренных (делегируемых) прав доступа, существует ряд прав, которые всегда принадлежат владельцам сущностей и администраторам СУБД. Эти права не могут быть делегированы или отменены средствами СУБД. К таким правам относятся: удаление и модификация сущности и назначение пользователям делегируемых прав доступа к сущностям.

Сразу же после создания сущности только ее владелец и администраторы СУБД могут использовать ее каким-либо образом. Для того чтобы с этой сущностью могли работать другие пользователи, владелец сущности или администратор СУБД должен явно предоставить им соответствующие дискреционные права доступа.

Модификация метаданных осуществляется каждый раз при изменении структуры БД, что включает в себя создание, модификацию и удаление объектов БД.

Разграничение доступа к перечисленным операциям на уровне СУБД также реализуется применением дискреционных ПРД. Для этого используется право владения объектом, право на создание объектов. Право владения объектом предоставляет владельцу объекта возможность модифицировать и удалять объект. В общем случае, владельцем является создатель объекта или администратор БД. Право на создание (СREATE) применяется к объектам БД, являющимся контейнерами для других объектов, а именно: непосредственно сама БД, схема, табличное пространство.

При выполнении любого запроса пользователя (субъекта БД) к защищаемому ресурсу (объекту БД) выполняется дискреционное управление доступом на основе установленных пользователю прав. Для каждой выполняемой операции производится проверка наличия права у пользователя на выполнение данной конкретной операции.

Дискреционные ПРД применяются после разбора запроса пользователя и построения плана его выполнения.

Дискреционные ПРД к столбцам объекта применяются только при отсутствии явного разрешения на доступ к самой таблице. Таким образом, права доступа к объекту являются доминирующими. При этом, в случае отсутствия явно заданных прав на объект нельзя

сказать определенно о предоставлении доступа до тех пор, пока не будут проверены права на столбцы объекта.

В СУБД PostgreSQL параметр конфигурации ac\_enable\_trusted\_owner позволяет администратору запретить владельцам объектов передавать права на доступ к ним другим пользователям СУБД. В случае установки значения этой переменной конфигурации в FALSE распределение прав доступа к объектам БД разрешено только администраторам СУБД.

Параметр конфигурации ac\_allow\_grant\_options позволяет администратору запретить передачу уже имеющихся прав доступа на объект другим ролям. Если ac\_allow\_grant\_ установлен в FALSE, то запрещается использовать команду GRANT с привилегией WITH GRANT OF Если у роли есть привилегия GRANT OPTIONS и ac allow grant options = false, то передача прав доступа другим ролям также запрещается. Изъятие (REVOKE) привилегии GRANT OPTIONS разрешается всегда.

Параметр конфигурации ac\_allow\_admin\_options позволяет администратору запретить передачу прав членства роли другим ролям. Если ac\_allow\_admin\_options установлен в FALSE, то запрещается использовать GRANT с привилегией WITH ADMIN OPTION. Если у роли есть привилегия ADMIN OPTIONS и ac\_allow\_admin\_options = false, то передача прав членства другим ролям также запрещается. Изъятие (REVOKE) привилегии ADMIN OPTIONS разрешается всегда.

Параметр конфигурации ac\_enable\_truncate позволяет администратору запретить владельцам объектов и любым пользователям, обладающим соответствующим правом TRUNCATE, выполнять удаление всех записей из таблиц. В случае установки значения этой переменной конфигурации в FALSE выполнение команды TRUNCATE запрещено всем пользователям.

# <span id="page-35-0"></span>**2.5. Средства управления дискреционными ПРД к объектам БД СУБД PostgreSQL**

Для управления дискреционными ПРД к объектам БД СУБД PostgreSQL используется графическая утилита pgadmin3.

Для делегирования дискреционных прав доступа к объектам используется команда SQL GRANT, а для отмены — команда REVOKE. Например, если в системе существует пользователь ivanov, то ему может быть предоставлено право на изменение данных в таблице Счета с помощью следующей команды:

GRANT UPDATE ON "Счета" TO ivanov

Для предоставления прав доступа к объекту сразу всем пользователям системы существует специальное «имя пользователя» PUBLIC, а для предоставления всех прав —
специальное «право» ALL. Например, чтобы дать всем пользователям полный доступ к таблице Счета, следует использовать следующую команду:

GRANT ALL ON "Cuera" TO PUBLIC

При необходимости право доступа может быть предоставлено пользователю (но не группе) с возможностью делегирования данного права другим ролям. Для этого используется ключевая фраза WITH GRANT OPTION:

GRANT UPDATE ON "Cuera" TO ivanov WITH GRANT OPTION

Владелец объекта может отменить собственные делегируемые права, например, переведя объект в режим «только для чтения» для себя, так же как и для всех остальных пользователей.

# 3. УСТАНОВКА И НАСТРОЙКА ОС

#### 3.1. Общие положения

DVD-диск с дистрибутивом ОС (инсталляционный образ системы) содержит все необходимые файлы для выполнения ее полной или частичной установки на жесткий диск целевого компьютера, имеющего устройство чтения DVD-дисков. ОС можно также установить с USB-накопителя или по сети.

Подробное описание последовательности действий при установке ОС с DVD-диска, с USB-накопителя и по сети приведены в руководстве по установке, размещенном в каталоге /install-doc на DVD-диске с дистрибутивом.

#### 3.2. Установка с DVD-диска

Перед установкой ОС с DVD-диска необходимо выполнить соответствующие настройки в BIOS (UEFI) целевого компьютера.

#### 3.2.1. Запуск программы установки

При загрузке компьютера программа установки запускается автоматически.

В окне приветствия программы установки отображается логотип ОС, меню выбора режима установки ОС и переключатель языка программы установки («Русский» – «English»). Меню программы установки содержит следующие пункты:

1) «Графическая установка» — установка ОС в графическом режиме;

2) «Установка» — установка ОС в терминальном режиме:

3) «Режим восстановления» — запускает ОС в терминальном режиме непосредственно с DVD-диска с дистрибутивом ОС. Используется при восстановлении нарушенной работоспособности уже установленной ОС.

В нижней части окна приветствия программы установки приведен список функциональных клавиш. подключающих дополнительные возможности:

- **IF11** — включает отображение переключателя языка установки. По умолчанию отображение включено. для скрытия нажать клавишу <Esc>:

-  $[F2]$  — используется при необходимости добавить дополнительные параметры загрузки для программы установки или ядра. После нажатия клавиши и отображения меню нажать <Esc> для перехода к командной строке загрузки, в которой возможно ввести дополнительные параметры.

Для установки ОС следует выбрать пункт «Графическая установка» или «Установка» с помощью клавиш со стрелками на клавиатуре и нажать <Enter> для запуска программы установки. Если в окне приветствия программы установки ОС не выполнять никаких

действий, то автоматически через 5 сек. будет выбран пункт «Графическая установка» и запустится процесс установки ОС.

# 3.2.2. Установка ОС

В общем случае для установки ОС необходимо:

- 1) загрузить программу установки ОС с носителя;
- 2) выбрать язык установки (русский или английский);
- 3) выбрать режим установки («Графическая установка» или «Установка»);
- 4) подтвердить согласие с лицензионным соглашением;

5) выбрать настройки переключения раскладки клавиатуры, после чего программой установки будет выполнена проверка оборудования и первичная загрузка программ;

6) задать имя компьютера;

7) задать имя пользователя-администратора и его пароль;

8) выбрать часовой пояс;

9) выполнить разметку дисков (создать и настроить дисковые разделы, в которые будет установлена ОС), после чего будет установлена базовая система.

10) выбрать и установить требуемые компоненты ОС;

- 11) выбрать и установить дополнительные настройки ОС в соответствии с 3.2.3;
- 12) установить и настроить системный загрузчик GRUB 2;
- 13) загрузить установленную ОС в первый раз.

**ВНИМАНИЕ!** После внесения изменений в настройки загрузчика GRUB 2 необходимо в ОС от имени администратора выполнить команду update-grub.

# 3.2.3. Дополнительные настройки ОС

<span id="page-38-0"></span>В окне «Дополнительные настройки ОС» программы установки необходимо выбрать уровень защищенности ОС базовый («Орел»).

После выбора уровня защищенности отобразится перечень функций безопасности ОС. Для базового уровня зашишенности доступны функции безопасности:

1) «Запрет вывода меню загрузчика» — при выборе данного пункта будет запрещен вывод меню загрузчика GRUB 2. В процессе загрузки будет загружаться ядро ОС, выбранное по умолчанию. По умолчанию пункт не выбран;

2) «Запрет трассировки ptrace» — при выборе данного пункта будет выключена возможность трассировки и отладки выполнения программного кода. По умолчанию пункт выбран:

3) «Запрос пароля для команды sudo» — при выборе данного пункта будет включено требование ввода пароля при использовании механизма sudo. По умолчанию пункт выбран;

# РУСБ.10015-10 95 01

4) «Запрет установки бита исполнения» — при выборе данного пункта будет включен режим запрета установки бита исполнения, обеспечивающий предотвращение несанкционированного запуска исполняемых файлов и сценариев для командной оболочки. По умолчанию пункт не выбран;

5) «Запрет исполнения скриптов пользователя» — при выборе данного пункта будет блокировано интерактивное использование пользователем интерпретаторов. По умолчанию пункт не выбран;

6) «Запрет исполнения макросов пользователя» — при выборе данного пункта будет блокировано исполнение макросов в стандартных приложениях. По умолчанию пункт не выбран;

7) «Запрет консоли» — при выборе данного пункта будет блокирован консольный вход в систему для пользователя и запуск консоли из графического интерфейса сессии пользователя. По умолчанию пункт не выбран;

8) «Системные ограничения ulimits» — при выборе данного пункта будут включены системные ограничения, установленные в файле /etc/security/limits.conf. По умолчанию пункт не выбран;

9) «Запрет автонастройки сети» — при выборе данного пункта будет выключена автоматическая настройка сети в процессе установки ОС, сеть необходимо будет настроить вручную в соответствии с рекомендациями настоящего руководства. По умолчанию пункт не выбран;

10) «Местное время для системных часов» — при выборе данного пункта будет включен режим интерпретации показаний аппаратных (RTC) часов. По умолчанию пункт не выбран.

Подробнее о настройке системных часов приведено в [7.7.4.8.](#page-133-0)

#### **3.3. Первичная настройка ОС**

После установки ОС готова к использованию без дополнительных настроек.

На данном уровне защищенности для разграничения доступа применяется механизм дискреционного управления доступом. По умолчанию выключены режим отладки ptrace и возможность использовать механизм sudo без ввода пароля.

Дополнительно для защиты информации могут использоваться доступные системные ограничения, а также функции безопасности, ограничивающие действия пользователей.

### **3.4. Создание LiveCD**

LiveCD — это ОС, загружаемая с носителя (СD/DVD-диска, USB-носителя) без установки на жесткий диск, при этом пользователю доступен весь функционал ОС.

В состав ОС входит инструмент командной строки live-build-astra для сборки образа LiveCD в формате iso (Live-образа). Параметры инструмента приведены в таблице 7.

<span id="page-40-0"></span>Таблица 7

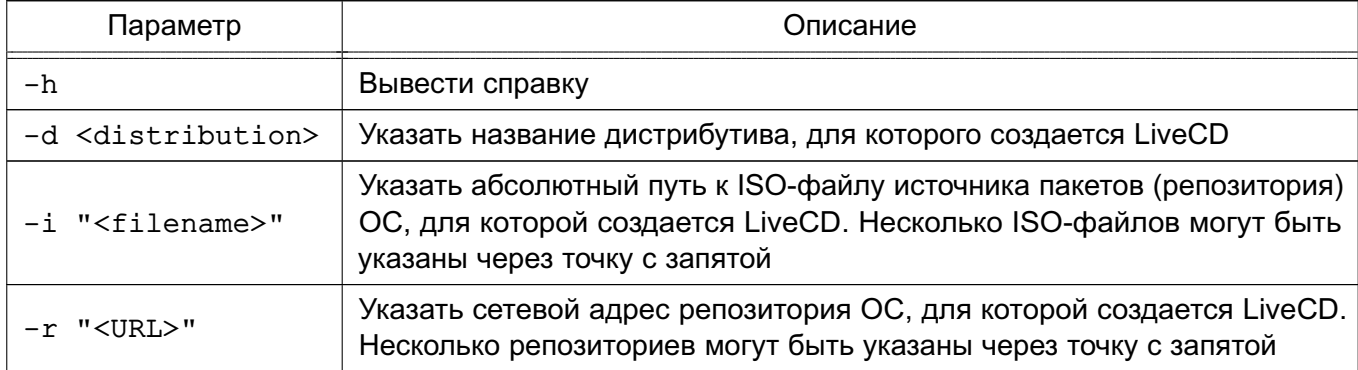

Собрать Live-образ ОС можно с использованием ISO-образа диска с дистрибутивом ОС и репозитория со средствами разработки ОС (базовый репозиторий).

Примечание. Количество используемых ISO-файлов или сетевых репозиториев не должно превышать четырех. Первым должен быть указан тот источник, на основе которого будет собран debootstrap для Live-образа.

При запуске команды live-build-astra без параметров Live-образ будет собран на основе текущей ОС с использованием в качестве репозиториев первые два источника из файла /etc/apt/sources.list. При этом в файле /etc/apt/sources.list первым должен быть указан источник, на основе которого будет собран debootstrap.

При сборке Live-образа  $\mathbf{B}$ него не добавляются некоторые стан-OC. Список дартные пакеты исключаемых пакетов приведен B **файле** /usr/share/live-build-astra/customyze/shrink.roster. He рекомендуется расширять список исключаемых пакетов, так как пакеты будут исключены со всеми зависимостями, что может привести к неработоспособности собранного Live-образа,

При необходимости добавить в сборку Live-образа дополнительные пакеты из репозиториев требуется указать имена пакетов (без указания Bepсии) файле /usr/share/live-build-astra/customyze/astra extend.list.  $\mathbf{B}$ пакет должен быть указан на отдельной строке. При указании паке-Каждый файле /usr/share/live-build-astra/customyze/astra extend.list тя  $\mathbf{R}$ необходимо проверить ОТСУТСТВИЕ данного пакета R файле /usr/share/live-build-astra/customvze/shrink.roster и при наличии - исключить его.

При необходимости добавить в сборку Live-образа дополнительные пакеты, отсутствующие в репозиториях, следует deb-файлы данных пакетов скопировать в каталог /usr/share/live-build-astra/customyze/extra pkgs.

Также сборке Live-образа возможно при использовать дополнительрепозитории, в которых будет выполняться поиск пакетов. Для добавленые дополнительных репозиториев необходимо указать их описание в файле ния /usr/share/live-build-astra/customyze/external repo.list. При этом пакеты, которые требуется добавить из дополнительных репозиториев, необходимо указать в файле/usr/share/live-build-astra/customyze/astra extend.list.

Примечание. Использовать дополнительные репозитории следует с осторожностью, так как полученный в результате сборки набор пакетов может оказаться неработоспособным.

Live-образ, собранный в результате выполнения команды live-build-astra, размещается в каталоге /opt/live CD.

В случае неудачной сборки информацию об ошибках можно посмотреть в журнале сборки /opt/live report/build.log.

Созданный Live-образ можно использовать для загрузки ОС как с CD/DVD-диска, так и с USB-носителя.

Для подготовки USB-носителя необходимо ISO-файл с Live-образом побайтово записать на USB-накопитель с использованием команды dd либо с помощью утилиты fly-admin-iso (описание утилиты приведено в электронной справке).

Пример

Запись ISO-образа livecd.iso на подключенный USB-носитель, представленный в системе файлом устройства /dev/sdb dd if=livecd.iso of=/dev/sdb bs=1M

### 3.5. Обновление ОС

Для установки обновлений ОС используется инструмент командной строки astra-update.

Общий синтаксис команды:

astra-update [действие] [параметр] [источник] [[источник]..]

В качестве источника может быть указан ISO-файл образа или сетевой репозиторий. Может быть указано несколько источников, разделенных пробелом.

При запуске команды может быть выбрано только одно действие. Список основных действий astra-update приведен в таблице 8.

# <span id="page-42-0"></span>Таблица 8

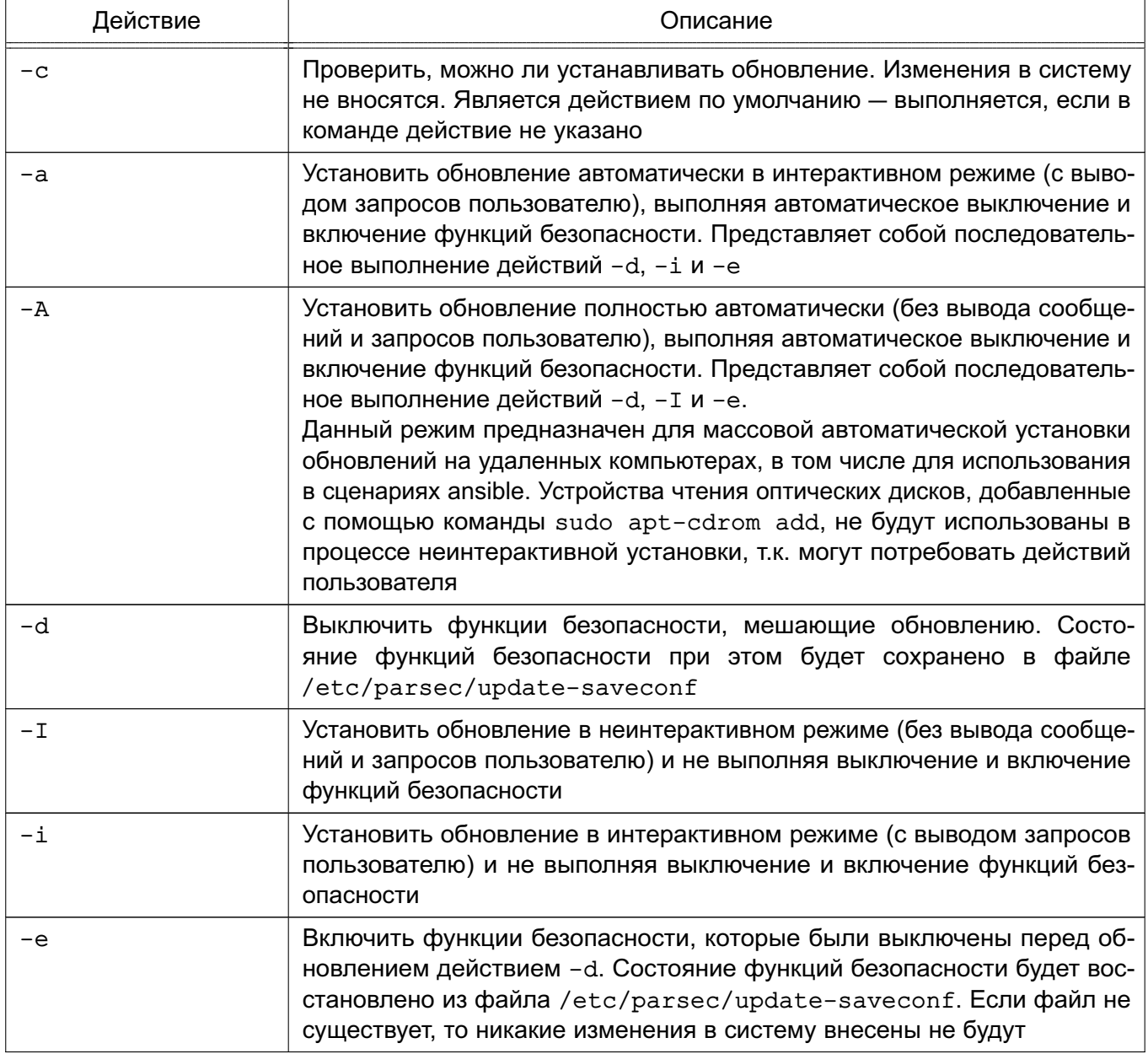

Список параметров astra-update приведен в таблице 9.

# <span id="page-42-1"></span>Таблица 9

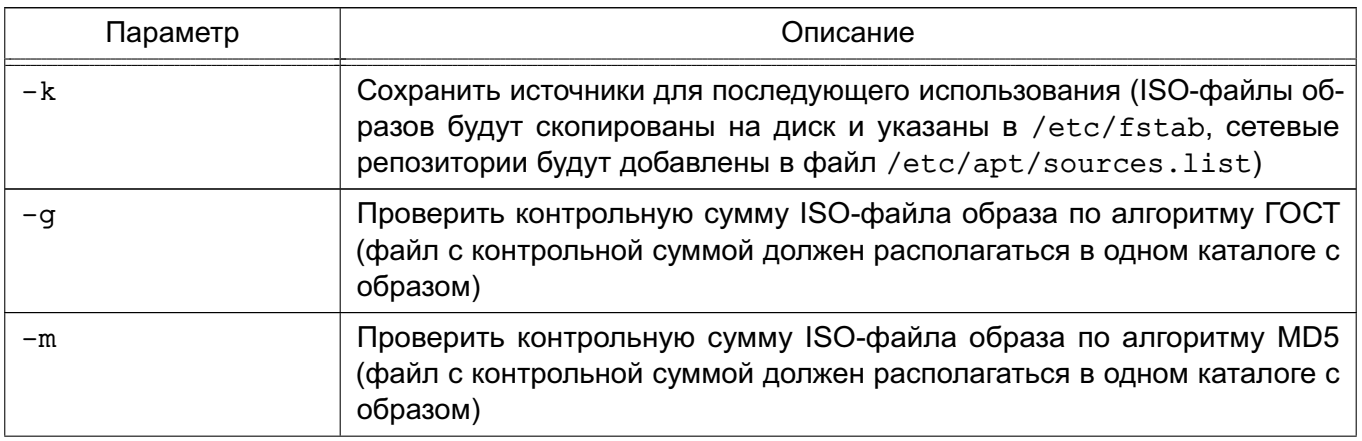

Окончание таблицы 9

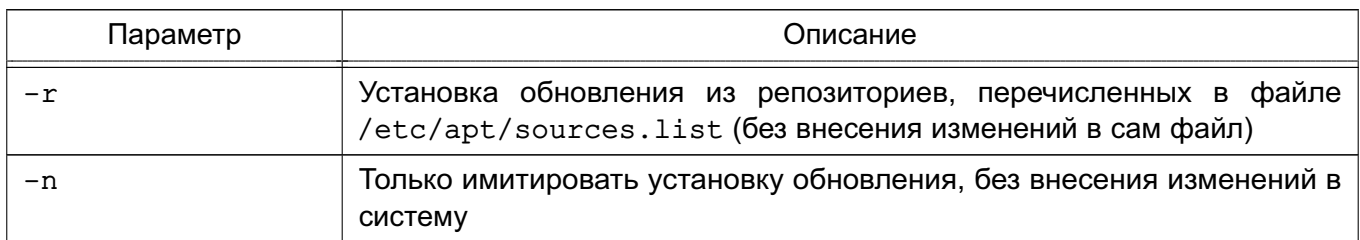

ВНИМАНИЕ! Инсталляционный образ системы всегда должен присутствовать в /etc/apt/sources.list или быть указан в качестве источника при выполнении команды astra-update.

Информацию по использованию инструмента astra-update можно просмотреть в терминале, выполнив команду:

astra-update --help

Для установки обновлений также может использоваться графическая утилита fly-astra-update. Описание утилиты приведено в электронной справке.

# 3.6. Установка и обновление ОС в режиме «Мобильный»

### 3.6.1. Подготовка к установке

<span id="page-43-0"></span>Установка ОС в режиме «Мобильный» может быть выполнена на совместимое устройство (см. РУСБ.10015-10 31 01 «Операционная система специального назначения «Astra Linux Special Edition». Описание применения») со следующими характеристиками:

- 1) процессорная архитектура x86-64 (AMD, Intel) с BIOS/UEFI;
- 2) оперативная память не менее 1 ГБ:
- 3) внутренняя память не менее 32 ГБ;
- 4) USB-порт.

Установка ОС на устройство выполняется с помощью установочного USB-носителя. Для подготовки установочного USB-носителя требуется:

- 1) USB-носитель емкостью не менее 16 ГБ;
- 2) образ ОС для режима «Мобильный»;

3) инструментальный компьютер с установленной ОС или другой операционной системой семейства Linux.

Подготовка установочного USB-носителя:

1) загрузить инструментальный компьютер и войти в систему под учетной записью администратора;

2) в терминале выполнить команду:

 $sudo -s$ 

3) записать на USB-носитель образ ОС, выполнив команду:

dd if=<путь\_к\_образу\_OC> of=/dev/<имя\_устройства> bs=1M status=progress

где <имя устройства> - имя USB-носителя в системе (данное имя будет отображаться в выводе команды dmesg после подключения USB-носителя, например sda).

После завершения процесса копирования установочный USB-носитель готов к ис-ПОЛЬЗОВАНИЮ

### 3.6.2. Установка

### 3.6.2.1. Настройка BIOS/UEFI

<span id="page-44-1"></span>Перед установкой ОС в режиме «Мобильный» на устройство требуется настроить BIOS/UEFI устройства:

1) подключить установочный USB-носитель к устройству;

2) подключить внешнюю клавиатуру к устройству;

3) перезагрузить устройство и в процессе загрузки войти в меню настройки BIOS/UEFI, нажав соответствующую клавишу (на некоторых устройствах комбинация клавиш <Fn+F2>);

4) в меню настройки BIOS/UEFI установить корректную дату и время;

5) установить пароль на вход в BIOS/UEFI;

6) проверить настройку параметра Secure Boot - должен быть отключен («Disabled»);

7) сохранить изменения и перейти в следующее меню (на некоторых устройствах нажатием комбинации клавиш <Fn+F10>);

8) в меню настройки BIOS/UEFI выбрать вариант загрузки с USB-носителя и затем, в зависимости от модели устройства. нажать **<Enter>** или сохранить настройки и выйти из меню. На устройстве будет загружена ОС с установочного USB-носителя. По окончании загрузки будет отображено графическое меню установки ОС.

Установка ОС выполняется в одном из следующих режимов:

1) в графическом режиме, в соответствии с 3.6.2.2;

2) в терминальном режиме, в соответствии с 3.6.2.3.

### <span id="page-44-0"></span>3.6.2.2. Установка в графическом режиме

Для установки ОС на устройство в графическом режиме необходимо:

1) в графическом меню установки ОС выбрать «Install» и нажать <Enter>;

2) выбрать устройство внутренней памяти, на которое будет установлена ОС, и нажать <Enter>:

3) выбрать модель устройства и нажать <Enter>. Начнется копирование файлов ОС во внутреннюю память устройства. По окончании копирования файлов отобразится соответствующее сообщение;

4) для завершения установки и выключения устройства нажать <Enter>.

Далее требуется отсоединить установочный USB-носитель, включить устройство и выполнить первоначальную настройку ОС в соответствии с 3.6.3.

#### 3.6.2.3. Установка в терминальном режиме

<span id="page-45-0"></span>Для установки ОС в режиме «Мобильный» на устройство в терминальном режиме необходимо:

1) в графическом меню установки ОС выбрать «Exit» и нажать <Enter> - будет отображена командная строка и выполнен автоматический вход в систему с учетной записью суперпользователя root;

2) для установки ОС выполнить команду копирования:

/opt/astra-mobile-install -d /dev/<имя устройства>

где <имя устройства> - имя устройства внутренней памяти, на которое будет установлена ОС. Вывести список устройств внутренней памяти можно командой:  $fdisk -1$ 

отображается  $I$ иск /dev/.... например Имя устройства  $\overline{B}$ строке Диск /dev/mmcblk1 или Диск /dev/mmcblk0;

3) в ходе копирования файлов ОС во внутреннюю память устройства на запросы системы о выполнении разметки памяти или удалении имеющейся информации ответить Y;

4) выполнить в терминале команду перезагрузки устройства:

reboot

5) в момент перезагрузки устройства отсоединить установочный USB-носитель.

После перезагрузки устройства при первом запуске ОС требуется выполнить первоначальную настройку в соответствии с 3.6.3.

### 3.6.3. Настройка установленной ОС

<span id="page-45-1"></span>При установке ОС в режиме «Мобильный» на устройство автоматически создается учетная запись администратора administrator с паролем по умолчанию. При первом входе в систему будет отображено окно для смены пароля по умолчанию для администратора.

Установленная на устройство ОС в режиме «Мобильный» предоставляет графический интерфейс ОС и набор программ, адаптированных для использования на устройствах с сенсорным экраном. Описание графического интерфейса в режиме «Мобильный» приведено в электронной справке («Документация - Графический интерфейс - Режим «Мобильный»).

Для вызова электронной справки в режиме «Мобильный» требуется на экране приложений перейти в список «Все (неадаптированные)» и запустить приложение «Помощь».

Для использования в режиме «Мобильный» некоторых программ из состава ОС, в том числе не адаптированных для работы на устройствах с сенсорным экраном, может потребоваться установка соответствующих пакетов из репозитория ОС.

### 3.6.3.1. Начальная настройка ОС

При первом входе в систему необходимо:

1) ознакомиться с лицензионным соглашением, доступным по QR-коду, установить флаг «Я принимаю условия лицензионного соглашения» и нажать [Начать];

2) задать новый пароль системного администратора и нажать [>];

3) в зависимости от приобретенной лицензии выбрать уровень защищенности системы и функции безопасности, доступные на данном уровне, затем нажать [>];

4) нажать **[Сохранить]** и подтвердить сохранение настроек в отобразившемся диалоговом окне. После перезагрузки устройства выполнить вход в систему (см. электронную справку).

После установки ОС отображение меню загрузчика GRUB (и вход в него) по умолчанию заблокировано. Если будет разблокировано отображение меню загрузчика, то необходимо установить пароль на вход в меню загрузчика и на использование режима командной строки загрузчика.

# 3.6.3.2. Настройка виртуальной клавиатуры

Для приложений в режиме «Мобильный» по умолчанию используется виртуальная клавиатура из состава рабочего стола KDE Plasma. При этом могут возникать ошибки в работе виртуальной клавиатуры с приложениями X11, функционирующими через Xwayland.

Для устранения ошибок возможно использовать виртуальную клавиатуру fly-vkbd. Для использования клавиатуры fly-vkbd определенным приложением требуется в файле /etc/xdg/plasmamobilerc в секции [FlyVkbd] для параметра Applications добавить название desktop-файла приложения.

### Пример

[FlyVkbd]

Applications=chromium, yandex-browser

# 3.6.4. Обновление ОС

Обновление ОС в режиме «Мобильный» выполняется одним из следующих спосо-

 $6$ ов:

1) из обновленного образа ОС в формате IMG в соответствии с 3.6.4.1;

2) с загрузочного USB-носителя в соответствии с 3.6.4.2;

3) из источников (образов ISO и сетевых репозиториев) в соответствии с 3.6.4.3. Для указания источников рекомендуется использовать файл /etc/apt/sources.list. **ВНИМАНИЕ!** При обновлении из образа IMG либо с загрузочного USB-носителя

будут сохранены только каталоги /opt и /home, а остальные данные будут удалены. На-

стройки системы будут установлены по умолчанию, в том числе будет установлен уровень защищенности «Воронеж».

### 3.6.4.1. Обновление ОС из обновленного образа

<span id="page-47-0"></span>Обновление ОС из образа выполняется путем копирования на внутреннюю память устройства файлов из обновленного образа ОС, при этом существующие на устройстве каталоги /opt и /home будут сохранены. Остальные данные будут удалены. Настройки системы будут установлены по умолчанию, в том числе будет установлен уровень защищенности «Воронеж».

Обновленный образ OC. формате **IMG** требуется  $\mathbf{B}$ либо скопировать R. каталог /home/administrator/update/, либо указать  $\overline{B}$ файле  $/etc/astra-mobile-update/update.list$  ero размещение - в этом случае образ будет автоматически скопирован в каталог /home/administrator/update/ при выполнении сценария автоматизации обновления.

Обновление выполняется с помощью сценария автоматизации update, для запуска которого требуется из каталога /etc/astra-mobile-update/scripts выполнить команду:

#### ./update

При выполнении сценария автоматизации будет выведен нумерованный список доступных образов для обновления. Требуется выбрать нужный образ и указать его номер, затем начнется загрузка образа. По окончании загрузки будут проверены контрольные суммы образа. Если контрольные суммы совпадают, то будет выполнена перезагрузка и обновление ОС.

Если в ходе работы сценария автоматизации update будут выявлены ошибки, то сценарий выведет соответствующее сообщение и завершит работу. Необходимо устранить причину ошибки и выполнить сценарий повторно.

Сценарий автоматизации update возможно запустить с параметром -p, в качестве значения которого указать URI на размещение файла образа.

При обновлении с помощью сценария автоматизации update выполняются сценарии из каталога /etc/astra-mobile-update/scripts, осуществляющие подготовку устройства к обновлению и установку ОС с обновленного образа:

- check-battery — проверка уровня заряда батареи устройства. Обновление возможно только при заряде батареи больше 70 % или при подключении устройства к источнику электропитания;

- check-space - проверка свободного места на устройстве в каталоге /home/administrator/update/. Необходимо минимум 8 ГБ свободного места для загрузки обновленного образа;

- list-of-updates - просмотр списка доступных обновлений из указанных в /etc/astra-mobile-update/update.list источников. В качестве источника может использоваться сетевой ресурс по протоколам HTTP, HTTPS, FTP или локальный каталог, в котором размещен файл с обновленным образом в формате IMG;

- calculate-remote-update-size - вычисление размера файла на сетевом ресурсе. Если свободного места на устройстве не достаточно для данного файла, то возможно прервать обновление;

- download-update-file - копирование на **УСТРОЙСТВО** файла образа, указанного в качестве параметра. Файл образа будет сохранен в /home/administrator/update/. Также автоматически загружаются файлы \*.img.gost и \*.img.md5 с контрольной суммой образа;

- check-sum — проверка контрольной суммы указанного в параметре файла. Контрольная сумма сравнивается со значением в файле \*.img.gost;

- list-of-other-sessions - отображение списка других незавершенных сессий. При наличии в системе активных сессий кроме сессии, из которой выполняется обновление, обновление не будет выполнено;

- terminate-session - завершение других сессии по требованию пользователя, в качестве параметра указывается ID из списка незавершенных сессий, полученного при выполнении list-of-other-sessions;

- run-update-script-from-img - установка обновления из образа, указанного в качестве первого параметра. Вторым параметром требуется указать каталог расположения сценария обновления /sbin/astra-mobile-system-update.

**ВНИМАНИЕ!** Сценарий обновления /sbin/astra-mobile-system-update находится непосредственно в файле образа, указанного в первом параметре, и будет выполнен после распаковки обновления из образа.

После обновления ОС необходимо выполнить ее настройку в соответствии с 3.6.3.

### 3.6.4.2. Обновление ОС с USB-носителя

<span id="page-48-0"></span>Обновление ОС с загрузочного USB-носителя выполняется путем копирования на внутреннюю память устройства файлов с USB-носителя, при этом существующие на устройстве каталоги /opt и /home будут сохранены. Остальные данные будут удалены. Настройки системы будут установлены по умолчанию, в том числе будет установлен уровень защищенности «Воронеж».

Для обновления ОС с загрузочного USB-носителя требуется:

- 1) подготовить USB-носитель в соответствии с 3.6.1;
- 2) загрузиться с USB-носителя в соответствии с 3.6.2.1;

3) в графическом меню установки ОС выбрать «Exit» и нажать <Enter>. Будет отображена командная строка и выполнен автоматический вход в систему с учетной записью суперпользователя root;

4) для обновления ОС выполнить команду копирования:

/opt/astra-mobile-install -u -d /dev/<имя\_устройства>

где <имя устройства> — имя устройства внутренней памяти, на которое будет установлена ОС. Вывести список устройств внутренней памяти можно командой: fdisk  $-l$ 

отображается в Диск /dev/..., например Имя устройства строке Лиск /dev/mmcblk1 или Лиск /dev/mmcblk0;

5) в ходе копирования файлов ОС во внутреннюю память устройства на запросы системы о выполнении разметки памяти или удалении имеющейся информации ответить Y;

6) выполнить в терминале команду перезагрузки устройства:

reboot

7) в момент перезагрузки устройства отсоединить установочный USB-носитель.

После обновления ОС необходимо выполнить ее настройку в соответствии с 3.6.3.

# 3.6.4.3. Обновление ОС из источников

<span id="page-49-0"></span>При обновлении ОС из источников выполняется обновление из сетевых репозиториев или из образов ISO, указанных в файле /etc/apt/sources.list.

Обновление может быть выполнено:

1) с помощью инструмента командной строки astra-update, описание инструмента приведено в man astra-update;

2) в графическом интерфейсе, порядок обновления приведен в электронной справке

(«Документация — Графический интерфейс — Режим «Мобильный»).

# 4. СИСТЕМНЫЕ КОМПОНЕНТЫ

### 4.1. Управление устройствами

### 4.1.1. Типы устройств

В ОС существует два типа устройств:

1) блочные устройства с произвольным доступом — данные, записанные в такие устройства, могут быть прочитаны (например, жесткие диски);

2) символьные устройства с последовательным или произвольным доступом данные, записанные в такие устройства, не могут быть прочитаны (например, последовательные порты).

Каждое поддерживаемое устройство представляется в ФС файлом устройства. При выполнении операций чтения или записи с файлом устройства происходит обмен данными с устройством, на которое указывает этот файл. Данный способ доступа к устройствам позволяет не использовать специальные программы (а также специальные методы программирования, такие как работа с прерываниями).

Файлы устройств располагаются в каталоге /dev, для вывода списка файлов выполнить команду 1s. При выполнении команды с параметром -1 на экран монитора будет выведен список файлов с указанием в первой колонке типа файла и прав доступа к нему. Первый символ в первой колонке указывает на тип файла:

- с символьное устройство;
- b блочное устройство;
- $-d k$ аталог:
- 1 символическая ссылка:
- «-» (дефис) обычный файл.

Пример

Просмотр информации о файле, соответствующем звуковому устройству

```
ls -1 /dev/dsp
```
Вывод команды:

crw-rw---- 1 root audio 14, 3 июл 1 13:05 /dev/dsp

Описание команды 1s приведено в man 1s.

Наличие файла устройства не означает, что данное устройство установлено в системе. Например, наличие файла /dev/sda не означает, что на компьютере установлен жесткий диск SCSI. Это предусмотрено для облегчения установки программ и нового оборудования, т.к. исключает необходимость поиска нужных параметров и создания файлов для новых устройств.

### РУСБ.10015-10 95 01

#### **4.1.2. Жесткие диски**

При администрировании дисков могут возникнуть задачи по разделению жесткого диска на разделы, созданию и монтированию ФС, форматированию диска и др.

Разделение жесткого диска может использоваться для хранения разных операционных систем на одном жестком диске, для хранения пользовательских и системных файлов в разных дисковых разделах. Разделение жесткого диска упрощает резервное копирование и восстановление, а также повышает защищенность системных файлов от повреждений.

Для использования диска или раздела необходимо создать на нем ФС.

Для штатного доступа к данным, находящимся в ФС, необходимо выполнить монтирование ФС. Монтирование выполняется с целью формирования единой структуры каталогов, обеспечения буферизации дисков и работы с виртуальной памятью.

Монтирование может выполняться как автоматически, так и вручную. Монтируемые вручную ФС должны быть размонтированы также вручную.

Центральный процессор и жесткий диск обмениваются информацией через дисковый контроллер. Это упрощает схему обращения и работы с диском, т. к. контроллеры для разных типов дисков могут быть построены с использованием единого интерфейса для связи с компьютером.

Каждый жесткий диск представлен отдельным файлом устройства в каталоге /dev: /dev/hda и /dev/hdb для первого и второго диска, подключенного по IDE шине, и /dev/sda, /dev/sdb и т. д. для дисков, использующих SCSI или SATA-интерфейс.

#### **4.1.3. Разделы жесткого диска**

Весь жесткий диск может быть разделен на несколько дисковых разделов, при этом каждый раздел в системе представлен как отдельный диск. Разделение используется, например, при работе с двумя операционными системами на одном жестком диске. При этом каждая операционная система использует для работы отдельный дисковый раздел и не взаимодействует с другими. Таким образом, две различные системы могут быть установлены на одном жестком диске.

### **4.1.3.1. Разбиение жесткого диска**

Главная загрузочная запись MBR (Master Boot Record) диска содержит место для четырех основных (первичных) разделов, пронумерованных от 1 до 4. Если необходимо добавить еще разделы на диск, то следует преобразовать основной раздел в расширенный (extended). Далее расширенный раздел разделяется на один или несколько логических разделов с номерами от 5 до 15.

При установке ОС разбиение жесткого диска (дисков) осуществляется средствами программы-установщика. При работе с ОС для разбиения жесткого диска на разделы используется инструмент командной строки fdisk.

Каждый раздел должен содержать четное количество секторов, т. к. в ОС используются блоки размером в 1 КБ, т.е. два сектора. Нечетное количество секторов приведет к тому, что последний из них будет не использован. Это ни на что не влияет, но при запуске fdisk будет выдано предупреждение.

При изменении размера раздела рекомендуется сначала сделать резервную копию раздела, затем удалить раздел, создать новый раздел и восстановить сохраненную информацию в новом разделе.

Описание инструмента fdisk приведено в man fdisk.

#### 4.1.3.2. Расширенный и логические разделы

При установке ОС область страничного обмена чаще всего размещается в основном отдельном дисковом разделе.

Схема, использующая расширенные разделы, позволяет разбивать основной раздел на подразделы. Основной раздел, разбитый таким образом, называется расширенным разделом, а подразделы называются логическими разделами. Логические разделы функционируют так же, как и основные, различие состоит в схеме их создания.

#### 4.1.3.3. Файлы устройств и разделы

Каждому первичному и расширенному разделу соответствует отдельный файл устройства. Существует соглашение для имен подобных файлов, которое заключается в добавлении номера раздела к имени соответствующего файла устройства. Разделы с 1 по 4 являются первичными либо один из этих разделов является расширенным. Разделы с 5 по 15 являются логическими, на которые разбивается расширенный раздел. Например, /dev/hda1 соответствует первому первичному разделу первого IDE-диска, а /dev/sdb7  $$ третьему логическому разделу второго диска с интерфейсом SCSI или SATA.

#### 4.1.4. Форматирование

Форматирование - это процесс записи специальных отметок на магнитную поверхность, которые используются для разделения дорожек и секторов. Новый диск не может использоваться без предварительного форматирования. Для IDE- и некоторых SCSI-дисков форматирование выполняется при их изготовлении и обычно не требуется повторение этой процедуры.

#### 4.1.5. Программная организация дисковых разделов в RAID и тома LVM

В ядро ОС встроена программная реализация технологии RAID (уровни RAID 0. RAID 1, RAID 5 и их сочетания). Команда mdadm предоставляет административный интерфейс для создания и управления массивами RAID.

После создания массива RAID его устройство, например /dev/md0, используется также, как и /dev/hda1 или /dev/sdb7.

Том LVM, с точки зрения ядра системы, использует унифицированные механизмы VFS и не нуждается в специальных конфигурациях ядра. В ОС обеспечивается полнофункциональное управление томами LVM, которое осуществляется стеком команд управления.

LVM обеспечивает более высокий уровень абстракции, чем традиционные диски и разделы Linux. Это позволяет добиться большей гибкости при выделении пространства для хранения данных. Логические тома можно перемещать с одного физического устройства на другое, а их размер изменять. Физические устройства можно добавлять и удалять. Томам, управляемым посредством LVM, можно назначать любые текстовые названия, например database или home, а не служебные sda или hda.

### 4.1.6. Разделы диска в режиме «Мобильный»

При установке ОС в режиме «Мобильный» разметка внутренней памяти устройства выполняется автоматически, при этом применяется таблица разделов GUID (GPT).

После установки ОС в режиме «Мобильный» на устройстве доступны следующие разделы:

1) /boot/efi - загрузочная область EFI. Размер раздела 100 МБ, тип ФС vfat;

2) /boot - содержит необходимую информацию для загрузки системы: ядро, образ initrd, файлы загрузчика. Размер раздела 500 МБ, тип ФС ext4;

3) recovery - размещение образа для восстановления ОС, который используется при сбросе настроек ОС на значения по умолчанию. Размер раздела 8 ГБ, тип ФС  $ext{4}$ 

4) том LVM с разделами:

а) корневой каталог (обозначается символом «/», Размер раздела 15 ГБ, тип ФС  $ext{4}$ :

б) /opt - каталог для установки дополнительного ПО (например, текстовые и графические редакторы, средства антивирусной защиты, специальное программное обеспечение и т.п.). Каталоги дополнительного ПО должны иметь имя вида /opt/<имя вендора>/<название ПО>. Ярлыки дополнительного ПО должны быть установлены в /opt/astra-mobile/menu. При обновлении ОС каталог /opt не изменяется, соответственно, не требуется переустановка дополнительного ПО. Размер раздела 5 ГБ, тип ФС ext4;

в) /home — рабочие (домашние) каталоги пользователей, в т.ч. для размещения пользовательских данных приложений. При обновлении ОС каталог / home не изменяется, соответственно, пользовательские данные приложений будут сохранены. Размер раздела не менее 10 ГБ (при возможности расширяется после загрузки), тип ФС ext4.

### 4.2. Управление ФС

#### 4.2.1. Общие сведения

Файловая система - это методы и структуры данных, которые используются ОС для хранения файлов на диске или его разделе.

Перед тем, как раздел или диск могут быть использованы для хранения информации (файлов), он должен быть инициализирован, а требуемые данные перенесены на этот диск. Этот процесс называется созданием ФС.

В ОС рекомендована к применению и используется по умолчанию ФС типа ext4, обеспечивающая поддержку длинных имен, символических связей, возможность представления имен файлов русскими буквами. Дополнительно могут использоваться ФС ISO9660, FAT (MS-DOS), NTFS и др.

Все данные ОС состоят из множества файлов (программы, библиотеки, каталоги, системные и пользовательские файлы) и располагаются в ФС. Структура ФС имеет вид «перевернутого дерева», вершину которого называют корневым каталогом, в системе обозначается символом «/».

В зависимости от параметров, заданных в процессе установки ОС, каталоги могут относиться к различным ФС.

После установки ОС файловая система может состоять, например, из следующих каталогов:

- root:

- /bin (/usr/bin) — содержит исполняемые файлы, необходимые для работы системы. Многие команды ОС являются программами из этого каталога:

- /boot — содержит необходимую информацию для загрузки системы; ядро (ядра), образ initrd, файлы загрузчика;

- /dev - содержит файлы устройств (device files). С их помощью осуществляется доступ к физическим устройствам, установленным в системе:

- / root - рабочий (домашний) каталог суперпользователя;

- /tmp - используется для хранения временных файлов, создаваемых программами в процессе своей работы. При работе с программами, создающими много больших временных файлов, рекомендуется иметь отдельную ФС;

- /etc - содержит конфигурационные файлы ОС, в т.ч. файл паролей passwd и список ФС fstab, монтируемых при начальной загрузке. В этом же каталоге хранятся сценарии загрузки (startup scripts), список узлов (hosts) с их IP-адресами и другие данные о конфигурации;

- /lib (/usr/lib) - содержит разделяемые библиотеки, используемые программами во время своей работы. Применяя разделяемые библиотеки, храня-

щиеся в общедоступном месте, можно уменьшить размер программ за счет повторного использования одного и того же кода;

- /proc - является псевдофайловой системой и используется для чтения из памяти информации о системе;

- /sbin (/usr/sbin) — содержит исполняемые файлы, используется для системного администрирования и требующие для запуска права суперпользователя);

- /usr — содержит программы и данные, не подлежащие изменению. Каталог /usr и его подкаталоги необходимы для функционирования ОС, т. к. содержат наиболее важные программы. Данный каталог почти всегда является отдельной ФС;

- /var — содержит изменяемые файлы, например log-файлы и др.;

- /home — содержит рабочие (домашние) каталоги пользователей. Рекомендуется создавать в качестве отдельной ФС, чтобы обеспечить пользователям достаточное пространство для размещения своих файлов. Если пользователей в системе много, возможно разделить этот каталог на несколько ФС. Например, можно создать подкаталоги /home/staff и /home/admin соответственно для персонала и администраторов, установить каждый подкаталог как отдельную ФС и уже в них создавать рабочие каталоги пользователей.

В рабочих каталогах пользователей также содержатся некоторые конфигурационные файлы, которые являются скрытыми и изменяются редко. Файл становится скрытым, если поставить точку в начале имени файла. При выводе списка файлов командой 1s для отображения в том числе скрытых файлов использовать параметр -a:

 $ls -a$ 

Для обеспечения совместной работы пользователей в ОС создаются автоматически при установке разделяемые каталоги, доступ к которым разрешен всем пользователям:

- /tmp - каталог временных файлов. Содержимое каталога не сохраняется после перезагрузки ОС;

- /var/tmp — каталог временных файлов. Содержимое каталога сохраняется после перезагрузки ОС;

- /dev/shm — каталог разделяемой памяти, используется для обмена временными рабочими данными через разделяемую оперативную память. Содержимое каталога не сохраняется после перезагрузки ОС;

- /run/mount - каталог временного монтирования пользовательских устройств, используется для автоматического монтирования с помощью сценариев подключаемых пользовательских устройств;

- / var/cache - каталог для кеширования данных.

Также при установке дополнительного ПО могут создаваться собственные разделяемые каталоги данного ПО.

Разделяемые каталоги предназначены для создания в них файловых объектов, доступных всем пользователям. Применяемый в ОС механизм дискреционного управления доступом позволяет всем пользователям выполнять создание файловых объектов в разделяемых каталогах, а также поиск принадлежащих другим пользователям файловых объектов в разделяемых каталогах. Чтение и изменение не принадлежащих пользователю файловых объектов ограничивается дискреционными правами доступа, заданным для данного объекта. Дополнительно применяется специальное ограничение дискреционного доступа sticky-бит, запрещающее удалять и переименовывать не принадлежащие пользователю файловые объекты.

#### 4.2.2. Создание

ФС создается при помощи команды mkfs. Команда запускает требуемую программу в зависимости от типа создаваемой ФС. Тип ФС задается параметром -t.

Пример mkfs -t ext2 /dev/hdb1

Описание команды приведено в man mkfs.

#### 4.2.3. Монтирование

Перед началом работы с ФС она должна быть смонтирована. Так как все файлы в ОС принадлежат одной структуре каталогов, то монтирование обеспечивает работу с ФС как с каталогом, называемым точкой монтирования. При этом ОС выполняет действия, обеспечивающие функционирование монтируемой ФС.

Перед монтированием ФС к дереву каталогов ОС необходимо убедиться, что существует каталог (точка монтирования), в который будет осуществляться монтирование ФС, иначе монтирование завершится неудачно.

После успешного монтирования ФС в каталог в нем появятся все файлы и подкаталоги ФС. В противном случае каталог будет пустым.

Если использовать в качестве точки монтирования непустой каталог, то его содержимое станет недоступно до размонтирования ФС. Поэтому рекомендуется для монтирования разделов/устройств создавать отдельные каталоги. Обычно они располагаются в /mnt и /media.

Для получения информации об имеющихся в ОС файловых системах используется инструмент командной строки df. Описание инструмента приведено в man df.

### 4.2.3.1. mount

В ОС для монтирования ФС используется инструмент командной строки mount. По умолчанию в целях обеспечения безопасности информации использовать инструмент mount может только администратор.

Синтаксис:

mount [параметр[параметр]] [<ycтpoйство>] [<точка\_монтирования>]

где < устройство> - устройство, которое необходимо примонтировать;

< точка монтирования> — имя каталога, в который требуется примонтировать устрой-CTBO.

Параметры, дополнительно используемые с инструментом mount, приведенные в таблице 10.

<span id="page-57-0"></span>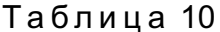

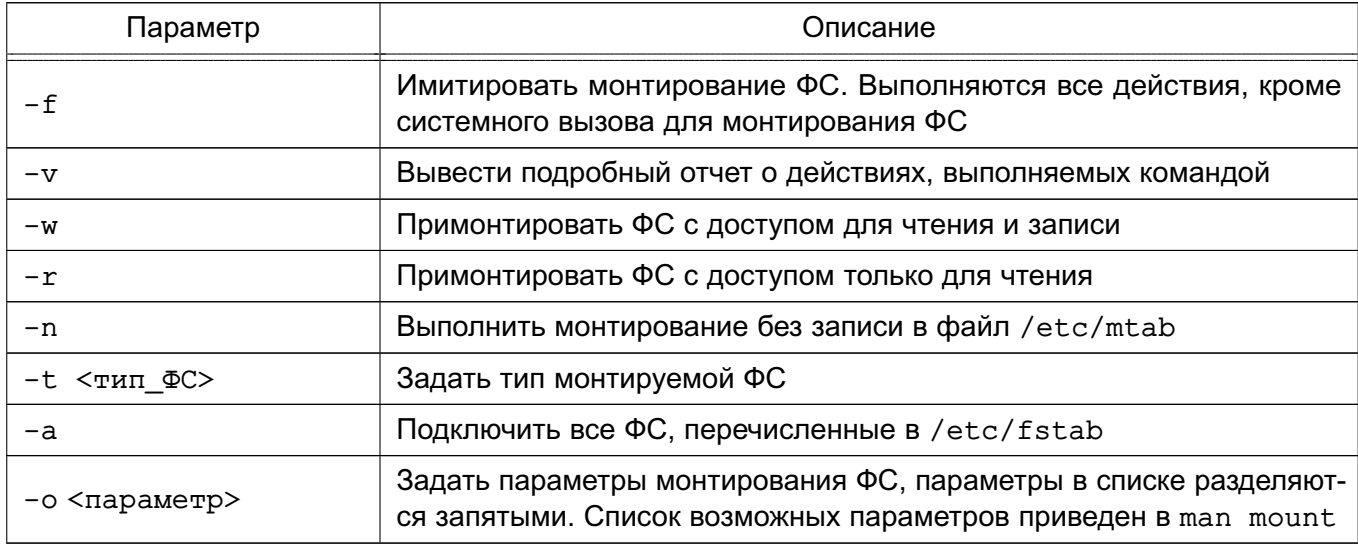

Если необходимый параметр не указан, mount попытается определить его по файлу /etc/fstab.

Примеры:

1. Монтирование раздела жесткого диска /dev/hdb3 в каталог /mnt:

mount /dev/hdb3 /mnt

2. Монтирование всех ФС типа NFS, перечисленных в файле /etc/fstab:

mount -vat nfs

Если правильно примонтировать ФС не удается, то для получения отчета о результатах выполнения команды mount выполнить команду:

mount -vf <ycrpoйство> <rouka монтирования>

В данном случае команда выполняет все действия, кроме монтирования, и выводится подробный отчет о каждом шаге выполнения команды.

Описание команды mount приведено в man mount.

### 4.2.3.2. fstab

В конфигурационном файле /etc/fstab указываются ФС для монтирования и перечисляются параметры их монтирования.

В файле /etc/fstab каждой ФС соответствует запись в одной строке. Поля в строках разделяются пробелами или символами табуляции. В таблице 11 приведено описание полей файла /etc/fstab.

<span id="page-58-0"></span>Таблица 11

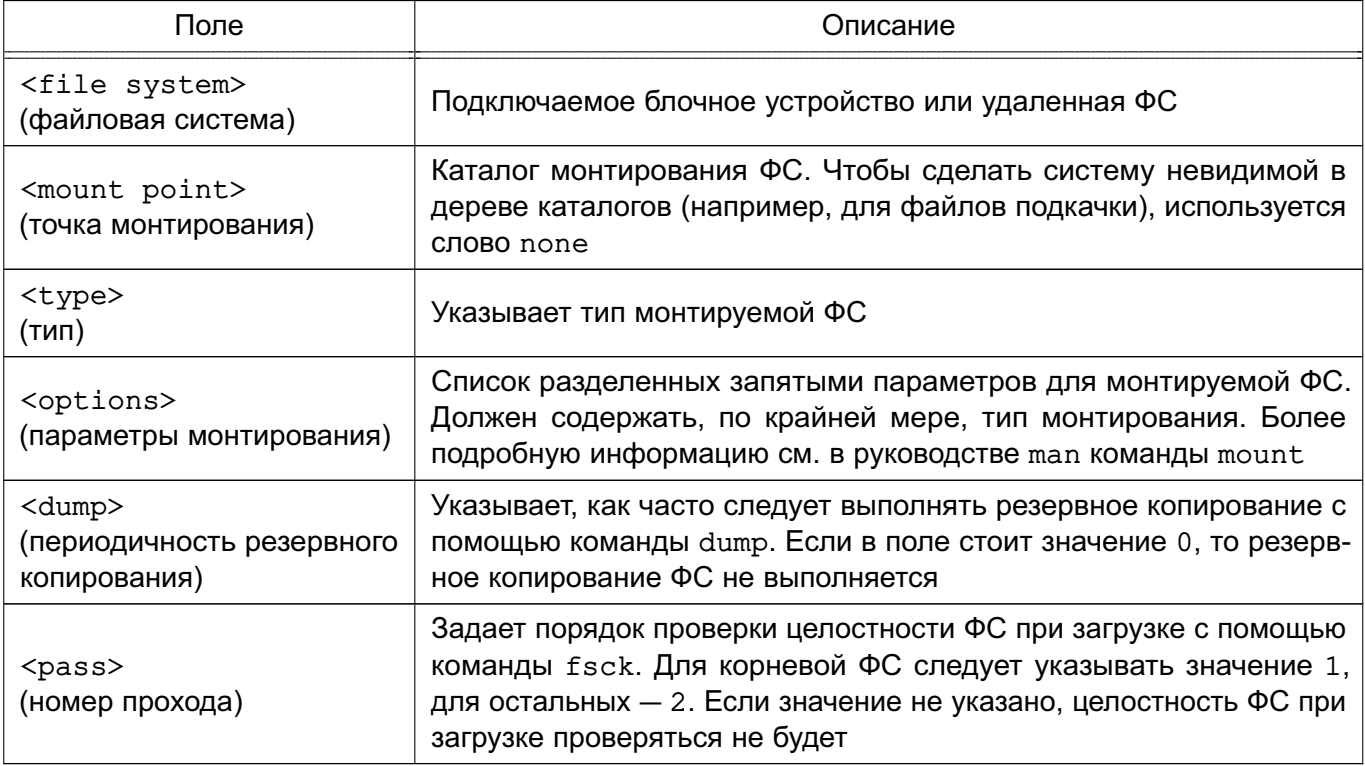

Рекомендуется монтировать ФС во время загрузки через /etc/fstab, без использования команды mount. Далее приведен пример файла fstab.

#### Пример

# /etc/fstab: static file system information.  $\ddagger$ # Use 'blkid' to print the universally unique identifier for a # device; this may be used with UUID= as a more robust way to name devices # that works even if disks are added and removed. See fstab(5). # <file system> <mount point> <type> <options> <dump>  $<$ pass $>$ # / was on /dev/sdall during installation UUID=a50cefb7-a198-4240-b198-581200027898 / ext4 errors=remount-ro, secdel=2 0 1 # /home was on /dev/sda10 during installation UUID=c94bba8d-95d4-467b-b3e0-2cd7f92c3355 /home ext4 usrquota, secdelrnd 0 2

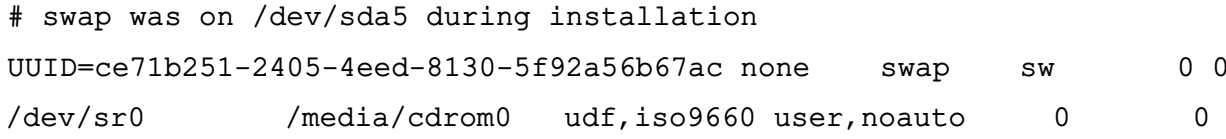

Комментарии в файле начинаются с символа #.

В файле fstab параметр defaults поля <options> указывает, что при монтировании ФС будет применен набор параметров по умолчанию, а именно - ФС будет примонтирована с разрешенным доступом для чтения и записи: она должна рассматриваться как отдельное блочное устройство: весь файловый ввод-вывод должен выполняться асинхронно; разрешено выполнение программных файлов; ФС может монтироваться с помощью команды mount -a; биты UID и GID файлов в ФС интерпретируются; обычным пользователям не разрешено подключать данную ФС.

Раздел подкачки (в примере /dev/sda5) используется ядром ОС для организации виртуальной памяти. Он должен присутствовать в файле /etc/fstab для информирования системы о его местонахождении. Чтобы он не отображался в дереве каталогов, точка монтирования в файле fstab указывается none. Кроме того, разделы подкачки монтируются с параметром sw.

Псевдофайловая система /proc указывает на информационное пространство процессов в памяти. Соответствующий физический раздел для нее отсутствует.

ФС VFAT также можно монтировать автоматически. Раздел /dev/sdb1 - это первый раздел второго жесткого диска SCSI. Он монтируется как раздел VFAT, где vfat указывается в качестве типа ФС, /win - в качестве точки монтирования.

Для получения полной информации о допустимых в файле /etc/fstab параметрах CM. руководство man fstab.

### 4.2.4. Размонтирование

Для размонтирования ФС используется инструмент командной строки umount. Размонтирование может понадобиться для проверки и восстановления ФС с помощью команды fsck. Удаленные ФС размонтируются в случае неполадок в сети.

Инструмент umount имеет следующий синтаксис:

umount <устройство> umount < точка монтирования>  $umount -a$ umount -t <тип\_ФС>

где < устройство> - устройство, которое необходимо размонтировать;

< точка монтирования> - имя каталога, от которого необходимо отмонтировать;

параметр - а — размонтировать все ФС;

параметр - t - размонтировать только ФС указанного типа < тип\_ФС>.

Инструмент umount не размонтирует ФС, если она используется в текущий момент. Например, если ФС смонтировать в /mnt и выполнить команды:

cd /mnt

umount /mnt

то появится сообщение об ошибке, т. к. ФС занята. Перед размонтированием /mnt необходимо перейти в каталог другой ФС.

Для принудительного размонтирования устройства, независимо от его использования, можно воспользоваться параметром -f:

 $\text{umount} -\text{f}$  /  $\text{cdrom}$ 

Для размонтирования и извлечения из устройств сменных носителей информации используется инструмент командной строки eject.

Инструмент командной строки fuser отображает сведения о процессах, используюших ФС:

fuser - v < точка монтирования>

Для завершения всех процессов, использующих ФС, можно воспользоваться командой:

fuser - km < точка монтирования>

Описание инструментов umount, eject и fuser приведено, соответственно, в man umount, man eject  $M$  man fuser.

### 4.3. Управление пользователями

### 4.3.1. Работа с пользователями

Управление пользователями заключается в добавлении и удалении пользователей, а также в определении их привилегий и предусматривает:

- добавление имен пользователей для возможности их работы в системе;

- создание или изменение паролей пользователей;
- определение их привилегий;
- создание и назначение рабочих каталогов;
- определение групп пользователей;
- удаление имен пользователей.

Каждый пользователь должен иметь уникальное регистрационное имя, дающее возможность идентифицировать пользователя и избежать ситуации, когда один пользователь

может стереть файлы другого. Кроме того, каждый пользователь должен иметь свой пароль для входа в систему.

### 4.3.1.1. Добавление пользователя

Для добавления пользователя применяется инструмент командной строки adduser с указанием в качестве параметра имени добавляемого пользователя:

adduser <имя\_пользователя>

Koманда adduser добавляет пользователя, создает рабочий каталог пользователя, создает почтовый ящик, а также копирует файлы, имена которых начинаются с точки, из каталога /etc/skel в рабочий каталог пользователя. Каталог /etc/skel должен содержать все файлы-шаблоны, которые необходимы каждому пользователю. Обычно это персональные конфигурационные файлы для настройки оболочки, например.profile, .bashrc и .bash logout.

При добавлении пользователя в систему в файле /etc/passwd добавляется запись вида:

login name: encrypted password: user ID: group ID: user information:

login directory: login shell

Описание полей записи приведено в таблице 12.

<span id="page-61-0"></span>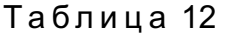

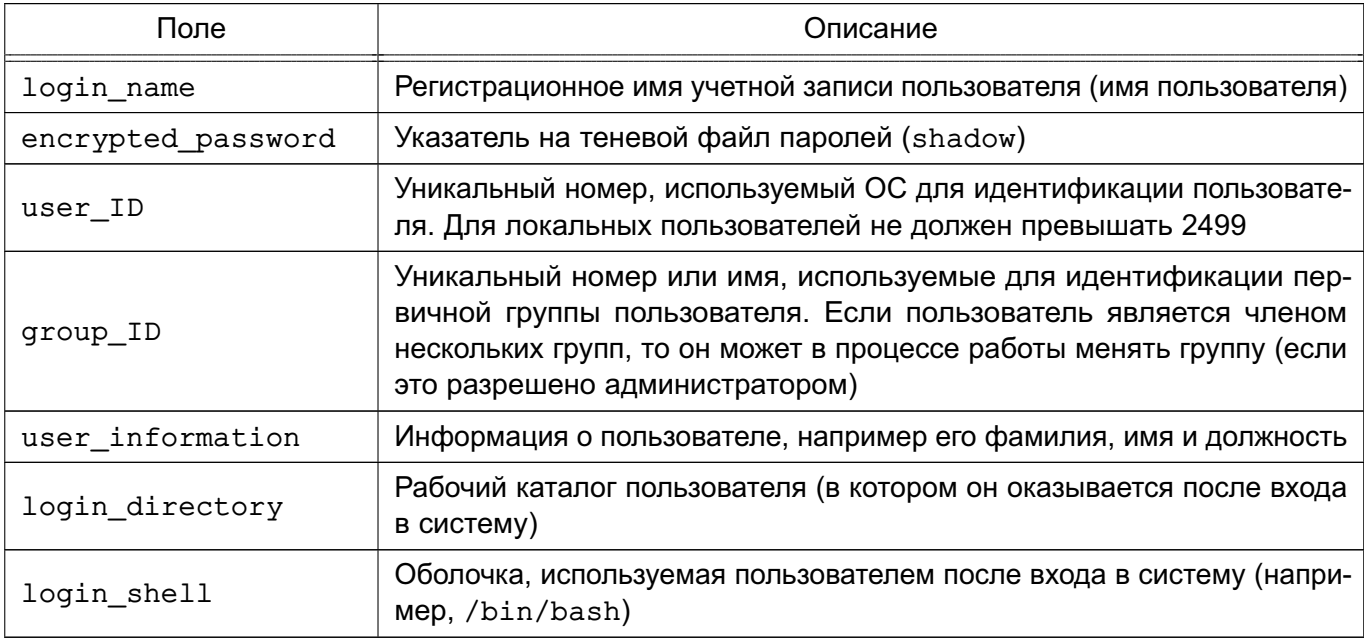

Описание файла /etc/passwd приведено в man 5 passwd.

Koманда adduser представляет собой файл сценария bash, находящийся в катало $re/usr/sbin$ 

Для изменения информации о пользователе используется инструмент командой строки chfn.

Описание adduser и chfn приведено, соответственно, в man adduser и man chfn.

#### 4.3.1.2. Установка пароля пользователя

Для установки пароля пользователя предназначена команда passwd. Задавать пароль необходимо для каждого пользователя. После входа в систему пользователь может изменить свой пароль. Для установки пароля пользователя выполнить следующее:

1) ввести команду и имя пользователя, например:

passwd ivanov

и нажать клавишу <Enter>;

2) после появления приглашения:

Новый пароль:

ввести пароль и нажать клавишу <Enter>;

3) ввести повторно пароль после появления соответствующего сообщения и нажать клавишу <Enter>.

Пароль будет зашифрован и внесен в файл /etc/shadow.

ВНИМАНИЕ! Пароль рекомендуется создавать способом, максимально затрудняющем его подбор. Наиболее безопасный пароль состоит из случайной (псевдослучайной) последовательности букв, знаков препинания, специальных символов и цифр.

Описание команды приведено в man passwd.

Пример

Запись в файле /etc/passwd

ivanov:x:123:121:Petr Ivanov:/home/ivanov:/bin/bash

Второе поле записи содержит ссылку на пароль в зашифрованном виде.

Примечание. Пароль пользователя не хранится в явном виде. Если пользователь забыл свой пароль, то администратор системы не может его восстановить. Для восстановления доступа пользователя в систему администратор может задать новый пароль для пользователя с помощью команды passwd.

#### 4.3.1.3. Удаление пользователя

В ОС доступно несколько вариантов удалить пользователя:

- лишить пользователя возможности входа в систему;
- удалить учетную запись пользователя;

- удалить учетную запись пользователя и все его файлы и каталоги.

Лишение пользователя возможности входа в систему может быть использовано в случае его длительного перерыва в работе. На время отсутствия пользователя можно заблокировать его учетную запись с помощью команды:

#### usermod -L <имя пользователя>

После выполнения команды вход в систему от имени указанного пользователя будет недоступен, при этом все пользовательские файлы и каталоги сохраняются.

Для разблокировки учетной записи необходимо выполнить команду: usermod - U < имя пользователя>

Одним из вариантов лишения пользователя возможности входа в систему может быть смена имени пользователя. При этом вход в систему под старым именем становится невозможным. Для этого необходимо выполнить команду:

usermod -1 <новое\_имя\_пользователя> <имя\_пользователя>

Примечание. Имена домашнего каталога и почтового ящика при изменении имени пользователя не меняются. Эти параметры должны быть изменены вручную.

Удаление учетной записи пользователя производится либо путем непосредственного редактирования файла /etc/passwd, либо с помощью команды: deluser <имя пользователя>

По умолчанию учетная запись удаляется без удаления домашнего каталога и файлов, принадлежащих удаляемому пользователю. Для удаления домашнего каталога может использоваться дополнительный параметр -- remove-home, а для поиска и удаления всех файлов, принадлежащих удаляемому пользователю, — параметр --remove-all-files.

Также удаление пользователя, его домашнего каталога и файлов могут быть выполнены вручную путем последовательного выполнения следующих команд:

1) для полного удаления пользователя и всех его файлов из системы выполнить команду:

find / -user <имя пользователя> -exec rm -r {} \;

2) удалить запись о пользователе из файла /etc/passwd;

3) для удаления файлов, не принадлежащих ни одному пользователю в системе, выполнить команду:

find / -nouser -exec rm -r {} \;

Описание команд приведено в man usermod, man deluser и man find.

#### 4.3.1.4. Неудачный вход в систему

Инструмент командной строки faillog используется для управления счетчиком неудачных попыток и их ограничения. Также инструмент отображает журнал неудачных попыток входа в систему (файл /var/log/faillog).

При запуске faillog без параметров выводятся записи faillog только тех пользователей, у которых имеется хотя бы одна неудачная попытка входа.

Предельное число попыток входа для каждой учетной записи равно 10. Для сброса счетчика неудачных попыток входа необходимо использовать параметр - г.

Описание команды faillog и файла /var/log/faillog приведено, соответствен-HO, B man faillog W man 5 faillog.

#### **4.3.2. Работа с группами**

Каждый пользователь является членом группы. Разным группам можно назначить разные возможности и привилегии.

Пользователь может состоять в нескольких группах и переходить из одной в другую в процессе работы.

Информация о группах содержится в файле /etc/group. Описание файла /etc/group приведено в man 5 group.

#### **4.3.2.1. Добавление**

Информация о группах в файле /etc/group содержится в формате:

Admin:x:21:user1,user2,user3

где Admin — имя группы;

x — пароль в зашиврованном виде. Если поле пустое, то пароль не требуется;

21 — уникальный идентификатор группы;

user1, user2, user3 — участники группы.

Добавление группы производится с помощью команды:

addgroup <имя\_группы>

Также новую группу можно создать путем редактирования файла /etc/group, добавив в нем строку с необходимой информацией о группе.

**ВНИМАНИЕ!** Каждой группе присваивается уникальный идентификационный номер и ОС при работе учитывает номер группы, а не имя. Поэтому, если присвоить двум группам одинаковый номер, ОС будет воспринимать две группы как одну и ту же.

Описание инструмента addgroup и файла /etc/group приведено, соответственно, в man addgroup и man 5 group.

#### **4.3.2.2. Удаление**

Удаление группы производится с помощью команды:

delgroup <имя\_группы>

Также удалить группу можно путем редактирования файла /etc/group, удалив записи о группе.

Описание команды delgroup приведено в man delgroup.

#### **4.3.3. Рабочие каталоги пользователей**

Рабочие каталоги пользователей на одном компьютере следует размещать в отдельном каталоге верхнего уровня (по умолчанию — /home). Если пользователей много, то оптимально разделить их домашние каталоги по группам (подразделениям), например, /home/hr (отдел персонала) /home/admins, /home/buhg и т. д.).

Таким образом, рабочие каталоги будут логически сгруппированы, что в дальнейшем облегчит администрирование системы.

#### 4.4. Перезагрузка и выключение

Перезагрузка необходима в следующих случаях:

1) при подключении нового устройства или если работающее устройство «зависает» и его невозможно сбросить;

2) при модификации файла конфигурации, который используется только при начальной загрузке, т. к. для того чтобы изменения вступили в силу, необходимо загрузить систему заново:

3) если система «не отвечает» и невозможно зарегистрироваться и определить причину ошибки.

Перезагрузку можно выполнить одним из способов:

1) использовать команду shutdown с параметром - г в соответствии с 4.4.1;

2) использовать команду reboot в соответствии с 4.4.2;

3) использовать команду init 6.

Выключение компьютера предполагает корректное завершение работы системы (останов), позволяющее избежать потерь информации и сбоев ФС.

Выключение компьютера можно выполнить несколькими способами:

1) использовать команду shutdown (см. 4.4.1);

2) использовать команду halt (см. 4.4.2);

3) использовать команду init 0.

Работая с ОС, не рекомендуется выключать питание компьютера без предварительного завершения работы с использованием соответствующих инструментов ОС, т.к. ОС хранит информацию ФС в оперативной памяти и при отключении питания информация может быть потеряна, а ФС повреждена.

Выключение питания также может повредить жесткий диск, если установленный в системе жесткий диск перед отключением питания требует установки в соответствующее положение зашитный переключатель либо выполнения парковки головок.

### 4.4.1. shutdown

<span id="page-65-0"></span>Команда shutdown позволяет безопасно и корректно инициировать завершение работы системы, выключение, перезагрузку или возврат в однопользовательский режим.

В качестве параметра команды shutdown возможно задать время ожидания перед завершением работы системы. Во время ожидания команда посылает зарегистрированным пользователям через постепенно укорачивающиеся промежутки времени предупреждения о завершении работы системы. По умолчанию сообщения содержат информацию о завершении работы и времени, оставшемся до завершения работы. При желании администратор

может добавить собственное сообщение, например с информацией о причине останова и о времени, в течение которого вход в систему будет невозможен.

Параметры команды shutdown позволяют задать определенное действие для компьютера: остановиться, перейти в однопользовательский режим или перезагрузиться. Дополнительно возможно указать, следует ли перед перезагрузкой проверить диски с помощью команды fsck.

Синтаксис команды:

shutdown [<параметр>] [<время>] [<сообщение>]

<параметр> — параметр, определяющий действие команды (без параметра команда где выполняет выключение компьютера):

<время> — время завершения работы системы в формате чч:мм. Значение может быть также задано в формате +m, где m - количество минут ожидания до завершения работы. Значение +0 может быть заменено словом now:

<сообщение> - сообщение, посылаемое всем пользователям, зарегистрированным в системе в момент запуска команды.

В таблице 13 перечислены основные параметры команды shutdown.

<span id="page-66-1"></span>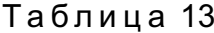

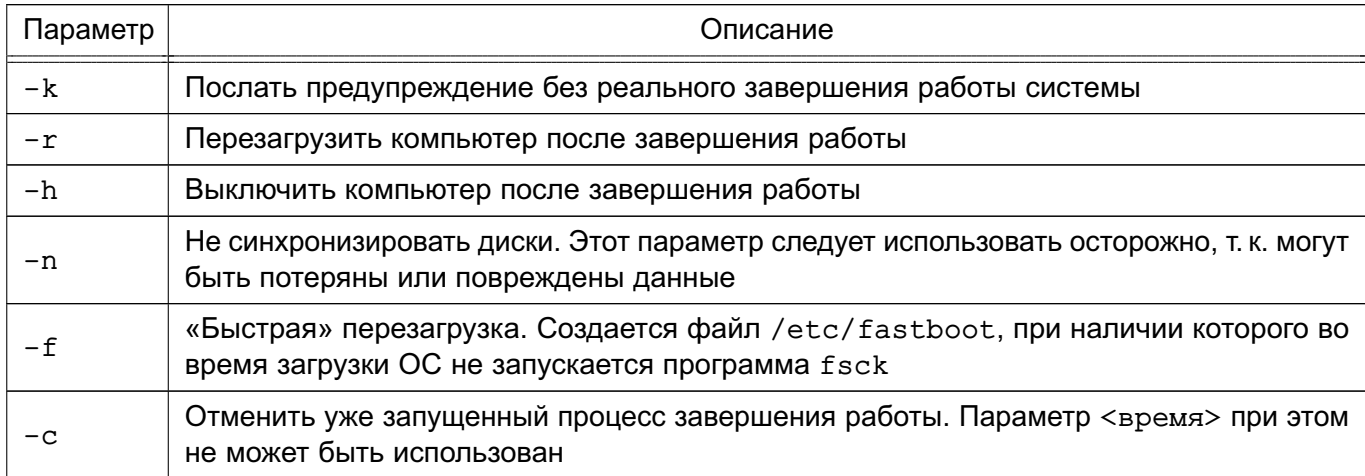

Описание команды приведено в man shutdown.

Koманда shutdown посылает всем пользователям предупреждающее сообщение, затем ожидает заданное в командной строке время и посылает всем процессам сигнал SIGTERM. Далее вызывается команда halt или reboot - в зависимости от параметров командной строки.

#### 4.4.2. halt u reboot

<span id="page-66-0"></span>Команда halt выполняет все основные операции, необходимые для останова системы. Для вызова команды выполнить в командной строке:

halt

или

shutdown -H

Команда регистрирует останов, уничтожает несущественные процессы, осуществляет системный вызов sync, ожидает завершения операций записи ФС, а затем прекращает работу ядра.

При выполнении команды halt с параметром -n:

halt -n

вызов sync подавляется. Данная команда используется после исправления корневого раздела программой fsck для того, чтобы ядро не могло затереть исправления старыми версиями суперблока.

При выполнении команды halt с параметром -q:

halt -q

инициируется немедленный останов, без синхронизации, уничтожения процессов и записи в файлы регистрации.

Команда reboot выполняет все основные операции, необходимые для останова системы (аналогично команде halt), а затем перезагружает компьютер с нуля. Для вызова команды выполнить в командной строке:

reboot

или

shutdown -r

Описание команд halt и reboot приведено в man halt и man reboot соответственно.

### 5. СИСТЕМНЫЕ СЛУЖБЫ, СОСТОЯНИЯ И КОМАНДЫ

#### 5.1. Системные службы

Службы - это специальные программы, выполняющие различные служебные функции. Обычно службы запускаются автоматически при наступлении определенного события (например, при загрузке ОС) и выполняются в фоновом режиме.

### 5.1.1. Управление службами

В среде ОС для управления службами, точками монтирования и т. п. применяется системный менеджер systemd. Менеджер systemd обеспечивает параллельный запуск служб в процессе загрузки ОС, использует сокеты и активацию D-Bus для запускаемых служб, предлагает запуск демонов по необходимости, отслеживает запуск служб, поддерживает мгновенные снимки и восстановление состояния системы, монтирование и точки монтирования, а также внедряет основанную на зависимостях логику контроля процессов сложных транзакций.

Отличительной особенностью systemd является использование контрольных групп Linux, обеспечивающих иерархическую структуризацию служб: любая запущенная служба помещается в отдельную контрольную группу с уникальным идентификатором. Служба, запуская другую зависимую службу, становится родительской службой, а зависимая служба - дочерней. Дочерняя служба автоматически включается в группу с тем же идентификатором, что и родительская. Непривилегированные службы не могут изменить свое положение в иерархии. При штатном завершении работы родительской службы будут завершены и все ее дочерние службы.

Информация о менеджере systemd также приведена в man systemd.

Менеджер systemd оперирует специально оформленными файлами конфигурации — юнитами (unit). Каждый юнит отвечает за конкретную служб (\*, service), точку монтирования (\*.mount) vcтройство (\*.device) файл подкачки (\*.swap) сокет (\*.socket) И Т. Д.

Юниты менеджера systemd располагаются в каталогах /etc/systemd/system. /run/systemd/system,/usr/lib/systemd/system, а также в пользовательских каталогах.

Приоритет выполнения юнитов зависит от их расположения:

- /usr/lib/systemd/system/ - юниты из установленных пакетов, имеют минимальный приоритет;

- /run/systemd/system/ - юниты, созданные в режиме рантайм. Данные юниты имеют приоритет выше, чем юниты из установленных пакетов;

- /etc/systemd/system/ - юниты, созданные и управляемые администратором. Данные юниты имеют приоритет выше, чем юниты, созданные в режиме рантайм.

Также в ОС доступен механизм управления службами systemV, сохраненный для обеспечения совместимости. Менеджер systemV управляет сценариями запуска в каталогах /etc/init.d./etc/rc{0-6,S}.d.

Таким образом, администратор ОС может использовать два инструмента для управления службами:

1) /usr/sbin/service (команда service) — устаревший инструмент, работающий только со службами, сценарии управления которых находятся в каталогах /etc/init.d./etc/rc{0-6,S}.d;

2) /bin/systemctl (команда systemctl) - инструмент для управления всеми службами.

Инструменты обеспечивают интерфейс пользователя с юнитами/сценариями. Юниты/сценарии обеспечивают интерфейс управления службами, предоставляя администратору параметры для запуска, остановки, перезапуска, запроса состояния, а также для других действий со службой.

Сценарии systemV могут иметь произвольный набор параметров управления, поэтому предусмотрена возможность проверки доступных параметров с помощью команды service, выполненной с названием сценария в качестве параметра.

Пример

Команда запроса доступных параметров для службы cron:

sudo /usr/sbin/service cron

Результат выполнения команды:

[info] Usage: /etc/init.d/cron {start|stop|status|restart|reload|force-reload}

Команда service выводит информацию только о службах, сценарии которых находятся в каталоге /etc/init.d. Проверить текущее состояние служб можно с помощью параметра --status-all команды service:

sudo /usr/sbin/service --status-all

Пример

Вывод команды /usr/sbin/service --status-all проверки состояния служб:

- $[ + ]$  acpi-support
- $[ + ]$  acpid
- $[-]$  anacron

 $\mathbb{R}^n$ 

Юниты systemd имеют фиксированный набор параметров, оформленных в виде параметров команды systemctl, например, start, stop, reload, restart и т.д.

Для просмотра списка установленных юнитов выполнить команду:

sudo systemctl list-unit-files

Для просмотра списка запущенных юнитов выполнить команду:

```
systemctl list-units
```
или для просмотра списка запущенных юнитов определенного типа использовать данную команду с параметром -t <тип юнита>:

```
systemctl list-units -t <тип юнита>
```
Для получения списка юнитов, которые менеджер systemd загрузил и пробовал загрузить, не зависимо от их состояния в текущий момент, используется команда systemctl с параметром -а.

Пример

Для получения списка юнитов типа service, которые загрузил и пробовал загрузить менеджер systemd, выполнить команду:

systemctl -t service -a

Результат выполнения команды:

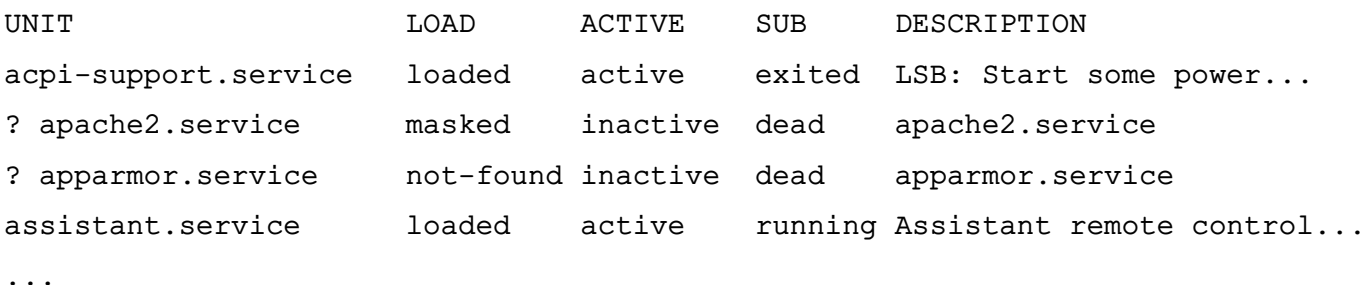

Основные параметры для использования с инструментом командной строки systemctl приведены в таблице 14.

```
Таблица 14
```
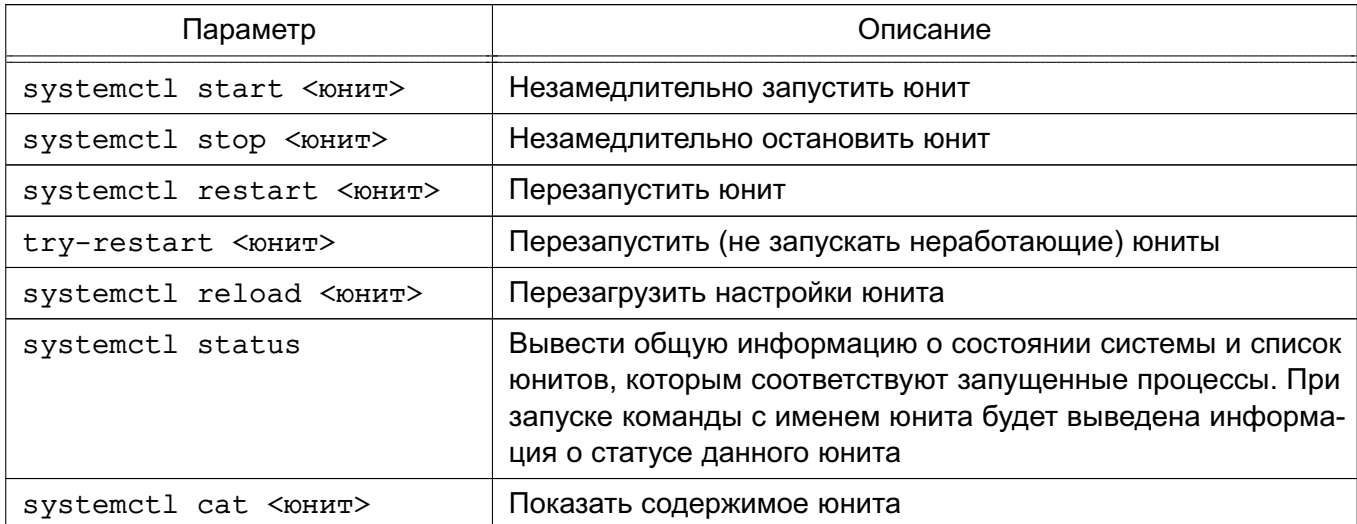

Окончание таблицы 14

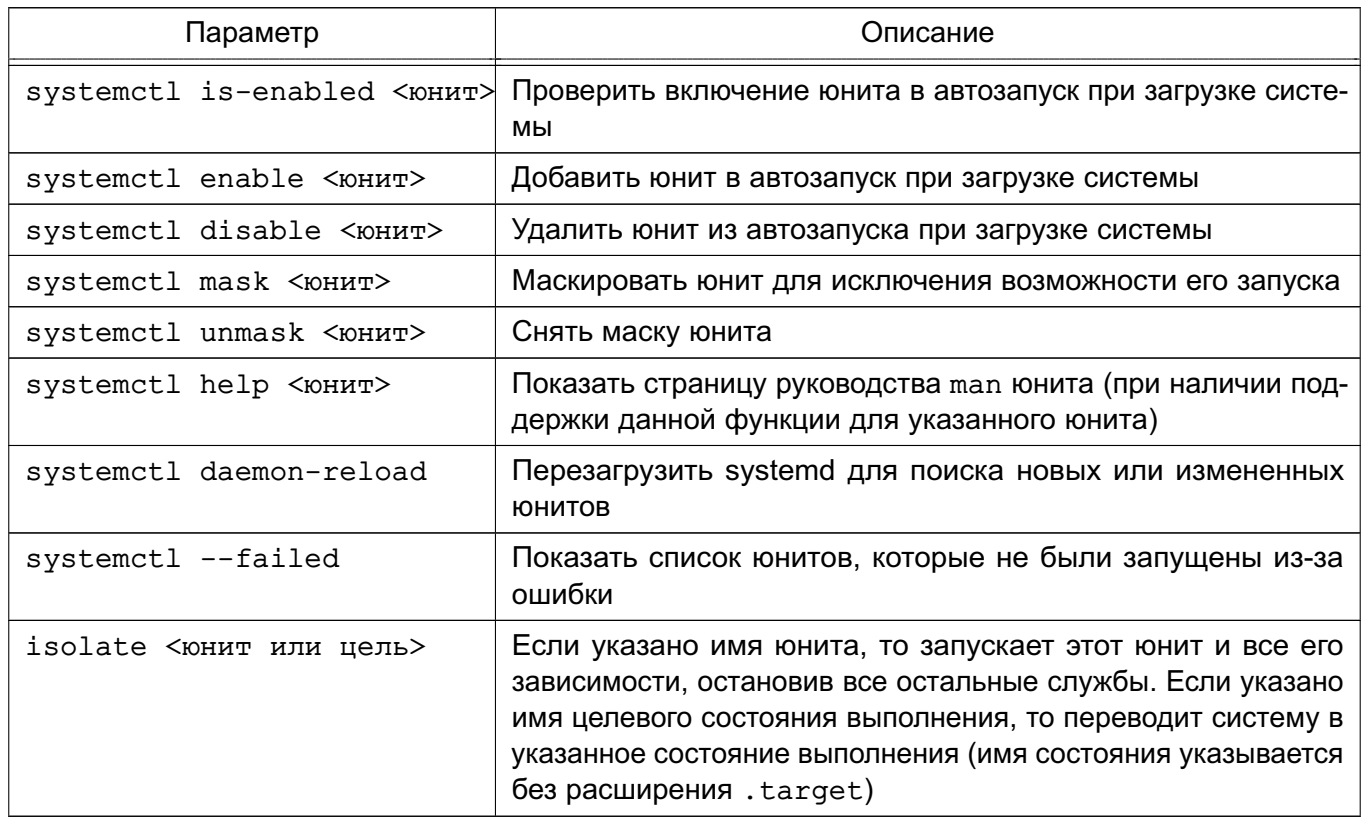

Полное описание команды systemctl приведено в man systemctl.

### 5.1.2. Конфигурационные файлы systemd

При использовании менеджера systemd возможно как корректировать существующие юниты, так и создавать новые.

Юнит представляет собой ini-подобный файл, имя которого состоит из имени юнита и суффикса, определяющего тип юнита. В общем случае юнит-файл включает секции [Unit] и [Install], а также секции, соответствующие конкретному типу юнита.

Секция [Unit] содержит описание юнита, а также информацию о зависимостях при запуске юнита. Основные параметры секции:

- Description= - описание юнита;

- Wants = - зависимость требования запуска. Требование исходного юнита запустить юнит, указанный в параметре. При этом результат запуска юнита, указанного в параметре, не влияет на запуск исходного юнита. При отсутствии параметров After= и Before= юниты будут запущены одновременно;

- Requires = - зависимость требования запуска. Требование исходного юнита запустить юнит, указанный в параметре. При этом ошибка запуска юнита, приведенного в параметре, приведет к ошибке запуска исходного юнита. При отсутствии параметров After= и Before= юниты будут запущены одновременно;
- After = - зависимость порядка запуска. Дополнительный, но не обязательный параметр к параметрам Wants= и Requires=, указывающий на необходимость запуска исходного юнита только после запуска юнита, указанного в параметре. При этом если данный параметр используется с параметром Wants=, то исходный юнит будет запущен вне зависимости от результата запуска юнита, указанного в параметре;

- Before = - аналогичен параметру After =, только определяет запуск исходного юнита до запуска юнита, указанного в параметре.

Секция [Install] содержит информацию об установке юнита. Используется командами systemctl enable <юнит> и systemctl disable <юнит>. Может содержать следующие параметры:

- Alias = - список альтернативных имен юнита, разделенных пробелом. Имена должны иметь тот же суффикс, что и имя файла юнита. При использовании команды systemctl enable будут созданы символические ссылки из перечисленных имен на данный юнит.

ВНИМАНИЕ! Не все типы юнитов могут иметь альтернативные имена. Для типов \*.mount, \*.slice, \*.swap и \*.automount данный параметр не поддерживается; - Wanted By =  $-$  указывает на целевое состояние (см. 5.2), при котором запускается данный юнит. При использовании команды systemctl enable будет добавлена символическая ссылка в <имя состояния>.target;

- Also= — определяет список юнитов, которые будут добавлены в автозапуск или удалены из автозапуска вместе с данным юнитом.

Секция [Service] присутствует в юнитах службы и может содержать следующие параметры, определяющие запуск службы:

1) Туре = - определяет тип запуска службы:

a) simple — служба считается запушенной, когда завершился основной процесс службы (процесс, определенный в ExecStart=, считается основным процессом). Не рекомендуется использовать данный тип, если другие службы зависят от очередности при запуске данной службы. Исключение - активация сокета;

б) forking — служба считается запущенной, когда основной (родительский) процесс службы создал дочерний процесс, при этом родительский процесс завершился. Дочерний процесс продолжает функционировать в качестве основного. Рекомендуется использовать данный тип для запуска классических демонов. Потребуется также задать значение параметра PIDFile= для отслеживания основного процесса;

 $B)$  oneshot  $-$  похож на тип simple, используется для сценариев, которые завершаются после выполнения одного задания;

 $\Gamma$ ) notify — похож на тип simple, но служба запускается после отправки менеджеру systemd сигнала о своей готовности;

д) dbus — похож на тип simple, но ожидает появления в системной шине DBus шины, указанной в BusName=;

e) idle — менеджер systemd отложит выполнение службы и запустит ее после запуска остальных служб;

2) PIDFile = - расположение pid-файла службы;

3) ExecStart = - указывает на команду, которая должна быть выполнена при запуске службы;

4) ExecStop= - указывает на команды, которые должны быть выполнены для завершения службы, запущенной в ExecStart=;

5) ExecReload = - указывает на команду, которая должна быть выполнена для перезапуска службы;

6) Restart = - определяет перезапуск службы в случае самостоятельного или принудительного завершения основного процесса или при возникновении ошибки;

7) RemainAfterExit - позволяет считать службу активной даже в случае, если все ее процессы завершились. Значение по умолчанию по (нет).

Общие параметры, которые могут содержаться в секциях [Service], [Socket], [Mount], [Swap]:

1) WorkingDirectory = - рабочий каталог службы;

2) User = — пользователь, от имени которого будет запущена служба:

3) Group= - группа, от имени которой будет запушена служба:

4) OOMScoreAdiust= - приоритет завершения процесса при нехватке памяти, где 1000 — максимальное значение, означающее полный запрет на завершение процесca:

5) KillMode = - указывает на порядок завершения процессов данного юнита.

#### 5.2. Системные (целевые) состояния

<span id="page-73-0"></span>В systemd уровни запуска файлов реализованы в виде сгруппированных юнитов, представляющих целевое состояние (цель). Файлы, определяющие целевые состояния, хранятся в каталоге /lib/systemd/system/ и имеют расширение имени .target. Для совместимости в ОС сохранено понятие «уровней выполнения». В стандартно установленной системе предусмотрено наличие шести системных уровней выполнения, каждому из которых соответствует целевое состояние.

Одна из целей назначается в качестве состояния по умолчанию, в которое переходит система после включения. В стандартно установленной ОС состоянием по умолчанию являercя graphical.target (уровень выполнения 5) - многопользовательский режим с графической оболочкой. Уровням выполнения 2, 3 и 4 соответствует цель multi-user.target (многопользовательский режим без графической оболочки), а целям poweroff.target (уровень выполнения 0) и reboot.target (уровень выполнения 6) соответствуют выключение и перезагрузка системы соответственно.

Проверить список соответствия состояний и уровней выполнения можно командой: 1s -la /lib/systemd/system/runlevel\*

#### Пример вывода команды:

lrwxrwxrwx 1 ... /lib/systemd/system/runlevel0.target -> poweroff.target lrwxrwxrwx 1 ... /lib/systemd/system/runlevel1.target -> rescue.target lrwxrwxrwx 1 ... /lib/systemd/system/runlevel2.target -> multi-user.target lrwxrwxrwx 1 ... /lib/systemd/system/runlevel3.target -> multi-user.target lrwxrwxrwx 1 ... /lib/systemd/system/runlevel4.target -> multi-user.target lrwxrwxrwx 1 ... /lib/systemd/system/runlevel5.target -> graphical.target lrwxrwxrwx 1 ... /lib/systemd/system/runlevel6.target -> reboot.target

Каждая цель имеет собственное имя вида <имя состояния>. target и предназначена для конкретных задач. Одновременно могут быть активны несколько целей. Цели могут наследовать все службы других целей, добавляя к ним свои. В systemd также имеются цели, имитирующие общие уровни выполнения SystemV, поэтому для переключения между целевыми юнитами можно использовать команду:

telinit RUNLEVEL

Для определения доступных целевых состояний используется команда: systemctl list-unit-files --type=target

Для определения активных целевых состояний используется команда: systemctl list-units --type=target

Для перехода в целевое состояние используется команда:

systemctl isolate <имя\_состояния>.target

или команда:

sudo init <уровень выполнения>

Данные команды изменят только текущий уровень выполнения и их действие не повлияет на последующие загрузки системы.

Пример

Для перехода в целевое состояние командой systemct1 выполнить:

systemctl isolate multi-user.target

Для перехода в целевое состояние командой init выполнить:

sudo init 3

Обе команды переведут систему в состояние multi-user (многопользовательский режим без графической оболочки), что соответствует третьему уровню выполнения. При этом будут запущены/остановлены все службы, указанные в соответствующем описании состояния.

Для просмотра целевого состояния по умолчанию, которое systemd использует сразу после загрузки системы, используется команда:

systemctl get-default

Для просмотра дерева зависимостей юнитов от цели выполнить команду: systemctl list-dependencies <имя состояния>.target

Для проверки текущего уровня выполнения выполнить команду:

sudo runlevel

Для изменения состояния системы, заданного по умолчанию, выполнить команду: sudo systemctl set-default <имя\_состояния>.target

В новое состояние по умолчанию система будет переведена после перезагрузки. Для принудительного перевода системы в нужное состояние без перезагрузки используется команда systemctl с параметром isolate и именем целевого состояния (имя состояния может быть указано без расширения .target). или команда init с указанием уровня ВЫПОЛНАНИЯ

Для обеспечения совместимости с более ранними реализациями помимо запуска/остановки юнитов, определенных в файлах .target, при переводе системы в другое целевое состояние systemd проверяет все файлы управления службами, имеющиеся в соответствующем целевому уровню выполнения каталоге /etc/rc{0-6}.d/, и запускает/останавливает соответствующие этим файлам собственные юниты или, если соответствующий юнит не обнаружен, автоматически генерирует юнит из файла управления и выполняет его.

Подробное описание данных команд и служб приведено на страницах руководства man systemctl, man init.

#### 5.3. Системные команды

Основные системные команды ОС приведены в таблице 15.

<span id="page-75-0"></span>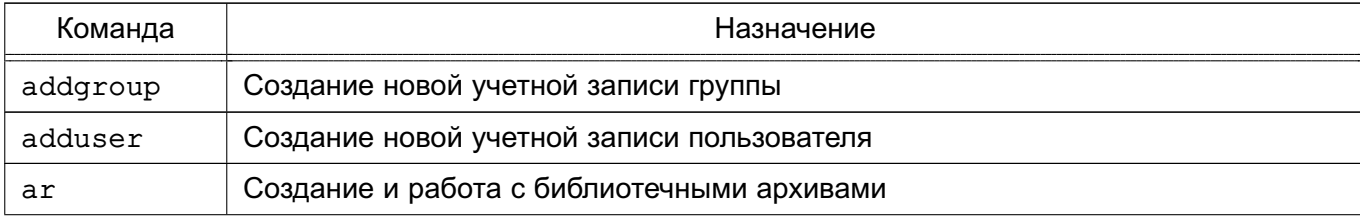

# Продолжение таблицы 15

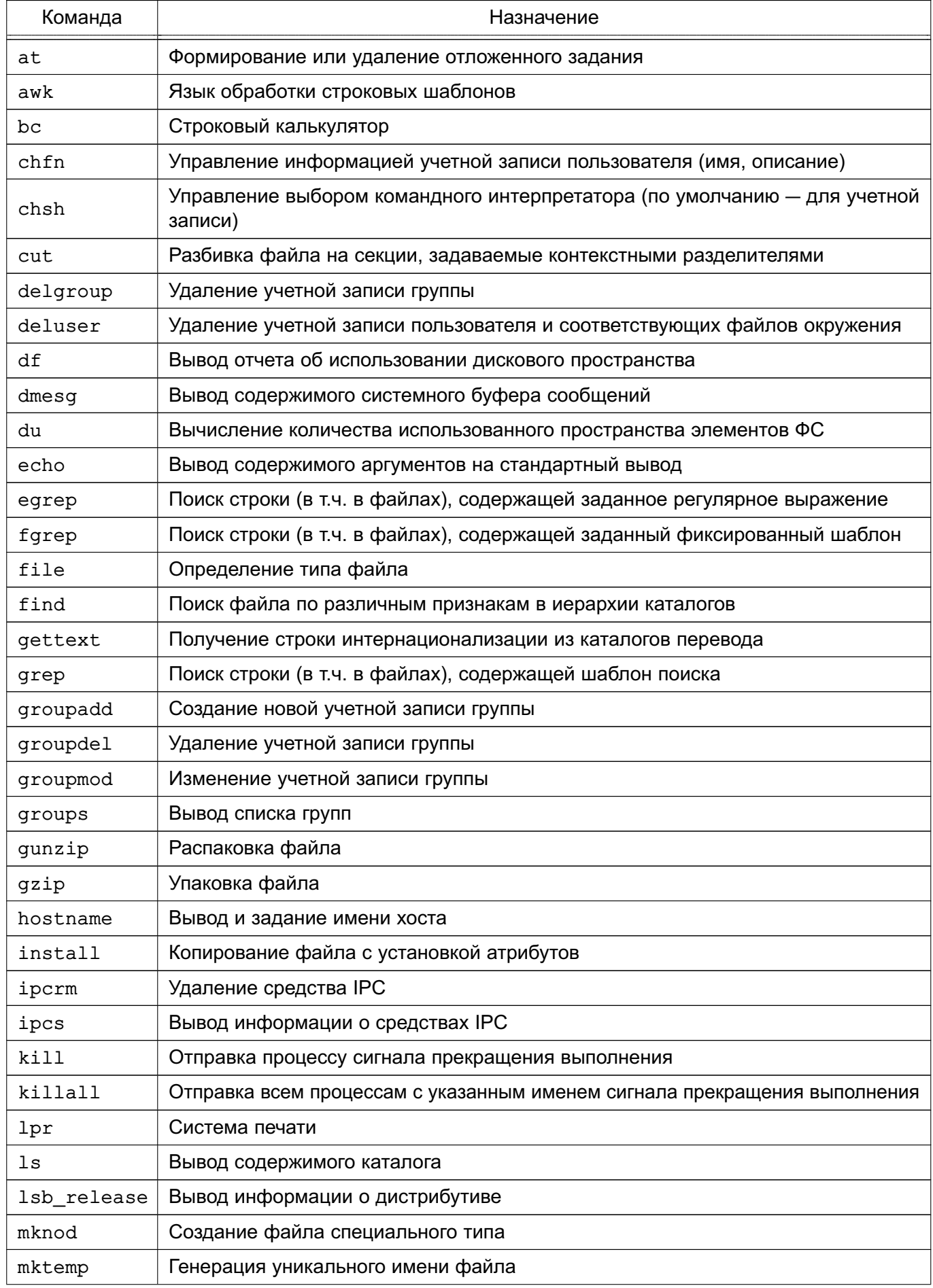

#### Окончание таблицы 15

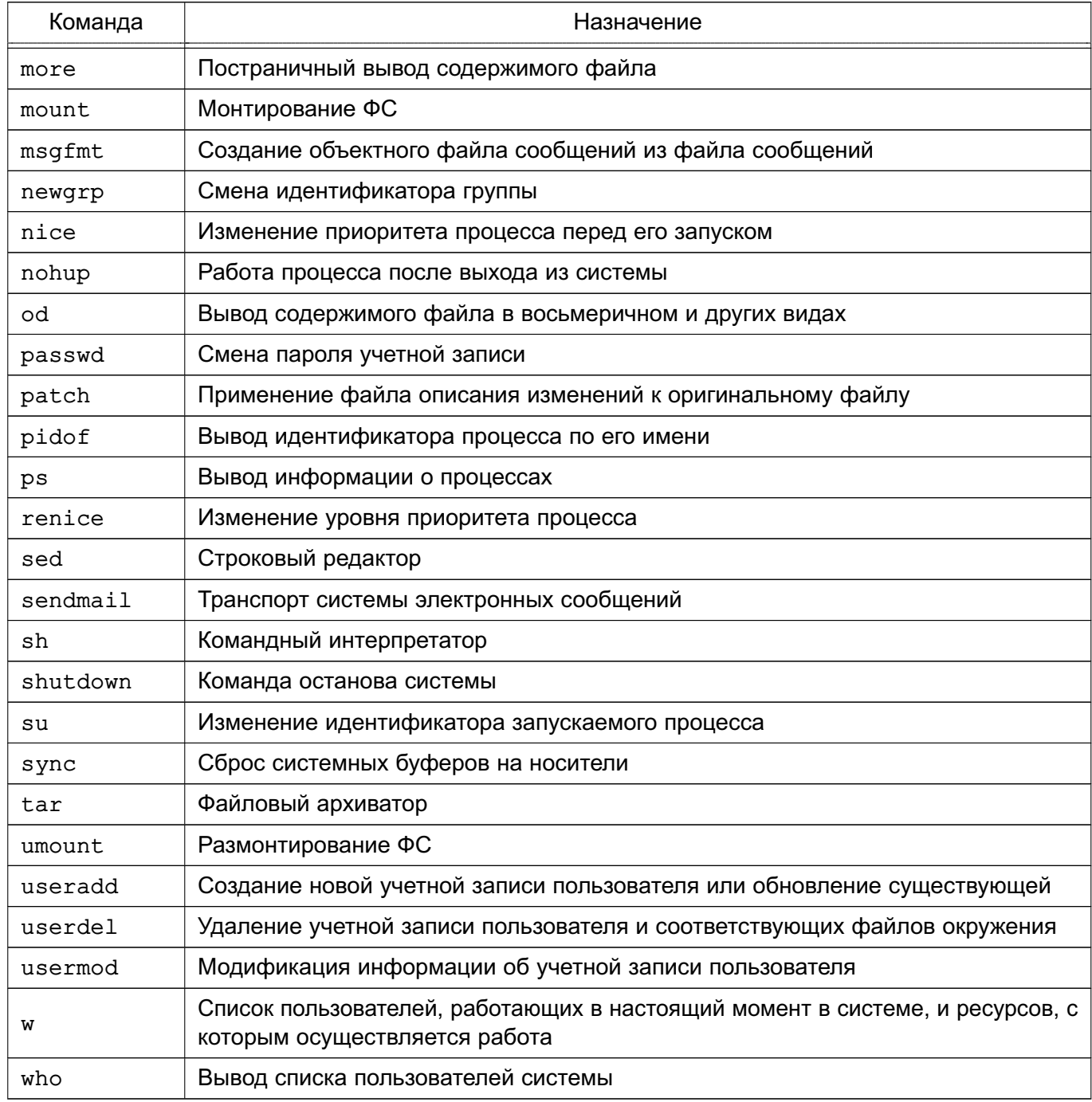

Описание команд приведено на страницах руководства man.

## 5.3.1. Планирование запуска команд

### $5.3.1.1.at$

Для запуска одной или более команд в заранее определенное время используется команда at. В ней можно определить время и/или дату запуска той или иной команды. Команда at требует двух (или большего числа) параметров. Как минимум, следует указать время запуска и какая команда должна быть запущена.

Команды для запуска с помощью команды at вводятся как список в строках, следующих за ней. Ввод каждой строки завершается нажатием клавиши **<Enter>**. По окончании ввода всей команды нажать клавиши **<Ctrl+D>** для ее завершения.

П р и м е р ы:

1. Запустить команды lpr /usr/sales/reports/. и echo "Files printed" в 8:00

```
at 8:00
```
lpr /usr/sales/reports/.

echo "Files printed"

После ввода всей команды отобразится следующая запись:

job 756603300.а at Tue Jul 8 08:00:00 2014

означающая, что указанные команды будут запущены в 8:00, идентификатор задания 756603300.а (может понадобится, если необходимо отменить задание командой  $at -d$ 

В результате выполнения команды в 8:00 будут распечатаны все файлы каталога /usr/sales/reports, и пользователю будет выведено сообщение на экран монитора.

2. Для запуска всех команд, перечисленных в файле getdone, в 17:30 следует воспользоваться одной из двух форм команды at:

```
at 17:30 < qetdone
```
или

```
at 10:30 -f getdone
```
Обе приведенные команды эквивалентны. Разница заключается в том, что в первой команде используется механизм перенаправления потоков ввода-вывода, во второй команде — дисковый файл.

Кроме времени в команде at может быть определена дата.

П р и м е р

```
at 10:00 Jul 14
```

```
lp /usr/sales/reports/
```

```
echo "Files printed"
```
Задания, определяемые администратором системы, помещаются в очередь, которую ОС периодически просматривает. Администратору необязательно находиться в системе для того, чтобы at отработала задания. В данном случае команда работает в фоновом режиме.

Для просмотра очереди заданий ввести:

 $at -1$ 

Если предыдущие примеры были запущены, то будет выведено:

job 756603300.a at Sat Jul 8 08:00:00 2014 job 756604200.a at Sat Jul 14 17:00:00 2014

Администратор системы видит только свои задания по команде at.

Для удаления задания из очереди следует запустить at с параметром -d и номером удаляемого задания:

at -d 756604200.а

В таблице [16](#page-79-0) показаны варианты использования команды at.

<span id="page-79-0"></span>Таблица 16

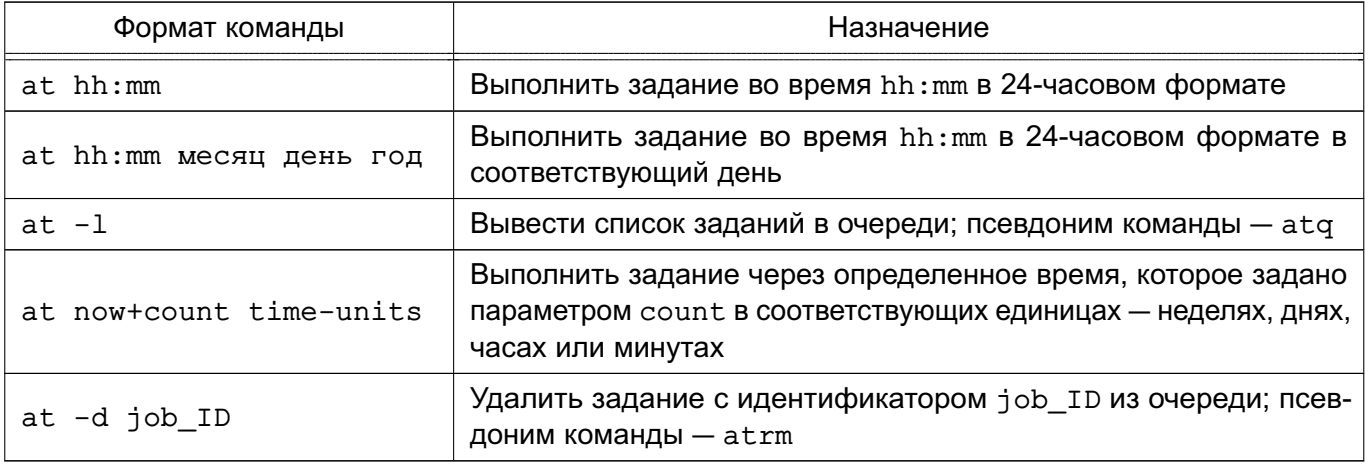

Администратор системы может применять все эти команды. Для других пользователей права доступа к команде at определяются файлами /etc/at.allow и /etc/at.deny. Если существует файл /etc/at.allow, то применять команду at могут только перечисленные в нем пользователи. Если же такого файла нет, проверяется наличие файла /etc/at.deny, в котором отражено, кому запрещено пользоваться командой at. Если ни одного файла нет, значит, команда at доступна только суперпользователю.

Подробное описание команды приведено в man at.

#### **5.3.1.2. cron**

Для регулярного запуска команд в ОС существует команда cron. Администратор системы определяет для каждой программы время и дату запуска в минутах, часах, днях месяца, месяцах года и днях недели.

Команда cron запускается один раз при загрузке системы. Отдельные пользователи не должны иметь к ней непосредственного доступа. Кроме того, запуск cron никогда не осуществляется вручную путем ввода имени программы в командной строке, а только из сценария загрузки ОС.

При запуске cron проверяет очередь заданий команды at и задания пользователей в файлах crontab. Если команд для запуска нет, cron «засыпает» на одну минуту и затем вновь приступает к поискам команды, которую следует запустить в этот момент. Большую

часть времени команда cron проводит в «спящем» состоянии, и для ее работы используется минимум системных ресурсов.

Чтобы определить список заданий для cron используется команда crontab. Для каждого пользователя с помощью данной команды создается файл crontab со списком заданий, находящийся в каталоге /var/spool/cron/crontabs и имеющий то же имя, что и имя пользователя.

П р и м е ч а н и е. Пользователи, которым разрешено устанавливать задания командой cron, перечислены в файле /etc/cron.allow. Файл заданий для команды cron можно создать с помощью обычного текстового редактора, но при этом нельзя просто заменить им существующий файл задания в каталоге /var/spool/cron/crontabs. Для передачи cron сведений о новых заданиях обязательно должна использоваться команда crontab.

Каждая строка в файле crontab содержит шаблон времени и команду. Можно создать любое количество команд для cron. Команда выполняется тогда, когда текущее время соответствует приведенному шаблону. Шаблон состоит из пяти частей, разделенных пробелами или символами табуляции.

Синтаксис команд в файле crontab:

<минуты> <часы> <день\_месяца> <месяц> <день\_недели> <задание>

Первые пять полей представляют шаблон времени и должны присутствовать в файле. Для того чтобы cron игнорировала то или иное поле шаблона времени, следует поставить в поле символ \* (звездочка).

П р и м е ч а н и е. Символ \* означает соответствие любому корректному значение.

```
П р и м е р
Шаблон:
```
02 00 01  $*$   $*$ 

определяет, что команда должна быть запущена в 00 часов 2 минуты каждого первого числа любого месяца (символ \* в четвертом поле) независимо от дня недели (символ \* в пятом поле).

В таблице [17](#page-80-0) приведены допустимые значения полей записей crontab.

<span id="page-80-0"></span>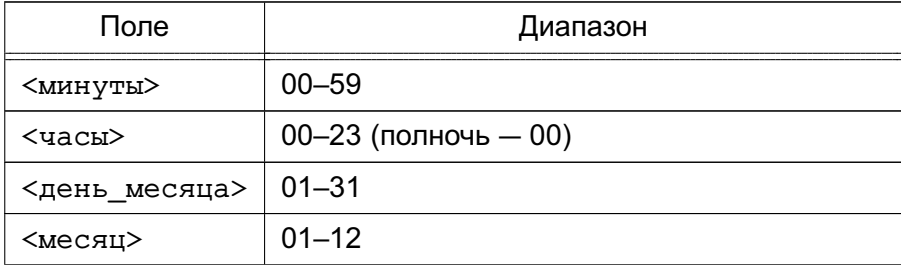

#### Окончание таблицы 17

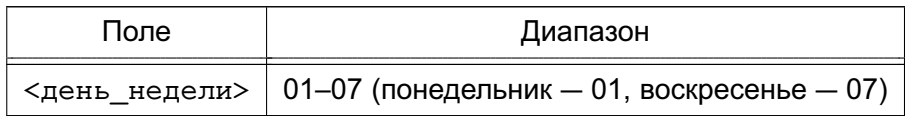

## Пример

Запись команды в файле crontab, выполняющая сортировку и отправку пользователю рау файла /usr/sales/weekly каждый понедельник в 7:30 30 07 \* \* 01 sort /usr/sales/weekly | mail -s"Weekly Sales" pay

Поле команд может содержать все, что может быть в команде, вводимой в командной строке оболочки. В нужное время стор для выполнения команд запустит стандартную оболочку (bash) и передаст ей команду для выполнения.

Для того чтобы определить несколько значений в поле используется запятая в качестве разделяющего символа. Например, если программа chkquotes должна выполняться в 9. 11. 14 и 16 часов по понедельникам, вторникам и четвергам 10 марта и 10 сентября, то запись выглядит так:

. 09, 11, 14, 16 10 03, 09 01, 02, 04 chkquotes

Параметры команды crontab приведены в таблице 18.

## <span id="page-81-0"></span>Таблица 18

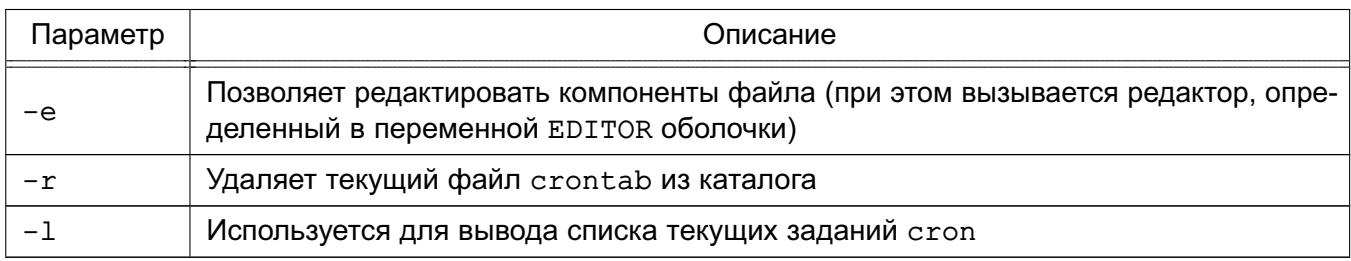

Команда crontab работает с файлом согласно регистрационному имени.

За корректное использование команды стол ответственность несут как администратор системы, так и пользователи, например, использование программы не должно вызвать перегрузку системы.

Подробное описание команд и файла crontab приведено в man cron, man crontab M man 5 crontab.

# 5.3.2. Администрирование многопользовательской и многозадачной среды 5.3.2.1. who

Для получения списка пользователей, работающих в ОС, используется инструмент командной строки who. Результатом выполнения команды является список, содержащий идентификаторы активных пользователей, терминалы и время входа в систему.

Пример

Результат выполнения команды who:

root console May 19 07:00

Основные параметры команды who:

1) - и - вывести список пользователей с указанием времени бездействия (символ. (точка) означает, что пользователь активно работал в последнюю минуту, old - что последний раз нажатие клавиш было более суток назад);

2) - н – вывести подробную информацию о пользователях. При этом выводится строка заголовка таблицы пользователей, описание столбцов приведено в таблице 19.

<span id="page-82-0"></span>Таблица 19

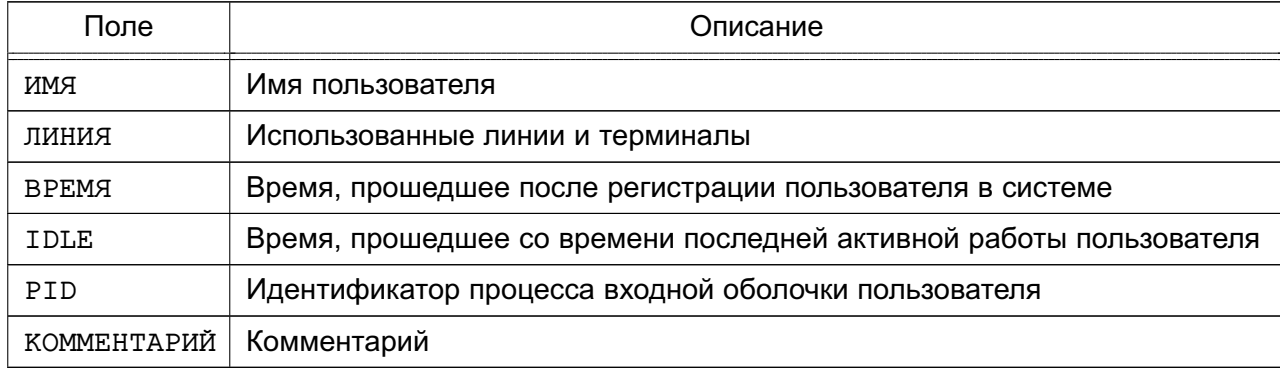

Пример

Выполнение команды who с параметрами - и и - H:

 $who$   $-nH$ 

Результат выполнения команды:

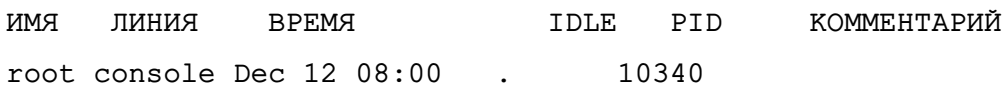

Подробное описание команды приведено в man who.

## $5.3.2.2.$  ps

Для получения информации о состоянии запущенных процессов используется ко-

манда ps. Команда выводит следующую информацию о процессах:

- выполненные процессы;
- процессы, вызвавшие проблемы в системе;
- как долго выполняется процесс;
- какие системные ресурсы затребовал процесс;

- идентификатор процесса (который будет необходим, например, для прекращения работы процесса с помощью команды kill) и т.д.

Данная информация полезна как для пользователя, так и для системного администратора. Запущенная без параметров командной строки р в выдает список процессов. порожденных администратором.

Наиболее распространенное применение команды ps - отслеживание работы фоновых и других процессов в системе. Поскольку в большинстве случаев фоновые процессы не взаимодействуют с экраном и с клавиатурой, команда ps остается основным средством наблюдения за ними.

В таблице 20 приведены четыре основных поля информации для каждого процесса, выводимые командой ps.

## <span id="page-83-0"></span>Таблица 20

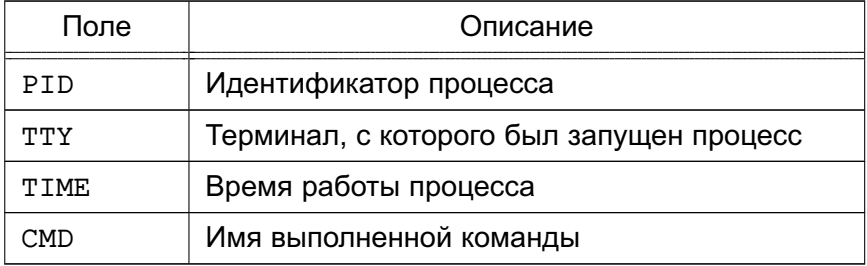

Подробное описание команды приведено в man ps.

#### 5.3.2.3. nohup

Обычно дочерний процесс завершается после завершения родительского. Таким образом, если запущен фоновый процесс, он будет завершен при выходе из системы. Для того чтобы процесс продолжал выполняться после выхода из системы, применяется команда nohup, указанная в начале командной строки:

nohup sort sales.dat &

Команда nohup заставляет ОС игнорировать выход из нее и продолжать выполнение процесса в фоновом режиме, пока он не закончится. Таким образом, будет запущен процесс, который будет выполняться длительное время, не требуя контроля со стороны администратора системы.

Подробное описание команды приведено в man nohup.

#### 5.3.2.4. nice

Команда nice позволяет предопределять приоритет выполнения процесса (фонового или переднего плана) во время его запуска.

При запуске все процессы имеют одинаковый приоритет и ОС равномерно распределяет между ними процессорное время. С помощью команды nice можно понизить приоритет выбранного процесса, предоставив другим процессам больше процессорного времени.

Приоритет выполнения процесса может изменяться от -20 (наивысший приоритет) до 19 (наименьший приоритет). По умолчанию приоритет каждого процесса равен 10.

Повышение приоритета процесса осуществляется от имени администратора.

Синтаксис команды nice:

nice -< число> < команда>

Параметр <число> определяет на какое значение должен быть изменен приоритет выбранного процесса. Чем больше значение параметра <число>, тем меньше будет приоритет выбранного процесса.

Пример

Для процесса сортировки, запущенного командой:

sort sales.dat > sales.srt &

необходимо повысить приоритет над процессом печати.

Для этого необходимо запустить процесс печати с уменьшенным приоритетом, выполнив команду:

nice -5 lp mail\_list &

Или назначить процессу печати самый низкий приоритет, выполнив команду: nice -10 lp mail list &

Для назначения процессу максимального приоритета -20 необходимо от имени администратора выполнить команду:

```
nice --30 <команда> &
```
Подробное описание команды приведено в man nice.

5.3.2.5. renice

Команда renice позволяет изменить приоритет запущенного процесса. Повышение приоритета процесса осуществляется от имени администратора.

Синтаксис команды renice:

renice -<число> <PID>

где PID - идентификатор процесса.

Определить PID можно с помощью команды ps:

ps -e | qrep <имя процесса>

Команда grep отфильтрует записи по имени нужного процесса.

Возможно изменить приоритет всех процессов пользователя или группы пользователей, для этого в команде renice используется идентификатор пользователя или группы.

Пример

Для изменения приоритета процесса текущего пользователя (рау) необходимо:

1) отобразить идентификаторы всех процессов, запущенных текущим пользователем, выполнив команду:

ps -ef | grep \$LOGNAME Результат выполнения команды: pav 11805 11804 0 Dec 22 ttysb 0:01 sort sales.dat > sales srt pav 19955 19938 4 16:13:02 ttypo 0:00 grep pav pav 19938 1 0 16:11:04 ttypo 0-00 bash pav 19940 19938 42 16:13:02 ttypo 0:33 find . - name core - exec nn {}; 2) уменьшить приоритет процесса find с идентификатором 19940, выполнив командy: renice -5 19940

Подробное описание команды приведено в man renice.

5.3.2.6. kill

Команда kill отправляет сигнал указанному процессу или процессам. Каждый сигнал имеет номер и название. Для просмотра всех сигналов необходимо выполнить команду:

 $kill -1$ 

Синтаксис команды kill:

kill [-<сигнал>] <PID 1> [<PID 2> [...]]

где <сигнал> - номер сигнала или его название. Если параметр не задан, то по умолчанию будет применен сигнал с номером 15 (SIGTERM) на завершение выполнения процесса;

<PID n> - идентификатор процесса.

С помощью параметра <сигнал> можно, например, дать указание процессу перечитать конфигурационные файлы без прекращения работы.

Если процесс работает не в фоновом режиме, нажатие комбинации клавиш <Ctrl+C> должно прервать его выполнение. Фоновый процесс прервать возможно только с помощью команды kill, посылающей процессу сигнал завершения.

```
Примеры:
1. Завершить процесс с идентификатором 127:
kill -SIGTERM 127
или:
k11 -15 127
2. Завершить процессы с идентификаторами 127 и 240:
kill 127 240
```
#### 86

Для завершения процесса, только что запущенного в фоновом режиме, необходимо выполнить команду:

 $k$ ill  $s!$ 

Для завершения всех фоновых процессов необходимо выполнить команду:  $kill$  0

При успешном завершении процесса сообщение не выводится. Сообщение появится при попытке завершения процесса без наличия соответствующих прав доступа или при попытке завершить несуществующий процесс.

Завершение родительского процесса приводит к завершению дочерних (кроме запущенных с помощью nohup). Однако для полной уверенности в завершении всех процессов, связанных с данным, следует указывать их в команде kill.

Некоторые процессы могут игнорировать посылаемые им сигналы, включая сигнал 15 (SIGTERM). Сигнал с номером 9 (SIGKILL) не может быть проигнорирован процессом, и процесс будет принудительно завершен. Например, если процесс не завершился после выполнения команды:

kill <PID процесса>

то необходимо выполнить команду:

kill -9 <PID процесса>

После выполнения команды процесс завершится без возможности корректно закрыть файлы, что может привести к потере данных.

Преимущественное право контроля над процессом принадлежит владельцу. Права владельца могут отменяться только суперпользователем.

Ядро назначает каждому процессу четыре идентификатора: реальный и эффективный UID, реальный и эффективный GID. Реальные ID используются для учета использования системных ресурсов, а эффективные - для определения прав доступа. Как правило, реальные и эффективные ID совпадают. Владелец процесса может посылать в процесс сигналы, а также понижать приоритет процесса.

Процесс, приступающий к выполнению другого программного файла, осуществляет один из системных вызовов семейства exec. Когда такое случается, эффективные UID и GID процесса могут быть установлены равными UID и GID файла, содержащего образ новой программы, если у этого файла установлены биты смены идентификатора пользователя и идентификатора группы. Системный вызов exec - это механизм, с помощью которого такие команды, как passwd, временно получают права суперпользователя (команде passwd они нужны для того, чтобы изменить /etc/passwd).

Подробное описание команды приведено в man kill.

#### 6. УПРАВЛЕНИЕ ПРОГРАММНЫМИ ПАКЕТАМИ

В ОС используются программные пакеты (далее по тексту — пакеты) в формате DEB (файлы с расширением . deb). Для управления пакетами в режиме командной строки (или в эмуляторе терминала в графическом режиме) предназначены набор команд нижнего уровня dpkg и комплекс программ высокого уровня apt. apt-cache и aptitude. В графическом режиме управлять пакетами можно с помощью программы synaptic (универсальная графическая оболочка для apt).

По умолчанию обычный пользователь не имеет права использовать эти инструменты. Для всех операций с пакетами (за исключением некоторых случаев получения информации о пакетах) необходимы права суперпользователя, которые администратор может получить через механизм sudo.

Примечание. Права доступа к исполняемым файлам позволяют всем пользователям запускать их на выполнение, но удалять или модифицировать такие файлы может только суперпользователь. Обычно приложения устанавливаются в каталог с правами чтения всеми пользователями, но без права записи в него.

Средства управления пакетами обеспечивают возможность автоматизированной установки обновлений ОС.

#### 6.1. dpkg

Инструмент командной строки dpkg предназначен для операций с пакетами на локальном уровне. С помошью dpkg можно устанавливать и удалять пакеты, собирать пакеты из исходных текстов, получать информацию о конкретном пакете и об установленных в системе пакетах.

Для установки пакета необходимо выполнить команду: dpkg -i <полное\_имя\_пакета>

Пример

Для установки пакета iptables 1.4.21-2 amd64.deb, расположенного в домашнем каталоге пользователя /home/user1, выполнить следующую команду: dpkg -i /home/user1/iptables 1.4.21-2 amd64.deb

В случае нарушения зависимостей будет выведено сообщение об ошибке, в котором будут перечислены все необходимые пакеты, которые следует установить для разрешения обязательных зависимостей.

Для удаления пакета с сохранением его конфигурационных, пользовательских и других файлов (в случае, если данный пакет не связан зависимостями с другими установленными пакетами) следует выполнить команду:

П р и м е р

Для удаления пакета iptables  $1.4.21-2$  amd64.deb необходимо выполнить команду:

dpkg -r iptables

Для удаления пакета и его конфигурационных, пользовательских и других файлов (в случае, если данный пакет не связан зависимостями с другими установленными пакетами) следует выполнить команду:

dpkg -P <имя\_пакета>

П р и м е р

Для удаления пакета iptables\_1.4.21-2\_amd64.deb необходимо выполнить команду:

dpkg -P iptables

При удалении пакета с зависимостями с другими пакетами будет отображено сообщение об ошибке с перечнем зависимостей.

Подробное описание команды приведено в man dpkg.

#### **6.2. apt**

Инструмент командной строки apt предназначен для выполнения операций с пакетами (при наличии доступа к сетевым или локальным репозиториям): устанавливать, удалять, обновлять, разрешать зависимости. А также искать пакеты по заданным критериям и просматривать подробную информацию о пакете.

#### **6.2.1. Настройка доступа к репозиториям**

Информация о сетевых и локальных репозиториях содержится в файле /etc/apt/sources.list. В файле указывается список источников пакетов, который используется программами для определения местоположения репозиториев. Список источников разрабатывается для поддержки любого количества активных источников и различных видов этих источников. Источники перечисляются по одному в строке в порядке убывания их приоритета.

Описание файла /etc/apt/sources.list приведено в man sources.list.

П р и м е р

Файл sources.list

# deb cdrom:[OS Astra Linux 1.7\_x86-64 DVD ]/ 1.7\_x86-64 contrib main non-free deb https://dl.astralinux.ru/astra/stable/1.7\_x86-64/repository-main/

1.7\_x86-64 main contrib non-free deb https://dl.astralinux.ru/astra/stable/1.7\_x86-64/repository-update/

1.7\_x86-64 main contrib non-free

deb https://dl.astralinux.ru/astra/stable/1.7 x86-64/uu/last/repository-update/ 1.7 x86-64 main contrib non-free

deb https://dl.astralinux.ru/astra/stable/1.7\_x86-64/repository-base/

1.7 x86-64 main contrib non-free

При установке ОС с DVD-диска строка deb cdrom... автоматически записывается в файл sources.list. Добавить данную строку в список источников также можно при помощи команды:

apt-cdrom add

при этом DVD-диск с дистрибутивом ОС должен находиться в устройстве чтения CD/DVDдисков (монтировать его не обязательно).

Строки, соответствующие источникам остальных типов, добавляются в файл при помощи любого редактора.

#### 6.2.2. Установка и удаление пакетов

После установки ОС создается локальная БД с информацией обо всех пакетах, которые находились на DVD-диске с дистрибутивом, и репозиторий установленных пакетов. Информацию о каждом установленном пакете можно просмотреть.

Пример

Для просмотра информации о пакете iptables выполнить команду:

apt show iptables

Обновить содержимое локальной БД можно при помощи команды:

apt update

Данную команду необходимо выполнять при каждом изменении списка источников пакетов или при изменении содержимого этих источников.

Полное обновление всех установленных в системе пакетов производится при помощи команды:

apt dist-upgrade

Установка отдельного пакета (если он отсутствовал в системе) выполняется командой:

apt install <имя\_пакета>

При этом будут проверены и разрешены все обязательные зависимости и, при необходимости, установлены необходимые дополнительные пакеты.

Удаление пакета (с сохранением его конфигурационных файлов) выполняется командой:

apt remove <имя пакета>

Для удаления пакета вместе с его конфигурационными файлами (кроме конфигурационных файлов из домашних каталогов пользователей) применяется команда:

apt remove --purge <имя\_пакета>

Полное описание инструмента apt приведено в man apt.

## 7. БАЗОВЫЕ СЕТЕВЫЕ СЛУЖБЫ

#### 7.1. Сеть TCP/IP

#### 7.1.1. Пакеты и сегментация

Данные передаются по сети в форме сетевых пакетов, каждый из которых состоит из заголовка и полезной нагрузки. Заголовок содержит сведения о том, откуда прибыл пакет и куда он направляется. Заголовок, кроме того, может включать контрольную сумму, информацию, характерную для конкретного протокола, и другие инструкции по обработке. Полезная нагрузка - это данные, подлежащие пересылке.

#### 7.1.2. Адресация пакетов

Сетевые пакеты могут достичь пункта назначения только при наличии правильного сетевого адреса. Протокол ТСР/IР использует сочетание нескольких схем сетевой адресации.

Самый нижний уровень адресации задается сетевыми аппаратными средствами.

На следующем, более высоком, уровне используется адресация Интернет (которую чаще называют «IP-адресацией»). Каждому включенному в сеть устройству присваивается один четырехбайтовый IP-адрес (в соответствии с протоколом IPv4). IP-адреса глобально уникальны и не зависят от аппаратных средств.

IP-адреса идентифицируют компьютер, но не обеспечивают адресацию отдельных процессов и служб. Протоколы TCP и UDP расширяют IP-адреса, используя порты. Порт в данном случае представляет собой двухбайтовое число, добавляемое к IP-адресу и указывающее конкретного адресата той или иной сетевой службы. Все стандартные UNIXслужбы связываются с известными портами, которые определены в файле /etc/services. Для того чтобы предотвратить попытки нежелательных процессов замаскироваться под эти службы, установлено, что порты с номерами до 1024 могут использоваться только суперпользователем. Описание файла /etc/services приведено в man services.

#### 7.1.3. Маршрутизация

#### 7.1.3.1. Таблица

Маршрутизация - это процесс направления пакета по ряду сетей, находящихся между источником и адресатом.

Данные маршрутизации хранятся в таблице маршрутизации. Каждый элемент этой таблицы содержит несколько параметров, включая поле надежности, которое расставляет маршруты по приоритетам, если таблица содержит противоречивую информацию. Для направления пакета по конкретному адресу подбирается наиболее подходящий маршрут. Если нет ни такого маршрута, ни маршрута по умолчанию, то отправителю возвращается ошибка: «network unreachable» (сеть недоступна).

Таблицу маршрутизации компьютера можно вывести на экран монитора с помощью команды route.

## 7.1.3.2. Организация подсетей

Организация подсетей задается маской подсети, в которой биты сети включены, а биты компьютера выключены. Маска подсети задается во время начальной загрузки, когда конфигурируется сетевой интерфейс командой ifconfig. Ядро, как правило, использует сам класс IP-адресов для того, чтобы выяснить, какие биты относятся к сетевой части адреса; если задать маску явно, то эта функция просто отменяется.

При организации подсетей необходимо учесть, что если вычислительная сеть имеет более одного соединения с сетью Интернет, то другие сети должны уметь отличать подсети сети пользователя, чтобы определить в какой маршрутизатор следует послать пакет.

## 7.1.4. Создание сети ТСР/IР

Процесс создания сети TCP/IP состоит из следующих этапов:

- планирование сети;
- назначение IP-адресов;
- настройка сетевых интерфейсов;
- настройка статических маршрутов.

#### 7.1.4.1. Планирование сети

Планирование сети включает:

- определение сегментов сети;

- определение технических и программных средств, с помощью которых сегменты объединяются в сеть;

- определение серверов и рабочих станций, которые будут установлены в каждом сегменте:

- определение типа среды (витая пара и др.).

#### 7.1.4.2. Назначение IP-адресов

Адреса назначают сетевым интерфейсам, а не компьютерам. Если у компьютера есть несколько интерфейсов, у него будет несколько сетевых адресов.

Назначая компьютеру IP-адрес, следует указать соответствие между этим адресом и именем компьютера в файле /etc/hosts. Это соответствие позволит обращаться к компьютерам по их именам.

## 7.1.4.3. Настройка сетевых интерфейсов

Koманда ifconfig используется для включения и выключения сетевого интерфейса, задания IP-адреса, широковещательного адреса и связанной с ним маски подсети, а также

для установки других параметров. Она обычно выполняется во время первоначальной настройки, но может применяться и для внесения изменений в дальнейшем.

В большинстве случаев команда ifconfig имеет следующий формат: ifconfig интерфейс [семейство] <адрес> up <параметр> ...

#### Пример

ifconfig eth0 128.138.240.1 up netmask 255.255.255.0 broadcast 128.138.240.255

Здесь интерфейс обозначает аппаратный интерфейс, к которому применяется команда. Как правило, это двух-трехсимвольное имя устройства, за которым следует число. Примеры распространенных имен eth1, 100, ppp0 образуются из имени драйвера устройства, используемого для управления им. Для того чтобы выяснить, какие интерфейсы имеются в системе. можно воспользоваться командой:

netstat-i

Ключевое слово up включает интерфейс, а ключевое слово down выключает его. Описание команды приведено в man ifconfig.

#### 7.1.4.4. Настройка статических маршрутов

Kоманда route определяет статические маршруты - явно заданные элементы таблицы маршрутизации, которые обычно не меняются даже в тех случаях, когда запускается серверный процесс маршрутизации.

Маршрутизация выполняется на уровне IP. Когда поступает пакет, предназначенный для другого компьютера, IP-адрес пункта назначения пакета сравнивается с маршрутами, указанными в таблице маршрутизации ядра. Если номер сети пункта назначения совпадает с номером сети какого-либо маршрута, то пакет направляется по IP-адресу следующего шлюза, связанного с данным маршрутом.

Существующие маршруты можно вывести на экран командой route.

Описание команды приведено в man route.

## 7.1.5. Проверка и отладка сети

#### 7.1.5.1. ping

Команда ping служит для проверки соединений в сетях на основе TCP/IP.

Она работает в бесконечном цикле, если не задан параметр -с, определяющий количество пакетов, после передачи которого команда завершает свое выполнение. Чтобы прекратить работу команды ping, необходимо нажать <Ctrl+C>.

Описание команды приведено в man ping.

## 7.1.5.2. netstat

Команда netstat выдает информацию о состоянии, относящуюся к сетям:

- проверка состояния сетевых соединений;
- анализ информации о конфигурации интерфейсов;

- изучение таблицы маршрутизации;

- получение статистических данных о различных сетевых протоколах.

Koманда netstat без параметров выдает информацию о состоянии активных портов ТСР и UDP. Неактивные серверы, ожидающие установления соединения, как правило, не показываются (их можно просмотреть командой netstat -a).

Основные параметры команды netstat:

- - і - показывает состояние сетевых интерфейсов;

- - r — выдает таблицу маршрутизации ядра;

- - s - выдает содержимое счетчиков, разбросанных по сетевым программам.

Описание команды приведено в man netstat.

## 7.1.5.3. arp

Команда агр обращается к таблице ядра, в которой задано соответствие IP-адресов аппаратным адресам. В среде Ethernet таблицы ведутся с помощью протокола ARP и не требуют администрирования.

Команда агр - а распечатывает содержимое таблицы соответствий.

Описание команды приведено в man arp.

#### 7.2. Служба FTP

В ОС передача файлов обеспечивается с помощью интерактивной команды 1ftp, вызываемой на клиентской стороне, и сервера vsftpd, который запускается на компьютере, выполняющем функцию сервера службы FTP. Обе команды реализуют протокол передачи файлов FTP. Для копирования файлов клиенту обычно (хотя существует и вариант анонимного доступа) необходимо знание имени и пароля пользователя, которому принадлежат файлы на сервере службы FTP.

#### 7.2.1. Клиентская часть

Клиентская часть может быть установлена командой:

apt install lftp

Вызов команды 1ftp осуществляется командой:

lftp <имя\_сервера>

Интерактивный доступ к серверу службы FTP обеспечивается следующими основными внутренними командами lftp:

- open, user, close - связь с удаленным компьютером;

- 1cd, dir, mkdir, 1pwd — работа с каталогами в FTP-сервере;

- get, put, ftpcopy — получение и передача файлов;

- ascii. binary. status - установка параметров передачи.

Выход из команды lftp осуществляется по команде exit.

Описание команды приведено в man lftp.

#### 7.2.2. Cepsep vsftpd

В ОС программный пакет vsftpd устанавливается командой:

apt install vsftpd

После установки следует обратить внимание на файлы документации в каталоre /usr/share/doc/vsftpd. пле каталог EXAMPLE содержит различные примеры конфиrvpационного файла сервера vsftpd.conf. В руководстве man подробно описаны все возможности программы.

Команда располагается в каталоге /usr/sbin/vsftpd.

После установки сервера vsftpd он запускается автоматически и сразу готов к работе с параметрами по умолчанию. Если для работы сервера необходимы другие значения параметров, следует отредактировать конфигурационный файл /etc/vsftpd.conf.

В файле vsftpd.conf представлены три вида параметров:

- BOOLEAN - параметры, которые могут содержать значения YES и NO:

- NUMERIC — параметры, содержащие различные цифровые значения (например, время в секундах или номер порта соединения);

- STRING — параметры, содержащие текстовую строку (например, путь к каталогу на диске).

Следует заметить, что некоторые параметры могут явно отсутствовать в конфигурационном файле. Это означает, что для них используется значение, заданное по умолчанию и обозначаемое как Default: в руководстве man.

Не все параметры следует указывать напрямую, иначе конфигурационный файл может достичь очень больших размеров. В большинстве случаев достаточно записать в файл несколько строк, а для остальных настроек использовать значения по умолчанию.

Многие настройки зависят от других параметров. Если параметры, от которых они зависят, выключены, то и данные настройки будут выключены. Некоторые параметры являются взаимоисключающими и, следовательно, не будут работать в паре с такими включенными параметрами.

Описание службы vsftpd и файла vsftpd.conf приведено на страницах руковод-CTBa man.

#### 7.3. Служба DHCP

На компьютере, выполняющем роль сервера динамической конфигурации сети, должна быть установлена служба DHCP-сервера.

DHCP-сервер представлен пакетом isc-dhcp-server и графической утилитой fly-admin-dhcp для его быстрой настройки.

Для установки DHCP-сервера выполнить команду от имени администратора с использованием механизма sudo:

sudo apt install isc-dhcp-server

Установка графической утилиты fly-admin-dhcp выполняется командной:

sudo apt install fly-admin-dhcp

При установке fly-admin-dhcp также автоматически будет установлен пакет isc-dhcp-server.

Запуск службы DHCP-сервера осуществляется с помощью команды: systemctl start isc-dhcp-server

или автоматически путем включения в список служб, запускаемых при старте системы.

Настройки службы DHCP-сервера задаются **файлах** B /etc/default/isc-dhcp-server и /etc/dhcp/dhcpd.conf.

В файле /etc/default/isc-dhcp-server для параметров INTERFACES указываются протоколы и сетевые интерфейсы, с которыми будет работать служба, например: INTERFACESv4="eth0"

#INTERFACESv6=" "

При необходимости возможно указать несколько сетевых интерфейсов, разделенных пробелом.

В файле /etc/dhcp/dhcpd.conf указывается топология сети и параметры выдаваемой через DHCP-сервер информации.

ВНИМАНИЕ! Для запуска службы DHCP-сервера указанному в файле /etc/default/isc-dhcp-server сетевому интерфейсу должен быть присвоен IP-адрес и данный IP-адрес должен быть назначен вручную в файле /etc/dhcp/dhcpd.conf.

Сервер динамически назначает IP-адреса DHCP-клиентам обеих подсетей и осуществляет поддержку нескольких клиентов ВООТР. Первые несколько активных строк файла определяют ряд параметров и режимов, действующих для всех обслуживаемых сервером подсетей и клиентов. Конструкция каждой строки есть реализация шаблона «параметр значение». «Параметр» может быть общим или стоять перед ключевым словом option. Параметры, следующие за словом option, - это ключи настройки. Они также состоят из имени ключа и его значения.

Кроме общих параметров, существуют т. н. «операторы топологии сети» или «объявпения»

Описание некоторых параметров настройки DHCP-сервера, содержащихся в файле /etc/dhcp/dhcpd.conf, приведено в таблице 21.

<span id="page-97-0"></span>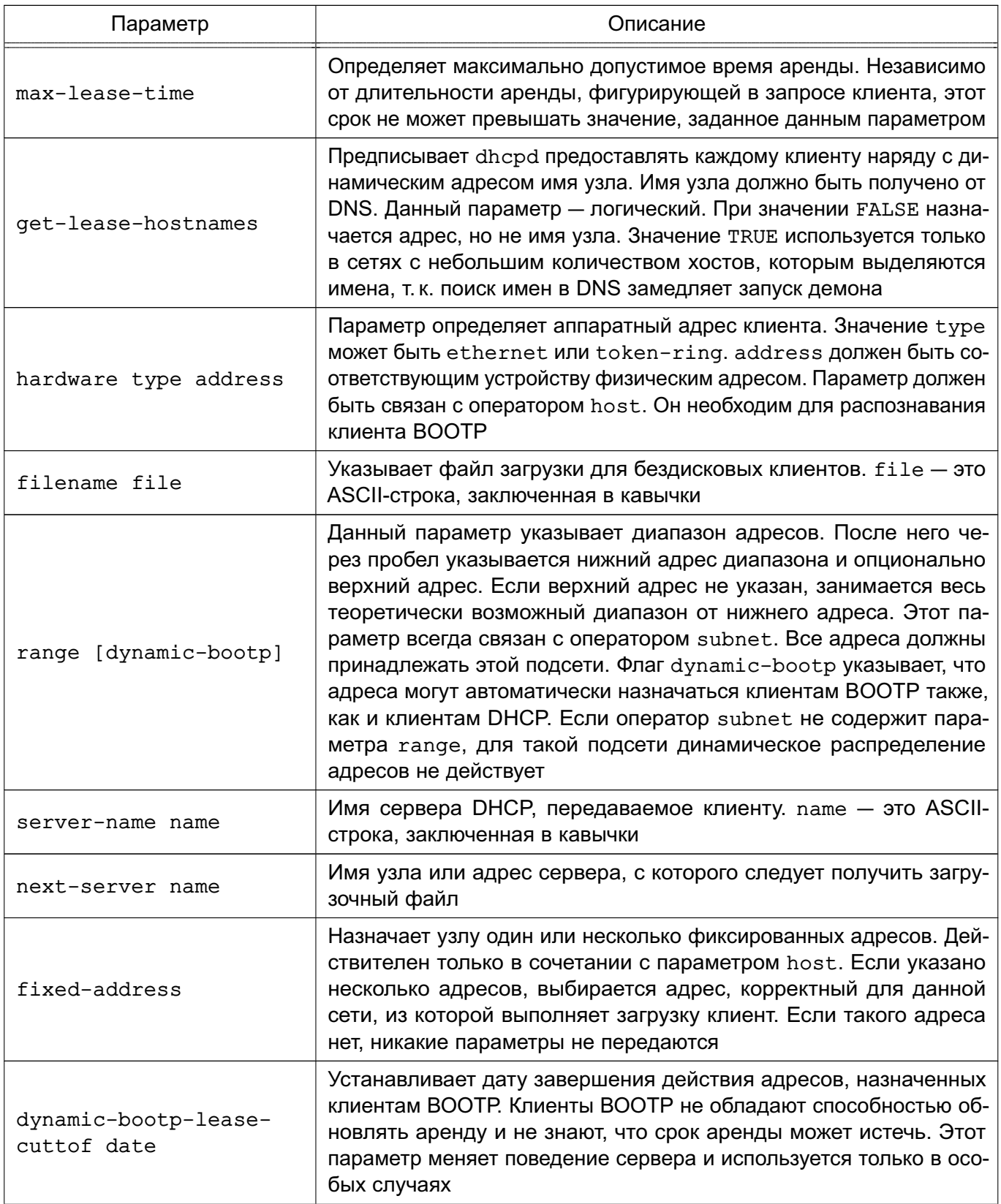

Окончание таблицы 21

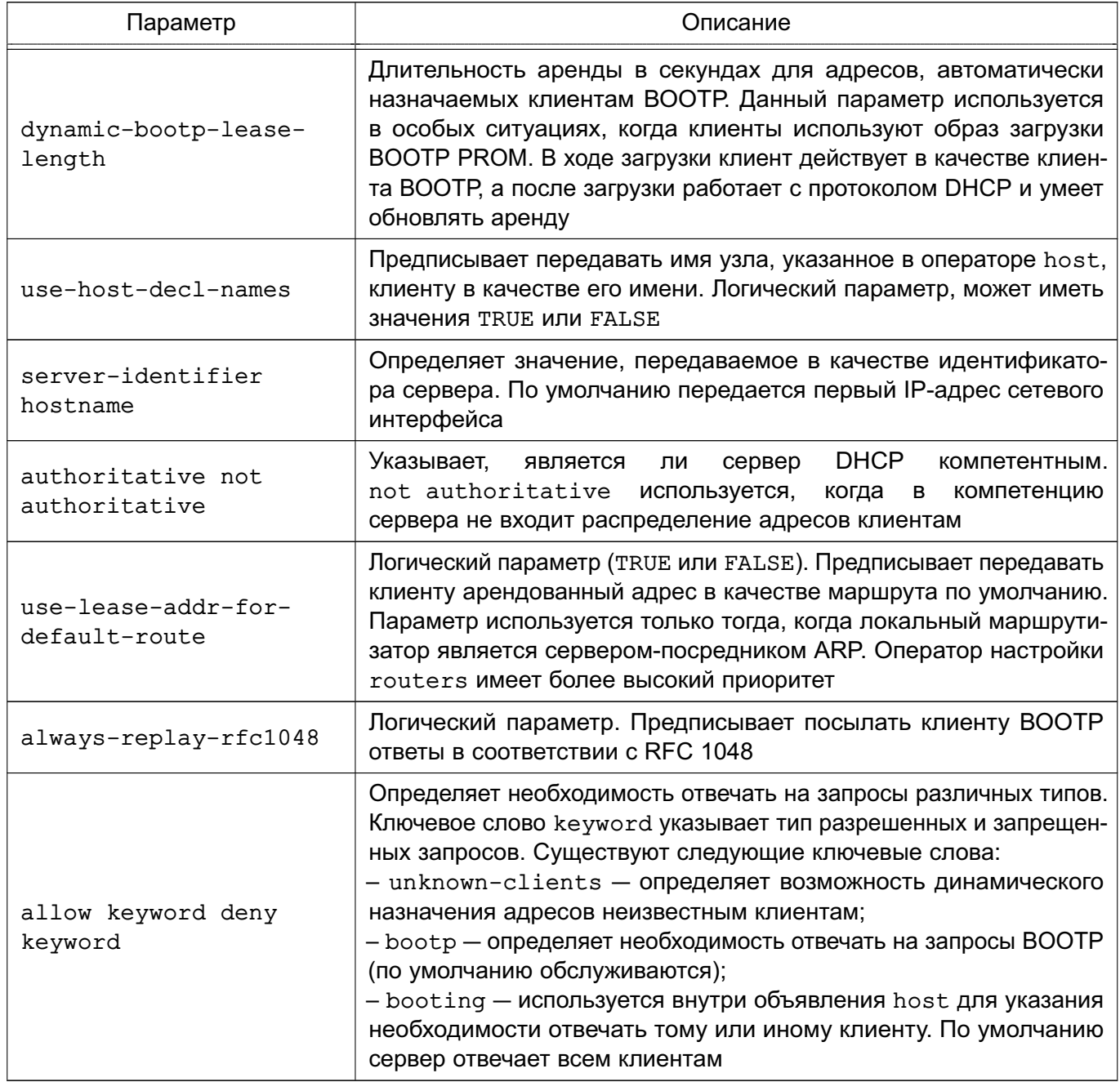

Каждый из операторов топологии может многократно встречаться в файле настройки. Операторы определяют иерархическую структуру. Операторы топологии, встречающиеся в файле /etc/dhcp/dhcpd.conf, приведены в таблице 22.

<span id="page-98-0"></span>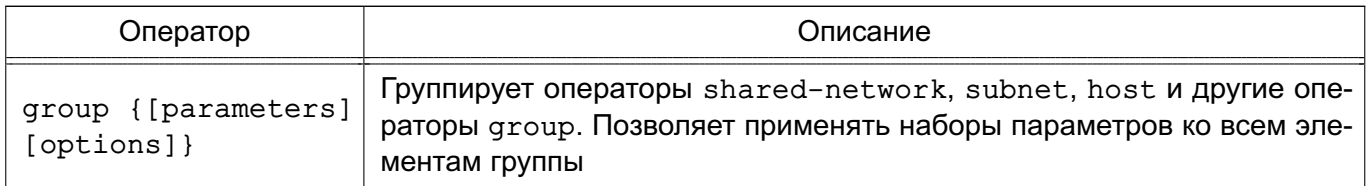

100

# Окончание таблицы 22

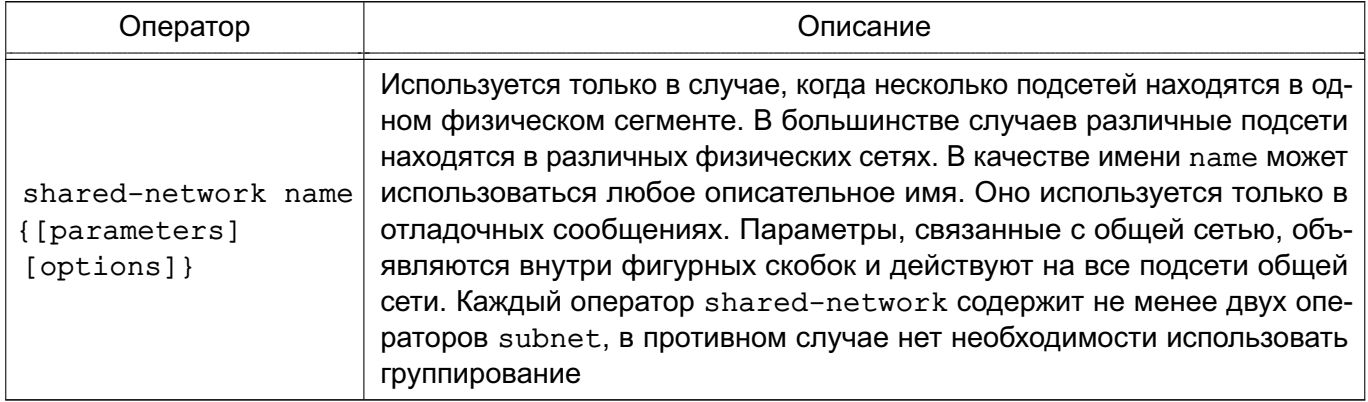

Общеупотребительные параметры, следующие за ключевым словом option в фай-

<span id="page-99-0"></span>ле /etc/dhcp/dhcpd.conf, приведены в таблице 23.

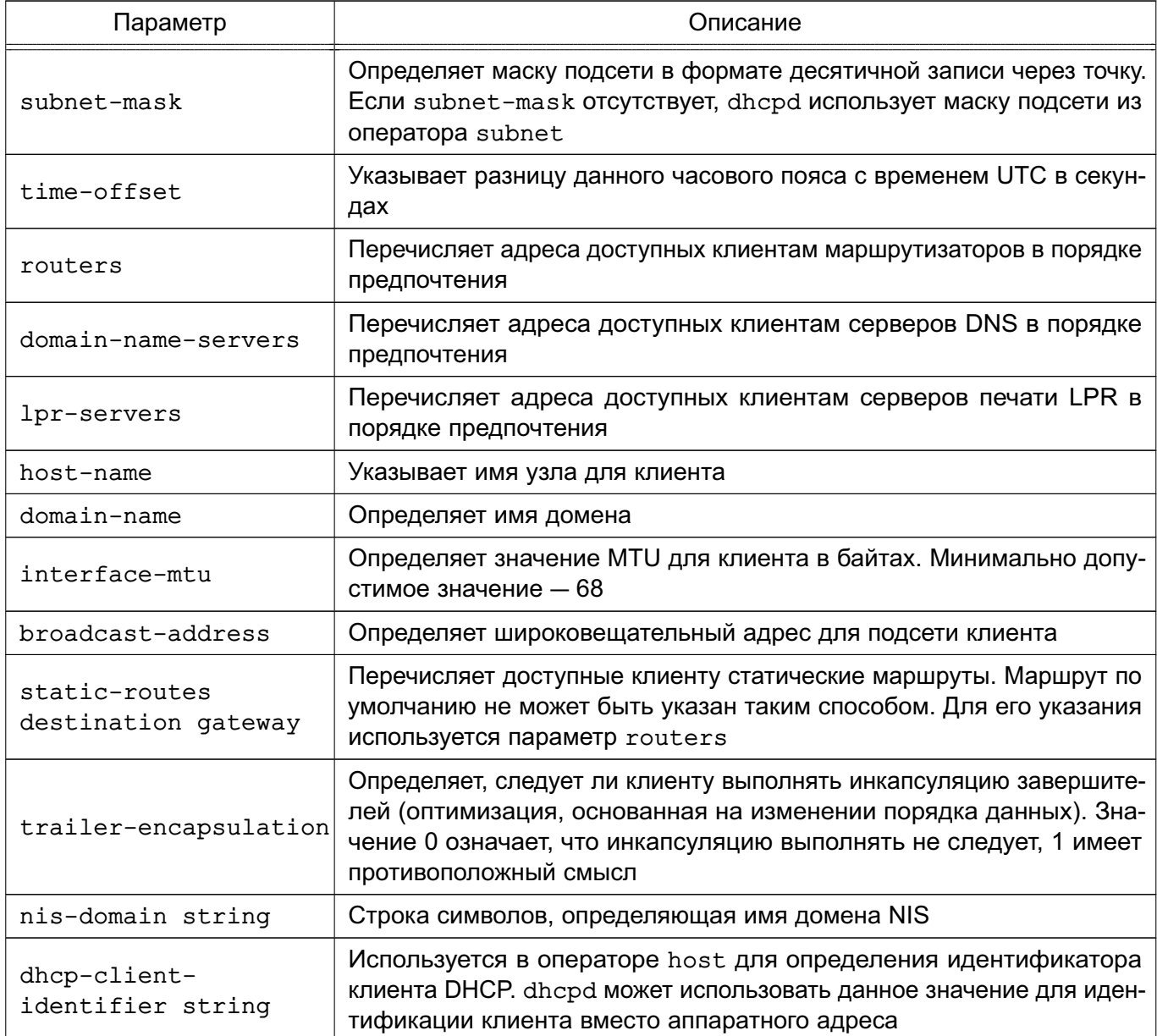

ВНИМАНИЕ! Для корректной работы DHCP-сервера требуется в файле /etc/dhcp/dhcpd.conf раскомментировать параметр authoritative.

После завершения настроек следует перезапустить службу DHCP-сервера с помощью команды:

sudo systemctl restart isc-dhcp-server

Описание службы DHCP-сервера и файла /etc/dhcp/dhcpd.conf приведено на страницах руководств man dhcpd и man dhcpd.conf.

#### 7.4. Служба NFS

Служба NFS обеспечивает общий доступ к файлам и каталогам систем \*nix-систем (в т.ч. Linux), что позволяет использовать ФС удаленных компьютеров.

В ОС используется реализация NFS, работающий на уровне ядра и представленная nakeromnfs-kernel-server.

Доступ к ФС удаленных компьютеров обеспечивается с помощью программ на сторонах сервера и клиента.

При работе с сетевой ФС любые операции над файлами, производимые на локальном компьютере, передаются через сеть на удаленный компьютер.

#### 7.4.1. Установка и настройка сервера

Для установки сервера выполнить от имени администратора команды:

apt update

#### apt install nfs-kernel-server

Для нормального запуска и возобновления работы службы сервера NFS требуется после установки пакета и перезагрузки компьютера внести изменения в UNITфайл /etc/systemd/system/multi-user.target.wants/nfs-server.service, добавив следующие строки в секцию unit:

 $[Unit]$ 

Requires=rpcbind.service

After=rpcbind.service

Затем перезапустить службу, выполнив команды:

systemctl daemon-reload

systemctl restart nfs-kernel-server

На стороне сервера существуют следующие программы, используемые для обеспечения службы NFS:

- rpc.idmapd — перенаправляет обращения, сделанные с других компьютеров к службам NFS;

- rpc.nfsd - переводит запросы к службе NFS в действительные запросы к локальной ФС:

- rpc.svcqssd — поддерживает создание защищенного соединения;

- rpc.statd - поддерживает восстановление соединения при перезагрузке сервеpa;

- rpc.mountd - запрашивается для монтирования и размонтирования ФС.

Описание программ приведено на страницах руководства man.

Запросы монтирования поступают от клиентских компьютеров к серверу монтирования mountd, который проверяет правильность клиентского запроса на монтирование и разрешает серверу службы NFS (nfsd) обслуживать запросы клиента, выполнившего монтирование. Клиенту разрешается выполнять различные операции с экспортированной ФС в пределах своих полномочий. Для получения хорошего качества обслуживания клиентов рекомендуется на сервере службы NFS одновременно запускать несколько копий процесса nfsd.

На стороне сервера выполняется экспортирование ФС. Это означает, что определенные поддеревья, задаваемые каталогами, объявляются доступными для клиентских компьютеров. Информация об экспортированных ФС заносится в файл /etc/exports, в котором указывается, какие каталоги доступны для определенных клиентских компьютеров, а также какими правами доступа обладают клиентские компьютеры при выполнении операций на сервере. В конфигурационный файл /etc/exports информация заносится строкой вида:

<общий каталог> <IP-адрес клиента>(<параметр>)

Параметр определяет правила монтирования общего ресурса для клиента. Если параметров несколько, то они указываются через запятую. Перечень параметров и их описание приведены в таблице 24.

<span id="page-101-0"></span>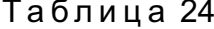

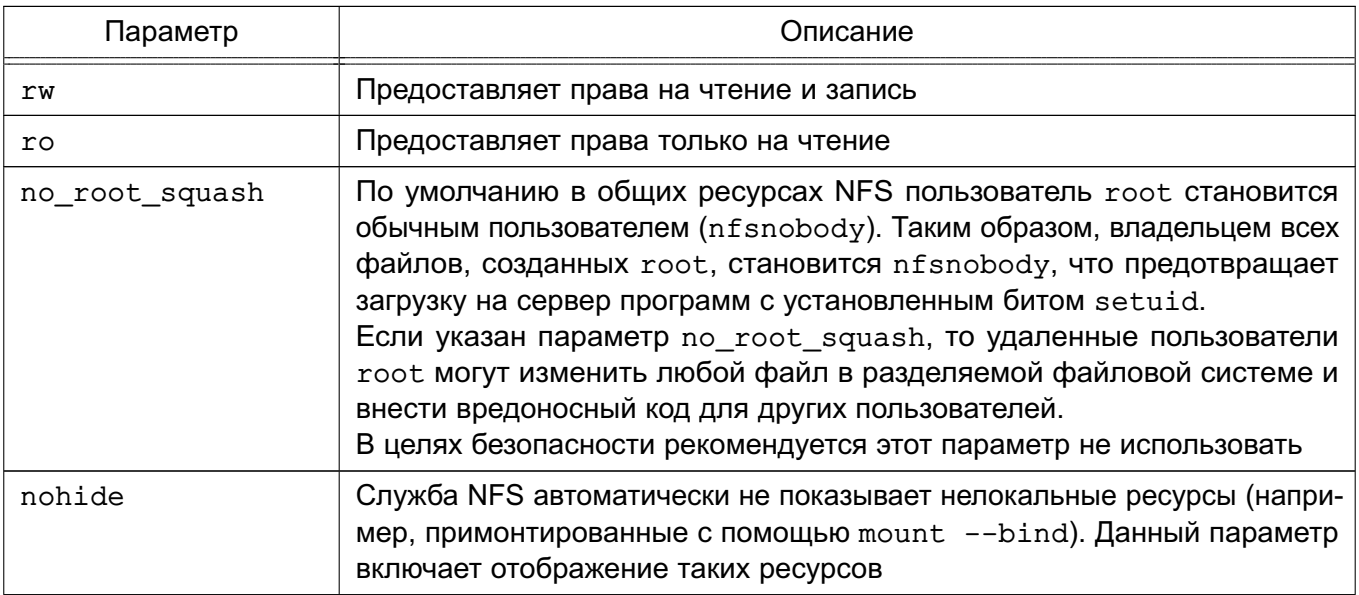

Окончание таблицы 24

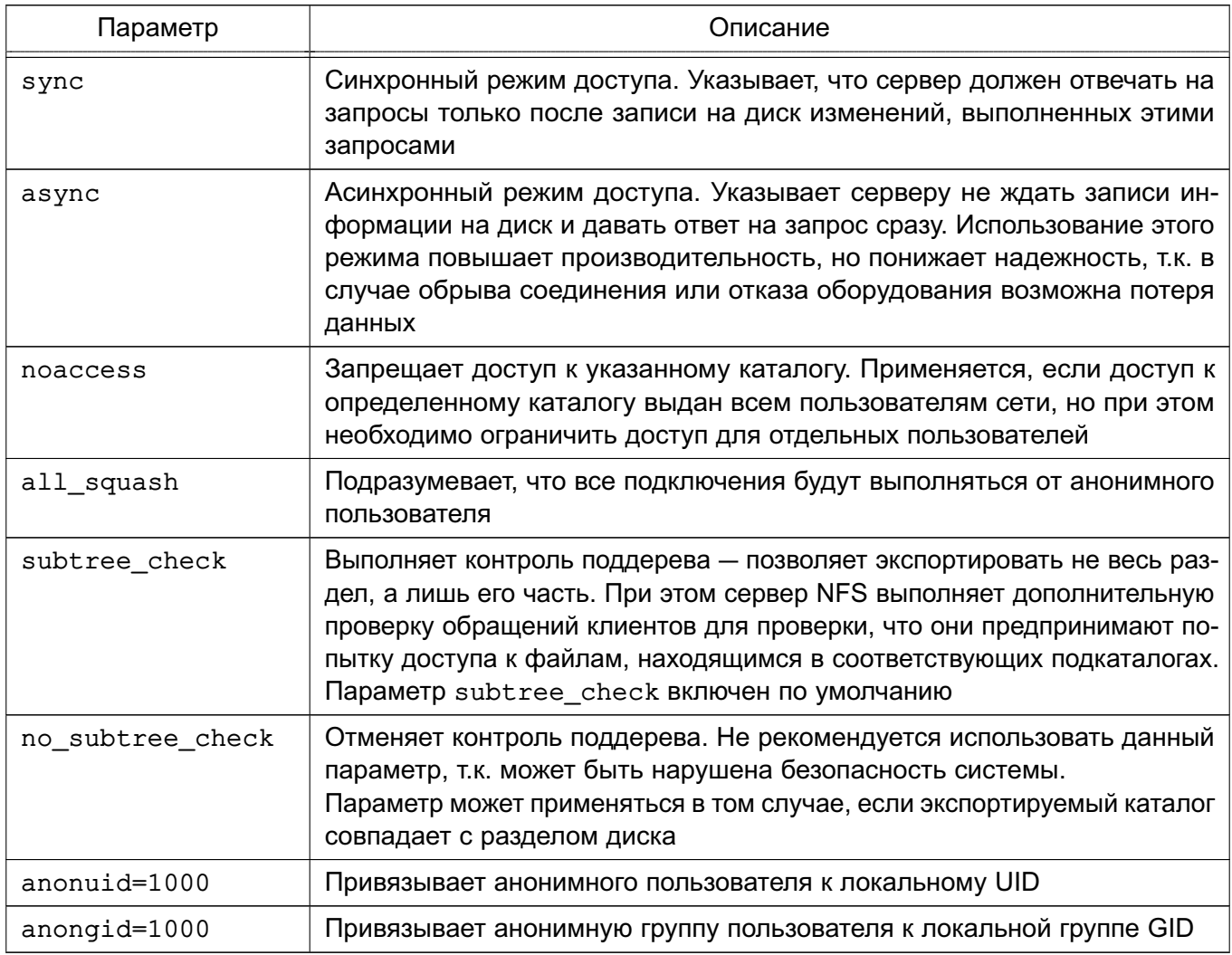

## Пример

Описание в конфигурационном файле /etc/exports экспорта разделяемого каталога /nfsshare

/srv/nfsshare 192.168.1.20/255.255.255.0(rw, nohide, all squash, anonuid=1000,

anongid=1000, no\_subtree\_check)

**ВНИМАНИЕ!** Следует обратить внимание на использование пробелов между IPадресом/именем клиента и правами его доступа в файле /etc/exports. Добавление пробела влечет изменение трактовки прав доступа. Например, строка:

/tmp/nfs/ master.astralinux.ru(rw)

предоставляет ресурсу master.astralinux.ru права на доступ и чтение, в то время как строка:

/tmp/nfs/ master.astralinux.ru (rw)

предоставляет ресурсу master.astralinux.ru права только на чтение, а всем остальным - на чтение и запись.

После внесения изменений в файл /etc/exports необходимо выполнить команду: exportfs -ra

#### 7.4.2. Установка и настройка клиента

Для установки клиента выполнить на компьютере от имени администратора команды: apt update

apt install nfs-common

После установки пакета nfs-common на клиенте возможно примонтировать разделяемые ресурсы. Список доступных ресурсов можно проверить, выполнив команду: showmount -e <IP-agpec cepsepa>

Для монтирования разделяемого ресурса на клиенте выполнить команду:

mount <IP-адрес\_сервера>:<общий\_каталог> <каталог\_монтирования>

где  $\leq$ IP-адрес сервера> — имя сервера NFS;

<общий\_каталог> - экспортированный каталог сервера NFS;

<каталог\_монтирования> - каталог монтирования на клиенте.

На стороне клиента для поддержки службы NFS используется модифицированная команда mount (если указывается ФС NFS4, то автоматически вызывается команда mount.nfs4). Команда модифицирована таким образом, чтобы она могла понимать запись: <IP-адрес\_сервера>: < общий\_каталог>

Для удаленных ФС, которые являются частью постоянной конфигурации клиента и должны автоматически монтироваться во время начальной загрузки клиента, должны присутствовать соответствующие строки в файле /etc/fstab клиента, например: 192.168.1.10:/srv/nfsshare/ /mnt/share nfs rw, sync, hard, intr 0 0

Кроме того, для поддержки зашишенных соединений на клиентской стороне должна запускаться команда rpc.gssd.

#### 7.5. Служба DNS

Система доменных имен DNS (Domain Name System) представляет собой иерархическую распределенную систему для получения информации о компьютерах, службах и ресурсах, входящих в глобальную или приватную компьютерную сеть. Чаще всего используется для получения IP-адреса по имени компьютера или устройства, получения информации о маршрутизации почты и т.п.

Основой DNS является представление об иерархической структуре доменного имени и зонах. Распределенная база данных DNS поддерживается с помощью иерархии DNSсерверов, взаимодействующих по определенному протоколу. Каждый сервер, отвечающий за имя, может делегировать ответственность за дальнейшую часть домена другому серверу, что позволяет возложить ответственность за актуальность информации на серверы различных организаций (людей), отвечающих только за «свою» часть доменного имени.

Основными важными понятиями DNS являются:

- домен (область) — именованная ветвь или поддерево в дереве имен. Структура доменного имени отражает порядок следования узлов в иерархии; доменное имя читается справа налево от младших доменов к доменам высшего уровня (в порядке повышения значимости);

- полное имя домена (FQDN) - полностью определенное имя домена. Включает в себя имена всех родительских доменов иерархии DNS;

- зона - часть дерева доменных имен (включая ресурсные записи), размещаемая как единое целое на некотором сервере доменных имен;

- DNS-запрос - запрос от клиента (или сервера) серверу для получения информации.

Служба доменных имен named предназначена для генерации ответов на DNSзапросы. Существуют два типа DNS-запросов:

- прямой - запрос на преобразование имени компьютера в IP-адрес;

- обратный - запрос на преобразование IP-адреса в имя компьютера.

## 7.5.1. Установка DNS-сервера

В ОС используется DNS-сервер BIND9. Для установки службы DNS-сервера выполнить в терминале команду:

apt install bind9

При установке пакета bind9 будет автоматически уставновлен пакет инструментов командной строки bind9utils, включающий:

- named-checkconf — инструмент проверки синтаксиса файлов конфигурации;

- named-checkzone инструмент проверки файлов зон DNS;
- rndc инструмент управления службой DNS.

Дополнительно также рекомендуется установить пакет инструментов командной строки для работы с DNS dnsutils, выполнив команду:

#### apt install dnsutils

В составе пакета dnsutils будут установлены следующие инструменты:

- dig — инструмент для опроса DNS-серверов и проверки их ответа;

- nslookup — инструмент для проверки преобразования имен в IP-адреса (разрешение имен):

- nsupdate — инструмент для динамического обновления записей DNS.

**ВНИМАНИЕ!** При установке службы DNS-сервера будут автоматически созданы учетная запись пользователя bind и группа bind. Соответственно, служба будет работать от имени bind:bind.

## 7.5.2. Настройка сервера службы доменных имен named

Конфигурационные параметры службы named хранятся в файлах каталога /etc/bind/, перечень конфигурационных файлов приведен в таблице 25.

<span id="page-105-0"></span>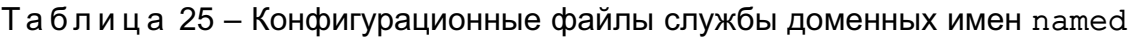

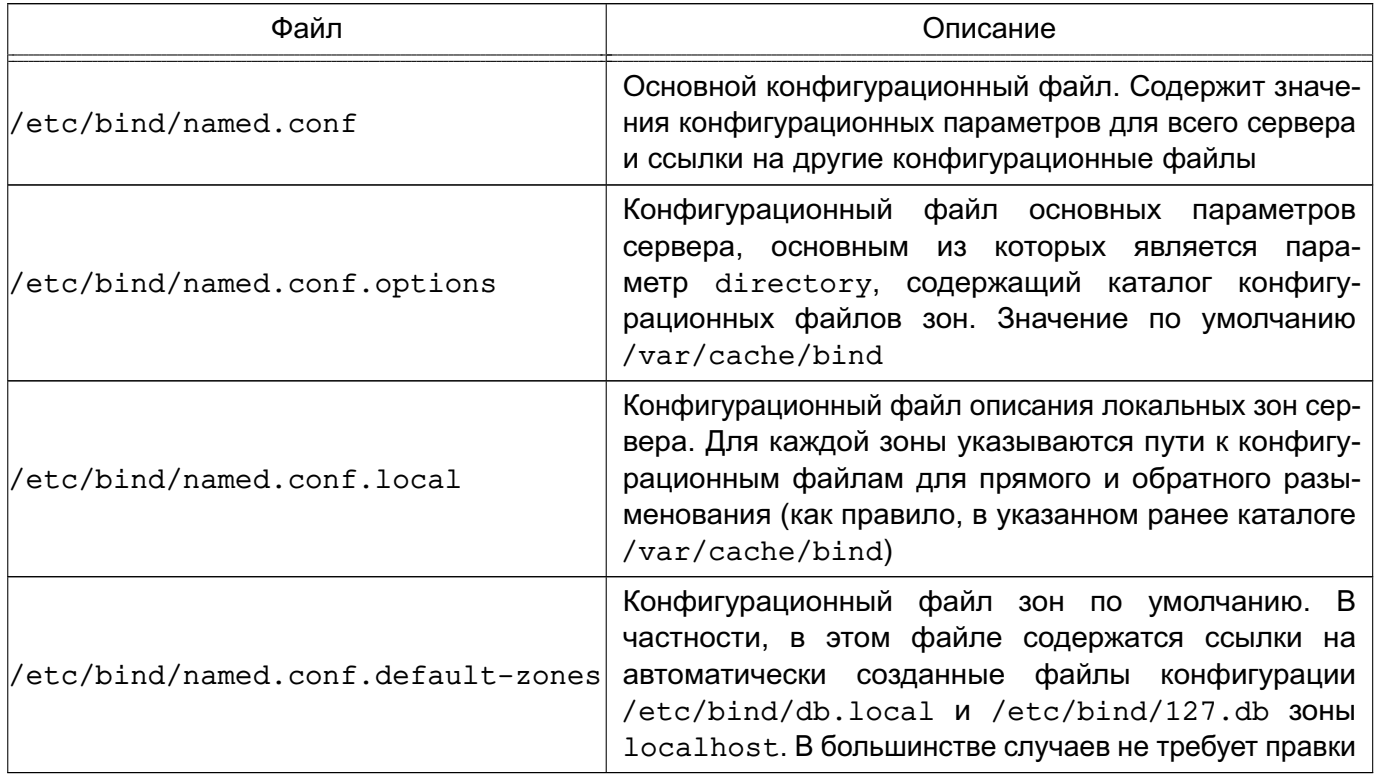

Настройка сервера доменных имен является сложной задачей. Перед использованием DNS следует ознакомиться с существующей документацией, файлами помощи и страницами руководства man службы named, конфигурационного файла named.conf и СОПУТСТВУЮЩИХ УТИЛИТ.

Далее приведен типовой пример настройки службы доменных имен named, обслуживающей одну доменную зону. Пример достаточен для демонстрации функционирующего домена ЕПП ОС.

Примечание. Обновление конфигурации сервера может выполняться без перезапуска самой службы доменных имен named вызовом:

rndc reload

Пример

Настройка сервера DNS домена my.dom подсети 192.168.1.

В конфигурационный файл /etc/bind/named.conf.local необходимо добавить следующие строки:

```
zone "my.dom" {
        type master;
        file "/var/cache/bind/db.my.dom";
```

```
\} ;
zone "1.168.192.in-addr.arpa" {
        type master;
        file "/var/cache/bind/db.192.168.1";
```
 $\}$ ;

 $\cdot$ 

конфигурационных файлов следует Примечание. Имена выбирать так, чтобы было понятно для какой конфигурации они используются. В приведенном примере имя конфигурационного файла для зоны обратного просмотра может быть, например, /var/cache/bind/1.168.192.in-addr.arpa.zone или /var/cache/bind/db.my.dom.inv.

Конфигурационный файл /var/cache/bind/db.my.dom содержит информацию зоны прямого просмотра:

```
; BIND data file for my.dom zone
\cdotSTTL
          604800
                    SOA
                               my.dom. root.my.dom. (
\mathbf{a}IN
                                2014031301
                                                   ; Serial
                                604800
                                                    ; Refresh
                                 86400
                                                    ; Retry
                               2419200
                                                    ; Expire
                                604800)
                                                    ; Negative Cache TTL
\ddot{\phantom{0}}\mathsf{a}IN
                    NS
                               server.my.dom.
                               192.168.1.100
\mathbf{\hat{g}}IN
                    \overline{A}G
          {\tt IN}MX\mathbf{1}server.my.dom.
                                        192.168.1.100
server
                    IN
                               \mathbf{A}client1IN
                               \overline{A}192.168.1.101
client2
                                        192.168.1.102
                    IN
                               \mathsf{A}client3
                                         192.168.1.103
                    IN
                               \mathbf{A}ns
          {\tt IN}CNAME
                               server
; qw CNAMEs
ftp
          TN
                    CNAME
                              server
repo
          IN
                    CNAME
                             server
ntp
          IN
                    CNAME
                               server
```
#### 108

## PYC5.10015-10 95 01

https. tcp IN SRV 10 10 443 server.my.com.

client1 IN TXT "MAKS"

Конфигурационный файл /var/cache/bind/db.192.168.1 содержит информацию зоны обратного просмотра:

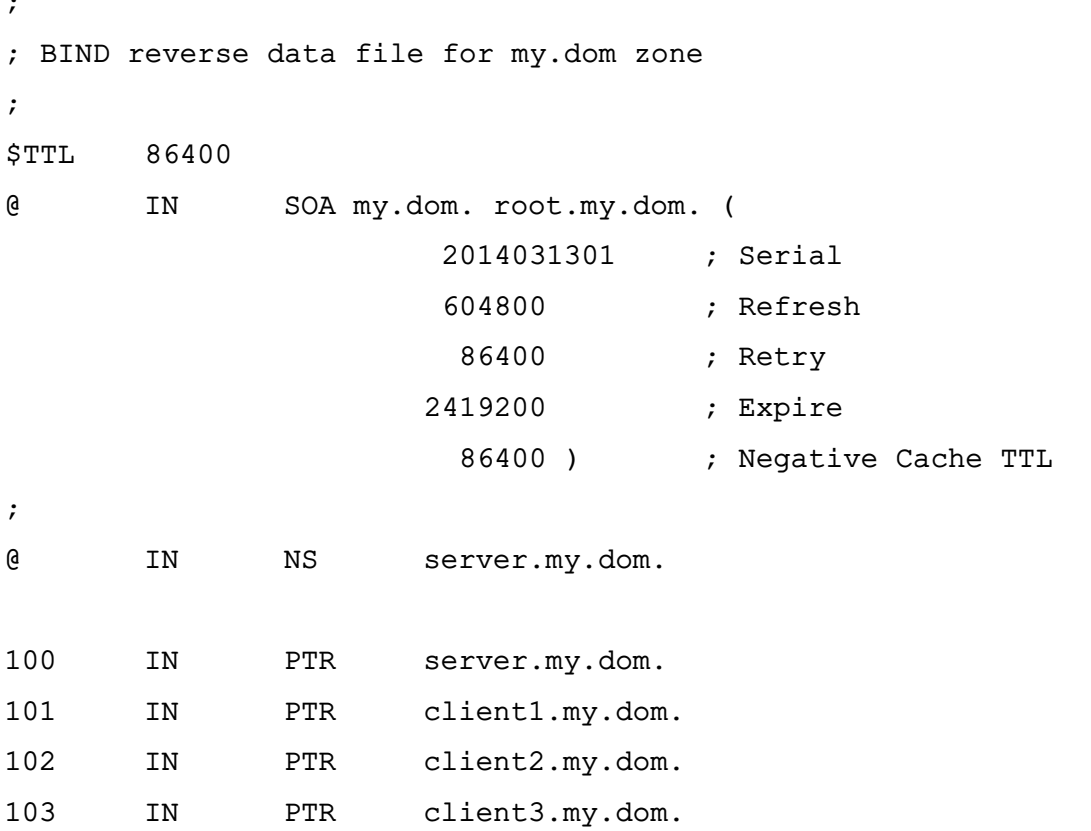

Описание зон может содержать следующие основные типы записей:

- NS имя DNS сервера;
- А связь имени с IP-адресом;
- СNAME связь псевдонима с другим именем (возможно псевдонимом);
- PTR обратная связь IP-адреса с именем;
- SRV запись о сетевой службе;
- TXT текстовая запись.

ВНИМАНИЕ! Перевод строки в конце конфигурационных файлов зон обязателен. В большинстве применений необходимо указание точки в конце имен компьютеров для предотвращения вывода корневого суффикса имени вида «1.168.192.in-addr.arpa».
#### 7.5.3. Настройка клиентов для работы со службой доменных имен

Для работы со службой доменных имен на компьютерах необходимо наличие конфигурационного файла /etc/resolv.conf, содержащего информацию о доменах и именах серверов DNS, например:

domain my.dom search my.dom

nameserver 192.168.1.100

Также может быть рассмотрена установка системы поддержки работы со службой доменных имен, содержащейся в пакете resolvconf.

#### 7.6. Настройка SSH

SSH - это клиент-серверная система для организации защищенных туннелей между двумя и более компьютерами. В туннелях защищаются все передаваемые данные, в т.ч. пароли.

В поставляемую в составе дистрибутива версию пакета ssh встроены алгоритмы защитного преобразования ГОСТ grasshopper-ctr (в соответствии с **FOCT** P 34.13-2015) И имитовставки hmac-qost2012-256-etm (на основе ГОСТ Р 34.11-2012). Эти алгоритмы используются по умолчанию, их использование не требует специальной настройки.

При этом в список алгоритмов защитного преобразования (параметр конфигурации Ciphers) и выработки имитовставки (параметр конфигурации MACs), допустимых к использованию, по умолчанию включены следующие алгоритмы зашитного преобразования (перечислены в порядке убывания приоритетов применения):

```
grasshopper-ctr, aes128-ctr, aes192-ctr, aes256-ctr, arcfour256, arcfour128,
aes128-cbc, 3des-cbc
```
и алгоритмы выработки имитовставки (перечислены в порядке убывания приоритетов применения):

hmac-qost2012-256-etm, hmac-md5, hmac-sha1, umac-64@openssh.com, hmac-ripemd160

В конфигурационных файлах клиента (файл /etc/ssh/ssh config) и сервера (файл /etc/ssh/sshd config) имеются закомментированные строчки Ciphers и MACs), справочно отражающие список алгоритмов, принятых по умолчанию. Если требуется изменить набор допустимых алгоритмов или приоритеты их применения, следует раскомментировать данную строчку и указать нужные алгоритмы в порядке приоритета их выполнения.

Например, для приоритетного выбора более простых, а значит, более быстрых алгоритмов можно использовать следующие параметры конфигурации:

Ciphers aes128-ctr, aes192-ctr, aes256-ctr, arcfour256, arcfour128, aes128-cbc MACs hmac-md5, hmac-sha1, umac-64@openssh.com, hmac-ripemd160

Проверить списки поддерживаемых алгоритмов можно следующими командами:

# список алгоритмов защитного преобразования:

ssh -Q cipher

# список алгоритмов выработки имитовставки:

 $ssh$  -0 mac

Дополнительная информация по применению ssh доступна на официальном сайте https://wiki.astralinux.ru.

# 7.6.1. Служба ssh

Служба ssh (синоним sshd) может быть установлена при установке ОС. При этом служба будет запущена автоматически после завершения установки и перезагрузки, что обеспечит удаленный доступ к установленной ОС для выполнения дальнейших настроек.

При необходимости служба может быть установлена отдельно:

apt install ssh

Проверить состояние службы:

systemctl status ssh

Служба берет свои конфигурации сначала из командной строки, затем из файла /etc/ssh/sshd config. Синтаксис:

```
sshd [-deigtD46] [-b bits] [-f config file] [-g login grace time]
[-h host key file] [-k key gen time] [-o option] [-p port] [-u len]
```
Параметры, которые могут присутствовать в файле /etc/ssh/sshd config, описаны в таблице 26. Пустые строки, а также строки, начинающиеся с #, игнорируются. Названия параметров не чувствительны к регистру символов.

<span id="page-109-0"></span>Таблица 26

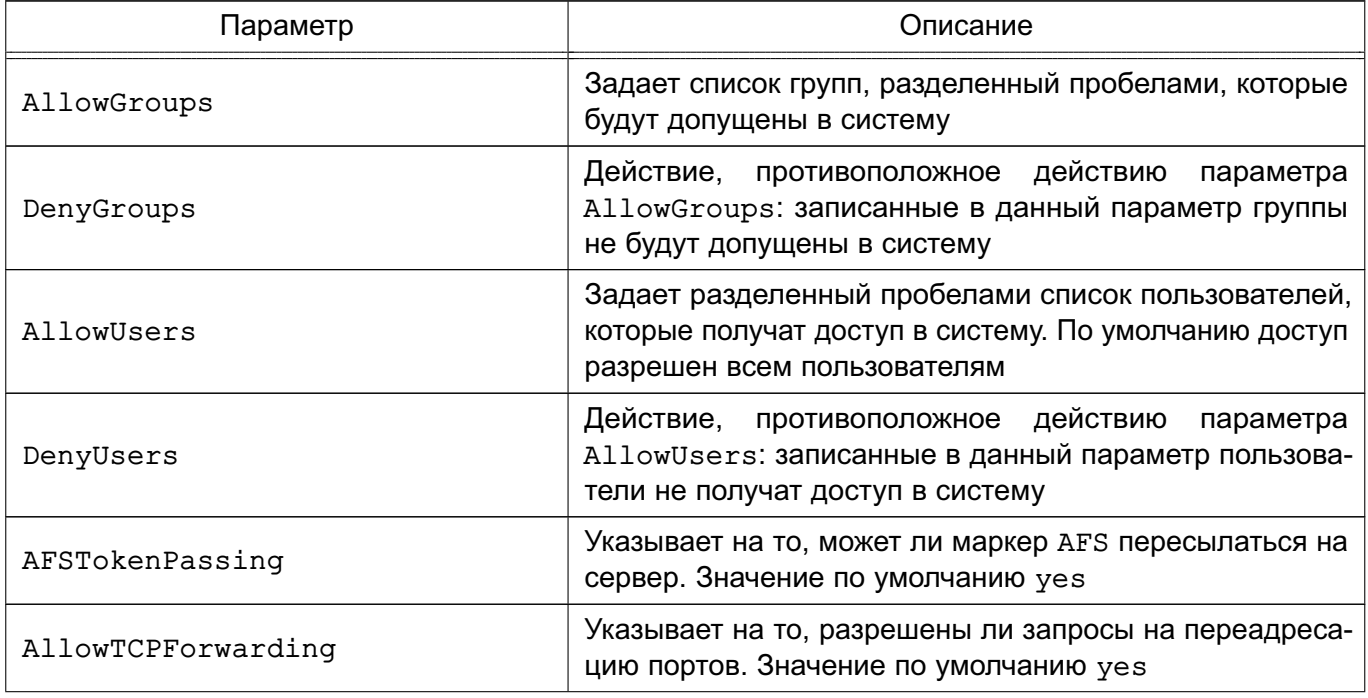

Продолжение таблицы 26

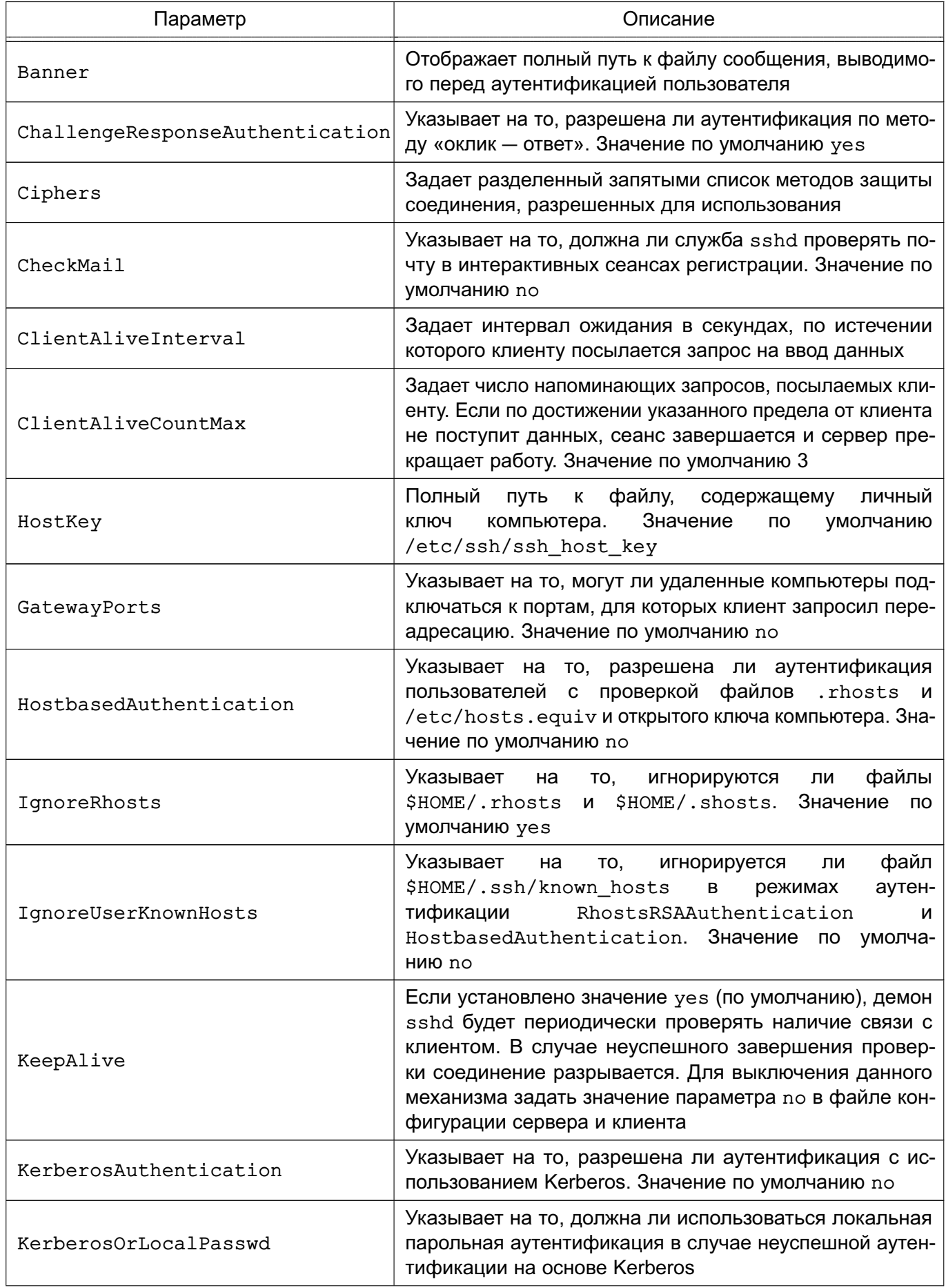

Продолжение таблицы 26

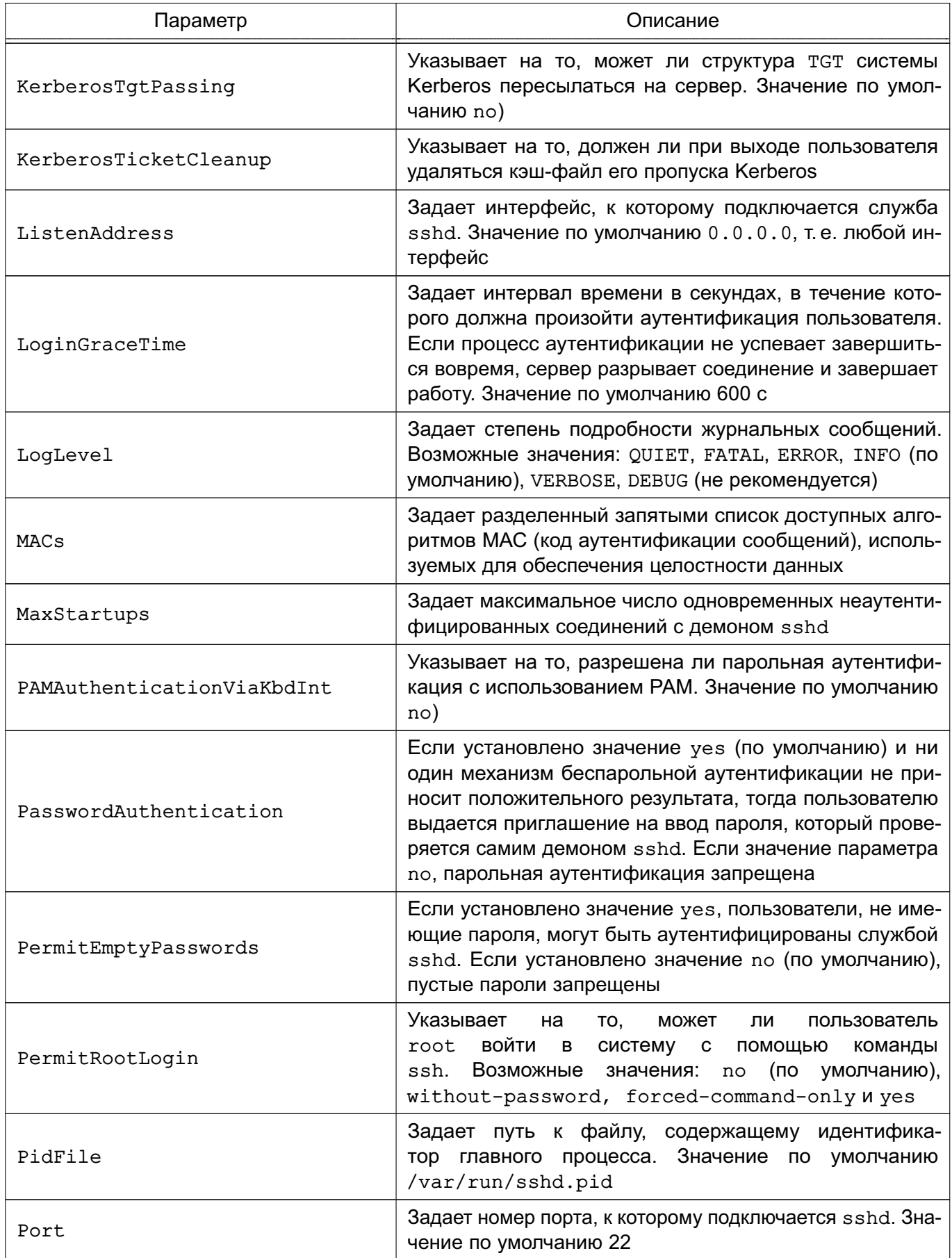

Окончание таблицы 26

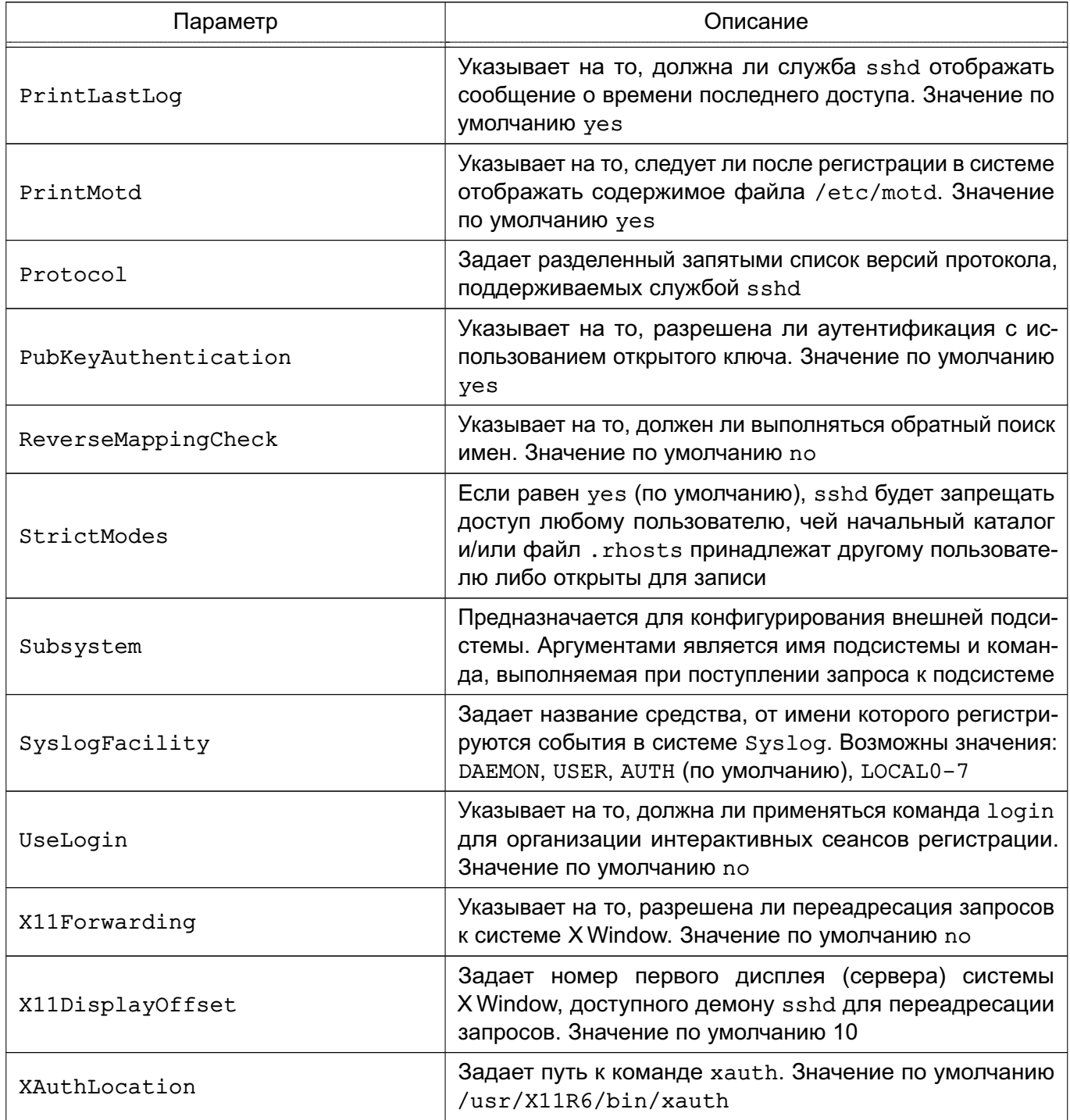

# 7.6.2. Клиент ssh

Клиентом является команда ssh. Синтаксис командной строки:

```
ssh [-afgknqstvxACNTX1246] [-b bind_address] [-c cipher_spec] [-e escape_char]
[-i identity_file] [-login_name] [-m mac_spec] [-o option] [-p port]
[-F configfile] [-L port:host:hostport] [-R port:host:hostport]
[-D port] hostname | user@hostname [command]
```
#### 113

Подробно со значениями флагов можно ознакомиться в руководстве man. В простом варианте инициировать соединение с сервером sshd можно командой:

ssh 10.1.1.170

где  $10.1.1.170$  — IP-адрес компьютера с запущенной службой sshd. При этом sshd будет считать, что пользователь, запрашивающий соединение, имеет такое же имя, под каким он аутентифицирован на компьютере-клиенте. Теоретически клиент ssh может заходить на сервер sshd под любым именем, используя флаг:

-1 <имя клиента>

Однако сервер будет согласовывать ключ сеанса (например, при беспарольной аутентификации по открытому ключу пользователя), проверяя открытые ключи в домашнем каталоге пользователя именно с этим именем на компьютере-клиенте. Если же используется парольная аутентификация, на компьютере-сервере должна существовать учетная запись с таким именем. Использовать беспарольную аутентификацию по открытым ключам компьютера настоятельно не рекомендуется, т. к. при этом способе в системе должны существовать потенциально опасные файлы: /etc/hosts.equiv, /etc/shosts.equiv, \$HOME/.rhosts, \$HOME/.shosts.

Команда ssh берет свои конфигурационные установки сначала из командной строки, затем из пользовательского файла \$HOME/.ssh/config и из общесистемного файла /etc/ssh/ssh config. Если идентичные параметры заданы по-разному, выбирается самое первое значение.

В таблице 27 описаны параметры, которые могут присутствовать в файле \$HOME/.ssh/config или /etc/ssh/ssh config. Пустые строки и комментарии игнорируются.

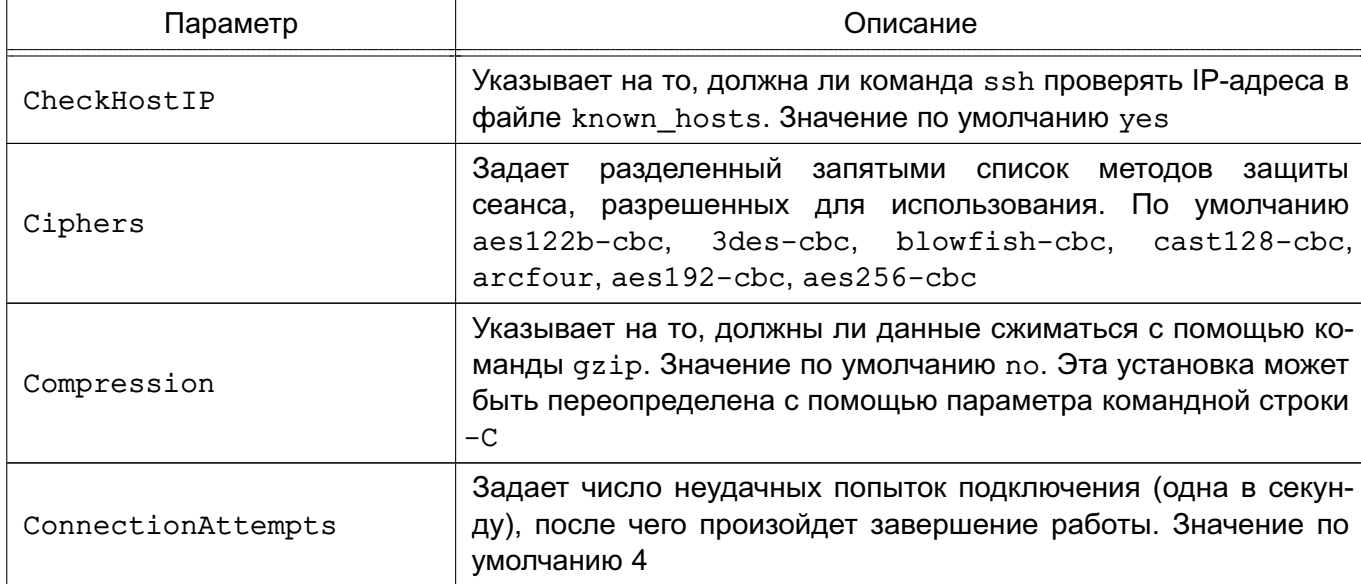

<span id="page-113-0"></span>Таблица 27

# 115 РУСБ.10015-10 95 01

*Продолжение таблицы 27*

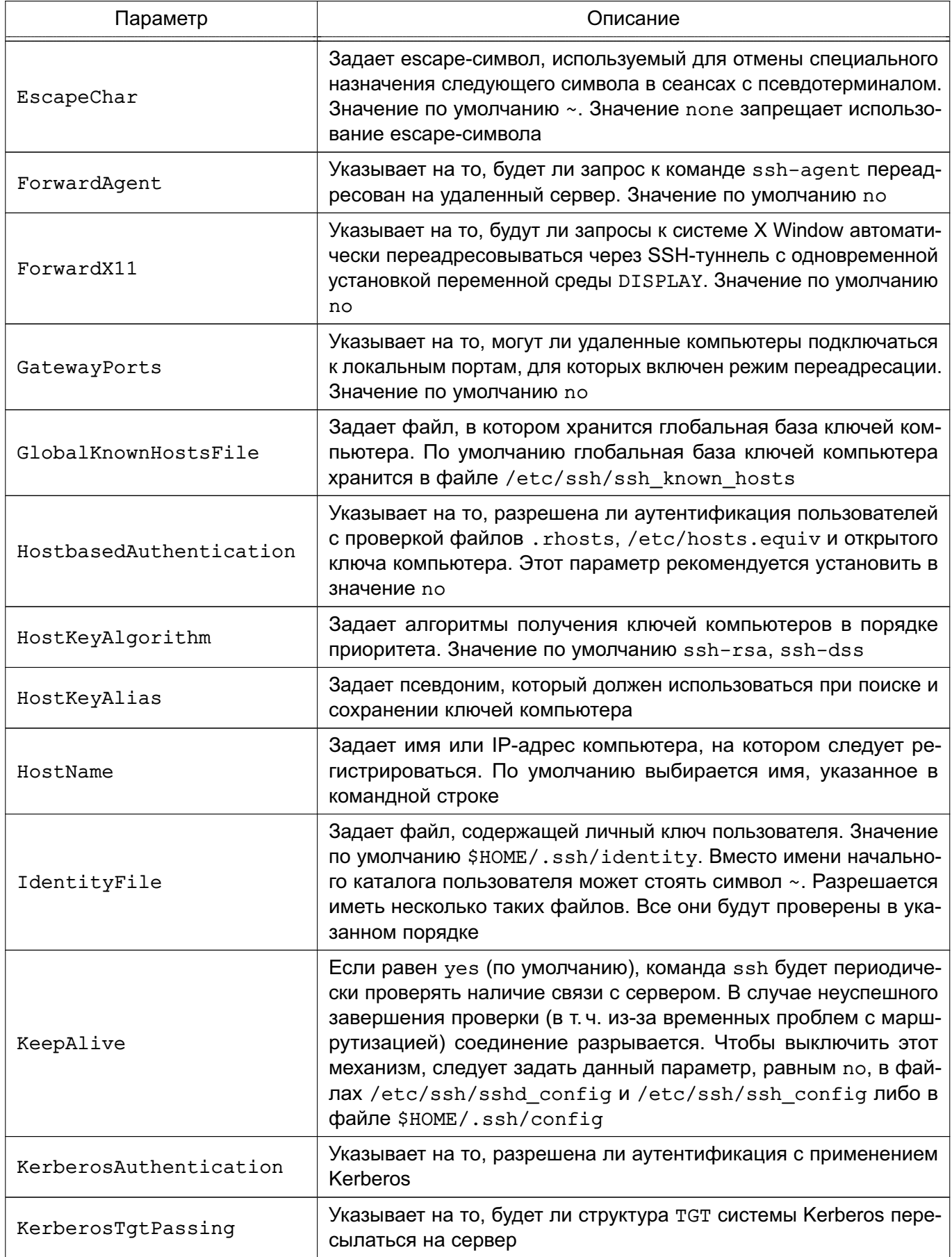

# 116 РУСБ.10015-10 95 01

*Продолжение таблицы 27*

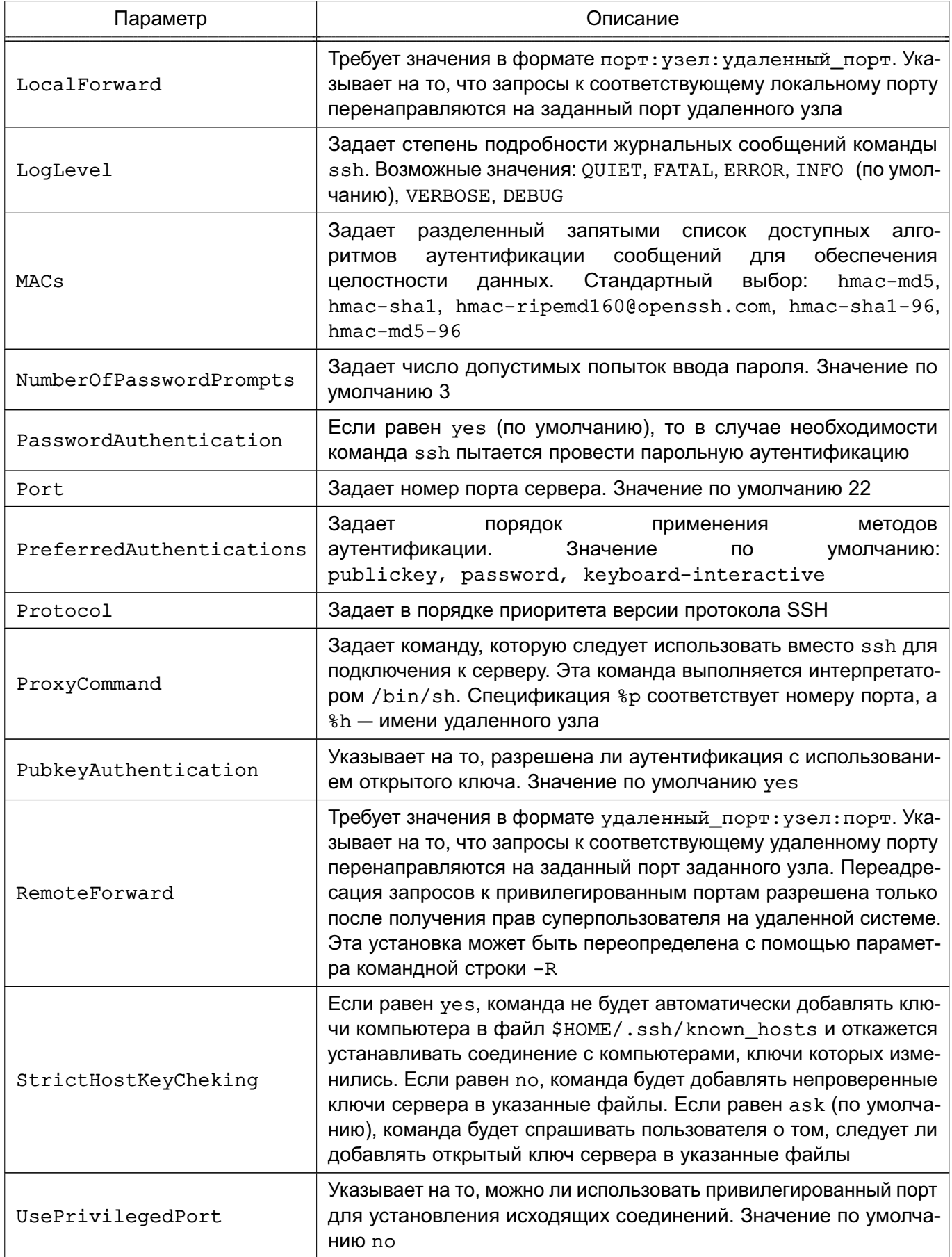

Окончание таблицы 27

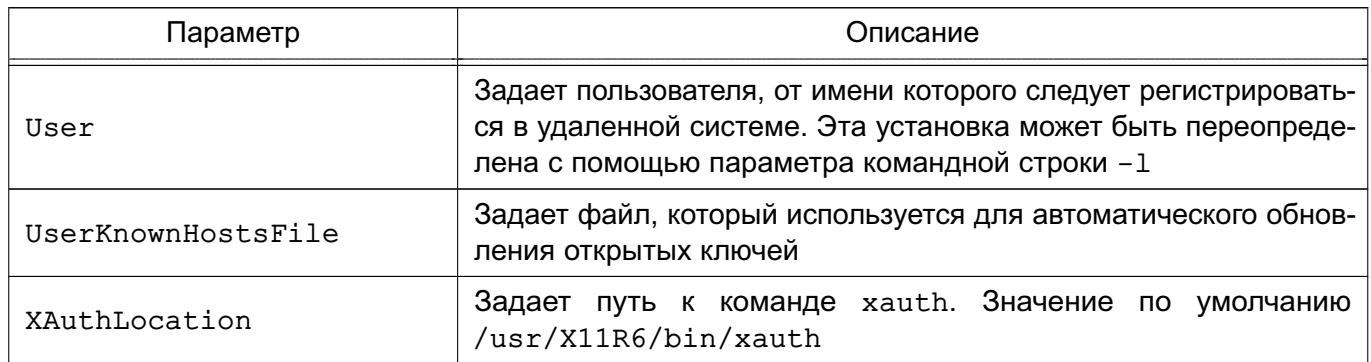

Клиентские конфигурационные файлы бывают глобальными, на уровне системы (/etc/ssh/ssh config), и локальными, на уровне пользователя (\$HOME/.ssh/config). Следовательно, пользователь может полностью контролировать конфигурацию клиентской части SSH.

Конфигурационные файлы разбиты на разделы, установки которых относятся к отдельному компьютеру, группе компьютеров или ко всем компьютерам. Установки разных разделов могут перекрывать друг друга.

# 7.7. Службы точного времени

ОС предоставляет возможность выбора и настройки следующих служб точного времени:

1) использующие протокол синхронизации времени NTP:

а) служба сетевого времени ntp - обеспечивает работу ОС в режиме как сервера точного времени, так и клиента. Представлена пакетом ntp, включающим исполняемый файл /usr/sbin/ntpd (демон ntpd), и пакетом ntpdate, включающим инструменты для работы с ntp. Описание службы приведено в 7.7.1;

б) служба timesyncd — альтернатива службы ntp, но имеет меньше возможностей. Не может выполнять функции сервера точного времени. Описание службы приведено в 7.7.2;

в) служба времени chronyd — альтернативная служба точного времени, рекомендованная к применению вместо службы ntp. Входит в пакет chrony. Описание службы приведено в 7.7.3;

2) сервис времени высокой точности PTP (Precision Time Protocol) - пакет linuxptp.

При настройке служб времени используются термины для обозначения времени, приведенные в таблице 28.

# РУСБ.10015-10 95 01

# <span id="page-117-1"></span>Таблица 28

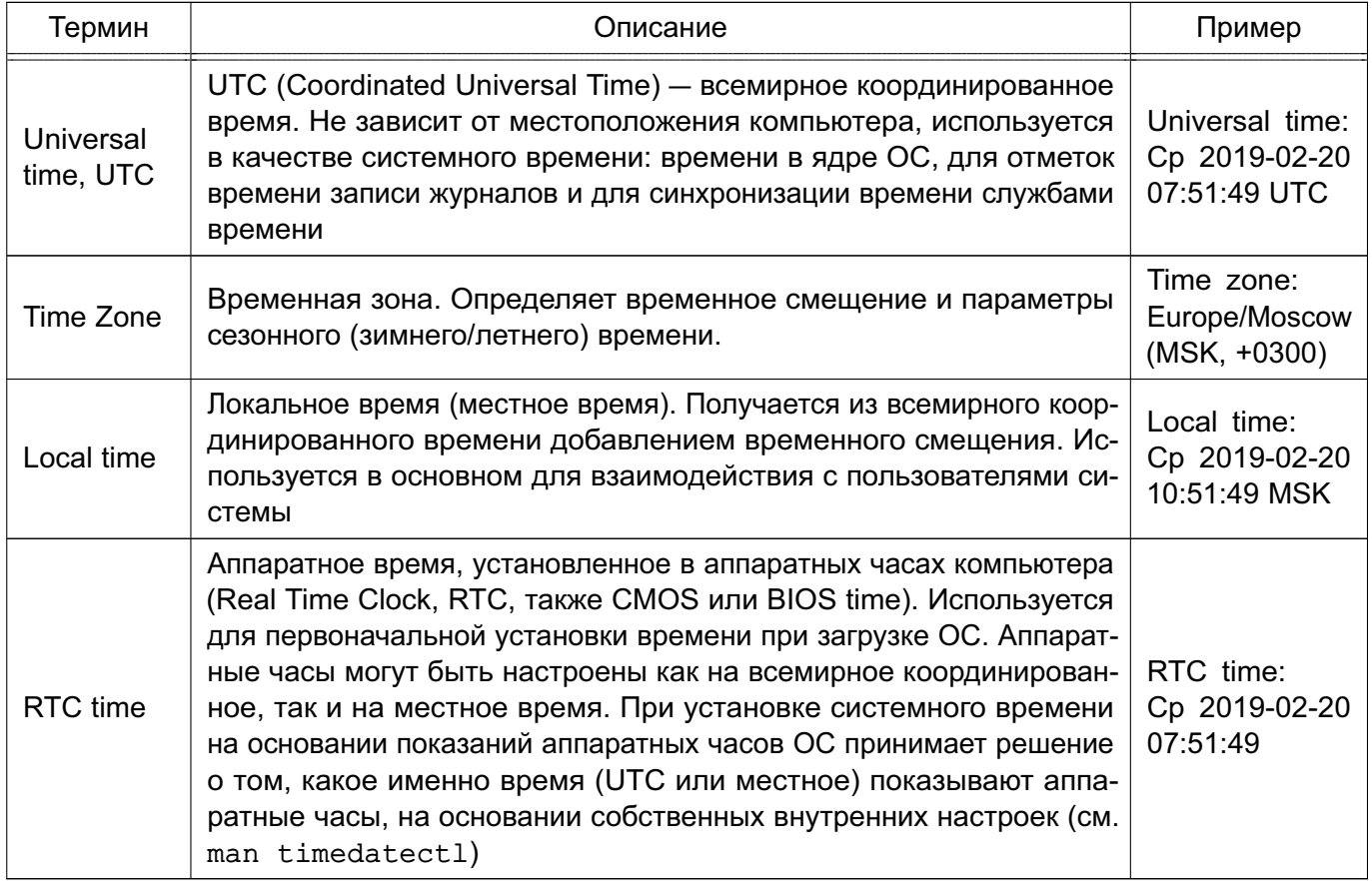

# **7.7.1. Служба сетевого времени ntp**

<span id="page-117-0"></span>Сервер единого сетевого времени предназначен для синхронизации времени компьютеров. Синхронизация выполняется по протоколу NTP. Алгоритм коррекции временной шкалы включает внесение задержек, коррекцию частоты часов и ряд механизмов, позволяющих достичь точности порядка нескольких миллисекунд даже после длительных периодов потери связи с синхронизирующими источниками. Для надежной защиты передаваемого сигнала может использоваться аутентификация при помощи криптографических ключей. Целостность данных обеспечивается с помощью IP- и UDP-контрольных сумм.

В зависимости от точности синхронизации часов серверы относятся к различным уровням точности (stratum level). К уровню 1 относятся серверы, синхронизирующиеся по собственным сверхточным атомным часам или по радиочасам, к уровню 2 относятся серверы, синхронизирующиеся с серверами уровня 1, уровень 3 синхронизируется с уровнем 2 и т.д. до уровня 16, к которому относятся серверы с недостоверными (несинхронизированными) показаниями часов.

#### 118

#### 7.7.1.1. Режимы работы

Существует четыре режима работы сервера единого сетевого времени. Каждый режим определяет способ взаимодействия рабочих станций в сети синхронизации:

1) режим клиент-сервер — клиент посылает запрос серверу (нескольким серверам). Сервер обрабатывает запрос и посылает ответ. Такой режим работы обеспечивает синхронизацию времени на клиенте со временем на сервере, но время на сервере со временем на клиенте при этом не синхронизируется. В этом режиме в роли клиента могут выступать как клиентские (пользовательские) компьютеры, так и серверы. Обычно используется данный режим;

2) симметричный режим - обеспечивает высокую надежность синхронизации, т. к. при выходе из строя одного из источников времени система автоматически переконфигурируется таким образом, чтобы исключить его из сети синхронизации. Может быть активным или пассивным:

- в активном режиме каждый компьютер в сети периодически посылает сообщения другому компьютеру вне зависимости от его доступности и уровня. Сообщения содержат предложение синхронизировать собственное время и время компьютера - получателя сообщения. Адреса компьютеров для отправки сообщений известны:

- в пассивном режиме адрес компьютера для отправки сообщения заранее не известен. Взаимодействие в этом режиме начинается с момента получения сообщения от компьютера с неизвестным адресом, работающего в активном режиме, и сохраняется до тех пор, пока компьютер достижим и функционирует на уровне ниже или равном уровню данного компьютера. Пассивный режим обычно используется первичными или вторичными серверами:

3) широковешательный режим - один или более серверов времени рассылают широковешательные сообшения, клиенты определяют время исходя из предположения. что задержка составляет несколько миллисекунд. Сервер при этом не принимает ответных сообщений. Такой режим используется в быстрых локальных сетях с большим числом рабочих станций и без необходимости в высокой точности:

4) межсетевой режим - аналогичен широковещательному, но сообщения передаются не в рамках одной подсети, ограниченной локальным широковещательным адресом, а распространяются и в другие сети. Для работы службы единого времени в межсетевом режиме выделен групповой IP-адрес (224.0.1.1), который используется как для серверов, так и для клиентов. Межсетевой режим используется в сетях, разделенных на подсети с помощью маршрутизаторов и мостов, которые не способны ретранслировать широковещательные сообщения.

Системы, реализующие службу единого времени, могут выступать в следующих ролях:

1) серверы — предоставляют службу времени другим системам;

2) равноправные узлы - серверы одинакового уровня, временно используемые для синхронизации при потере связи с более высокоуровневым сервером;

3) опросные клиенты — регулярно опрашивают сервера и синхронизируют системные часы по наиболее точному источнику времени;

4) вещательные клиенты — пассивно принимают вещательные пакеты от серверов на ЛВС. Создают меньший сетевой трафик, чем опросные клиенты, но обеспечивают меньшую точность.

#### 7.7.1.2. Установка и базовая настройка сервера времени

Для установки и запуска службы ntp необходимо:

1) при стандартной установке ОС служба пър устанавливается по умолчанию. Если требуется установить службу ntp отдельно, то используется команда:

apt install ntp

2) проверить показания аппаратных часов командой:

date

при необходимости настроить время аппаратных часов вручную, используя команду timedatectl set-time:

timedatectl set-time "2020-12-31 23:59:59"

или использовать графическую утилиту flv-admin-date. Отклонение показаний часов от реального времени не должно превышать 1000 секунд;

3) настроить сервер времени путем редактирования конфигурационного файла службы /etc/ntp.conf (описание конфигурационного файла приведено в 7.7.1.3):

а) если предполагается использовать имеющиеся службы времени или аппаратные часы точного времени, то настроить синхронизацию с ними в соответствии с инструкциями производителя:

б) при работе в сети с доступом в интернет рекомендуется исключить строки с параметром pool:

pool 0.debian.pool.ntp.org iburst

pool 1.debian.pool.ntp.org iburst

pool 2.debian.pool.ntp.org iburst

pool 3.debian.pool.ntp.org iburst

и указать собственные серверы времени для синхронизации, используя параметр server, например российские серверы ВНИИФТРИ:

server ntp4.vniiftri.ru

server ntpl.niiftri.irkutsk.ru

#### 121

#### PYCE.10015-10 95 01

```
server vniiftri.khv.ru
```
в) возможно, для предотвращения отключения службы при потере связи, указать в качестве источника синхронизации собственные часы компьютера:

```
server 127.127.1.0
```
fudge 127.127.1.0 stratum 10

ВНИМАНИЕ! Указание в качестве источника синхронизации времени собственных часов компьютера может привести к выдаче неверных показаний времени. В случае возможной ситуации потери связи предпочтительно использовать службу **BDEMEHU** chronyd:

г) изменить пункт:

- # Clients from this (example!) subnet have unlimited access, but only if
- # cryptographically authenticated.

д) запретить всем клиентам удаленно изменять настройки сервера и разрешить выполнять настройки при локальном подключении:

restrict -4 default kod notrap nomodify nopeer noquery limited restrict -6 default kod notrap nomodify nopeer noquery limited restrict 127.0.0.1

 $restrict ::1$ 

В состав ОС входит графическая утилита fly-admin-ntp, позволяющая произвести большинство настроек службы ntp в графическом режиме (см. электронную справку):

4) разрешить автоматический запуск службы ntp после перезагрузки и запустить службу:

systemctl enable --now ntp

#### 7.7.1.3. Конфигурационный файл ntp.conf

<span id="page-120-0"></span>В конфигурационном файле приведены конфигурационные команды, состоящие из ключевого слова и следующих за ним параметров, разделенных пробелами. Команда должна занимать строго одну строку. Параметрами могут быть имена и адреса хостов (в форме IP-адресов и доменных имен), целые и дробные числа, текстовые строки. Необязательные параметры заключены в квадратные скобки «[ ]», альтернативные - отделены символом «|». Нотация вида «[...]» означает, что стоящий перед ней необязательный параметр может повторяться несколько раз.

Конфигурационный файл /etc/ntp.conf имеет следующие основные настройки: pool <aдрес> [iburst]

server <aдрес> [key <имя\_ключа> | autokey] [version <номер\_версии>] [prefer] [minpoll <интервал времени>] [maxpoll <интервал времени>]

реег <адрес> [key <имя\_ключа> | autokey] [version <номер\_версии>] [prefer] [minpoll <интервал\_времени>] [maxpoll <интервал\_времени>]

broadcast <адрес> [key <имя\_ключа> | autokey] [version <номер\_версии>]

[minpoll <интервал времени>] [ttl <время>]

manycastclient <адрес> [key <имя\_ключа> | autokey] [version <номер\_версии>] [minpoll <интервал\_времени>] [maxpoll<интервал\_времени>] [ttl <время>] Описание команд конфигурационного файла приведено в таблице 29.

# <span id="page-121-0"></span>Таблица 29

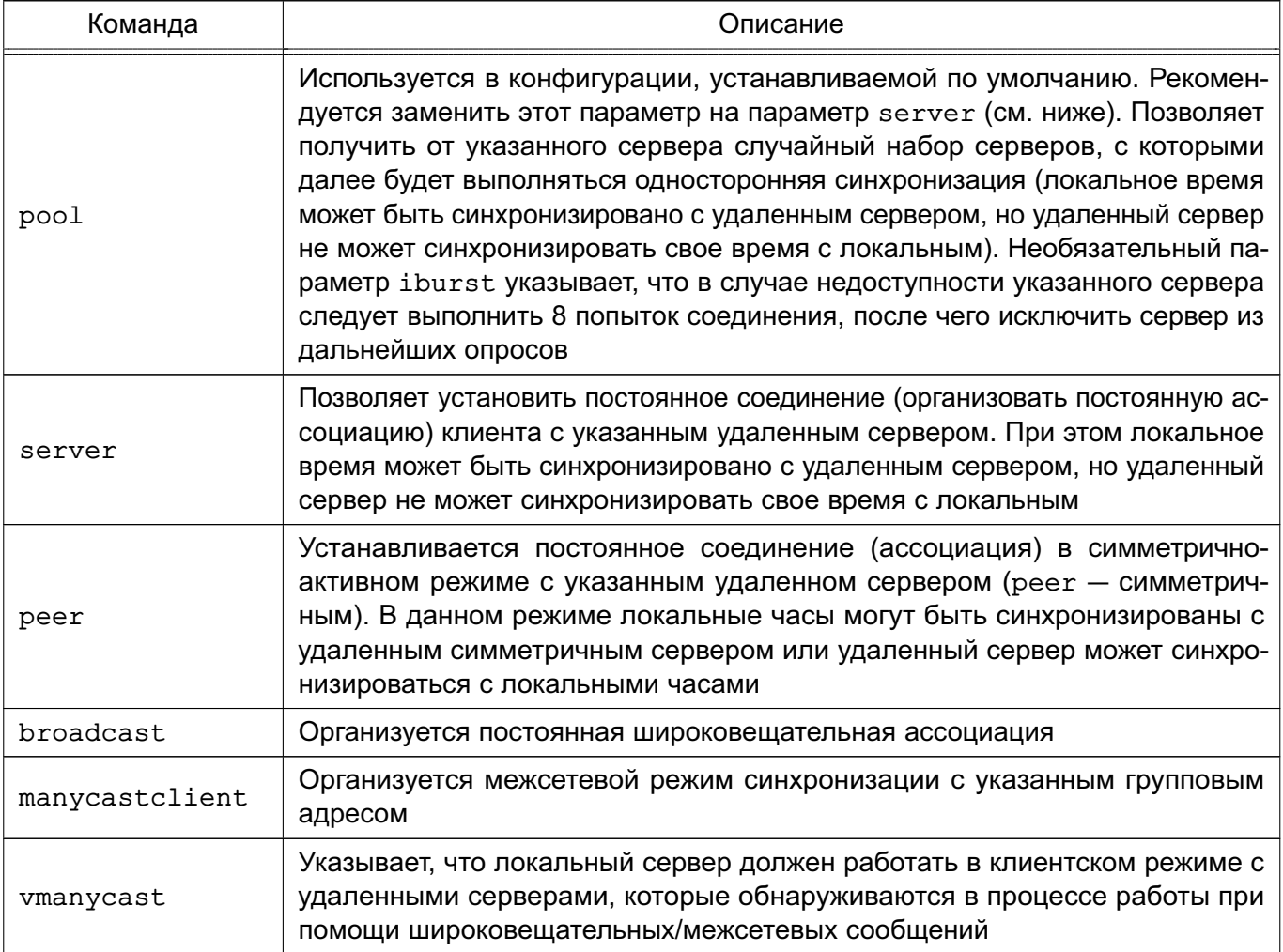

Описание параметров команд приведено в таблице 30.

# <span id="page-121-1"></span>Таблица 30

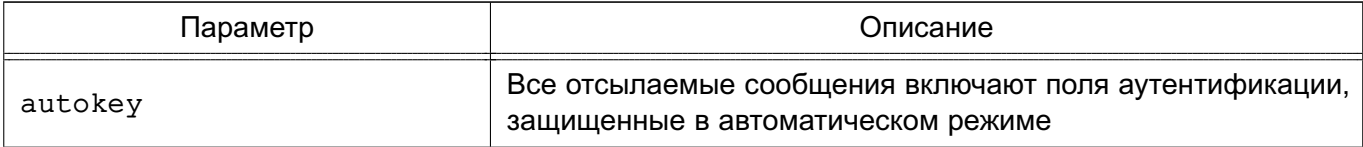

Окончание таблицы 30

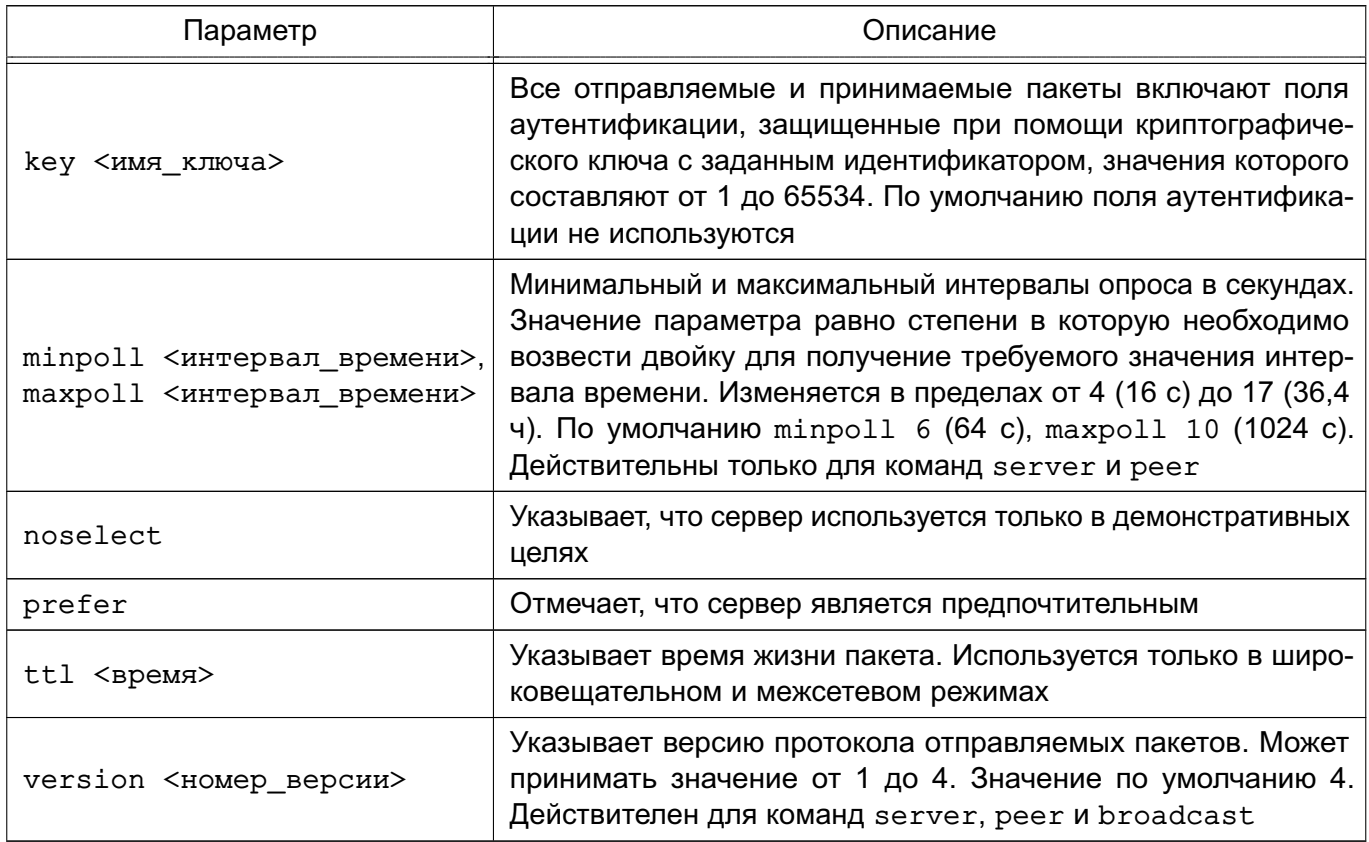

Полное описание настроек конфигурационного файла доступно в man ntp.conf.

# 7.7.1.4. Настройка аутентификации

Настройка аутентификации осуществляется с помощью конфигурационного файла /etc/ntp.conf с использованием дополнительных параметров команд peer, server, broadcast  $M$  multicast:

- autokey [logsec] — указывает интервалы в секундах между генерациями нового ключа:

- controlkey key — указывает идентификатор ключа для использования командой ntpq;

- keys keyfile — указывает местонахождение файла, хранящего ключи и их идентификаторы, используемые командами ntpd, ntpq и ntpdc. Данная команда эквивалентна использованию параметра - к командной строки;

- keysdir <путь> - указывает путь к каталогу, хранящему ключи. Значение по VMOЛЧАНИЮ /usr/local/etc/:

- trustedkey key  $\lceil \ldots \rceil -$  указывает идентификаторы ключей, которые являются доверенными для аутентификации с симметричным ключом.

Для создания ключей используется команда ntp-keygen. Для запуска необходимо иметь права суперпользователя. При запуске она генерирует новые ключи и записывает их в соответствующие файлы.

# 123

#### 7.7.1.5. ntpd

Демон ntpd обеспечивает работу службы ntp в фоновом режиме. Запускается при запуске службы ntp или исполняемым файлом /usr/sbin/ntpd. Описание демона ntpd доступно в man ntpd.

# 7.7.1.6. ntpq

Команда ntpq применяется для контроля состояния службы ntp. Команда получает состояние службы с помощью стандартных запросов и выводит сводку. Также может получать и выводить список серверов.

Может быть запущена как в интерактивном режиме, так и с использованием командной строки.

Команда имеет следующий синтаксис:

ntpq  $[-ip]$  [-с команда] [хост] [...]

Параметры командной строки приведены в таблице 31.

<span id="page-123-0"></span>Таблица 31

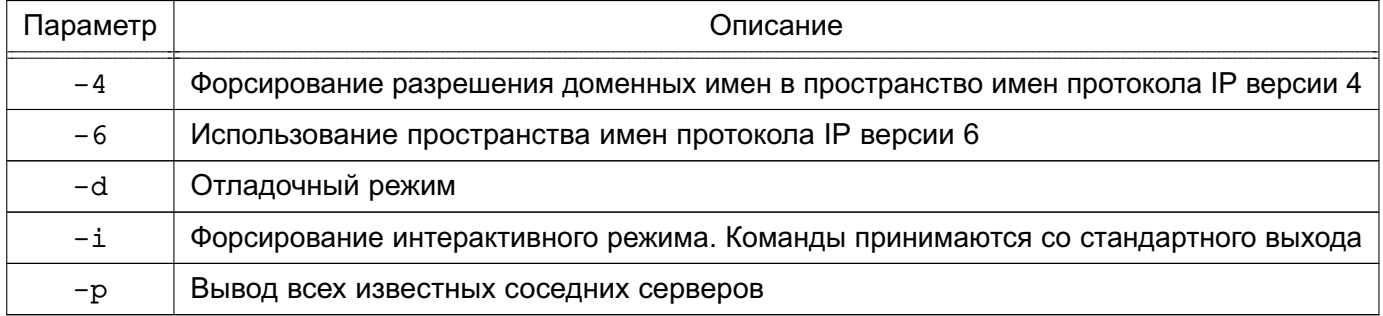

# Вывод команды ntpq - р при нормально работающей службе:

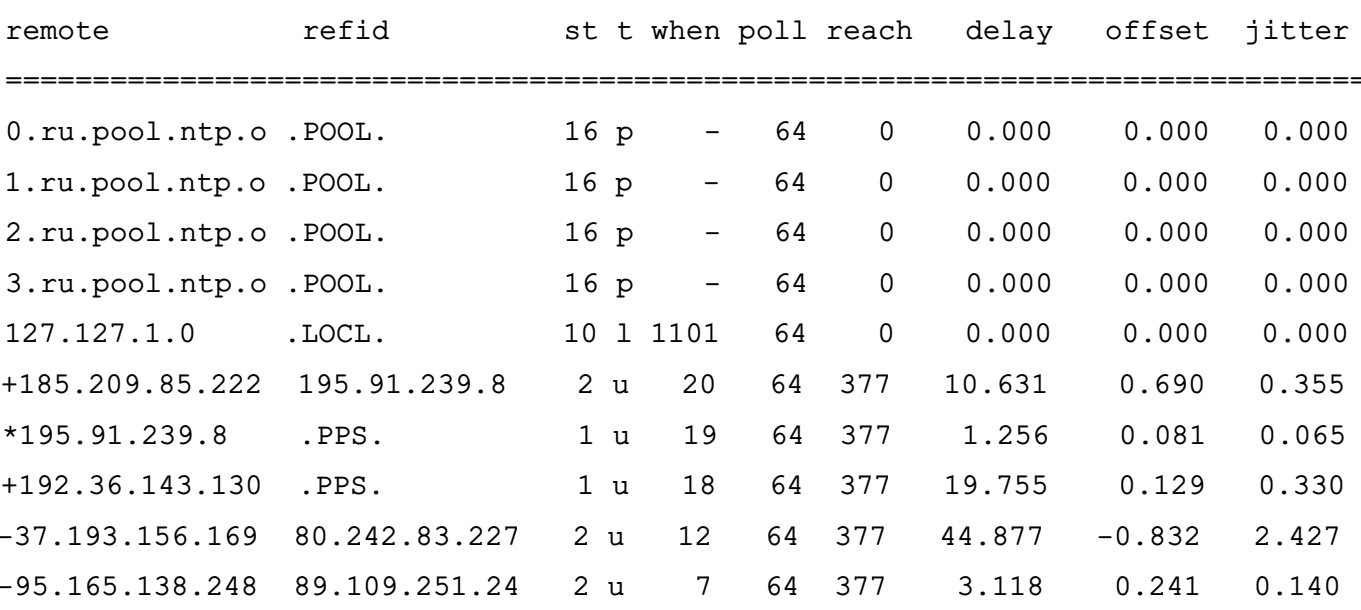

В результатах вывода команды ntpq -p:

1) первый символ в строке:

а) «\*» — выбранный для синхронизации сервер времени;

б) «+» - новый сервер времени, доступный для синхронизации;

в) «о» — PPS-источник (источник секундных импульсов);

г) «пробел» — неработающий источник;

д) «-» - не рекомендованный для синхронизации сервер;

е) «х» — недоступный для синхронизации сервер;

2) remote - адрес опрошенного сервера времени;

3) refid - источник сигналов времени, с которым синхронизируется опрошенный сервер. Может быть другой сервер или аппаратные часы (PPS);

4) st - уровень (stratum) сервера;

5) t - тип сервера (u - unucast, m - multicast, 1 - local, p - pool и т.д.);

6) when - время, прошедшее с последней синхронизации (последнего ответа сервера), в секундах, если не указано иное;

7) poll — интервал опроса (двоичный логарифм периода опроса в секундах);

8) reach - восьмеричное значение доступности. Отражает доступность сервера при последних восьми опросах, при 100% доступности проходит значения 0, 1, 3, 7, 17, 37, 77, 177, 377 и далее остатся равным 377;

9) delay — задержка ответа (время между отправкой запроса и получением ответа);

10) offset - смещение времени относительно локального сервера;

11) jitter — дисперсия (разброс) времени прохождения пакетов при обмене с сервером.

#### Интерактивные команды

Интерактивная команда состоит из командного слова и следующих за ним параметров (возможно использование от 0 до 4 параметров). Результат выполнения команды направляется на стандартный вывод (stdout) и может быть записан в файл, используя > <имя байла>. Список интерактивных команд приведен в таблице 32.

#### <span id="page-124-0"></span>Таблица 32

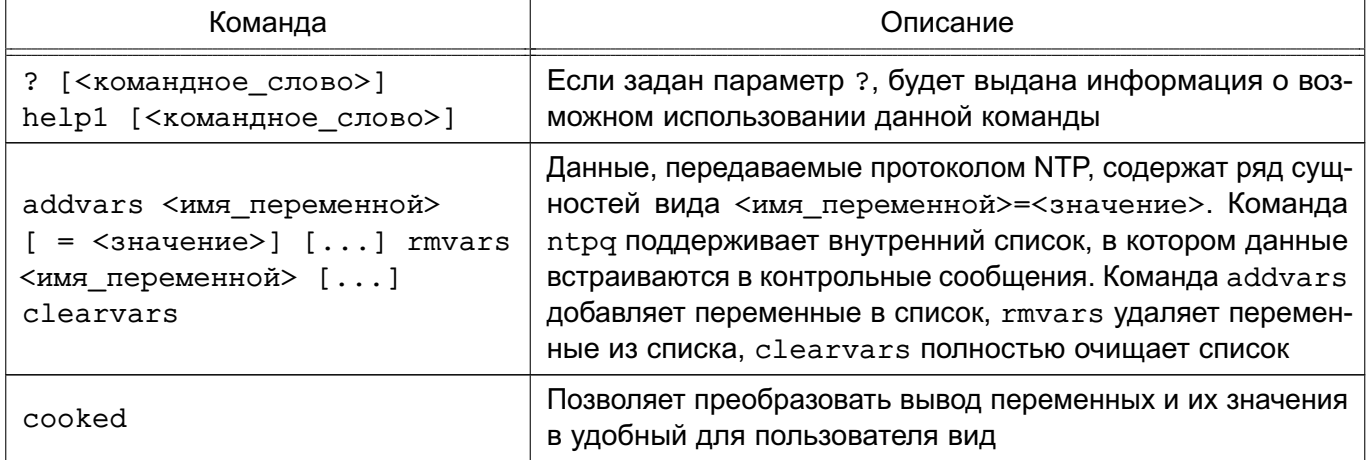

Окончание таблицы 32

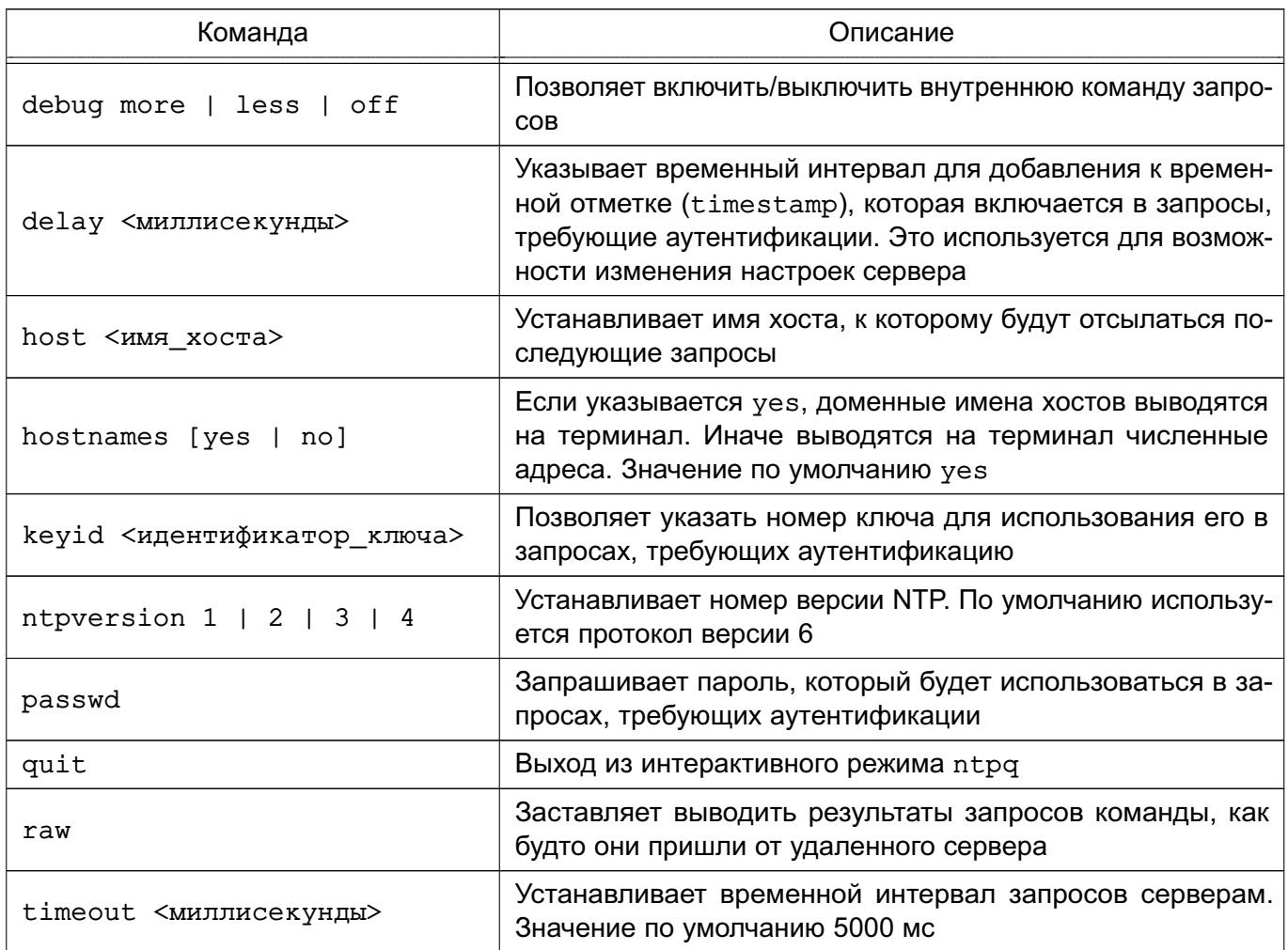

# Команды контрольных сообщений

Каждая ассоциация (постоянное соединение), известная серверу единого времени, имеет 16-битный целочисленный идентификатор. Ассоциация с идентификатором 0 определяет системные переменные, чьи имена лежат вне локального пространства имен. Команды контрольных сообщений приведены в таблице 33.

<span id="page-125-0"></span>Таблица 33

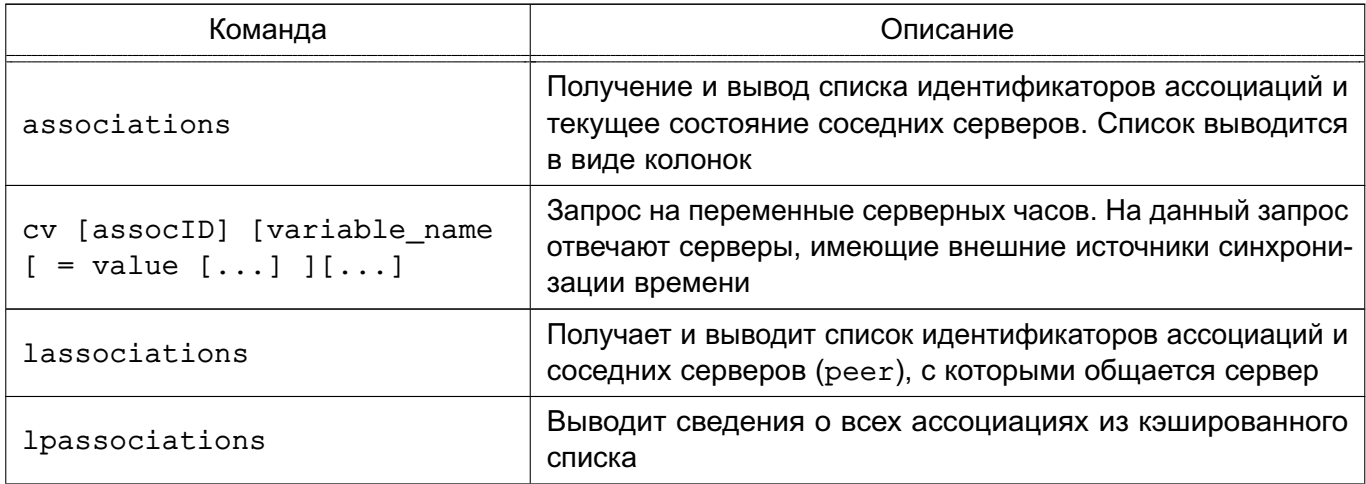

126

Окончание таблицы 33

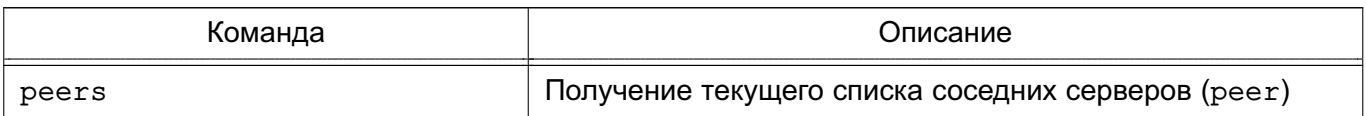

# 7.7.1.7. ntpdate

Команда ntpdate применяется для проверки работы сервера времени и коррекции показаний времени.

Должна быть запущена с правами root. Возможен запуск как из командной строки (вручную), так и из стартового сценария, выполняемого при загрузке ОС. Возможно выпол-HeHNe ntpdate по расписанию из сценария cron для периодической коррекции времени.

Для установки инструмента выполнить команду:

sudo apt install ntpdate

Команда имеет следующий синтаксис:

ntpdate [ -параметры] [ server ]

Основные параметры командной строки приведены в таблице 34.

<span id="page-126-0"></span>Таблица 34

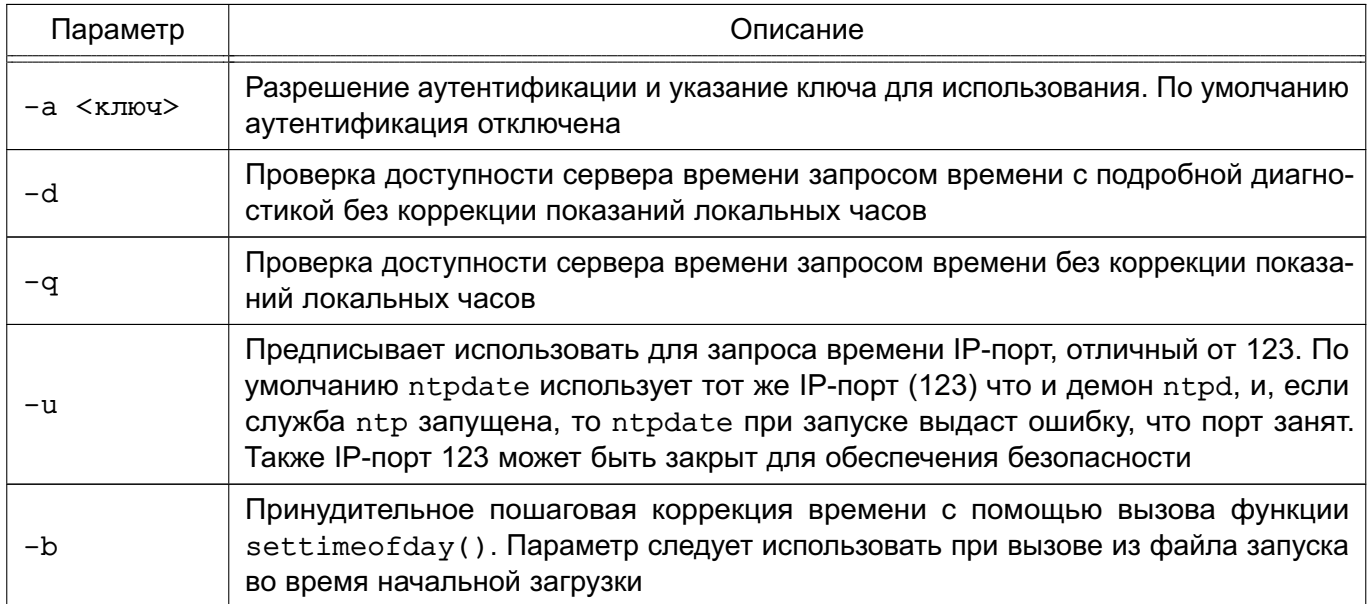

Например, для осуществление периодической коррекции времени выполнить команду:

ntpdate -ubv 0.ru.pool.ntp.org

# 7.7.1.8. ntptrace

Команда ntptrace позволяет, проходя по цепочке серверов, определить источник точного времени. Следует учитывать, что серверы из цепочки не обязаны отвечать на запросы данной команды.

Команда ntptrace имеет следующий синтаксис:

ntptrace [ - < параметр> [< значение>] ]... [< сервер>]

Если на вход команде не поступает никаких аргументов, то началом поиска будет локальный сервер.

Параметры командной строки приведены в таблице 35.

#### <span id="page-127-0"></span>Таблица 35

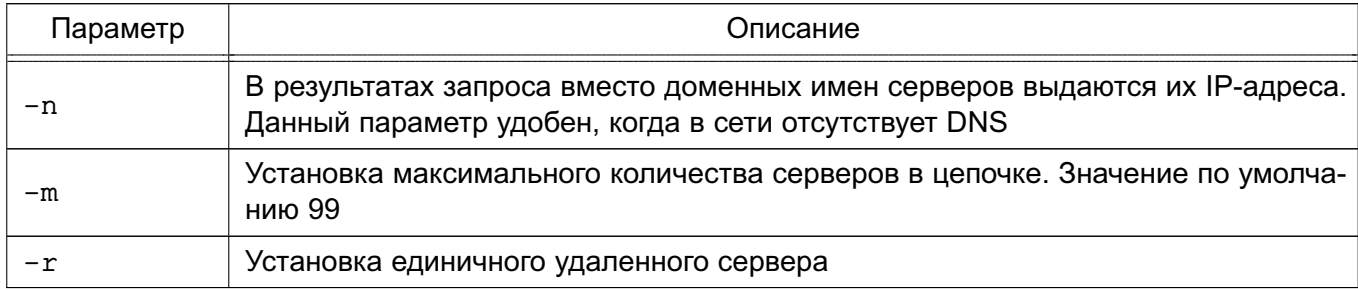

#### 7.7.1.9. Методы синхронизации системных часов

Система единого времени предусматривает два механизма для синхронизации системных часов с другими узлами в сети.

Команда ntpdate, выполняемая с параметром -b, опрашивает, как минимум, один сервер единого времени, затем синхронизирует системные часы с наиболее точным. Выполняется только при запуске ОС до запуска приложений.

После первоначальной синхронизации системных часов командой ntpdate во время загрузки ОС служба ntp постоянно работает в фоновом режиме, периодически опрашивая серверы службы единого времени, заданные в /etc/ntp.conf, и по мере необходимости корректирует системные часы. Данные незначительные корректировки во времени должны быть незаметными для приложений. Отклонение времени клиента от времени сервера записывается в файл погрешности driftfile. С течением времени ntp постепенно снижает это отклонение и, соответственно, снижается частота опроса серверов.

#### 7.7.1.10. Синхронизация времени в ручном режиме

Синхронность показаний времени на взаимодействующих компьютерах - одно из важнейших требований корректной работы в домене. Нарушение синхронности времени может вести к невозможности входа в домен, ошибкам репликации данных, потере информации.

В случае если на компьютере приняты настройки времени по умолчанию, то время, полученное от сервера времени, может отличается от показаний внутренних часов компьютера более чем на тысячу секунд, что считается фатальной ошибкой. При слишком большом расхождении времени автоматическая синхронизация может не выполниться. Для восстановления автоматической синхронизации времени следует остановить службу синхронизации времени, провести принудительную синхронизацию и повторно запустить службу:

service ntp stop

ntpdate -bv <IP адрес сервера времени> service ntp start

# 7.7.2. Служба timesyncd

<span id="page-128-0"></span>Служба timesyncd не представлена отдельными пакетами, устанавливается автоматически при установке ОС, при этом автоматический запуск службы при загрузке ОС отключен. Предназначена для использования в роли клиента и не может выступать сервером точного времени. Поддерживает только упрощенный протокол передачи времени.

#### 7.7.2.1. Настройка

Для использования timesyncd необходимо полностью удалить службы ntp и chronyd (если они были установлены), разрешить автоматический запуск и запустить службу timesyncd:

apt purge ntp chrony systemctl enable systemd-timesyncd systemctl start systemd-timesyncd

**ВНИМАНИЕ!** timesyncd немедленно завершает свою работу без сообщений об ошибке, если обнаружит на компьютере:

- установленную службу ntp (даже незапущенную);

- установленную службу chronyd (даже незапущенную);

- для виртуальных машин - установленные гостевые дополнения Oracle Virtual Box.

Запись о завершении работы timesyncd будет внесена в системный журнал /var/log/syslog.

Состояние службы можно проверить командой:

systemctl status systemd-timesyncd

или командой:

timedatectl status

#### Пример

Вывод команды timedatectl status

Local time: Cp 2018-12-26 11:08:12 MSK Universal time: Cp 2018-12-26 08:08:12 UTC RTC time: Cp 2018-12-26 08:08:12 Time zone: Europe/Moscow (MSK, +0300) Network time on: yes NTP synchronized: yes RTC in local TZ: no

Автоматический запуск службы отключается командой:

timedatectl set-ntp false

#### 7.7.2.2. Выбор серверов времени

Служба timesyncd по умолчанию настроена для работы с набором российских серверов времени (см. файл /etc/systemd/timesyncd.conf):

- ntp1.vniiftri.ru
- 0.ru.pool.ntp.org
- 1.ru.pool.ntp.org
- 2.ru.pool.ntp.org
- 3.ru.pool.ntp.org

Дополнительно служба timesyncd получает имена серверов времени от службы systemd-networkd, если в конфигурационных файлах этой службы (каталоги /lib/systemd/network/, /run/systemd/network/, /etc/systemd/network/ или файл /lib/) указаны серверы единого времени, привязанные к сетевым интерфейсам.

Более подробная информация о службе systemd-networkd приведена в man systemd.network.

Дополнительные и резервные серверы могут быть указаны в собственных конфигурационных файлах службы timesyncd:

- 1) /etc/systemd/timesyncd.conf
- 2) /etc/systemd/timesyncd.conf.d/\*.conf;
- 3) /run/systemd/timesyncd.conf.d/\*.conf;
- 4) /usr/lib/systemd/timesyncd.conf.d/\*.conf.

Основные параметры в конфигурационном файле:

1) NTP= — разделенный пробелами основной список имен серверов единого времени. Объединяется со списком полученных от службы systemd-networkd. По умолчанию список пустой и используются резервные серверы, указанные в параметpe FallbackNTP=:

2) FallbackNTP= - разделенный пробелами список имен резервных серверов единого времени;

3) timesyncd - перебирает по очереди все серверы из основного списка и, если не удалось связаться ни с одним из серверов, обращается к серверам из резервного списка.

В стандартном конфигурационном файле значения параметров, принятые по умолчанию. Указаны в виде комментариев.

Автоматический запуск службы отключается командой:

timedatectl set-ntp false

## 7.7.3. Служба chronyd

<span id="page-130-0"></span>Служба точного времени chronyd рекомендована к применению вместо службы ntp. Служба chronyd имеет ряд преимуществ перед ntp, в частности:

- не прекращает работу, обнаружив слишком большое отклонение времени, а пытается выполнить коррекцию времени;

- быстрее выполняет синхронизацию;
- работает, если порт 123 закрыт для исходящих запросов.

#### 7.7.3.1. Установка

При установке ОС пакет chrony по умолчанию не устанавливается и может быть установлен следующей командой (при этом будет удален устанавливаемый по умолчанию  $n = n(p)$ :

apt install chrony

**ВНИМАНИЕ!** При установке контроллера домена FreeIPA пакет chrony будет установлен автоматически, при этом автоматически будет удален пакет ntp.

#### 7.7.3.2. Настройка

В режиме клиента служба chronyd может запускаться с настройками по умолчанию без конфигурационного файла.

Для настройки работы службы chronyd в режиме сервера времени (т.е. чтобы служба отвечала клиентам на запросы) необходимо отредактировать (или создать при его отсутствии) конфигурационный файл /etc/chrony/chrony.conf, добавив строку с разрешениями. Например, разрешить всем:

allow

Затем перезапустить службу:

systemctl restart chronyd

Более подробную информацию о конфигурационном файле CM.  $\overline{B}$ man chrony.conf.

#### 7.7.4. Служба времени высокой точности РТР

Служба времени высокой точности РТР включает следующие службы:

- ptp41 — служба протокола времени высокой точности, реализующая работу по протоколу времени высокой точности РТР в соответствии со стандартом IEEE 1588. Точность протокола зависит от способа установки отметок времени (time stamping) в пакетах IEEE 1588. При программном методе установки отметок времени обеспечивается точность 1-100 микросекунд, на точность влияют прерывания, загрузка процессора и иные факторы. Аппаратная поддержка обеспечивает точность до единиц микросекунд;

- phc2sys - служба синхронизации часов;

#### 131

- timemaster — служба координации, обеспечивающая совместную работу службы времени NTP и службы времени высокой точности PTP.

#### 7.7.4.1. Проверка оборудования

Служба времени высокой точности ориентирована на использование аппаратных средств точного времени, в частности, аппаратных возможностей сетевых карт (аппаратные отметки времени).

Проверить, поддерживает ли сетевая карта аппаратные отметки времени, можно из командной строки с помощью инструмента ethtoo1. Для этого необходимо:

1) установить пакет ethtool, если он не был установлен ранее, выполнив команду:

apt install ethtool

2) проверить оборудование, выполнив команду:

ethtool -T eth0

Если сетевая карта не поддерживает аппаратные отметки времени, возможно настроить и использовать службу времени высокой точности на основе программных отметок времени, но это повлечет снижение точности. Настройка использования сетевых карт без аппаратной поддержки отметок времени приведена в 7.7.4.3.

## 7.7.4.2. Установка службы РТР

Служба времени высокой точности PTP устанавливается из пакета linuxptp командой:

<span id="page-131-0"></span>apt install linuxptp

#### 7.7.4.3. Настройка службы ptp4l

Для включения службы ptp41 необходимо раскомментировать в конфигурационном файле /etc/linuxptp/timemaster.conf секцию домена точного времени [ptp domain 0] и указать данные сетевой карты.

Пример

Настройки домена точного времени, использующего интерфейс eth0

```
[ptp domain 0]
interfaces eth0
delay 10e-6
```
Домен точного времени обслуживается службой ptp41.

Настройка службы tp41 осуществляется с помощью конфигурационного файла /etc/linuxptp/ptp41.conf.

При использовании сетевых карт без аппаратной поддержки отметок времени необходимо в конфигурационном файле /etc/linuxptp/ptp4l.conf в параметре time stamping заменить аппаратную поддержку (hardware) на программную (software): time\_stamping software

# РУСБ.10015-10 95 01

Подробное описание настроек конфигурационного файла приведено в man pdp4l.

#### **7.7.4.4. Настройка службы timemaster**

Настройка службы timemaster осуществляется с помощью конфигурационного файла /etc/linuxptp/timemaster.conf.

Необходимо разрешить автоматический запуск службы timemaster при старте ОС, выполнив команду:

systemctl enable timemaster

Подробно параметры настройки описаны в man timemaster.

#### **7.7.4.5. Настройка службы NTP**

Для включения службы NTP необходимо в конфигурационном файле /etc/linuxptp/timemaster.conf в секции [timemaster] указать службу ntpd вместо cronyd:

[timemaster]

ntp\_program ntpd

После внесения этих изменений служба timemaster сможет запускать службу ntpd под своим контролем, самостоятельный запуск службы ntpd следует отключить: systemctl mask ntp

## **7.7.4.6. Настройка службы phc2sys**

Служба phc2sys не требует настройки. Если в системе установлена сетевая карта, поддерживающая аппаратные отметки времени, которую необходимо синхронизировать с системными часами RTC, служба phc2sys запускается автоматически с нужными параметрами.

При работе с сетевыми картами, не поддерживающими аппаратные отметки времени, служба phc2sys не запускается.

#### **7.7.4.7. Запуск службы PTP**

После завершения настройки запуск всех служб осуществляется командой:

systemctl start timemaster

Служба timemaster запустит все остальные службы.

П р и м е р

Проверка состояния службы timemaster:

systemctl status timemaster

Результат выполнения команды при штатном функционировании и наличии аппаратной поддержки:

```
? timemaster.service - Synchronize system clock to NTP and PTP time sources
Loaded: loaded (/lib/systemd/system/timemaster.service; disabled;
```
vendor preset: enabled)

# РУСБ.10015-10 95 01

```
Active: active (running) since Mon 2019-04-22 15:51:02 MSK; 2s ago
Docs: man:timemaster
Main PID: 2508 (timemaster)
Tasks: 5 (limit: 4608)
CGroup: /system.slice/timemaster.service
  2508 /usr/sbin/timemaster -f /etc/linuxptp/timemaster.conf
  2509 /usr/sbin/ntpd -u ntp:ntp -g -n -c /var/run/timemaster/ntp.conf
  2510 /usr/sbin/ptp4l -l 5 -f /var/run/timemaster/ptp4l.0.conf -H -i eth0
  2511 /usr/sbin/phc2sys -1 5 -a -r -R 1.00 -z /var/run/timemaster/
           ptp4l.0.socket -n 0 -E ntpshm -M 0
```
#### **7.7.4.8. Настройка режима интерпретации показаний аппаратных часов**

Чтобы исключить проблемы с коррекцией времени и сменой сезонного локального времени, рекомендуется настраивать аппаратные часы на всемирное координированное время (UTC). По умолчанию ОС настроена так, чтобы показания аппаратных часов трактовались как время UTC.

Режим интерпретации показаний аппаратных часов может быть включен при установке ОС. После установки ОС режим интерпретации показаний аппаратных часов включается с помощью графической утилиты fly-admin-date путем установки во вкладке «Дата и время» флага «Системные часы установлены на UTC».

Проверка показаний системного, локального и аппаратного времени выполняется командой:

timedatectl

Если ОС настроена так, что показания аппаратных часов трактуются как локальное время, при выполнении команды timadatectl будет выдано соответствующее предупреждение.

Настройка аппаратных часов на время UTC с одновременной синхронизацией с системным временем выполняется командой:

```
timedatectl set-local-rtc 0
```
Для настройки с одновременной синхронизацией системного времени по показаниям часов RTC следует использовать параметр --adjust-system-clock.

Настройка аппаратных часов на локальное время выполняется командой:

```
timedatectl set-local-rtc 1
```
# **7.8. Программный коммутатор Open vSwitch**

Open vSwitch (OVS) — это многоуровневый программный коммутатор, который поддерживает стандартные интерфейсы управления. Open vSwitch используется для работы в качестве виртуального коммутатора в средах виртуальных машин. В дополнение к стан-

дартным интерфейсам управления и видимости на уровне виртуальной сети, Open vSwitch поддерживает распределение между несколькими физическими серверами.

Коммутатор Open vSwitch поддерживает несколько технологий виртуализации на базе Linux, включая KVM и VirtualBox.

В коммутаторе OVS реализованы следующие функции:

- стандартная модель VLAN 802.1Q с магистральными портами доступа;

- NIC teaming (bonding) — объединение интерфейсов сетевых карт (как поддерживающих LACP, так и не поддерживающих) на порте вышестоящего коммутатора;

- NetFlow, sFlow(R) и зеркалирование для повышения видимости;

- конфигурация QoS (качество обслуживания) и его контроль;
- туннелирование Geneve, GRE, VXLAN, STT и LISP;
- управление сбоями подключения 802.1ag;
- OpenFlow 1.0.

Коммутатор OVS может полностью работать как на уровне ядра, так и в пользовательском пространстве без модуля ядра. OVS в пользовательском пространстве может получить доступ к устройствам Linux или DPDK.

# 7.8.1. Основные модули

Основными компонентами OVS являются:

1) ovs-vswitchd — демон, обеспечивающий работу OVS;

2) ovsdb-server — сервер баз данных для хранения конфигурации ovs-vswitchd:

3) ovs-dpct1 — инструмент командной строки для настройки коммутатора:

4) сценарии и спецификации для создания пакетов deb:

5) ovs-vsct1 - инструмент командной строки для запроса и обновления конфигурации ovs-vswitchd:

6)  $ovs$ -appct $1$  — инструмент командной строки для отправки команд запущенным демонам OVS:

 $7)$  ovs-ofct1 — инструмент командной строки для управления коммутаторами и контроллерами OpenFlow;

8) ovs-pki — инструмент командной строки для создания и управления инфраструктурой открытых ключей для коммутаторов OpenFlow;

9) ovs-testcontroller - контроллер OpenFlow, может использоваться для тестирования;

10) модуль для tcpdump, который позволяет анализировать сообщения OpenFlow.

#### 7.8.2. Установка и настройка Open vSwitch

Для установки OVS выполнить команду:

sudo apt install openvswitch-switch openvswitch-common

Пакеты openvswitch-switch и openvswitch-common содержат основные компоненты пользовательского пространства коммутатора. Также доступны дополнительные пакеты с документацией на OVS, поддержкой IPsec, PKI, VTEP и Python.

Для переключения пользовательского пространства требуется установить пакет openvswitch-switch-dpdk, предоставляющий Open vSwitch с поддержкой DPDK.

# 7.8.3. Добавление сетевого моста и портов

Добавление сетевого моста осуществляется командой: sudo ovs-vsctl add-br <MMA cereboro MOCTa>

Добавление порта осуществляется командой:

```
sudo ovs-vsctl add-port < имя сетевого моста> < порт> [< параметры>]
```
Указываемый в команде сетевой мост должен присутствовать в системе.

Пример

Для создания сетевого моста в OVS требуется: 1) запустить OVS для создания БД: sudo /usr/share/openvswitch/scripts/ovs-ctl start 2) сконфигурировать порты, выполнив команды: sudo ip tuntap add mode tap tap0 sudo ifconfig tap0 up sudo ip tuntap add mode tap tap1 sudo ifconfig tap1 up 3) создать сетевой мост и добавить на него порты, выполнив команды: sudo ovs-vsctl add-br br0 sudo ovs-vsctl add-port br0 tap0 sudo ovs-vsctl add-port br0 tap1 4) запустить сетевой мост: sudo ifconfig br0 up 5) добавить физический интерфейс, выполнив команды: sudo ovs-vsctl add-port br0 eth0 sudo ifconfig eth0 0 sudo dhclient br0 Проверить добавление портов возможно командой: sudo ovs-vsctl show

Результат выполнения команды:

517c8376-7b07-45e9-9f6f-d0844efd0207

```
Bridge br0
    Port eth0
        Interface eth0
    Port tap1
        Interface tap1
    Port br0
        Interface br0
            type: internal
    Port tap0
        Interface tap0
ovs_version: "3.1.0"
```
# 7.8.4. Конфигурирование правил обработки пакетов

Правила обработки пакетов реализуются через OpenFlow - протокол управления процессом обработки данных, передающихся по сети маршрутизаторами и коммутаторами, реализующий технологию программно-конфигурируемой сети.

Примеры:

1. Правило, блокирующее пакеты, которые в своем уровне IP имеют ip dst=87.250.250.242:

ovs-ofctl add-flow br0 ip, nw\_dst=87.250.250.242, actions=drop

2. Правило, отбрасывающее все IP-пакеты:

ovs-ofctl add-flow br0 ip, actions=drop

3. Правило, отправляющее пакеты обратно на порт с индексом 2:

ovs-ofctl add-flow br0 in port=2, actions=in port

4. Правило, устанавливающее новые МАС-адреса в пакете и возвращающее этот пакет обратно на тот же порт:

ovs-ofctl add-flow br0 in port=vport1, actions=mod dl dst=08:00:27:8e:fc:42, mod dl src=08:00:27:03:6a:e3, in port

Правила OpenFlow, помимо блокировки и пропуска пакетов, также могут менять поля в пакете.

Пример

Правило, устанавливающее новые МАС-адреса в пакете и возвращающее этот пакет обратно на тот же порт:

```
ovs-ofctl add-flow br0 in_port=vport1,
actions=mod_dl_dst=08:00:27:8e:fc:42,
mod dl src=08:00:27:03:6a:e3, in port
```
Возможно задание правил, учитывающих порт, VLAN и протоколы, также правилу можно задать приоритет.

# 7.8.5. Регистрация событий

В программном коммутаторе OVS присутствуют встроенные средства регистрации событий. Также коммутатор OVS из состава ОС доработан для реализации возможности регистрации событий безопасности и аудита IP-пакетов.

# 7.8.5.1. Встроенные средства регистрации

Настройка встроенных средств регистрации событий осуществляется с помощью инструмента командной строки ovs-vswitchd.

Для управления регистрацией событий используется команда:

sudo ovs-vswitchd -v <модуль>:<способ>:<уровень>

 $[-v \times \text{модуль}$ :<способ>:<уровень> ...]

где <модуль> — модуль из состава OVS, для которого настраивается регистрация событий: <способ> - способ регистрации событий:

<vpoвень> - уровень регистрируемых событий.

Коммутатор OVS состоит из модулей и настройка регистрации событий выполняется для каждого из модулей отдельно.

Список модулей OVS с настроенными для них уровнями регистрации можно вывести командой:

sudo ovs-appctl vlog/list

Встроенные средства регистрации событий коммутатора OVS обеспечивают регистрацию следующими способами: запись в системный журнал /var/log/syslog, запись в заданный файл, вывод в терминал, а также отправка информации о событиях на удаленный компьютер.

Если настраивается регистрация событий в файл, то должна быть включена возможность регистрации событий в файл командой:

sudo ovs-vswitchd --loq-file[=<имя файла>]

Если файл не указан, то по умолчанию события будут регистрироваться в файл /var/log/openvswitch/ovs-vswitchd.log.

Для настройки отправки информации о событиях на удаленный компьютер выполнить команду:

sudo ovs-vswitchd --syslog-target=<IP-aдpec>:<nopr>

Вывод информации о событиях в терминал по умолчанию отключен.

Также регистрируемые события разделены на уровни, определяющие серьезность события. При указании уровня выполняется регистрация событий заданного уровня и

более высоких уровней. Наивысший уровень off, при котором регистрация событий не выполняется. Информация об уровнях регистрации приведена в man ovs-appctl.

Регистрация событий в системном журнале /var/log/syslog по умолчанию выполняется автоматически для уровней emer и err.

Дополнительная информация по использованию инструмента командной строки ovs-vswitchd для настройки регистрации событий приведена в man ovs-vswitchd.

Настройка регистрации событий после запуска службы ovs-vswitchd также может осуществляться с помощью инструмента командной строки ovs-appct1:

sudo ovs-appctl vlog/set <модуль>:<способ>:<уровень>

 $[<sub>модуль</sub>>< :<sub>cnoco</sub> > :<sub>ypoвень</sub> < ...]$ 

Дополнительная информация по использованию инструмента командной строки ovs-appctl приведена в man ovs-appctl.

Для просмотра системного журнала /var/log/syslog может использоваться графическая утилита ksystemlog, описание утилиты приведено в электронной справке.

#### 7.8.5.2. Регистрация событий безопасности

В коммутаторе OVS из состава ОС реализована регистрация следующих событий безопасности:

- запуск и остановка OVS;
- изменение конфигурации OVS;
- действия с правилами OpenFlow;

Регистрация событий безопасности выполняется подсистемой регистрации событий, описание которой приведено в 17.2.

Также регистрация событий безопасности выполняется автоматически в системном журнале /var/log/syslog, запись о событии имеет метку ovs audit. Для просмотра системного журнала /var/log/syslog может использоваться графическая утилита ksystemlog, описание утилиты приведено в электронной справке.

#### 7.9. Сетевая защищенная файловая система

# 7.9.1. Назначение и возможности

Для организации защищенных файловых серверов предназначена сетевая защищенная ФС (СЗФС), в основу которой положена CIFS, работающая по протоколу SMB/CIFS.

Условием корректного функционирования СЗФС является использование механизма ЕПП, обеспечивающее в рамках данной ЛВС однозначное соответствие между логическим именем пользователя и его идентификатором (а также именем группы и ее идентификатором) на всех компьютерах (рабочих станциях и серверах), на которых данный пользователь может работать. Для корректной работы СЗФС необходима синхронизация UID/GID в си-

стемах клиента и сервера, т. к. информация о пользователях и группах передается в сеть в численных значениях.

СЗФС предоставляет следующие базовые возможности:

- разделение операционной системой типа Windows файловой системы ОС и наоборот;

- совместное использование принтеров, подключенных к ОС, операционной системой типа Windows и наоборот.

#### 7.9.2. Состав

Основой СЗФС является клиент-серверная архитектура.

Сервер представляет собой расширенный сервер Samba и выполняет задачи управления разделяемыми ресурсами.

Клиент представляет собой сетевую ФС в составе системы управления файлами ядра ОС и реализует интерфейс между виртуальной ФС ядра и сервером СЗФС. Клиент СЗФС отображает каталоги и файлы смонтированного сетевого ресурса.

С точки зрения пользователя, СЗФС выглядит как стандартная ФС, поддерживающая все механизмы защиты ОС и позволяющая работать с удаленной ФС с помощью стандартных команд.

В состав СЗФС входят следующие компоненты:

- smbd — служба сервера, которая обеспечивает работу службы печати и разделения файлов для клиентов операционной системы типа Windows. Конфигурационные параметры службы smbd описываются в файле smb.conf;

- nmbd — служба сервера, которая обеспечивает работу службы имен NetBIOS, а также может использоваться для запроса других служб имен:

- smbclient — служба, которую реализует клиент, используемый для доступа к другим серверам и для печати на принтерах, подключенных к серверам;

- testparm — команда, позволяющая протестировать конфигурационный файл  $smb.comf$ :

- smbstatus — команда, выводящая информацию о том, кто в настоящее время пользуется сервером Samba.

#### 7.9.3. Настройка

СЗФС устанавливается в процессе установки ОС.

Основная настройка СЗФС в ОС осуществляется путем редактирования конфигурационного файла /etc/samba/smb.conf.

Файл /etc/samba/smb.conf состоит из ОСНОВНЫХ именованных раз-[printers], BO3MOXHO добавление делов [qlobal], [homes] и пользова-

тельских разделов. Внутри каждого раздела находится ряд параметров вида <имя параметра> = <значение>.

В разделе [qlobal] описаны параметры, управляющие сервером Samba в целом, а также находятся значения параметров по умолчанию для других разделов.

Примеры:

1. Фрагмент конфигурационного файла, определяющий рабочую группу WORKGR1, к которой относится компьютер, а также описывающий саму систему.

 $[dloball]$ 

```
; workgroup = NT-Domain-Name или Workgroup-Name
```
 $workgroup = WORKGR1$ 

```
; comment эквивалентен полю описания NT (Description field)
```
 $comment = Cepbep C3 $\Phi$ C$ 

2. Фрагмент конфигурационного файла, описывающий тип системы печати, доступной на сервере администратора, а также местонахождение конфигурационного файла принтера. Последняя строка говорит о том, что все принтеры, определенные в файле printcap, должны быть доступны в сети.

```
; printing = BSD или SYSV или A1X (и т.д.)
```
 $printing = bsd$ 

 $printcap name = /etc/printcap$ 

load printers =  $yes$ 

3. Фрагмент конфигурационного файла, определяющий поддержку сервером гостевого входа. Следующие два параметра определяют работу с журнальными файлами. Параметр m сообщает службе Samba, что для каждого клиента ведется свой файл, а последняя строка говорит о том, что максимальный размер создаваемого журнального файла - 50 КБ.

```
; Раскомментируйте это поле, если вам нужен гостевой вход
; quest = pcquestlog file = /var/log/samba-log. %m
max log size = 50
```
Раздел [homes] позволяет подключаться к рабочим каталогам пользователей без их явного описания. При запросе клиентом определенной службы ищется соответствующее ей описание в файле и, если такового нет, просматривается раздел [homes]. Если этот раздел существует, просматривается файл паролей для поиска рабочего каталога пользователя,

сделавшего запрос, и, найдя его, он становится доступным по сети. Основные параметры раздела [homes]:

1) comment — значение параметра выводится для клиента при запросе о доступных pecypcax;

2) browseable - определяет, как выводить ресурс в списке просмотра;

3) read only - определяет, может ли пользователь создавать и изменять файлы в своем рабочем каталоге при подключении по сети;

4) create mask — определяет права доступа для вновь создаваемых файлов в рабочем каталоге пользователя.

Пример

```
[homes]
comment = Home Directoriesbrowseable = nocase sensitive = yesread only = yescreate mask = 0700directory mask = 0700ea support = yes
```
Раздел [printers] используется для предоставления доступа к принтерам, определенным в файле /etc/printcap. В разделе [printers] описываются параметры управления печатью при отсутствии иного явного описания. Параметры comment, browseable, read only, create mask аналогичны параметрам раздела [homes], остальные параметpы:

1) path - определяет местонахождение файла спулера при печати через SMB;

2) printable - определяет, может ли использоваться данный ресурс для печати;

3) quest ok - определяет, может ли воспользоваться принтером гостевой пользователь.

```
Пример
[printers]
comment = All Printersbrowseable = nopath = /var/spool/sambaprintable = noquest ok = noread only = yescreate mask = 0700
```
После настройки параметров сервера по умолчанию можно создать разделяемые каталоги, доступ к которым могут получать определенные пользователи, группы пользователей или все пользователи.

Пример

Создание разделяемого каталога с доступом только для одного пользователя. Для этого необходимо создать отдельный раздел файла smb, conf и заполнить его необходимой информацией (обычно это пользователь, каталог и конфигурационная информация)

```
[User1]
comment = User1' s remote source code directory
path = /usr/local/secvalid users = victorbrowseable = yespublic = nowriteable = yescreate mode = 0700
```
В данном разделе создается разделяемый каталог с именем User1. На локальном сервере его путь  $-$  /usr/local/src, browseable = yes, поэтому ресурс будет виден в списках ресурсов сети, но т.к. public = no, получить доступ к нему сможет только пользователь victor. Предоставить доступ другим пользователям можно, поместив их в запись valid users.

По умолчанию сервер Samba поддерживает подключение по протоколу SMB всех версий, а клиент при подключении начинает процедуру согласования протокола подключения со старшей версии. Для принудительного определения диапазона возможных протоколов используются параметры конфигурационного файла /etc/samba/smb.conf.приведенные в таблице 36.

<span id="page-142-0"></span>Таблица 36

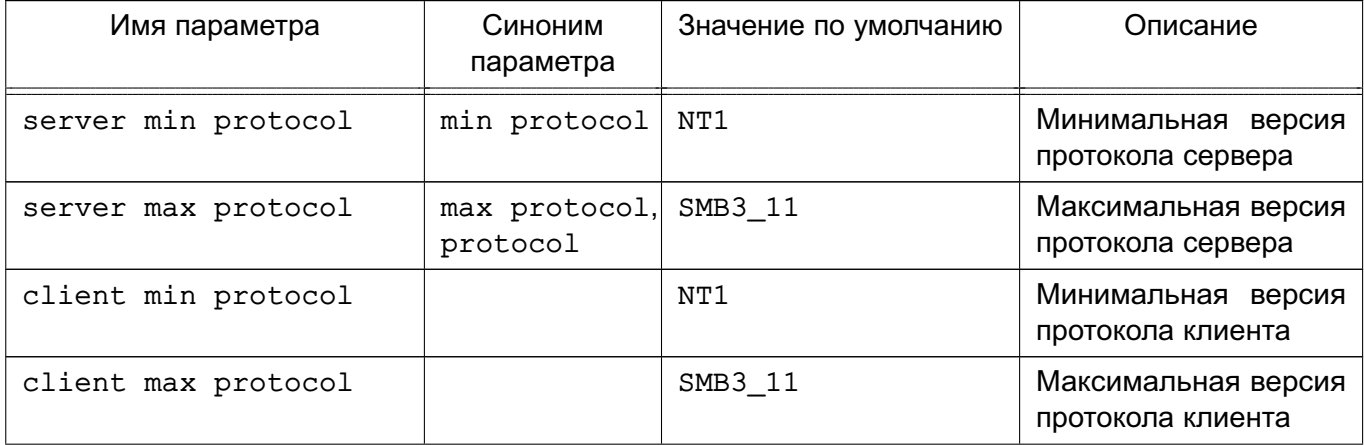

Окончание таблицы 36

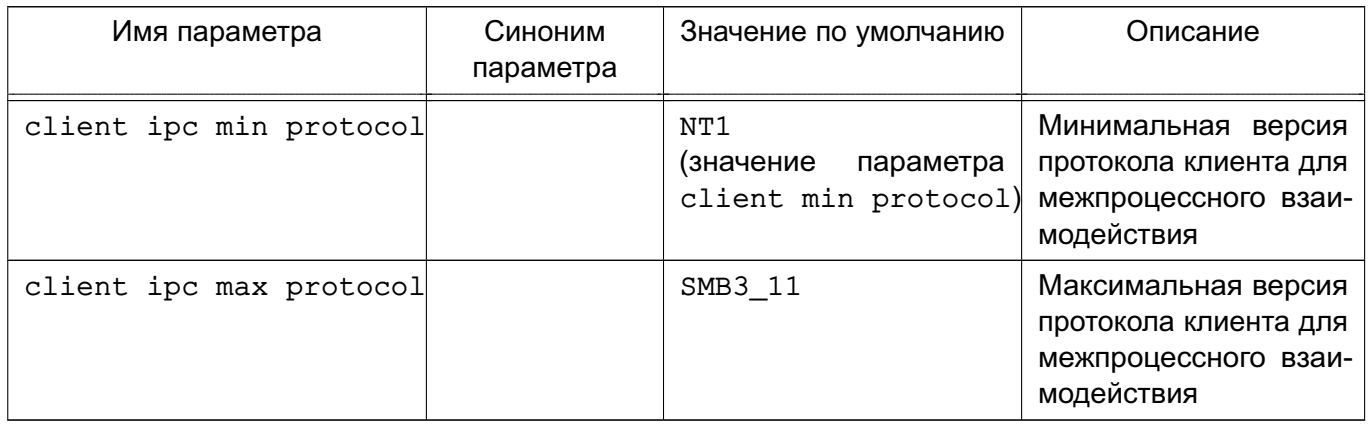

Допустимые значения параметров, указанных в таблице 36, для каждой версии протокола приведены в таблице 37.

<span id="page-143-0"></span>Таблица 37

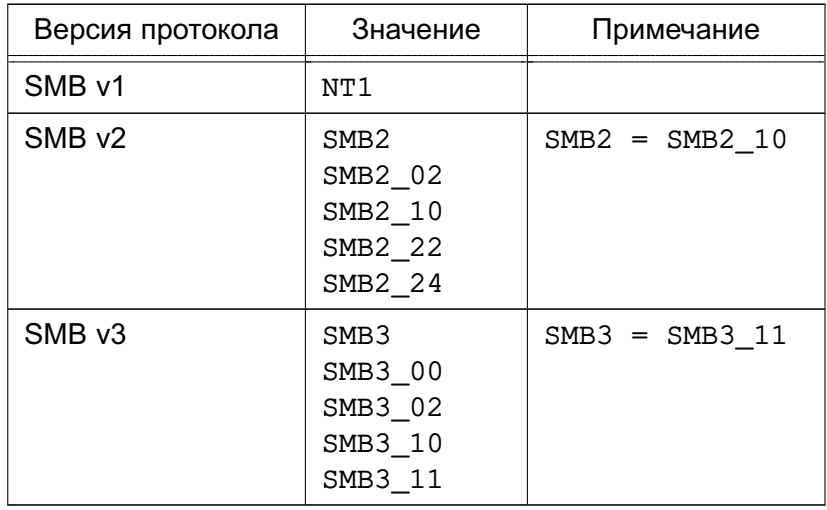

В зависимости от реализации клиент Samba может принудительно требовать от сервера версию протокола. Обычно версия протокола задается одним из параметров подключения и имеет собственную нотацию. Способы конфигурирования протокола в зависимости от типа клиента, а также допустимые значения приведены в таблице 38.

<span id="page-143-1"></span>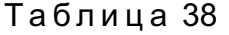

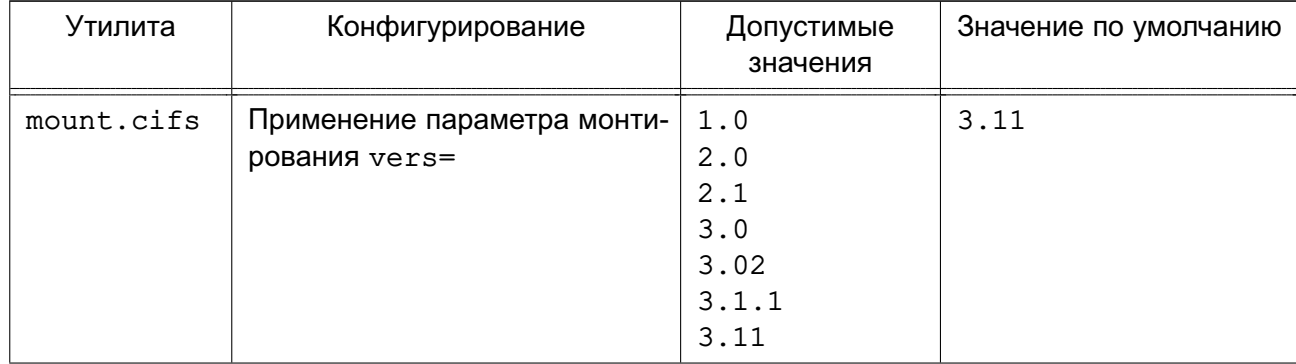
## Окончание таблицы 38

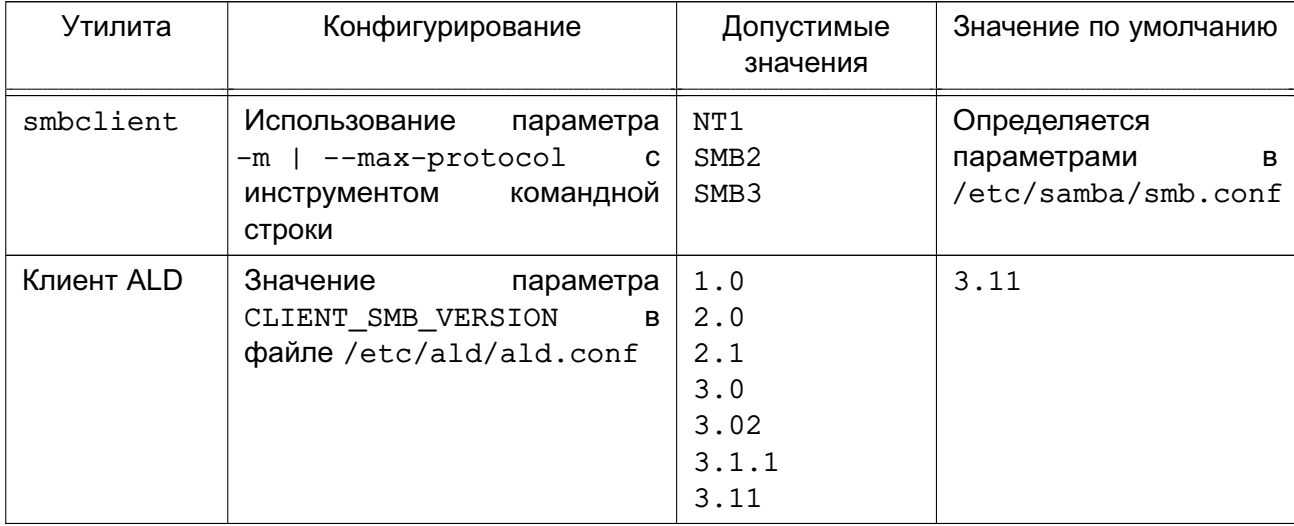

После редактирования конфигурационного файла /etc/smb.conf необходимо протестировать его корректность при помощи команды testparm, которая проверяет наличие в файле внутренних противоречий и несоответствий.

Примечание. Выполнение testparm не подтверждает, что все службы и ресурсы, описанные в конфигурационном файле, доступны и будут корректно работать.

Команда testparm имеет следующий синтаксис:

testparm [configfile [hostname hostip]]

Параметр configfile определяет местоположение конфигурационного файла (если это не файл /etc/smb.conf). Параметр hostname hostip указывает команде testparm проверить доступ к службам со стороны узла, определяемого параметром.

Если ошибки не будут обнаружены, на экране появится сообщение вида:

```
it testparm
Load smb config files from /etc/smb.conf
Processing section "[homes]"
Processing section "[printers]"
Loaded services file OK.
Press enter to see a dump of your service definitions
```
При нажатии клавиши <Enter> testparm протестирует каждый раздел, определенный в конфигурационном файле.

В случае обнаружения ошибок о них будет предоставлена полная информация.

# 7.9.4. Графическая утилита настройки СЗФС

В состав ОС входит графическая утилита fly-admin-samba, которая позволяет настроить пользовательский доступ к ресурсам СЗФС. Установка утилиты выполняется командой:

```
apt install fly-admin-samba
```
Описание использования утилиты приведено в электронной справке.

#### 7.9.5. Запуск сервера

Сервер запускается либо из инициализирующих сценариев, либо из inetd в качестве системной службы.

Если сервер запускается из сценариев инициализации, то можно воспользоваться для запуска и остановки работы сервера следующей командой:

systemctl {start|stop} smbd

Доступ пользователей ОС к ресурсам сервера осуществляется с помощью монтирования СЗФС. Другой возможностью является использование графической утилиты fly-admin-samba (СМ. ЭЛЕКТРОННУЮ СПРАВКУ).

Инструмент командной строки smbclient позволяет получить информацию о разделяемых ресурсах или перенести файлы. Например, для запроса списка доступных ресурсов на удаленном сервере win.netwhart.com используется команда:

smbclient -L -I win.netwhart.com

где -L - указывает, что требуется вывести список разделяемых ресурсов;

 $-I$  — указывает, что указанное далее имя следует рассматривать как имя DNS, а не NetBIOS.

Для пересылки файла необходимо сначала подключиться к серверу путем выполнения команды:

smbclient '\\WORKGR1\PUBLIC' -I win.netwhart.com -U tackett

где \\WORKGR1\PUBLIC — определяет удаленную службу на другом компьютере (обычно это каталог ФС или принтер);

-U - позволяет определить имя пользователя для подключения к ресурсу (при этом, если необходимо, СЗФС запросит соответствующий пароль).

После подключения появится приглашение:

 $Smb:\Upsilon$ 

где \ — текущий рабочий каталог.

Используя инструмент командной строки smbclient можно указать команды для передачи файлов и работы с ними. Дополнительно описание параметров инструмента приведено в руководстве man smbclient.

#### 7.10. Средство создания зашишенных каналов

Для создания защищенных каналов типа точка-точка или сервер-клиент между компьютерами сети используется свободная реализация технологии виртуальной частной сети (VPN) с открытым исходным кодом OpenVPN. Данная технология позволяет устанавливать соединения между компьютерами, находящимися за NAT и сетевым экраном, без необходимости изменения их настроек.

Для обеспечения безопасности управляющего канала и потока данных OpenVPN использует библиотеку OpenSSL (устанавливается автоматически при установке ОС). При этом OpenVPN использует алгоритмы защитного преобразования, которые запрашивает и получает от OpenSSL.

Поставляемый в составе дистрибутива вариант OpenVPN поддерживает работу с динамически подключаемой библиотекой OpenSSL алгоритмов защитного преобразования в соответствии с требованиями ГОСТ (пакет библиотеки алгоритмов ГОСТ libgost-astra).

Дополнительная информация по применению OpenVPN и библиотеки алгоритмов ГОСТ libgost-astra доступна на сайте wiki.astralinux.ru по ссылке https://wiki.astralinux.ru/display/doc/OpenVPN.

#### 7.10.1. Установка

Установка программного продукта OpenVPN выполняется либо из графического менеджера пакетов Synaptic, либо из терминала.

Для установки OpenVPN из терминала необходимо:

1) на компьютере, предназначенном на роль сервера OpenVPN, и на клиентских компьютерах установить пакет openvpn:

apt install openvpn

2) на компьютере, предназначенном на роль сервера, для управления службой openvpn установить графическую утилиту fly-admin-openvpn-server или инструмент командной строки astra-openvpn-server, выполнив соответствующую команду:

apt install fly-admin-openvpn-server apt install astra-openvpn-server

Примечания:

1. При установке графической утилиты автоматически будет установлен инструмент командной строки astra-openvpn-server.

2. При установке инструмента командной строки astra-openvpn-server будет автоматически установлен и настроен пакет алгоритмов защитного преобразования **FOCT** libgost-astra;

#### 7.10.2. Управление с помощью инструмента командной строки

#### 7.10.2.1. Параметры инструмента командной строки

Команды. используемые командной  $\mathbf{C}$ инструментом строки astra-openvpn-server, приведены в таблице 39.

# <span id="page-147-0"></span>Таблица 39

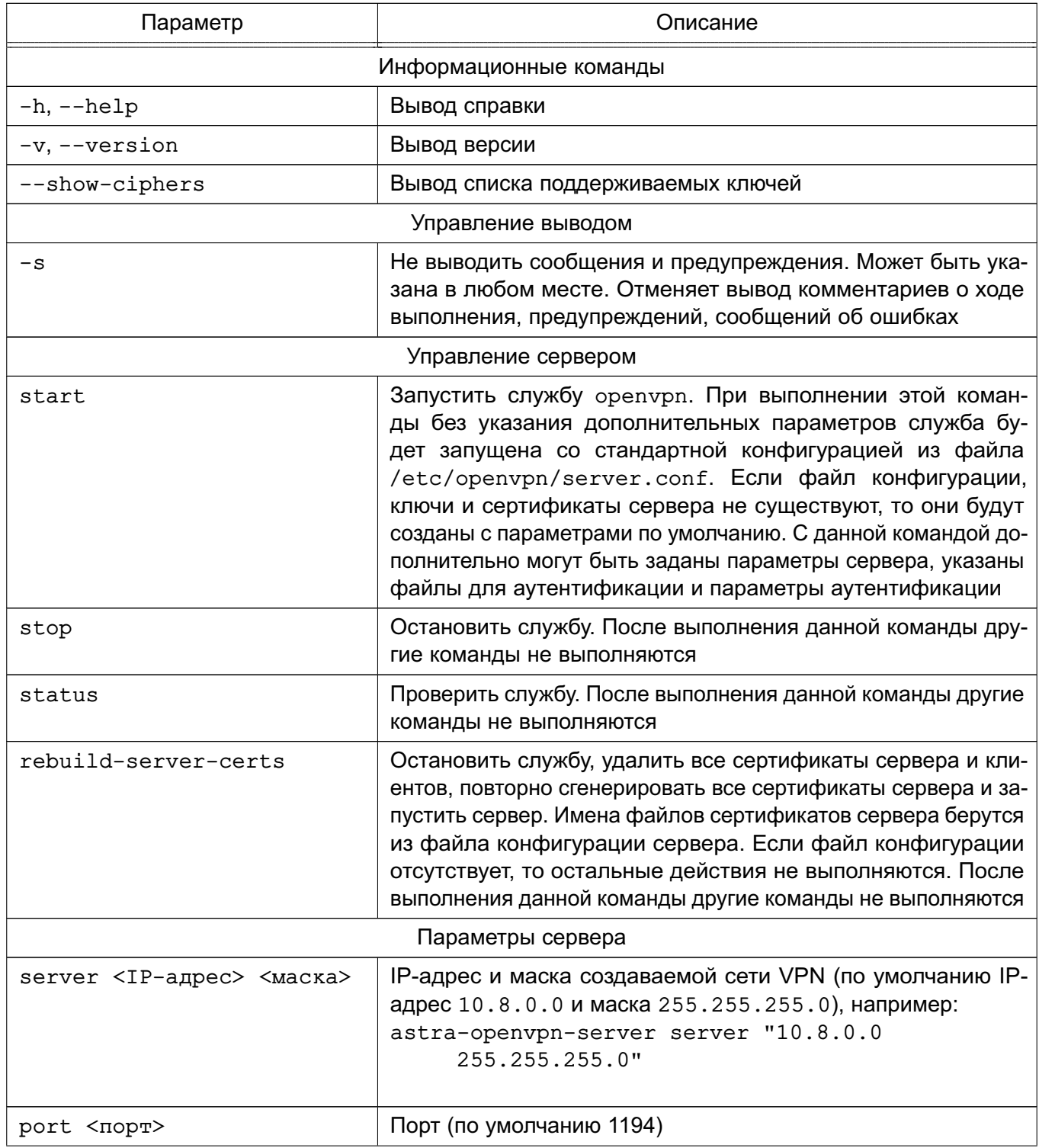

149

Окончание таблицы 39

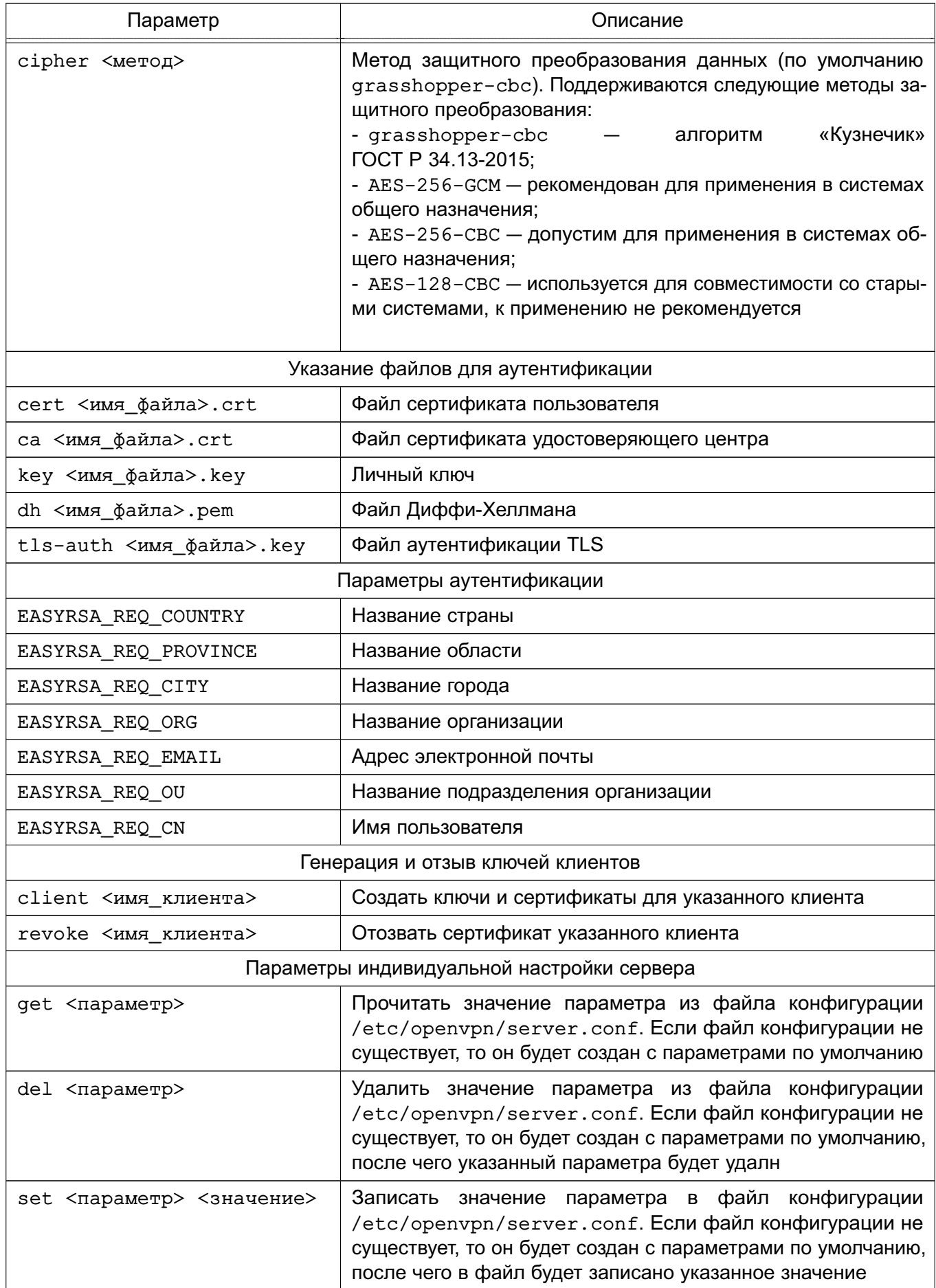

Примечания:

1. Если в командной строке заданы информационные команды, то будет выполнена первая из них. Дальнейшее выполнение сценария будет прекращено.

2. Команды управления сервером несовместимы с командами генерации и отзыва ключей для клиентов.

3. Полный список параметров индивидуальной настройки сервера доступен в документации на OpenVPN.

## 7.10.2.2. Запуск службы

Для запуска службы орепурп из терминала ввести команду:

astra-openvpn-server start

При запуске службы будут созданы следующие стандартные файлы и каталоги:

- файл конфигурации службы орепурп:

/etc/openvpn/server.conf

- локальный удостоверяющий центр, размещается в каталоге:

/etc/openvpn/openvpn-certificates

- сертификат открытого ключа удостоверяющего центра:

/etc/openvpn/keys/ca.crt

- сертификат открытого ключа:

/etc/openvpn/keys/server.crt

- закрытый ключ сервера:

/etc/openvpn/keys/server.key

- файл параметров Диффи-Хеллмана для авторизации пользователей:

/etc/openvpn/keys/dh2048.pem

- файл дополнительной аутентификации TLS:

/etc/openvpn/keys/ta.key

- дополнительно, при выполнении отзыва сертификатов, будет создан стандартный файл списка отзыва сертификатов:

/etc/openvpn/keys/crl.pem

Также при первом запуске службы будут выполнены настройки межсетевого экрана и другие настройки ОС для работы орепурл как стандартной системной службы с автоматическим запуском при включении компьютера.

Запуск команды astra-openvpn-server start с указанием файлов для аутентификации (см. таблицу 39) позволяет при создании файла конфигурации и запуске службы openvpn задать расположение ранее установленных файлов ключей и сертификатов.

ВНИМАНИЕ! Чтобы избежать запроса пароля при автоматическом запуске службы орепурп необходимо файлы создавать без применения защитного преобразования.

Пример

Запуск сервера с указанием ранее установленных файлов ключей и сертификатов astra-openvpn-server start cert /root/secrets/server.crt

ca /root/secrets/ca.crt key /root/secrets/server.key

dh /root/secrets/dh2048.pem tls-auth /root/secrets/ta.key

Указание файлов для аутентификации несовместимо с указанием параметров идентификации (см. таблицу 39).

ВНИМАНИЕ! В случае если указан хотя бы один файл для аутентификации, то все файлы будут проверены на существование. При отсутствии одного из файлов сценарий будет завершн с ошибкой без выполнения каких-либо действий. Проверка файлов на корректность не выполняется.

ВНИМАНИЕ! Если заданы файлы для аутентификации, то создание собственного удостоверяющего центра не выполняется.

#### 7.10.2.3. Генерация сертификатов и ключей

<span id="page-150-0"></span>При использовании собственного удостоверяющего центра создание ключей и сертификатов для клиентов осуществляется на сервере OpenVPN с помощью инструмента командной строки astra-openvpn-server. Для создания клиентского комплекта файлов используется команда client:

astra-openvpn-server client <имя клиента>

При генерации могут быть заданы параметры аутентификации (см. таблицу 39).

Команда генерации ключей клиента несовместима с параметрами сервера и командами управления сервером (см. таблицу 39).

При выполнении данной команды для указанного клиента будет создан новый файл закрытого ключа <имя клиента>. key и файл сертификата открытого ключа <имя клиента>.crt, подписанный удостоверяющим центром.

Для удобства последующей передачи файлов ключей клиенту, созданные файлы будут скопированы в каталог /etc/openvpn/clients-keys/<имя клиента>. Дополнительно в каталог будут скопированы и другие, необходимые для работы клиента, файлы: файл сертификата удостоверяющего центра (по умолчанию ca.crt) и файл дополнительной аутентификации TLS (ta.key).

Дополнительно при создании пользовательских ключей могут быть указаны такие параметры аутентификации, как страна, город, организация и др. (см. таблицу 39). В таблице 39 приведены значения параметров аутентификации, используемые по умолчанию при генерации сертификатов.

ВНИМАНИЕ! Если задан любой из параметров аутентификации, то будет произведена автоматическая генерация сертификатов.

Пример

Задание дополнительных параметров аутентификации при выполнении команды создания сертификатов для клиента

astra-openvpn-server client ivanov \

EASYRSA\_REQ\_COUNTRY RU \

EASYRSA REQ PROVINCE MO \

EASYRSA\_REQ\_CITY MOSCOW \

EASYRSA\_REQ\_ORG COMPANY \

EASYRSA\_REQ\_EMAIL ivanov@company.ru

**ВНИМАНИЕ!** Клиентские ключи генерируются без применения защитных преобразований, чтобы избежать ввода пароля при подключении клиента к серверу.

Параметры аутентификации несовместимы с указанием файлов для аутентификации (см. таблицу [39\)](#page-147-0).

## **7.10.2.4. Отзыв сертификатов**

Отзыв сертификатов применяется для запрета подключений клиента даже в тех случаях, когда в распоряжении клиента имеются копии всех сертификатов и ключей.

Для отзыва сертификата используется команда revoke инструмента командной строки astra-openvpn-server:

astra-openvpn-server revoke <имя\_клиента>

Команда отзыва ключей клиента несовместима с параметрами сервера и командами управления сервером (см. таблицу [39\)](#page-147-0).

При выполнении данной команды:

- сертификат клиента в базе данных удостоверяющего центра будет помечен как «отозванный»;

- будет создан (или обновлен ранее созданный) список отозванных сертификатов;

- новый список отозванных сертификатов будет скопирован в каталог /etc/openvpn/keys, сервер OpenVPN будет автоматически перезапущен для применения обновлений.

### **7.10.2.5. Замена сертификатов**

Полная замена сертификатов сервера выполняется с помощью инструмента командной строки astra-openvpn-server:

astra-openvpn-server rebuild-server-certs

При выполнении данной команды:

- останавливается служба openvpn;
- удаляются все файлы удостоверяющего центра;
- удаляются все копии сертификатов сервера и клиентов;
- создается новый удостоверяющий центр;

- создаются новые сертификаты сервера;

- повторно запускается сервер.

Имена файлов сертификатов сервера берутся из файла конфигурации сервера. Если файл конфигурации отсутствует, то никакие действия не выполняются. После выполнения данной команды другие команды не выполняются.

#### 7.10.2.6. Настройка клиента

На компьютер клиента должны быть перенесены файлы ключей и сертификатов, созданные на сервере, либо с помощью отчуждаемого носителя информации, либо путем передачи по защищенному соединению (например, ssh).

Для настройки компьютера клиента следует установить программное обеспечение OpenVPN. Установка выполняется либо из графического менеджера пакетов Synaptic, либо из терминала командой:

#### apt install openvpn

После установки программного обеспечения OpenVPN следует выполнить следующие действия:

1) создать файл конфигурации клиента.  $\mathsf{B}$ качестве исходного файла возможно использовать входящий в комплект установки OpenVPN конфигурации, стандартный шаблон файла предоставляемый разра-Шаблон ботчиками OpenVPN. файла конфигурации расположен  $\overline{B}$ /usr/share/doc/openvpn/examples/sample-config-files/client.conf. Шаблон файла следует скопировать в каталог /etc/openvpn/client, выполнив команду:

cp /usr/share/doc/openypn/examples/sample-config-files/client.conf /etc/openvpn/client

### 2) в скопированном файле конфигурации внести следующие исправления:

а) для параметра remote указать в качестве его значения IP-адрес сервера OpenVPN. Если был изменен порт, то также указать данное значение вместо стандартного;

б) в строках:

;user nobody

; group nogroup

удалить начальные символы «; »:

user nobody

group nogroup

в) для параметров ca, cert и key указать расположение соответствующих файлов сертификатов и ключа для авторизации, например:

ca /etc/openvpn/keys/ca.crt

cert /etc/openvpn/keys/home-pc.crt

key /etc/openvpn/keys/home-pc.key

г) для параметра tls-auth указать расположение файла дополнительной аутентификации TLS, например:

tls-auth /etc/openvpn/keys/ta.key

д) для параметра cipher указать метод защитного преобразования данных, используемый службой. Используемый метод защитного преобразования можно узнать на сервере OpenVPN с помощью инструмента командной строки astra-openvpn-server (команда astra-openvpn-server get cipher), либо с помощью графического инструмента fly-admin-openvpn-server. Защитному преобразованию в соответствии с алгоритмами «Кузнечик» по ГОСТ Р 34.12-2015 соответствует значение grasshopper-cbc;

е) сохранить исправленный файл.

Для проверки работы клиента OpenVPN из командной строки использовать команду: /usr/sbin/openvpn --config /etc/openvpn/client/client.conf

rде client.conf - конфигурационный файл клиента.

Для запуска клиента OpenVPN в качестве службы выполнить команду:

systemctl start openvpn-client@<имя файла конфигурации>

где <имя файла конфигурации> - имя файла конфигурации без расширения, расположенного в каталоге /etc/openvpn/client.

#### 7.10.3. Управление службой с помощью графической утилиты

В графической утилите fly-admin-openypn-server («Настройка OpenVPN сервера Fly») доступны:

- вкладка «Настройки» — в ней располагаются элементы управления для настройки сервера OpenVPN. По умолчанию доступны базовые настройки, расширенные настройки становятся доступны после нажатия кнопки [Показать расширенные настройки]. Описание настроек приведено в 7.10.3.2;

- вкладка «Клиентские сертификаты» - в ней располагаются элементы управления клиентскими сертификатами. Описание управления сертификатами приведено в 7.10.3.3:

- кнопки [Запустить] и [Остановить] - служат для управления службой орепурп. 7.10.3.1. Управление службой

Для запуска службы орепурп с помощью графической утилиты необходимо:

1) запустить fly-admin-openvpn-server. При первом запуске будет создан файл конфигурации службы орепурп по умолчанию и будут выпущены сертификаты сервера:

2) при необходимости отредактировать файл конфигурации и сертификаты;

3) нажать кнопку [Запустить].

ВНИМАНИЕ! Графическая утилита при ее запуске не производит автоматический запуск службы орепурп.

При запуске службы будут созданы следующие стандартные файлы и каталоги:

- файл конфигурации службы орепурп:

/etc/openvpn/server.conf

- локальный удостоверяющий центр, размещается в каталоге:

/etc/openvpn/openvpn-certificates

- сертификат открытого ключа удостоверяющего центра:

/etc/openvpn/keys/ca.crt

- сертификат открытого ключа:

/etc/openvpn/keys/server.crt

- закрытый ключ сервера:

/etc/openvpn/keys/server.key

- файл параметров Диффи-Хеллмана для авторизации пользователей:

/etc/openvpn/keys/dh2048.pem

- файл дополнительной аутентификации TLS:

/etc/openvpn/keys/ta.key

- дополнительно, при выполнении отзыва сертификатов, будет создан стандартный файл списка отзыва сертификатов:

/etc/openvpn/keys/crl.pem

В случае, если на компьютере установлены и настроены библиотеки, поддерживающие метод защитного преобразования по алгоритму ГОСТ Р 34.12-2015 («Кузнечик»), для защиты канала данных будет выбран данный метод. В противном случае будет выбран метод защитного преобразования AES-256-GCM.

Также при первом запуске службы будут выполнены настройки межсетевого экрана и другие настройки ОС для работы орепурл как стандартной системной службы с автоматическим запуском при включении компьютера.

<span id="page-154-0"></span>Для остановки службы орепурл используя графическую утилиту необходимо нажать кнопку [Остановить].

#### 7.10.3.2. Настройка службы

Настройка службы выполняется во вкладке «Настройки» графической утилиты. Базовые настройки включают:

1) «IP-адрес» — позволяет задать IP-адрес создаваемой сети VPN. По умолчанию установлено значение 10.8.0.0;

2) «Маска» — позволяет задать маску создаваемой сети VPN. По умолчанию установлено значение 255.255.255.0;

3) «Порт» — сетевой порт сервера, который будут использовать клиенты для подключения. По умолчанию установлено значение 1194. Поддерживаются номера свободных портов от 1 до 65535;

4) «Метод защитного преобразования» — по умолчанию установлено значение grasshopper-cbc («Кузнечик»). Поддерживаются следующие методы:

а) grasshopper-cbc — алгоритм «Кузнечик» ГОСТ Р 34.13-2015;

б) AES-256-GCM — рекомендован для применения в системах общего назначения;

в) AES-256-CBC — допустим для применения в системах общего назначения;

г) AES-128-CBC — используется для совместимости со старыми системами, к применению не рекомендуется.

Расширенные настройки позволяют задать расположение ранее предустановленных файлов ключей и сертификатов внешнего удостоверяющего центра, а также заново выпустить сертификаты локального удостоверяющего центра.

Для указания расположения ранее предустановленных файлов ключей и сертификатов внешнего удостоверяющего центра используются следующие поля:

- «Сертификат пользователя» — сертификат открытого ключа;

- «Сертификат ЦС» сертификат открытого ключа удостоверяющего центра;
- «Личный ключ» закрытый ключ сервера;
- «Файл Диффи-Хеллмана» файл параметров Диффи-Хеллмана;
- «Файл аутентификации TLS» файл дополнительной аутентификации TLS.

Проверка файлов на корректность не проводится.

Кнопка **[Сбросить сертификаты]** предназначена для удаления всех сертификатов локального удостоверяющего центра и повторного выпуска сертификатов сервера. После выполнения этого действия сертификаты клиентов станут недействительными, и клиенты потеряют возможность подключения к серверу OpenVPN. При выполнении данного действия:

- останавливается служба openvpn;
- удаляются все файлы удостоверяющего центра;
- удаляются все копии сертификатов сервера и клиентов;
- создается новый удостоверяющий центр;
- создаются новые сертификаты сервера;
- повторно запускается сервер.

#### 7.10.3.3. Управление сертификатами

<span id="page-156-0"></span>Управление сертификатами выполняется во вкладке «Клиентские сертификаты» графической утилиты.

В данной вкладке расположены таблица с данными о клиентских сертификатах и кнопки управления:

1) [Создать сертификат] - создание ключа и сертификата пользователя. При нажатии на кнопку будет открыто диалоговое окно с полями:

а) «Имя пользователя» - имя сертификата. Имя сертификата должно быть уникальным, не может быть пустым и не может содержать пробелы;

б) «Страна» — двухбуквенный код страны. Если поле пустое, то по умолчанию будет установлено значение «RU»;

в) «Область» - название области. Если поле пустое, то по умолчанию будет установлено значение «МО»;

г) «Город» — название города. Если поле пустое, то по умолчанию будет установлено значение «Moscow»;

д) «Организация» — название организации. Если поле пустое, то по умолчанию будет установлено значение «none»;

e) «Email» — адрес электронной почты. Если поле пустое, то по умолчанию будет установлено значение «none»;

ж) «Отдел» - название подразделения организации. Если поле пустое, то по умолчанию будет установлено значение «none»;

з) «Имя» - имя пользователя. Если поле пустое, то по умолчанию будет установлено значение «noname»:

При нажатии на кнопку [Да] будет создан новый файл закрытого ключа <имя клиента>, key и файл сертификата открытого ключа <имя клиента>, crt. подписанный удостоверяющим центром.

Для удобства последующей передачи файлов ключей клиенту, созданные файлы будут скопированы в каталог /etc/openvpn/clients-keys/<имя клиента>. Дополнительно в каталог будут скопированы и другие, необходимые для работы клиента, файлы: файл сертификата удостоверяющего центра (по умолчанию ca.crt) и файл дополнительной аутентификации TLS (ta.key).

ВНИМАНИЕ! Клиентские ключи генерируются без применения защитных преобразований, чтобы избежать ввода пароля при подключении клиента к серверу;

2) [Отозвать сертификат] - отзыв клиентских сертификатов. Отзыв сертификатов применяется для запрета подключений клиента даже в тех случаях, когда в распоряжении клиента имеются копии всех сертификатов и ключей. Для отзыва сертификата

выбрать в таблице клиентов строку с отзываемым сертификатом и нажать данную кнопку. При нажатии на данную кнопку будут выполнены следующие действия:

- сертификат клиента в базе данных удостоверяющего центра будет помечен как «отозванный»:

- будет создан (или обновлен ранее созданный) список отозванных сертифика-TOB:

- новый список отозванных сертификатов будет скопирован в каталог /etc/openvpn/keys;

3) [Открыть сертификатов] папку открытие каталога /etc/openvpn/clients keys в файловом менеджере.

# 7.10.3.4. Настройка клиента

Настройка сетевых подключений клиентских компьютеров осуществляется с помощью графической утилиты network-manager-openvpn. Установка утилиты выполняется командой:

apt install network-manager-openvpn network-manager-openvpn-gnome

Для настройки клиентского подключения следует в области уведомлений панели задач нажать левой кнопкой мыши на значок сетевых соединений и в раскрывшемся меню выбрать «Соединения VPN - Добавить VPN соединение» (или «Соединения VPN - Настроить VPN», если создается не первое соединение). В открывшемся окне из выпадающего списка выбрать «OpenVPN» и нажать [Создать].

В открывшемся окне необходимо:

1) в поле «Шлюз» указать IP-адрес ранее запущенного сервера OpenVPN;

2) в поле «Тип» оставить значение по умолчанию «Сертификат TLS»;

3) в поле «Сертификат СА» указать путь к скопированному файлу сертификата удостоверяющего центра ca.crt (7.10.2.3);

4) в поле «Сертификат пользователя» указать путь к скопированному файлу сертификата открытого ключа пользователя <имя\_клиента>.crt (7.10.2.3);

5) в поле «Приватный ключ Пользователя» указать путь к файлу закрытого ключа <имя клиента>. key (7.10.2.3);

6) нажать кнопку **[Дополнительно]**, в открывшемся окне перейти во вкладку «Аутентификация TLS» и в секции «Дополнительная аутентификация или шифрование TLS» выполнить настройки:

а) из выпадающего списка «Режим» выбрать «TLS-Auth» (режим «TLS-Crypt» следует выбирать, если необходимо использовать защитное преобразование для соединения);

б) в поле «Файл ключа» указать путь к ранее скопированному на компьютер пользователя файлу дополнительной аутентификации TLS (см. [7.10.3.3\)](#page-156-0);

в) из выпадающего списка «Направление ключа» выбрать «1».

Все остальные настройки можно оставить заданными по умолчанию. После нажатия кнопки **[ОК]** созданное VPN-соединение будет сохранено.

Для включения сохранного соединения нужно повторно нажать левой кнопкой мыши на значок сетевых подключений в области уведомлений панели задач, в раскрывшемся меню выбрать «Соединения VPN» и отметить включаемое соединение.

Для экспорта параметров созданного клиентского соединения с целью их повторного использования на других клиентах выполнить следующие действия:

1) нажать левой кнопкой мыши на значок сетевых соединений в области уведомлений панели задач и в раскрывшемся меню выбрать «Соединения VPN — Настроить VPN»;

2) из появившегося списка соединений выбрать нужное соединение, нажать кнопку **[Изменить]**, затем нажать **[Экспортировать]**;

3) указать файл, в который сохранить параметры соединения.

При создании соединения VPN используя ранее сохраненные параметры соединения необходимо:

1) нажать левой кнопкой мыши на значок сетевых соединений в области уведомлений панели задач и в раскрывшемся меню выбрать «Соединения VPN — Добавить VPN соединение»;

2) в открывшемся окне из выпадающего списка выбрать «Импортировать сохраненную конфигурацию VPN» и нажать **[Создать]**;

3) указать путь к файлу с параметрами соединения.

# **7.10.4. Диагностика работы службы и клиента**

В процессе работы службы и клиента OpenVPN информация о событиях записывается в системный журнал сервера или клиента, соответственно.

Для просмотра системного журнала полностью используется команда: journalctl

Для просмотра последних событий и вывода новых событий по мере их появления

используется команда:

journalctl -f

Для вывода только новых сообщений от службы openvpn по мере их добавления в журнал используется команда:

tail -f /var/log/syslog | grep ovpn-server

При каждом подключении клиента в журнал сервера записывается информация о параметрах подключения, в том числе о выбранном методе защитного преобразования передаваемых данных для входящего и исходящего каналов.

Для проверки установленного метода защитного преобразования используется команда:

grep "Data Channel: Cipher" /var/log/syslog

7.10.5. Использование инструмента ХСА для создания собственного удостоверяющего центра

#### 7.10.5.1. Установка инструмента ХСА

Для безопасного и эффективного управления файлами ключей и сертификатов рекомендуется использовать графический инструмент создания и управления удостоверяющим центром ХСА.

Инструмент ХСА применяется для создания простейшего удостоверяющего центра (Certification Authority, CA) и инфраструктуры открытых ключей (Public Key Infrastructure, PKI).

Инструмент ХСА входит в состав ОС. Установка выполняется либо из графического менеджера пакетов Synaptic, либо из терминала командой:

apt install xca

После установки инструмент XCA доступен для запуска из меню «Пуск - Утилиты - Цифровые сертификаты XCA» (при использовании классического меню «Пуск»). По умолчанию инструмент ХСА запускается на языке операционной системы. Выбор языка возможно изменить вручную через меню «Файл - Язык».

После первого запуска инструмента ХСА необходимо создать новую БД. Для этого:

- 1) выбрать в меню пункт «Файл Новая база данных»;
- 2) указать название и путь размещения БД;
- 3) нажать [Сохранить].

Перед созданием БД будет запрошена установка пароля для доступа к БД. При нажатии [Да] без установки пароля БД будет создана без пароля.

ВНИМАНИЕ! Утеря БД может привести к компрометации или полной неработоспособности систем, использующих выданные центром сертификаты. Рекомендуется разворачивать удостоверяющий центр на отдельном физическом компьютере, не подключенном к сети, передачу сертификатов осуществлять с помощью съемных носителей информации и принять все возможные меры для ограничения доступа к БД.

#### 7.10.5.2. Подготовка шаблонов

Перед созданием сертификатов для упрощения дальнейшей работы рекомендуется заполнить и сохранить типовые значения полей, которые будут применяться в дальнейшем

при создании сертификатов. Для этой цели в инструменте XCA предусмотрен механизм шаблонов.

Для создания нового шаблона перейти во вкладку «Шаблоны» и нажать кнопку **[Новый шаблон]**. Из появившегося списка выбрать типовой шаблон. Новый шаблон будет создан как копия выбранного предустановленного шаблона. В инструменте XCA предусмотрено три предустановленных шаблона:

- [default] CA — предустановленный шаблон сертификата удостоверяющего центра (УЦ);

- [default] HTTPS client — предустановленный шаблон сертификата клиента;

- [default] HTTPS server — предустановленный шаблон сертификата сервера.

Предустановленные шаблоны ориентированы на службу HTTPS, поэтому рекомендуется создать на их основе свои шаблоны, полностью настроенные на службу OpenVPN. Для всех шаблонов во вкладке «Субъект» следует заполнить следующие поля:

- «Внутреннее имя» — любое имя;

- «countryName» двухбуквенный код страны;
- «stateOrProvinceName» двухбуквенный код региона;
- «localityName» название города;
- «organizationName» название организации;
- «organizationalUnitName» название структурной единицы внутри организации;
- «commonName» общедоступное имя;
- «emailAddress» адрес электронной почты.

При заполнении информационных полей шаблона не рекомендуется использовать кириллицу. Все поля являются необязательными, однако, в шаблоне, как минимум, обязательно должно быть заполнено либо поле «Внутреннее имя», либо поле «commonName».

Дополнительно необходимо внести следующие изменения в предустановленные шаблоны:

1) для шаблона сертификата УЦ — во вкладке «Расширения» проверить корректность данных:

а) тип сертификата «Центр сертификации»;

б) наличие флага «Critical»;

в) наличие флага «Subject Key Identifier». При необходимости уточнить даты и срок действия сертификата.

После корректировки шаблона сохранить его, нажав кнопку **[Да]**;

2) для шаблона сертификата сервера — во вкладке «Расширения» проверить корректность данных:

а) тип сертификата «Конечный субъект»;

б) наличие флага «Critical»;

в) наличие флага «Subject Key Identifier». При необходимости уточнить даты и срок действия сертификата.

Во вкладке «Область применения ключа»:

а) в левом поле «X509v3 Key Usage» должны быть выбраны пункты «Digital Signature» и «Key Encipherment»;

б) в левом поле «X509v3 Key Usage» снять выбор с пункта «Non Repudiation»;

в) в правом поле «X509v3 Extended Key Usage» должен быть выбран пункт «TLS Web Server Authentication».

Во вкладке «Netscape» в поле «Netscape Cert Type» снять выбор с пункта «SSL Server».

После корректировки шаблона сохранить его, нажав кнопку **[Да]**;

3) для шаблона сертификата клиента — во вкладке «Расширения» проверить корректность данных:

а) тип сертификата «Конечный субъект»;

б) наличие флага «Critical»;

в) наличие флага «Subject Key Identifier». При необходимости уточнить даты и срок действия сертификата.

Во вкладке «Область применения ключа»:

а) в левом поле «X509v3 Key Usage» снять выбор с пунктов «Data Encipherment» и «Key Encipherment»;

б) в левом поле «X509v3 Key Usage» должен быть выбран пункт «Key Agreement»;

в) в правом поле «X509v3 Extended Key Usage» должен быть выбран пункт «TLS Web Client Authentication».

Во вкладке «Netscape» в поле «Netscape Cert Type» снять выбор с пунктов «SSL Client» и «S/MIME».

После корректировки шаблона сохранить его, нажав кнопку **[Да]**.

#### **7.10.5.3. Типовая схема применения инструмента XCA**

Типовая упрощенная схема применения инструмента XCA включает в себя следующие действия:

- 1) создание корневого сертификата УЦ;
- 2) создание закрытого ключа и сертификата открытого ключа сервера;
- 3) экспорт для использования сервером:
	- а) сертификата УЦ в соответствии с [7.10.5.7;](#page-165-0)
	- б) закрытого ключа сервера в соответствии с [7.10.5.8;](#page-165-1)

- в) сертификата открытого ключа сервера в соответствии с [7.10.5.8;](#page-165-1)
- г) файла параметров Диффи-Хеллмана в соответствии с [7.10.5.8;](#page-165-1)
- д) файла параметров дополнительной аутентификации протокола TLS в соответствии с [7.10.5.8;](#page-165-1)
- <span id="page-162-0"></span>4) создание закрытого ключа и сертификата открытого ключа клиента;
- <span id="page-162-1"></span>5) экспорт для использования клиентом:
	- а) сертификата УЦ в соответствии с [7.10.5.7;](#page-165-0)
	- б) закрытого ключа клиента в соответствии с [7.10.5.9;](#page-166-0)
	- в) сертификата открытого ключа клиента в соответствии с [7.10.5.9;](#page-166-0)
	- г) файла параметров дополнительной аутентификации протокола TLS в соответствии с [7.10.5.9;](#page-166-0)
- 6) повторная генерация сертификатов по мере истечения их срока действия.

<span id="page-162-2"></span>Пункты [4\)](#page-162-0) и [5\)](#page-162-1) перечисления выполняются для каждого нового подключаемого клиента. Пункт [6\)](#page-162-2) повторяется для удостоверяющего центра, сервера и клиентов по мере истечения срока действия их сертификатов.

Процедура экспорта подразумевает копирование необходимых данных в файлы и перенос соответствующих файлов на компьютеры сервера и клиентов с использованием процедур, предотвращающих несанкционированный доступ к передаваемой информации (сменные носители, защищенные каналы связи и др.).

#### **7.10.5.4. Создание корневого сертификата удостоверяющего центра**

<span id="page-162-3"></span>Корневой сертификат может быть получен из внешнего УЦ или создан как самозаверенный собственный корневой сертификат.

Для создания самоподписанного корневого сертификата необходимо запустить инструмент XCA и выполнить следующие действия:

1) перейти во вкладку «Сертификаты», нажать **[Новый сертификат]**;

2) в открывшемся окне будет установлен флаг «Создать самозаверенный сертификат» и в поле «Шаблон для нового сертификата» выбрать предустановленный шаблон «[default] CA». Если был создан собственный шаблон, то выбрать его, затем нажать кнопку **[Применить всё]**;

3) перейти во вкладку «Субъект». Если был применен собственный шаблон, то поля формы будут автоматически заполнены данными из выбранного шаблона (кроме поля «Внутреннее имя», которое должно быть указано индивидуально для каждого сертификата). Заполнить следующие незаполненные поля:

- а) «Внутреннее имя» указать имя сертификата, например, «rootCA»;
- б) «commonName» указать то же имя «rootСА»;
- в) нажать кнопку **[Сгенерировать новый ключ]**.

Будет предложено создать новый закрытый ключ с заданным именем. Проверить параметры ключа: «Тип Ключа: RSA», «Длинна ключа: 2048 bit». Нажать кнопку [Создать], затем нажать [Да];

4) перейти во вкладку «Расширения»:

а) убедиться, что в поле «Тип» выбран «Центр Сертификации»;

б) проверить установку флагов «Critical» и «Subject Key Identifier»;

в) определить период действия сертификата, заполнив поля «Период действия» и «Срок действия»;

5) перейти во вкладку «Область применения ключа», убедиться, что в левом поле «X509v3 Key Usage» выбраны пункты:

a) «Certificate Sign»;

6) «CRL Sign»;

6) перейти во вкладку «Netscape», убедиться, что в поле «Netscape Cert Type» выбраны пункты:

a) «SSL CA»;

6) «S/MIME CA»;

в) «Object signing CA»;

7) после проверок нажать [Да] для создания сертификата.

После выполнения данных действий в списке сертификатов появится корневой сертификат, который в дальнейшем будет использовать для подписания других сертификатов.

# 7.10.5.5. Создание сертификата сервера

Для создания сертификата сервера выполнить следующие действия:

1) перейти во вкладку «Сертификаты», нажать **[Новый сертификат]**;

2) в открывшемся окне во вкладке «Первоисточник»:

а) установить флаг «Использовать этот сертификат для подписи» (флаг «Создать самозаверенный сертификат» будет снят автоматически) и в соответствующем выпадающем списке выбрать созданный согласно 7.10.5.4 корневой сертификат;

б) в поле «Шаблон для нового сертификата» выбрать предустановленный шаблон «[default] HTTPS server». Если был создан собственный шаблон, то выбрать его, затем нажать кнопку [Применить всё];

3) перейти во вкладку «Субъект». Если был применен собственный шаблон, то поля формы будут автоматически заполнены данными из выбранного шаблона (кроме поля «Внутреннее имя», которое должно быть указано индивидуально для каждого сертификата). Заполнить следующие незаполненные поля:

а) «Внутреннее имя» — указать имя сертификата;

- б) «commonName» указать то же имя;
- в) нажать кнопку **[Сгенерировать новый ключ]**.

Будет предложено создать новый закрытый ключ с заданным именем. Проверить параметры ключа: «Тип Ключа: RSA», «Длинна ключа: 2048 bit». Нажать кнопку **[Создать]**, затем нажать **[Да]**;

- 4) перейти во вкладку «Расширения»:
	- а) убедиться, что в поле «Тип» выбран «Конечный субъект»;
	- б) проверить установку флагов «Critical» и «Subject Key Identifier»;
	- в) определить период действия сертификата, заполнив поля «Период действия» и «Срок действия»;
- 5) перейти во вкладку «Область применения ключа», убедиться, что:

а) в левом поле «X509v3 Key Usage» выбраны пункты «Digital Signature» и «Key Encipherment»;

б) в правом поле «X509v3 Extended Key Usage» выбран пункт «TLS Web Server Authentication»;

6) нажать **[Да]** для создания сертификата.

После создания сертификата сервера он отобразится в общем списке сертификатов. Инструмент XCA представляет список сертификатов в виде дерева, корнем которого является корневой сертификат удостоверяющего центра.

#### **7.10.5.6. Создание сертификата клиента**

Для создания сертификата клиента выполнить следующие действия:

1) перейти во вкладку «Сертификаты», нажать **[Новый сертификат]**;

2) в открывшемся окне во вкладке «Первоисточник»:

а) установить флаг «Использовать этот сертификат для подписи» (флаг «Создать самозаверенный сертификат» будет снят автоматически) и в соответствующем выпадающем списке выбрать созданный согласно [7.10.5.4](#page-162-3) корневой сертификат;

б) в поле «Шаблон для нового сертификата» выбрать предустановленный шаблон «[default] HTTPS\_client». Если был создан собственный шаблон, то выбрать его, затем нажать кнопку **[Применить всё]**;

3) перейти во вкладку «Субъект». Если был применен собственный шаблон, то поля формы будут автоматически заполнены данными из выбранного шаблона (кроме поля «Внутреннее имя», которое должно быть указано индивидуально для каждого сертификата). Заполнить следующие незаполненные поля:

- а) «Внутреннее имя» указать имя сертификата;
- б) «commonName» указать то же имя;

в) нажать кнопку **[Сгенерировать новый ключ]**.

Будет предложено создать новый закрытый ключ с заданным именем. Проверить параметры ключа: «Тип Ключа: RSA», «Длинна ключа: 2048 bit». Нажать кнопку **[Создать]**, затем нажать **[Да]**;

- 4) перейти во вкладку «Расширения»:
	- а) убедиться, что в поле «Тип» выбран «Конечный субъект»;
	- б) проверить установку флагов «Critical» и «Subject Key Identifier»;

в) определить период действия сертификата, заполнив поля «Период действия» и «Срок действия»;

- 5) перейти во вкладку «Область применения ключа», убедиться, что:
	- а) в левом поле «X509v3 Key Usage» выбран пункт «Key Agreement»;
	- б) в правом поле «X509v3 Extended Key Usage» выбран пункт «TLS Web Client Authentication»;
- 6) нажать **[Да]** для создания сертификата.

После создания сертификата клиента он отобразится в общем списке сертификатов.

# **7.10.5.7. Экспорт корневого сертификата удостоверяющего центра**

<span id="page-165-0"></span>Для работы серверов и клиентов нужен только сертификат УЦ. Закрытый корневой сертификат УЦ не должен передаваться в другие системы, однако, его копии следует хранить в системах резервного копирования и восстановления.

Для экспорта корневого сертификата:

- в основном окне программы перейти во вкладку «Сертификаты»;
- в списке выбрать корневой сертификат и нажать кнопку **[Экспорт]**;
- в открывшейся окне указать имя файла контейнера сертификата, место сохранения
- и выбрать формат экспорта «PEM (\*.crt)»;
- нажать кнопку **[Да]**.

# <span id="page-165-1"></span>**7.10.5.8. Экспорт файлов сертификатов и ключей сервера**

Для экспорта сертификата сервера необходимо:

- 1) в основном окне программы перейти во вкладку «Сертификаты»;
- 2) в списке выбрать сертификат сервера и нажать кнопку **[Экспорт]**;
- 3) в открывшейся окне указать место сохранения и выбрать формат экспорта «PEM

 $(*. \text{crt})$ »;

4) нажать кнопку **[Да]**.

Для экспорта закрытого ключа сервера необходимо:

- 1) в основном окне программы перейти во вкладку «Закрытые ключи»;
- 2) в списке выбрать закрытый ключ сервера и нажать кнопку **[Экспорт]**;
- 3) в открывшейся окне выбрать формат экспорта «Закрытый ключ PEM (\*.pem)»;

4) нажать кнопку [Да].

Закрытый ключ сервера экспортируется в открытом виде без применения защитного преобразования данных.

Закрытый ключ сервера должен находиться на сервере и не должен передаваться кпиентам

Для создания файла с параметрами Диффи-Хеллмана необходимо:

1) в основном окне программы выбрать в меню «Дополнительно - Сгенерировать параметры Диффи-Хэллмана»;

2) в открывшейся окне указать значение «2048 (2048 бит)»;

3) нажать кнопку [Да].

Примечание. Генерация занимает много времени, об активности программы свидетельствует индикатор в правом нижнем углу окна программы;

4) в открывшейся окне указать место для сохранения полученного файла;

5) нажать кнопку [Да] для сохранения.

Создание файл дополнительной аутентификации протокола TLS в инструменте XCA не предусмотрено. Данный файл должен быть создан отдельно средствами OpenVPN при помощи команды:

<span id="page-166-0"></span>openvpn --genkey --secret <имя файла>

### 7.10.5.9. Экспорт файлов сертификатов и ключей клиента

Для экспорта сертификата клиента необходимо:

- 1) в основном окне программы перейти во вкладку «Сертификаты»;
- 2) в списке выбрать сертификат клиента и нажать кнопку [Экспорт];
- 3) в открывшейся окне указать место сохранения и выбрать формат экспорта «РЕМ
- $(*. \text{crt})$ );

4) нажать кнопку [Да].

Для экспорта закрытого ключа клиента необходимо:

- 1) в основном окне программы перейти во вкладку «Закрытые ключи»;
- 2) в списке выбрать закрытый ключ клиента и нажать кнопку [Экспорт];
- 3) в открывшейся окне выбрать формат экспорта «Закрытый ключ РЕМ (\*.pem)»;

4) нажать кнопку [Да].

Закрытый ключ клиента экспортируется в открытом виде без применения защитного преобразования данных.

### 7.10.5.10. Отзыв сертификатов. Списки отзыва сертификатов

Для отзыва сертификата необходимо:

1) в основном окне программы перейти во вкладку «Сертификаты»;

2) найти в списке отзываемый сертификат, нажать правой кнопкой мыши и в раскрывшемся меню выбрать «Отозвать».

Аналогичным способом можно отменить отзыв сертификата, выбрав пункт «Вернуть».

Списки отозванных сертификатов привязываются к корневому сертификату УЦ, подписавшего эти сертификаты.

Для просмотра списка отозванных сертификатов, относящихся к корневому сертификату, необходимо:

1) в основном окне программы перейти во вкладку «Сертификаты»;

2) в списке выбрать корневой сертификат, нажать правой кнопкой мыши и в раскрывшемся меню выбрать «ЦС — Управление отзывами».

Откроется список отозванных сертификатов.

Для создания списка отозванных сертификатов в формате, пригодном для экспорта в другие системы, необходимо:

1) в основном окне программы перейти во вкладку «Сертификаты»;

2) в списке выбрать корневой сертификат, нажать правой кнопкой мыши и в раскрывшемся меню выбрать «ЦС — Сгенерировать CRL»;

3) в открывшемся окне, при необходимости, уточнить параметры списка;

4) нажать кнопку **[Да]**.

Созданные списки отзыва можно просмотреть во вкладке «Списки отзыва сертификатов». Из этой же вкладки списки отозванных сертификатов можно экспортировать, нажав кнопку **[Экспорт]**, формат экспорта «PEM (\*.pem)».

#### **7.11. Средство удаленного администрирования Ansible**

Ansible является программным решением для настройки и централизованного управления конфигурациями удаленных машин, в том числе одновременно группой машин. Для работы Ansible используется существующая инфраструктура SSH.

В Ansible для применения конфигурации на удаленной машине используется режим push mode, который заключается в распространении конфигурации с управляющей машины на удаленную.

# **7.11.1. Состав**

В состав Ansible входят модули, обеспечивающие развртывание, контроль и управление компонентами удаленных машин. Перечень основных модулей приведен в таблице [40.](#page-168-0)

## <span id="page-168-0"></span>Таблица 40

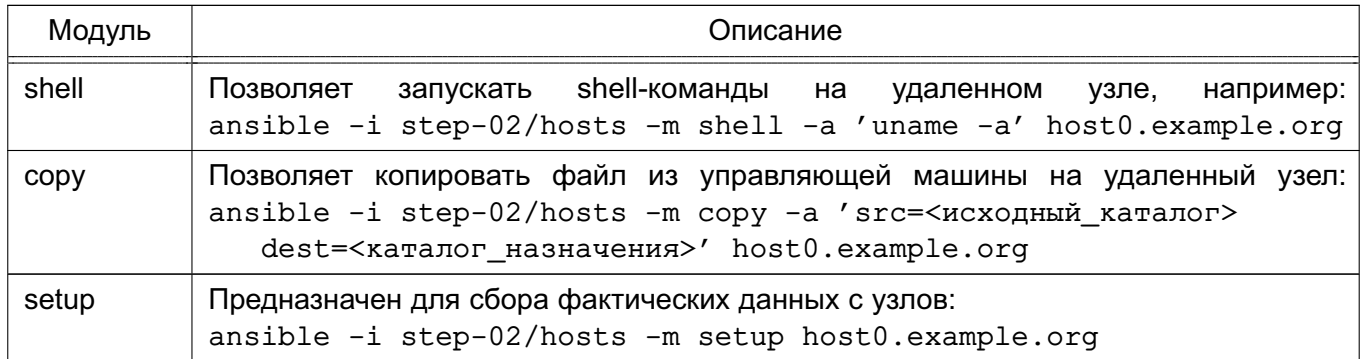

## 7.11.2. Установка и настройка Ansible

На управляющей машине должен быть установлен Python версии 2.6 или выше. На управляемых машинах должен быть установлен Python версии 2.4 или выше.

Дополнительно для работы Ansible необходимы следующие Python-модули на управляющей машине:

- python-yaml;

- paramiko;

- python-jinja2.

Установка модулей осуществляется путем выполнения команды:

apt install python-yaml python-jinja2 python-paramiko python-crypto

Для установки Ansible выполнить команду:

apt install ansible

Перечень машин, которыми нужно управлять, задается двумя способами:

- в текстовом файле (по умолчанию используется ini-файл) в каталоге /etc/ansible/hosts;

- с помощью сценария, получающего перечень машин из сторонних программных продуктов, например, от Zabbix.

Кроме списка управляемых машин в ini-файле может указываться дополнительная информация: номера портов для подключения по SSH, способ подключения, пароль для подключения, имя пользователя, объединения групп и т.п.

Примеры:

1. Конфигурационный ini-файл, в квадратных скобках указаны имена групп управляемых машин

[dbservers] nude1.example.ru nude2.example.ru

```
[webservers]
srv1.example.ru ansible ssh port=8877 ansible ssh host=192.168.1.1
srv2.example.ru
srv[3:20].example.ru
2. Конфигурационный YAML-файл
all:hosts:
mail.example.ru:
children:
webservers:
hosts:
srv1.example.ru:
jumper:
ansible port: 8877
ansible host: 192.168.1.1
srv2.example.ru:
dbservers:
hosts:
nude1.example.ru:
nude2.example.ru:
```
В дополнение к конфигурационному файлу при определении и управлении группами удаленных машин используется переменные параметры. Переменные параметры могут быть объединены в группы. Данные о переменных предпочтительно хранить в отдельных **YAML-файлах в соответствующих каталогах:** 

- /etc/ansible/group vars/<имя группы> - для переменных группы машин;

- /etc/ansible/host vars/<имя машины> - для переменных отдельных машин.

#### 7.11.3. Сценарии Ansible

Ansible позволяет использовать сценарии, предназначенные для выполнения на управляемых машинах. Сценарии пишутся на языке YAML.

Для выполнения сценария используется команда ansible-playbook со следующим синтаксисом:

ansible-playbook <имя\_файла\_сценария. yml> ... [другие параметры]

Описание основных параметров сценариев приведено в таблице 41.

# <span id="page-170-0"></span>Таблица 41

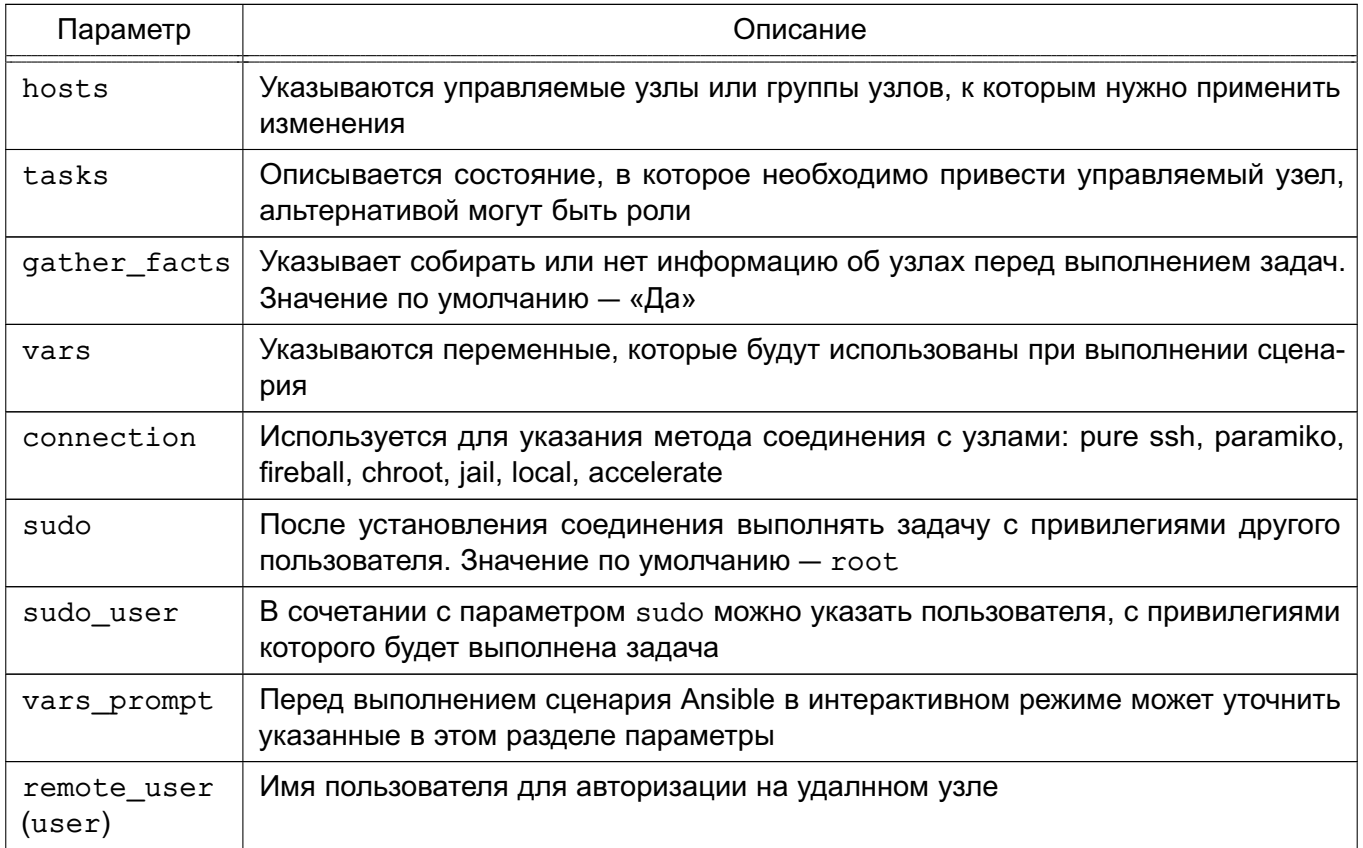

# 8. СРЕДСТВА ОБЕСПЕЧЕНИЯ ОТКАЗОУСТОЙЧИВОСТИ И ВЫСОКОЙ ДОСТУПНОСТИ

# 8.1. Pacemaker и Corosync

В состав ОС входит набор программного обеспечения Pacemaker и Corosync, используемого для построения кластерных систем высокой доступности. Основные особенности Pacemaker и Corosync:

- обнаружение и восстановление после сбоев узлов и служб;

- независимость от подсистемы хранения - не требуется общее хранилище;

- независимость от типов ресурсов - все что может быть выполнено путем запуска сценария, может быть кластеризовано;

- поддержка кластеров любого размера;

- поддержка кворумных и ресурсозависимых кластеров;
- поддержка избыточной конфигурации;

- автоматическая репликация конфигурации, может быть обновлена с любого узла кластера;

- возможность задания порядка запуска ресурсов независимо от того, на каком узле они находятся;

- поддержка ресурсов, запускаемых на множестве узлов, клонов;
- поддержка ресурсов с мульти-режимами работы (master/slave, primary/secondary).

С точки зрения кластера все используемые сущности — службы, точки монтирования, тома и разделы - это ресурсы, поэтому в данном руководстве под словом «ресурс» понимается все, что находится под управлением кластера.

# 8.1.1. Установка

Для установки Pacemaker и Corosync необходимо выполнить следующее:

1) на каждом сервере отказоустойчивого кластера установить пакеты расета ker и pcs:

```
sudo apt install pacemaker pcs
```
2) на каждом сервере разрешить автозапуск Corosync. Для этого в конфигурационном файле /etc/default/corosync указать параметр:

START=yes

3) на каждом сервере следует произвести запуск необходимых служб hacluster: sudo systemctl start corosync sudo systemctl start pacemaker sudo systemctl restart pacemaker

#### 8.1.2. Пример настройки кластера

Настройка Pacemaker и Corosync на примере двух серверов с ОС: server-1 и server-2. Оба сервера должны видеть друг друга по имени, для этого должен быть настроен DNS или в файле /etc/hosts содержаться соответствующие записи.

Для настройки необходимо выполнить следующие действия:

1) на каждом сервере настроить службу синхронизации времени в соответствии  $c 7.7$ :

2) на каждом сервере удалить возможно сохранившуюся предыдущую конфигурацию кластера:

sudo pcs cluster destroy

3) на каждом сервере установить одинаковый пароль (например, 12345678) для учетной записи администратора кластера hacluster, выполнив команду и введя пароль при соответствующих запросах:

sudo passwd hacluster

4) на первом (главном) сервере настроить авторизацию для обоих серверов, выполнив команду:

```
sudo pcs host auth server-1 server-2 -u hacluster -p 12345678
Результат выполнения команды:
```
server-2: Authorized

server-1: Authorized

5) создать и запустить кластер, последовательно выполнив на первом сервере команды:

sudo pcs cluster setup mycluster server-1 server-2 --force sudo pcs cluster start --all

rде mycluster - имя создаваемого кластера.

#### Результат выполнения команд:

No addresses specified for host 'server-1', using 'server-1' No addresses specified for host 'server-2', using 'server-2' Destroving cluster on hosts: 'server-1', 'server-2'... server-1: Successfully destroyed cluster server-2: Successfully destroyed cluster Requesting remove 'pcsd settings' from 'server-1', 'server-2' server-1: successful removal of the file 'pcsd settings' server-2: successful removal of the file 'pcsd settings' Sending 'corosync authkey', 'pacemaker authkey' to 'server-1', 'server-2' server-1: successful distribution of the file 'corosync authkey' server-1: successful distribution of the file 'pacemaker authkey' server-2: successful distribution of the file 'corosync authkey'

server-2: successful distribution of the file 'pacemaker authkey' Synchronizing pcsd SSL certificates on nodes 'server-1', 'server-2'... server-1: Success server-2: Success Sending 'corosync.conf' to 'server-1', 'server-2' server-1: successful distribution of the file 'corosync.conf' server-2: successful distribution of the file 'corosync.conf' Cluster has been successfully set up. server-1: Starting Cluster... server-2: Starting Cluster... 6) на обоих серверах перезапустить службу pcsd: sudo systemctl restart pcsd 7) на первом сервере включить автозапуск кластера: sudo pcs cluster enable --all

Результат выполнения команды:

server-1: Cluster Enabled

server-2: Cluster Enabled

8) для текущего кластера, состоящего из двух серверов, задать базовые настройки: a) отключить использование механизма stonith, отвечающего за изоляцию некорректно работающих серверов от основного кластера, выполнив команду: sudo pcs property set stonith-enabled=false

**ВНИМАНИЕ!** Отключать использование stonith рекомендуется только при выполнении тестирования, в эксплуатируемых кластерах для предотвращения потери данных stonith должен быть включен. Включить механизм stonith можно будет после его настройки;

б) отключить действия при потере кворума (т.к. кворум возможен в кластере из трех и более серверов), выполнив команду:

sudo pcs property set no-quorum-policy=ignore

в) для возможности запуска ресурсов на любом из серверов кластера включить симметричный кластер командой:

sudo pcs property set symmetric-cluster=true

Если в кластере требуется ограничить запуск ресурсов на определенном сервере, то необходимо отключить использование симметричного кластера командой: sudo pcs property set symmetric-cluster=false

При использовании несимметричного кластера необходимо для каждого ресурса указывать правила и приоритет запуска на серверах. Ресурсы, для которых не определены правила и серверы, не будут запускаться.

Для проверки статуса кластера выполнить команду:

sudo pcs status

Результат выполнения команды:

Cluster name: mycluster

Stack: corosync

Current DC: server-1 (version 2.0.1-9e909a5bdd) - partition with quorum Last updated: Wed Jul 27 16:08:22 2022

Last change: Wed Jul 27 16:07:41 2022 by root via cibadmin on server-1

2 nodes configured 0 resources configured

Online: [ server-1 server-2 ]

No resources

Daemon Status: corosync: active/enabled pacemaker: active/enabled pcsd: active/enabled

Для управления кластером Pacemaker используются инструменты командной строки pcs и crm\_mon.

Управление кластером может также осуществляться через веб-интерфейс: https://server-1:2224/

#### **8.2. Keepalived**

Keepalived используется в качестве управляющего ПО для организации мониторинга и обеспечения высокой доступности узлов и служб.

Демон Keepalived обеспечивает автоматический переход на резервный ресурс в режиме ожидания в случае возникновения ошибки или сбоя основного ресурса.

Для обеспечения автоматического перехода используется протокол VRRP (Virtual Redundancy Routing Protocol). Данный протокол позволяет использовать виртуальный IPадрес VIP (virtual IP), который является плавающим (расшаренным) между узлами.

## 8.2.1. Установка

Пакет Keepalived необходимо установить на каждом узле, доступность которых требуется обеспечить, и на каждом резервном узле. Для установки выполнить следующую команду:

apt install keepalived

#### 8.2.2. Пример настройки

Настройка Keepalived на примере двух серверов с ОС: server-1 (основной) и server-2 (резервный). На серверах должен быть настроен режим репликации для обеспечения горячего резервирования. Также на обоих серверах должно быть два сетевых интерфейса. Одному из сетевых интерфейсов основного сервера присвоить VIP.

На каждом сервере в конфигурационный файл /etc/sysct1.conf добавить строку:

```
net.jpg 4.jpg forward = 1
```
 $net.ipv4.ip nonlocal bind = 1$ 

и выполнить для проверки команду:

sysctl -p

На основном сервере откорректировать конфигурационный файл Keepalived /etc/keepalived/keepalived.conf, указав необходимые значения для основных параметров:

- interface - интерфейс подключения;

- state - статус сервера, для основного указывается значение MASTER;

- virtual router id - идентификатор виртуального маршрутизатора (должен быть одинаковым для обоих серверов);

- priority — приоритет основного сервера. Должен быть больше, чем резервного;

- auth type значение PASS задает парольную аутентификацию для серверов;
- auth pass общий пароль для всех узлов кластера;
- virtual ipaddress виртуальный IP-адрес.

Пример

Конфигурационный файл /etc/keepalived/keepalived.conf основного серве-

pa

```
global defs {
   notification email {
       username@domain.ru
   \mathcal{E}notification_email_from servers@domain.ru
       smtp server 1.1.1.1
```

```
smtp connect timeout 30
router id main
```
 $\}$ 

```
vrrp instance server-1 {
   interface eth0
   state MASTER
   virtual router id 200
   priority 100
   advert_int 1
   authentication {
       auth_type PASS
       auth pass password
        \mathcal{E}virtual_ipaddress {
       10.1.9.190/32 dev eth0
```
 $\mathcal{E}$ 

 $\mathcal{E}$ 

Для применения настроек и запуска демона Keepalived выполнить команду: systemctl start keepalived

Далее необходимо откорректировать конфигурационный файл Keepalived /etc/keepalived/keepalived.conf резервного сервера, указав необходимые значения для основных параметров:

- interface интерфейс подключения;
- state статус сервера, для резервного указывается значение BACKUP;

- virtual router id - идентификатор виртуального маршрутизатора (должен быть одинаковым для обоих серверов);

- priority приоритет резервного сервера. Должен быть меньше, чем основного;
- auth type значение PASS задает парольную аутентификацию для серверов;
- auth pass общий пароль для всех узлов кластера;
- virtual ipaddress виртуальный IP-адрес.

### Keepalived

Пример

Конфигурационный файл /etc/keepalived/keepalived.conf резервного сервеpa global\_defs { notification email { username@domain.ru  $\mathcal{E}$ notification\_email\_from servers@domain.ru smtp server 1.1.1.1 smtp connect timeout 30 router\_id reserve  $\mathcal{F}$ vrrp\_instance server-2 { interface eth0 state BACKUP virtual\_router\_id 200 priority 50 advert int 1 authentication { auth\_type PASS auth pass password  $\overline{\mathbf{r}}$ virtual\_ipaddress { 10.4.1.190/32 dev eth0  $\mathcal{E}$  $\overline{\mathbf{r}}$ 

Для применения настроек и запуска демона Keepalived выполнить команду: systemctl start keepalived

# 8.3. Распределенная файловая система Серһ

Распределенные файловые системы используются в высокоскоростных вычислениях и фокусируются на высокой доступности, производительности и масштабируемости. ОС поддерживает распределенную файловую систему Ceph.

Ceph - распределенная объектная сеть хранения, обеспечивающая файловый и блочный интерфейсы доступа. Может использоваться на системах, состоящих как из нескольких серверов, так и из тысяч узлов. Встроенные механизмы продублированной репликации данных обеспечивают высокую отказоустойчивость системы. При добавлении

#### 178

или удалении новых узлов массив данных автоматически балансируется с учетом изменений. В Ceph обработка данных и метаданных разделена на различные группы узлов в кластере.

<span id="page-178-0"></span>Кластер хранения данных состоит из нескольких различных демонов программного обеспечения. Каждый из этих демонов отделен от других и отвечает за определенную функцию Ceph. Схема на рис. 1 определяет функции каждого компонента Ceph.

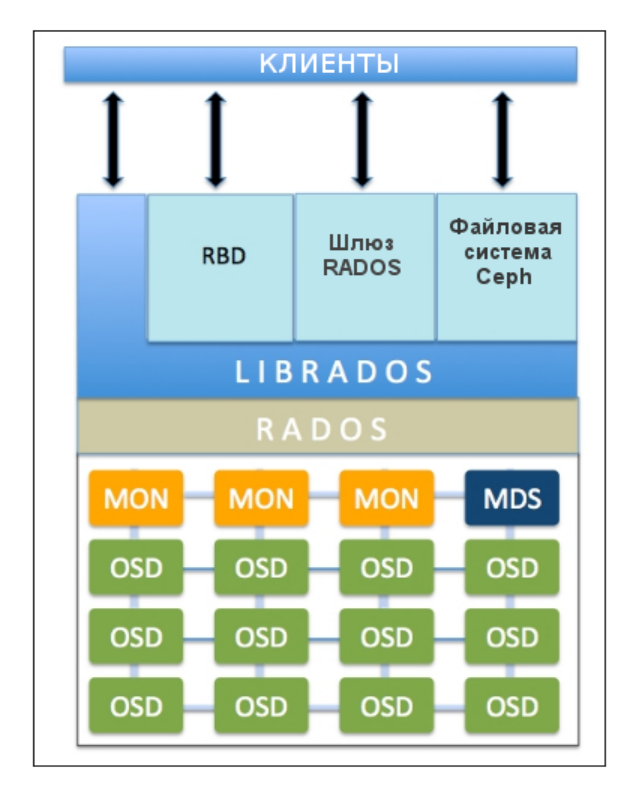

Рис. 1

Безотказное автономное распределенное хранилище объектов (RADOS) является основой хранения данных кластера Ceph. Все в Ceph хранится в виде объектов, а хранилище объектов RADOS отвечает за хранение этих объектов независимо от их типа данных. Слой RADOS гарантирует, что данные всегда остаются в согласованном состоянии и надежны. Для согласованности данных он выполняет репликацию данных, обнаружение отказов и восстановление данных, а также миграцию данных и изменение баланса в узлах кластера.

Когда приложение выполняет операцию записи на кластер Ceph, данные сохраняются в виде объектов в устройстве хранения объектов (OSD) Ceph. Это единственная составляющая кластера Ceph, в которой хранятся фактические данные пользователя, и эти же данные получает клиент, когда выполняет операцию чтения. Как правило, один OSD демон связан с одним физическим диском кластера.

Монитор (MON) Ceph отслеживает состояние всего кластера путем хранения карты состояния кластера, которая включает в себя карты OSD, MON, PG и CRUSH. Все узлы кластера сообщают узлам монитора и делают общедоступной информацию обо всех из-

менениях в своих состояниях. Монитор поддерживает отдельную карту информации для каждого компонента. Монитор не хранит фактические данные.

Кроме того, в кластере должна быть запущена служба мониторинга и управления (Ceph Manager - MGR), которая отвечает за отслеживание метрик времени выполнения и текущего состояния кластера Ceph, включая использование хранилища, текущие метрики производительности и нагрузку на систему. Служба MGR предоставляет интерфейс взаимодействия для внешних систем управления и мониторинга.

Библиотека librados обеспечивает доступ к RADOS с поддержкой языков программирования PHP, Ruby, Python, C и C++. Она предоставляет собственный интерфейс для кластера хранения данных Ceph, RADOS и является основанием для других служб, таких как RBD, RGW, а также интерфейса POSIX для CephFS. librados API поддерживает прямой доступ к RADOS и позволяет создать свой собственный интерфейс к хранилищу кластера Ceph.

Блочное устройство Ceph (Ceph Block Device, известное также как RADOS block device (RBD)) предоставляет блочное хранилище, которое может отображаться, форматироваться и монтироваться как любой другой диск в сервере. Блочное устройство Ceph обладает функциональностью корпоративных хранилищ, такой как: динамичное выделение, моментальные снимки.

Сервер метаданных (MDS) Серһ отслеживает метаданные файловой иерархии и сохраняет их только для CephFS. Блочное устройство Ceph и шлюз RADOS не требуют метаданных, следовательно, они не нуждаются в демоне Ceph MDS. MDS не предоставляет данные непосредственно клиентам, тем самым устраняя единую точку отказа в системе.

Файловая система Ceph (CephFS) предлагает POSIX-совместимую распределенную файловую систему любого размера. CephFS опирается на CephFS MDS, т.е. метаданные для хранения иерархии.

#### 8.3.1. Развертывание Ceph с помощью средства сeph-deploy

Средство ceph-deploy обеспечивает быстрый способ развертывания Ceph без тонкой настройки, используя ssh, sudo и Python.

Далее описан возможный вариант настройки распределенного хранилища на базе Ceph на примере кластера из трех узлов astra-ceph1, astra-ceph2, astra-ceph3 и административной рабочей станции astra-ceph-admin. На узлах кластера будут развернуты службы MON и OSD. Кроме того, на узле astra-ceph1 будет запущена служба мониторинга и управления.

ВНИМАНИЕ! Данная конфигурация предназначена только для ознакомления и тестирования Серһ. При развертывании рабочей системы на объекте не рекомендуется размещать MON и OSD на одном узле.
В составе каждого из узлов кластера имеются два жестких диска: на дисках sda установлена ОС, на дисках sdb будут инициализированы OSD.

На узлах astra-ceph1, astra-ceph2 и astra-ceph3 установлен фиксированный IP-адрес. В качестве сервера DNS указан IP-адрес административной рабочей станции astra-ceph-admin.

На узлах astra-ceph1, astra-ceph2 и astra-ceph3 настроена служба синхронизации времени в соответствии с 7.7.1. В качестве сервера единого сетевого времени выступает административная рабочая станция astra-ceph-admin.

При развертывании с помощью средства ceph-deploy администрирование кластеpa осуществляется с административной рабочей станции astra-ceph-admin. Для удобства развертывания в файле /etc/hosts указаны короткие имена узлов кластера:

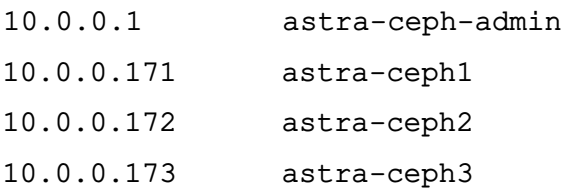

**ВНИМАНИЕ!** На узлах astra-ceph1, astra-ceph2, astra-ceph3 и административной рабочей станции astra-ceph-admin должны быть установлены служба SSH и пакет Python версии 2.х.

Перед началом развертывания на всех узлах кластера и административной рабочей станции astra-ceph-admin необходимо выполнить следующие предварительные действия:

1) создать учетную запись администратора, например серh-adm, выполнив команду:

sudo adduser ceph-adm

В результате появится диалог, в котором необходимо задать пароль администратора и ввести дополнительную информацию. По окончании диалога необходимо ответить «у» («Да»);

2) предоставить созданной учетной записи привилегии sudo без запроса пароля, последовательно выполнив следующие команды:

echo "ceph-adm ALL = (root) NOPASSWD: ALL" |

sudo tee /etc/sudoers.d/ceph-adm

sudo chmod 0440 /etc/sudoers.d/ceph-adm

3) запустить службу SSH, выполнив команду:

sudo systemctl enable --now ssh

ВНИМАНИЕ! Во время развертывания Серһ на всех узлах кластера и административной рабочей станции astra-ceph-admin должен быть доступен диск с дистрибутивом OC.

Развертывание Ceph с помощью средства ceph-deploy выполняется на административной рабочей станции astra-ceph-admin от имени учетной записи ceph-adm.

**ВНИМАНИЕ!** Недопустимо использование средства серh-deploy от имени суперпользователя через механизм sudo.

Для развертывания Ceph необходимо выполнить следующую последовательность действий на административной рабочей станции astra-ceph-admin:

1) настроить беспарольный ssh-доступ на все узлы кластера, выполнив последовательность команд:

ssh-keygen

for N in \$(seq 1 3); do ssh-copy-id ceph-adm@astra-ceph\$N; done

В ходе выполнения команд для каждого узла кластера необходимо ответить «yes» («Да») и ввести пароль учетной записи ceph-adm;

рабочую 2) скопировать SS<sub>h</sub>-K<sub>J</sub>HO4 на административную станцию astra-ceph-admin для беспарольного доступа к ней:

ssh-copy-id ceph-adm@astra-ceph-admin

3) установить средство серh-deploy:

sudo apt install ceph-deploy

4) установить Ceph на узлах кластера:

ceph-deploy --username ceph-adm install --mon --osd astra-ceph1

astra-ceph2 astra-ceph3

Параметры --mon и --osd определяют компоненты Ceph, необходимые для установки. В противном случае будут установлены все компоненты Серh:

5) перезагрузить узлы кластера:

for N in \$(seq 1 3); do ssh ceph-adm@astra-ceph\$N sudo reboot; done 6) установить на узле astra-ceph1 службу MGR:

ceph-deploy --username ceph-adm install --mqr astra-ceph1

7) создать новый кластер Ceph, при этом указать в команде узлы кластера, на которых в дальнейшем будут инициализированы первоначальные мониторы:

ceph-deploy --username ceph-adm new astra-ceph1 astra-ceph2 astra-ceph3 После выполнения команды будут созданы конфигурационный файл (по умолчанию ceph.conf) и kevring-файл мониторов:

8) инициализировать мониторы на ранее указанных узлах кластера, выполнив команду:

ceph-deploy --username ceph-adm mon create-initial

9) инициализировать службу мониторинга и управления на узле astra-ceph1, используя команду:

ceph-deploy --username ceph-adm mgr create astra-ceph1

10) создать OSD на дисках sdb узлов кластера astra-ceph1, astra-ceph2, astra-ceph3 и добить их в кластер, используя команды:

ceph-deploy --username ceph-adm osd create --data /dev/sdb astra-ceph1 ceph-deploy --username ceph-adm osd create --data /dev/sdb astra-ceph2 ceph-deploy --username ceph-adm osd create --data /dev/sdb astra-ceph3 11) установить основные компоненты Ceph на astra-ceph-admin, используя команду:

ceph-deploy --username ceph-adm install --cli astra-ceph-admin

12) скопировать конфигурационный файл и keyring-файл пользователя admin (ключевой файл администратора распределенной файловой системы Ceph, создается автоматически при установке) на astra-ceph-admin, используя команду: ceph-deploy admin astra-ceph-admin

После завершения развертывания кластера Ceph проверить его состояние можно командой:

```
sudo ceph -s
```
В случае корректной работы кластера параметр health принимает значение HEALTH OK.

Пример

Вывод команды серh -s для приведенного варианта развертывания

cluster:

 $03f f 5b8a - a453 - 4da3 - 8296 - 2d473649bcc4$  $id:$ health: HEALTH\_OK

services: mon: 3 daemons, quorum astra-ceph1, astra-ceph2, astra-ceph3 (age 3h) mgr: astra-ceph1(active, since 3h) osd: 3 osds: 3 up (since 3h), 3 in (since 25h)

 $data:$ pools: 0 pools, 0 pgs objects: 0 objects, 0 bytes 3.0 GiB used, 45 GiB / 48 GiB avail usage: pgs:

В приведенном примере общий объем хранилища равен 48 ГБ (три диска по 16 ГБ), из них 3 ГБ заняты под служебные нужды Серһ. Необходимо учитывать, что доступное пространство будет расходоваться в зависимости от заданного фактора репликации (уровня избыточности данных). По умолчанию фактор репликации равен 3. Это значит, что каждый объект хранится в трех экземплярах на разных дисках. Таким образом, в наличии имеется

15 ГБ свободного места для использования в кластере серh. Это место делится поровну между всеми пулами.

### 8.3.2. Использование кластера Ceph

Ceph представляет для клиента различные варианты доступа к данным:

- файловая система cephfs;

- блочное устройство rbd;

- объектное хранилище с доступом через s3 совместимое api.

Ниже представлен пример настройки работы с хранилищем в виде файловой сиcreмы cephfs. Основное преимущество cephfs в том, что возможно монтировать один и тот же каталог с данными на чтение и запись множеству клиентов. Для того, чтобы клиенты могли подключать Ceph как файловую систему, необходимо в кластере инициализировать хотя бы один сервер метаданных (MDS)

Для организации доступа к файловой системе cephfs необходимо выполнить следующую последовательность действий на административной рабочей станции astra-ceph-admin:

1) установить и активировать службу MDS на узле astra-ceph1:

ceph-deploy --username ceph-adm install --mds astra-ceph1

ceph-deploy --username ceph-adm mds create astra-ceph1

2) создать в кластере пулы для данных cephfs data и метаданных cephfs\_metadata, указав для каждого пула размер плейсмент-группы (PG) равный 64:

sudo ceph osd pool create cephfs data 64

sudo ceph osd pool create cephfs\_metadata 64

Значением размера PG должно быть число, являющееся степенью 2 (64, 128, 256...). При этом необходимо соблюсти баланс между количеством групп на OSD и их размером. Чем больше PG на одной OSD, тем больше понадобится памяти для хранения информации об их расположении. А чем больше размер самой PG, тем больше данных будет перемещаться при балансировке. Примерная формула расчета PG TAKAR: Total PGs = (Number OSD  $*$  100) / max\_replication\_count. Более подробная формула есть на официальном сайте - https://ceph.com/pgcalc/.

3) создать файловую систему cephfs:

sudo ceph fs new testcephfs cephfs\_metadata cephfs\_data

Для проверки доступа к файловой системе cephfs необходимо выполнить следующую последовательность действий на административной рабочей станции astra-ceph-admin:

1) получить ключа администратора, для этого выполнить команду:

cat ceph.client.admin.keyring

и скопировать в буфер значение параметра key. Пример вывода после выполнения команды:

```
key = AQBBVX1q12oJJBAAh40D+1Kphz/0QA/Gbkz1sw ==
```

```
caps mds = "allow *"
```

```
caps mqr = "allow *"
```

```
caps mon = "allow *"
```
caps  $osd = "allow *"$ 

2) создать файл с токеном администратора (полученном на предыдущем шаге):

echo "AQBBVX1q12oJJBAAh40D+1Kphz/0QA/Gbkz1sw == ">admin.secret

3) создать локальный каталог, в который будет монтироваться файловая система cephfs:

```
sudo mkdir /mnt/cephfs
```
4) смонтировать в локальный каталог файловую систему cephfs:

```
sudo mount -t ceph 10.0.0.171:6789:/ /mnt/cephfs -o
```

```
name=admin, secretfile=admin.secret
```
где  $10.0.0.171 -$  адрес одного из мониторов. Их надо указывать все три, но в данном случае, пул подключается временно только для того, чтобы создать в нем каталог. Достаточно и одного монитора.

```
5) проверить результат монтирования, выполнив команду:
```

```
df -h | grep cephfs
```
Пример вывода после выполнения команды:

 $10.0.0.171:6789:$ /  $15G$  $\mathsf{O}$  $15G$ 0% /mnt/cephfs

Для того чтобы начать пользоваться файловой системой cephfs необходимо выполнить следующую последовательность действий:

1) на административной рабочей станции astra-ceph-admin создать в cephfs каталог data1, который будет монтироваться к другому серверу: sudo mkdir /mnt/cephfs/data1

2) создать пользователя client.data1 для доступа к каталогу data1, для этого выполнить команду:

```
sudo ceph auth get-or-create client.datal mon 'allow r' mds 'allow r,
```
allow rw path=/data1' osd 'allow rw pool=cephfs\_data'

и скопировать значение параметра key. Пример вывода после выполнения команды: [client.data1]

key = AQDh335g/MDeKBAAOxnXO/H4W7g2snPOpq+1CA == Значение ключа доступа также можно посмотреть с помощью команды:

sudo ceph auth get-key client.datal

3) на любом другом компьютере локальной сети, поддерживающим работу с cephfs, смонтировать каталог data1, указав все 3 монитора:

sudo mount -t ceph 10.0.0.171, 10.0.0.172, 10.0.0.173:/ / mnt -o

name=data1, secret='AQDh335g/MDeKBAAOxnXO/H4W7g2snPOpq+lCA=='

В приведенном примере 10.0.0.171, 10.0.0.172, 10.0.0.173 — IP-адреса мониторов кластера, значение параметра secret - токен пользователя, полученный на предыдущем шаге.

4) на компьютере локальной сети проверить результат монтирования, выполнив команду:

 $df - h$  | grep mnt

Пример вывода после выполнения команды:

 $0<sup>8</sup>$  /mnt  $10.0.0.171, 10.0.0.172, 10.0.0.173$ :/  $15G$  $\overline{0}$  $15G$ 

Таким образом, каталог data1 на файловой системе cephfs подключен. При создании какого-либо файла в каталоге data1, этот же файл будет виден на компьютере локальной сети, к которому подключен этот же каталог.

## 8.4. Средство эффективного масштабирования НАРгоху

Для эффективного масштабирования используется программное средство НАРгоху. НАРгоху обеспечивает высокую доступность, отказоустойчивость и распределение нагрузки для ТСР- и НТТР-приложений посредством распределения входящих запросов на несколько обслуживающих серверов.

**НАРгоху предоставляет следующие возможности:** 

- периодическая проверка доступности обслуживающих серверов, на которые перенаправляются запросы пользователей;

- несколько алгоритмов определения доступности сервера: tcp-check, http-check, mysgl-check:

- распределение HTTP/HTTPS/TCP-запросов между доступными серверами;

- возможность закрепления определенных клиентов за конкретными обслуживающими серверам (stick-tables);

- поддержка IPv6 и UNIX sockets, HTTP/1.1 сжатия (deflate, gzip, libslz), SSL, полная поддержка постоянного HTTP-соединения;

- поддержка переменных блоков и Lua-сценариев в конфигурации сервера;

- веб-интерфейс с актуальным состоянием и статистикой работы программы.

## 8.4.1. Установка

На основном сервере, который будет принимать запросы и распределять их, необходимо установить пакет НАРгоху:

apt install haproxy

# 8.4.2. Настройка

Настройка выполняется в конфигурационном файле /etc/haproxy/haproxy.cfg, включающем следующие разделы:

- global - определяет общую конфигурацию для всего НАРгоху;

- defaults — является обязательным и определяет настройки по-умолчанию для остальных разделов;

- frontend — используется для описания набора интерфейсов для принятия соединений от клиентов, а также правил распределения нагрузки;

- backend - используется для описания набора серверов, к которым будет выполняться подключение переадресованных входящих соединений, а также определения алгоритма распределения нагрузки;

- listen - объединенный раздел для описания frontend и backend. Используется для описания прокси-сервера в одном разделе, как правило, только для ТСР-трафика.

В таблице 42 представлены основные примеры значений параметров конфигурационного файла и их описание.

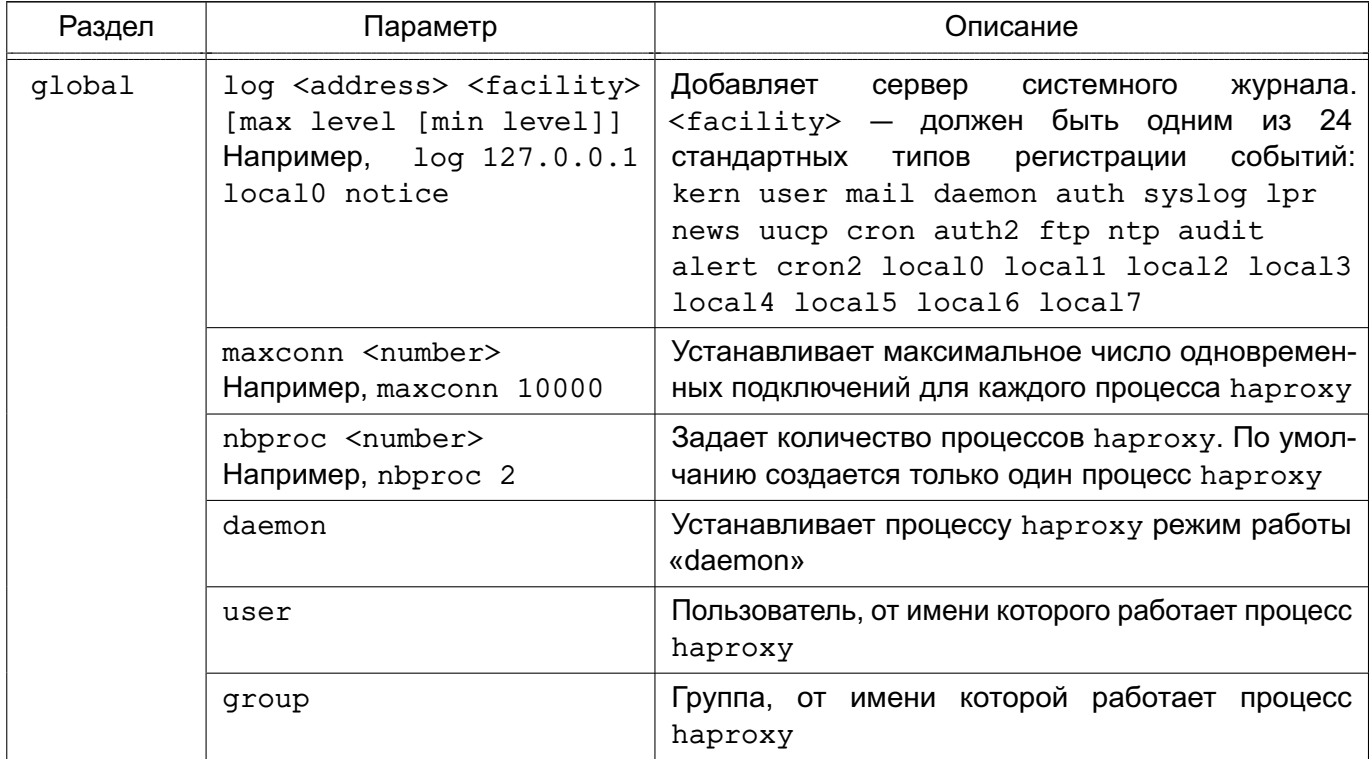

<span id="page-186-0"></span>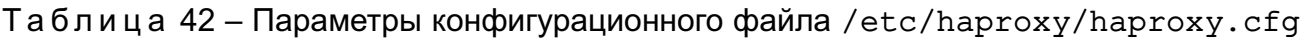

# Продолжение таблицы 42

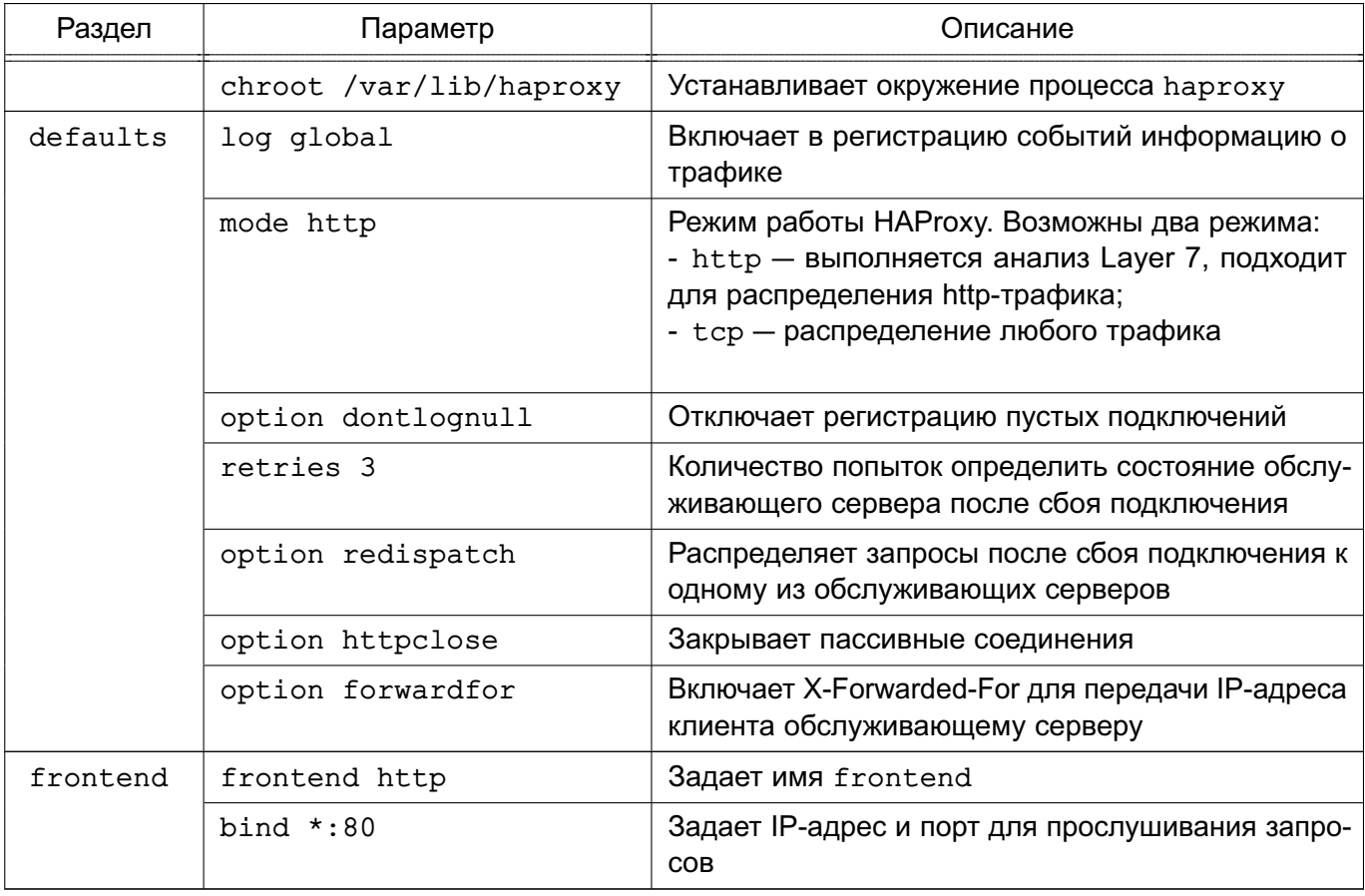

189

# Продолжение таблицы 42

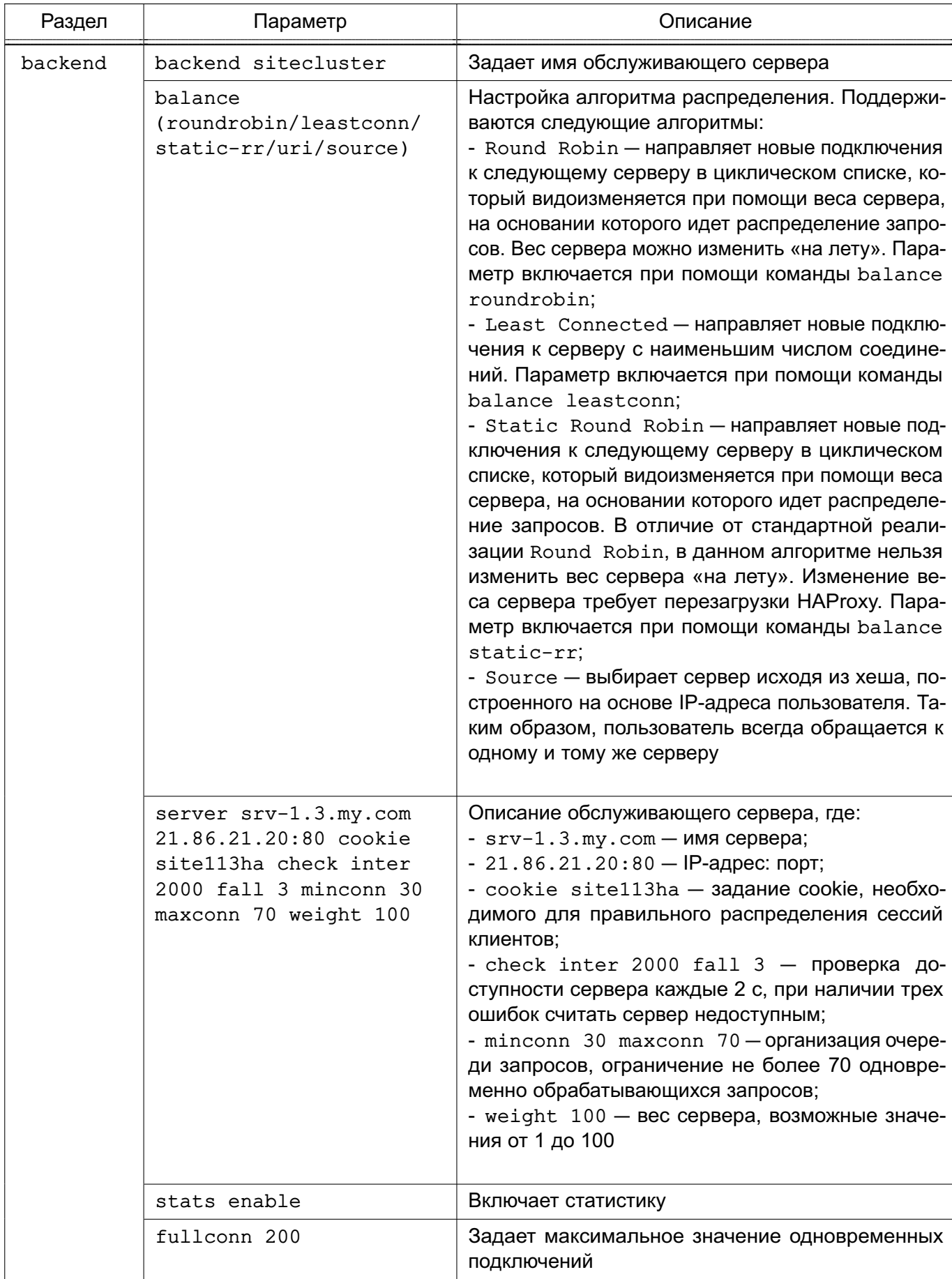

190

## Окончание таблицы 42

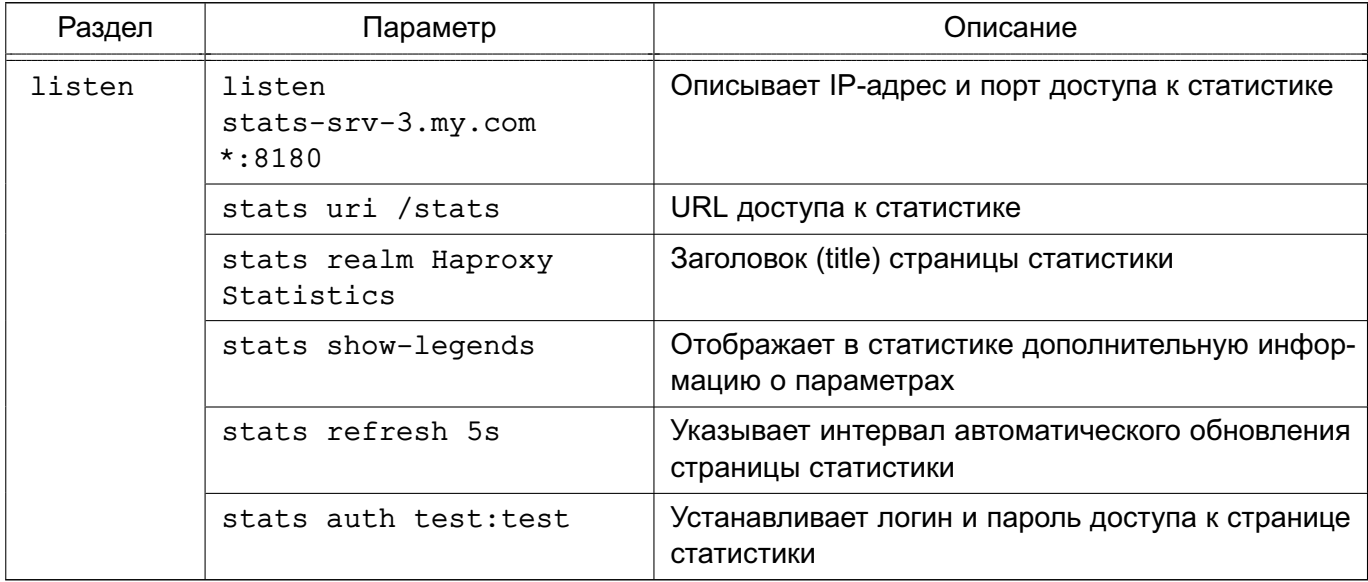

# Пример

Конфигурационный файл для распределения нагрузки сервера Apache

#### global

log /dev/log local0

log /dev/log local1 notice

maxconn 40000

chroot /var/lib/haproxy

stats socket /run/haproxy/admin.sock mode 660 level admin

stats timeout 30s

user haproxy

group haproxy

daemon # Размещение сертификатов SSL

```
ca-base /etc/ssl/certs
```
crt-base /etc/ssl/private # Алгоритмы защитного преобразования,

# применяемые для SSL-подключений

# Подробнее см. по ссылке:

```
# https://hynek.me/articles/hardening-your-web-servers-ssl-ciphers/
```
ssl-default-bind-ciphers ECDH+AESGCM:DH+AESGCM:ECDH+AES256:DH+AES256:

ECDH+AES128:DH+AES:ECDH+3DES:DH+3DES:RSA+AESGCM:RSA+AES:RSA+3DES: !aNULL: !MD5: !DSS

ssl-default-bind-options no-sslv3

# defaults

log global mode http

# 191 РУСБ.10015-10 95 01

option httplog option dontlognull retries 3 option redispatch maxconn 2000 timeout connect 5000 timeout client 50000 timeout server 50000 errorfile 400 /etc/haproxy/errors/400.http errorfile 403 /etc/haproxy/errors/403.http errorfile 408 /etc/haproxy/errors/408.http errorfile 500 /etc/haproxy/errors/500.http errorfile 502 /etc/haproxy/errors/502.http errorfile 503 /etc/haproxy/errors/503.http errorfile 504 /etc/haproxy/errors/504.http

frontend localnodes

bind \*:80 mode http default\_backend nodes

# backend nodes

mode http balance roundrobin server webserver1 192.168.13.150:80 cookie serv1 check server webserver2 192.168.13.151:80 cookie serv2 check

## 9. СРЕДСТВА ОРГАНИЗАЦИИ ЕПП

# 9.1. Архитектура ЕПП

Единое пространство пользователей представляет собой средства организации работы пользователя в сети компьютеров, работающих под управлением ОС. В основу положен доменный принцип построения сети, подразумевающий объединение в одну сеть логически связанных компьютеров, например, принадлежащих одной организации. При этом пользователь получает возможность работы с сетевыми ресурсами сети и взаимодействия с другими пользователями.

Организация ЕПП обеспечивает:

- сквозную аутентификацию в сети;

- централизацию хранения информации об окружении пользователей;
- централизацию хранения настроек системы защиты информации на сервере.

Сетевая аутентификация и централизация хранения информации об окружении пользователя основана на использовании двух основных механизмов: NSS, описание которого приведено в 9.1.1, и РАМ, описание которого приведено в 9.1.2.

В качестве источника данных для базовых системных служб на базе механизмов NSS и РАМ используется служба каталогов LDAP в соответствии с 9.1.3.

Сквозная доверенная аутентификация реализуется технологией Kerberos в соответствии с 9.1.4.

Централизация хранения информации об окружении пользователей подразумевает и централизованное хранение домашних каталогов пользователей. Для этого используется СЗФС CIFS в соответствии с 7.9.

При создании ЕПП в качестве основной службы рекомендуется использовать службу FreeIPA, описанную в 9.3. Для обеспечения совместимости с другими системами в состав входит служба ALD, описание которой приведено в 9.2.

## 9.1.1. Mexahu3M NSS

<span id="page-191-0"></span>Mexанизм NSS предоставляет всем программам и службам, функционирующим на локальном компьютере, системную информацию через соответствующие программные вызовы. Он обращается к конфигурационному файлу /etc/nsswitch.conf. в котором указаны источники данных для каждой из системных служб. Краткое описание системных служб приведено в таблице 43.

#### 192

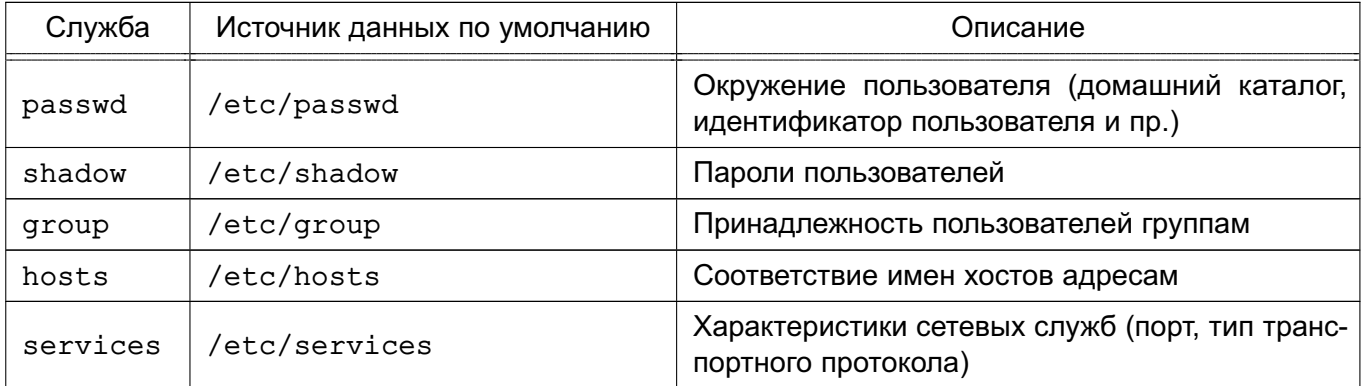

## <span id="page-192-1"></span>Таблица 43

Каждая из базовых системных служб поддерживает ряд библиотечных программных вызовов, таких как getpwent, getspent, getgrent, getservent. При выполнении данных программных вызовов производится поиск в конфигурационном файле /etc/nsswitch.conf источника данных соответствующей службы (например, passwd для получения домашнего каталога пользователя). По умолчанию в качестве источника данных системных служб используются соответствующие конфигурационные файлы в каталоге /etc (источник files). NSS при получении имени источника данных из конфигурационного файла /etc/nsswitch.conf ocyществляет поиск программной разделяемой библиотеки в каталоге /lib с именем libnss <имя источника данных>-<версия библиотеки>. so, где в качестве имени источника данных выступает строка, полученная из /etc/nsswitch.conf. Например, при вызове getpwent, при условии, что в /etc/nsswitch.conf находится строка:

passwd : files

<span id="page-192-0"></span>будет вызвана соответствующая функция из библиотеки /lib/libnss files.so.

# 9.1.2. Механизм РАМ

Mexанизм PAM (Pluggable Authentication Modules - подключаемые модули аутентификации) позволяет интегрировать различные низкоуровневые методы аутентификации и предоставить единые механизмы для использования прикладных программ в процессе аутентификации. Механизм состоит из набора разделяемых библиотек и конфигурационных файлов - сценариев процедур аутентификации.

В каталоге /etc/pam, d расположены конфигурационные файлы РАМ для соответствующих служб, в т.ч. и для login (авторизованный вход в систему). В конфигурационном файле службы дана информация по проведению аутентификации.

Модули РАМ вызываются при выполнении следующих функций:

- 1) auth аутентификация;
- 2) account получение привилегий доступа;
- 3) password управление паролями;

4) session - сопровождение сессий.

Для выполнения каждой функции может быть перечислено несколько модулей РАМ, которые будут вызываться последовательно, образуя стек РАМ для данной задачи. Каждый вызываемый модуль возвращает в стек результат своей работы: успешный (PAM SUCCESS), неуспешный (PAM AUTH ERR), игнорирующий (PAM IGNORE) или иной. Для каждого вызова может быть указан набор управляющих флагов в виде соответствия кода возврата и того, как результат работы модуля скажется на обработке всей служебной задачи, например, ignore, ok, die. Для управления аутентификацией используются следующие флаги:

- requisite — немедленное прекращение дальнейшего выполнения служебной задачи с общим неуспешным результатом в случае неуспешного результата выполнения данного модуля;

- required — требование удачного выполнения этого модуля одновременно с выполнением всех остальных, перечисленных в данной служебной задаче;

- sufficient - в случае позитивных результатов выполнения данного модуля и всех предыдущих с флагом required в стеке задачи немедленно прекращается дальнейшее выполнение служебной задачи в целом с общим позитивным результатом. Если же модуль вернул негативный результат, то его значение игнорируется;

- optional - выполнение данного модуля никак не сказывается на результате всей задачи, но играет дополнительную информационную роль.

## 9.1.3. Служба каталогов LDAP

<span id="page-193-0"></span>Служба каталогов LDAP - общее название клиент-серверной технологии доступа к службе каталогов X.500 с помошью протокола LDAP, Служба каталогов X.500 является средством иерархического представления информационных ресурсов, принадлежащих организации, и информации об этих ресурсах. При этом служба каталогов обеспечивает централизованное управление ресурсами и информацией о них, а также позволяет контролировать их использование третьими лицами. Каждый ресурс может принадлежать одному или более классам. Каждый класс показывает, что ресурс является определенным типом сущности и имеет определенный набор свойств. Совокупности классов могут объединяться в схемы, которые описывают типы ресурсов, применяемые в отдельно взятой предметной области.

Информация, хранящаяся в каталоге, называется «информационной базой каталога» (DIB). Пользователь каталога, который может быть как человеком, так и компьютером, получает доступ к каталогу посредством клиента. Клиент от имени пользователя каталога взаимодействует с одним или более серверами. Сервер хранит фрагмент DIB.

DIB содержит два типа информации:

- пользовательская - информация, предоставляемая пользователям и, возможно, изменяемая ими:

- административная и функциональная - информация, используемая для администрирования и/или функционирования каталога.

Множество записей, представленных в DIB, организовано иерархически в структуру дерева, известную как «информационное дерево каталога» (DIT). При этом запись в каталоге LDAP состоит из одного или нескольких атрибутов, обладает уникальным именем (DN - Distinguished Name) и может состоять только из тех атрибутов, которые определены в описании класса записи. В схеме определено, какие атрибуты являются для данного класса обязательными, а какие - необязательными. Каждый атрибут, хранящийся в каталоге LDAP (например, тип данных), имеет определенный синтаксис, который накладывает ограничения на структуру и формат его значений. Сравнение значений не является частью определения синтаксиса, а задается отдельно определяемыми правилами соответствия. Правила соответствия специфицируют аргумент, значение утверждения, которое также имеет определенный синтаксис.

Предполагается, что информация каталога достаточно статична, т.е. чаще читается, чем модифицируется. Примером подобного каталога является специализированная БД, например, телефонная книга, база данных службы DNS.

Службы каталогов LDAP могут быть использованы в качестве источника данных для базовых системных служб на базе механизмов NSS и PAM.

В результате вся служебная информация пользователей сети может располагаться на выделенном сервере в распределенной гетерогенной сетевой среде. Добавление новых сетевых пользователей в этом случае производится централизованно на сервере службы катапогов

Благодаря предоставлению информации LDAP в иерархической древовидной форме разграничение доступа в рамках службы каталогов LDAP может быть основано на введении доменов. В качестве домена в данном случае будет выступать поддерево службы каталогов I DAP

# 9.1.4. Доверенная аутентификация Kerberos

<span id="page-194-0"></span>Kerberos является протоколом, обеспечивающим централизованную аутентификацию пользователей и применяющим техническое маскирование данных для противодействия различным видам атак.

Основным компонентом системы Kerberos является центр распределения ключей (KDC). Программы, настроенные на взаимодействие с Kerberos, называются «керберизованными приложениями». KDC отвечает за аутентификацию в некоторой области Kerberos.

# РУСБ.10015-10 95 01

В процессе работы система Kerberos выдает билеты (tickets) на использование различных служб.

Сервером Kerberos называется компьютер, на котором выполняется серверная программа Kerberos, или сама программа KDC. Клиент Kerberos — это компьютер или программа, которые получают билет от сервера Kerberos. Обычно действия системы Kerberos инициирует пользователь, отправляющий запрос на получение услуг от некоторого сервера приложения (например, сервера почты). Kerberos предоставляет билеты принципалам, в роли которых выступают пользователи или серверные программы. Для описания принципала применяется идентификатор, состоящий из трех компонентов: основы (primary), экземпляра (instance) и области (realm). Данный идентификатор имеет вид: основа/экземпляр@область

Система Kerberos выполняет следующие задачи:

1) обеспечение аутентификации в сети. Для предотвращения НСД к службам сервер должен иметь возможность идентифицировать пользователей. Кроме того, в некоторых средах важно, чтобы клиент мог идентифицировать серверы. Это исключит работу пользователей с фальшивыми серверами, созданными для незаконного сбора конфиденциальной информации;

2) защиту паролей. Открытость паролей, используемых в ряде сетевых служб, создает угрозу безопасности системы, т. к. они могут быть перехвачены и использованы для незаконного доступа к системе. Для решения данной проблемы используется техническое маскирование билетов Kerberos.

Технология Kerberos представляет собой механизм аутентификации пользователей и служб, основным достоинством которой является повышенная защищенность при использовании в сети, которая достигается механизмом защищенного обмена билетами между пользователями, службами и сервером учетных записей Kerberos. При данном механизме пароли пользователей по сети не передаются, что обеспечивает повышенную защищенность от сетевых атак. С помощью механизма открытых и закрытых ключей, а также синхронизации часов клиентских компьютеров с сервером Kerberos обеспечивается уникальность билетов и их защищенность от подделки.

В ОС используется реализация MIT Kerberos;

3) обеспечение однократной регистрации в сети. Система Kerberos дает возможность пользователю работать с сетевыми службами, пройдя лишь единожды аутентификацию на своем компьютере. При этом для обмена с приложениями дополнительно вводить пароль не требуется.

Локальные системы учетных записей пользователей и система ЕПП существуют в ОС параллельно. Различие между ними проводится с помощью разграничения

диапазонов UID (значения UID меньшие, чем 2500, относятся к локальным пользователям, а большие или равные 2500 - к пользователям ЕПП).

ВНИМАНИЕ! Обязательным требованием для функционирования аутентификации по Kerberos является синхронизация времени на клиенте и сервере. Синхронизация может быть обеспечена использованием сервера NTP (см. 7.7).

# <span id="page-196-0"></span>9.2. Служба Astra Linux Directory

Служба ALD представляет собой систему управления ЕПП.

Она является надстройкой над технологиями LDAP, Kerberos 5, CIFS и обеспечивает автоматическую настройку всех необходимых файлов конфигурации служб, реализующих перечисленные технологии, а также предоставляет интерфейс управления и администрирования.

Настройка окружения пользователя при входе в систему обеспечивается РАМмодулем ALD, который выполняет следующие функции:

- получение параметров окружения пользователя с сервера домена;

- проверка возможности входа пользователя на данный компьютер по списку разрешенных пользователю компьютеров;

- проверка возможности использования пользователем типа ФС его домашнего каталога:

- настройка параметров окружения пользователя;
- монтирование домашнего каталога пользователя:
- включение доменного пользователя в заданные локальные группы.

Перечисленные параметры и ограничения входа пользователя задаются с помощью соответствующих команд утилиты администрирования ald-admin и параметрами конфигурационного файла /etc/ald/ald.conf в соответствии с 9.2.3.

В состав ОС входит графическая утилита fly-admin-smc, которая позволяет администратору произвести управление ЕПП в графическом режиме (см. электронную справку).

### 9.2.1. COCTAR

Все необходимые компоненты службы ALD входят в состав пакетов, приведенных в таблице 44.

<span id="page-196-1"></span>Таблица 44

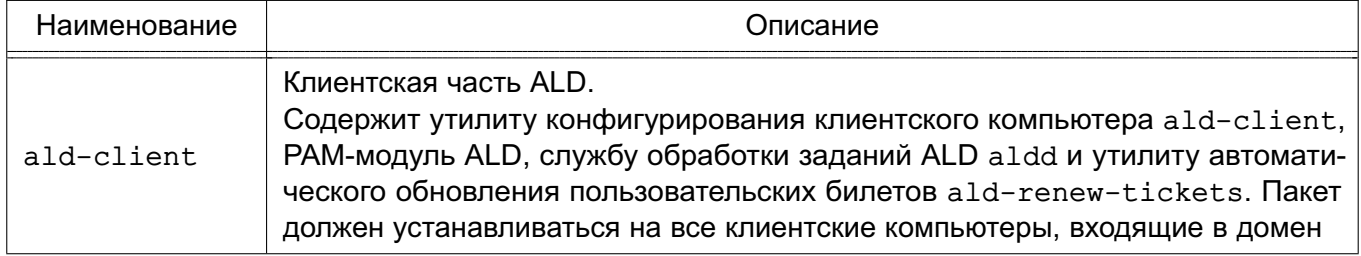

## Окончание таблицы 44

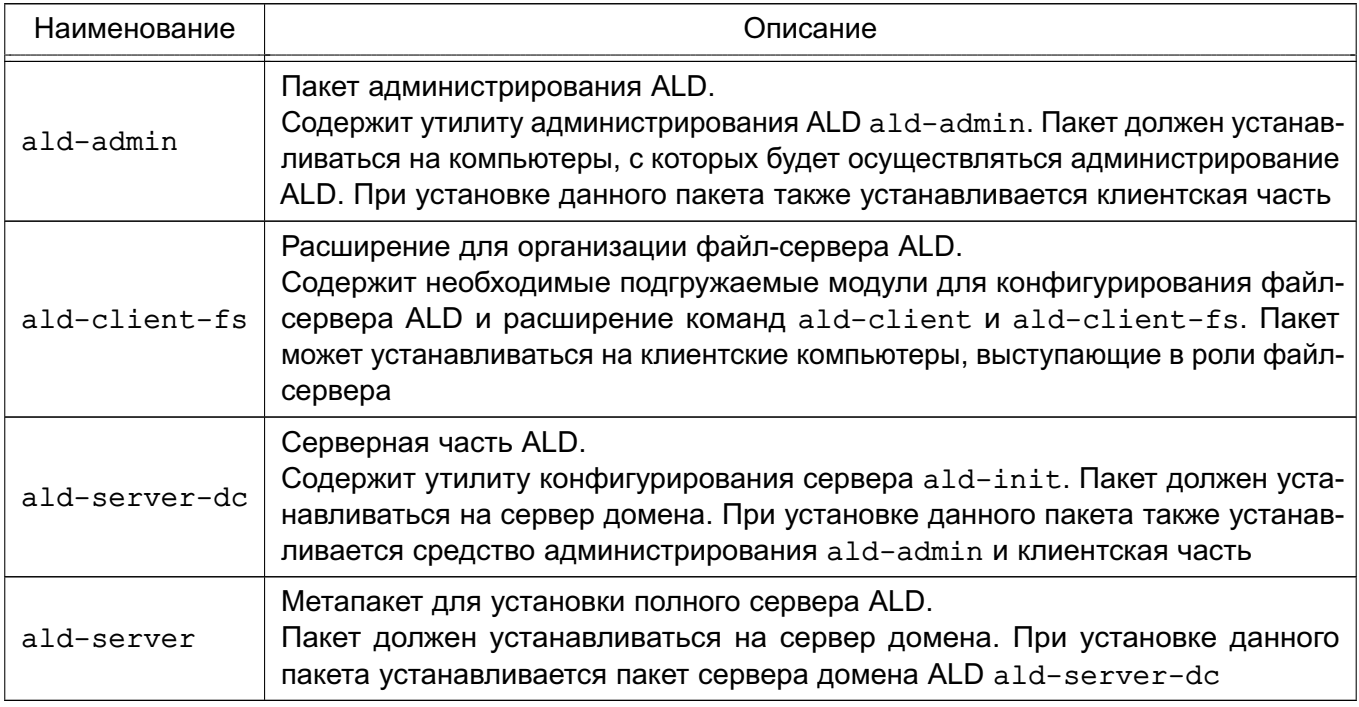

Служба ALD обладает расширяемой архитектурой, состоящей из ядра, отвечающего за основной функционал системы, ряда интерфейсов (LDAP, Kerberos, Config, RPC) и модулей, предназначенных для расширения командного интерфейса утилит и функциональности ALD, а также настройки необходимых служб и подсистем.

Модули расширения представлены пакетами:

- $ald-client-*$  расширение. необходимое клиентской части ALD:
- ald-admin-\* расширение утилиты администрирования ALD;

- ald-server-\* — расширение, необходимое для организации хранения атрибутов на сервере ALD.

Для снижения нагрузки на сервер ALD и повышения производительности служба обработки заданий ALD aldd выполняет кеширование редко изменяемых данных ALD в локальном кеше. Расширения ALD могут обрабатывать события службы кеширования для выполнения необходимых операций с целью обновления локального кеша.

ВНИМАНИЕ! Измененная на сервере информация может попасть в локальный кеш с задержкой.

Описание пакетов и возможностей указанных утилит приведено в руководстве man, список статей руководства man приведен в таблице 45.

<span id="page-197-0"></span>Таблица 45

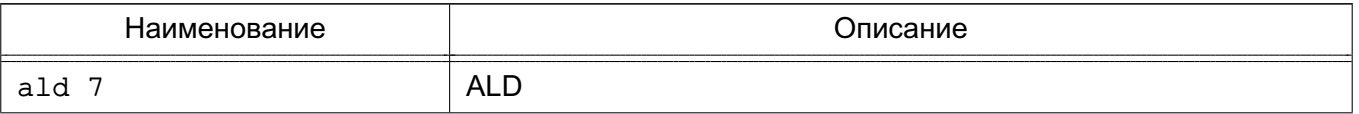

#### 198

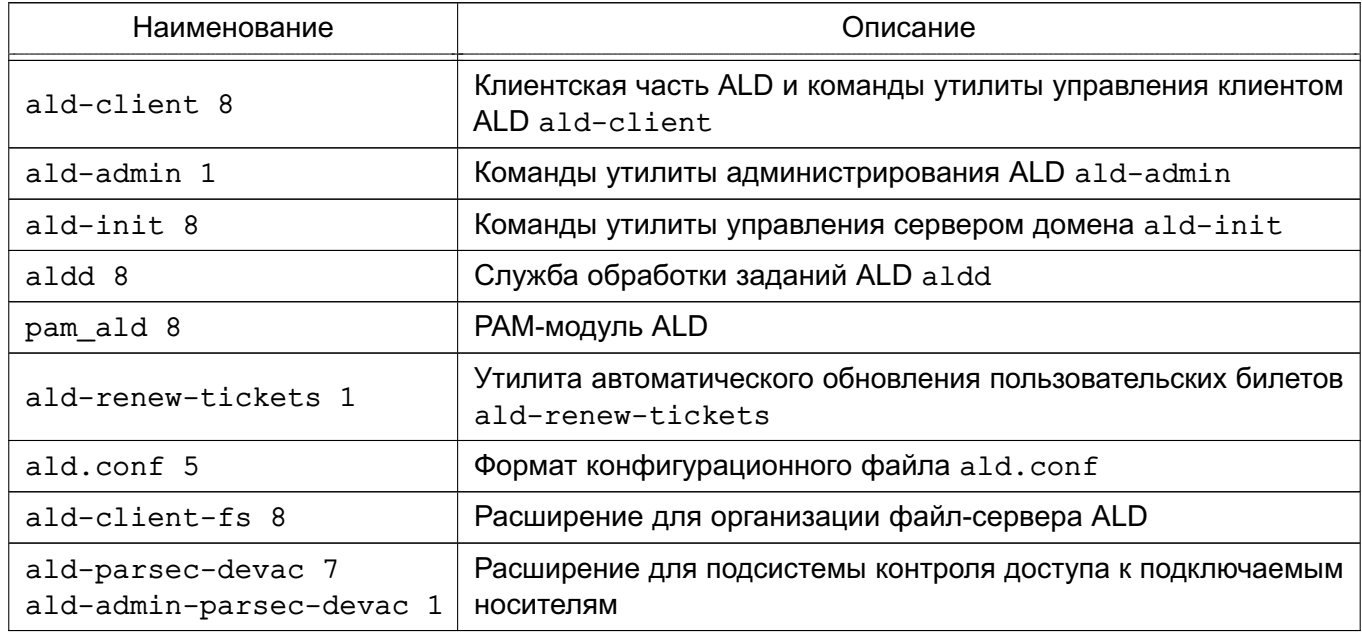

# Окончание таблицы 45

## 9.2.2. Установка

Установка службы ALD может осуществляться как при начальной установке ОС путем выбора соответствующих пунктов в программе установки, так и в ручном режиме уже в работающей системе.

**ВНИМАНИЕ!** В случае установки сервера ALD в ручном режиме возможно получение следующей ошибки установки:

insserv: Service nfs-common has to be enabled to start service nfs-kernel-server insserv: exiting now!

```
update-rc.d: error: insserv rejected the script header
```
Данная ошибка вызвана тем, что в соответствии с политикой ОС по минимизации сетевых уязвимостей, большинство сетевых служб по умолчанию выключены. Для успешной установки сервера ALD необходимо вручную включить необходимую службу:

systemctl enable nfs-common

Для настройки автоматического запуска служб также можно использовать графическую утилиту systemdgenie.

Для облегчения установки службы ALD на конкретный компьютер предназначены метапакеты, обеспечивающие установку всех необходимых пакетов, в т.ч. расширений, в зависимости от назначения данного компьютера:

- ald-client-common установка клиентской части ALD;
- ald-admin-common установка утилиты администрирования БД ALD;
- ald-server-common установка сервера домена ALD.

При установке метапакетов инициализация расширений в БД ALD осуществляется автоматически

Если расширения ALD были установлены после основных пакетов и/или после инициализации домена ALD, то для их настройки и изменения существующей БД ALD необходимо выполнить на сервере команду инициализации расширений: ald-init install-ext

## 9.2.3. Настройка

<span id="page-199-0"></span>Настройка всех компонентов ALD осуществляется автоматически утилитами конфигурирования. Для нормального функционирования ALD необходимо выполнение следующих условий:

1) разрешение имен должно быть настроено таким образом, чтобы имя системы разрешалось, в первую очередь, как полное имя.

Пример Файл /etc/hosts:  $127.0.0.1$ localhost 192.168.1.1 myserver.example.ru myserver

Инструмент hostname должен возвращать полное имя компьютера, например myserver.example.ru.

Разрешение имен также может быть настроено с помошью сервера DNS в соответствии с 7.5:

2) должна быть выполнена синхронизация времени в ОС серверов и клиентов ALD для аутентификации по Kerberos. Синхронизация может быть настроена с помощью протокола синхронизации времени в соответствии с 7.7.

Настройки сервера и клиентов ALD содержатся в файле /etc/ald/ald.conf. Формат файла:

ИМЯ ПАРАМЕТРА=значение # Комментарий

Описание параметров конфигурационного файла /etc/ald/ald.conf приведено в таблице 46.

# <span id="page-200-0"></span>Таблица 46

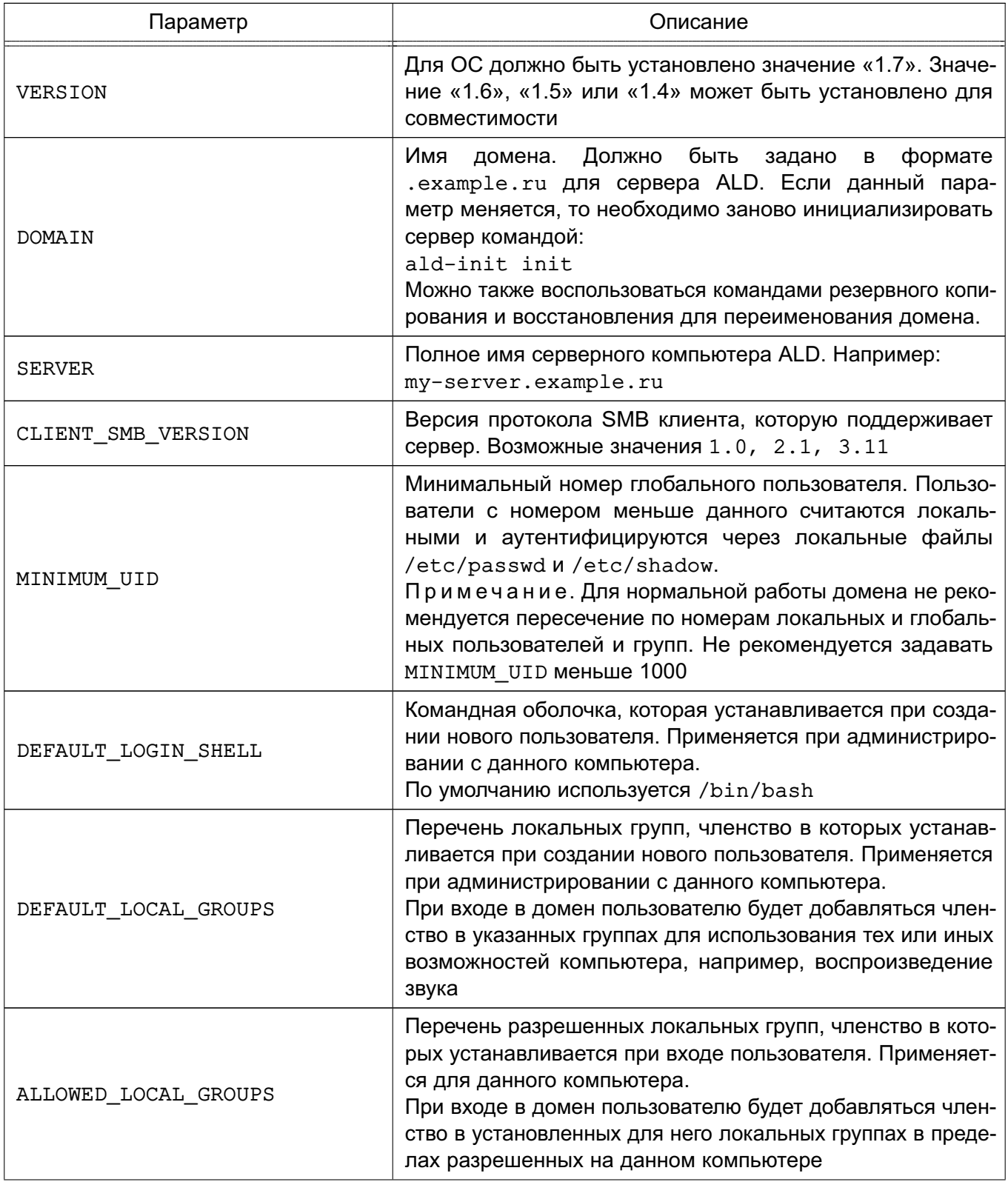

# 202 РУСБ.10015-10 95 01

*Продолжение таблицы 46*

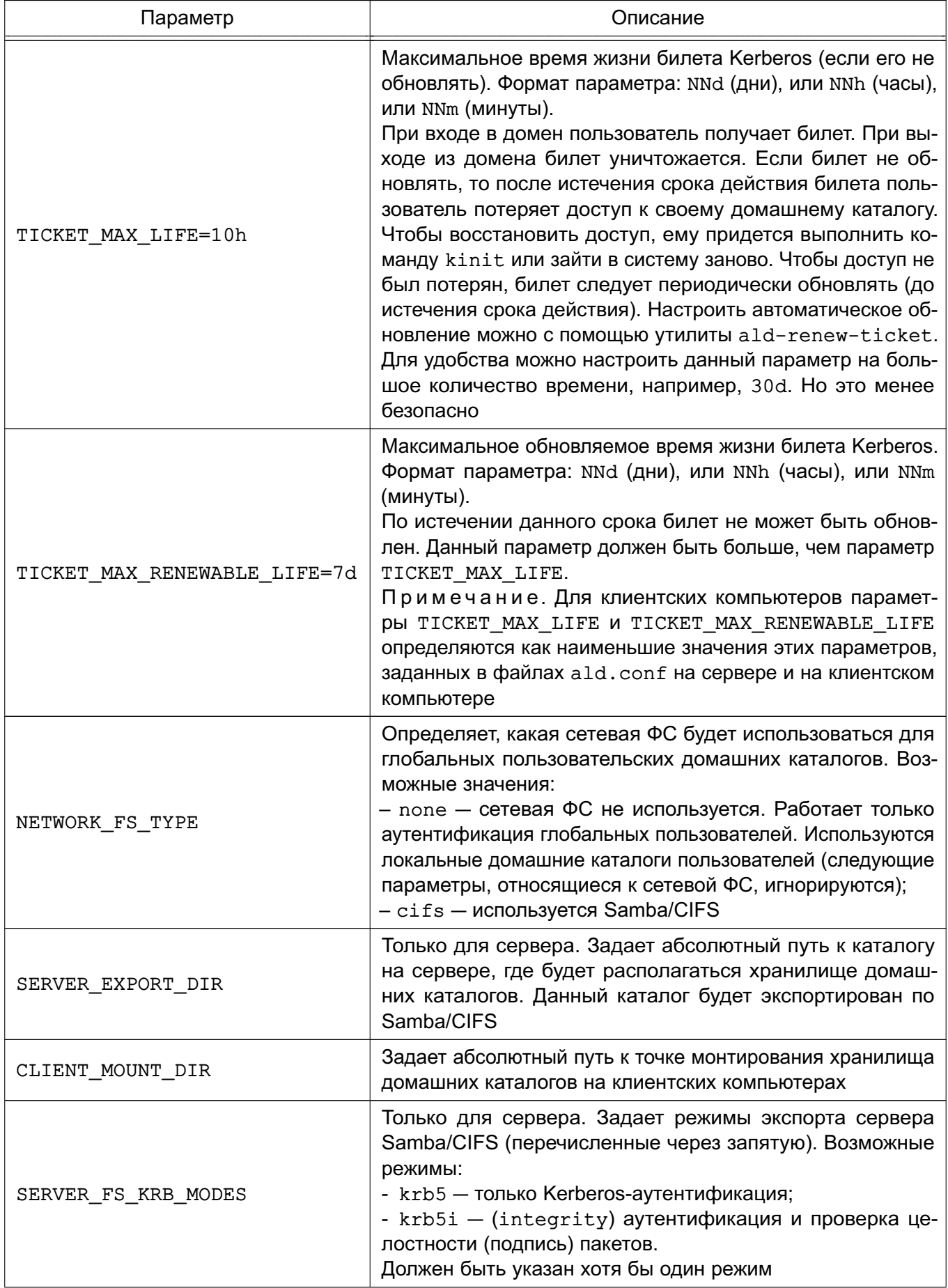

Окончание таблицы 46

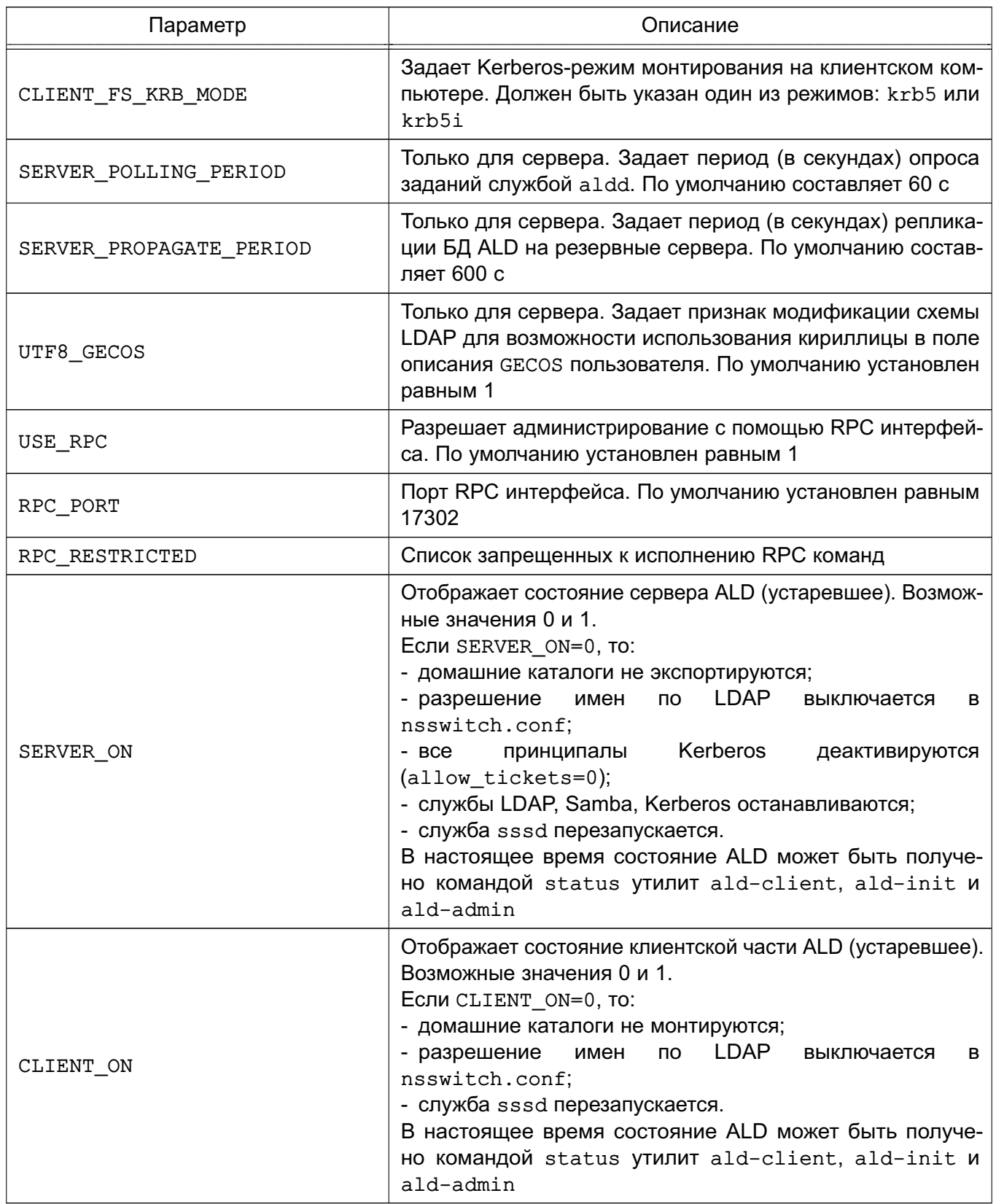

По завершении первичной настройки конфигурационного файла сервера для инициализации домена необходимо выполнить команду:

ald-init init

Подробная информация о создании домена приведена в 9.2.6.1.

# 203

Для ввода нового компьютера в домен после первичной настройки конфигурационного файла на клиенте необходимо выполнить команду: ald-client start

Примечание. Для удобства ввод нового компьютера в домен может быть выполнен командой ald-client join <имя\_сервера\_домена>. В этом случае конфигурационный файл будет настроен автоматически.

В случае изменения конфигурационного файла /etc/ald/ald.conf необходимо BЫПОЛНИТЬ КОМАНДУ commit-config для того, чтобы изменения вступили в силу: ald-init commit-config на сервере и

ald-client commit-config

на клиентах.

Пример Файл/etc/ald/ald.conf VERSION=1.7 DOMAIN=.example.ru SERVER=my-server.example.ru MINIMUM UID=2500 DEFAULT LOGIN SHELL=/bin/bash DEFAULT LOCAL GROUPS=users, audio, video, scanner ALLOWED LOCAL GROUPS=users, audio, video, scanner TICKET MAX LIFE=10h TICKET MAX RENEWABLE LIFE=7d NETWORK FS TYPE=cifs SERVER\_EXPORT\_DIR=/ald\_export\_home CLIENT\_MOUNT\_DIR=/ald\_home SERVER FS KRB MODES=krb5, krb5i CLIENT\_FS\_KRB\_MODE=krb5i SERVER POLLING\_PERIOD=60 SERVER PROPAGATE PERIOD=600 UTF8 GECOS=1 SERVER\_ON=1 CLIENT ON=1

# 9.2.4. Шаблоны конфигурационных файлов

Служба ALD в процессе своей работы осуществляет конфигурирование необходимых сетевых служб (Samba, Kerberos, LDAP и т.п.) с помощью их конфигурационных файлов. Для

удобства существуют шаблоны модифицируемых службой ALD конфигурационных файлов, расположенные в каталоге /etc/ald/config-templates.

ВНИМАНИЕ! При установке, инициализации, удалении или запуске/остановке службы ALD основные конфигурационные файлы различных служб могут быть перезаписаны на основе шаблонов, что может повлечь потерю внесенных вручную изменений.

Примечание. При необходимости дополнительной настройки служб внесение изменений должно осуществляться не только в основные конфигурационные файлы, но и в их шаблоны.

Перечень шаблонов конфигурационных файлов приведен в таблице 47.

<span id="page-204-0"></span>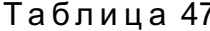

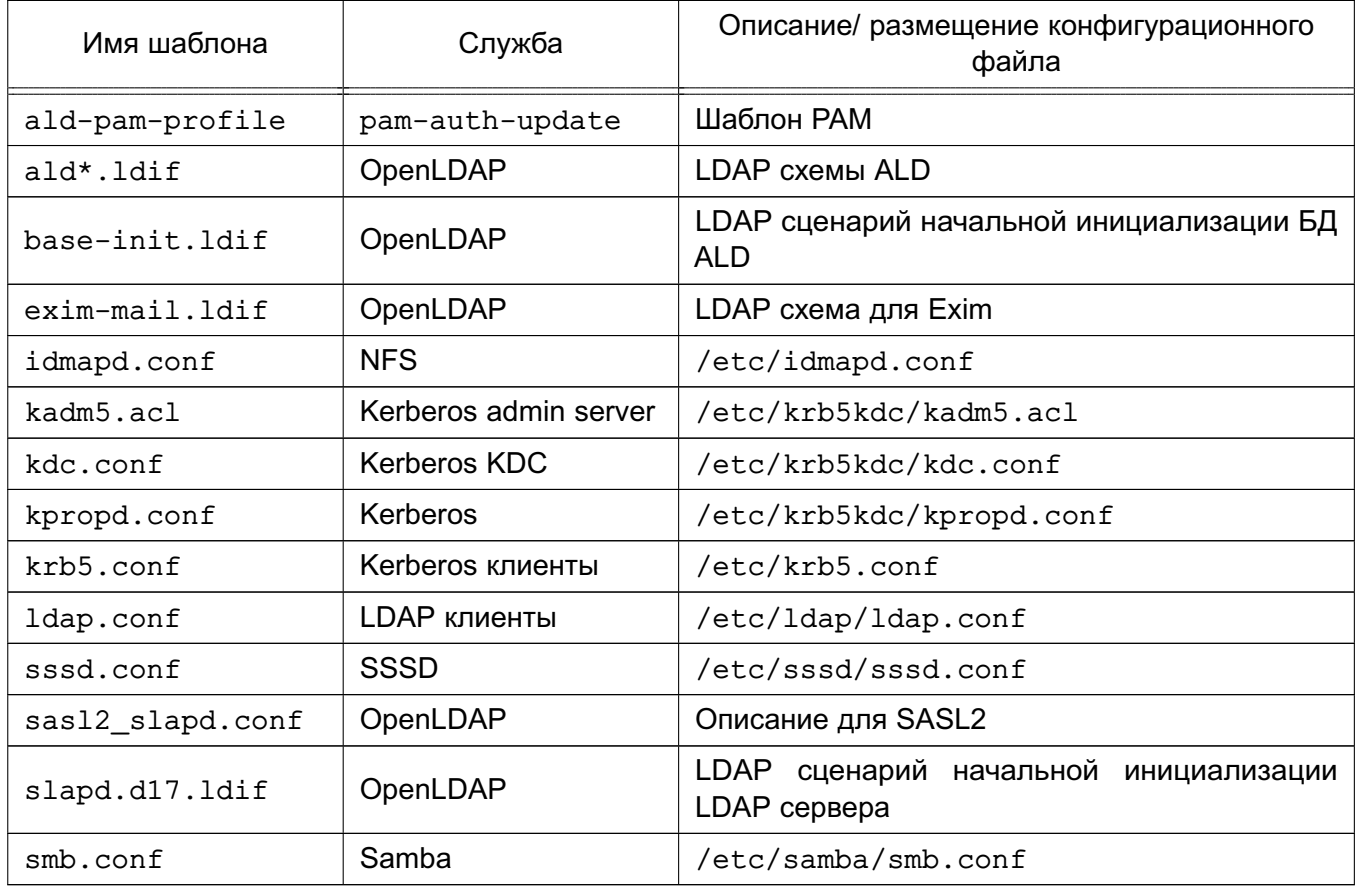

ВНИМАНИЕ! При ручной правке шаблонов конфигурационных файлов не рекомендуется удалять или менять строки, изначально содержащиеся в шаблоне или содержащие значения параметров.

ВНИМАНИЕ! **ALD** AI D При переустановке или выполнении команд install-config шаблоны в /etc/ald/config-templates будут перезаписаны из /usr/lib/ald/config-templates.

# 9.2.4.1. Конфигурационные файлы LDAP

К конфигурационным файлам LDAP относятся схемы LDAP и сценарий инициализации сервера LDAP и БД ALD.

Примечание. Сценарии инициализации используются только в процессе создания БД ALD.

Для регистрации дополнительных LDAP схем необходимо поместить требуемую схему в каталог /etc/ldap/schema и добавить ее включение в шаблон slapd.d17.ldif аналогично имеющимся схемам.

Если необходимо дополнительно начальное заполнение БД ALD, то возможна правка шаблона base-init.ldif.

# 9.2.4.2. Конфигурационные файлы Kerberos

<span id="page-205-1"></span>К конфигурационным файлам Kerberos относятся специальные конфигурационные файлы служб сервера Kerberos и конфигурационный файл /etc/krb5.conf, содержащий основные настройки домена.

Важной характеристикой является алгоритм защиты аутентификационной информации (supported enctypes в /etc/krb5kdc/kdc.conf и default tgs enctypes, default tkt enctypes, permitted enctypes B /etc/krb5.conf).

Список используемых алгоритмов защиты аутентификационной информации приведен в таблице 48.

# <span id="page-205-0"></span>Таблица 48

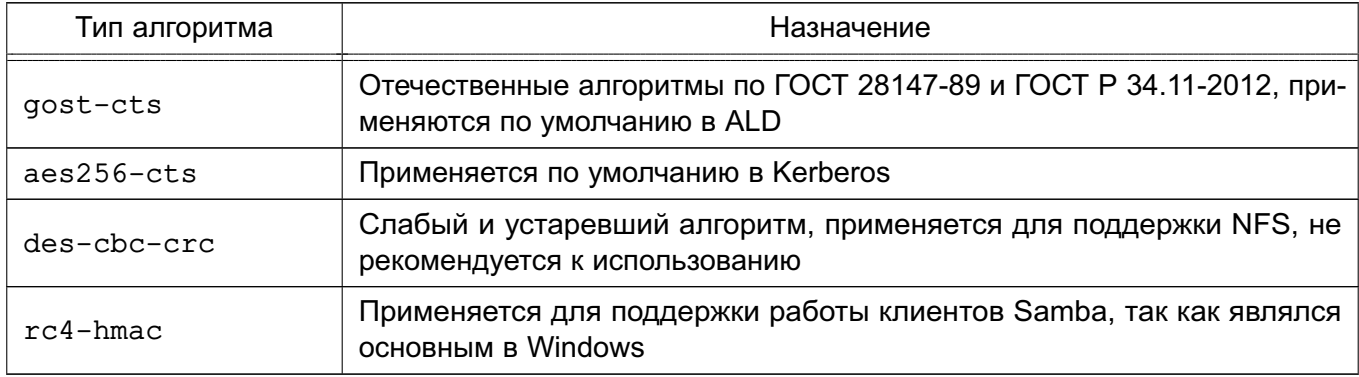

В случае отсутствия необходимости использования NFS или утилит Samba (smbclient) - типы алгоритмов des-cbc-crc и rc4-hmac могут не указываться.

Примечание. Для работы с NFS также необходима установка параметра allow weak crypto в файле /etc/krb5.conf, что снижает надежность аутентификации.

**ВНИМАНИЕ!** Использование NFS не рекомендуется.

# 9.2.4.3. Конфигурационные файлы Samba

<span id="page-205-2"></span>Конфигурационный файл /etc/smb.conf содержит описание глобальных настроек и разделяемых ресурсов.

Средства Samba используются в рамках ALD только для централизованного хранения домашних каталогов пользователей. Существует возможность использования других сетевых разделяемых файловых ресурсов путем описания их в конфигурационном файле smb.conf согласно руководству man на smb.conf.

ВНИМАНИЕ! Возможности по созданию разделяемых ресурсов для сетевой печати не используются, так как не обеспечивают необходимой защиты выводимой информации.

Существует возможность работы с разделяемыми ресурсами с помощью стандартных утилит Samba (net, smbclient), в том числе с пользовательскими разделяемыми pecypcaми (usershare). Для этого необходима поддержка сервером Kerberos типа алгорит-Ma rc4-hmac (CM. 9.2.4.2).

Примечание. В случае необходимости предоставления доступа к разделяемым файловым ресурсам пользователям другого домена (см. 9.2.6.8) следует установить значение параметра allow trusted domains = yes.

### 9.2.4.4. Распространение конфигурационных файлов в домене

Существует возможность распространения конфигурационных файлов в домене. Для этого предназначены команды вида ald-admin doc-\* (описание команд приведено в руководстве man ald-admin).

С помощью команды ald-admin doc-add подготовленный конфигурационный файл передается на сервер, где сохраняется в каталоге /var/lib/ald/documents. В команде с помощью параметров --location и --file указываются путь целевого размещения файла на компьютерах домена и путь к загружаемому файлу соответственно.

Служба обработки заданий a1dd на компьютерах сети выполняет обновление указанного конфигурационного файла по заданному пути (должен быть доступен на запись). При этом сравнивается время изменения файла. Если время изменения файла на компьютере новее, перезапись доменной версией не производится.

ВНИМАНИЕ! Механизм должен использоваться с особой осторожностью, поскольку выполняет перезапись локальных конфигурационных файлов версиями с сервера. При этом создаются резервные копии предыдущих версий.

### 9.2.5. Сценарии сессии пользователя

<span id="page-206-0"></span>Astra Linux Directory содержит средства выполнения дополнительных действий при создании новой сессии пользователя или ее завершении в случае работы пользователя в ENN.

Для этих целей PAM модуль ALD при создании и завершении сессии пользователя ЕПП исполняет следующие сценарии:

- /etc/ald/ald.session - сценарий, исполняющий от имени суперпользователя дополнительные сценарии из каталога /etc/ald/ald.session.d во время создания сессии пользователя после монтирования домашнего каталога;

- /etc/ald/ald.reset — сценарий, исполняющий от имени суперпользователя дополнительные сценарии из каталога /etc/ald/ald.reset.d во время завершения сессии пользователя до размонтирования домашнего каталога.

Примечание. Могут существовать и другие каталоги дополнительных сценариев, например, /etc/ald/ald.mac.session.d и /etc/ald/ald.mac.reset.d, для дополнительных этапов работы сессии пользователя.

Рассматриваемый механизм удобен для организации выполнения дополнительных действий при создании и завершении сессии пользователя. Например, одним из обязательных условий работы с домашними каталогами на сетевых ФС является обеспечение их корректного размонтирования. Помешать этому могут незавершенные процессы, которые удерживают открытыми файлы в домашнем каталоге.

В случае возникновения подобной ситуации следует определить такие процессы с помощью утилит fuser или lsof, в качестве аргументов которым передается путь к домашнему каталогу пользователя вида /ald\_home/<имя\_пользователя> и путь к точке монтирования вида /run/ald.mounts/<имя\_пользователя>, например:

fuser /ald home/user1

fuser /run/ald.mounts/user1

lsof /ald home/user1

lsof /run/ald.mounts/user1

После этого необходимо завершить определенные таким образом процессы. Данная последовательность действий должна быть оформлена в виде сценария, расположенного в каталоге /etc/ald/ald.reset.d, что позволит обеспечить его выполнение во время завершения сессии пользователя.

Примечание. Сценарий может быть более сложным для учета различных свойств процессов или оснований их запуска.

ВНИМАНИЕ! Поскольку действия выполняются от имени суперпользователя, к разработке подобных сценариев необходимо подходить с особой осторожностью.

# 9.2.6. Администрирование домена

Утилиты администрирования ALD предназначены для выполнения следующих административных действий:

- создание нового домена;

#### 209

# PYC5.10015-10 95 01

- резервирование/восстановление конфигурации домена;

- контроль целостности конфигурации домена;

- добавление/удаление компьютеров в домен;

- управление учетными записями пользователей домена;

- управление учетными записями сетевых служб домена;

Примечание. Расширения ALD могут изменять состав административных действий и команд утилит администрирования.

Утилиты администрирования могут быть запущены в пакетном режиме для массового выполнения операций. При этом, как правило, используется параметр --force.

Примечание. При использовании параметра -- force необходимые для выполнения пароли администратора и пользователей должны быть переданы утилите с помощью файла паролей.

Операции по администрированию должны выполняться пользователями, обладающими определенными административными полномочиями. В зависимости от назначенных привилегий пользователей ALD можно разделить на следующие группы по полномочиям:

- главный администратор домена admin/admin — обладает всеми полномочиями по управлению доменом, учетная запись создается автоматически при развертывании домена ALD:

- администраторы домена — пользователи с привилегией admin. Обладают полномочиями по управлению конфигурацией домена и учетными записями;

- ограниченные администраторы домена — пользователи с привилегией hosts-add. Обладают полномочиями по добавлению компьютеров в домен;

- пользователи утилит администрирования — пользователи с привилегией adm-user. Обладают полномочиями по запуску утилит администрирования (используется пакетами расширения для детализации полномочий управления):

- обычные пользователи.

#### 9.2.6.1. Управление конфигурацией домена

<span id="page-208-0"></span>Создание нового домена, а так же его резервирование/восстановление осуществляются с помощью утилиты управления сервером домена ald-init.

Перед созданием домена на контроллере домена должны быть установлены все требуемые пакеты серверных расширений, в этом случае конфигурация нового домена будет автоматически создана с их поддержкой. Также корректным образом должны быть настроены система разрешения имен и конфигурационный файл ald.conf (см. 9.2.3).

В случае указания необходимости сервера ЕПП при начальной установке ОС с диска конфигурационный файл ald.conf, как правило, уже содержит корректные значения домена и имени сервера.

Создание или пересоздание домена осуществляется командой init утилиты управления сервером домена ald-init.

При необходимости может выполняться сохранение резервной копии конфигурации домена командами с префиксом backup утилиты управления сервером домена ald-init. Восстановление ранее сохраненных резервных копий осуществляется соответствующими командами с префиксом restore-backup утилиты управления сервером домена ald-init  $(CM. 9.2.6.7).$ 

## 9.2.6.2. Использование RPC интерфейса

Штатным режимом работы ALD является управление доменом с помощью службы обработки заданий ALD aldd сервера с помощью RPC интерфейса.

Утилита ald-admin по умолчанию работает в интерактивном режиме с запросом пароля администратора. Также пароли администратора и пользователей могут быть переданы с помощью файла паролей.

Для доменных пользователей возможно выполнение утилиты с использованием существующей аутентификационной информации пользователя (при наличии у него привилегий администрирования домена). При этом указывается параметр командной строки  $-c.$ 

**ВНИМАНИЕ!** Для корректной работы RPC интерфейса билеты Kerberos пользователей должны обладать свойством forwardable. Для домена ALD свойство forwardable используется по умолчанию. При получении билетов утилитой kinit следует использовать параметр - f. В противном случае выдается ошибка вида: «Ошибка подготовки сообщения KRB-CRED».

Существует ряд специальных RPC команд, применяемых к любому компьютеру домена ALD (в качестве аргумента команды может указываться имя компьютера):

- rpc-status - получение информации о роли компьютера в домене:

- rpc-statistics — получение статистической информации о RPC сервере aldd указанного компьютера;

- rpc-execute - выполнение указанной команды на удаленном компьютере (выполнение команды возможно только от имени учетной записи admin/admin).

Описание команд может быть получено с помощью встроенной команды помощи help.

Примечание. Список RPC команд сервера может быть получен с помощью команды rpc-statistics с параметром -- commands.

ВНИМАНИЕ! Существует возможность запрета исполнения выбранных RPC указанием параметра RPC RESTRICTED в конфигурационном файле /etc/ald.conf конкретного компьютера.

#### 9.2.6.3. Управление учетными записями

В ЕПП различаются учетные записи пользователей домена, учетные записи компьютеров домена и учетные записи сетевых служб, работающих в среде ЕПП.

Учетная запись пользователя домена содержит всю необходимую информацию о пользователе ЕПП и включает в себя: соответствующего принципала Kerberos, политику паролей, необходимые для входа в систему свойства, настройки подключения домашнего каталога, привилегии пользователя ЕПП. Также учетная запись пользователя может содержать ограничения по входу в домен. В качестве ограничений используется список компьютеров, на которых он может осуществлять вход, и временная блокировка.

Привилегии ALD и указанные ограничения могут быть установлены для учетной записи с помощью команды user-ald-cap утилиты администрирования ald-admin.

ВНИМАНИЕ! После создания новой учетной записи список разрешенных для входа компьютеров пуст: пользователь не имеет права входа в систему. Список компьютеров, с которых ему будет разрешен вход, должен быть явно указан после создания учетной записи.

Учетная запись пользователя может обладать административными привилегиями или входить в группы администраторов, заданные расширениями ALD.

ВНИМАНИЕ! Удаление учетной записи пользователя может быть выполнено только администратором, обладающим доступом ко всем его атрибутам (входящим во все необходимые группы администраторов).

ВНИМАНИЕ! Требуется некоторое время для распространения информации о создании или удалении учетной записи пользователя. Это связано с механизмами кеширования NSS. В связи с этим при создании учетной записи пользователя с именем ранее удаленной учетной записи могут возникнуть ошибки (например, входа в систему, монтирования домашнего каталога и т.п.) из-за выдачи на удаленных системах устаревшего идентификатора пользователя

Учетная запись компьютера домена представляет собой набор принципалов Kerberos для функционирования компьютера в домене.

Ввод нового компьютера в домен осуществляется с помощью команды, запущенной на нем:

ald-client commit-config [<napamerpы>]

При этом пользователь должен обладать полномочиями по добавлению компьютера в домен.

Примечание. Для удобства ввод нового компьютера в домен может быть выполнен командой ald-client join <имя сервера домена>. В этом случае конфигурационный файл будет настроен автоматически. Также автоматически будет создана учетная запись компьютера в домене.

#### 211

С помощью утилиты ald-admin учетной записи компьютера может быть добавлено описание или она может быть удалена.

Учетная запись службы домена представляет собой принципала Kerberos для функционирования службы в домене.

ВНИМАНИЕ! Каждая служба, поддерживающая сквозную аутентификацию Kerberos, должна обладать принципалом Kerberos, т.е. быть зарегистрированной в домене. После регистрации в домене набор ключей службы должен быть выгружен в файл, указанный в ее конфигурации.

В ALD для предоставления службам определенных полномочий по получению информации из домена используется объединение служб в группы служб.

Для облегчения конфигурирования сетевых служб, работающих в среде ЕПП, предусмотрены команды управления учетными записями служб утилиты ald-admin и команды выгрузки ключей утилиты ald-client.

Указанные команды имеют префиксы service- и svc-.

ВНИМАНИЕ! В случае добавления компьютера в домен, пересоздания домена или принципалов служб может потребоваться удаление файлов типа krb5. keytab, содержащих выгруженные ранее ключи.

Детальное описание команд приведено в руководстве man. Настройка некоторых сетевых служб приведена в 9.5.

### 9.2.6.4. Ограничения по выборке данных из LDAP

Существуют ограничения на получение данных от службы каталогов LDAP. По умолчанию разрешается получать не более 500 записей.

ВНИМАНИЕ! Возможны нарушения работы ЕПП, если число пользователей или компьютеров превышает это значение.

Для управления ограничениями используются команды:

1) для просмотра ограничений:

ald-admin ldap-limits

2) для установки ограничений:

ald-admin ldap-setlimit

Службы каталогов LDAP поддерживают ограничения для различных пользователей или групп пользователей по размеру и времени выполнения выборки. При этом существуют мягкие ограничения, которые применяются по умолчанию и могут быть превышены заданием параметров выборки в прикладном ПО, и жесткие, которые не могут быть превышены.

Команда установки ограничений имеет синтаксис:

ald-admin ldap-setlimit <категории пользователей> <вид ограничения>

где <вид ограничения> - устанавливает одно из следующих вариантов ограничений:

- size=число — единое задание мягкого и жесткого ограничения по размеру выборки;

- size.soft=число - задание мягкого ограничения по размеру выборки;

- size.hard=число - задание жесткого ограничения по размеру выборки;

- time=секунды - единое задание мягкого и жесткого ограничения по времени выполнения выборки;

- time.soft=секунды - задание мягкого ограничения по времени выполнения выборки;

- time.hard=секунды - задание жесткого ограничения по времени выполнения выборки:

<категории пользователей> - устанавливает одну из следующих категорий пользователей:

- \* - все, включая анонимных и аутентифицированных пользователей;

- anonymous анонимные пользователи;
- users аутентифицированные пользователи;
- self ассоциированный с целью пользователь;
- $dn...$  варианты синтаксиса DN;
- group... варианты синтаксиса групп.

Примечание. Перед установкой ограничений LDAP рекомендуется ознакомиться с доступной документацией по работе служб каталогов LDAP.

Подробное описание команд работы с ограничениями LDAP приведены в руковод-CTBe man ald-admin.

#### 9.2.6.5. Регистрация действий администратора и протоколирование

При работе компоненты ALD ведут журналы своей работы. В журналах фиксируются информация о выполняемых действиях и ошибках. При этом фиксируется дата и время возникновения события, тип события и имя исполняемого модуля с указанием идентификатора процесса.

Доступны следующие журналы работы:

- ~./ald/ald-admin.log, ~./ald/ald-init.log, ~./ald/ald-client.log журналы работы утилит ald-admin, ald-init, ald-client соответственно. Располагаются в домашнем каталоге пользователя, который запускал их на исполнение; - /var/log/ald/aldd.log — журнал работы службы обработки заданий ALD aldd.

Способ вывода журналов, их размещение и детализация могут быть заданы для каждой из утилит или служб при их запуске с помощью следующих параметров командной строки:

Таблица 49

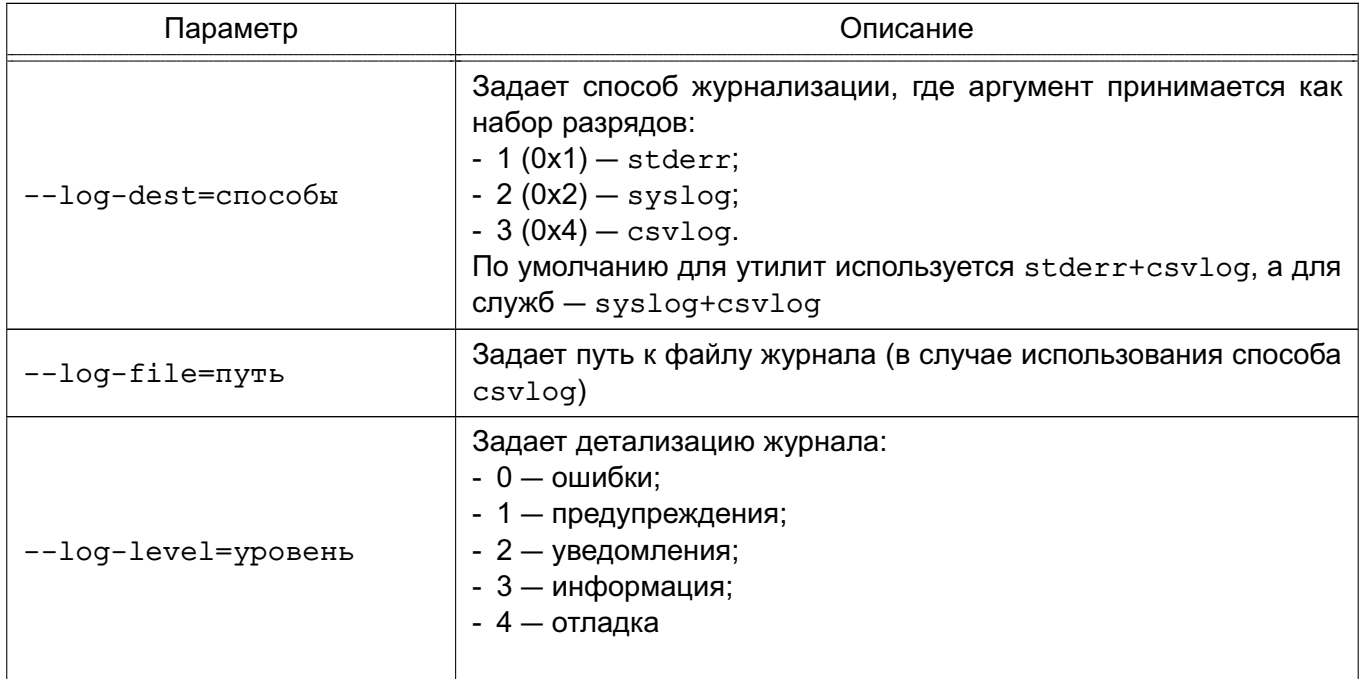

Регистрация действий администратора по управлению доменом осуществляется централизованно на сервере домена. При этом по умолчанию вывод информации осуществляется в следующие файлы:

- /var/log/ald/aldlog.log - журнал регистрации изменений шаблонов протоколирования;

- /var/log/ald/audit.log - журнал регистрации согласно настроенным шаблонам протоколирования.

Примечание. В случае необходимости может быть настроена переадресация журналов регистрации действий администратора в системный журнал syslog с помощью конфигурационного файла следующего вида, размещаемого в каталоге /etc/rsyslog.d/: \$ModLoad imfile

```
$InputFileName /var/log/ald/audit.log
```

```
$InputFileTag ald_audit
```

```
$InputFileStateFile stat_ald_audit
```

```
$InputFileSeverity notice
```

```
$InputFilePollInterval 1
```

```
$InputRunFileMonitor
```
Управление регистрацией действий администратора производится с помощью команд вида 'ald-admin logging-\*', которые позволяют изменять путь к файлу регистрации событий (журнал регистрации изменений шаблонов протоколирования имеет фиксированное расположение), создавать или изменять шаблоны протоколирования.

Шаблон протоколирования состоит из имени, Idap-суффикса и режима протоколирования:

- all - регистрировать все события;

- succ - регистрировать успешные события;

- fail - регистрировать неуспешные события;

- none - не выполнять регистрацию событий.

ВНИМАНИЕ! Не рекомендуется без особой необходимости добавлять или изменять суффиксы шаблонов протоколирования.

## 9.2.6.6. Домашние каталоги и особенности монтирования сетевых ФС

Централизация хранения информации об окружении пользователей подразумевает и централизованное хранение домашних каталогов пользователей. Для этого используется СЗФС CIFS (см. 7.9).

Для хранения домашних каталогов, содержащих незащищенные данные, могут быть использованы и другие сетевые ФС (например, NFS4). ALD в настоящее время поддерживает автоматическое монтирование только C3ФC CIFS и NFS4. Также для хранения домашних каталогов пользователя может быть использована и локальная ФС компьютера.

Учетная запись пользователя ALD содержит информацию о типе ФС домашнего каталога пользователя и его расположении (сервер домашних каталогов для сетевых ФС и путь к каталогу для локальных ФС). По умолчанию для типа ФС указана СЗФС CIFS, а для расположения - контроллер домена.

Пакет расширения ald-client-fs позволяет на любом компьютере домена развернуть сервер домашних каталогов, который впоследствии можно будет указать в качестве расположения домашних каталогов. Регистрация, запуск и остановка сервера осуществляется с помощью расширения командного интерфейса утилиты управления клиентом  $ald$ -client

ВНИМАНИЕ! Существует возможность изменения сервера расположения домашнего каталога пользователя. В этом случае домашний каталог пользователя должен быть перемешен со старого сервера на новый, в противном случае пользователь не сможет войти в систему. Также перемешение каталога необходимо при замене основного сервера резервным.

Монтирование домашних каталогов выполняется РАМ-модулем ALD автоматически при входе пользователя. При этом могут проверяться ограничения на тип ФС домашнего каталога пользователя.

ВНИМАНИЕ! Требуется некоторое время для распространения информации о создании или удалении пользователя. Это связано с механизмами кеширования NSS. При пересоздании пользователя с тем же именем могут возникать ошибки (например, ошибки

входа в систему, монтирования домашнего каталога и т.п.) из-за выдачи на удаленных системах устаревшего идентификатора пользователя. При возникновении таких ошибок следует перезапустить на используемых компьютерах службу sssd и обеспечить корректные значения прав доступа к каталогу пользователя на сервере домашних каталогов.

ВНИМАНИЕ! Для корректной работы с монтированием домашних каталогов необходимо обеспечить освобождение точек монтирования при завершении сессии пользователя  $(CM. 9.2.5).$ 

Существует возможность на серверах домашних каталогов (файл-серверах) заводить общие папки, доступные для пользователей. Для конфигурирования файл-сервера следует руководствоваться документацией и справкой по используемой ФС. Монтирование таких каталогов может быть выполнено при помощи команды mount или редактированием конфигурационного файла fstab. Автоматическое монтирование может быть обеспечено PAM-модулем pam mount.

Примечание. При необходимости работы с разделяемыми ресурсами с помощью стандартных утилит Samba (net, smbclient), в том числе с пользовательскими разделяемыми ресурсами (usershare), могут потребоваться дополнительные настройки (см. 9.2.4.3).

#### 9.2.6.7. Создание резервных копий и восстановление

<span id="page-215-0"></span>Для минимизации простоя сервера в случае программно-аппаратных сбоев предусмотрено создание резервной копии баз данных сервера домена.

Резервирование/восстановление домена осуществляются с помощью утилиты управления сервером домена ald-init.

**ВНИМАНИЕ!** Программная конфигурация ALD сервера, на котором будет выполняться восстановление, должна точно соответствовать той, при которой выполнялось создание резервной копии. Должны быть установлены все требуемые пакеты серверных расширений ALD. Также корректным образом должна быть настроена система разрешения имен  $(CM. 9.2.3).$ 

Существует несколько вариантов создания резервной копии следующими командами VTИЛИТЫ VПОАВЛЕНИЯ СЕРВЕРОМ ALD ald-init:

- backup - создание физической копии контроллера домена: в этом случае в подкаталоге .ald домашнего каталога пользователя, выполняющего операцию, создаются два архива ald-base.tar.gz и ald-keys.tar.gz, содержащие архив фрагментов ФС сервера с информационными БД и БД ключевой информации соответственно. Данный вариант является единственным, при котором сохраняется ключевая информация и пароли пользователей;

- backup-ldif - создание логической копии LDAP БД контроллера домена: в этом случае в подкаталоге . ald домашнего каталога пользователя, выполняющего опе-
рацию, создается LDIF файл БД LDAP контроллера домена с именем по умолчанию вида ald.<имя домена>.ldif;

- backup-portable — создание логической копии БД контроллера домена в переносимом текстовом формате: в этом случае в подкаталоге . ald домашнего каталога пользователя, выполняющего операцию, создается текстовый файл с именем по умолчанию вида ald. { имя домена } . pbk. qz.

Для восстановления перечисленных вариантов резервных копий используются команды утилиты управления сервером ALD ald-init restore-backup, restore-backup-ldif и restore-backup-portable соответственно. При этом пересоздаются базы данных LDAP и Kerberos.

ВНИМАНИЕ! При использовании вариантов создания логической копии командами backup-ldif и backup-portable ключевая информация и пароли пользователей не сохраняются. После восстановления требуется назначение новых паролей пользователей, повторный ввод рабочих станций в домен и пересоздание локальных файлов ключей всех зарегистрированных служб. При этом в процессе восстановления необходимо задать пароль по умолчанию для пользователей. Важно обеспечить введение такого пароля, который будет удовлетворять требованиям всех парольных политик домена. В противном случае восстановление не может быть выполнено.

Примечание. После выполнения восстановления служба заданий ALD aldd выполняет настройку привилегий пользователей и другие необходимые действия. При этом может выполнятся перезапуск различных служб сервера, в том числе и службы администрирования Kerberos. Следует дождаться завершения всех настроек перед выполнением других административных действий.

После выполнения восстановления следует воспользоваться командой test-integrity VTИЛИТЫ администрирования ald-admin для проверки целостности конфигурации домена, что включает в себя проверку состояния и согласованности всех сущностей ALD.

#### 9.2.6.8. Доверительные отношения между доменами

В случае наличия нескольких доменов ALD поддерживается возможность обращения клиентов одного домена к ресурсам другого домена. Для этого между доменами должны быть установлены доверительные отношения.

В ALD используются симметричные доверительные отношения между доменами. В случае необходимости ограничения доступа клиентам чужого домена к той или иной службе, соответствующие настройки ограничения доступа должны быть выполнены средствами конфигурирования самой службы.

При работе с пользователями других доменов должны использоваться имена их учетных записей Kerberos вида <имя пользователя>@<REALM>.

Для установки доверительных отношений между доменами необходимо в каждом из них произвести добавление другого домена командой ald-admin trusted-add. Детальное описание команд приведено в руководстве man для утилиты ald-admin.

ВНИМАНИЕ! Введение доверительных отношений требует изменения конфигурационных файлов на каждом компьютере домена. Изменения будут внесены после перезагрузки компьютеров. Для оперативного изменения конфигурации на отдельном компьютере без перезагрузки может быть использована команда ald-client restart.

ВНИМАНИЕ! Доверительные отношения не сохраняются при создании резервной копии домена командами backup-ldif и backup-portable и должны быть установлены заново после пересоздания домена (см. 9.2.6.7).

Примечание. В случае необходимости предоставления доступа к разделяемым файловым ресурсам пользователям могут потребоваться дополнительные настройки  $(CM. 9.2.4.3).$ 

#### 9.2.6.9. Создание резервного сервера ALD

Для обеспечения отказоустойчивости домена ALD реализована возможность создания резервного сервера ALD в режиме master-slave, а также функция репликации серверов ALD в режиме multimaster.

Под резервным сервером ALD в режиме master-slave подразумевается сервер, на который реплицируется конфигурация основного контроллера домена и который может заменить собой основной контроллер домена в случае необходимости (например, в случае выхода из строя основного контроллера домена) без потери служебной информации: учетных записей пользователей, паролей, политик паролей и другой централизованной информации.

При использовании репликации серверов ALD в режиме multimaster каждый из серверов является основным контроллеров домена и изменения на любом из них реплицируются на остальные сервера.

Примечание. Резервный сервер ALD позволяет обращаться за информацией к службе каталогов LDAP и службе аутентификации Kerberos, что обеспечивает работу пользователей даже при сбое основного контроллера домена. Для этого резервный сервер должен быть указан в соответствующих конфигурационных файлах.

**ВНИМАНИЕ!** Репликация сервера ALD выполняется только для контроллера домена и не обеспечивает перенос домашних каталогов пользователей. Для сохранения домашних каталогов рекомендуется использовать выделенный сервер домашних каталогов (см.  $9.2.6.6$ ).

**ВНИМАНИЕ!** Расширения ALD могут привносить свое деление полномочий, что может потребовать дополнительных настроек для обеспечения полной репликации баз данных ALD.

Создание резервного сервера ALD и управление репликацией осуществляется утилитой управления сервером ALD ald-init.

**ВНИМАНИЕ!** Состав установленных пакетов ALD на основном и резервном серверах при использовании режима master-slave (или на всех серверах ALD в режиме multimaster) должен быть идентичным.

Создание резервного сервера ALD в режиме master-slave заключается в выполнении команды инициализации резервного сервера:

ald-init init --slave <MMA XOCTA>

Для выполнения функции резервирования в режиме master-slave используются различные механизмы репликации, в том числе и собственные механизмы репликации служб LDAP и Kerberos.

В ходе выполнения команды инициализации резервного сервера в режиме masterslave будет выведена информация об обнаруженном основном сервере домена, и произведены настройки резервного сервера. После выполнения инициализации на резервный сервер будет осуществляться репликация всей необходимой информации с основного сервера.

Примечание. Репликация в режиме master-slave выполняется от имени системной учетной записи службы обработки заданий ALD aldd, запущенной на резервном сервере. Указанная учетная запись входит в группу администраторов, что позволяет ей реплицировать данные домена.

При развернутом резервном сервере ALD в режиме master-slave администрирование домена выполняется только на основном контроллере домена.

**ВНИМАНИЕ!** Механизм создания резервных серверов ALD в режиме master-slave не является «горячим резервом». Замена основного контроллера домена резервным предполагает действия системного администратора по замене основного сервера резервным (CM.  $9.2.6.10$ ).

В случае необходимости резервный сервер может быть переведен в оперативный режим работы командой ald-init promote.

Примечание. Репликация баз данных в режиме master-slave выполняется в определенные промежутки времени. Например, базы Kerberos по умолчанию обновляются раз в 10 минут, что задается параметром SERVER\_PROPAGATE\_PERIOD в конфигурационном файле /etc/ald/ald.conf основного сервера (см. 9.2.3).

Удаление экземпляра резервного сервера в режиме master-slave может быть выполнено командой ald-init destroy.

Создание сервера ALD в режиме multimaster выполняется командой инициализации сервера:

ald-init init --master <MMA XOCTA>

Для выполнения функции репликации в режиме multimaster используются механизмы репликации служб LDAP.

После настройки репликации серверов ALD в режиме multimaster администрирование домена можно выполнять с любого из серверов. Каждый сервер будет передавать информацию о внесенных изменениях в конфигурацию домена другим серверам, функционирующим в режиме multimaster.

#### 9.2.6.10. Замена основного сервера резервным

<span id="page-219-0"></span>В случае выхода из строя основного контроллера домена администратор должен произвести следующие действия по замене основного сервера домена резервным:

1) перевести один из резервных серверов в оперативный режим работы командой ald-init promote.

ВНИМАНИЕ! При переводе резервного сервера в оперативный режим основной сервер принудительно исключается из домена во избежание конфликтов. После восстановления он может быть возвращен в домен в качестве резервного;

2) на всех клиентских машинах, включая сервер домашних каталогов (если он был развернут), в конфигурационном файле /etc/ald/ald.conf в качестве параметра SERVER указать новый контроллер домена (резервный сервер). После этого должна быть выполнена команда:

ald-client commit-config

#### 9.3. Служба FreelPA

Служба FreeIPA предназначена для реализации централизованного управления сетевыми службами, идентификацией и аутентификацией, а также для установки доверительных отношений и обеспечения взаимодействия Linux-систем с доменом Active Directory  $(AD)$ .

В FreelPA используется системный демон SSSD (System Security Services Daemon), управляющий доступом к удаленным каталогам и механизмам аутентификации, входящим в COCTAB FreeIPA

FreeIPA основывается на технологиях LDAP и Kerberos и поддерживает миграцию учетных записей из LDAP и NIS. FreeIPA предоставляет следующий функционал:

- DNS cepbep:
- сервер времени;
- управление доступом на основе политик.

Управление FreeIPA доступно как через терминал, так и через веб-интерфейс.

FreeIPA позволяет создавать централизованные системы по управлению идентификацией пользователей, заданию политик доступа и аудита для сетей на основе ОС. В состав FreeIPA входят следующие компоненты:

- сервер 389 Directory Server используется в качестве сервера LDAP;
- MIT Kerberos 5 используется для аутентификации и единой точки входа;
- Apache и Python используются для управления ПО, входящим в состав FreelPA;
- BIND и DHCP используются для управления службой DNS в сети.

#### 9.3.1. Структура

Основу доменной структуры FreelPA составляет домен IPA, в который может входить множество DNS доменов. Домен IPA воспринимается внешним доменом AD как отдельный лес доменов AD, при этом домен Primary DNS домена IPA выступает в роли корневого домена леса доменов FreelPA.

Интеграция домена IPA с доменом AD возможна двумя способами:

- синхронизация учетных записей пользователей и их паролей (не рекомендуется);

- создание доверительных отношений между лесами доменов (рекомендуется).

Далее приводится описание только рекомендованного способа интеграции на основе доверительных отношений между доменом AD и доменом IPA.

В целях обеспечения отказоустойчивости FreeIPA поддерживает работу в режиме «ведущий-ведомый», при этом рекомендуется использовать две или три (но не более четырех) реплики FreelPA.

#### 9.3.2. Состав

Все необходимые компоненты службы FreeIPA входят в состав пакетов, приведенных в таблице 50.

<span id="page-220-0"></span>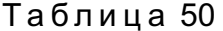

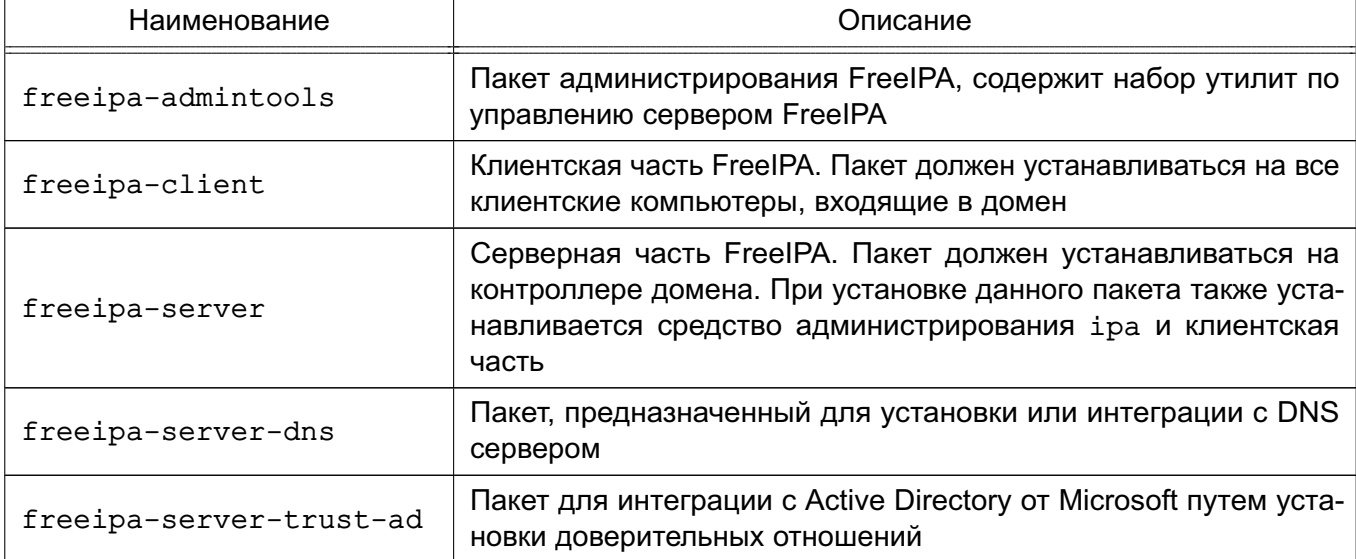

### Окончание таблицы 50

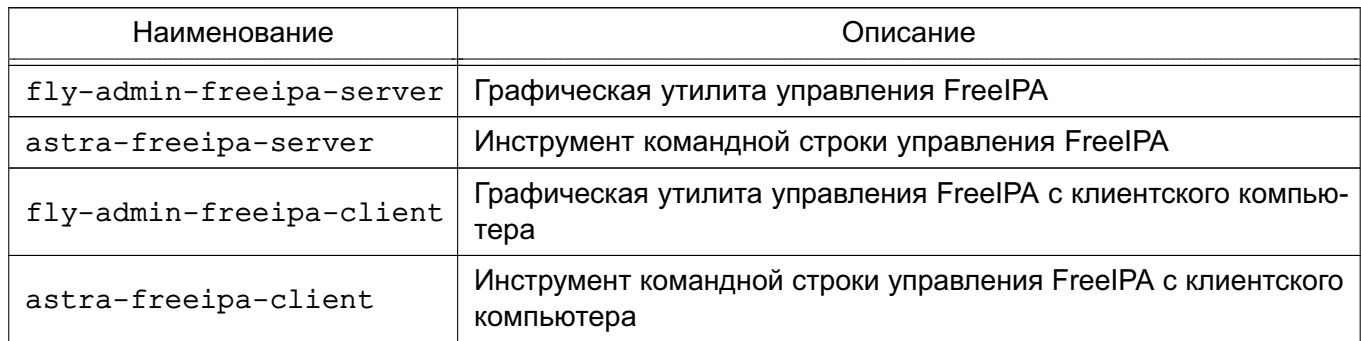

Служба FreeIPA состоит из ядра, отвечающего за основной функционал системы, ряда интерфейсов (LDAP, Kerberos, Config, RPC) и модулей расширения, предназначенных для расширения командного интерфейса утилит и настройки необходимых служб и подсистем, что позволяет повышать функциональность FreeIPA, устанавливая дополнительные пакеты.

В FreeIPA возможно использование следующих модулей расширения, при этом наименование пакета расширения отражает его назначение:

- freeipa-client-... расширение, необходимое клиентской части FreelPA;
- freeipa-admintools-... расширение утилиты администрирования FreelPA;
- freeipa-server-... расширение, необходимое для организации хранения атрибутов на сервере FreelPA.

Описание пакетов приведено в справочных страницах man, список которых приведен в таблице 51.

<span id="page-221-0"></span>Таблица 51

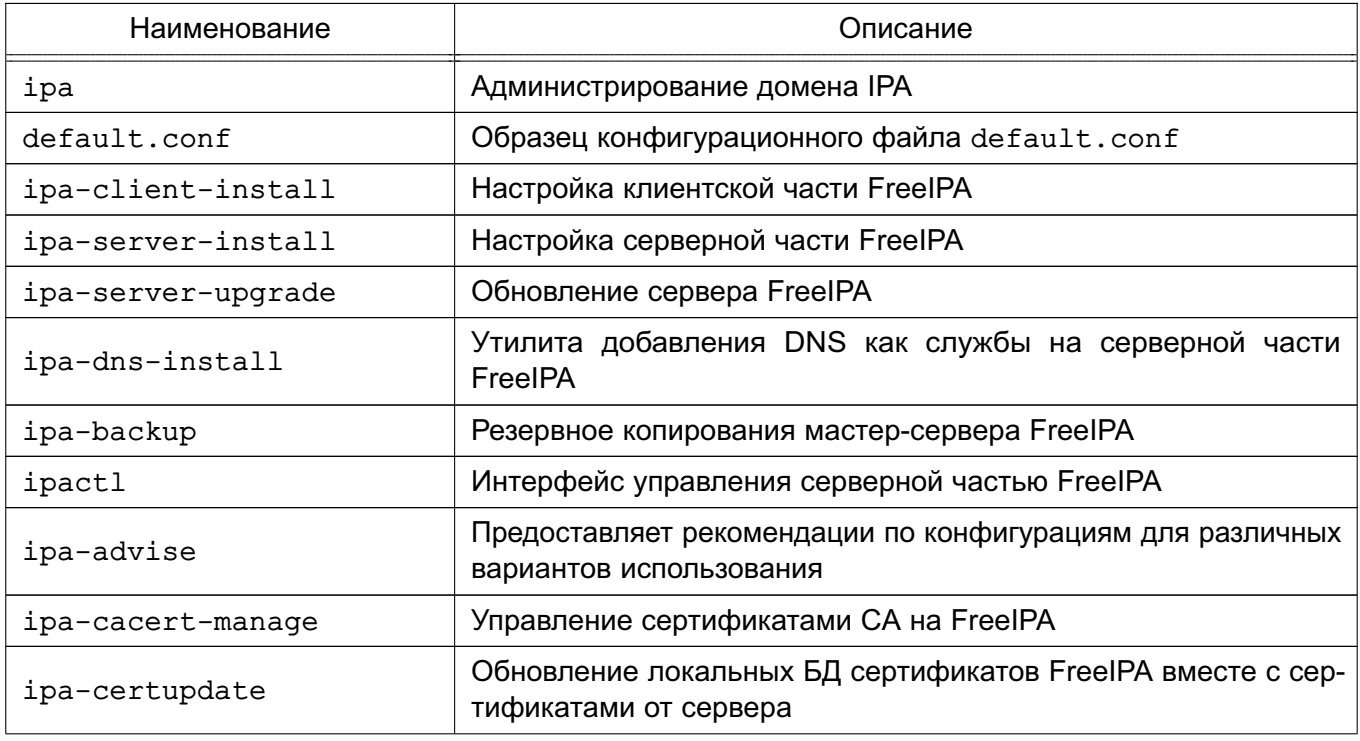

223

Окончание таблицы 51

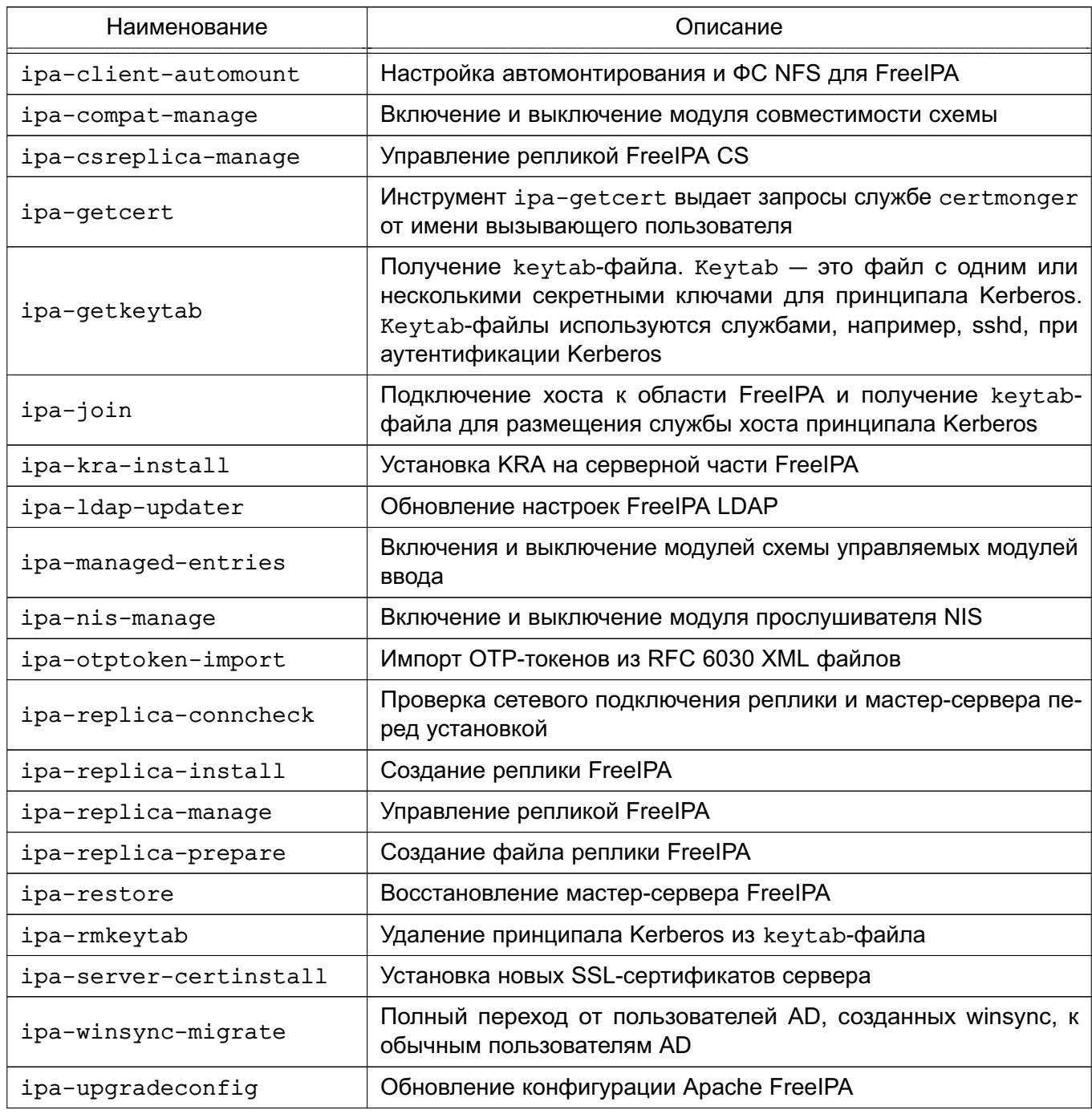

# 9.3.3. Установка и удаление

<span id="page-222-0"></span>Программные компоненты FreeIPA входят в состав ОС и могут быть установлены с помощью стандартной графической утилиты для работы с пакетами Synaptic либо из терминала.

Для развертывания FreeIPA необходимо:

1) на компьютере, предназначенном на роль контроллера домена, установить следующие программные компоненты:

a) astra-freeipa-server, для установки из терминала ввести команду:

apt install astra-freeipa-server

б) fly-admin-freeipa-server, для установки из терминала ввести команду: apt install fly-admin-freeipa-server

При установке графической утилиты fly-admin-freeipa-server автоматически будет установлен инструмент командной строки astra-freeipa-server;

2) на клиентских компьютерах установить следующие программные компоненты:

a) astra-freeipa-client, для установки из терминала ввести команду: apt install astra-freeipa-client

б) fly-admin-freeipa-client, для установки из терминала ввести команду: apt install flv-admin-freeipa-client

При установке графической утилиты fly-admin-freeipa-client автоматически будет установлен инструмент командной строки astra-freeipa-client.

При установке данных компонентов обеспечивается установка всех необходимых пакетов в зависимости от назначения компьютера.

Для удаления контроллера домена с помошью инструмента командной строки astra-freeipa-server используется команда:

astra-freeipa-server -U

#### 9.3.4. Настройка контроллера домена

При развертывании FreeIPA в качестве контроллера домена следует использовать отдельный компьютер с фиксированным IP-адресом, который в дальнейшем не должен изменяться.

**ВНИМАНИЕ!** Работа FreeIPA осуществляется только при выключенном режиме AstraMode веб-сервера Apache2. Описание режима приведено в 11.2. Программы уста-HOBKИ astra-freeipa-server и fly-admin-freeipa-server автоматически выключают данный режим.

Настройка всех компонентов FreeIPA осуществляется автоматически утилитами конфигурирования astra-freeipa-server и fly-admin-freeipa-server. Для нормального функционирования FreeIPA необходимо выполнение следующих условий:

1) использовать доменное имя второго уровня и ниже, например, domain.net, testdomain.test.lan:

2) разрешение имен должно быть настроено таким образом, чтобы имя системы разрешалось, в первую очередь, как полное имя.

Пример Файл /etc/hosts:  $127.0.0.1$ localhost 192.168.1.1 myserver.example.ru myserver

Инструмент hostname должен возвращать полное имя компьютера, например myserver.example.ru.

Разрешение имен также может быть настроено с помощью сервера DNS в соответствии с 7.5:

3) должна быть выполнена синхронизация времени в ОС серверов и клиентов FreeIPA для аутентификации по Kerberos. Синхронизация может быть настроена с помощью протокола синхронизации времени в соответствии с 7.7.

**ВНИМАНИЕ!** При установке контроллера домена FreeIPA автоматически устанавливается служба синхронизации времени chrony, при этом удаляется служба ntp.

#### <span id="page-224-0"></span>9.3.5. Запуск службы FreelPA

#### 9.3.5.1. Запуск с использованием графической утилиты

Для запуска службы FreeIPA на контроллере домена с помощью графической утили-TЫ fly-admin-freeipa-server необходимо из терминала запустить графическую утилиту командой:

fly-admin-freeipa-server

и затем в открывшейся форме указать следующие данные:

- в поле «Домен» - имя домена;

- в поле «Имя компьютера» - имя компьютера, определяется автоматически;

- в поле «Пароль» — пароль администратора домена. Указанный пароль будет использоваться для входа в веб-интерфейс FreeIPA и при работе с инструментом командной строки.

Далее запуск службы FreelPA осуществляется нажатием кнопки [Создать]. После успешного запуска появится ссылка для перехода в веб-интерфейс FreelPA, в котором можно продолжить настройку. Порядок работы с FreeIPA используя веб-интерфейс приведен в 9.3.13.

### 9.3.5.2. Запуск с использованием инструмента командной строки

Для запуска службы FreeIPA на контроллере домена с помощью инструмента ко-Мандной строки astra-freeipa-server выполнить команду:

astra-freeipa-server -d <имя\_домена> -n <имя\_компьютера> -o

После выполнения команды будет определен адрес компьютера и будут выведены на экран все исходные данные.

#### Пример

compname= astraipa

domain= astradomain.ad

будет использован ip address = 192.168.32.97 или укажите ip адрес ключем -ip продолжать ? (y\n)

Для подтверждения данных ввести у и нажать <Enter>. После подтверждения появится запрос на установку пароля администратора домена. Указанный пароль будет использоваться для входа в веб-интерфейс FreeIPA и при работе с инструментом командной строки.

Параметры инструмента командной строки astra-freeipa-server приведены в таблице 52.

<span id="page-225-0"></span>Таблица 52

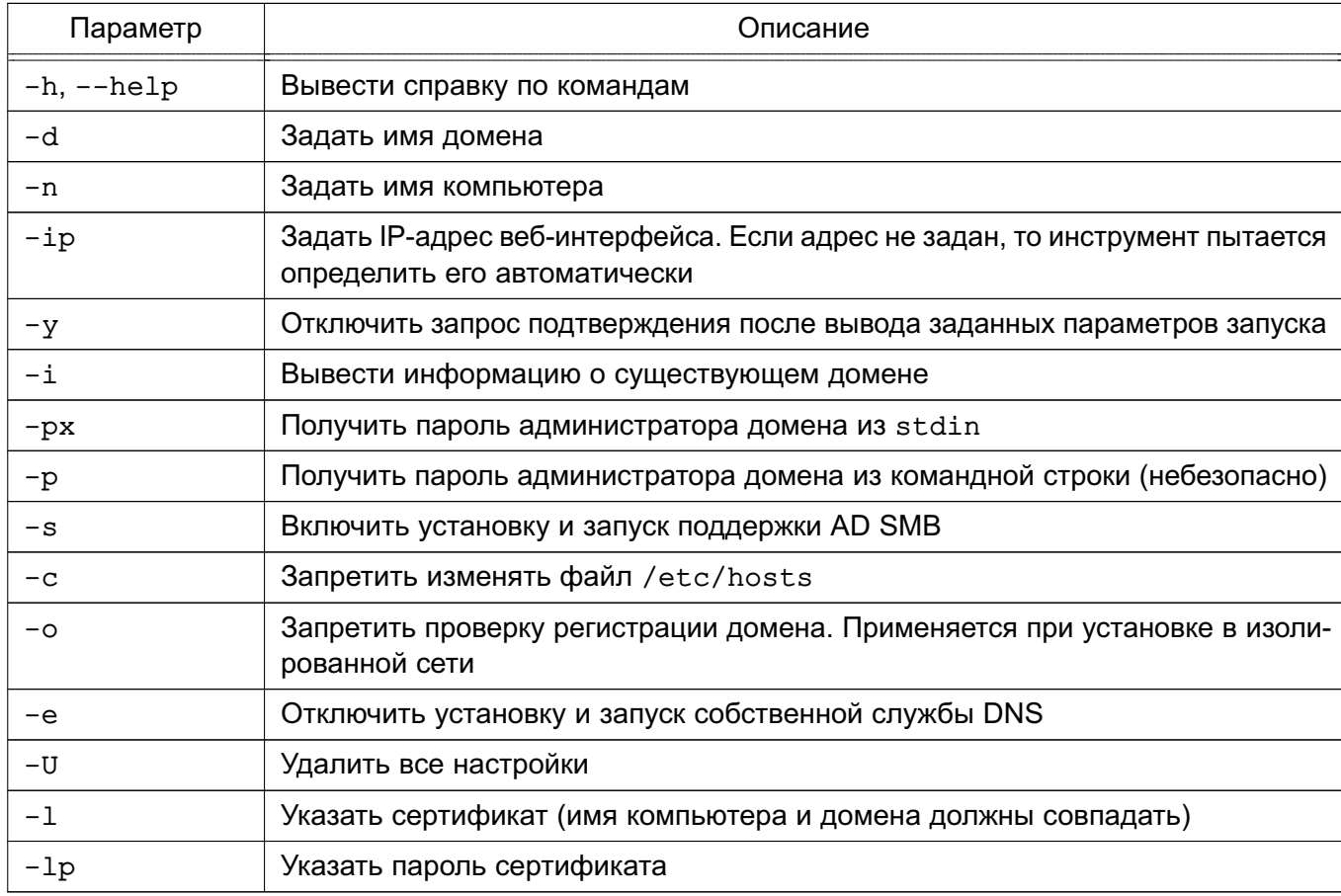

После ввода пароля автоматически будет выполнен процесс инициализации входящих в FreeIPA подсистем, ход выполнения которого будет отображаться на экране. После успешного завершения инициализации на экран будут выведены сообщения о перезапуске системных служб, а также данные контроллера домена и ссылка для веб-интерфейса.

Пример

Restarting Directory Service Restarting krb5kdc Service Restarting kadmin Service Restarting named Service Restarting ipa memcached Service Restarting httpd Service

#### 227

# PYCE.10015-10 95 01

```
Restarting ipa-custodia Service
Restarting ipa-otpd Service
Restarting ipa-dnskeysyncd Service
Starting ntpd Service
ipa: INFO: The ipactl command was successful
Существует настроенный домен
host = astraipa.astradomain.ad
basedn = dc = astradomain, dc = addomain = astronautadomain.addxmlrpc_uri = https://astraipa.astradomain.ad/ipa/xml
WEB: https://astraipa.astradomain.ad
```
После завершения работы мастера требуется убедиться в наличии открытых портов на сервере:

- 1) TCP Ports:
	- 80, 443: HTTP/HTTPS;
	- 389, 636: LDAP/LDAPS;
	- 88, 464: kerberos;
	- $-53:$  bind:
- 2) UDP Ports:
	- 88, 464: kerberos;
	- $-53: bind:$
	- $-123:$  ntp.

сервера Настройки FreeIPA содержатся в конфигурационном файле /etc/ipa/default.conf. Формат файла:

#### имя параметра=значение # Комментарий

Описание параметров конфигурационного файла приведено в таблице 53.

<span id="page-226-0"></span>Таблица 53

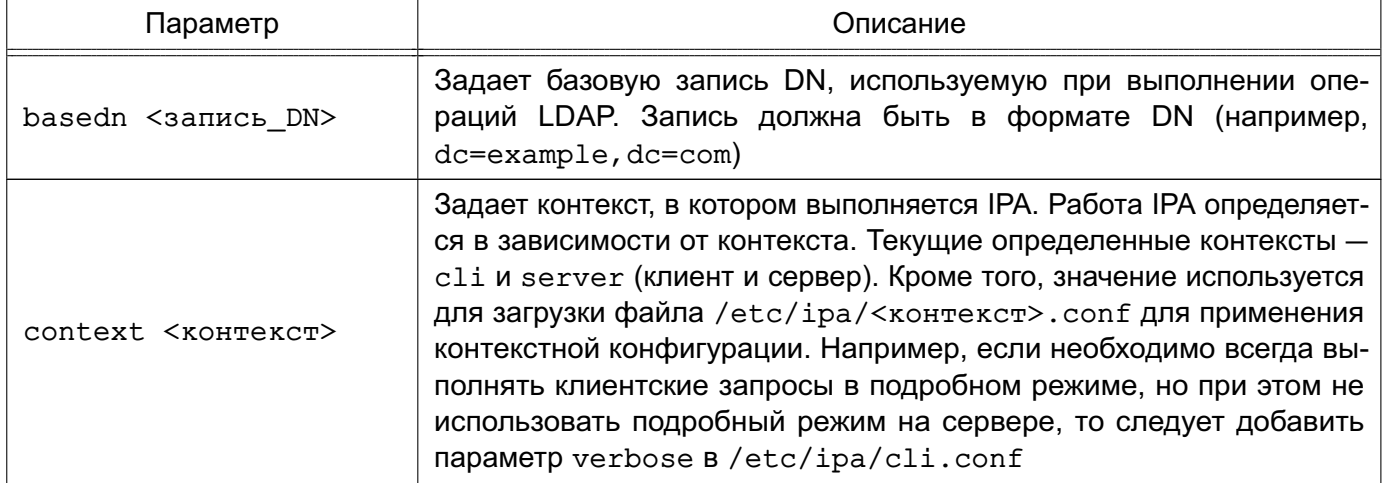

Продолжение таблицы 53

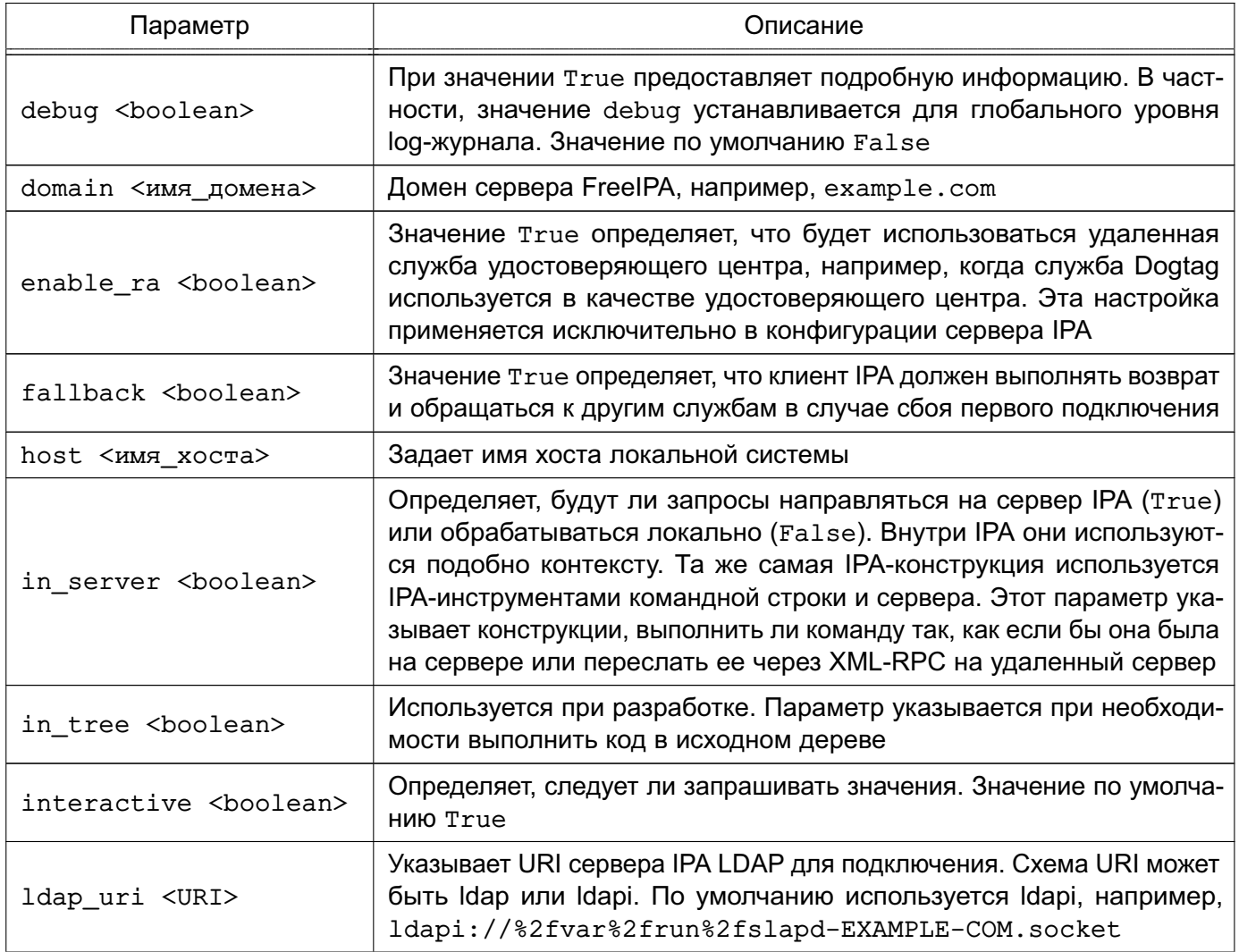

# 228

# Продолжение таблицы 53

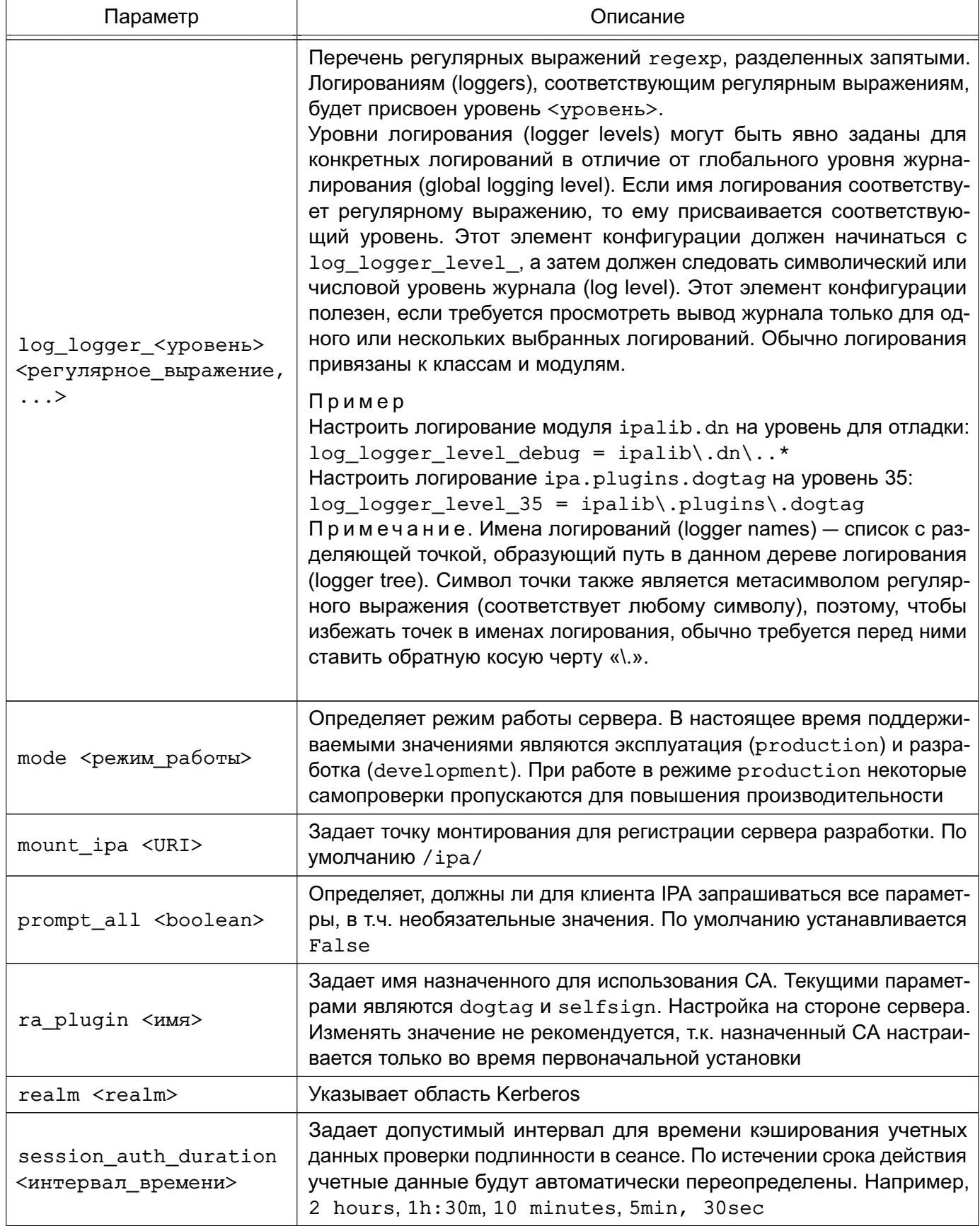

Продолжение таблицы 53

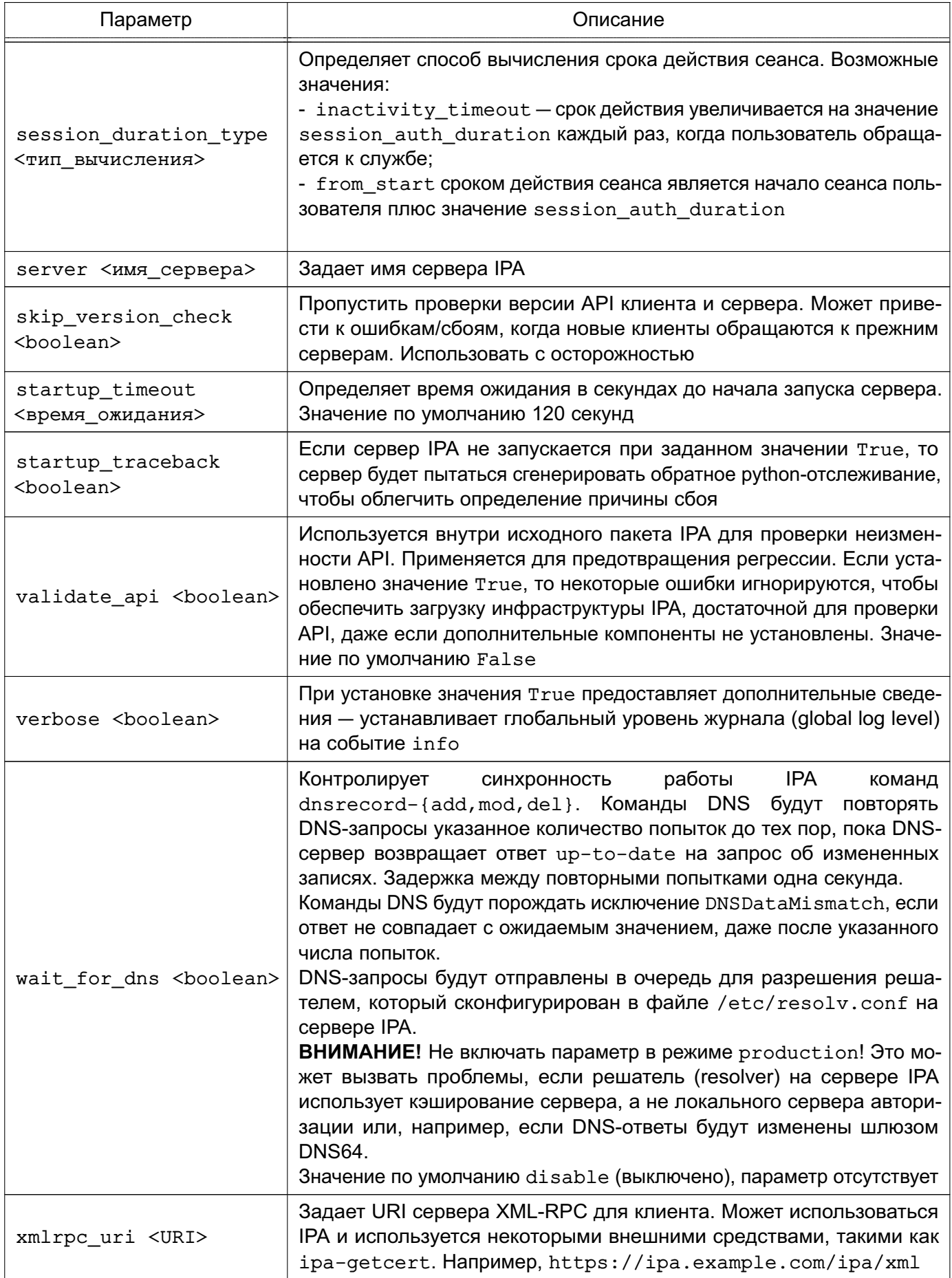

230

Окончание таблицы 53

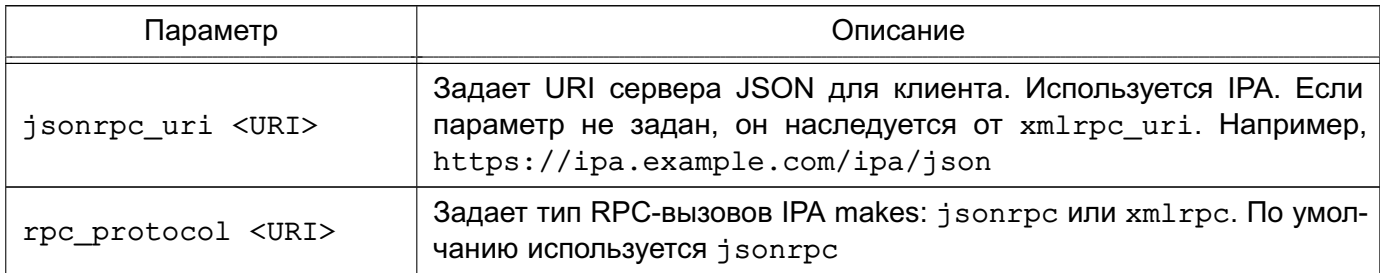

Более подробное описание конфигурационного файла приведено в руководстве  $m \geq n$ 

Пример

```
Конфигурационный файл /etc/ipa/default.conf
```
[qlobal]

```
host = server.example.ru
```

```
basedn = dc=example, dc=ru
```
 $realm = EXAMPLE.RU$ 

 $domain = example.ru$ 

 $xmlrpc$  uri = https://server.example.ru/ipa/xml

```
ldap_uri = ldapi://%2fvar%2frun%2fslapd-EXAMPLE-RU.socket
```
enable\_ra =  $False$ 

 $ra$  plugin = none

 $mode = production$ 

Для дальнейшего конфигурирования и администрирования FreeIPA следует использовать веб-интерфейс. Порядок работы с FreeIPA с использованием веб-интерфейса приведен в 9.3.13.

# 9.3.5.3. Управление службами FreelPA

Для проверки работы и управления службами FreeIPA используется команда ipactl:

- запуск служб FreeIPA:

```
ipactl start
```
- отображение текушего состояния всех служб FreelPA:

ipactl status

```
- перезапуск служб FreelPA:
```
ipactl restart

```
- остановка служб FreelPA:
```
ipactl stop

Дополнительно с командой ipact1 можно использовать параметр -d для выполнения команды в режиме отладки:

```
ipactl start -d
```
# <span id="page-231-0"></span>9.3.6. Ввод компьютера в домен

# 9.3.6.1. Настройка клиентского компьютера

Для ввода нового компьютера в домен необходимо:

1) наличие установленного пакета astra-freeipa-client;

2) клиентский компьютер и сервер FreelPA должны видеть друг друга в сети. Для проверки можно использовать команду:

ping <ip-адрес>

3) клиентский компьютер не должен входить в другой домен (в частности, в домен ALD);

4) разрешение имен должно быть настроено таким образом, чтобы имя системы разрешалось, в первую очередь, как полное имя.

Пример

Файл /etc/hosts:

 $127.0.0.1$  localhost

192.168.1.2 myclient.example.ru myclient

192.168.1.1 myserver.example.ru myserver

Инструмент hostname должен возвращать полное имя компьютера, например myclient.example.ru.

Разрешение имен также может быть настроено с помощью сервера DNS в соответствии с 7.5.

Далее необходимо настроить DNS-адрес сервера FreeIPA на клиентском компьютере одним из способов:

1) отредактировав конфигурационный файл resolv.conf;

2) отредактировав файл interfaces;

3) с помощью утилиты NetworkManager.

**ВНИМАНИЕ!** В некоторых случаях, если адрес сервера FreelPA стоит в DNS не первым, клиентский компьютер может не находить домен.

Ввод компьютера в домен можно выполнить с помощью инструмента командной строки или графической утилиты.

9.3.6.2. Ввод компьютера в домен с использованием инструмента командной строки

Для ввода компьютера в домен с использованием инструмента командной строки astra-freeipa-client необходимо выполнить команду:

sudo astra-freeipa-client -d <контроллер домена> -u admin -px

#### 232

Для просмотра перечня дополнительных параметров для запуска с командой astra-freeipa-client ВЫПОЛНИТЬ:

astra-freeipa-client --help

### 9.3.6.3. Ввод компьютера в домен с использованием графической утилиты

Для ввода компьютера в домен с использованием графической утилиты fly-admin-freeipa-client следует запустить утилиту из командной строки или через меню «Пуск - Панель управления - Сеть - Настройка FreelPA клиент Fly».

В открывшемся окне, приведенном на рис. 2, следует ввести:

- 1) в поле «Домен» имя домена;
- 2) в поле «Логин» имя администратора домена:
- 3) в поле «Пароль» пароль администратора домена.

<span id="page-232-0"></span>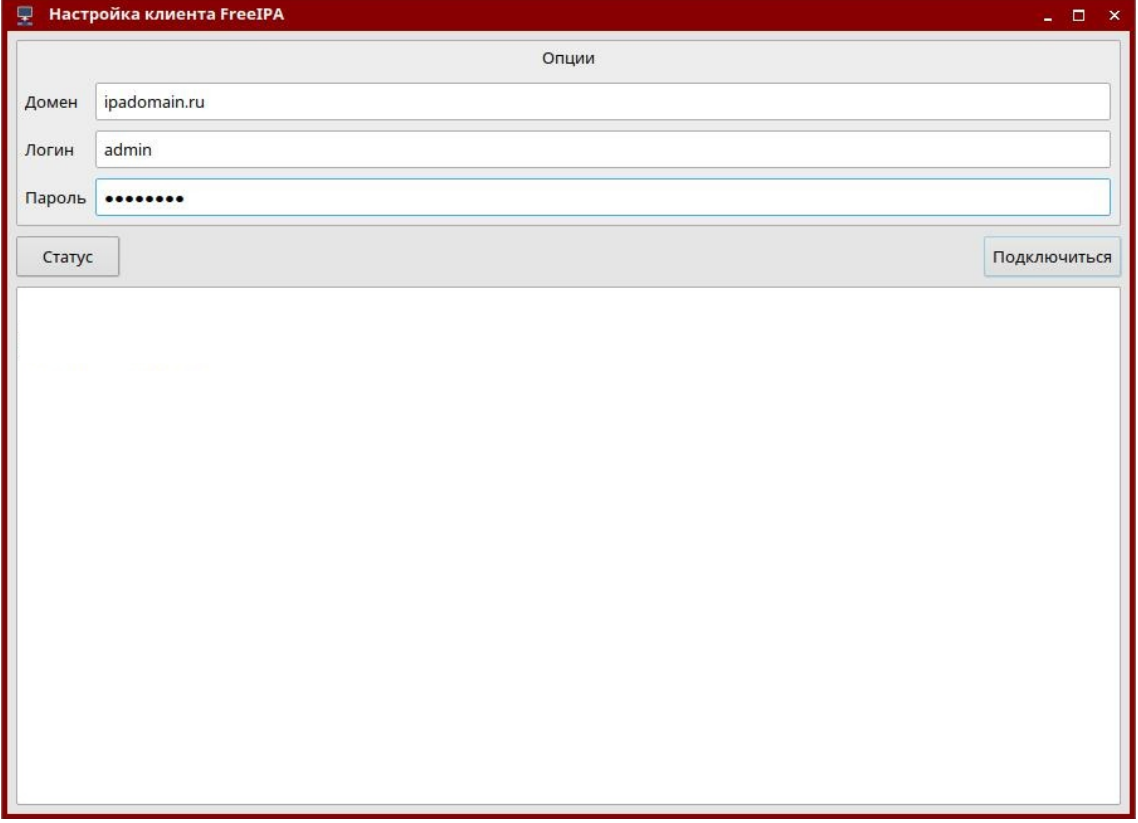

 $P$ ис. 2

После ввода данных следует нажать кнопку [Подключиться].

#### 9.3.6.4. Отображение списка доменных учетных записей в окне входа в ОС

По умолчанию список доменных учетных записей не отображается в окне входа в ОС, в том числе если в графической утилите fly-admin-dm включено отображение списка пользователей и настроен диапазон отображения, содержащий системные идентификаторы пользователей (uid) домена FreelPA. Описание графической утилиты fly-admin-dm см. в электронной справке.

Для включения отображения списка доменных пользователей, дополнительно к настройкам с помощью графической утилиты fly-admin-dm, необходимо откорректировать конфигурационный файл /etc/sssd/sssd.conf, изменив в секции [domain] значение параметра enumerate на TRUE или добавив параметр, если он отсутствует:

```
[domain]
```
 $enumerate = True$ 

При включении отображения списка доменных пользователей в окне входа в ОС рекомендуется ограничивать выводимый список путем задания соответствующего диапазона в графической утилите fly-admin-dm, т.к. вывод большого списка пользователей может снизить производительность.

### 9.3.7. Шаблоны конфигурационных файлов

Служба FreeIPA в процессе работы осуществляет конфигурирование сетевых служб (Samba, Kerberos, LDAP и т.п.) с помощью их конфигурационных файлов. Для удобства существуют шаблоны конфигурационных файлов, модифицируемых службой FreelPA. Шаблоны расположены в каталогах /usr/share/ipa и /usr/share/ipa/advise/legacy/.

Перечень шаблонов конфигурационных файлов приведен в таблице 54.

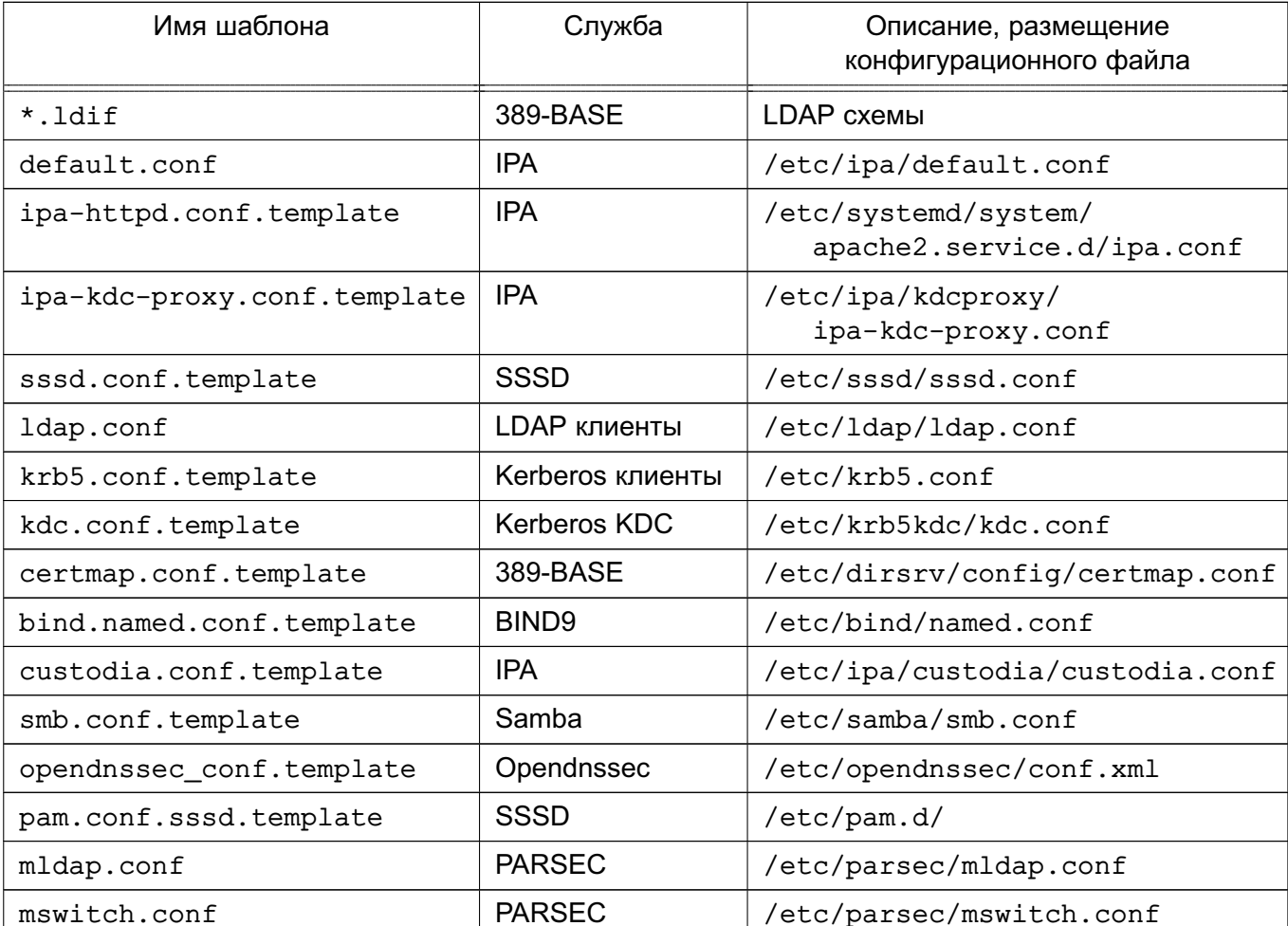

<span id="page-233-0"></span>Таблица 54

*Окончание таблицы 54*

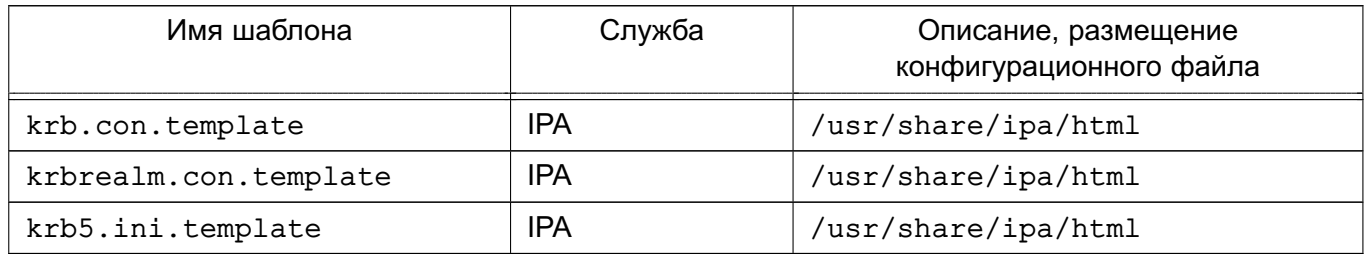

#### **9.3.8. Администрирование домена**

### **9.3.8.1. Создание резервной копии и восстановление**

Поддерживается создание резервных копий двух типов: полная резервная копия всей системы и резервная копия только данных. Установка пароля на резервные копии не поддерживается.

Резервные копии хранятся в каталоге /var/lib/ipa/backup. Для полного резервного копирования и резервного копирования данных используются, соответственно, обозначения ipa-full-YEAR-MM-DD-HH-MM-SS и ipa-data-YEAR-MM-DD-HH-MM-SS, где YEAR-MM-DD-HH-MM-SS — год, месяц, день, час, минуты и секунды в часовом поясе GMT создания резервной копии, например, 2018-03-05-10-30-22.

В каталоге /var/lib/ipa/backup размещается файл, в котором приведена информация о резервных копиях: тип, система, даты резервного копирования, версия FreeIPA, версия резервного копирования и др.

**ВНИМАНИЕ!** Резервную копию невозможно восстановить на другом компьютере или на другой версии FreeIPA.

Резервное копирование выполняется с помощью команды ipa-backup. Дополнительно с командой возможно использовать параметры, приведенные в таблице [55.](#page-234-0)

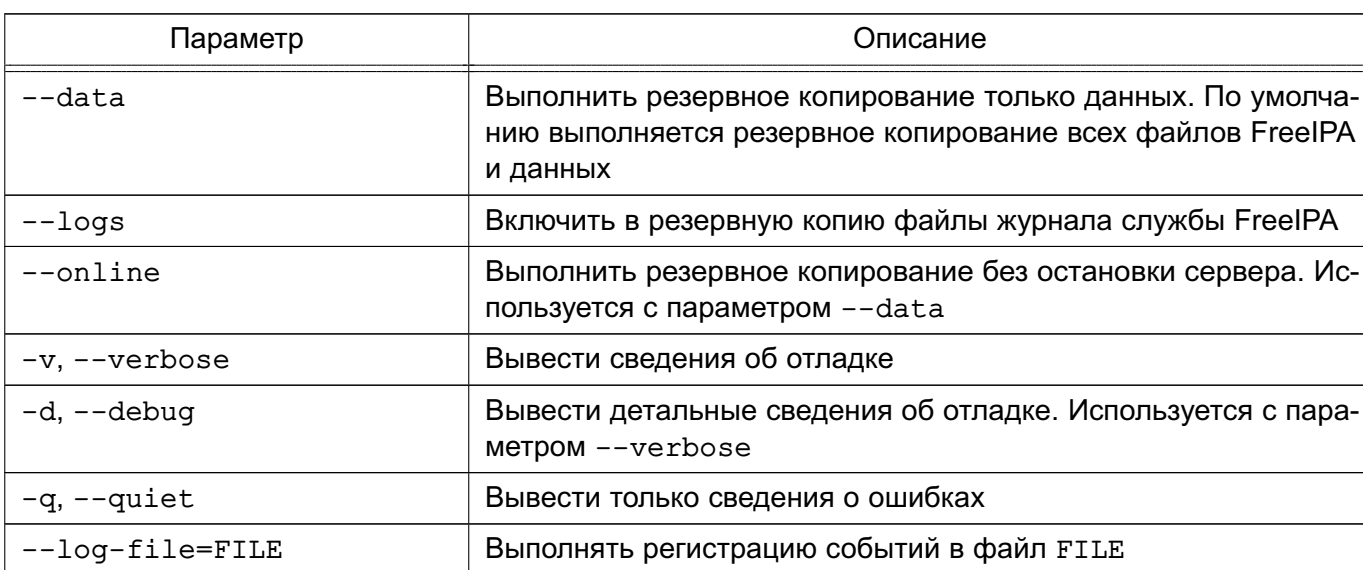

<span id="page-234-0"></span>Таблица 55

#### 9.3.8.2. Создание резервного сервера FreelPA (настройка репликации)

<span id="page-235-0"></span>Новый сервер FreeIPA возможно настроить на выполнение роли резервного сервера (реплики). Созданный резервный сервер будет являться точной копией исходного сервера FreeIPA и приравниваться к мастер-серверу. Изменения, внесенные в любой мастер-сервер, автоматически реплицируются на другие мастер-сервера.

Для добавления резервного сервера в домен FreeIPA необходимо выполнить следующие действия:

1) резервному серверу назначить фиксированный IP-адрес, который впоследствии не должен изменяться, и зарегистрировать резервный сервер в качестве клиента в домене FreelPA в соответствии с 9.3.6;

 $2)$  на резервном сервере установить программный компонент astra-freeipa-server в соответствии с 9.3.3;

3) на резервном сервере запустить службу SSH, ВЫПОЛНИВ команду: sudo systemctl enable --now ssh

4) на ОСНОВНОМ сервере домена  $\mathbf{C}$ использованием инструмента astra-freeipa-server-crt выпустить сертификат для резервного сервера с последующим переносом сертификата в домашний каталог администратора резервного сервера:

astra-freeipa-server-crt --host <реплика> --export --push

<администратор>@<IP-адрес> --pin <пароль> --48

где < реплика> - полное доменное имя резервного сервера:

<администратор> - имя администратора резервного сервера;

<IP-адрес> - IP-адрес резервного сервера;

<пароль> - пароль к создаваемому контейнеру закрытого ключа и сертификата:

 $-$  - 48  $-$  указание создать сертификат для FreelPA версии 4.8.х (по умолчанию будут создаваться сертификаты для FreelPA версии 4.6.x).

Во время выпуска сертификата на все вопросы ответить «у» («Да»), и затем вести пароль администратора резервного сервера;

5) на резервном сервере из домашнего каталога администратора, в который ранее был скопирован контейнер закрытого ключа и сертификата, выполнить команду: astra-freeipa-replica -а <реплика>.p12 --pin <пароль>

<реплика> - полное доменное имя резервного сервера (в таком формате где задается имя файла контейнера закрытого ключа и сертификата);

<пароль> - пароль к созданному контейнеру закрытого ключа и сертификата.

В ходе выполнения команды необходимо вести пароль администратора домена, а затем на все вопросы ответить «у» («Да»).

В случае успешной активации резервный сервер должен появиться на топологической схеме в веб-интерфейсе FreelPA («IPA-сервер - Топология - Topology Graph», см. рис. 3).

<span id="page-236-0"></span>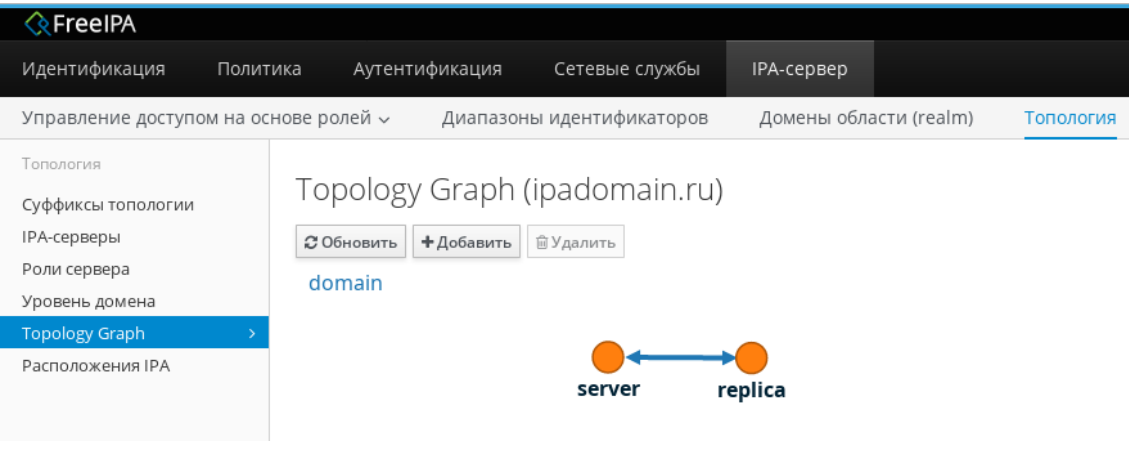

Рис. 3

#### 9.3.9. Доверительные отношения между доменами

#### 9.3.9.1. Общие сведения

Перед настройкой доверительных отношений контроллер домена AD должен быть настроен и работоспособен, а службы FreelPA запущены в соответствии с 9.3.5.

**ВНИМАНИЕ!** Не удастся установить доверительные отношения с доменом AD, если имя области сервера FreeIPA не совпадает с его доменным именем.

Для создания доверительных отношений сервера FreeIPA с доменом AD служит пакет freeipa-server-trust-ad. Установка службы доверительных отношений выполняется с помощью инструмента командной строки ipa-adtrust-install.

В случае необходимости переустановки ранее удаленных объектов или поврежденных файлов конфигурации команду ipa-adtrust-install можно запустить несколько раз. Таким образом могут быть созданы новая конфигурация Samba (файл smb.conf) и конфигурация, на которой базируется регистрация. Некоторые элементы, например конфигурация локального диапазона, не могут быть изменены в результате повторного запуска команды ipa-adtrust-install, т.к. в данном случае изменения могут затронуть и другие **объекты.** 

При выполнении команды ipa-adtrust-install для разрешения обмена информацией между доменами FreeIPA и AD необходимо удостовериться, что открыты следующие порты:

- 135/tcp EPMAP
- 138/tcp NetBIOS-DGM
- 139/tcp NetBIOS-SSN
- 445/tcp Microsoft-DS
- $-1024/top$
- 3268/tcp Microsoft-GC
- 138/udp NetBIOS-DGM
- 139/udp NetBIOS-SSN
- 389/udp LDAP

Дополнительно с командой ipa-adtrust-install возможно использовать параметры, приведенные в таблице 56.

<span id="page-237-0"></span>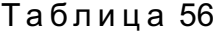

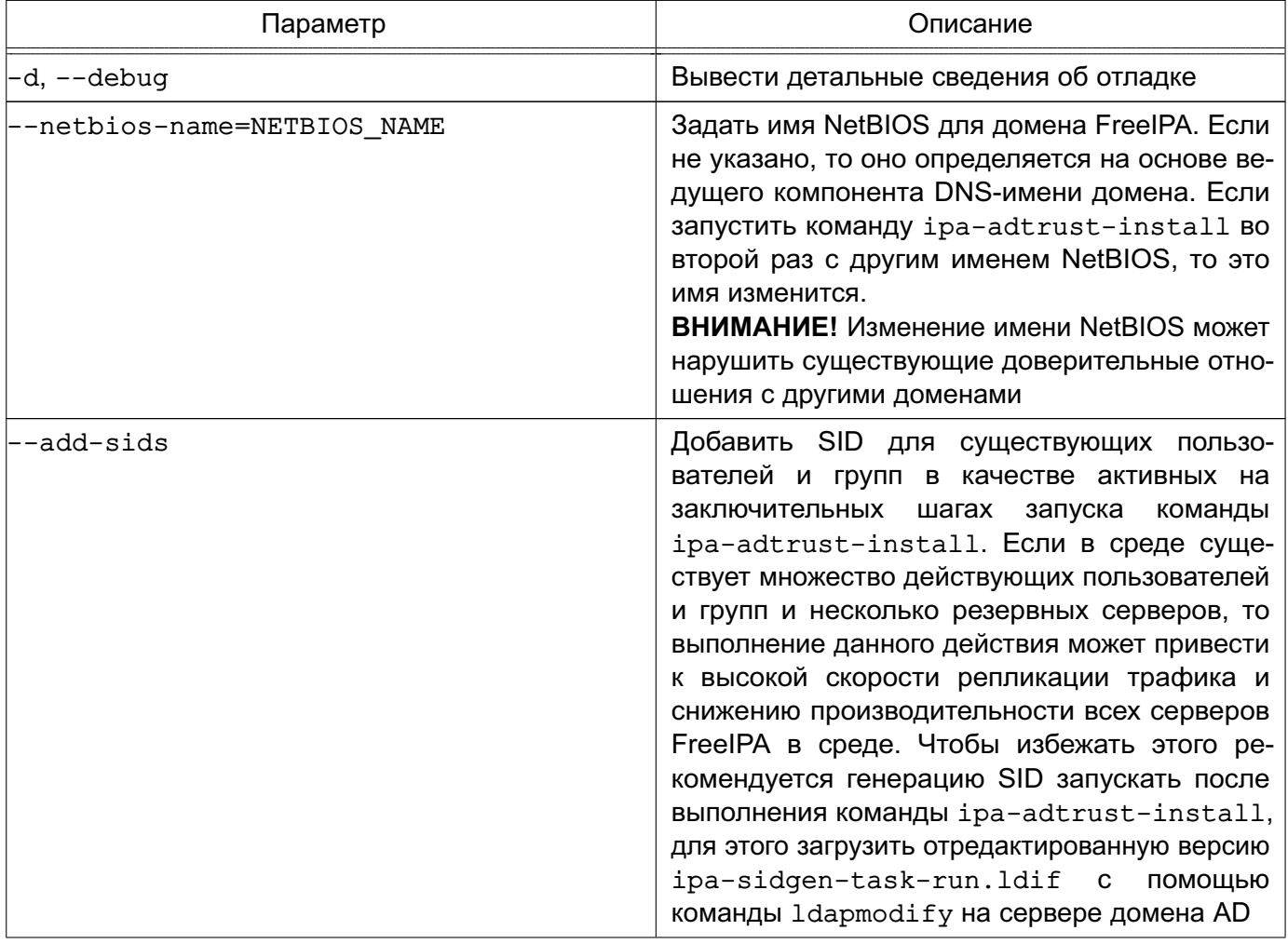

# Окончание таблицы 56

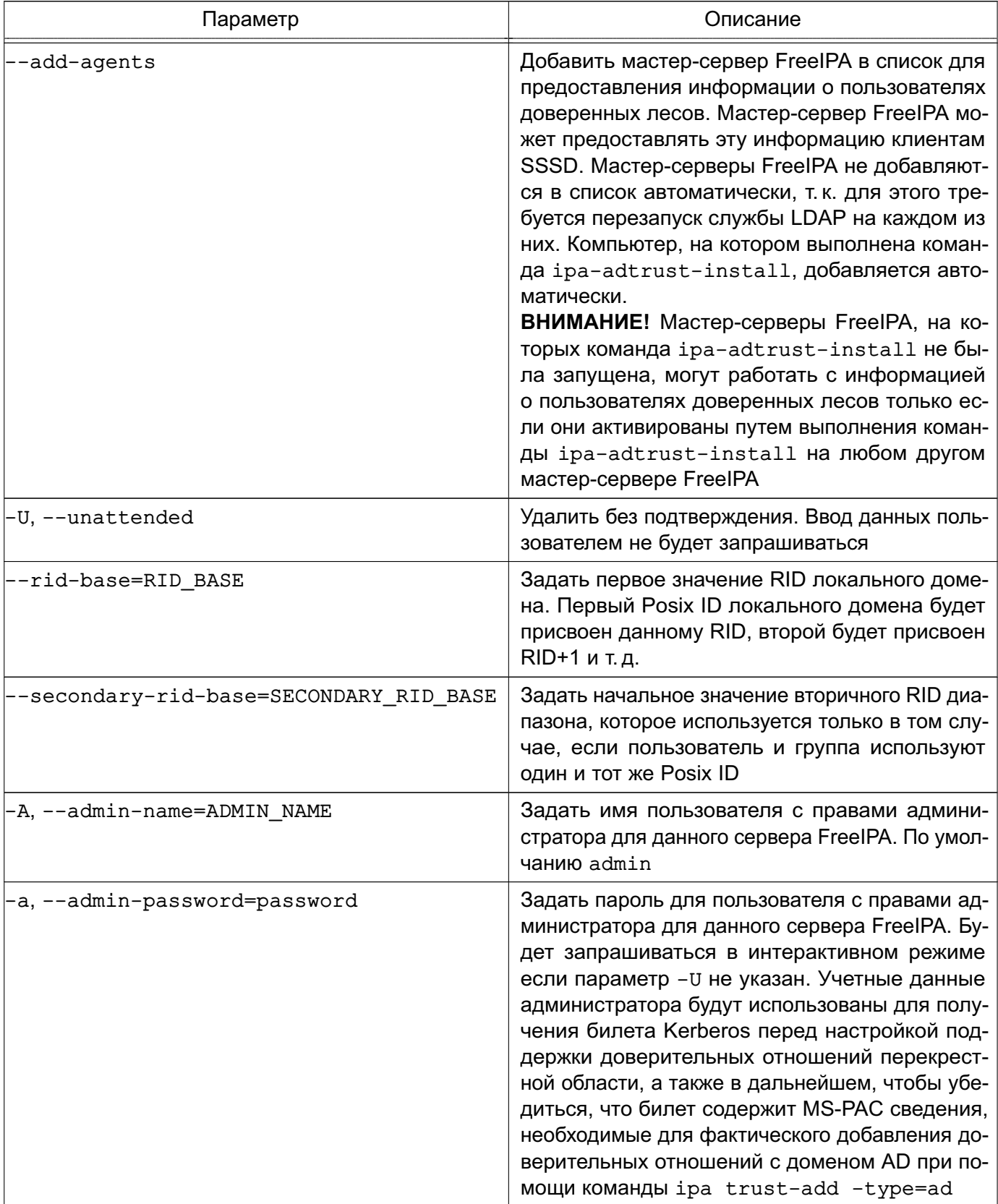

# 9.3.9.2. Предварительная настройка

Серверы домена AD и домена FreeIPA должны находиться в одной сети и на обоих серверах должна успешно выполняться команда:

где <IP-адрес> — IP-адрес сервера домена AD при выполнении команды на сервере домена FreeIPA или IP-адрес сервера домена FreeIPA при выполнении команды на сервере домена AD.

#### 9.3.9.3. Настройка синхронизация времени

При установке и инициализации FreelPA конфигурация службы синхронизации времени настраивается автоматически для использования общедоступных серверов точного времени.

При развертывании FreelPA в сети без доступа к общедоступным серверам точного времени необходимо исправить настройки службы синхронизации времени в файле /etc/ntp.conf. выполнив команды:

```
sudo sed -i -e "s/^\([[:space:]]*.*debian\.pool\.ntp\.org.*\)/#&/" /etc/ntp.conf
echo server <IP-agpec> | sudo tee -a /etc/ntp.conf > /dev/null
```
где <IP-адрес> - IP-адрес сервера времени

Затем выполнить процедуру перезапуска автоматической синхронизации времени командами:

sudo service ntp stop

sudo ntpdate -by <IP-anpec>

sudo service ntp start

где <IP-адрес> — IP-адрес сервера времени

ВНИМАНИЕ! При использовании виртуальных машин процедура перезапуска автоматической синхронизации обязательно должна быть выполнена после каждого перезапуска и/или отката виртуальных машин.

#### 9.3.9.4. Инициализация доверительных отношений

Для инициализации доверительных отношений необходимо на сервере домена FreelPA выполнить следующие действия:

1) получить полномочия администратора домена и проверить работоспособность служб FreeIPA, выполнив команды:

kinit <администратор домена FreeIPA>

id <администратор домена FreeIPA>

getent passwd <администратор домена FreeIPA>

В результате выполнения команд не должны быть выявлены ошибки;

2) запустить службу доверительных отношений FreelPA командой:

sudo ipa-adtrust-install

На все вопросы ответить «Да» («у») и затем вести пароль администратора домена FreeIPA. Проверить правильность автоматического определения имени домена и ответить «Да» («у»);

3) настроить и проверить перенаправление DNS. Добавление зоны перенаправления осуществляется командой:

ipa dnsforwardzone-add <домен\_AD> --forwarder=WIN\_IP ?forward-policy=only Проверка успешного выполнения команды выполняется путем:

а) проверки доступности сервер домена AD:

ping -с 3 <сервер домена AD>. <домен AD>

б) проверки доступности службы FreelPA:

dig SRV ldap. tcp.< домен FreeIPA>

в) проверки доступности службы домена AD:

dig SRV \_ldap.\_tcp.<домен\_AD>

4) сохранить конфигурацию Samba, выполнив команду:

cp /etc/samba/smb.conf /etc/samba/smb.conf && sudo testparm | sudo tee /etc/samba/smb.conf > /dev/null

5) проверить работоспособность службы Samba командой:

smbclient -k -L <сервер домена FreeIPA>.<домен FreeIPA>

6) установить доверительные отношения между доменами:

а) одностороннее доверительное отношение - одностороннее доверие к домену AD, при котором область FreeIPA доверяет лесу доменов AD, используя механизм доверительных отношений между деревьями доменов AD, но дерево доменов AD не доверяет области FreeIPA. Пользователи дерева доменов AD получают доступ к ресурсам области FreelPA. Устанавливается командой:

ipa trust-add --type=ad <домен\_AD> --admin <администратор\_домена\_AD> --password

б) двустороннее доверительное отношение устанавливается командой:

ipa trust-add --type=ad <домен AD> --admin <администратор домена AD> --password --two-way=true

в) внешнее доверительное отношение - отношение доверия между доменами AD, находящимися в разных лесах доменов AD. Установление доверительных отношений между лесами доменов всегда требует установления доверительных отношений между корневыми доменами этих лесов, однако, внешнее доверительное отношение может быть установлено между любыми доменами в лесу. Применяется для установления доверительных отношений с конкретными доменами и не переходит границы доверенного домена. Устанавливается командой: ipa trust-add --type=ad <домен AD> --admin <администратор домена AD>

--password --two-way=true --external

7) после установления доверительных отношений следует выполнить команду для получения списка доверенных доменов:

ipa trust-fetch-domains <домен AD>

#### 242

# PYC6.10015-10 95 01

Домен должен быть найден при выполнении команды:

ipa trustdomain-find <домен AD>

8) для работы пользователей домена AD в домене FreelPA следует зарегистрировать данных пользователей, добавив соответствующие группы и пользователей в них:

ipa group-add --desc='ad domain external map' ad\_admins\_external --external

ipa group-add --desc='ad domain users' ad admins

ipa group-add-member ad admins external --external '<домен AD>\Domain Admins'

ipa group-add-member ad\_admins --groups ad\_admins\_external

На запросы «member user» и «member group» нажать клавишу <Enter>.

9) для предоставления пользователям прав доступа к разделяемым ресурсам требуется указать их идентификаторы безопасности.

Для получение идентификатора безопасности пользователей домена AD на сервере AD из оболочки CMD (но не из оболочки PowerShell) выполнить команду:

c: \> wmic useraccount get name, sid

Для получение идентификатора безопасности пользователей домена FreeIPA на сервере FreeIPA выполнить команду:

ipa group-show ad admins external --raw

Пример

Добавление разделяемого каталога /share dir, доступного для пользователей домена AD под именем share name:

sudo mkdir / share dir

sudo net conf setparm 'share name' 'comment' 'Trust test share'

sudo net conf setparm 'share name' 'read only' 'no'

sudo net conf setparm 'share\_name' 'valid users' "\$d\_admins\_sid"

sudo net conf setparm 'share name' 'path' '/share dir'

Проверить, что ресурс добавлен, выполнив команду:

smbclient -k -L <сервер домена FreeIPA>.<домен FreeIPA>

После добавления каталога проверить доступность ресурса с сервера AD через веббраузер.

### 9.3.9.5. Проверка установки доверительных отношений

При успешной установке доверительных отношений пользователи домена AD должны получить возможность входа в систему с использованием своего имени и пароля:

- через терминал;

- через графический интерфейс;

- через SSH (если установлена соответствующая сетевая служба).

Также пользователям AD предоставляется возможность доступа к разделяемым ресурсам.

ВНИМАНИЕ! Для входа необходимо использовать полное имя пользователя с указанием домена, к которому пользователь относится, например, Administrator@windomain.ad, при этом имя домена пишется строчными буквами, а имя пользователя с сохранением строчных и заглавных букв.

Проверка настройки DNS на сервере домена AD выполняется из командной строки. Для просмотра записей выполнить команду:

c:\>nslookup.exe

В выводе выполнения команды будут приведены записи о работе служб и служб домена:

1) записи, отвечающие за работу служб Kerberos через UDP и LDAP через TCP:

> set type=SRV

> kerberos.\_udp.<домен\_FreeIPA>.

```
kerberos. udp.<домен FreeIPA>.
                                  SRV service location:
priority
                       = 0
                       = 100weight
                       = 88port
svr hostname = <сервер домена FreeIPA>.<домен FreeIPA>.
> ldap. tcp.<домен FreeIPA>.
_ldap. tcp.<домен FreeIPA>
                          SRV service location:
                      = 0priority
                      = 100weight
port
                       = 389
```
svr hostname = < сервер домена FreeIPA>. < домен FreeIPA>.

```
2) записи, отвечающие за имя Kerberos realm домена FreelPA:
```
> set type=TXT

```
kerberos.<домен FreeIPA>.
```

```
_kerberos.<<br />
Lerberos.<<br />
Lerberos</>><<br />
Lerberos</>></>
Lerberos</>></>
Lerberos</>></>
Lerberos</>></>
Lerberos</>
Lerberos</>
Lerberos</>
Lerberos</>
Lerberos</>
Lerberos</>
Lerberos</>
Lerberos</>
Lerbero
                                                                                                                                                                                                                                       Text =
```

```
"<<br />
T<br />
Free<br />
IPA><br />
"
```
3) после выполнения команды ipa-adtrust-install должны появиться записи, отвечающие за работу служб MS DC Kerberos через UDP и LDAP через TCP:

> set type=SRV

> kerberos. udp.dc. msdcs.< домен FreeIPA>.

```
_kerberos._udp.dc._msdcs.<домен FreeIPA>. SRV service location:
                      = 0priority
                      = 100weight
                      = 88port
```
svr hostname = < сервер\_домена\_FreeIPA>.< домен\_FreeIPA>.

```
> ldap. tcp.dc. msdcs.< домен FreeIPA>.
_ldap. tcp.dc. msdcs.<домен FreeIPA>.
                                      SRV service location:
priority
                       = 0weight
                       = 100= 389port
svr hostname = <сервер_домена_FreeIPA>.<домен_FreeIPA>.
```
Проверка наличия записей для работы служб AD на DNS-сервере AD выполняется из командной строки. Для просмотра записей выполнить команду:

```
c:\>nslookup.exe
```
Запись, отвечающая за работу служб Kerberos через UDP и LDAP через TCP:

```
> set type=SRV
> _kerberos._udp.dc._msdcs.<домен_AD>.
kerberos. udp.dc. msdcs.< AOMeH AD>. SRV service location:
priority = 0weight = 100port = 88svr hostname = < сервер домена AD>. < домен AD>.
> ldap. tcp.dc. msdcs.< домен AD>.
_ldap._tcp.dc._msdcs.<домен_AD>. SRV service location:
priority = 0weight = 100port = 389svr hostname = <сервер_домена_AD>.<домен_AD>.
```
Проверка настройки DNS на сервере домена FreelPA и наличия записей для работы служб FreeIPA на DNS-сервере FreeIPA выполняется из командной строки.

Для просмотра записи, отвечающей за работу службы Kerberos через UDP, выполнить команду:

dig +short -t SRV \_kerberos. udp.<домен FreeIPA>.

Запись выводится в следующем виде:

0 100 88 <сервер домена FreeIPA>. <домен FreeIPA>.

Для просмотра записи, отвечающей за работу службы LDAP через TCP, выполнить команду:

dig +short -t SRV ldap. tcp.< домен FreeIPA>.

Запись выводится в следующем виде:

0 100 389 <сервер домена FreeIPA>. <домен FreeIPA>.

Для просмотра записи, отвечающей за имя Kerberos realm домена FreelPA, выполнить команду:

dig +short -t TXT \_kerberos.< домен\_FreeIPA>.

Запись выводится в следующем виде:

"<<br />
T<br />
Free<br />
T<br />
T<br />
T<br />
T<br />
T<br />
T<br />
T<br />
T<br />
T<br />
T<br />
T<br />
T<br />
T<br />
T<br />
T<br />
T<br />
T<br />
T<br />
T<br />
T<br />
T<br />
T<br />
T<br /><<br />
T<b

После выполнения команды ipa-adtrust-install должны появиться записи, отвечающие за работу служб MS DC Kerberos через UDP и LDAP через TCP:

# dig +short -t SRV kerberos. udp.dc. msdcs.< домен FreeIPA>.

0 100 88 <сервер домена FreeIPA>. <домен FreeIPA>.

# dig +short -t SRV \_ldap. tcp.dc. msdcs.< домен FreeIPA>.

0 100 389 <сервер\_домена FreeIPA>. <домен FreeIPA>.

Проверка наличия записей для работы служб AD на DNS-сервере FreelPA выполняется из командной строки.

Записи, отвечающие за работу служб Kerberos через UDP и LDAP через TCP:

# dig +short -t SRV kerberos. udp.dc. msdcs.< домен AD>.

0 100 88 < сервер\_домена\_AD>. < домен\_AD>.

# dig +short -t SRV ldap. tcp.dc. msdcs.< домен AD>.

0 100 389 < сервер домена AD>. < домен AD>.

Если запись \_kerberos.\_udp.dc.\_msdcs.source-<домен\_AD>. недоступна, то необходимо проверить \_kerberos. tcp.dc. msdcs.source-<домен\_AD>.

#### 9.3.10. Создание самоподписанного сертификата

#### <span id="page-244-0"></span>9.3.10.1. Создание сертификата с помощью инструмента ХСА

Установка и настройка инструмента ХСА выполняется в соответствии с 7.10.5.1.

Для создания цепочки сертификатов необходимо запустить инструмент ХСА и выполнить следующие действия:

1) создать корневой сертификат:

а) во вкладке «Закрытые ключи» нажать кнопку [Новый ключ]. В открывшемся окне в поле «Внутреннее имя» указать имя «rootКеу» и нажать [Создать];

б) перейти во вкладку «Сертификаты», нажать [Новый сертификат];

в) в открывшемся окне «Создать сертификат х509» перейти во вкладку «Субъekt»:

- 1) в поле «Внутреннее имя» указать имя сертификата «rootCA»;
- 2) в поле «commonName» указать то же имя «rootCA»;

3) в блоке «Закрытый ключ» выбрать ранее созданный ключ «rootКеу»;

## РУСБ.10015-10 95 01

- г) в окне «Создать сертификат x509» перейти во вкладку «Расширения»:
	- 1) в поле «Тип» выбрать «Центр Сертификации»;

2) определить период действия сертификата, указав в блоке «Выбор периода» значение «10»;

- 3) нажать кнопку **[Применить]**, затем нажать **[Да]**.
- 2) создать сертификат для сервера:

а) в основном окне программы перейти во вкладку «Закрытые ключи» и нажать кнопку «Новый ключ»;

б) в открывшемся окне в поле «Внутреннее имя» указать имя «serverKey» и нажать **[Создать]**;

- в) перейти во вкладку «Сертификаты», нажать **[Новый сертификат]**;
- г) в открывшемся окне «Создать сертификат x509» во вкладке «Первоисточник»:

1) в блоке «Подписание» установить флаг «Использовать этот сертификат для подписи» и выбрать значение «rootCA» (имя корневого сертификата);

- 2) в поле «Алгоритм подписи» указать «SHA 256»;
- д) в окне «Создать сертификат x509» перейти во вкладку «Субъект»:

1) в поле «Внутреннее имя» указать FQDN сервера, для которого формируется сертификат, например, dc01.example.ru;

2) в поле «commonName» также указать FQDN сервера, для которого формируется сертификат;

3) в блоке «Закрытый ключ» выбрать ранее созданный ключ «serverKey»;

- е) в окне «Создать сертификат x509» перейти во вкладку «Расширения»:
	- 1) в поле «Тип» выбрать «Конечный субъект»;

2) определить период действия сертификата, указав в блоке «Выбор периода» значение «10»;

- 3) нажать кнопку **[Применить]**, затем нажать **[Да]**.
- 3) экспортировать сертификат сервера:
	- а) в основном окне программы перейти во вкладку «Сертификаты»;
	- б) выбрать требуемый сертификат сервера и нажать кнопку **[Экспорт]**;

в) в открывшемся окне указать имя файла контейнера сертификата и его расположение;

г) в блоке «Формат для экспорта» выбрать формат «PKCS12» и нажать кнопку **[Да]**;

д) задать пароль на экспортируемый контейнер и нажать кнопку **[Да]**.

На контроллере домена FreeIPA для указания контейнера с сертификатом выполнить команду astra-freeipa-server с параметрами -1 и -1p:

astra-freeipa-server -1 <путь к контейнеру> -1p <пароль к контейнеру>

Просмотреть перечень дополнительных параметров для запуска с командой astra-freeipa-server МОЖНО ВЫПОЛНИВ:

astra-freeipa-server --help

#### 9.3.10.2. Создание сертификата с помощью инструмента командной строки

Инструмент командной строки astra-freeipa-server-crt автоматизирует выпуск сертификатов для серверов (реплик) FreelPA и предназначен для автоматизации работы в системах, в которых не применяется DogTag, являющийся штатной системой управления сертификатами FreeIPA.

Установка инструмента командной строки astra-freeipa-server-crt выполняется автоматически при установке графической утилиты  $fly$ -admin-freeipa-server или инструмента командной строки astra-freeipa-server в соответствии с 9.3.3.

При инициализации домена FreeIPA в соответствии с 9.3.5 в каталоге /etc/ssl/freeipa первого контроллера домена автоматически создаются файлы, перечень которых приведен в таблице 57.

#### <span id="page-246-0"></span>Таблица 57

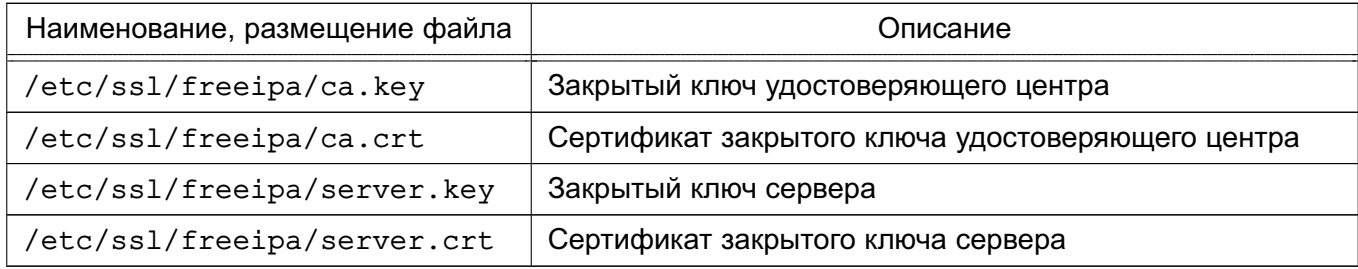

При первом запуске инструмента командной строки astra-freeipa-server-crt будет создан новый закрытый ключ сервера, который будет размещен в файле /etc/ss1/freeipa/<имя компьютера>.<имя домена>.key. Созданный закрытый ключ будет использоваться для выпуска и перевыпуска всех сертификатов.

ВНИМАНИЕ! Замена закрытых ключей посредством инструмента командной строки astra-freeipa-server-crt не поддерживается.

Кроме командной того, при запуске инструмента строки astra-freeipa-server-crt без указания параметров будет новый создан сертификат сервера. Выпущенный сертификат будет размещен файле B /etc/ssl/freeipa/<имя компьютера>.<имя домена>-<дата время>.crt.

ВНИМАНИЕ!  $\mathsf{\Pi}$ умолчанию будут создаваться сертификаты ДЛЯ FreeIPA версии 4.6.х. Поэтому при запуске инструмента командной строки

astra-freeipa-server-crt всегда необходимо указывать параметр --48 (создавать сертификаты для FreeIPA версии 4.8.х).

Параметры инструмента командной строки astra-freeipa-server приведены в таблице 58.

<span id="page-247-0"></span>Таблица 58

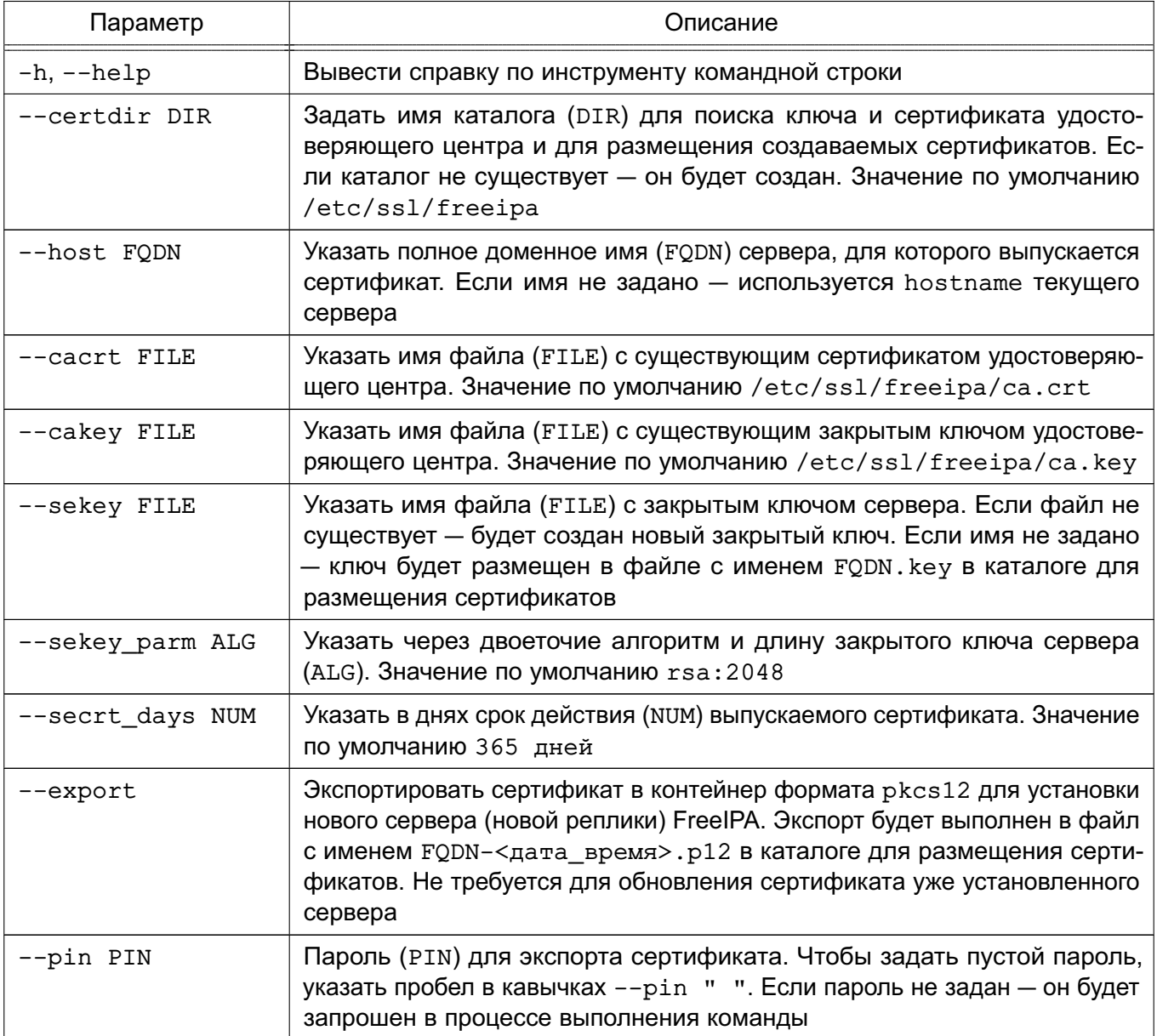

#### Окончание таблицы 58

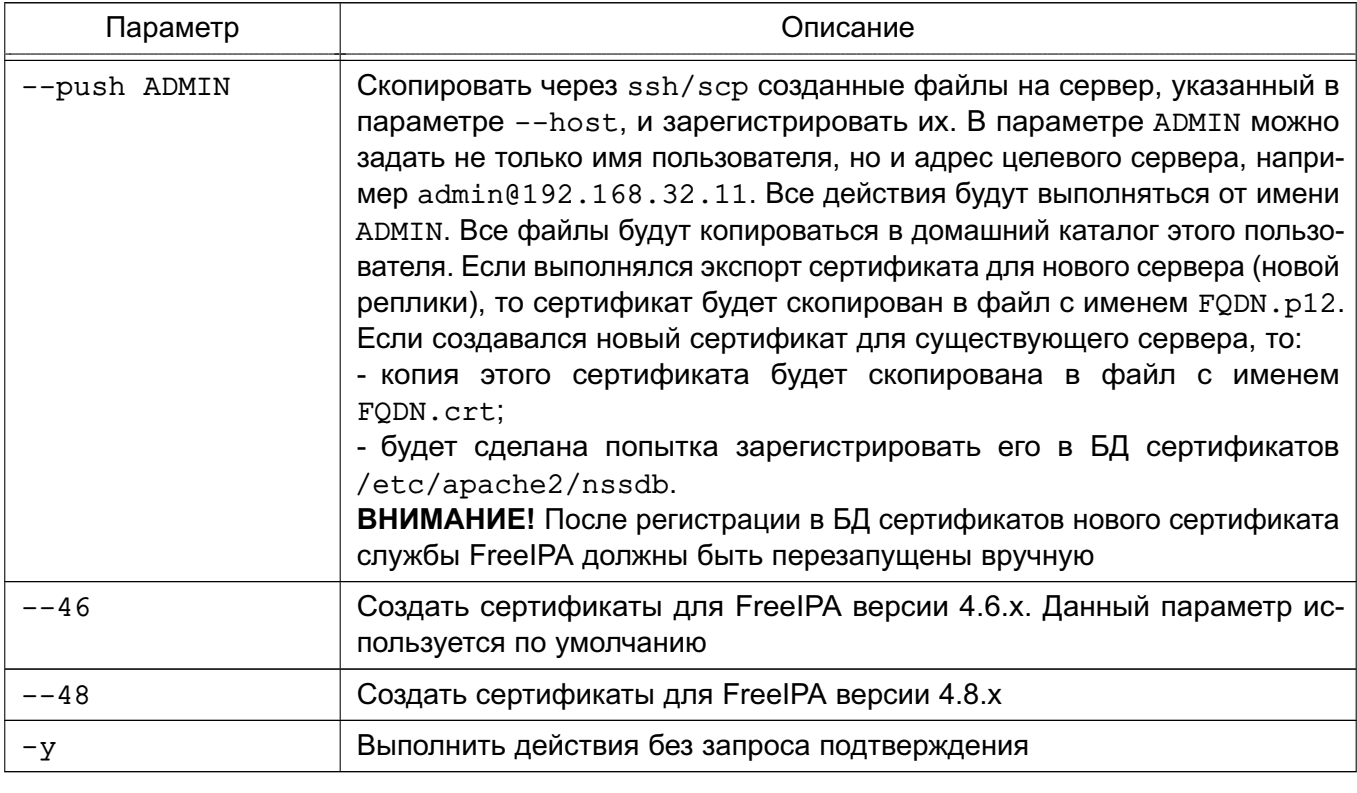

Пример использования инструмента командной строки astra-freeipa-server-crt для создания реплики в домене FreelPA представлен в 9.3.8.2.

В случае необходимости выпуска новых сертификатов, например при истечении срока действия, можно воспользоваться следующей командой:

astra-freeipa-server-ctr --host <имя\_компьютера>.<имя\_домена>

--push <имя\_локального\_администратора>

### 9.3.11. Настройка веб-сервера Apache2 для работы в домене FreelPA

Настройка работы веб-сервера Apache2 в домене FreeIPA осуществляется:

- для выполнения авторизации с использованием Kerberos;

- для обеспечения сквозной аутентификации приложений.

Для развертывания веб-сервера Apache2 требуется установить пакет apache2 на компьютере, предназначенном для выполнения роли веб-сервера. Установка выполняется командой:

sudo apt install apache2

Для обеспечения совместной работы веб-сервера Apache2 в домене FreelPA требуется:

1) настроенный домен FreelPA, например ipadomain0.ru, с настроенной службой разрешения имен (DNS);

#### 249

2) отдельный компьютер для размещения веб-сервера Apache2;

а) веб-сервер должен быть введен в домен FreeIPA в соответствии с 9.3.6;

б) разрешение имен должно быть настроено таким образом, чтобы имя системы разрешалось как полное имя веб-сервера (FQDN), например web.ipadomain0.ru;

в) веб-серверу должен быть назначен постоянный IP-адрес.

#### 9.3.11.1. Настройка авторизации Kerberos

Для настройки авторизации Kerberos требуется дополнительно установить модуль авторизации Kerberos libapache2-mod-auth-kerb. Установка выполняется командой: sudo apt install libapache2-mod-auth-kerb

Если в ОС установлен в соответствии с 11.3 модуль аутентификации через РАМ веб-сервера Apache2 authnz pam, отключить его при помощи команды:

a2dismod authnz pam

и активировать модуль веб-сервера Apache2 auth kerb при помощи команды:

a2enmod auth kerb

Далее веб-сервер необходимо зарегистрировать как доменную службу - либо с помощью веб-интерфейса администратора FreelPA, либо получив билет Kerberos администратора домена и выполнив команду ipa service-add (команду следует выполнить либо на контроллере домена, либо на веб-сервере):

kinit admin

ipa service-add HTTP/web.ipadomain0.ru

rде web.ipadomain0.ru — полное доменное имя компьютера, на котором будет развернута служба.

Затем на веб-сервере выгрузить таблицу ключей для зарегистрированной службы: sudo kinit admin

```
sudo ipa-getkeytab -p HTTP/web.ipadomain0.ru@IPADOMAIN0.RU
```
-k /etc/ipa/apache2.keytab

Параметр - к команды ipa-getkeytab задает имя файла, в который будет сохранена таблица ключей (/etc/ipa/apache2.keytab).

Для выгруженного файла с таблицей ключей задать права доступа, выполнив команды:

chown www-data /etc/ipa/apache2.keytab chmod 600 /etc/ipa/apache2.keytab

Примечания:

1. Для получения ключей не требуется механизм sudo - достаточно билета Kerberos. Mexанизм sudo используется для записи таблицы ключей в каталог /etc/ipa/. При

этом билет Kerberos также должен быть получен с помощью механизма sudo, так так полученный от имени обычного пользователя билет будет недействителен.

2. Команду получения таблицы ключей ipa-getkeytab можно выполнить на контроллере домена - в этом случае полученную таблицу ключей необходимо защитить от несанкционированного доступа и скопировать в соответствующий каталог на вебсервере.

создать Далее требуется на веб-сервере конфигурационный файл аутентификации ДЛЯ областей. требующих авторизации. например файл /etc/apache2/conf-available/kerberos-auth.conf со следующими строками:

<Directory /var/www/html/>

# тип авторизации

AuthType Kerberos

# Подсказка с информацией о ресурсе (выводится при запросе пароля)

AuthName "Astra Kerberos protected area"

# Имя области (realm) Kerberos

KrbAuthRealms IPADOMAIN0.RU

# Имя ранее зарегистрированной доменной службы

KrbServiceName HTTP/web.ipadomain0.ru

# Имя файла таблицы ключей

Krb5Keytab /etc/ipa/apache2.keytab

# Включение авторизации Kerberos по найденным билетам Kerberos

# Может быть отключено (off), тогда, если разрешено, будет

# запрашиваться имя и пароль (см.ниже)

KrbMethodNegotiate on

# Разрешение запрашивать имя и пароль для получения билета Kerberos

# Может быть отключено (off), тогда, если разрешено, будет

# использоваться имеющийся билет Kerberos (см. выше)

KrbMethodK5Passwd on

# Разрешение входа только авторизованным пользователям

require valid-user

# Сохранять аутентификационные данные для обеспечения сквозной

# аутентификации из сценариев с другими службами, например, сервером

# Postgresql

KrbSaveCredentials on

</Directory>

Созданный конфигурационный файл аутентификации необходимо указать в конфигурационных файлах виртуальных web-сайтов, размещаемых в каталоге /etc/apache2/sites-available/, с помощью директивы Include. Например, для кон-

фигурационного файла 000-default.conf виртуального web-сайта, устанавливаемого по умолчанию:  $\forall$ VirtualHost  $* : 80$ ServerAdmin webmaster@localhost

DocumentRoot /var/www/html

ErrorLog \${APACHE LOG DIR}/error.log CustomLog \${APACHE LOG DIR}/access.log combined

Include conf-available/kerberos-auth.conf </VirtualHost>

Аналогично конфигурационный файл аутентификации kerberos-auth.conf МОЖНО ВКЛЮЧИТЬ конфигурационный файл сайта  $\mathsf{B}$ /etc/apache2/sites-enabled/default-ssl.conf.

Для использования аутентификации Kerberos необходимо, чтобы веб-браузер пользователя поддерживал метод аутентификации negotiate.

Для включения аутентификации negotiate в веб-браузере Mozilla Firefox необходи-MO:

1) в адресной строке веб-браузера ввести:

about: config

2) для параметра network.negotiate-auth.trusted-uris задать маски доменов, для которых будет использоваться аутентификация negotiate. В общем случае в качестве значения можно указать  $http://http://;$ 

3) если необходимо обеспечить сквозную аутентификацию из сценариев при работе с другими службами, например с сервером PostgreSQL, в веб-браузере Mozilla Firefox для параметра network.negotiate-auth.delegation-uris следует задать маски доменов, которым можно передавать данные для сквозной аутентификации. При этом в запускаемых сценариях следует выставить переменную окружения KRB5CCNAME. Например, для сценариев на языке PHP:

putenv("KRB5CCNAME=".\$ SERVER[?KRB5CCNAME?]);

9.3.11.2. Настройка защищенных соединений SSL с использованием сертификатов

При установке веб-сервера Apache2 для защищенных соедине-**SSL** ний  $\overline{10}$ умолчанию используется предустановленный закрытый КЛЮЧ /etc/ssl/private/ssl-cert-snakeoil.key и соответствующий ему сертификат /etc/ssl/certs/ssl-cert-snakeoil.pem. Данные ключ и сертификат следует заменить на ключ и сертификат, выданные удостоверяющим центром согласно 9.3.10.1.
Созданные удостоверяющим центром сертификат и ключ, например apache.crt и apache.key, следует сохранить в каталоге /etc/ipa/.

Расположение сертификатов необходимо указать в конфигурационных файлах web-сайтов, поддерживающих соединения SSL. Например, в конфигурационном файле etc/apache2/sites-enabled/default-ssl.conf web-сайта, устанавливаемого по умолчанию:

SSLCertificateFile /etc/ipa/apache.crt SSLCertificateKeyFile /etc/ipa/apache.key

Для начала работы с использованием SSL необходимо:

1) загрузить модуль работы по протоколу SSL, выполнив команду:

sudo a2enmod ssl

2) включить web-сайт, для которого настраивается работа по протоколу SSL. Например, для включения устанавливаемого по умолчанию web-сайта default-ssl выполнить команду:

sudo a2ensite default-ssl

3) обновить конфигурацию веб-сервера, выполнив команду:

sudo systemctl reload apache2

### 9.3.12. Сквозная аутентификация в СУБД

Для работы СУБД PostgreSQL с FreeIPA необходимо выполнение следующих условий:

1) наличие в системах, на которых функционируют сервер и клиенты СУБД PostgreSQL, установленного пакета клиентской части FreelPA freeipa-client;

2) разрешение имен должно быть настроено таким образом, чтобы имя системы разрешалось, в первую очередь, как полное имя (например, postgres.example.ru);

3) клиентская часть FreelPA должна быть настроена на используемый FreelPA домен  $(9.3.6)$ .

Для обеспечения совместной работы сервера СУБД PostgreSQL с FreeIPA необходимо, чтобы сервер СУБД PostgreSQL функционировал как служба Kerberos. Выполнение данного условия требует наличия в БД Kerberos принципала для сервера СУБД PostgreSQL, имя которого задается в формате:

postgres/hostname@realm

где hostname - полное доменное имя системы, на которой функционирует сервер СУБД PostgreSQL;

realm - имя домена FreelPA.

Для обеспечения совместной работы сервера СУБД PostgreSQL с FreeIPA выполнить следующие действия:

1) создать в БД FreeIPA с помощью утилиты администрирования FreeIPA принципала, соответствующего устанавливаемому серверу PostgreSQL. Принципал создается с автоматически сгенерированным случайным ключом;

### Пример

ipa service-add postgres/postgres.example.ru

2) создать файл ключа Kerberos для сервера СУБД PostgreSQL с помощью утилиты администрирования FreelPA ipa service-add.

### Пример

Создание файла ключа Kerberos на контроллере домена

ipa-getkeytab -s domain.example.ru -k /etc/apache2/keytab

-p HTTP/apache2.example.ru

Полученный файл должен быть доступен серверу СУБД PostgreSQL по пути, указанному в конфигурационном параметре krb server keyfile (для приведенного примера путь /etc/apache2/keytab). Пользователю, от имени которого работает cepвep СУБД PostgreSQL (по умолчанию postgres), должны быть предоставлены права на чтение данного файла;

3) назначить владельцем файла krb5. keytab пользователя postgres, выполнив команду вида:

```
chown postgres /etc/postgresql/x.x/main/krb5.keytab
```
конфигурационном СУБД PostgreSQL 4) задать  $\mathbf{B}$ файле сервера /etc/postgreslg/x.x/main/postgresgl.conf параметра значение для krb server keyfile:

```
krb server keyfile = \prime/etc/postgresql/x.x/main/krb5.keytab'
```
5) указать для внешних соединений в конфигурационном файле сервера СУБД PostgreSQL /etc/postgreslg/x.x/main/pg hba.conf метод аутентификации qss.

Пример host all all 192.168.32.0/24 gss

### 9.3.13. Веб-интерфейс FreelPA

Использование веб-интерфейса возможно после запуска FreeIPA согласно 9.3.5.1 или 9.3.5.2. Для входа в веб-интерфейс ввести в адресной строке браузера ссылку, предоставленную при запуске FreeIPA. В случае если при первом входе в веб-интерфейс появится

сообщение о том, что соединение не защищено, следует добавить данный адрес в исключения.

Для входа в веб-интерфейс используется имя учетной записи admin и пароль, заданный при запуске FreelPA (см. 9.3.5.1 и 9.3.5.2).

### 9.4. Samba

В состав ОС входит пакет программ Samba, предназначенный для решения задач совместимости со средой Microsoft Active Directory.

Samba позволяет ОС выступать как в роли контроллера домена AD, так и в роли клиента домена.

Возможности Samba:

- служба аутентификации на базе Kerberos;

- LDAP-совместимая служба каталогов с поддержкой репликации;

- поддержка групповых политик;

- поддержка доверительных отношений;

- DNS-сервер на базе BIND или собственной реализации.

В состав ОС входят консольные и графические средства, позволяющие инициализировать AD домен или подключиться к уже существующему.

Актуальные инструкции для разных сценариев применения приведены на официаль-HOM CAЙTE wiki.astralinux.ru.

#### 9.4.1. Настройка контроллера домена

В состав ОС входит инструмент командной строки astra-sambadc, включающий сценарии автоматизированной настройки и построения нового контроллера домена или включения в существующий домен в роли контроллера домена.

Для установки инструмента выполнить команду:

apt install astra-sambadc

При выполнении команды также будут установлены необходимые для работы домена AD пакеты samba, winbind и ntp.

Для создания нового домена в дополнение к инструменту astra-sambadc и автоматически устанавливаемым пакетам следует установить пакет krb5-kdc:

apt install krb5-kdc

Для создания нового домена используется команда:

astra-sambadc -d <имя домена> -рх

Данные, необходимые для создания домена и не указанные при выполнении команды, будут запрошены в интерактивном режиме.

Дополнительная информация по использованию команды доступна при выполнении команды с параметром -h:

astra-sambadc -h

Для настройки и построения нового контроллера домена или включения в существующий домен в роли контроллера домена в графическом режиме используется утилита fly-admin-ad-server.

Для установки графической утилиты выполнить команду: apt install fly-admin-ad-server

Описание графической утилиты приведено в электронной справке.

### 9.4.2. Настройка участников домена

В состав ОС входит инструмент командной строки astra-winbind, включающий сценарии автоматизированной настройки компьютера для ввода в существующий домен.

ВНИМАНИЕ! Перед вводом компьютера в домен необходимо настроить на этом компьютере службу разрешения имен (DNS) так, чтобы в качестве сервера DNS использовался сервер DNS домена. Если этого не сделать, то контроллер домена не будет обнаружен.

Для ввода компьютера в домен используется команда:

astra-winbind -dc <имя\_домена> -u <имя\_администратора\_домена> -рх

Данные, необходимые для ввода в домен и не указанные при выполнении команды, будут запрошены в интерактивном режиме.

Дополнительная информация по использованию команды доступна при выполнении команды с параметром -h:

astra-winbind -h

Для ввода компьютера в существующий домен в графическом режиме используется yтилита fly-admin-ad-client. Описание графической утилиты приведено в электронной справке.

Для проверки успешности присоединения к домену можно использовать команду: net ads testjoin -k

### 9.5. Настройка сетевых служб

Ряд сетевых служб, таких как СУБД PostgreSQL, электронная почта, обработка гипертекстовых документов (web), система печати и др. для работы в ЕПП должны быть соответствующим образом настроены. Как правило, настройка заключается в обеспечении возможности использования этими службами сквозной аутентификации по Kerberos и получения необходимой информации из БД LDAP.

Примечание. При выполнении настройки сетевых служб потребуется использование учетной записи привилегированного пользователя через механизм sudo. При снятии

### РУСБ.10015-10 95 01

блокировки на интерактивный вход в систему для суперпользователя root не рекомендуется осуществлять переключение в режим суперпользователя командой su. Необходимо использовать команду:

 $#$  su -

Описание настройки следующих сетевых служб приведены в соответствующих подразделах:

- система обмена сообщениями электронной почты описана в [16.4;](#page-312-0)
- защищенный комплекс программ гипертекстовой обработки данных описан в [11.4;](#page-283-0)
- комплекс программ печати документов описан в [14.3.2.](#page-301-0)

### 10. ВИРТУАЛИЗАЦИЯ СРЕДЫ ИСПОЛНЕНИЯ

#### 10.1. Средства виртуализации

ОС поддерживает технологию виртуализации. Данная технология позволяет запускать множество виртуальных машин (BM), называемых гостевыми, на одной физической машине, называемой хостовой машиной. При этом гостевые операционные системы, установленные на каждой из гостевых машин, могут отличаться друг от друга и от операционной системы хостовой машины и являются полностью изолированными. Монитор виртуальных машин (гипервизор) обеспечивает параллельную работу гостевых операционных систем, их изоляцию, защиту, управление ресурсами и другие необходимые функции. Основными средствами, необходимыми для создания среды виртуализации, являются:

- сервер виртуализации libvirt;
- программа эмуляции аппаратного обеспечения QEMU.

### 10.1.1. Сервер виртуализации libvirt

Пакет сервера виртуализации состоит из службы сервера виртуализации libvirtd, предоставляющей возможность удаленного управления по сети с использованием различных протоколов и способов аутентификации, клиентской библиотеки libvirt0, командной оболочки virsh и ряда других утилит командной строки. Графический интерфейс управления виртуализацией обеспечивается пакетом virt-manager.

ВНИМАНИЕ! Все конфигурационные файлы или файлы сервера виртуализации libvirt, содержащие ключевую информацию Kerberos или PKI, не должны быть доступны пользователям.

Сервер виртуализации использует следующие каталоги хостовой файловой системы  $(\Phi C)$ :

- 1)  $/etc/1$ ibvirt $/$  каталог конфигурации сервера виртуализации libvirt:
	- a) gemu / каталог конфигурационных XML-файлов виртуальных машин QEMU:
		- network/ каталог конфигурационных XML-файлов виртуальных сетей:
		- \* . xml конфигурационные XML-файлы виртуальных машин QEMU:
	- б) storage/ каталог конфигурационных файлов пулов файлов-образов;

в) libvirt.conf — клиентский конфигурационный файл сервера виртуализации libvirt:

r) libvirtd.conf — конфигурационный файл службы сервера виртуализации libvirtd (CM. 10.1.2);

- д) gemu.conf конфигурационный файл QEMU (см. 10.1.6);
- 2) /var/lib/libvirt/ рабочий каталог сервера виртуализации libvirt:
	- a) images/ каталог файлов-образов по умолчанию;

#### 258

б) network/ - рабочий каталог виртуальных сетей;

в) gemu / - рабочий каталог запущенных виртуальных машин QEMU:

- save/ - каталог сохраненных состояний виртуальных машин;

- snapshot - каталог снимков виртуальных машин;

r) runimages/ — каталог расположения копий файлов-образов виртуальных машин, запущенных в режиме запрета модификации файлов-образов;

3) /var/run/libvirt/ - каталог текущего рабочего состояния сервера виртуализации libvirt:

a) network/ - рабочий каталог запущенных виртуальных сетей;

б) gemu/ — каталог текущих конфигурационных xml-файлов запущенных виртуальных машин QEMU;

в) libvirt-sock — Unix-сокет для локальных соединений со службой сервера виртуализации libvirtd;

r) libvirt-sock-ro - Unix-сокет, доступный только для чтения, для локальных соединений со службой сервера виртуализации libvirtd.

### 10.1.2. Служба сервера виртуализации libvirtd

<span id="page-258-0"></span>Служба сервера виртуализации libvirtd предоставляет возможность удаленного управления сервером виртуализации по сети с использованием различных протоколов и способов аутентификации. При этом поддерживается возможность решения всех задач по созданию и учету виртуальных машин, настройке их конфигурации и непосредственно запуска.

Доступ к службе сервера виртуализации возможен как с помошью локальных Unixсокетов, так и по сети с помощью консольных или графических инструментов управления виртуальными машинами.

Основным конфигурационным файлом службы сервера виртуализации является /etc/libvirt/libvirtd.conf. Он содержит описание необходимых для работы службы настроек и параметров. Файл разбит на секции, описывающие параметры функционирования службы сервера виртуализации: интерфейсы взаимодействия и права доступа к ним. способы и параметры аутентификации, политику разграничения доступа, состав выводимой в журнал информации и т.п. Основные параметры, указываемые в файле, приведены в таблице 59.

<span id="page-258-1"></span>Таблица 59 - Параметры конфигурационного файла /etc/libvirt/libvirtd.conf

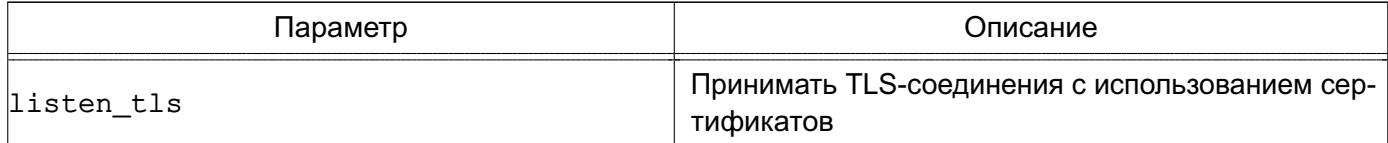

260

Продолжение таблицы 59

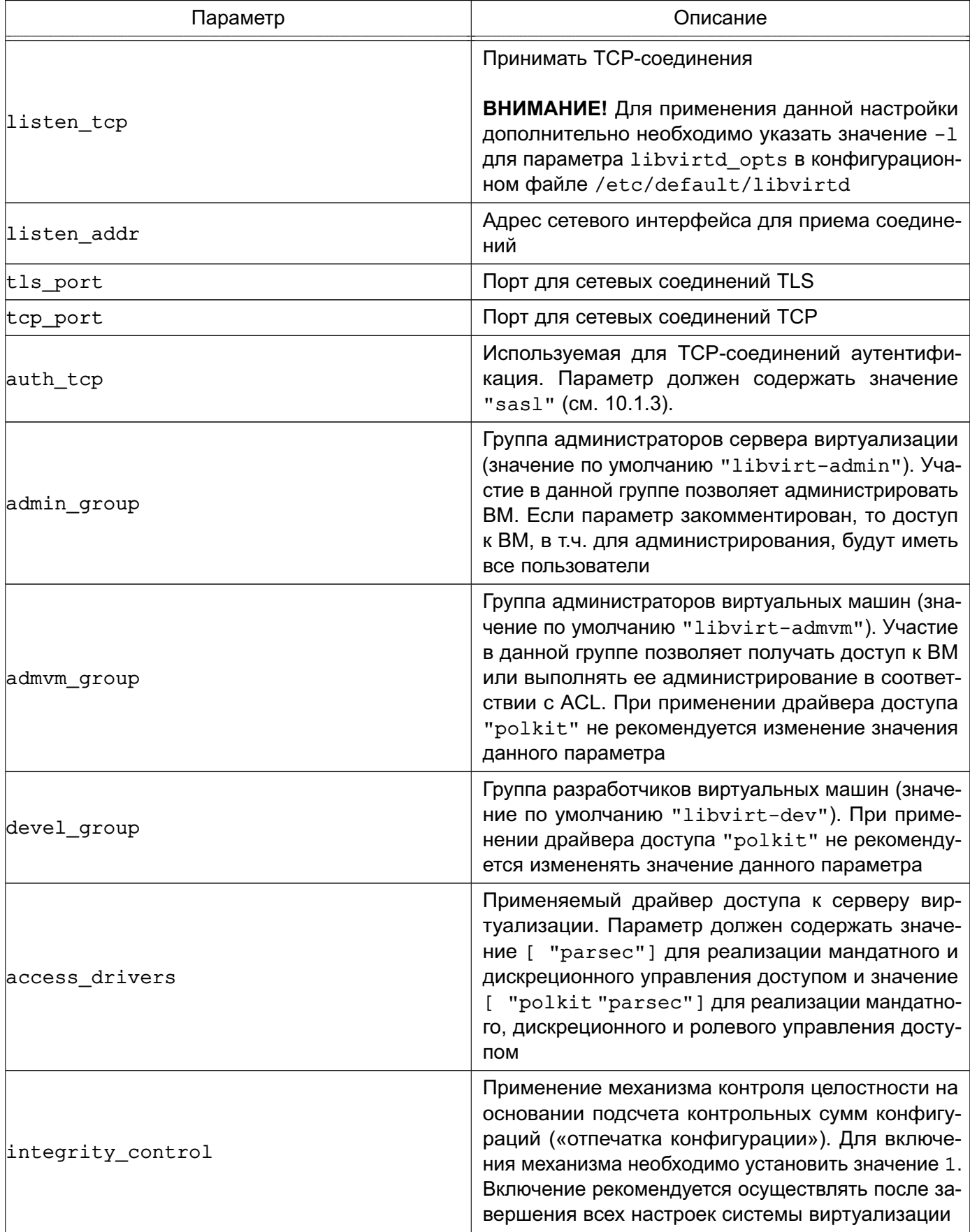

Продолжение таблицы 59

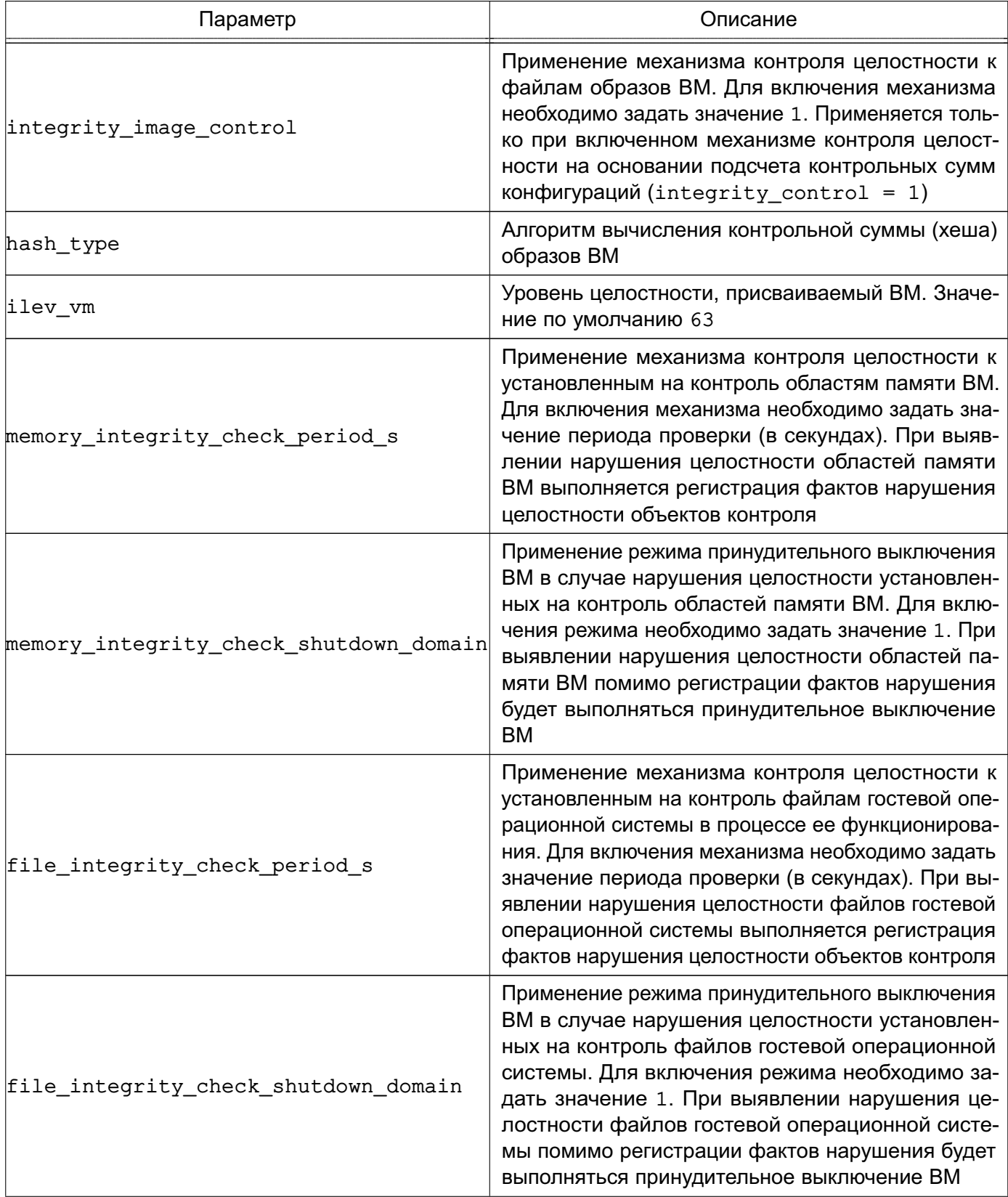

Окончание таблицы 59

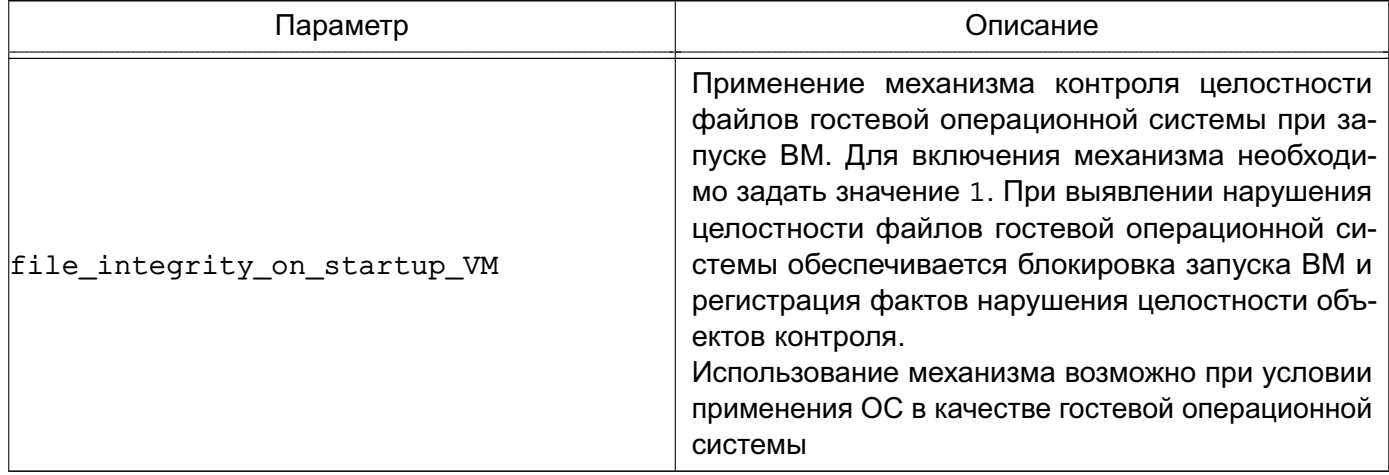

Примечание. Конфигурационные параметры TLS для доступа к серверу виртуализации libvirt рассматриваются в 10.1.7.

### 10.1.3. Конфигурационные файлы сервера виртуализации

<span id="page-261-0"></span>При использовании механизмов SALS для доступа к серверу виртуализации libvirt или к рабочим столам виртуальных машин через систему VNC или по протоколу SPICE необходимо наличие соответствующих конфигурационных файлов с параметрами SASL в каталоге /etc/sas12. Для сервера виртуализации требуется файл libvirt.conf, для QEMU (VNC и SPICE) — gemu.conf.

**SASL** Описание ОСНОВНЫХ параметров конфигурационного файла /etc/sas12/libvirt.conf приведено в таблице 60.

<span id="page-261-1"></span>Таблица 60

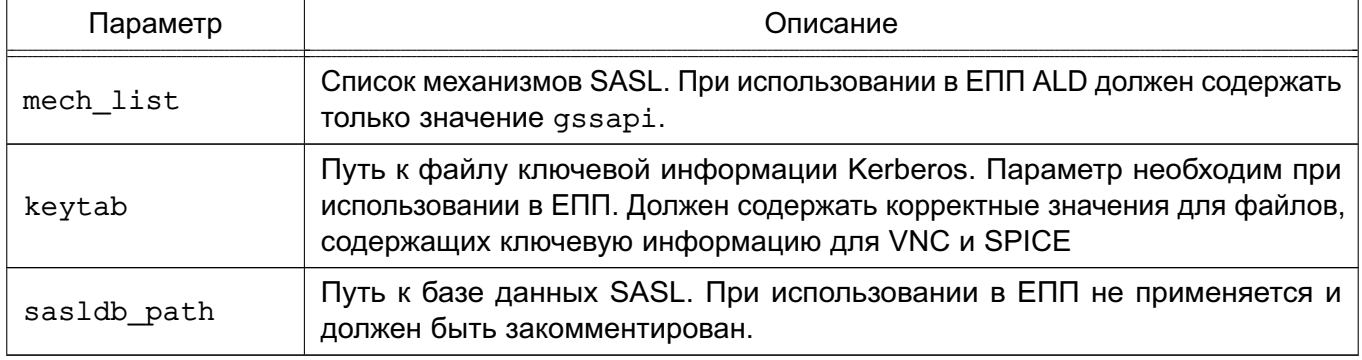

**ВНИМАНИЕ!** Файлы ключевой информации Kerberos для VNC и SPICE должны быть доступны на чтение пользователям, запускающим виртуальные машины, и группе libvirt-gemu.

Для VNC и SPICE могут быть заданы другие пути расположения конфигурационного файла SASL. Описание конфигурационного файла gemu.conf приведено в 10.1.6.

### РУСБ.10015-10 95 01

### **10.1.4. Консольный интерфейс virsh**

В состав пакетов сервера виртуализации libvirt входит консольный интерфейс управления виртуальными машинами virsh, позволяющий в консоли с помощью командной оболочки производить действия по управлению конфигурацией виртуальных машин.

Командная оболочка содержит набор команд по управлению виртуальными машинами, файлами-образами носителей, виртуальными интерфейсами и сетями и позволяет править конфигурационные файлы виртуальных машин.

Более подробно возможности консольного интерфейса управления виртуальными машинами virsh описаны в соответствующем руководстве man.

### **10.1.5. Графическая утилита virt-manager**

Графическая утилита управления виртуальными машинами virt-manager предоставляет доступ к возможностям сервера виртуализации libvirt из графического интерфейса пользователя. Внешний вид окна утилиты приведен на рис. [4.](#page-262-0)

<span id="page-262-0"></span>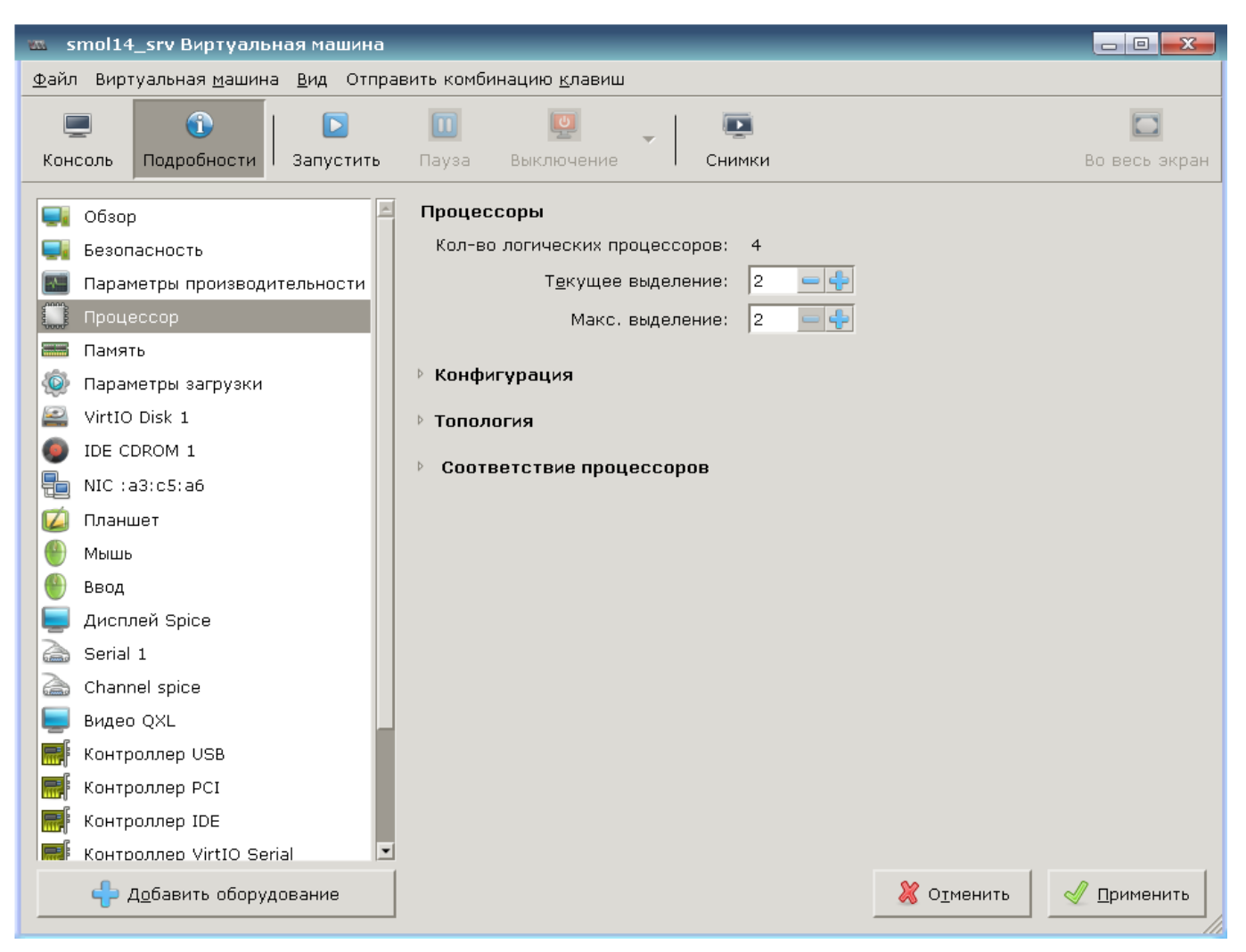

Рис. 4

Утилита позволяет выполнять действия по созданию виртуальных машин, управлению их конфигурацией и файлами-образов дисковых носителей. Также обеспечивает

удаленный доступ к рабочему столу выбранной виртуальной машины по протоколам VNC и SPICE.

### 10.1.6. Средства эмуляции аппаратного обеспечения на основе QEMU

<span id="page-263-0"></span>Средства эмуляции аппаратного обеспечения на основе QEMU реализуют программно-аппаратное окружение запускаемой виртуальной машины, включая заданную конфигурацию аппаратной платформы и набор эмулируемых устройств, доступных гостевой операционной системе. В случае совпадения гостевой аппаратной платформы и аппаратной платформы хостовой машины используются возможности аппаратной поддержки виртуализации средствами KVM (Kernel-based Virtual Machine) для хостовых операционных систем семейства Linux.

Компонент состоит из пакетов, представляющих программу эмуляции аппаратного обеспечения QEMU для различных аппаратных платформ и необходимый набор утилит командной строки.

QEMU Guest Agent (гостевой агент QEMU) обеспечивает возможность взаимодействия с гостевой ОС. Для отправки и получения команд гостевой агент использует последовательное соединение virtio. Он позволяет зафиксировать файловую систему до выполнения снимка, при этом в снимке не будет большой части записанных данных. Фиксация файловой системы возможна только с драйверами хранилищ Ceph и qcow2. Для использования агента необходимо установить пакет gemu-guest-agent на гостевой ОС.

Запущенная средствами QEMU/KVM виртуальная машина представляет собой отдельный процесс хостовой операционной системы.

Основным конфигурационным файлом QEMU является /etc/libvirt/gemu.conf. Он содержит описание параметров, необходимых для запуска и функционирования виртуальных машин (например, интерфейсов взаимодействия с рабочим столом виртуальных машин, способов и параметров аутентификации, политики управления безопасностью и изоляцией виртуальных машин), а также значения по умолчанию некоторых параметров конфигурации виртуальных машин. Описание основных параметров конфигурационного файла /etc/libvirt/gemu.conf приведено в таблице 61.

<span id="page-263-1"></span>Таблица 61

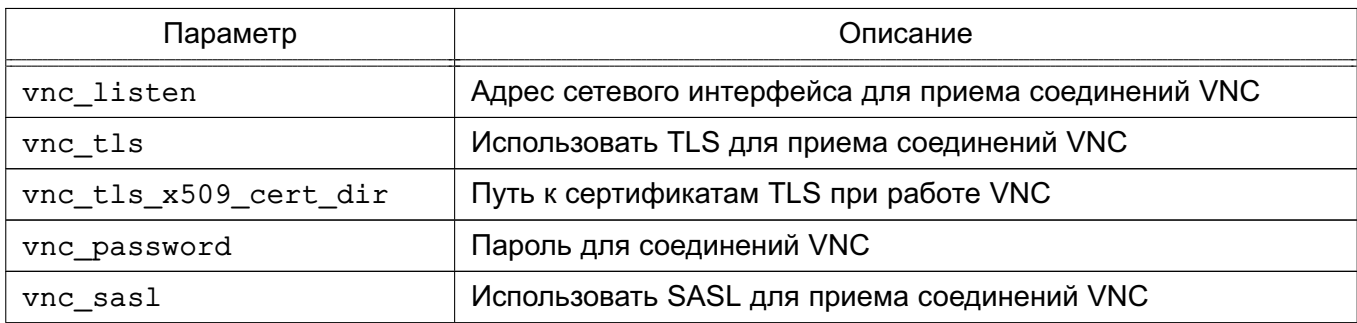

Окончание таблицы 61

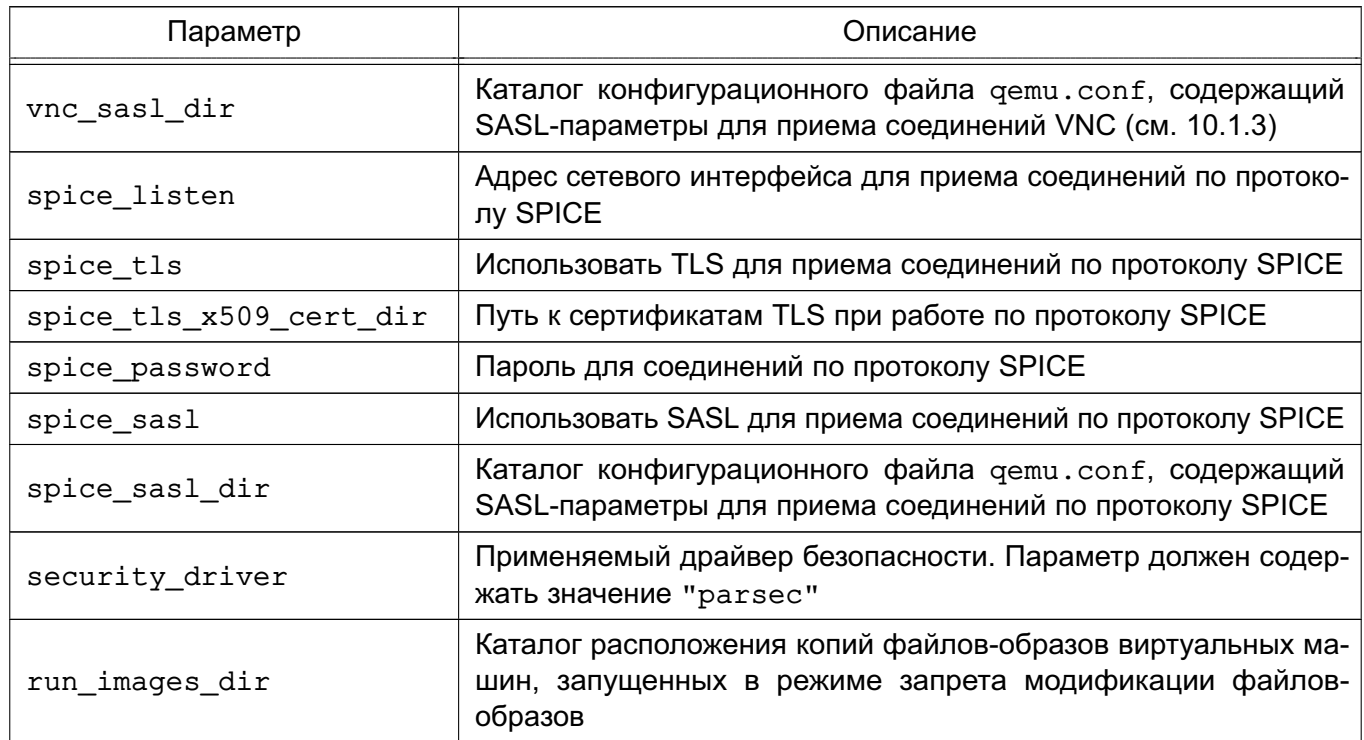

Примечание. Конфигурационные параметры TLS для доступа к рабочим столам виртуальных машин посредством VNC рассматриваются в 10.1.8.

ВНИМАНИЕ! При использовании в виртуальной машине SPICE-графики, в гостевой ОС должен быть установлен QXL-драйвер. В ОС драйвер устанавливается с пакетом xserver-xorg-video-gxl.

<span id="page-264-0"></span>10.1.7. Идентификация аутентификация  $\mathsf{M}$ при доступе K серверу виртуализации libvirt

Сервер виртуализации может использовать для идентификации и аутентификации клиентов следующие механизмы:

- локальная peer-cred аутентификация;

- удаленная SSH-аутентификация (строка соединения gemu+ssh://...);

- удаленная SASL-аутентификация, в том числе с поддержкой Kerberos (строка соединения  $q$ ети+tcp://...);

- удаленная TLS-аутентификация с использованием сертификатов (строка соедине-НИЯ  $q$ emu+tls://...).

ВНИМАНИЕ! В целях обеспечения удаленного доступа пользователей с использованием сетей связи общего пользования к средствам виртуализации из состава ОС должны применяться средства криптографической защиты информации, прошедшие процедуру оценки соответствия согласно законодательству Российской Федерации.

Параметры для различных способов аутентификации задаются в конфигурационном файле /etc/libvirt/libvirtd.conf: параметры локальных UNIX сокетов (сек-

ция «UNIX socket access control»), разрешение приема сетевых соединений tcp и tls (параметры listen tls и listen tcp) и порты для их приема (параметры tls port и tcp port), расположение необходимых файлов при использовании сертификатов x509 (секция «TSL x509 certificate configuration»), варианты авторизации (параметры auth unix ro, auth unix rw, auth tcp, auth tls).

По умолчанию используется следующее расположение файлов сертификатов на сервере для аутентификации к серверу виртуализации libvirt:

- /etc/pki/CA/cacert.pem - корневой сертификат;

- /etc/pki/CA/crl.pem - файл отозванных сертификатов;

- /etc/pki/libvirt/servercert.pem - сертификат открытого ключа сервера виртуализации libvirt;

- /etc/pki/libvirt/private/serverkey.pem — закрытый ключ сервера виртуализации libvirt.

Примечание. Файлы ключей сервера виртуализации libvirt должны быть доступны на чтение группе libvirt-qemu.

По умолчанию используется следующее расположение файлов сертификатов на клиенте для аутентификации к серверу виртуализации libvirt («~» — домашний каталог пользователя):

- /etc/pki/CA/cacert.pem - корневой сертификат;

- ~/.pki/libvirt/clientcert.pem - сертификат открытого ключа клиента;

- ~/.pki/libvirt/clientkey.pem - закрытый ключ клиента.

В случае SASL-аутентификации используется конфигурационный файл /etc/sasl2/libvirt.conf, в котором задаются параметры аутентификации SASL (например, применяемые механизмы). Имя службы сервера виртуализации libvirt при использовании SASL-аутентификации регистрируется как libvirt/<имя сервера>@<домен>.

**ВНИМАНИЕ!** При указании механизма SASL assapi следует в конфигурационном файле /etc/default/libvirtd указать с помощью соответствующей переменной окружения расположение файла ключей Kerberos сервера виртуализации, например:

export KRB5 KTNAME=/etc/libvirt/libvirt.keytab.

Для организации двусторонней аутентификации пользователя по ключам при удаленном подключении к серверу виртуализации необходимо на узле, с которого будет производиться подключение, сгенерировать SSH-ключ и скопировать его публичную часть на сервер. Для этого с правами пользователя, от имени которого будет создаваться подключение, требуется выполнить следующие действия:

1) создать ключ командой:

ssh-keygen -t rsa

2) скопировать созданный ключ на хост командой (при соответствующем запросе ввести пароль для аутентификации):

ssh-copy-id user@host

rде host - IP-адрес сервера с libvirt;

user - пользователь, заведенный на сервере. В результате появится возможность работы с домашними каталогами пользователя user на сервере с libvirt.

Для защиты закрытого ключа (аутентифицирующего пользователя) от утечки, он может быть преобразован на парольной фразе (passphrase), которая задается при создании ключа. Пользователю необходимо вводить пароль для преобразования ключа один раз в начале сессии.

При следующем подключении запрос о подлинности сервера не задается, если сервер не был подменен (ключ сервера не изменился). Если сервер оказывается подменен (изменен адрес, на который разрешается имя host), выдается предупреждение и соединение не устанавливается.

<span id="page-266-0"></span>Для осуществления подключения по SSH запустить virt-manager. в меню выбрать «Файл – Добавить соединение», отметить флаг «Connect to remote host over SSH» в соответствии с рис. 5.

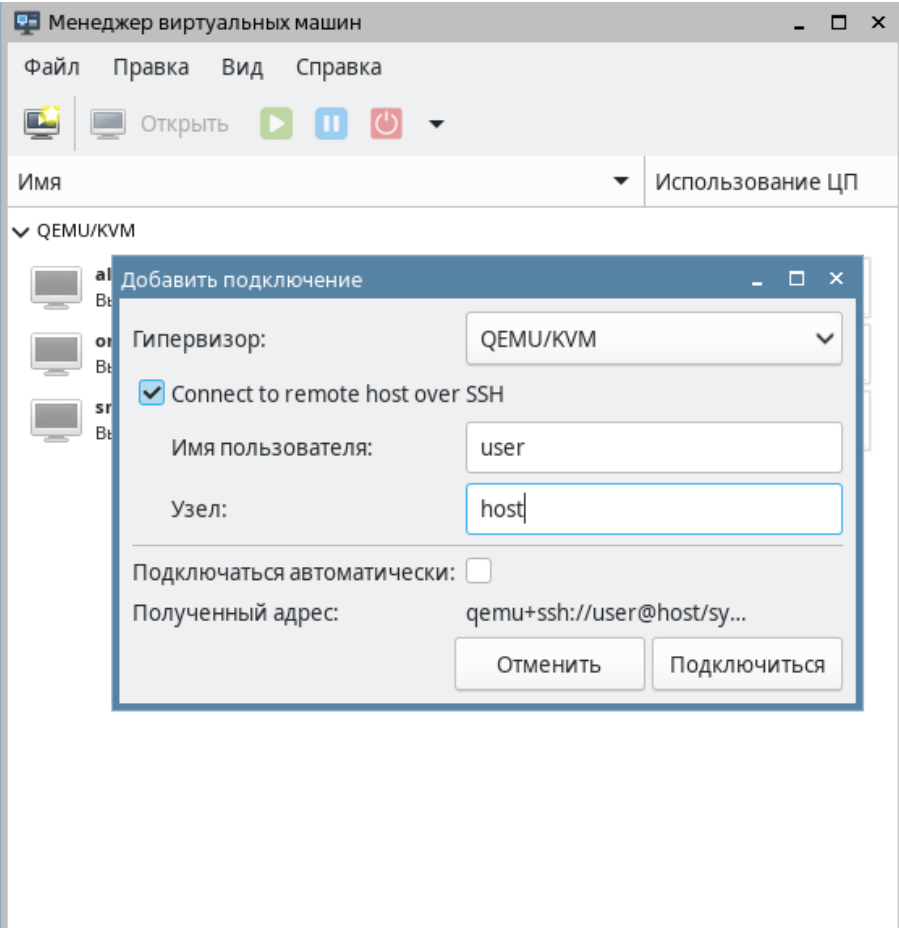

# <span id="page-267-0"></span>10.1.8. Идентификация и аутентификация при доступе к рабочему столу виртуальных машин

Параметры аутентификации при доступе к рабочему столу виртуальной машины задаются в конфигурационном файле /etc/libvirt/gemu.conf раздельно для VNC и SPICE. В данном конфигурационном файле указываются необходимые параметры аутентификации и пути к конфигурационным файлам SASL, например /etc/sas12/gemu.conf. Имя служб VNC и SPICE при использовании SASL-аутентификации регистрируется как vnc/<имя сервера>@<домен> и spice/<имя сервера>@<домен>, соответственно.

По умолчанию используется следующее расположение файлов сертификатов на сервере для аутентификации к виртуальной машине посредством VNC:

- /etc/pki/libvirt-vnc/ca-cert.pem - корневой сертификат;

- /etc/pki/libvirt-vnc/server-cert.pem - сертификат открытого ключа сер-Bepa VNC QEMU;

- /etc/pki/libvirt-vnc/server-key.pem - закрытый ключ сервера VNC QEMU.

Примечание. Файлы ключей сервера VNC QEMU должны быть доступны на чтение группе libvirt-gemu.

По умолчанию используется следующее расположение файлов сертификатов на клиенте для аутентификации к серверу VNC QEMU («~» - домашний каталог пользователя):

- /etc/pki/CA/cacert.pem - корневой сертификат;

- ~/.pki/libvirt-vnc/clientcert.pem - сертификат открытого ключа клиента;

- ~/.pki/libvirt-vnc/private/clientkey.pem - закрытый ключ клиента.

### 10.2. Контейнеризация

В ОС реализован механизм контейнеризации, обеспечивающий режим виртуализации и изоляции ресурсов на уровне ядра ОС. Использование данного механизма позволяет запускать приложение и необходимый ему минимум системных библиотек в полностью стандартизованном контейнере, соединяющемся с хостовой ОС при помощи определенных интерфейсов.

Контейнеры используют ядро хостовой ОС и, в отличие от полной виртуализации, не требуют эмуляции аппаратного обеспечения. Приложения, запушенные внутри разных контейнеров, изолированы и не могут влиять друг на друга.

В состав ОС входит программное обеспечение Docker для автоматизации развертывания и управления приложениями в средах с поддержкой контейнеризации.

### 10.2.1. Установка Docker

<span id="page-268-1"></span>Установка Docker возможна либо через графический менеджер пакетов Synaptic. либо через терминал с помощью команды:

sudo apt install docker.io

После установки возможно добавить пользователя в группу docker, что позволит работать с Docker без использования sudo.

Для включения пользователя в группу docker выполнить команду: sudo usermod -aG docker <имя пользователя>

Текущего пользователя можно включить в группу командой:

sudo usermod -aG docker \$USER

Для применения действия необходимо выйти из текущей сессии пользователя и зайти повторно.

### 10.2.2. Работа с Docker

<span id="page-268-0"></span>Полный список команд для работы с Docker доступен на странице помощи: docker help

Информацию о параметрах конкретной команды можно получить на странице помощи или в справочной странице man.

Пример docker attach --help man docker-attach

ВНИМАНИЕ! Описание работы с образами и контейнерами Docker приведено для привилегированного режима. Данный режим не рекомендуется к применению в связи с потенциальной небезопасностью использования контейнеров в привилегированном режиме. Рекомендуется работать с Docker в непривилегированном (rootless) режиме в соответствии с описанием 10.2.3.

### 10.2.2.1. Создание образа Docker

Образ - это шаблон контейнера, включающий в себя:

1) базовую файловую систему;

2) слои - изменения в файловой системе, расположенные друг над другом в том порядке, в котором эти изменения были произведены;

3) параметры выполнения, используемые при запуске контейнера из данного образа.

Примечание. Из одного образа возможно запускать несколько контейнеров.

Каждый слой образа представляет собой инструкцию, выполняемую в базовой файловой системе при создании образа. В процессе работы контейнера изменения файловой системы образуют новый слой контейнера, а слои образа остаются неизменными.

Слои могут быть последовательно записаны в текстовом документе, который называется докерфайлом (Dockerfile).

Образ возможно создать тремя способами:

- из chroot-окружения;
- с помощью докерфайла;
- на основе контейнера.

### Создание образа из chroot-окружения

Для создания собственных образов Docker из chroot-окружения необходимо установить пакет debootstrap. Это можно сделать либо с помощью графического менеджера пакетов Synaptic, либо из терминала, выполнив команду:

sudo apt install debootstrap

Для создания образа Docker необходимо:

- 1) собрать chroot-окружение;
- 2) настроить chroot-окружение;
- 3) конвертировать chroot-окружение в образ Docker.

Сборка chroot-окружения выполняется инструментом командной строки debootstrap от имени администратора.

Загрузка пакетов для сборки chroot-окружения может быть выполнена из репозитория, доступного по сети.

Пример

```
sudo debootstrap --verbose
```

```
--components=main, contrib, non-free 1.7 x86-64 /var/docker-chroot
http://dl.astralinux.ru/astra/stable/1.7_x86-64/repository-main
```
где 1.7 х86-64 — код дистрибутива;

/var/docker-chroot - каталог сборки окружения;

http://dl.astralinux.ru/astra/stable/1.7 x86-64/repository-main расположение репозитория в сети.

Загрузка пакетов для сборки chroot-окружения также может быть выполнена из репозитория в локальной ФС.

При сборке chroot-окружения для удобства дальнейшей работы можно сра-3V VCTAHOBUTb NAKETb ncurses-term, mc, locales, nano, gawk, lsb-release, acl, perl-modules.

### Пример

sudo debootstrap --verbose --include ncurses-term, mc, locales, nano, gawk,

lsb-release, acl, perl-modules-5.28

#### 271

### PYC5.10015-10 95 01

1.7 x86-64 /var/docker-chroot file:///srv/repo

где 1.7 х86-64 — код дистрибутива;

/var/docker-chroot - каталог сборки окружения;

file:///srv/repo - каталог локального репозитория.

Настройка chroot-окружения выполняется от имени администратора в следующей последовательности:

1) при необходимости настроить для chroot-окружения разрешение имен в файле /etc/resolv.conf и список репозиториев в /etc/apt/sources.list (например, скопировать одноименные файлы из корневой ФС в каталог для chroot-окружения); 2) перейти в chroot-окружение командой sudo chroot и обновить пакеты окружения:

```
sudo chroot /var/docker-chroot
apt update
apt dist-upgrade
exit
```
Для создания образа Docker следует добавить настроенное chroot-окружение в архив с инструмента утилиты tar, запущенной от имени администратора, и конвертировать полученный архив в образ командой docker import.

Пример

Создать образ wiki/astralinux: se из chroot-окружения:

sudo tar -C /var/docker-chroot -cpf - . | sudo docker import wiki/astralinux:se --change "ENV PATH /usr/local/sbin:/usr/local/bin:/usr/sbin:/usr/bin:/sbin:/bin" --change 'CMD ["/bin/bash"]'

где -C /var/docker-chroot - задать каталог в качестве рабочего каталога для архивирования;

 $-cpf -$ . — создать новый архив из рабочего каталога с сохранением разрешений, установленных на входящие в него каталоги и файлы, и передать архив в stdin; docker import - - импортировать данные для создания образа из stdout; -change "ENV PATH  $\ldots$ " - задать переменную окружения РАТН; -change 'CMD ["/bin/bash"]' - задать команду, которая будет автоматически выполнена в контейнере при запуске контейнера из данного образа.

Если все операции выполнены успешно, то созданный образ будет отображаться в списке образов, доступном по команде: sudo docker images

Для запуска контейнера из созданного образа используется команда: sudo docker run -it --rm <имя образа>

где -i - запустить контейнер в интерактивном режиме;

-t - выделить терминал для контейнера;

-- rm - удалить контейнер после выхода из него.

### Создание образа с использованием докерфайла

Докерфайл представляет собой инструкции для создания образа Docker. Используя докерфайл и контекст (совокупность каталогов и файлов в указанном месте) возможно создавать новые образы на основе существующих с помощью команды:

docker build

При этом полное содержимое контекста рекурсивно пересылается службе dockerd и может быть скопировано в создаваемый образ командами, указанными в докерфайле. Поэтому не рекомендуется использовать в качестве контекста корневой каталог файловой системы ОС. Местоположение контекста может быть задано как путь к каталогу в файловой системе либо как ссылка на репозиторий в сети.

По умолчанию используется докерфайл с именем Dockerfile, расположенный в каталоге контекста сборки. Произвольное расположение докерфайла задается параметром  $-f$ :

docker build -f <путь\_к\_докерфайлу>.

Перед выполнением инструкций в докерфайле проводится их проверка на корректность. Если в инструкциях содержится ошибка (например, неправильный синтаксис), при попытке собрать образ будет выведено сообщение об ошибке.

Пример

Создать образ с использованием докерфайла, содержащего несуществующую ин-**СТРУКЦИЮ RUNCMD:** 

docker build -t test/myimg.

В терминале будет выведено сообщение об ошибке:

Sending build context to Docker daemon 2.048 kB

Error response from daemon: Unknown instruction: RUNCMD

При создании нового образа инструкции выполняются последовательно и результат выполнения каждой инструкции записывается в отдельный слой образа.

Пример

Для сборки нового образ на основе существующего образа wiki/astralinux:se следует:

1) создать корневой каталог контекста сборки:

mkdir build-smolensk

2) создать в контексте сборки файл data-to-import содержащий произвольный текст: echo "Это импортированные данные" > build-smolensk/data-to-import 3) в файл build-smolensk/Dockerfile внести следующий текст: # указание из какого образа выполнять сборку FROM wiki/astralinux:se # скопировать файл data-to-import из контекста сборки в образ COPY /data-to-import /srv # создать в образе пустой файл /srv/created-file RUN touch /srv/created-file # вывести на печать содержимое скопированного файла RUN cat /srv/data-to-import # вывести на печать рабочий каталог RUN echo Current work directory is \$ (pwd) 4) выполнить сборку образа с именем test: docker build -t test build-smolensk/ Вывод в терминале будет иметь следующий вид: Sending build context to Docker daemon 5.12kB Step 1/5 : FROM wiki/astralinux:se  $---> 60d0611fe56a$ Step 2/5 : COPY /data-to-import /srv  $---& 7a75a002d29f$ Step 3/5 : RUN touch /srv/created-file ---> Running in 709bb54af8c3 Removing intermediate container 709bb54af8c3  $---> b5fd28178901$ Step 4/5 : RUN cat /srv/data-to-import ---> Running in 4c69f455cf2f Это импортированные данные Removing intermediate container 4c69f455cf2f  $---&c8f8c7c3797a$ Step 5/5 : RUN echo Current work directory is \$ (pwd) ---> Running in 27db5fcaaba5 Current work directory is / Removing intermediate container 27db5fcaaba5  $---> 14446097a09e$ Successfully built 14446097a09e Successfully tagged test: latest

5) проверить, что образ test присутствует в списке образов: docker images 6) если образ был успешно создан, запустить контейнер из образа: docker run --rm -it test 7) проверить содержимое контейнера, выполнив в контейнере команду:  $ls -1 / strv$ Результат выполнения команды должен быть следующего вида: total 4 -rw-r--r-- 1 root root 0 Jan 20 10:12 created-file -rw-r--r-- 1 root root 51 Jan 20 10:11 data-to-import затем выполнить команду:

cat /srv/data-to-import

Результат выполнения команды должен быть следующего вида:

Это импортированные данные

Из вывода в терминале видно, что в контейнере присутствует файл data-to-import, скопированный из контекста сборки в образ, и пустой файл created-file, созданный в образе при сборке.

Подробное описание команды docker build и работы с докерфайлами приведено B man docker-build W man dockerfile, COOTBETCTBEHHO.

### Создание образа из контейнера

При наличии сохраненного или активного контейнера (описание работы с контейнерами приведено в 10.2.2.3) данный контейнер возможно конвертировать в образ Docker следующей командой:

docker container commit <параметры> <имя контейнера> <имя образа>

Пример

Создать образ test-image из контейнера test:

docker container commit test test-image

Все изменения в контейнере относительно образа, из которого тот был запущен, а также команды, переданные в качестве параметров при создании нового образа, сформируют новый слой создаваемого образа.

Параметры данной команды описаны в man docker-container-commit.

### 10.2.2.2. Копирование образа

Образ, хранящийся на локальной машине, может быть скопирован (например на другую машину).

Пример

Для того чтобы скопировать образ wiki/astralinux: se на другую машину, необ-ХОДИМО:

1) выгрузить образ в архив:

docker save -o astralinux-se.bz2 wiki/astralinux:se

где -о - задает имя файла, в который будет выведен образ. Если этот параметр не указан, образ будет выведен в stdout;

2) скопировать полученный файл astralinux-se.bz2 на целевую машину;

3) на целевой машине загрузить файл в локальный реестр образов:

docker load -i astralinux-se.bz2

где -i — указывает имя файла, из которого будет загружен образ. Если этот параметр не указан, образ будет загружен из stdin.

Эту процедуру возможно выполнить одной командой с копированием созданного архива через SSH (для этого на целевой машине должен быть настроен SSH):

docker save wiki/astralinux: se | bzip2 | ssh user@host

```
'bunzip2 | docker load'
```
образ где docker save wiki/astralinux:se выгрузить wiki/astralinux: se B stdout;

bzip2 - программа сжатия данных;

ssh user@host 'bunzip2 | docker load' - подключиться через SSH к машине с именем host от имени пользователя user и запустить команды загрузки образа из стандартного ввода (stdin). Пользователь user на целевой машине должен иметь право работать с Docker без использования sudo.

### 10.2.2.3. Создание и работа с контейнерами

<span id="page-274-0"></span>Для того, чтобы создать новый контейнер с заданным именем из образа, используется следующая команда:

docker run <параметры> <имя\_образа>

Примеры:

1. Создать контейнер с именем run-smolensk из образа smolensk:

docker run --name run-smolensk --rm -it smolensk

### РУСБ.10015-10 95 01

где run-smolensk — имя контейнера. Если параметр не указан, присваивается случайное имя;

–rm — уничтожить контейнер после завершения его работы. Если параметр не указан, контейнер будет локально сохранен;

-i — запустить контейнер в интерактивном режиме. Если параметр не указан, контейнер запустится в фоновом режиме;

-t — создать терминал;

smolensk — имя образа, из которого создается контейнер.

2. Для создания нескольких контейнеров с произвольными именами из образа smolensk следует:

1) запустить контейнер из образа smolensk:

docker run smolensk

2) выполнить команду повторно;

3) вывести список контейнеров:

docker container ls -a

В выводе будут отображены два контейнера со случайными именами, созданные из образа smolensk:

CONTAINER ID IMAGE ... NAMES

b894e0b0b22d smolensk ... admiring\_murdock

825a33f9c18c smolensk ... amazing\_morse

Для запуска сохраненного контейнера следует использовать команду: docker start <имя контейнера>

П р и м е р

Запустить контейнер amazing\_morse в интерактивном режиме:

docker start -ai amazing morse

К контейнеру, работающему в фоновом режиме, можно подключиться командой: docker attach <имя\_контейнера>

П р и м е р

Подключиться к контейнеру amazing\_morse, работающему в фоновом режиме: docker attach amazing morse

Для просмотра списков контейнеров выполнить команду:

sudo docker container list

#### 10.2.2.4. Монтирование файловых ресурсов хостовой машины в контейнер

Docker поддерживает следующие типы монтирования файловых ресурсов хостовой машины в контейнер:

1) bind — монтирование файла или каталога, расположенного на хостовой машине, в контейнер;

2) mount - монтирование управляемых Docker изолированных томов для хранения данных:

3) tmpfs - монтирование временного файлового хранилища (tmpfs) в контейнер. Это позволяет контейнеру размещать временные ресурсы в памяти хостовой машины.

Параметры монтирования задаются при создании контейнеров и сохраняются в течение их работы.

ВНИМАНИЕ! Чтобы предотвратить нежелательные изменения в конфигурации хостовой машины, следует исключить монтирование файловых ресурсов, влияющих на конфигурацию хостовой машины, либо ограничить права доступа контейнера к файловым ресурсам правом на чтение.

Параметры монтирования могут быть заданы с использованием одного из двух флагов, определяющих формат, в котором будут заданы параметры и их значения:

1) с использованием флага -  $v$  - параметры монтирования задаются набором значений, разделенных двоеточием. Набор параметров зависит от типа монтирования. Например, тип монтирования bind будет иметь следующий вид:

docker run - V<MOHTИPУемый ресурс>: <TOЧКа МОНТИРОВАНИЯ>:

<дополнительные параметры> <имя образа>

2) с использованием флага --mount - параметры монтирования задаются в виде <параметр> = < значение> и отделяются друг от друга запятыми:

docker run --mount type=<тип монтирования>, source=<монтируемый ресурс>,

target=<точка\_монтирования>, <дополнительные\_параметры> <имя\_образа> hind

Тип монтирования bind монтирует каталог, расположенный на хостовой машине, в ФС контейнера. Содержимое каталога на хостовой машине и в точке монтирования в контейнере полностью идентично, а изменения в одном каталоге повторяются в другом.

ВНИМАНИЕ! Данный метод монтирования является устаревшим.

С использованием флага - v параметры типа монтирования bind задаются следующим образом:

docker run - V < монтируемый ресурс>: < точка монтирования>:

<дополнительные\_параметры> <имя\_образа>

С использованием флага --mount параметры типа монтирования bind задаются следующим образом:

docker run --rm -it --mount type=<тип монтирования>,

source=<монтируемый\_pecypc>, target=<точка\_монтирования>, <дополнительные\_параметры> <имя\_образа>

Примеры:

1. Смонтировать рабочий каталог хостовой машины в каталог / арр контейнера с параметром read-only, используя флаг --mount:

docker run --rm -it --mount type=bind, source="\$(pwd)", target=/app, readonly smolensk

2. Смонтировать рабочий каталог хостовой машины в каталог /арр контейнера с параметром read-only, используя флаг-v: docker run --rm -it -v  $\S(pwd):/app:ro$  smolensk

Тип монтирования bind позволяет настраивать распространение монтирования (bind propagation). В контексте контейнеризации распространение монтирования определяет, как события монтирования (монтирование и размонтирование ресурсов) в контейнере могут повлиять на ресурсы хостовой машины и/или других контейнеров, а события монтирования на хостовой машине - на ресурсы одного или нескольких контейнеров.

Для настройки распространения монтирования используется параметр bind-propagation. Параметр принимает следующие значения:

- shared — если при создании контейнера в него был смонтирован каталог с этим параметром, например каталог /myfiles на хостовой машине в /contfiles в контейнере, то другие ресурсы, смонтированные внутри /contfiles, также будут доступны в /myfiles. Аналогично ресурсы, смонтированные внутри /myfiles, будут доступны в /contfiles. Если при создании нескольких контейнеров в каждый из них был смонтирован с этим параметром один и тот же каталог, то смонтированные внутри него ресурсы также будут доступны в каждом из данных контейнеров;

**ВНИМАНИЕ!** В режиме shared изменения в одной точке монтирования распространяются на все остальные точки монтирования, что может привести к нежелательным изменениям файловых объектов других контейнеров, и, как следствие, нарушению их работы;

- rshared - то же, что shared, но применяется рекурсивно;

- slave — если при создании контейнера в него был смонтирован каталог с этим параметром, например каталог /myfiles на хостовой машине в /contfiles в контейнере, то другие ресурсы, смонтированные внутри /myfiles, также будут

доступны в каталоге /contfiles, но при этом ресурсы, смонтированные внутри /contfiles, не будут доступны на хостовой машине;

- rslave - то же, что slave, но применяется рекурсивно;

- private — если при создании контейнера в него был смонтирован каталог с этим параметром, например каталог /myfiles на хостовой машине в /contfiles в контейнере, то другие ресурсы, смонтированные внутри /contfiles, не будут доступны на хостовой машине, а ресурсы, смонтированные внутри /myfiles, не будут доступны в контейнере;

- rprivate - то же, что private, но применяется рекурсивно. Используется по умолчанию.

Примеры:

1. Смонтировать подкаталог / target рабочего каталога хостовой машины в каталог /app контейнера с типом распространения монтирования rslave. используя флаг--mount:

docker run -d -it --mount type=bind, source="\$(pwd)"/target, target=/app, readonly, bind-propagation=rslave smolensk

2. Смонтировать подкаталог / target рабочего каталога хостовой машины в каталог /app контейнера с типом распространения монтирования shared, используя  $\phi$ лаг - $v$ :

docker run -d -it -v "\$(pwd)"/target:/app:ro,shared smolensk

#### mount

Том Docker представляет собой файловую систему, расположенную на хостовой машине вне контейнера и находящуюся под управлением Docker. Тома хранятся в каталоге Docker на хостовой машине, например /var/lib/docker/volumes/. Тома существуют независимо от жизненного цикла контейнера и могут быть многократно использованы разными контейнерами. Управление томами описано в man docker-volume.

Для создания тома используется следующая команда:

docker volume create <MMA\_TOMA>

Пример

Создать том с именем my-vol:

docker volume create my-vol

С флагом - v параметры монтирования mount задаются следующим образом: docker run -v <имя тома>:<точка монтирования> <имя образа>

С использованием флага -- mount команда будет иметь следующий вид: docker run --mount src=<имя тома>, dst=<точка монтирования> <имя образа>

Примеры: 1. Смонтировать том my-vol в каталог / app контейнера с использованием  $\Delta$ лага  $-\nu$ : docker run --rm -it -v my-vol:/app smolensk 2. Смонтировать том my-vol в каталог /app контейнера с использованием флага --mount: docker run --rm -it --mount src=my-vol, dst=/app smolensk

### tmpfs

Тип монтирования tmpfs монтирует временное файловое хранилище (tmpfs) в ФС контейнера, что позволяет контейнеру хранить временные файловые ресурсы в памяти хостовой машины. Доступ к этим файловым ресурсам имеет только тот контейнер, в котором они были созданы. При остановке контейнера временные файловые ресурсы будут полностью удалены из ФС контейнера и памяти хостовой машины.

С использованием флага --mount параметры монтирования tmpfs задаются следующим образом:

```
docker run --mount type=tmpfs, destination=<точка монтирования> <имя образа>
```
С использованием флага --tmpfs команда будет иметь следующий вид: docker run -- tmpfs < точка монтирования> < имя образа>

Примеры:

1. Запустить контейнер из образа smolensk с монтированием tmpfs в каталог контейнера /app, используя флаг --mount:

docker run --rm -it --mount type=tmpfs, destination=/app smolensk

2. Запустить контейнер из образа smolensk с монтированием tmpfs в каталог контейнера / арр, используя флаг -- tmpfs:

docker run --rm -it --tmpfs /app smolensk

Примечания:

1. Синтаксис -- tmpfs не поддерживает использование параметров монтирования.

2. Монтирование tmpfs не поддерживает флаг-v.

### 10.2.3. Работа с Docker в непривилегированном режиме

<span id="page-279-0"></span>Работа с образами и контейнерами Docker в непривилегированном (rootless) режиме подразумевает работу от имени пользователя без использования механизма sudo. В непривилегированном режиме служба контейнеризации и контейнеры не получают прав суперпользователя в хостовой ОС, при этом для приложения в контейнере служба контейнеризации работает как суперпользователь. Режим не поддерживается в ядре hardened.

Для работы с Docker в непривилегированном режиме используется инструмент командной строки rootlessenv, который настраивает окружение для работы в данном

#### 280

режиме. При работе в непривилегированном режиме инструмент rootlessenv должен использоваться вместо механизма sudo в командах при настройке и работе с образами и контейнерами Docker (см. 10.2.2).

Для настройки работы в режиме rootless необходимо выполнить следующие шаги:

1) установить Docker в соответствии с 10.2.1;

2) установить пакет rootless-helper-astra для использования непривилегированного режима:

sudo apt install rootless-helper-astra

3) запустить службы rootless Docker для пользователя, который будет использовать образы и контейнеры Docker в непривилегированном режиме:

sudo systemctl start rootless-docker@<имя пользователя>

4) при необходимости настроить автозапуск служб rootless Docker выполнить:

sudo systemctl enable rootless-docker@<имя пользователя>

Запуск и настройка автозапуска служб могут быть выполнены для нескольких пользователей, для этого необходимо выполнить соответствующие команды отдельно для каждого пользователя.

Чтобы запустить контейнер от имени текущего пользователя с использованием rootlessenv, следует выполнить:

rootlessenv docker run -- rm -ti < MMA obpasa>

Для запуска контейнера от имени произвольного пользователя с rootlessenv ВЫПОЛНИТЬ:

sudo -и <имя пользователя> rootlessenv docker run --rm -ti <имя образа>

Работа с образами и контейнерами, созданными в режиме rootless, возможна только в режиме rootless.

Для просмотра списка контейнеров, созданных в режиме rootless, выполнить коман-

ду:

rootlessenv docker container list

Работа с rootless-helper-astra и rootlessenv более подробно описана в man rootless-helper-astra W man rootlessenv, COOTBETCTBEHHO.

### 11. ЗАЩИЩЕННЫЙ КОМПЛЕКС ПРОГРАММ ГИПЕРТЕКСТОВОЙ ОБРАБОТКИ ДАННЫХ

Защищенный комплекс программ гипертекстовой обработки данных - это ПО, осуществляющее взаимодействие по HTTP-протоколу между сервером и веб-браузерами: прием запросов, поиск указанных файлов и передача их содержимого, выполнение приложений на сервере и передача клиенту результатов их выполнения. Комплекс представлен веб-сервером Apache2 и веб-браузером Mozilla Firefox.

### 11.1. Настройка сервера

После установки сервера Apache2 необходимо установить пакет libapache2-mod-authnz-pam для его настройки и подготовки к приему запросов на всех сетевых интерфейсах на 80 порту.

Если по каким-то причинам он не работоспособен, следует проверить минимально необходимые настройки сервера:

1) в файле /etc/apache2/ports.conf должны быть указаны параметры:

NameVirtualHost \*: 80

Listen 80

2) в каталоге /etc/apache2/sites-available должны находиться файлы с настройками виртуальных хостов и как минимум один из них должен быть разрешен к использованию командой:

a2ensite config filename

ВНИМАНИЕ! В команде необходимо использовать только имя файла (без указания полного пути).

Минимальное содержимое таких файлов с конфигурациями виртуальных хостов выглядит следующим образом:

```
<VirtualHost *:80>
```
ServerAdmin webmaster@localhost

ServerName server.domain.name

DocumentRoot /path/to/root/dir/

<Directory /path/to/root/dir/>

Options Indexes FollowSymLinks MultiViews

AllowOverride None

</Directory>

ErrorLog /var/log/apache2/error.log

LogLevel warn

CustomLog /var/log/apache2/access.log combined

</VirtualHost>

После окончания правки конфигурационных файлов необходимо перезапустить сервер командой:

systemctl restart apache2

### 11.2. Режим работы AstraMode

Для управления авторизацией пользователей в сервере Apache2 используется параметр AstraMode, который указывается в конфигурационном файле /etc/apache2/apache2.conf:

- для включения обязательной авторизации задать для параметра значение on: AstraMode on

При этом отсутствие в конфигурационном файле параметра AstraMode (или заком-Meнтированная строка с параметром) соответствует значению AstraMode on;

- для отключения обязательной авторизации задать для параметра значение off: AstraMode off

По умолчанию режим обязательной авторизации включен.

В конфигурационном файле /etc/apache2/apache2.conf задается глобальное значение параметра AstraMode, которое по умолчанию применяется для всех добавляемых файлов конфигурации и для всех активных веб-сайтов, запускаемых службой.

Глобальное значение параметра AstraMode может быть переопределено для добавляемого конфигурационного файла, при этом необходимость авторизации будет учитываться на основе последнего обнаруженного значения. Переопределение значения AstraMode для файла, добавляемого в конфигурацию с помощью IncludeOption и Include, выполняется путем добавления строки со значением параметра AstraMode в начале добавляемого файла или перед инструкцией добавления файла.

```
Пример
```
AstraMode off

IncludeOption conf-new/\*.conf

Использовать множественные определения параметра не рекомендуется, так как неверное определение или изменение порядка их обработки может вызвать ошибки.

Глобальное значение параметра AstraMode может быть переопределено для конкретного виртуального веб-сайта путем указания нового значения в списке параметров для данного веб-сайта.

Пример <VirtualHost default :443> AstraMode off

 $\ddots$ 

<span id="page-283-1"></span></VirtualHost>

### 11.3. Настройка авторизации

Настройка сквозной аутентификации и авторизации для сервера и клиента, работающих в рамках ЕПП, описана в 11.4. Если не настроена аутентификация через Kerberos, то для всех ресурсов должна использоваться аутентификация и авторизация через РАМ. при этом будет использоваться пользовательская БД, прописанная в настройках ОС. Для выполнения аутентификации и авторизации через РАМ должен быть установлен пакет libapache2-mod-authnz-pam и выполнена следующая команда от имени учетной записи администратора:

a2enmod authnz pam

В конфигурационных файлах виртуальных хостов веб-сервера Apache2 указать:

AuthType Basic

AuthName "PAM authentication"

AuthBasicProvider PAM

AuthPAMService apache2

Require valid-user

Если установлен модуль веб-сервера Apache2 auth kerb из пакета libapache2-mod-auth-kerb для аутентификации через Kerberos в соответствии с 11.4, выключить его использование при помощи команды:

a2dismod auth kerb

Сервер для РАМ-аутентификации использует сценарий РАМ, содержащийся в конфигурационном файле /etc/pam.d/apache2. PAM-сценарий включает common-auth и common-account. По умолчанию в ОС для фиксации числа неверных попыток входа пользователей применяется РАМ-модуль pam tally. Использование pam tally в секции auth в файле /etc/pam.d/common-auth обеспечивает увеличение счетчика неверных попыток входа пользователя при начале процесса аутентификации. Для корректной работы данного механизма необходимо разрешить пользователю www-data запись в /var/log/faillog, выполнив команду:

setfacl -m u:www-data:rw /var/log/faillog

Выполнить перезапуск сервера:

<span id="page-283-0"></span>systemctl restart apache2

### 11.4. Настройка для работы в ЕПП

### 11.4.1. Настройка для работы со службой FreelPA

Для обеспечения работы веб-сервера Apache2 со службой FreelPA следует произвести настройку веб-сервера и контроллера домена FreelPA. Порядок действий по настройке описан в 9.3.11

### 11.4.2. Настройка для работы со службой ALD

Для обеспечения совместной работы веб-сервера Apache2 с ALD необходимо:

1) наличие в системе, на которой работает веб-сервер, установленного пакета клиента ALD - ald-client:

2) разрешение имен должно быть настроено таким образом, чтобы имя системы разрешалось, в первую очередь, как полное имя (например, myserver.example.ru);

3) клиент ALD должен быть настроен на используемый ALD домен согласно 9.2.3;

4) в системе должен быть установлен модуль веб-сервера Apache2 auth kerb из пакета libapache2-mod-auth-kerb.

Наличие модуля веб-сервера Apache2 auth kerb предоставляет возможность организации совместной работы с ALD с использованием для аутентификации пользователей посредством Kerberos метода GSSAPI.

Для проведения операций по настройке ALD и администрированию Kerberos необходимо знание паролей администраторов ALD и Kerberos.

Для обеспечения возможности работы веб-сервера Apache2 с ALD необходимо:

1) если установлен в соответствии с 11.3 модуль аутентификации через РАМ вебсервера Apache2 authnz рат, выключить его при помощи команды:

a2dismod authnz\_pam

2) активировать модуль веб-сервера Apache2 auth kerb при помощи команды: a2enmod auth kerb

3) в конфигурационных файлах виртуальных хостов веб-сервера Apache2 в секции <Directory>, для которой настраивается доступ пользователей ЕПП, указать:

AuthType Kerberos

KrbAuthRealms REALM

KrbServiceName HTTP/server.my\_domain.org

Krb5Keytab /etc/apache2/keytab

KrbMethodNegotiate on

KrbMethodK5Passwd off

require valid-user

4) создать в БД ALD принципала, соответствующего настраиваемому веб-серверу Apache2. Принципал создается с помощью утилиты администрирования ALD с автоматически сгенерированным случайным ключом:

ald-admin service-add HTTP/server.my\_domain.org

5) ввести созданного принципала в группу служб тас, используя следующую команду:

ald-admin sgroup-svc-add HTTP/server.my domain.org

--sgroup=mac

6) создать файл ключа Kerberos для веб-сервера Apache2 с помощью утилиты ald-client, используя следующую команду:

ald-client update-svc-keytab HTTP/server.my domain.org

--ktfile="/etc/apache2/keytab"

Полученный файл должен быть доступен веб-серверу Apache2 по пути, указанному в конфигурационном параметре Krb5Keytab (в данном случае /etc/apache2/keytab). Права доступа к этому файлу должны позволять читать его пользователю, от имени которого работает веб-сервер Apache2 (как правило, владельцем файла назначается пользователь www-data);

7) сменить полученного на предыдущем шаге владельца файла keytab на пользователя www-data, выполнив следующую команду:

chown www-data /etc/apache2/keytab

8) сделать файл /etc/apache2/keytab доступным на чтение для остальных пользователей:

chmod 644 /etc/apache2/keytab

9) перезапустить веб-сервер Apache2, выполнив команду:

systemctl restart apache2

Веб-браузер пользователя должен поддерживать аутентификацию negotiate.

Для включения аутентификации negotiate в веб-браузере Mozilla Firefox необходи-

MO:

1) в адресной строке веб-браузера ввести:

about: confiq

2) для параметра network.negotiate-auth.trusted-uris задать маски доменов, для которых будет использоваться аутентификация negotiate. В общем случае в качестве значения можно указать  $http://http://;$ 

3) если необходимо обеспечить сквозную аутентификацию из сценариев при работе с другими службами, например с сервером PostgreSQL, следует:

а) в конфигурационном файле виртуального хоста дополнительно указать: KrbSaveCredentials on

веб-браузере Mozilla Firefox  $6)$  B ДЛЯ параметра network.negotiate-auth.delegation-uris задать маски доменов, которым можно передавать данные для сквозной аутентификации. При этом в запускаемых сценариях следует выставить переменную окружения KRB5CCNAME. Например, для сценариев на языке PHP:

putenv("KRB5CCNAME=".\$ SERVER[?KRB5CCNAME?]);

### 12. ЗАЩИЩЕННАЯ ГРАФИЧЕСКАЯ ПОДСИСТЕМА

В ОС используется защищенная графическая подсистема, основанная на использовании оконной системы X Window System (реализация X.Org<sup>1)</sup>).

Для установки пакетов графической подсистемы следует в процессе работы программы установки ОС отметить в окне «Выбор программного обеспечения» строку «Рабочий стол Flv».

Графический вход в систему осуществляется при помощи утилит fly-dm (запуск серверной части системы) и fly-qdm (поддержка графического интерфейса), переход к которым происходит после окончания работы загрузчика. Утилиты обеспечивают загрузку графической среды для работы в системе, соединение с удаленным XDMCP-сервером, а также завершение работы системы.

После установки ОС значения параметров графического входа устанавливаются по умолчанию. Изменение установленных значений осуществляется с помощью утилиты fly-admin-dm («Вход в систему»), запущенной от имени администратора. Описание утилиты приведено в электронной справке.

# 12.1. Конфигурирование менеджера окон и рабочего стола в зависимости от типа сессии

Выбор режима рабочего стола Fly выполняется в меню «Тип сессии» в окне графического входа в систему (утилита  $f1y-dm$ ). По умолчанию предусмотрено несколько режимов. но администратор системы может добавить новые режимы, например, для систем с низкими характеристиками производительности или удаленных терминалов можно создавать режим flv-light и т.д.

Для создания нового режима необходимо добавить файл (файлы) сессии с расширением desktop в /usr/share/fly-dm/sessions и создать соответствующие конфигурационные файлы для flv-wm.

При yepe<sub>3</sub>  $flv-dm$ вхоле выставляется переменная DESKTOP SESSION=имя режима. Например flv. flv-desktop. flv-tablet). Данная переменная является именем ярлыка сессии из /usr/share/fly-dm/sessions (но без расширения. desktop), которая указывает на тип сессии. Например:

DESKTOP SESSION=fly - десктопный

DESKTOP SESSION=fly-tablet - планшетный

Данное имя сессии добавляется как суффикс «, \$DESKTOP SESSION» к базовому имени конфигурационного файла и используется для выбора конфигурационных файлов менеджера окон fly-wm в соответствии с типом сессии.

<sup>&</sup>lt;sup>1)</sup> Недоступно в режиме «Мобильный».

### РУСБ.10015-10 95 01

Если тип сессии десктопный, т.е. DESKTOP SESSION= $fly$ , то конфигурационные файлы остаются без суффикса для обратной совместимости.

Существуют следующие конфигурационные файлы в /usr/share/fly-wm/:

apprc apprc.fly-mini apprc.fly-tablet en.fly-wmrc en.fly-wmrc.fly-mini en.fly-wmrc.fly-tablet en.miscrc en.miscrc.fly-mini en.miscrc.fly-tablet keyshortcutrc keyshortcutrc.fly-mini keyshortcutrc.fly-tablet ru\_RU.UTF-8.fly-wmrc ru\_RU.UTF-8.fly-wmrc.fly-mini ru\_RU.UTF-8.fly-wmrc.fly-tablet ru\_RU.UTF-8.miscrc ru\_RU.UTF-8.miscrc.fly-mini ru\_RU.UTF-8.miscrc.fly-tablet sessrc sessrc.fly-mini sessrc.fly-tablet theme/default.themerc theme/default.themerc.fly-mini theme/default.themerc.fly-tablet

Также есть конфигурационный файл fly-wmrc.mini, который служит для совместимости и включает все файлы с расширением \*.fly-mini. Названия этих файлов определяют их назначение, а в комментариях в файлах приведены особенности использования.

При использовании файлов типа:

 $\sim$ /.fly/\*rc

~/.fly/theme/\*rc

/usr/share/fly-wm/\*rc

/usr/share/fly-wm/theme/\*rc

необходимо переделать формирование имени конфигурационного файла. Например, это сделано в утилитах fly-admin-theme, fly-admin-hotkeys, fly-admin-winprops и др.
В ярлыках в полях NotShowIn и OnlyShowIn можно использовать имена типов сессий (fly, fly-tablet). Функция FlyDesktopEntry::isDisplayable() из libflycore изменена с учетом нахождения в сессии какого-либо типа (\$DESKTOP SESSION), также в libflycore добавлены:

```
const char * flySessionName()
```
const char \* flySessionConfigSuffix()

Используя имена типов сессий в NotShowIn и OnlyShowIn, можно скрывать/показывать определенные ярлыки из меню «Пуск», панели задач или автозапуска (в зависимости от текушего режима).

Если у какой-либо Qt-программы есть сохраняемые/восстанавливаемые параметры, «чувствительные» к типу сессии (планшет, десктоп и т.д.), то программа будет иметь такие параметры в отдельных экземплярах для каждого типа сессии, добавляя, например, cvффиксы \$DESKTOP SESSION к именам параметров.

#### 12.2. Рабочий стол как часть экрана

В файлах \*themerc (прежде всего в ~/.fly/theme/current.themerc) можно задавать параметры FlyDesktopWidth и FlyDesktopHeight, которые определяют размер (в пикселях) рабочего стола на экране. Это может быть полезно, например, для:

- деления широкоформатного монитора на две части: с рабочим столом и свободной областью, куда можно перетаскивать окна;

- для задания области рабочего стола только на левом мониторе в двухмониторной конфигурации с Xinerama.

#### 12.3. Удаленный вход по протоколу XDMCP

По умолчанию в системе удаленный вход по протоколу XDMCP запрещен. Чтобы его разрешить необходимо:

```
1) в файле /etc/X11/fly-dm/Xaccess заменить localhost на символ *;
```
2) в файле /etc/X11/fly-dm/fly-dmrc убедиться, что Enable=true:

```
[Xdmcp]
Enable=true
\ddotsc
```
 $\mathbb{R}^{\mathbb{Z}}$ 

### 12.4. Решение возможных проблем с видеодрайвером Intel

Видеодрайвер для систем на базе процессоров Intel может в некоторых случаях устранять возможные проблемы в работе графической подсистемы, например искажения на экране или отказ Х-сервера. В ряде случаев это может быть вызвано типом используемого ускорения графики. По умолчанию в драйвере включен тип ускорения SNA. Для использо-

вания более старого, но более стабильного UXA можно в /usr/share/X11/xorg.conf.d разместить файл 10-intel.conf: Section "Device" Identifier "intel" Driver "intel" Option "AccelMethod" "uxa" EndSection

#### 12.5. Рабочий стол Fly

В состав рабочего стола Fly входит оконный менеджер и графические утилиты, которые могут быть использованы для администрирования ОС. Большинство утилит представляет собой графические оболочки соответствующих утилит командной строки.

Основные графические утилиты для настройки и администрирования системы приведены в таблице 62.

<span id="page-289-0"></span>Таблица 62

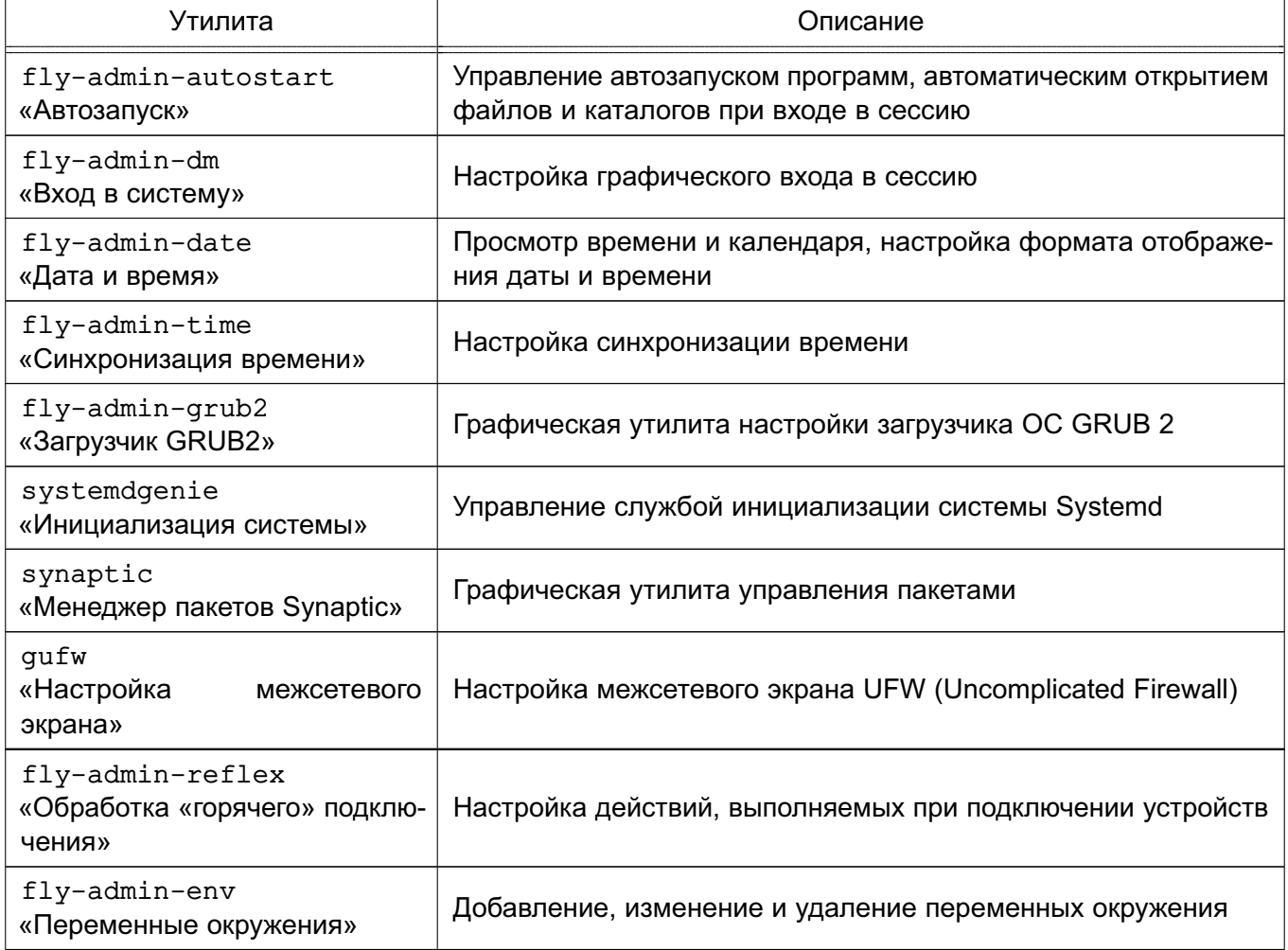

#### 290

# Продолжение таблицы 62

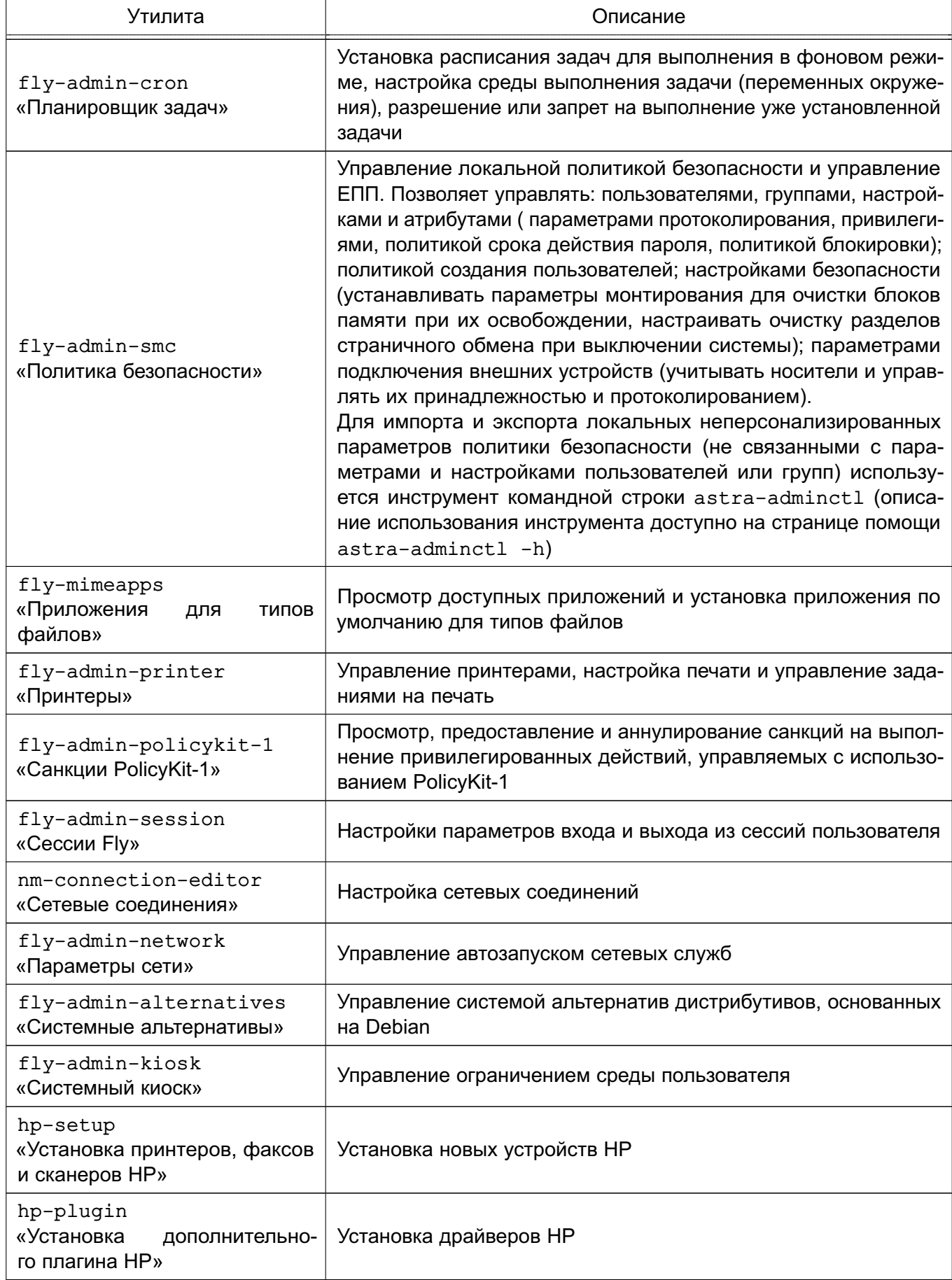

# Продолжение таблицы 62

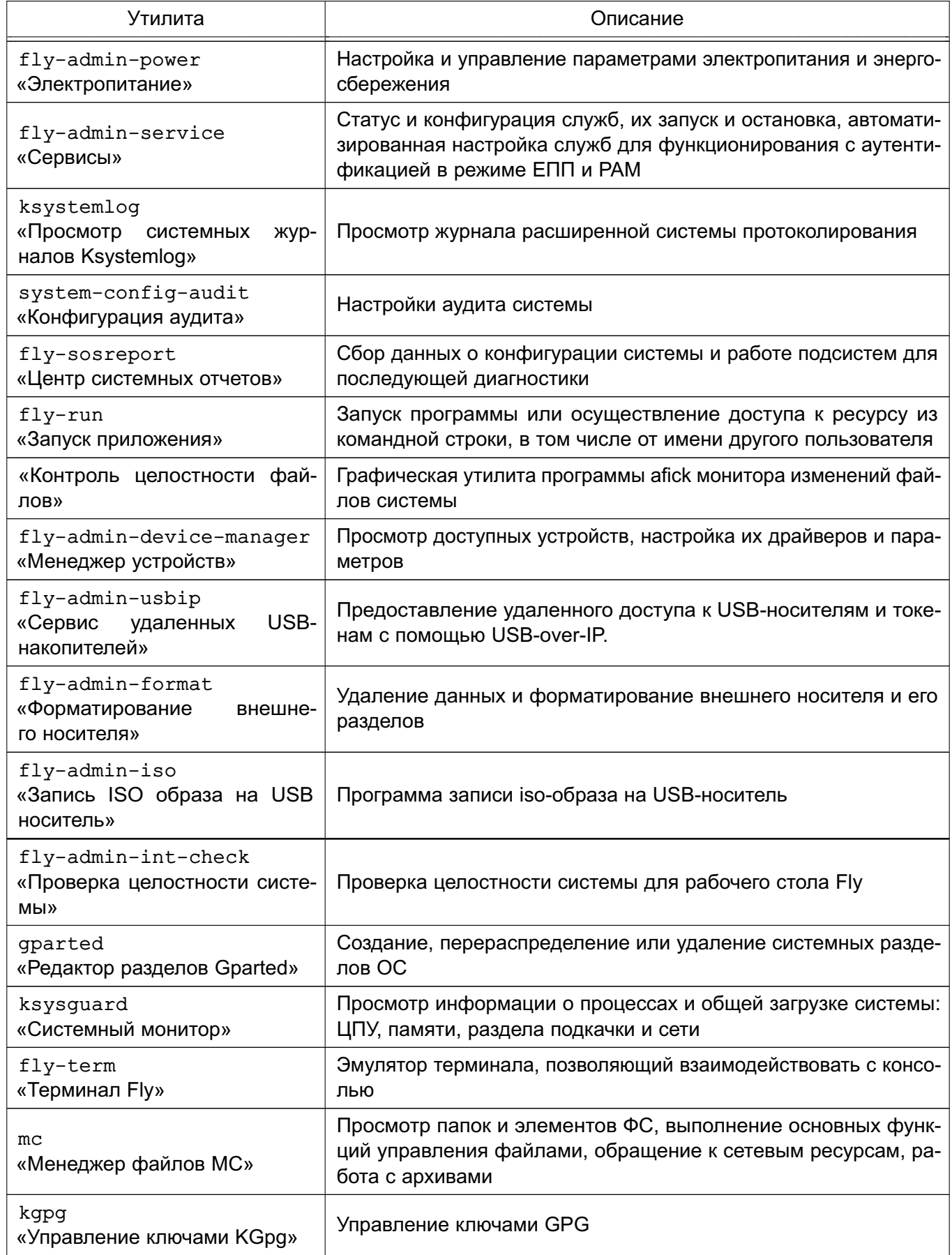

# РУСБ.10015-10 95 01

293

# *Продолжение таблицы 62*

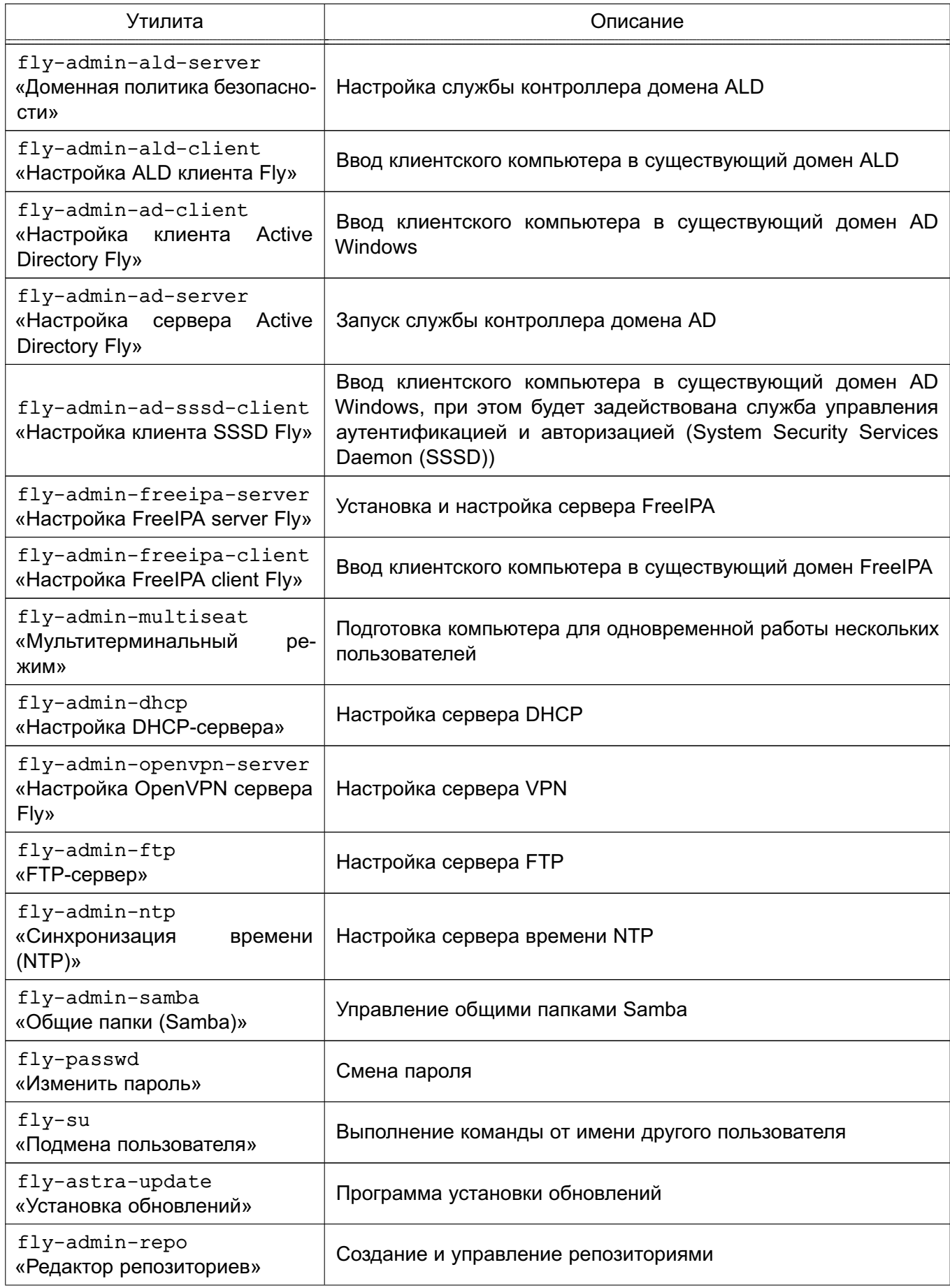

Окончание таблицы 62

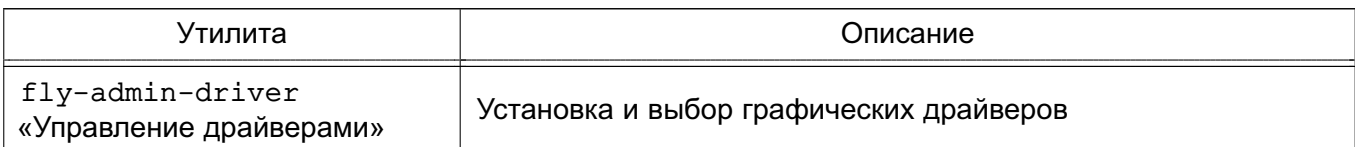

Не все из приведенных в таблице 62 утилит устанавливаются по умолчанию при установке ОС. Описание утилит доступно в электронной справке. Вызов электронной справки осуществляется с помощью ярлыка «Помощь», размещенного на рабочем столе, а также путем нажатия комбинации клавиш <Alt+F1> или путем нажатия клавиши <F1> в активном окне графической утилиты.

### 12.6. Блокировка экрана при бездействии

Блокировка экрана при неактивности конфигурационных задается  $\overline{B}$ сессий \*themerc\*. файлах ТИПОВ расположенных  $\mathbf{B}$ каталоге пользователя /home/<имя пользователя>/.flv/theme/.cледующими параметрами:

ScreenSaverDelay=0/<время\_неактивности\_в\_секундах>

LockerOnSleep=true/false

LockerOnDPMS=true/false

LockerOnLid=true/false

LockerOnSwitch=true/false

При этом имена актуальных для сессии пользователя конфигурационных файлов начинаются с current, а файлы, имена которых начинаются с default, используются для создания и восстановления файлов current.

При создании учетной записи пользователя и его первом входе конфигурационные файлы default.themerc\* копируются из каталога /usr/share/fly-wm/theme/ в каталог пользователя /home/<имя пользователя>/.fly/theme/.

Пользователю доступно управление блокировкой экрана своей сессии при неактивности из графической утилиты fly-admnin-theme (см. электронную справку).

Администратору для блокировкой управления экрана пользователей.  $\overline{B}$ **T.Y.** централизованного, доступен конфигурационный файл /usr/share/fly-wm/theme.master/themerc. В файле указываются строки:

[Variables]

ScreenSaverDelay=0/<время неактивности в секундах>

LockerOnSleep=true/false

LockerOnDPMS=true/false

LockerOnLid=true/false

LockerOnSwitch=true/false

### РУСБ.10015-10 95 01

При входе пользователя в сессию после считывания параметров из конфигурационных файлов пользователя проверяется наличие файла /usr/share/fly-wm/theme.master/themerc с секцией [Variables]. При наличии файла из него считываются параметры, и считанные параметры переопределяют аналогичные параметры, считанные ранее из конфигурационных файлов пользователя.

В ОС выполняется мониторинг каталога /usr/share/fly-wm/theme.master/ и файла /usr/share/fly-wm/theme.master/themerc. При создании/изменении файла /usr/share/fly-wm/theme.master/themerc срабатывает механизм мониторинга и параметры из файла считываются и применяются к текущим сессиям всех пользователей.

Каталог /usr/share/fly-wm/theme.master/ может являться разделяемым ресурсом.

Пользователю недоступна возможность переопределить параметры, заданные в /usr/share/fly-wm/theme.master/themerc.

### 13. ГРАФИЧЕСКАЯ ПОДСИСТЕМА РЕЖИМА «МОБИЛЬНЫЙ»

Графическая подсистема режима «Мобильный» реализована на основе протокола Wayland, в качестве оконного менеджера используется KWin.

В графическом интерфейсе пользователя для создания окружения рабочего стола используется KDE Plasma Mobile (для мобильной сессии) и KDE Plasma (для десктопной сессии).

### 13.1. Типы сессий

В режиме «Мобильный» графический интерфейс адаптирован для использования на устройствах, оснащенных сенсорным устройством указания на чувствительной области экрана дисплея при помощи прикосновения (типа «touch-screen»).

Данный режим поддерживает работу двух типов сессий: мобильной и десктопной. Мобильная сессия запускается по умолчанию при использовании ОС в режиме «Мобильный». Из запущенной мобильной сессии возможно выполнить переход в десктопную сессию. При подключении к устройству монитора, клавиатуры и мыши десктопная сессия может быть использована в роли ПЭВМ для администрирования и настройки ОС на устройстве.

### 13.2. Автоматизация входа в систему

Для включения автоматического входа пользователя в систему используется конфигурационный файл ~/.config/kscreenlockerrc, в котором задан параметр:

[<имя пользователя>]

PermitEmptyPasswords=true

Параметр позволяет входить пользователю с пустым паролем.

Шаблон конфигурационного файла, который будет использоваться при создании конфигурационного файла для каждого пользователя, можно создать в /etc/xdg/kscreenlockerrc с необходимыми параметрами (доступные параметры приведены в kscreenlocker/settings/kscreenlockersettings.kcfg).

Пример [Version] update info=kscreenlocker.upd:0.1-autolock

### [User]

### PermitEmptyPasswords=true

Настройка автоматического входа в систему также может быть настроена через панель быстрого доступа, кнопка **ГБезопасность)**, пункт «Общие» (см. электронную справку «Документация — Графический интерфейс — Режим «Мобильный»).

### 13.3. Рабочий стол

В состав рабочего стола KDE Plasma входит оконный менеджер и приложения (в т. ч. адаптированные для работы на устройствах с сенсорным экраном), которые могут быть использованы для администрирования ОС. Перечень основных приложений приведен в таблице 63.

<span id="page-296-0"></span>Таблица 63

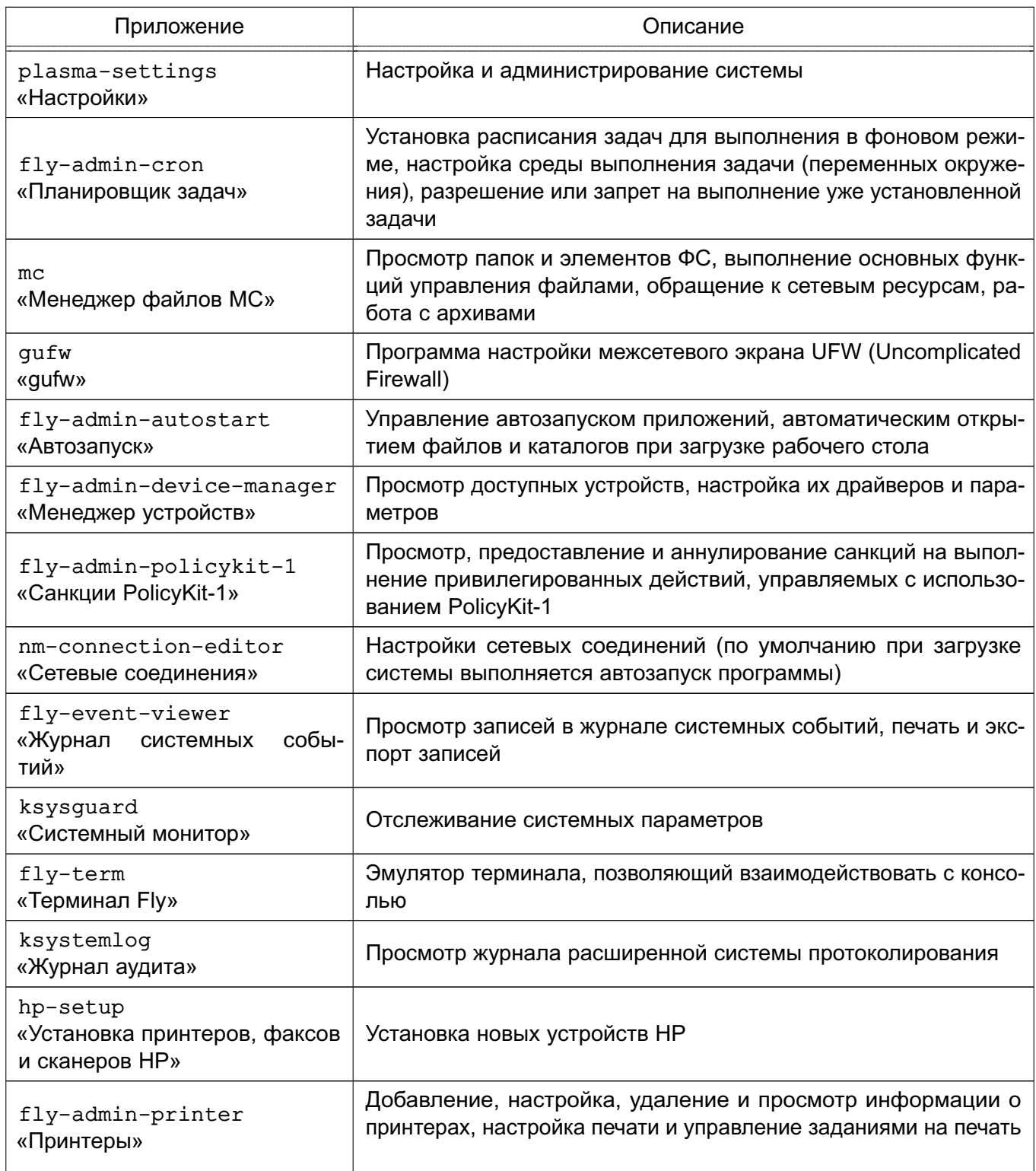

# Окончание таблицы 63

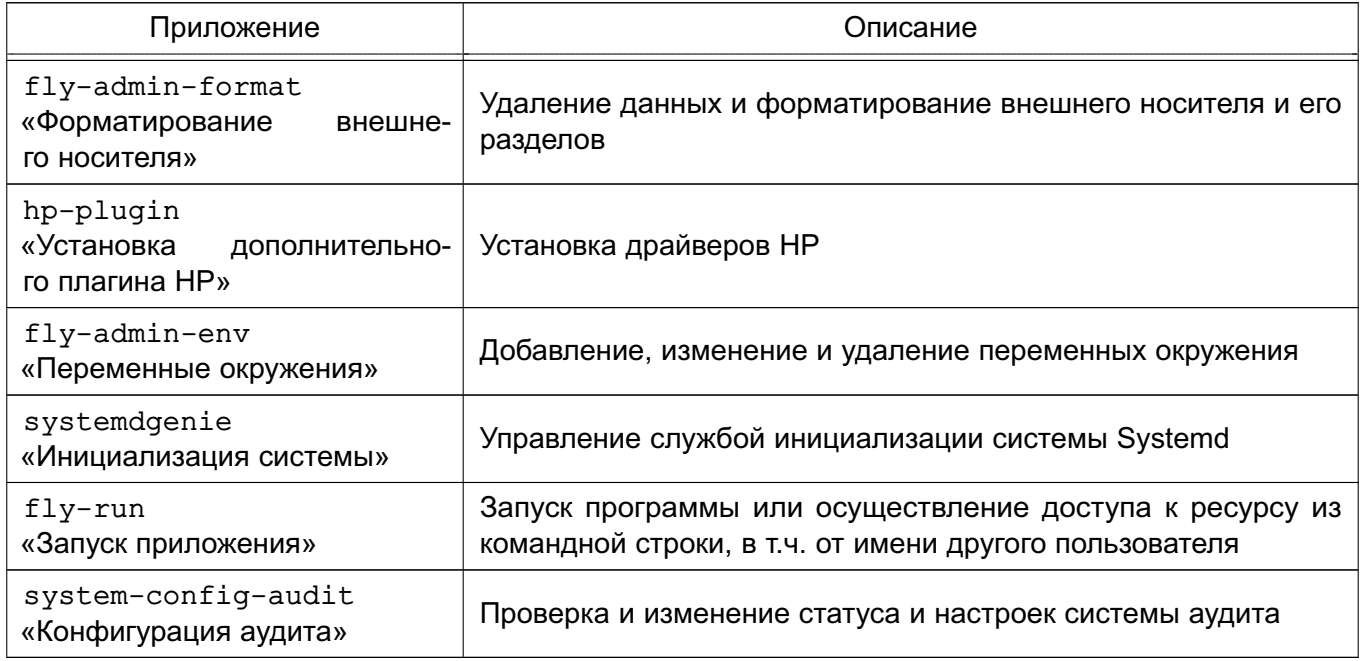

Описание приложений доступно в справке, вызываемой из приложения, или в электронной справке, вызываемой с помощью ярлыка «Помощь», размещенного на экране приложений.

### 14. КОМПЛЕКС ПРОГРАММ ПЕЧАТИ

Одной из основных служб, предоставляемых ОС, является служба печати, позволяющая осуществлять печать документов в соответствии с требованиями, предъявляемыми к  $OC$ 

Комплекс программ печати документов CUPS обеспечивает:

- управление заданиями на печать;

- выполнение команд администратора печати;

- предоставление информации о состоянии принтеров локальным и удаленным программам;

- выдачу информационных сообщений пользователям;

#### 14.1. Устройство системы печати

Состав защищенного комплекса программ печати приведен в таблице 64.

<span id="page-298-0"></span>Таблица 64

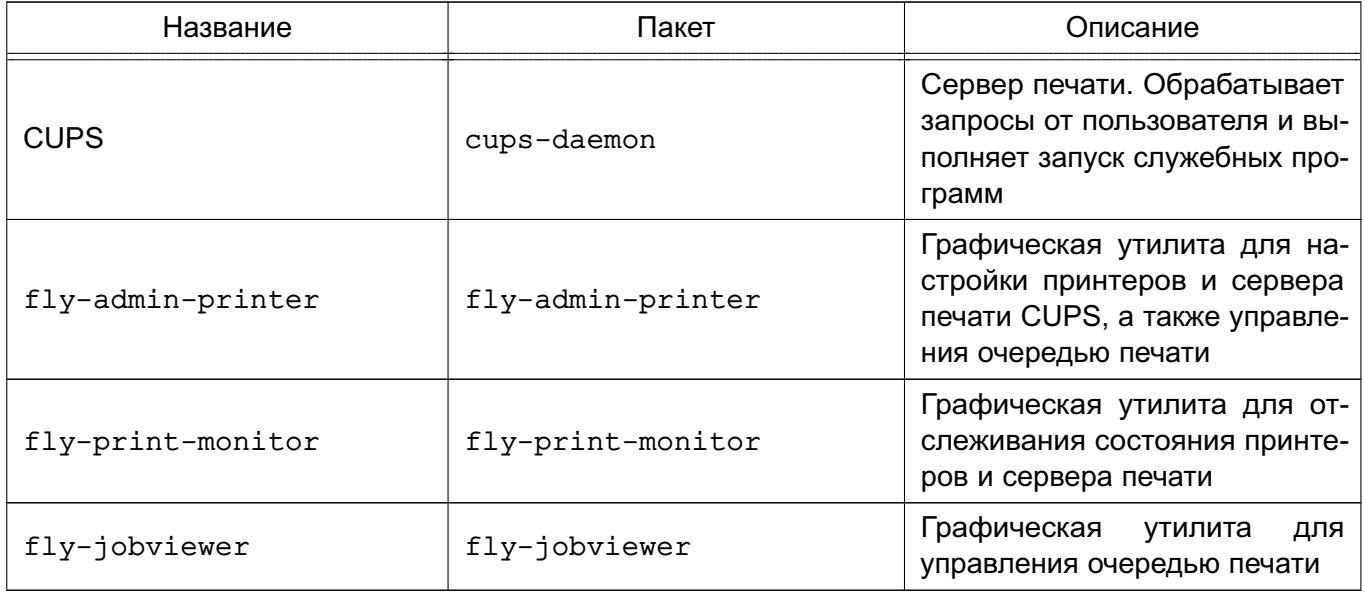

Планировщик - это сервер, который управляет списком доступных принтеров и направляет задания на печать, используя подходящие фильтры и выходные буферы (backends).

Файлами конфигурации являются:

- файл конфигурации сервера;
- файлы определения принтеров и классов;
- типы MIME и файлы правил преобразования;
- файлы описания PostScript-принтеров (PPD).

Конфигурационный файл сервера похож на файл конфигурации веб-сервера и определяет все свойства управления доступом.

Файлы описания принтеров и классов перечисляют доступные очереди печати и классы. Классы принтеров — наборы принтеров. Задания, посланные классу принтеров, направляются к первому доступному принтеру данного класса.

Очередь печати - механизм, который позволяет буферизовать и организовать задания, посылаемые на принтер. Необходимость организации такого механизма обуславливается тем, что принтер является медленно действующим устройством, и задания не могут быть распечатаны мгновенно. Очевидно, что в многопользовательской среде возникает конкуренция со стороны пользователей при доступе к принтерам, поэтому задания необходимо располагать в очереди. Для этого используется буферный каталог /var/spool/cups/.

Файлы типов MIME перечисляют поддерживаемые MIME-типы (text/plain,  $application/postscript$   $M.T.D.$  и правила для автоматического обнаружения формата файла. Они используются сервером для определения поля Content-туре для GET- и НЕАD-запросов и обработчиком запросов IPP, чтобы определить тип файла.

Правила преобразования MIME перечисляют доступные фильтры. Фильтры используются, когда задание направляется на печать, таким образом, приложение может послать файл удобного (для него) формата системе печати, которая затем преобразует документ в требуемый печатный формат. Каждый фильтр имеет относительную «стоимость», связанную с ним, и алгоритм фильтрования выбирает набор фильтров, который преобразует файл в требуемый формат с наименьшей общей «стоимостью».

Файлы PPD описывают возможности всех типов принтеров. Для каждого принтера имеется один PPD-файл. Файлы PPD для не-PostScript-принтеров определяют дополнительные фильтры посредством атрибута cupsFilter для поддержки драйверов принтеров.

В ОС стандартным языком описания страниц является язык PostScript. Большинство прикладных программ (редакторы, браузеры) генерируют программы печати на этом языке. Когда необходимо напечатать ASCII-текст, программа печати может быть ASCII-текстом. Имеется возможность управления размером шрифтов при печати ASCII-текста. Управляющая информация используется для контроля доступа пользователя к принтеру и аудита печати. Также имеется возможность печати изображений в форматах GIF, JPEG, PNG, TIFF и документов в формате PDF.

Фильтр — программа, которая читает из стандартного входного потока или из файла, если указано его имя. Все фильтры поддерживают общий набор параметров, включающий имя принтера, идентификатор задания, имя пользователя, имя задания, число копий и параметры задания. Весь вывод направляется в стандартный выходной поток.

Фильтры предоставлены для многих форматов файлов и включают, в частности, фильтры файлов изображения и растровые фильтры PostScript, которые поддерживают

принтеры, не относящиеся к типу PostScript. Иногда несколько фильтров запускаются параллельно для получения требуемого формата на выходе.

Программа backend - это специальный фильтр, который отправляет печатаемые данные устройству, в т.ч. через сетевое соединение. В состав системы печати включены фильтры для поддержки устройств, подключаемых с помощью параллельного и последовательного интерфейсов, а также шины USB.

Клиентские программы используются для управления заданиями и сервером печати. Управление заданиями включает:

- формирование;

- передачу серверу печати;

- мониторинг и управление заданиями в очереди на печать.

Управление сервером включает:

- запуск/остановку сервера печати;

- разрешение/запрет постановки заданий в очередь;

- разрешение/запрет вывода заданий на принтер.

В общем случае вывод данных на принтер происходит следующим образом:

1) программа формирует запрос на печать задания к серверу печати;

2) сервер печати принимает подлежащие печати данные, формирует в буферном каталоге файлы с содержимым задания и файлы описания задания, при этом задание попадает в соответствующую очередь печати;

3) сервер печати просматривает очереди печати для незанятых принтеров, находит в них задания и запускает конвейер процессов, состоящий из фильтров и заканчивающийся выходным буфером, информация из которого поступает в принтер посредством драйверов ОС:

4) контроль и мониторинг процесса печати выполняется с помощью программ 1 ра. lpc, lprm, lpstat, lpmove, cancel, а также с помощью графической утилиты fly-admin-printer.

Система печати ОС выполняет монопольную постановку задания в очередь на печать. Данная функция предполагает невозможность вывода документа на печать в обход СИСТАМЫ ПАЧАТИ

#### 14.2. Установка комплекса программ печати

Основные компоненты комплекса программ печати документов устанавливаются автоматически при установке ОС.

В случае необходимости возможно вручную установить комплекс программ печати документов, выполнив команду:

#### 14.3. Настройка комплекса программ печати

Настройка комплекса программ печати документов выполняется путем корректировки конфигурационных файлов /etc/cups/cupsd.conf и /etc/cups/cups-files.conf. Копии конфигурационных файлов, устанавливаемые вместе с пакетом, размещаются в /usr/share/cups (файлы cupsd.conf.default и cups-files.conf.default), данные файлы могут использоваться при необходимости восстановить комплекс программ печати документов в исходное состояние.

Предварительная настройка комплекса программ печати документов должна выполняться от имени учетной записи администратора с использованием механизма sudo.

Ряд действий по администрированию CUPS (добавление и удаление принтеров, изменение политики для принтера) может выполняться от имени пользователя, входящего в локальную группу администраторов печати lpadmin. Данная группа администраторов печати указана в качестве значения параметра SystemGroup в файле /etc/cups/cups-files.conf.

Основные пользовательские настройки содержатся в файлах конфигурации client.conf  $u \sim /$ .cups/lpoptions.

#### 14.3.1. Настройка для работы с локальной базой безопасности

Для разрешения серверу CUPS удаленно принимать задания и команды необходимо от имени учетной записи администратора через механизм sudo:

1) выполнить следующие команды:

```
cupsctl --remote-admin --share-printers --remote-any
cupsctl ServerAlias=*
cupsctl DefaultPolicy=authenticated
cupsctl DefaultAuthType=Basic
2) осуществить перезапуск сервера системы печати, выполнив команды:
systemctl stop cups
```
systemctl start cups

В файле конфигурации клиента client.conf должен быть задан один параметр ServerName, определяющий имя сервера печати, например:

ServerName computer.domain

### 14.3.2. Настройка для работы в ЕПП

Для работы системы печати в ЕПП необходимо выполнение следующих условий:

1) наличие в системах, на которых функционируют сервер и клиенты системы печати,

установленного пакета клиента FreelPA - client.domain.ipa;

2) разрешение имен должно быть настроено таким образом, чтобы имя системы разрешалось, в первую очередь, как полное имя (например, myserver.example.ru);

3) клиент FreelPA должен быть настроен на используемый FreelPA домен в соответствии с 9.3.6.

Для проведения операций по настройке FreelPA и администрированию Kerberos необходимо знание паролей администраторов FreelPA и Kerberos.

#### 14.3.2.1. Настройка сервера печати

Для выполнения действий по управлению принтерами и очередями печати необходимо создать в FreelPA учетную запись администратора печати ipa print admin и добавить ее в локальную группу администраторов печати на сервере печати, выполнив команду: sudo qpasswd -a ipa print admin lpadmin

Для обеспечения совместной работы сервера печати с FreelPA необходимо:

1) на контроллере домена добавить службу ірр:

ipa service-add ipp/printserver.domain.ipa

2) выгрузить таблицу ключей для службы:

```
sudo ipa-qetkeytab -p ipp/printserver.domain.ipa@DOMAIN.IPA -k
```
/tmp/ipp.keytab

3) если сервер CUPS установлен не на контроллере домена, то необходимо перенести таблицу ключей на printserver.domain.ipa в /tmp:

sudo scp /tmp/ipp.keytab admin@printserver.domain.ipa:/tmp

4) на компьютере, где установлен сервер CUPS, добавить ключи в хранилище Kerberos:

```
admin@printserver:~$ sudo ktutil
```

```
ktutil: rkt /tmp/ipp.keytab
```

```
ktutil: wkt /etc/krb5.keytab
```
 $k$ tutil:  $1$ 

slot KVNO Principal

```
\mathbf{1}ipp/printserver.domain.ipa@DOMAIN.IPA
\mathbf{1}2
     1ipp/printserver.domain.ipa@DOMAIN.IPA
ktutil: q
```

```
admin@printserver:~$ sudo klist -kte /etc/krb5.keytab
Keytab name: FILE:/etc/krb5.keytab
KVNO Timestamp
                        Principal
```
- 1 18.05.2020 12:10:17 host/printserver.domain.ipa@DOMAIN.IPA  $(aes256-cts-hmac-sha1-96)$
- 1 18.05.2020 12:10:17 host/printserver.domain.ipa@DOMAIN.IPA (aes128-cts-hmac-sha1-96)

- 1 18.05.2020 13:10:27 ipp/printserver.domain.ipa@DOMAIN.IPA  $(aes256-cts-hmac-sha1-96)$
- 1 18.05.2020 13:10:27 ipp/printserver.domain.ipa@DOMAIN.IPA  $(aes128 - cts - hmac - sha1 - 96)$

ВНИМАНИЕ! С включенной проверкой целостности администрировать сервер печати можно только локально.

Для настройки сервера печати CUPS от имени учетной записи администратора с использованием механизма sudo:

1) выполнить следующие команды:

cupsctl --remote-admin --share-printers --remote-any

cupsctl ServerAlias=\*

cupsctl DefaultPolicy=authenticated

cupsctl ServerName=printserver.domain.ipa

cupsctl MacEnable=On

cupsctl DefaultAuthType=Negotiate

2) в конфигурационном файле /etc/cups/cups-files.conf раскомментировать строку:

MarkerUser ipp

3) в конфигурационном файле /etc/cups/cupsd.conf заменить строки:

Port 631

Listen /var/run/cups/cups.sock

на строку:

 $Listen 0.0.0.0:631$ 

4) осуществить перезапуск сервера системы печати, выполнив команду:

systemctl restart cups

ВНИМАНИЕ! В конфигурационном файле защищенного сервера печати из состава изделия /etc/cups/cupsd.conf не допускается установка значения None параметра DefaultAuthType (отключение аутентификации) и внесение изменений в параметры политики PARSEC, не соответствующих эксплуатационной документации.

Далее выполнить вход на сервере печати от имени учетной записи, входящей в локальную группу администраторов печати на сервере печати lpadmin, и настроить принтеры. Настройка принтеров может быть выполнена с использованием утилиты fly-admin-printer (см. электронную справку). После запуска утилиты необходимо указать, что для выполнения привилегированных действий не используется учетная запись root, и затем выполнять действия по настройке.

### 305

### PYC5.10015-10 95 01

#### 14.3.2.2. Настройка клиента системы печати

Для настройки клиента системы печати необходимо:

1) создать конфигурационный файл /etc/cups/client.conf;

2) задать в конфигурационным файле /etc/cups/client.conf для параметра ServerName в качестве значения имя сервера системы печати, например, printserver.domain.ipa.

### 14.3.3. Регистрация событий

Регистрация событий комплекса печати выполняется в следующих журналах:

1) /var/log/cups/error\_log - сообщения об ошибках сервера печати, принтеров или других программ печати защищенного комплекса;

2) /var/log/cups/access\_log - запросы к серверу печати;

3) /var/log/cups/page log — сообщения успешной обработки страниц задания на печать:

4) в журнале подсистемы регистрации событий из состава ОС (см. 17.2) - события заданий на печать (создано, завершено, отменено и т.д.) и события изменения принтеров (добавлен, удален, изменен).

/var/log/cups/error log, Регистрация  $\overline{B}$ журналы /var/log/cups/access log и /var/log/cups/page log выполняется автоматически.

Включение и отключение регистрации событий в журнал подсистемы регистрации событий осуществляется в графической утилите fly-admin-printer (см. электронную справку) или в конфигурационном файле /etc/cups/cupsd.conf путем задания значения napametpy MacAudit (on - регистрация включена, задано по умолчанию после установки пакета; off - регистрация отключена):

MacAudit on

### 14.4. Настройка принтера и управление печатью

### 14.4.1. Общие положения

Установку и настройку принтера следует производить после завершения установки и первоначальной настройки ОС.

При печати через локальный сервер печати данные сначала формируются на локальном сервере, как для любой другой задачи печати, после чего посылаются на принтер, подключенный к данному компьютеру.

Системные каталоги, определяющие работу системы печати ОС, содержат файлы, которые не являются исполняемыми и содержат необходимую для драйвера принтера

информацию (используемое физическое устройство, удаленный компьютер и принтер для удаленной печати), а также файлы журнала:

- /etc/cups/printers.conf - описание принтеров в ОС;

- /etc/cups/ppd/<имя\_очереди>.ppd - описание возможностей принтера, которые используются при печати заданий и при настройке принтеров;

- /var/log/cups/error log — файл журнала, содержащий сообщения об ошибках сервера печати, принтера или других программ системы печати;

- /var/log/cups/access log — файл журнала, содержащий все запросы к серверу печати:

- /var/log/cups/page\_log - файл журнала, содержащий сообщения успешной обработки страниц задания фильтрами и принтером.

Далее термин «принтер» в настоящем подразделе используется для обозначения принтера, соответствующего одной записи в файле /etc/cups/printers.conf. Под термином «физический принтер» подразумевается устройство, с помощью которого производится вывод информации на бумажный носитель. В файле /etc/cups/printers.conf может быть несколько записей, описывающих один физический принтер различными способами.

### 14.4.2. Команды управления печатью

В систему печати ОС включены файлы, предоставляющие командный интерфейс пользователя в стиле BSD и System V. Перечень файлов приведен в таблице 65.

<span id="page-305-0"></span>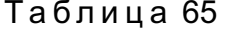

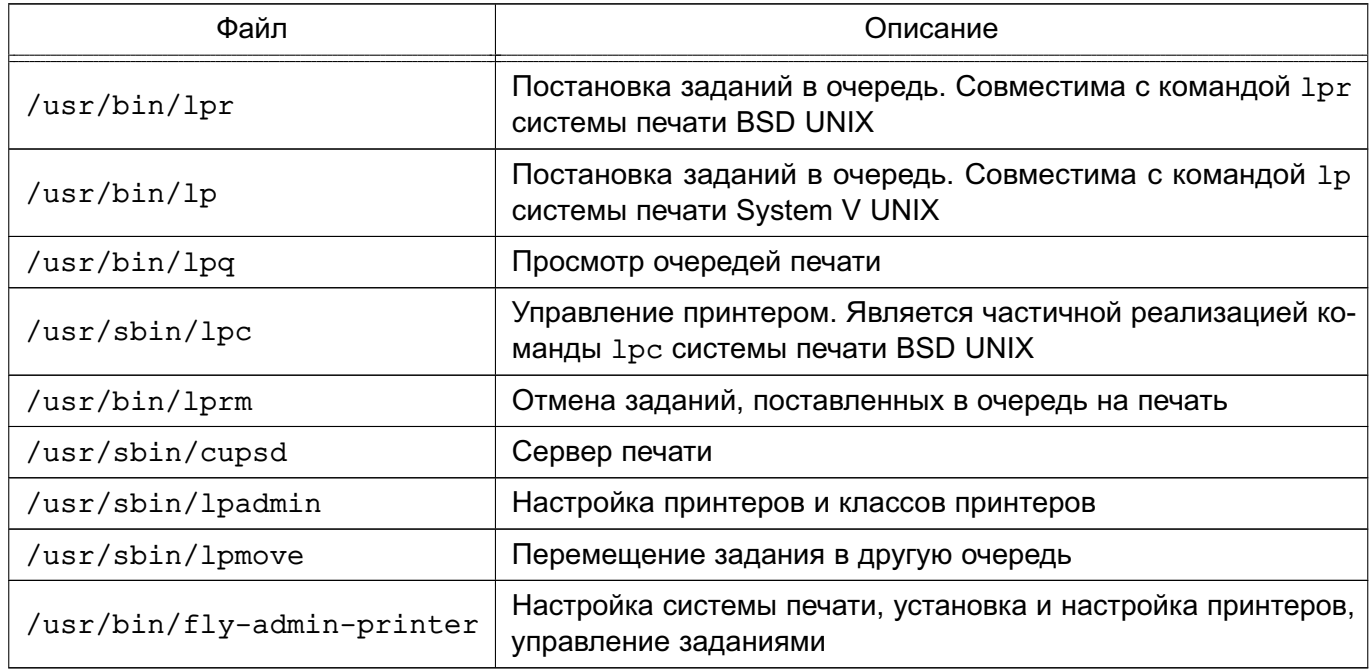

Описание данных команд приведено на страницах руководства тап.

CUPS предоставляет утилиты командной строки для отправления заданий и проверки состояния принтера. Команды lpstat и lpc status также показывают сетевые принтеры (принтер@сервер), когда разрешен обзор принтеров.

Команды администрирования System V предназначены для управления принтерами и классами. Средство администрирования 1 рс поддерживается только в режиме чтения для проверки текущего состояния очередей печати и планировщика.

Остановить работу службы печати можно с помощью команды:

systemctl stop cups

Запустить службу печати можно с помощью команды: systemctl start cups

### 14.4.2.1. lp

С помощью команды 1 р выполняется передача задачи принтеру, т.е. задача ставится в очередь на печать. В результате выполнения этой команды файл передается серверу печати, который помещает его в каталог /var/spool/cups/.

### 14.4.2.2. lpg

Команда 1pq предназначена для проверки очереди печати, используемой LPD, и вывода состояния заданий на печать, указанных при помощи номера задания либо системного идентификатора пользователя, которому принадлежит задание (владельца задания). Команда выводит для каждого задания имя его владельца, текущий приоритет задания, номер задания и размер задания в байтах, без параметров выводит состояние всех заданий в очереди.

### 14.4.2.3. lprm

Команда 1 prm предназначена для удаления задания из очереди печати. Для определения номера задания необходимо использовать команду 1 ра. Удалить задание может только его владелец или администратор печати.

### 14.4.2.4. Ipadmin

Команда I padmin также используется для настройки принтера в ОС.

Ее запуск с параметром - р используется для добавления или модификации принте-

pa:

```
/usr/sbin/lpadmin -p printer [параметры]
```
Основные параметры команды lpadmin приведены в таблице 66.

### <span id="page-306-0"></span>Таблица 66

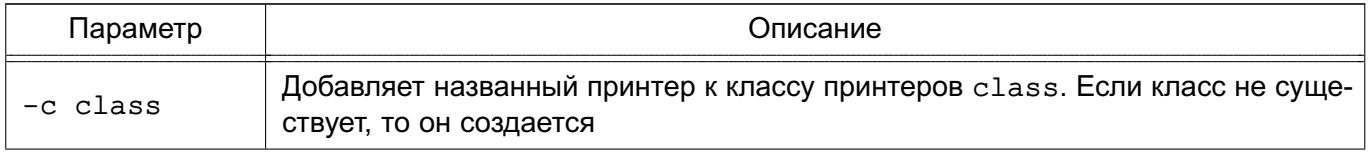

#### Окончание таблицы 66

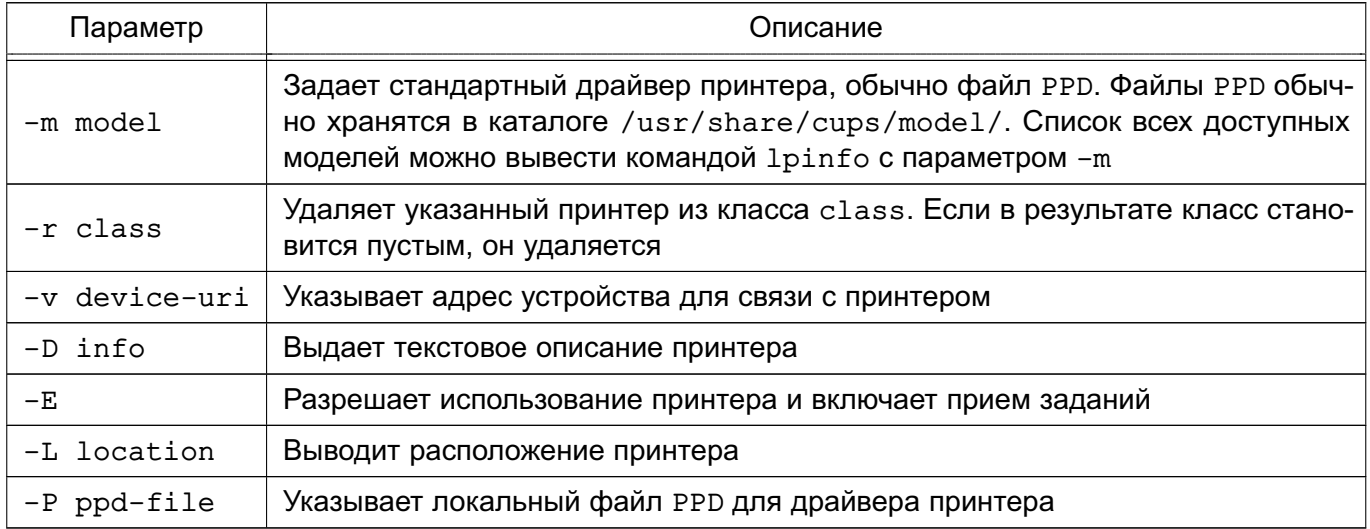

Для данной команды существуют также параметры по регулированию политики лимитов и ограничений по использованию принтеров и политики доступа к принтерам.

Запуск команды lpadmin с параметром -х используется для удаления принтера: /usr/sbin/lpadmin -x printer

### 14.4.3. Графическая утилита настройки сервера печати

Утилита fly-admin-printer предназначена для настройки печати в графическом режиме. Позволяет в режиме администратора печати устанавливать, настраивать и удалять принтеры и классы принтеров, а также настраивать сервер печати и управлять заданиями на печать. В режиме обычного пользователя позволяет устанавливать настройки печати и параметры принтера, а также управлять заданиями на печать (удалять, приостанавливать, возобновлять печать и устанавливать отложенную печать). Для вызова привилегированных действий запрашивается авторизация. Подробную информацию по использованию утилиты fly-admin-printer СМ. В ЭЛЕКТРОННОЙ СПРАВКЕ.

Для установки драйверов принтеров производства Hewlett Packard рекомендуется использовать утилиту hp-setup.

### 308

### РУСБ.10015-10 95 01

#### **15. СИСТЕМА УПРАВЛЕНИЯ БАЗАМИ ДАННЫХ**

В качестве СУБД в составе ОС используется PostgreSQL.

CУБД PostgreSQL предназначена для создания и управления реляционными БД и предоставляет многопользовательский доступ к расположенным в них данным. Данные в реляционной БД хранятся в отношениях (таблицах), состоящих из строк и столбцов. При этом единицей хранения и доступа к данным является строка, состоящая из полей. Каждое поле строки идентифицируется именами столбцов. Кроме таблиц существуют другие объекты БД (виды, процедуры и т. п.), которые предоставляют доступ к данным, хранящимся в таблицах.

Основные сведения по синтаксису языка запросов SQL, поддерживаемым типам данных, встроенным функциям, установке и настройке сервера СУБД, а также созданию отказоустойчивых решений приведены в официальной документации PostgreSQL, которая доступна на информационном ресурсе изготовителя ОС <wiki.astralinux.ru>. Дополнительно особенности использования PostgreSQL описаны в официальной документации, поставляемой в составе пакете postgresql-doc. Описание работы с СУБД приведено в документе РУСБ.10015-10 93 01.

### **16. ЗАЩИЩЕННЫЙ КОМПЛЕКС ПРОГРАММ ЭЛЕКТРОННОЙ ПОЧТЫ**

В качестве защищенного комплекса программ электронной почты используется сервер электронной почты, состоящий из агента передачи электронной почты (Mail Transfer Agent, MTA) Exim4, агента доставки электронной почты (Mail Delivery Agent, MDA) Dovecot и клиента электронной почты (Mail User Agent, MUA) Mozilla Thunderbird, доработанных для реализации регистрации попыток доступа к почтовым сообщениям.

Агент передачи электронной почты использует протокол SMTP и обеспечивает решение следующих задач:

- доставку исходящей почты от авторизованных клиентов до сервера, который является целевым для обработки почтового домена получателя;

- прием и обработку почтовых сообщений доменов, для которых он является целевым;

- передачу входящих почтовых сообщений для обработки агентом доставки электронной почты.

Агент доставки электронной почты предназначен для решения задач по обслуживанию почтового каталога и предоставления удаленного доступа к почтовому ящику по протоколу IMAP.

Клиент электронной почты — это прикладное ПО, устанавливаемое на рабочем месте пользователя и предназначенное для получения, создания, отправки и хранения сообщений электронной почты пользователя.

### **16.1. Состав**

Защищенный комплекс программ электронной почты состоит из следующих пакетов:

- exim4-daemon-heavy — агент передачи сообщений Exim4;

- dovecot-imapd — агент доставки сообщений Dovecot. Работает только по протоколу IMAP, протокол POP3 отключен. Серверная часть защищенного комплекса программ электронной почты использует в качестве почтового хранилища MailDir;

- thunderbird — клиент электронной почты Mozilla Thunderbird.

#### **16.2. Настройка серверной части**

Настройки по умолчанию:

1) прием почтовых сообщений по протоколу SMTP только от MUA из доменов relay-domens и из подсети;

2) отправка почтовых сообщений по протоколу SMTP в соответствии с DNS;

3) хранение локальной почты в MailDir в /var/mail/ $\%$ u, где  $\%$ u — локальная часть адресата;

4) выдача локальных почтовых сообщений по протоколу IMAP.

ВНИМАНИЕ! Редактирование конфигурационных файлов и выполнение команд по настройке необходимо выполнять от имени учетной записи администратора с использованиem Mexahusma sudo.

#### 16.2.1. Настройка агента доставки сообщений

<span id="page-310-0"></span>Настройка агента доставки сообщений Dovecot осуществляется путем правки конфигурационного файла /etc/dovecot/dovecot.conf и конфигурационных файлов в катаnore /etc/dovecot/conf.d.

В файле /etc/dovecot/dovecot.conf необходимо задать список интерфейсов, с которых будут приниматься соединения, и установить протокол IMAP, например:

 $protocols = \text{imap}$ 

 $listen = 192.168.2.55$ 

Для настройки аутентификации с использованием РАМ в конфигурационном файле /etc/dovecot/conf.d/10-auth.conf необходимо установить:

disable\_plaintext  $auth = no$ 

 $author = plain$ 

Агент доставки сообщений Dovecot для PAM-аутентификации использует сценарий PAM, содержащийся в конфигурационном файле /etc/pam.d/dovecot. PAM-сценарий для Dovecot включает common-auth и common-account. По умолчанию в ОС для фиксации числа неверных попыток входа пользователей применяется PAM-модуль pam tally. Использование pam tally в секции auth в файле /etc/pam.d/common-auth обеспечивает увеличение счетчика неверных попыток входа пользователя при начале процесса аутентификации. Для сброса счетчика неверных попыток входа пользователя после успешной аутентификации в Dovecot необходимо в сценарий РАМ, содержащийся в конфигурационном файле /etc/pam.d/dovecot, добавить использование pam tally в секции account. РАМ-сценарий для Dovecot будет иметь следующий вид:

@include common-auth

@include common-account

```
@include common-session
```
account required pam tally.so

В случае когда SSL не будет использоваться в конфигурационном файле /etc/dovecot/conf.d/10-ssl.conf, необходимо установить:  $ss1 = no$ 

Для настройки встроенного в MDA Dovecot сервера SASL, к которому будет обращаться MTA Exim4 для аутентификации пользователей, в конфигурационном файле /etc/dovecot/conf.d/10-master.conf в секцию service auth необходимо добавить: unix\_listener auth-client {

```
mode = 0600user = Debian-exim\mathcal{F}
```
Перезапустить MDA Dovecot, выполнив команду:

<span id="page-311-0"></span>systemctl restart dovecot

### 16.2.2. Настройка агента передачи сообщений

Для настройки агента передачи сообщений Exim4 требуется инициировать переконфигурирование пакета exim4-config, для этого выполнить в эмуляторе терминала команду:

sudo dpkg-reconfigure exim4-config

В появившемся окне настройки для указанных ниже параметров необходимо установить следующие значения:

1) «Общий тип почтовой конфигурации» — выбрать пункт «интернет-сайт; прием и отправка почты напрямую, используя SMTP»;

2) «Почтовое имя системы» - ввести имя домена;

3) «IP-адреса, с которых следует ожидать входящие соединения» — ввести IP-адрес сервера;

4) «Другие места назначения, для которых должна приниматься почта» — ввести имя домена;

5) «Домены, для которых доступна релейная передача почты» - оставить пустым;

6) «Машины, для которых доступна релейная передача почты» — оставить пустым;

7) «Сокращать количество DNS-запросов до минимума» - выбрать пункт «Нет»;

8) «Метод доставки локальной почты» — выбрать пункт «Maildir формат в /var/mail/»;

9) «Разделить конфигурацию на маленькие файлы» — выбрать пункт «Да».

При необходимости изменить расположение каталога хранилища локальной почты /var/mail следует убедиться, что на новый каталог установлены права 1777. Если это не так, то установить права командой:

sudo chmod 1777 new\_dir

Для штатной работы exim4-daemon-heavy необходимо в каталоге /var/mail удалить файл с именем пользователя, который был создан при установке ОС.

В каталоге /etc/exim4/conf.d/auth необходимо создать файл с именем 05 dovecot login и следующим содержимым:

```
dovecot plain:
```

```
\text{driver} = \text{dovec}public name = plain
server socket = /var/run/dovecot/auth-clientserver set id = $auth1
```
Для запрета отправки писем без аутентификации необходимо в конфигурационном файле /etc/exim4/conf.d/acl/30 exim4-config check rcpt в начало секции acl check rcpt добавить строки:

deny

```
message = "Auth required"
hosts = *:\text{+relay\_from} hosts
!authenticated = *
```
Настройку сквозной авторизации для сервера и клиента, работающих в рамках ЕПП, см. в 16.4.

Настроить автоматический запуск службы MTA Exim4, выполнив команду: sudo systemctl enable exim4

Перезапустить МТА Exim4, выполнив команду:

systemctl restart exim4

### 16.3. Настройка клиентской части

При создании учетной записи пользователя в MUA Mozilla Thunderbird необходимо выбрать тип используемого сервера входящей почты IMAP.

При настройке учетной записи установить в параметрах сервера и параметрах сервера исходящей почты:

- «Защита соединения» - из выпадающего списка выбрать «Нет»;

- «Метода аутентификации» - выбрать «Обычный пароль».

### 16.4. Настройка для работы в ЕПП

<span id="page-312-0"></span>Для обеспечения совместной работы сервера электронной почты с ALD и FreeIPA должны быть установлены:

- агент передачи сообщений Exim4 - из пакета exim4-daemon-heavy;

- агент доставки сообщений Dovecot из пакета dovecot-imapd;
- пакет dovecot-gssapi поддержки GSSAPI-аутентификации для MDA Dovecot;
- клиент Mozilla Thunderbird из пакета thunderbird.

### 16.4.1. Настройка для работы со службой FreelPA

Для настройки совместной работы сервера электронной почты с FreelPA должно быть предварительно выполнено:

- установлен сервер контроллера домена FreelPA (например, домен astra.mta);

- на отдельном компьютере установлен почтовый сервер, введенный в домен FreelPA (например, сервер exim1.astra.mta с IP-адресом 192.168.32.3).

#### 16.4.1.1. Настройка почтового сервера

Установить на почтовом сервере необходимые пакеты следующей командой:

sudo apt install exim4-daemon-heavy dovecot-imapd dovecot-gssapi

При установке пакетов dovecot-imapd и dovecot-gssapi создается файл /etc/dovecot/conf.d/10-master.conf. В секции service auth этого файла необходимо добавить следующие строки:

```
unix listener auth-client {
mode = 0600
```

```
user = Debian-exim
```
 $\mathcal{E}$ 

После внесения изменений следует выполнить команду для реконфигурации Exim: sudo dpkg-reconfigure exim4-config

В появившемся окне настройки для указанных ниже параметров необходимо установить следующие значения:

1) «Общий тип почтовой конфигурации» — выбрать пункт «доставка только локальной почты; доступа к сети нет»;

2) «Почтовое имя системы» - ввести имя домена, например «astra.mta»;

3) «IP-адреса, с которых следует ожидать входящие соединения» — указать IP-адрес сервера или оставить поле пустым;

4) «Другие места назначения, для которых должна приниматься почта» — ввести имя домена. например «astra.mta»:

5) «Машины, для которых доступна релейная передача почты» — указать IP-адреса, например «192.168.32.0/24»;

6) «Сокращать количество DNS-запросов до минимума» — выбрать пункт «Нет»;

- 7) «Метод доставки локальной почты» выбрать пункт «Maildir формат в /var/mail/»;
- 8) «Разделить конфигурацию на маленькие файлы» выбрать пункт «Да».

В журнале Exim (файл /var/log/exim4/paniclog) могут появляться сообщения об ошибках вида:

Failed to create spool file /var/spool/exim4//input//1jb2ok-00031u-5R-D: Operation not permitted

В этом случае следует исправить права доступа к каталогу /var/spool/exim4: sudo chown -R Debian-exim: Debian-exim /var/spool/exim4/

#### 16.4.1.2. Регистрация почтовых служб на контроллере домена

На контроллере домена необходимо добавить принципалов служб:

- imap/exim1.astra.mta@ASTRA.MTA

- smtp/exim1.astra.mta@ASTRA.MTA

# 315 РУСБ.10015-10 95 01

Это можно сделать через веб-интерфейс FreeIPA, перейдя «Идентификация — Службы» и нажав кнопку **[Добавить]** (см. рис. [6\)](#page-314-0).

<span id="page-314-0"></span>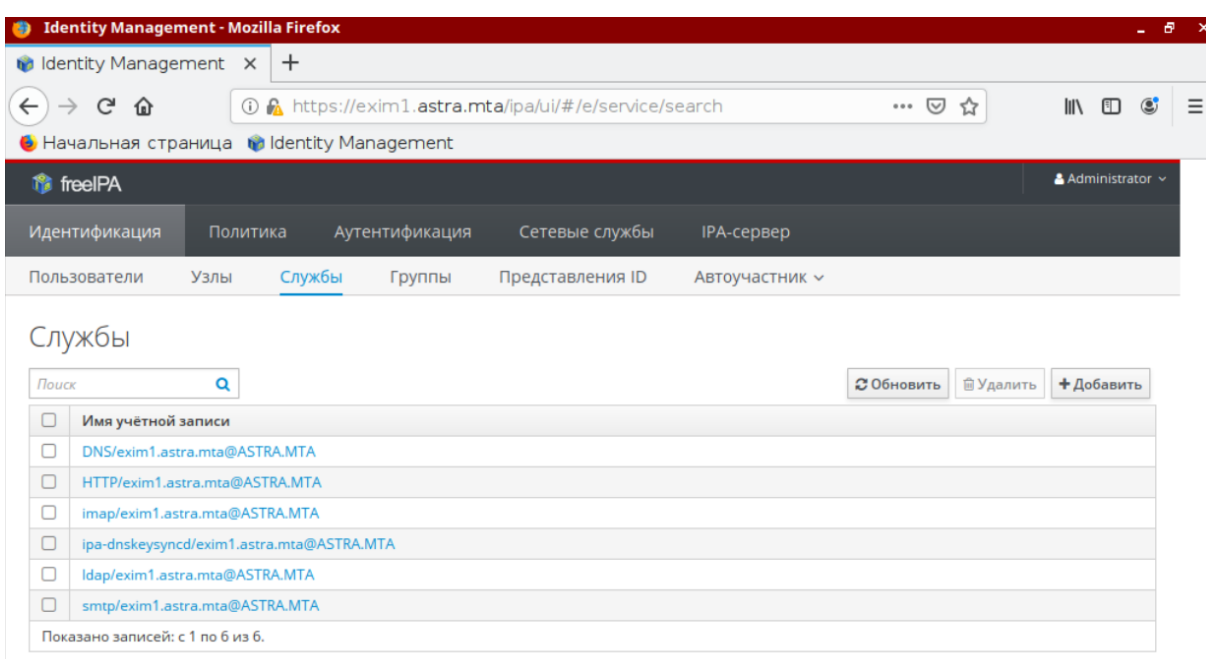

Рис. 6

Также данное действие возможно выполнить из командной строки, предварительно получив полномочия администратора домена:

sudo kinit admin

sudo ipa service-add imap/exim1.astra.mta@ASTRA.MTA

sudo ipa service-add smtp/exim1.astra.mta@ASTRA.MTA

### **16.4.1.3. Получение таблицы ключей на почтовом сервере**

На почтовом сервере следует получить таблицу ключей для службы imap, затем

добавить таблицу ключей для службы smtp:

sudo kinit admin

- sudo ipa-getkeytab --principal=imap/exim1.astra.mta@ASTRA.MTA --keytab=/var/lib /dovecot/dovecot.keytab
- sudo ipa-getkeytab --principal=smtp/exim1.astra.mta@ASTRA.MTA --keytab=/var/lib /dovecot/dovecot.keytab

Проверить полученную таблицу ключей:

sudo klist -k /var/lib/dovecot/dovecot.keytab

### Вывод в терминале будет иметь следующий вид:

Keytab name: FILE:/var/lib/dovecot/dovecot.keytab

KVNO Principal

------------------------------------------------------------------------------

1 imap/exim1.astra.mta@ASTRA.MTA

1 imap/exim1.astra.mta@ASTRA.MTA

#### 316

### PYCE.10015-10 95 01

1 smtp/exim1.astra.mta@ASTRA.MTA

1 smtp/exim1.astra.mta@ASTRA.MTA

После этого следует выдать пользователю dovecot права на чтение файла ключа Kerberos:

sudo setfacl -m u:dovecot:x /var/lib/dovecot sudo setfacl -m u:dovecot:r /var/lib/dovecot/dovecot.keytab

Далее убедиться, что в конфигурационном файле /etc/dovecot/dovecot.conf отключено использование протоколов РОРЗ, и отключить неиспользуемые протоколы, оставив только IMAP:

 $protocols = imag$ 

После этого следует выполнить настройки в конфигурационном файле /etc/dovecot/conf.d/10-auth.conf:

- для отключения передачи при аутентификации пароля открытым текстом установить:

```
disable plaintext auth = yes
```
- для настройки аутентификации посредством Kerberos с использованием метода GSSAPI установить:

auth\_gssapi\_hostname = exim1.astra.mta

auth krb5 keytab = /var/lib/dovecot/dovecot.keytab

auth mechanisms = qssapi

Затем перезапустить Dovecot:

sudo systemctl restart dovecot

#### 16.4.1.4. Настройка авторизации через Kerberos

Для настройки аутентификации в Exim следует создать конфигурационный файл /etc/exim4/conf.d/auth/33 exim4-dovecot-kerberos-ipa со следующим содержи-МЫМ:

```
dovecot_gssapi:
\text{driver} = \text{dovec}public name = GSSAPI
server_socket = /var/run/dovecot/auth-client
server set id = $auth1
```
Далее запустить сервер Exim и разрешить его автоматический запуск после перезагрузки:

```
sudo systemctl start exim4
sudo systemctl enable exim4
```
После настройки авторизации через Kerberos в домене FreelPA требуется настройка параметров почтового сервера (параметров пересылки почты) и настройка клиентской части на клиентах.

### 16.4.2. Настройка для работы со службой ALD

Предложенная конфигурация сервера электронной почты предоставляет возможность организации совместной работы с ALD с использованием для аутентификации пользователей посредством Kerberos метода GSSAPI на основе встроенного в Dovecot сервера SASL.

Для обеспечения совместной работы сервера электронной почты, состоящего из перечисленных выше средств, с ALD необходимо выполнение следующих условий:

1) наличие в системах, на которых функционируют МТА, MDA и MUA, установленного пакета клиента ALD ald-client;

2) разрешение имен должно быть настроено таким образом, чтобы имя системы разрешалось, в первую очередь, как полное имя (например, myserver.example.ru);

3) клиент ALD должен быть настроен на используемый ALD домен (см. 9.2.3);

4) в процессе установки МТА Exim4 необходимо указать, что для хранения сообщений электронной почты должен быть использован формат Maildir в домашнем каталоге и конфигурация разделена на небольшие файлы.

Для проведения операций по настройке ALD и администрированию Kerberos необходимо знание паролей администраторов ALD и Kerberos.

### 16.4.2.1. Сервер

Для обеспечения работы сервера электронной почты, включающего MDA Dovecot, установленный из пакета dovecot-imapd и настроенный согласно 16.2.1, и МТА Exim4. установленный из пакета exim4-daemon-heavy и настроенный согласно 16.2.2, необходи-MO:

1) создать в БД ALD принципала, соответствующего установленному MDA Dovecot. Принципал создается с помощью утилиты администрирования ALD с автоматически сгенерированным случайным ключом:

ald-admin service-add imap/server.my domain.org

2) ввести созданного принципала в группу служб тас, используя следующую команду:

ald-admin sgroup-svc-add imap/server.my\_domain.org --sgroup=mac

3) ввести созданного принципала в группу служб mail, используя следующую команду:

ald-admin sgroup-syc-add imap/server.my domain.org --sgroup=mail

4) создать файл ключа Kerberos для MDA Dovecot с помощью утилиты ald-client, используя следующую команду:

ald-client update-svc-keytab imap/server.my domain.org

--ktfile="/var/lib/dovecot/dovecot.keytab"

5) создать в БД Kerberos принципала, соответствующего установленному МТА Exim4. Принципал создается с автоматически сгенерированным случайным ключом:

ald-admin service-add smtp/server.my\_domain.org

6) ввести созданного принципала в группу служб тас, используя следующую командy:

ald-admin sgroup-svc-add smtp/server.my\_domain.org --sgroup=mac

7) ввести созданного принципала в группу служб mail, используя следующую команду:

ald-admin sgroup-svc-add smtp/server.my\_domain.org --sgroup=mail

8) создать файл ключа Kerberos для MTA Exim4 с помощью утилиты ald-client, используя следующую команду:

sudo ald-client update-svc-keytab smtp/server.my\_domain.org

--ktfile="/var/lib/dovecot/dovecot.keytab"

9) предоставить пользователю dovecot права на чтение файла ключа Kerberos, выполнив команды:

sudo setfacl -m u:dovecot:x /var/lib/dovecot

sudo setfacl -m u:dovecot:r /var/lib/dovecot/dovecot.keytab

10) в конфигурационном файле /etc/dovecot/dovecot.conf отключить использование протоколов РОРЗ, установив:

 $protocols = imag$ 

11) в конфигурационном файле /etc/dovecot/conf.d/10-auth.conf устано-ВИТЬ:

```
auth_krb5_keytab = /var/lib/dovecot/dovecot.keytab
```
12) для отключения передачи при аутентификации пароля открытым текстом в конфигурационном файле /etc/dovecot/conf.d/10-auth.conf установить: disable plaintext auth =  $yes$ 

13) для настройки аутентификации посредством Kerberos с использованием метода GSSAPI в конфигурационном файле /etc/dovecot/conf.d/10-auth.conf установить:

 $author = gssapi$ 

auth gssapi hostname = server.my domain.org

14) для настройки встроенного в MDA Dovecot сервера SASL, к которому будет обращаться МТА Exim4 для аутентификации пользователей, в конфигурационном

файле /etc/dovecot/conf.d/10-master.conf в секцию service auth необходимо добавить:

```
unix_listener auth-client {
mode = 0600user = Debian-exim\mathcal{L}
```
15) перезапустить MDA Dovecot, выполнив команду:

systemctl restart dovecot

настройки аутентификации пользователей MTA Exim4  $16)$  для  $\mathbf{B}$  $\overline{10}$ средством Kerberos  $\mathbf{C}$ использованием метода **GSSAPI** И встроен-**HOLO**  $\mathbf{B}$ Dovecot сервера SASI создать конфигурационный файл /etc/exim4/conf.d/auth/33 exim4-dovecot-kerberos-ald со следующим содержимым:

dovecot gssapi:

```
\text{driver} = \text{dovec}
```

```
public_name = GSSAPI
```

```
server socket = /var/run/dovecot/auth-client
```

```
server set id = $auth1
```
Если раннее MTA Exmin4 был настроен для использования PAM-аутентификации, то необходимо в каталоге /etc/exim4/conf.d/auth удалить файл с именем

05 dovecot login

```
17) для запрета отправки писем без аутентификации в конфигурационном фай-
ле /etc/exim4/conf.d/acl/30 exim4-config check rcpt в начало секции
acl check rcpt добавить строки:
```
deny

```
message = "Auth required"
hosts = *:\text{+relay from hosts}!authenticated = *
```
18) перезапустить МТА Exim4, выполнив команду:

```
systemctl reload exim4
```
#### 16.4.2.2. Клиент

Для обеспечения возможности работы MUA Mozilla Thunderbird с ЕПП необходимо создать учетную запись пользователя в ALD, например, при помощи команды: ald-admin user-add user1

При создании учетной записи пользователя в MUA Mozilla Thunderbird необходимо выбрать тип используемого сервера входящей почты IMAP.

При настройке учетной записи установить в параметрах сервера и параметрах сервера исходящей почты:

- «Защита соединения» из выпадающего списка выбрать «Нет»;
- «Метода аутентификации» выбрать «Kerberos/GSSAPI».

#### 17. СРЕДСТВА АУДИТА И ЦЕНТРАЛИЗОВАННОГО ПРОТОКОЛИРОВАНИЯ

#### 17.1. Аудит

В ОС отправка и регистрация информации о событиях в системе осуществляется в соответствии со стандартом Syslog. Стандарт определяет формат сообщений о событиях и правила их передачи и регистрации в журналах. Основное расположение файлов журналов - системный каталог /var/log.

Аудит основных системных событий с момента запуска ОС ведется в системном журнале/var/log/syslog.

Аудит событий постановки/снятия с контроля целостности исполняемых модулей и файлов данных, а также событий неудачного запуска неподписанных файлов осуществляется в журнале ядра /var/log/kern.log.

Аудит событий создания/удаления/изменения настроек учетных записей пользователей и начала/окончания сеансов работы учетных записей пользователей осуществляется в журнале /var/log/auth.log.

Аудит событий изменения для учетных записей полномочий по доступу к информации осуществляется в журнале /var/log/auth.log.

Аудит событий смены аутентифицирующей информации учетных записей осуществляется в журнале /var/log/auth.log.

Аудит событий вывода текстовых (графических) документов на бумажный носитель осуществляется в журнале /var/log/cups/page log.

Для аудита ОС также могут использоваться журналы различных служб и программ.

Для регистрации событий безопасности в ОС используется служба аудита auditd и подсистема регистрации событий (см. 17.2).

#### 17.2. Подсистема регистрации событий

<span id="page-320-0"></span>Сбор и регистрацию событий осуществляет служба syslog-ng. Служба syslog-ng принимает информацию о событиях из различных источников (события от auditd, собственные подключаемые модули, файлы, прикладное ПО и др.), выполняет фильтрацию и обработку полученных данных, регистрирует события в журнал /parsec/log/astra/events, а также, в зависимости от конфигурации, может сохранять в файл, отправлять по сети и т.д.

Для управления подсистемой регистрации событий используются графические утилиты fly-admin-events («Настройка регистрации системных событий») и fly-event-viewer («Журнал системных событий»). Описание использования утилит приведено в электронной справке.

Также для управления регистрацией событий могут использоваться инструменты командной строки astra-admin-events и astra-event-viewer. Порядок использования инструментов приведен на соответствующих страницах помощи:

astra-admin-events -h

astra-event-viewer -h

Информирование (оповещение) о событиях осуществляется с помощью утилиты fly-notifications («Центр уведомлений»). Описание утилиты приведено в электронной справке.

### 17.3. Средства централизованного протоколирования

Для решения задач централизованного протоколирования и анализа журналов аудита, а также организации распределенного мониторинга сети, жизнеспособности и целостности серверов используется программное решение Zabbix, реализованное на веб-сервере Apache, СУБД (MySQL, Oracle, PostgreSQL, SQLite) и языке сценариев PHP.

Zabbix предоставляет гибкий механизм сбора данных. Все отчеты и статистика Zabbix, а также параметры настройки компонентов Zabbix доступны через веб-интерфейс. В веб-интерфейсе реализован следующий функционал:

- вывод отчетности и визуализация собранных данных;
- создание правил и шаблонов мониторинга состояния сети и узлов;
- определение допустимых границ значений заданных параметров;
- настройка оповещений;
- настройка автоматического реагирования на события безопасности.

#### 17.3.1. Архитектура

Zabbix состоит из следующих основных программных компонентов:

1) сервер - является основным компонентом, который выполняет мониторинг, взаимодействует с прокси и агентами, вычисляет триггеры, отправляет оповещения. Является главным хранилищем данных конфигурации, статистики, а также оперативных данных;

2) агенты — разворачиваются на наблюдаемых системах для активного мониторинга за локальными ресурсами и приложениями и для отправки собранных данных серверу или прокси;

3) прокси - может собирать данные о производительности и доступности от имени сервера. Прокси является опциональной частью Zabbix и может использоваться для снижения нагрузки на сервер;

4) база данных — вся информация о конфигурации, а также собранные Zabbix данные, хранятся в базе данных;

5) веб-интерфейс — используется для доступа к Zabbix из любого места и с любой платформы.

### 17.3.2. Сервер

Для установки сервера с СУБД PostgreSQL выполнить команду:

apt install zabbix-server-pgsql zabbix-frontend-php

Для создания базы данных сервера используются сценарии по созданию базы данных для PostgreSQL, например:

```
psql -U <username>
```

```
create database zabbix;
```
 $\alpha$ 

cd database/postgresgl

psql -U <username> zabbix < schema.sql

psql -U <username> zabbix < images.sql

psql -U <username> zabbix < data.sql

Далее необходимо импортировать исходную схему и данные сервера на PostgreSQL: zcat /usr/share/doc/zabbix-server-pgsql/create.sql.gz | psql -U <username> zabbix

Для настройки базы данных сервера откорректировать конфигурационный файл zabbix server.conf.

Пример

vi /etc/zabbix/zabbix\_server.conf

DBHost=localhost

 $DBName = zabbix$ 

DBUser=zabbix

```
DBPassword=<пароль>
```
В параметре DBPassword указывается пароль пользователя PostgreSQL.

Основные параметры конфигурационного файла сервера приведены в таблице 67.

<span id="page-322-0"></span>Таблица 67

| Параметр  | Описание                                                                                                    |
|-----------|----------------------------------------------------------------------------------------------------|
| AllowRoot | Разрешение серверу запускаться от имени пользователя root. Если<br>не разрешено (значение «0») и сервер запускается от имени root,<br>сервер попробует переключиться на пользователя zabbix. Не влияет,<br>если сервер запускается от имени обычного пользователя. Значение<br>по умолчанию - 0 |
| CacheSize | Размер кэша конфигурации в байтах для хранения данных узлов сети,<br>элементов данных и триггеров. Возможные значения от 128 КБ до<br>8 ГБ, значение по умолчанию - 8 МБ                                                                                                    |

Окончание таблицы 67

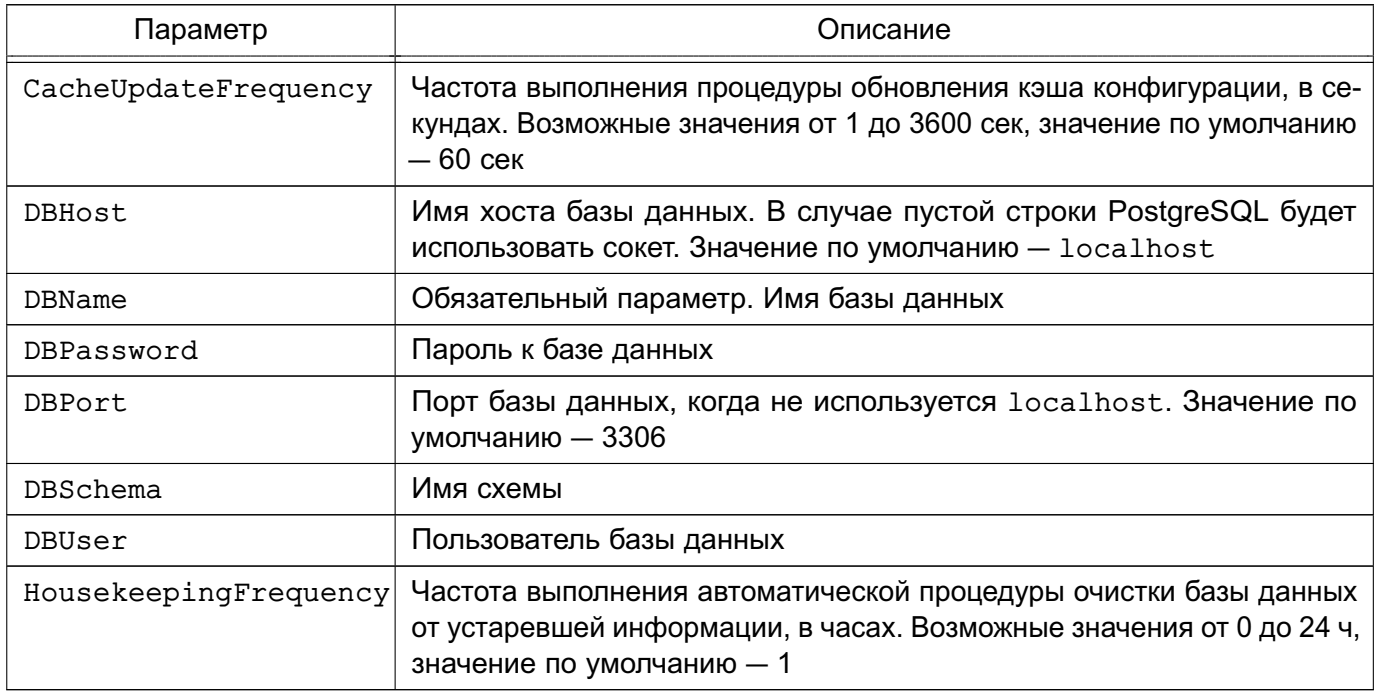

Сервер работает как служба (демон). Для запуска сервера выполнить команду: systemctl start zabbix-server

Соответственно для остановки, перезапуска и просмотра состояния сервера используются следующие команды:

systemctl stop zabbix-server systemctl restart zabbix-server systemctl status zabbix-server

ВНИМАНИЕ! Для работы сервера необходима кодировка UTF-8 иначе некоторые текстовые элементы данных могут быть интерпретированы некорректно.

В таблице 68 приведены основные параметры, используемые при управлении сервером.

<span id="page-323-0"></span>Таблица 68

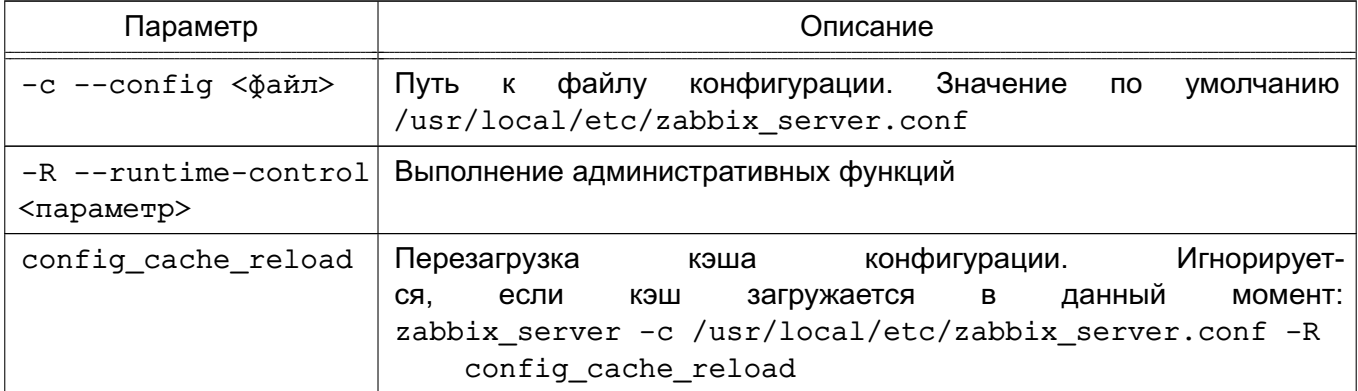

# 324
Окончание таблицы 68

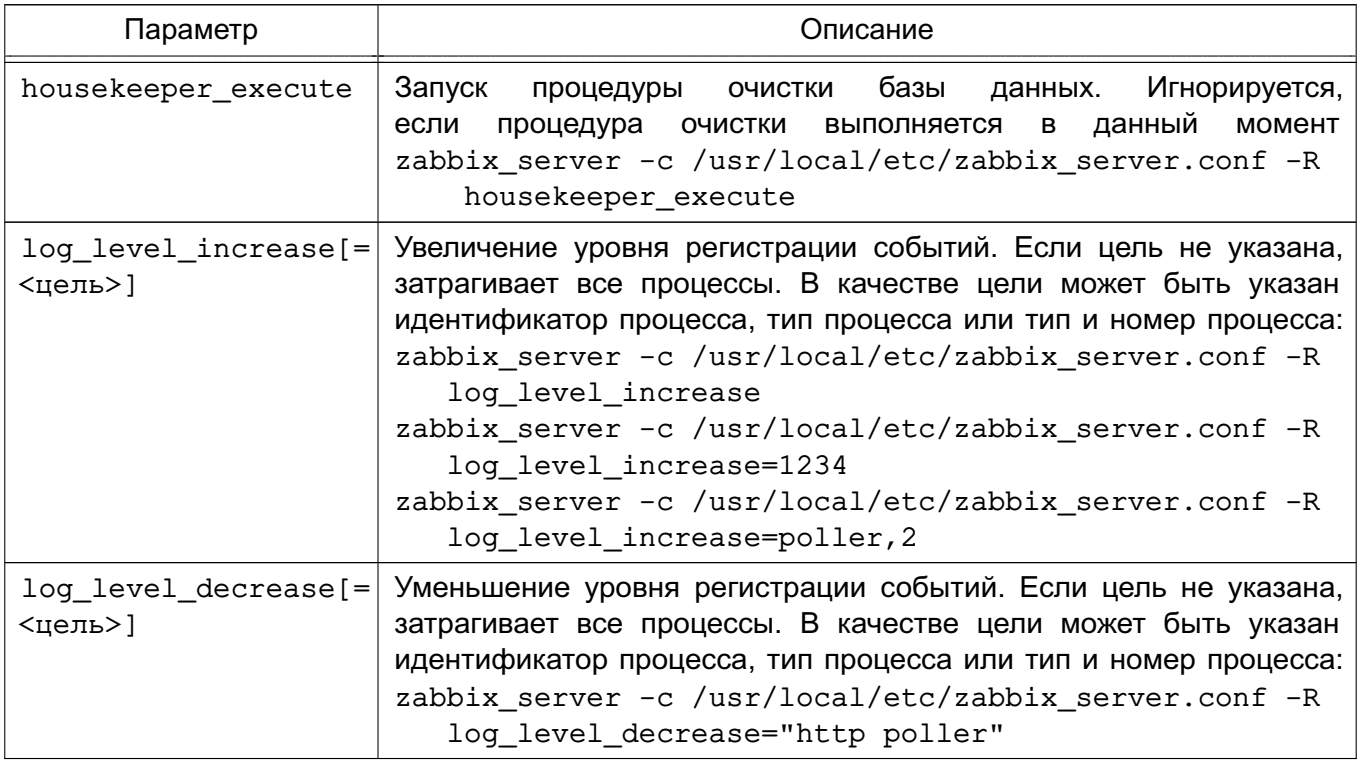

### 17.3.3. Агенты

Агенты могут выполнять пассивные и активные проверки.

При пассивной проверке агент отвечает на запрос от сервера или прокси.

При активной проверке агент получает от сервера перечень данных для мониторинга, затем осуществляет сбор данных согласно полученному перечню и периодически отправляет собранные данные серверу.

Выбор между пассивной и активной проверкой осуществляется выбором соответствующего типа элемента данных. Агент обрабатывает элементы данных типов «Zabbix агент» и «Zabbix агент (активный)».

Для установки агента в UNIX-системах выполнить команду:

apt install zabbix-agent

Основные параметры конфигурационного файла агента UNIX приведены в таблице 69.

<span id="page-324-0"></span>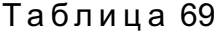

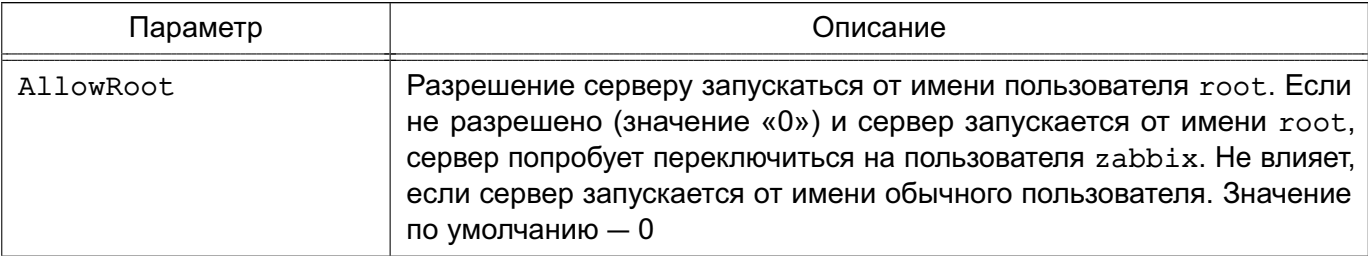

# 325

326

Окончание таблицы 69

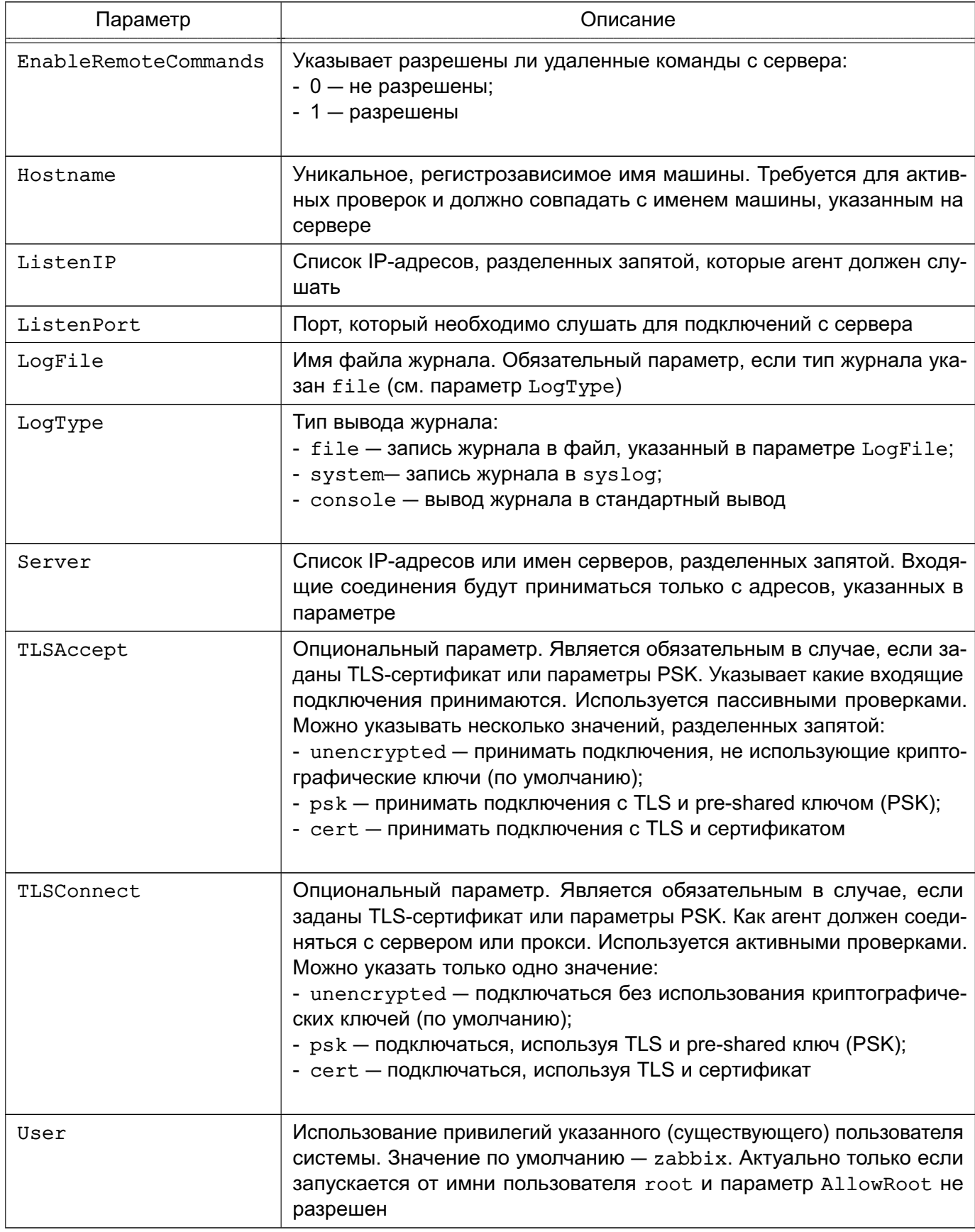

Агент UNIX работает как служба, для запуска выполнить команду:

Соответственно для остановки, перезапуска и просмотра состояния агента UNIX используются следующие команды:

```
systemctl stop zabbix-agent
```
systemctl restart zabbix-agent

systemctl status zabbix-agent

В среде Windows агент работает как служба. Агент Windows распространяется в виде zip-архива. Агент bin\win64\zabbix\_agentd.exe и файл конфигурации conf\zabbix agentd.win.conf из zip-архива необходимо скопировать в один каталог, например,  $C:\zeta$  abbix.

При необходимости откорректировать конфигурационный файл c:\zabbix\zabbix agentd.win.conf.

Основные параметры конфигурационного файла агента Windows приведены в таблице 70.

<span id="page-326-0"></span>Таблица 70

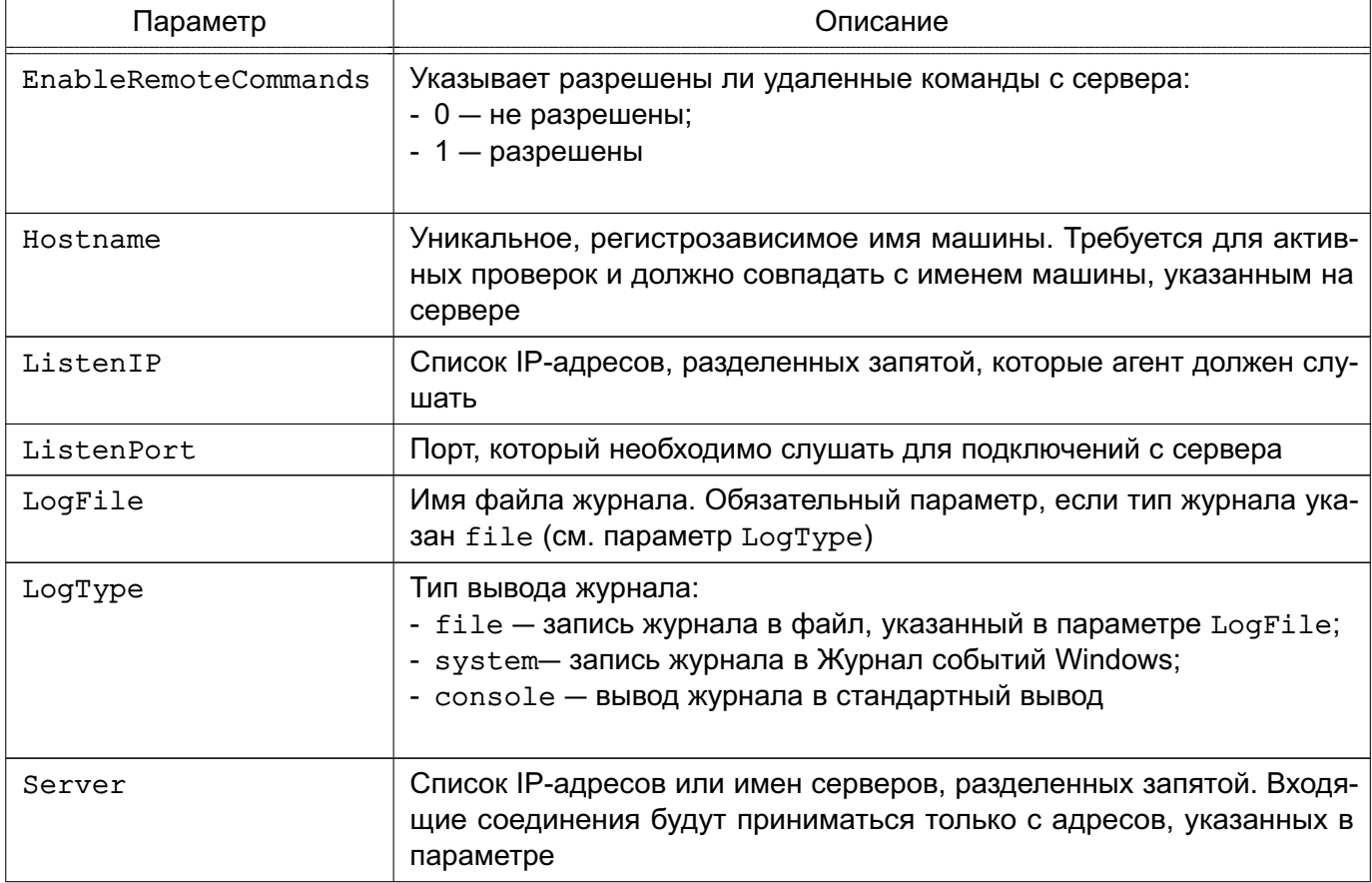

# Окончание таблицы 70

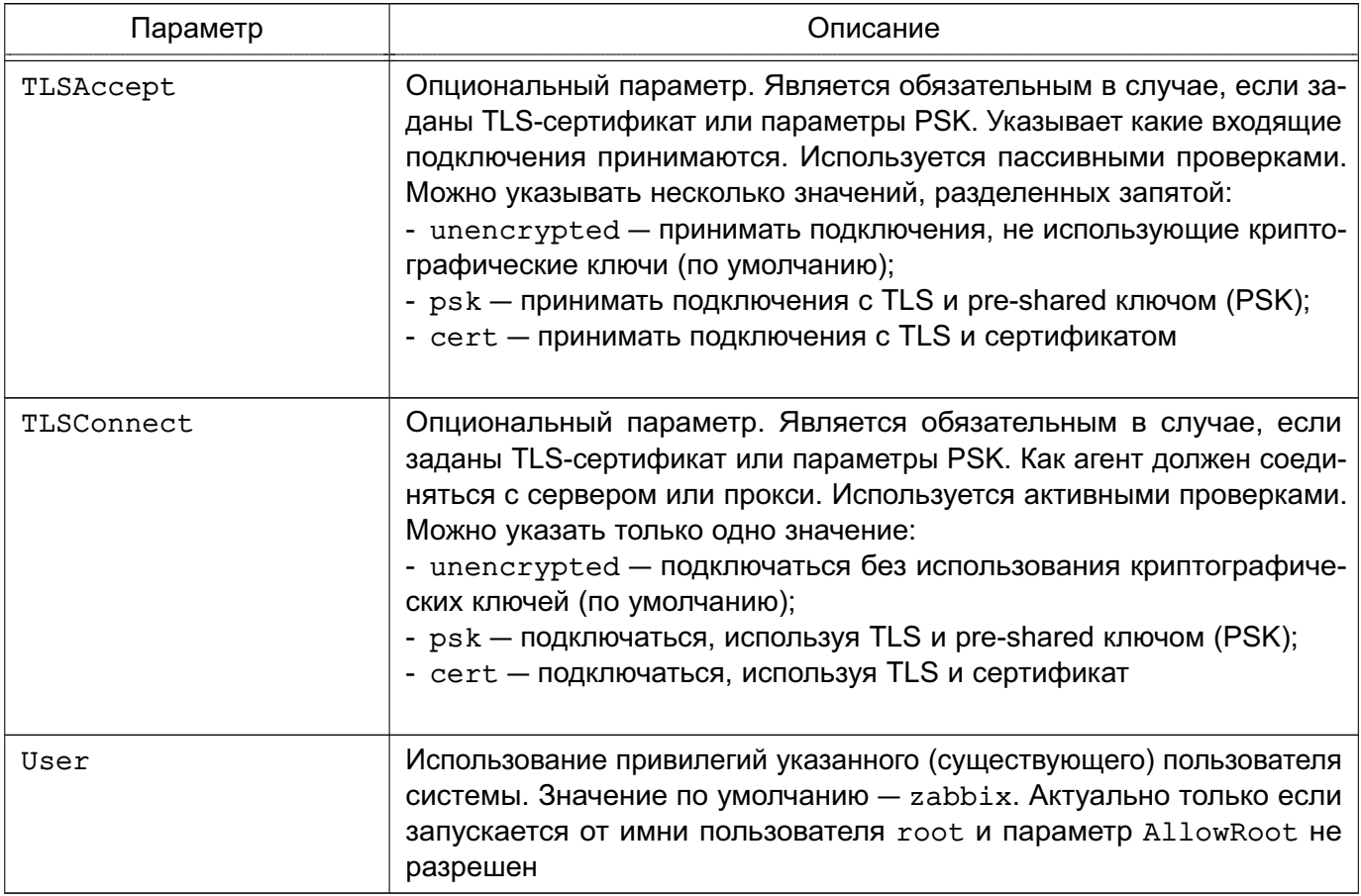

Для установки агента Windows как службы используется следующая команда:

C:\> c:\zabbix\zabbix\_agentd.exe -c c:\zabbix\zabbix\_agentd.win.conf -i

В таблице 71 приведены основные параметры, используемые при управлении аген-

# TOM.

# <span id="page-327-0"></span>Таблица 71

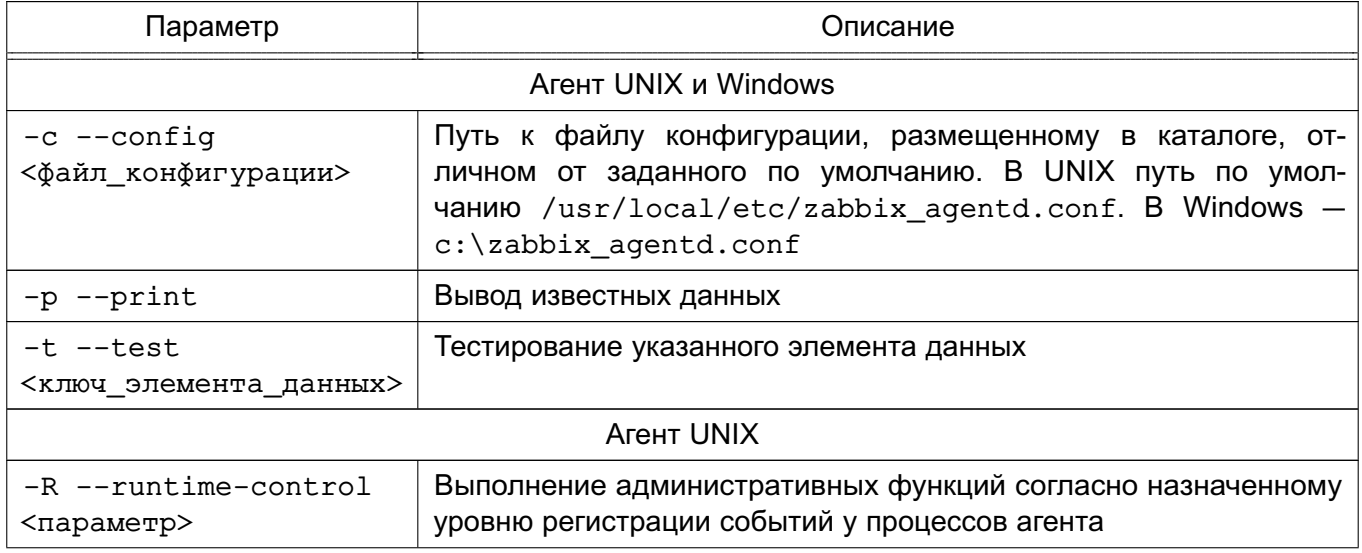

### 328

Окончание таблицы 71

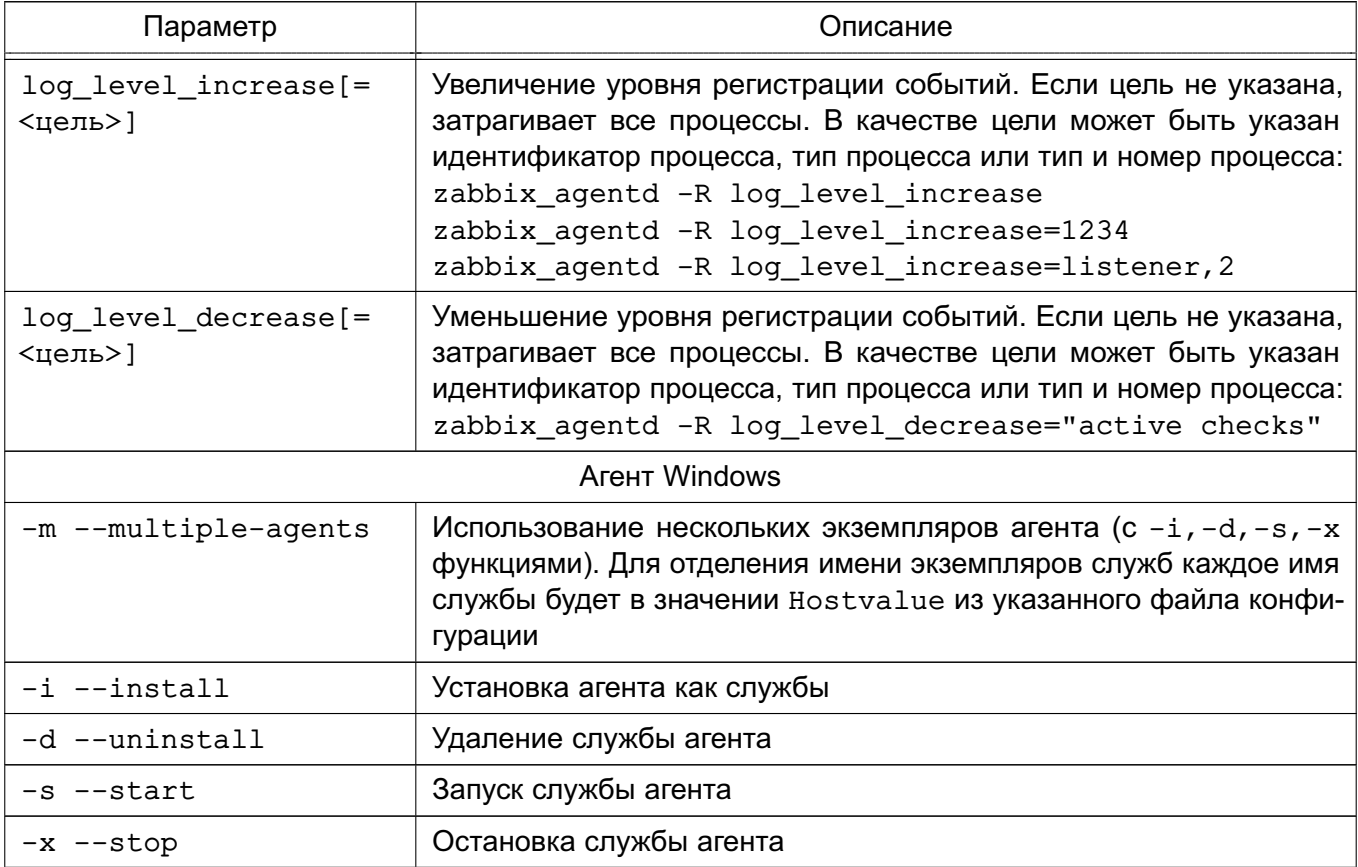

# 17.3.4. Прокси

Для прокси требуется отдельная база данных. Для установки прокси с PostgreSQL выполнить команду:

```
apt install zabbix-proxy-pgsql
```
Для создания базы данных прокси используются сценарии по созданию базы данных для PostgreSQL, например:

```
psql -U <username>
```

```
create database zabbix;
```

```
\qquad \qquad
```
cd database/postgresql

```
psql -U <username> zabbix < schema.sql
```
Далее необходимо импортировать исходную схему и данные прокси на PostgreSQL: zcat /usr/share/doc/zabbix-proxy-pgsql/create.sql.gz | psql -U <username> zabbix

Для настройки базы данных прокси изменить конфигурационный файл zabbix\_proxy.conf.

Пример vi /etc/zabbix/zabbix proxy.conf 329

#### 330

# PYC5.10015-10 95 01

DBHost=localhost

DBName=zabbix

DBUser=zabbix

DBPassword=<пароль>

В параметре DBPassword указать пароль пользователя PostgreSQL.

Основные параметры конфигурационного файла прокси приведены в таблице 72.

<span id="page-329-0"></span>Таблица 72

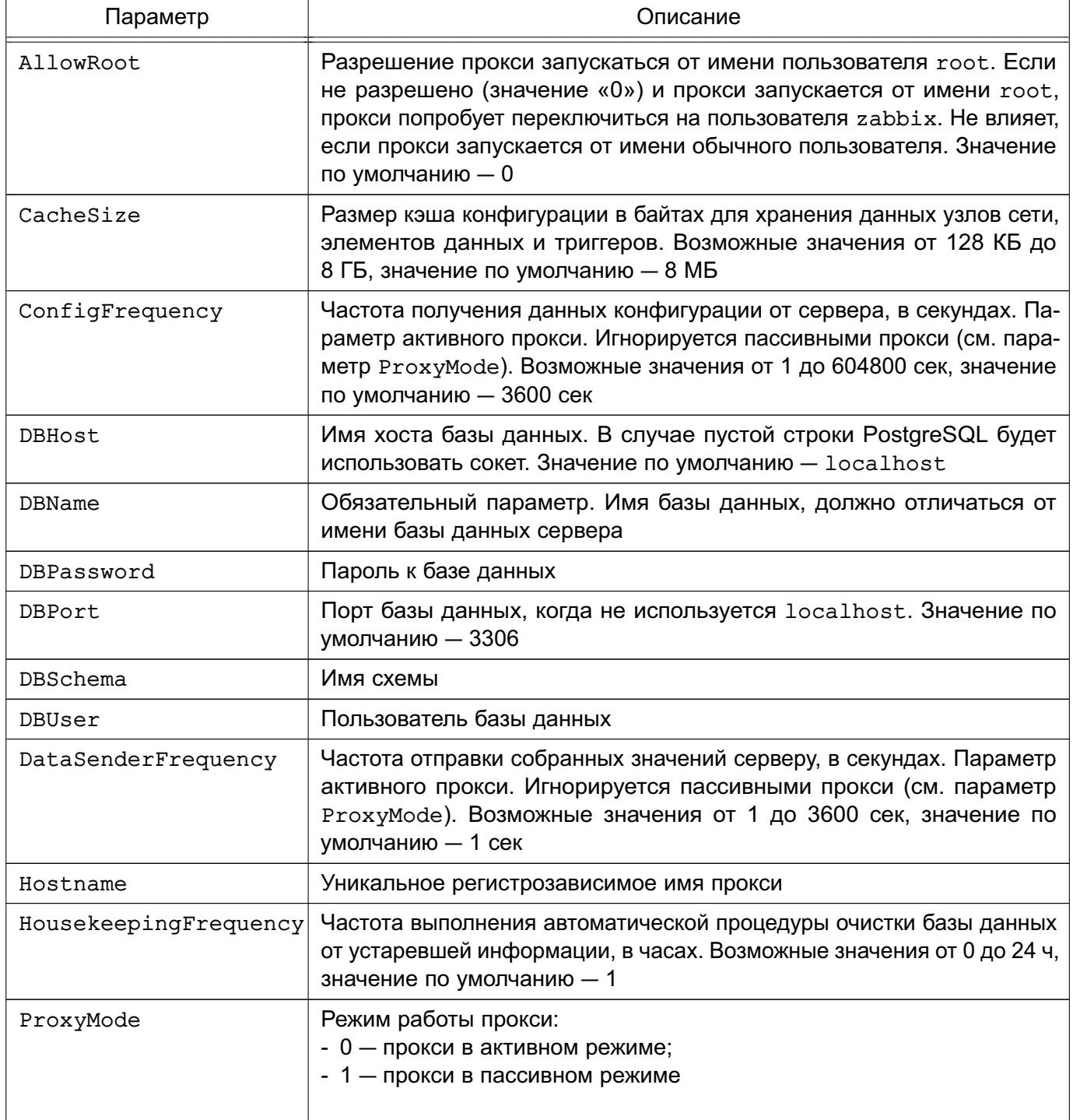

Окончание таблицы 72

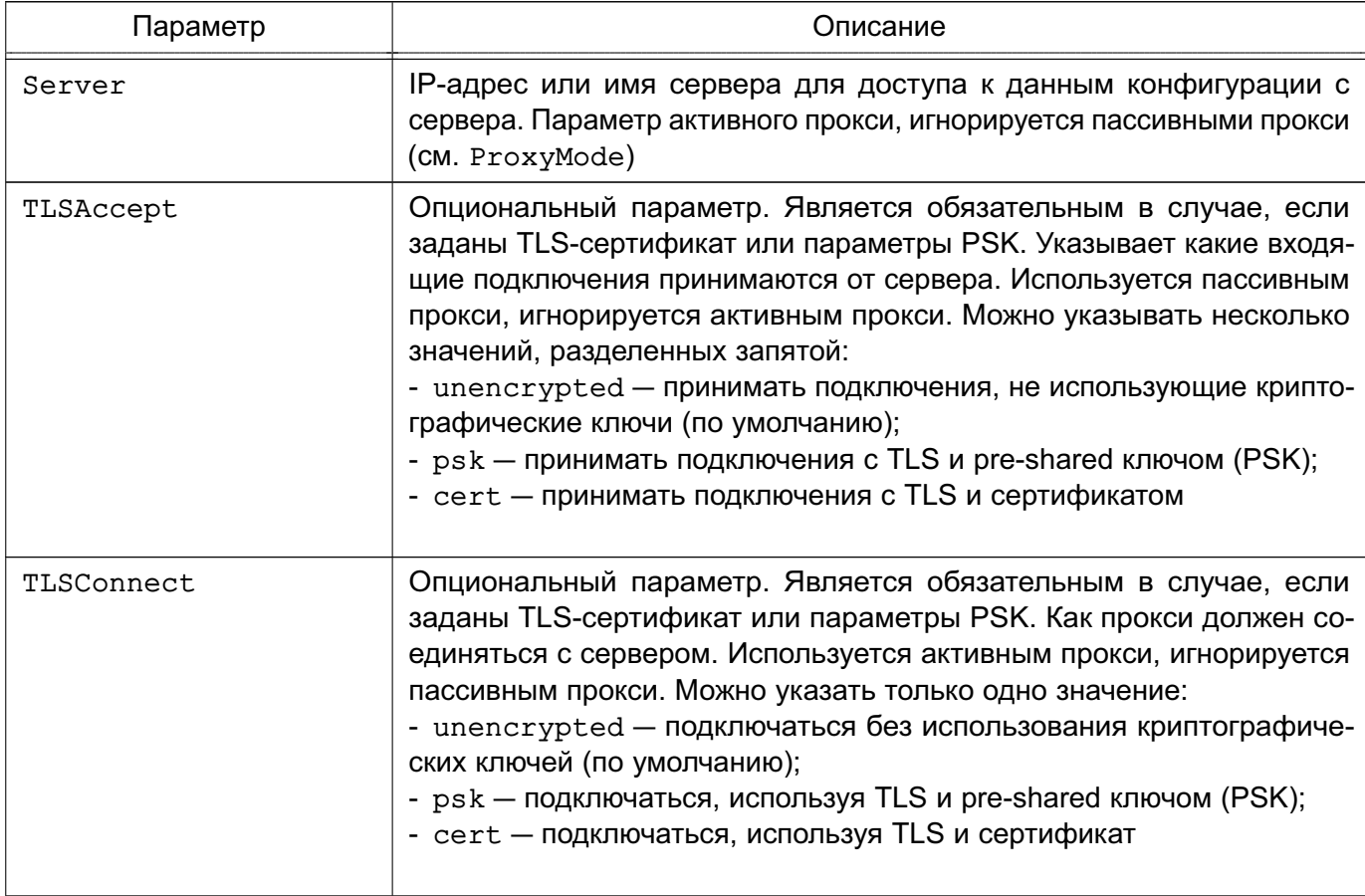

Прокси работает как служба. Для запуска прокси выполнить команду:

```
systemctl start zabbix-proxy
```
Соответственно для остановки, перезапуска и просмотра состояния прокси исполь-

```
зуются следующие команды:
```

```
systemctl stop zabbix-proxy
```

```
systemctl restart zabbix-proxy
```
systemctl status zabbix-proxy

В таблице 73 приведены основные параметры командной строки zabbix-proxy.

<span id="page-330-0"></span>Таблица 73

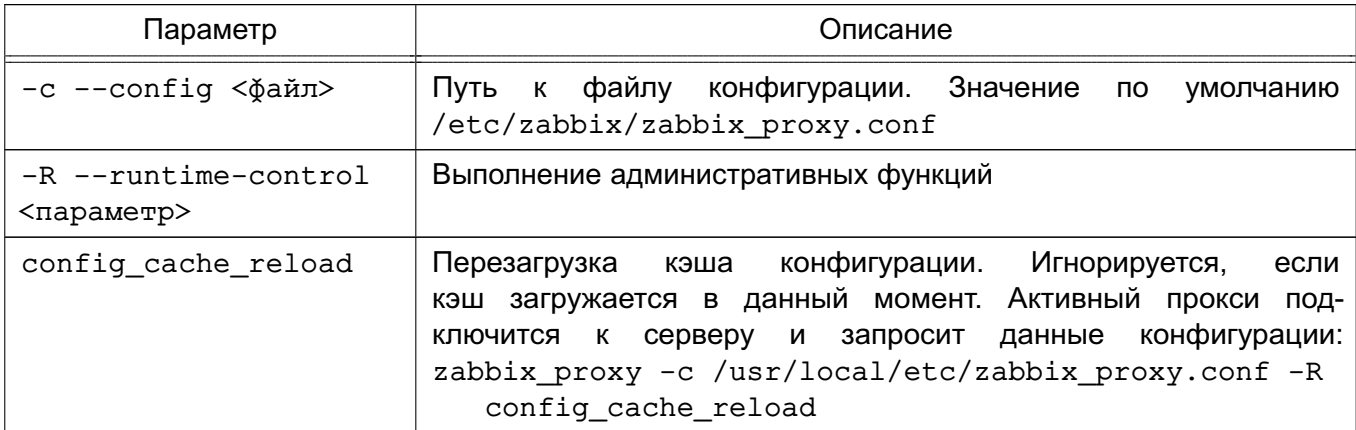

Окончание таблицы 73

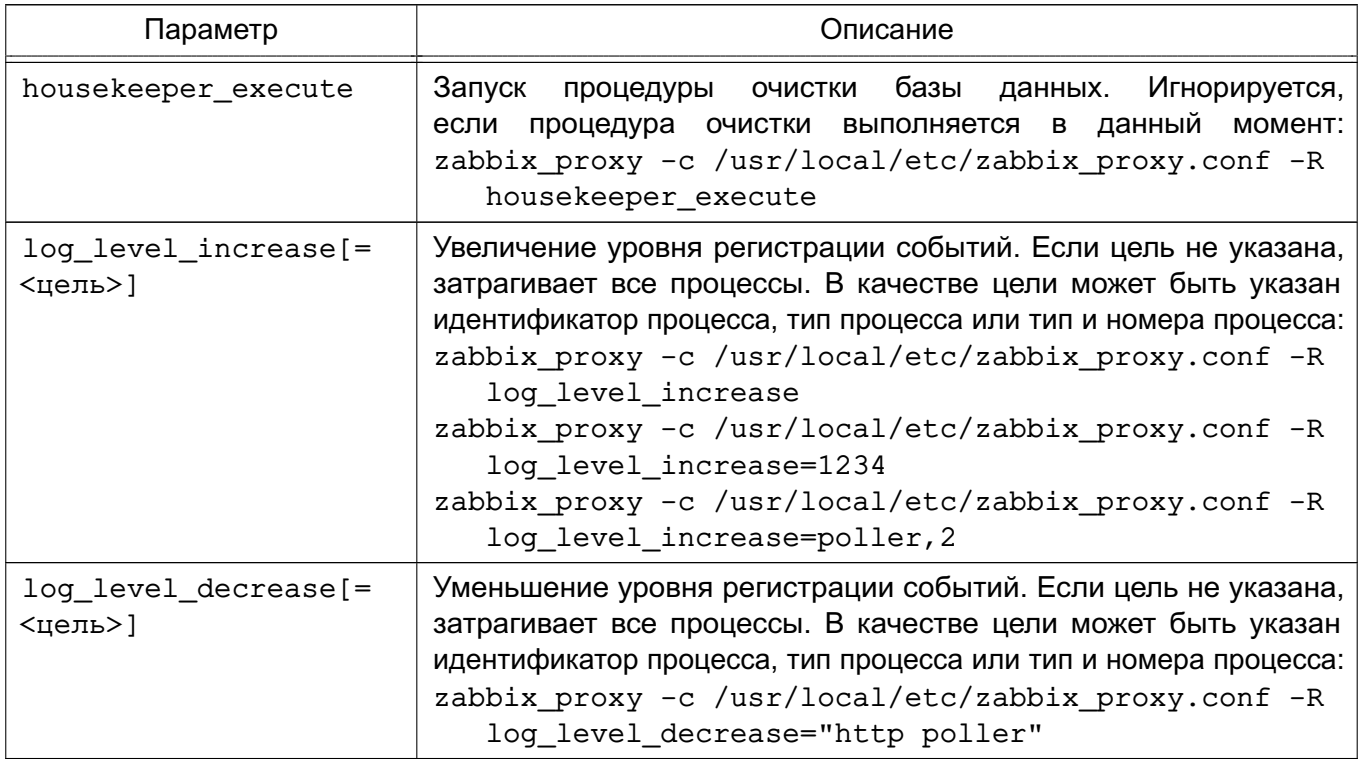

### 17.3.5. Веб-интерфейс

Настройка и управление работой Zabbix осуществляется посредством вебинтерфейса.

Установка веб-интерфейса производится путем копирования php-файлов в папку HTML веб-сервера. Далее необходимо:

1) ввести URL Zabbix http://<ip или имя сервера>/zabbix в браузере - откроется первая страница помощника установки веб-интерфейса;

2) указать данные для подключения к базе данных. База данных должна быть создана;

3) указать данные сервера;

4) подтвердить данные для настройки;

5) скачать конфигурационный файл и поместить его в каталог conf/ (если вебсервер имеет право на запись в каталог conf/, файл будет сохранен автоматически);

6) завершить установку.

Для входа по умолчанию используется имя пользователя Admin и пароль zabbix.

# 332

### 18. РЕЗЕРВНОЕ КОПИРОВАНИЕ И ВОССТАНОВЛЕНИЕ ДАННЫХ

Система резервного копирования является составной частью плана восстановления системы.

Резервное копирование выполняется с целью обеспечения возможности восстановления отдельных файлов или ФС в целом с минимальными затратами труда и времени в случае утери рабочей копии информации. Резервные копии должны создаваться периодически, в соответствии с заранее установленным графиком (см. 18.2).

Процесс резервного копирования должен быть максимально автоматизирован и требовать наименьшего участия со стороны администратора системы.

Резервное копирование - это процесс, влияющий на работоспособность системы. Резервное копирование и восстановление увеличивает текущую нагрузку на систему, что может вызывать замедление работы системы. Кроме того, в зависимости от вида резервного копирования и восстановления, может потребоваться монопольный доступ к системе или полная остановка ее работы.

Основная идея резервного копирования - создание копий критической части содержания резервируемой системы. Основными исключениями, как правило, не входящими в процедуру резервного копирования функционирующей ОС, являются каталоги, содержащие служебные данные, меняющиеся в процессе функционирования (/dev, /media, /mnt, /parsecfs, /proc, /run, /sys, /tmp), а также сетевые каталоги (смонтированная NFS, Samba и прочие виды сетевых данных).

Элементы системы резервного копирования должны включать необходимое оборудование, носители резервных копий и ПО. Для хранения резервных копий могут быть использованы различные носители информации: дисковые накопители, отчуждаемые носители информации или специально выделенные разделы жесткого диска. Тип и количество носителей определяются используемым оборудованием, объемами обрабатываемых данных и выбранной схемой резервирования данных. ПО резервного копирования и восстановления из состава ОС включает утилиты командной строки и распределенные системы управления хранилищами данных:

- 1) комплекс программ Bacula (18.3);
- 2) утилита копирования rsync (18.4):
- 3) утилиты архивирования tar, cpio, qzip (18.5).

ВНИМАНИЕ! Восстановление расширенных атрибутов файлов с использованием unsecure setxattr возможно только в случае, если атрибуты восстанавливаются с помощью системного вызова setxattr путем установки атрибута security. PDPL.

Комплекс программ Bacula позволяет системному администратору управлять процессами резервного копирования и восстановления данных, находить и восстанавливать утраченные или поврежденные файлы, а также проверять резервные копии, в том числе в гетерогенных сетях.

Утилита rsync предоставляет возможности для локального и удаленного копирования (резервного копирования) или синхронизации файлов и каталогов с минимальными затратами трафика.

Утилиты командной строки tar, cpio, gzip представляют собой традиционные инструменты создания резервных копий и архивирования ФС.

### 18.1. Виды резервного копирования

Существуют следующие виды резервного копирования:

- полное резервное копирование - сохранение резервной копии всех файлов системы. Процедура занимает много времени и требует место для хранения большого объема. Как правило, выполняется в тех случаях, когда не влияет на основную работу системы, или для создания базовой резервной копии данных. В дальнейшем может выполняться дифференциальное или инкрементное резервное копирование; - дифференциальное резервное копирование — сохранение копий изменившихся с последнего полного резервного копирования файлов. Требования к объему хранения и времени создания меньше, чем при полном копировании. Время восстановления незначительно за счет прямой перезаписи файлов:

- инкрементное резервное копирование — сохранение изменений файлов с момента последнего инкрементного копирования. Требует минимального количества времени и места для создания копии, но усложняет последующее восстановление, поскольку необходимо последовательное восстановление всех инкрементных копий с момента последнего полного резервного копирования.

#### 18.2. Планирование резервного копирования

<span id="page-333-0"></span>Планирование резервного копирования заключается в рассмотрении и определении следующих вопросов:

- что именно и как часто должно архивироваться;
- какие виды резервного копирования и на какие носители должны применяться;
- как часто и каким образом будут восстанавливаться файлы при необходимости;
- каким образом пользователи могут запросить ранее сохраненные файлы.

План резервного копирования должен периодически пересматриваться для отражения изменений как в системе, так и в используемых технологиях или условиях функционирования.

#### 18.2.1. Составление расписания резервного копирования

При составлении расписания резервного копирования определяется что, когда и на каком носителе должно сохраняться.

Должна существовать возможность восстановления любого файла в любой момент времени. Например, требуется восстановить файл не более, чем однодневной давности. Для этого может использоваться комбинация полного и обновляемого (дифференциального или инкрементного) резервного копирования. Полное резервное копирование позволяет сохранить копии всех файлов системы, обновляемое - только изменившиеся со времени последнего архивирования. Обновляемое может иметь несколько уровней, например, обновление по отношению к последней обновляемой резервной копии.

Для восстановления отдельных файлов при таком многоуровневом расписании может понадобиться полная резервная копия, если файл не изменялся в течение месяца; копия первого уровня, если файл не изменялся в течение недели; копия второго уровня при ежедневной работе с этим файлом. Такая схема несколько сложнее, однако требует меньших ежедневных временных затрат.

Примечание. Расписание резервного копирования должно быть доведено до пользователей.

#### 18.2.2. Планирование восстановления системы

При составлении плана резервного копирования следует определить:

- 1) план действий на случай аварийной ситуации;
- 2) как при необходимости может быть восстановлена система или отдельные файлы;

3) где хранятся и насколько доступны носители с резервными копиями и не могут ли они быть повреждены при сбоях на компьютере.

Примечание. Необходимо периодически выполнять проверку исправности носителей с архивами резервных копий. Проверка может включать в себя чтение содержимого копии после сохранения или выборочную проверку файлов резервной копии.

### 18.3. Комплекс программ Bacula

<span id="page-334-0"></span>Bacula - это сетевая клиент-серверная система резервного копирования. Благодаря модульной архитектуре Bacula может масштабироваться от небольших автономных систем до больших сетей, состоящих из сотен компьютеров.

Bacula состоит из следующих основных компонентов:

- Bacula Director — центральная программа, координирующая все выполняемые операции (функционирует в фоновом режиме);

- Bacula Console - консоль Bacula, позволяющая администратору взаимодействовать с центральной программой;

- Bacula File — клиентская программа, устанавливаемая на каждый обслуживаемый компьютер;

- Bacula Storage — программа, обычно функционирующая на компьютере, к которому присоединены внешние устройства для хранения резервных копий;

- Catalog — программа, отвечающая за индексирование и организацию базы резервных данных.

Все действия выполняются от имени учетной записи администратора с использованием механизма sudo.

Порядок использования Bacula описан на примере системы со следующей инфраструктурой:

- выделенный сервер bakula1.my.dom с IP-адресом  $11.11.11.21$  для функционирования Bacula Director - главный сервер, осуществляющий резервное копирование;

- выделенный сервер bakula2.my.dom с IP-адресом  $11.11.11.22$  для функционирования Bacula Storage - машина, на которой будут размещаться резервные копии данных;

- персональный компьютер bakula3.my.dom с IP-адресом 11.11.11.23 для функционирования Bacula File - машина, с которой будут копироваться данные и на которую будут восстанавливаться резервные копии данных.

### 18.3.1. Подготовка инфраструктуры

Для подготовки инфраструктуры к управлению системой резервного копирования необходимо выполнить следующие действия:

1) установить PostgreSQL на сервер, где будет работать Bacula Director: aptitude install postgresgl-11

2) установить pgadmin3 на сервер, где будет работать Bacula Director: aptitude install pgadmin3

3) предполагается, что на всех машинах изначально установлены все пакеты, касающиеся Bacula, из состава ОС. Через менеджер пакетов Synaptic по ключевому слову «bacula» необходимо установить все пакеты, кроме тех, где в названии фигурирует «-sqlite3».

При настройке Bacula в появившемся интерфейсе настройки совместимости с БД в качестве имени БД необходимо указать bacula и пароль bacula.

В случае возникновения ошибки игнорировать ее на данном этапе, БД будет настроена позднее;

4) подготовить БД для Bacula, выполнив следующие действия:

 $-$  B файле /etc/postgresgl/11/main/postgresgl.conf указать listen addresses =  $' *'$ :

- в файле /etc/postgresql/11/main/pg hba.conf внести необходимые изменения, для простоты можно указать метод trust для всех соединений, удалить любую дополнительную конфигурацию после метода типа mod=;

- обязательно добавить host с IP-адресом, где будет работать bacula-dir. В случае если все службы Bacula будут установлены на одну машину, указывать IP-адрес не обязательно, т.к. работа будет выполняться через localhost.

#### Пример

Файл pq hba.conf

local all postgres trust local all all trust host all all 127.0.0.1/32 trust

host all all 11.11.11.21/24 trust

- выполнить запуск БД:

pq ctlcluster 11 main restart

- присвоить пароль postgres:

passwd postgres

- присвоить для Bacula пароль bacula:

passwd bacula

- создать пользователя БД для работы с Bacula (выполнять не от имени учетной записи администратора):

# psql template1 postgres

postgres=# CREATE ROLE bacula;

postgres=# ALTER USER bacula PASSWORD 'bacula';

postgres=# ALTER USER bacula LOGIN SUPERUSER CREATEDB CREATEROLE;

#### 5) создать БД bacula (выполнять не от имени учетной записи администратора):

- выполнить pgadmin3;

- VKA3ATb ИМЯ template1, ПОЛЬЗОВАТЕЛЯ postgres, ПАРОЛЬ postgres;
- в секции Роли входа добавить роль входа bacula. Создать БД bacula, владельцем назначить bacula;

6) на сервере bakula1.my.dom необходимо запустить сценарии, которые создадут все необходимые таблицы и привилегии, предварительно отредактировав их:

- B/usr/share/bacula-director/make postgresgl tables BHeCTU CJIeVющие изменения:

- в строке db name указать имя -bacula;

- в строке psql после psql вписать -U bacula;

- B/usr/share/bacula-director/grant postgresgl privileges BHeCTM следующие изменения:

- в строке db user указать имя -bacula;

- в строке db\_name указать имя -bacula;

- в строке db password указать пароль bacula;

- в строке \$bindir/psql после psql вписать -U bacula;

- сохранить изменения и выполнить сценарии:

make postgresgl tables

grant postgresgl privileges

7) на машине, где будет работать Bacula Storage, необходимо создать каталог /back, в котором будут храниться резервные копии данных, и присвоить каталогу владельца bacula:

mkdir /back

chown -R bacula /back

8) на машине, где будет работать Bacula File, необходимо создать каталог /etc2, в который будут восстанавливаться данные из резервной копии:

mkdir /etc2

Если подготовительные настройки выполнены корректно, БД стартует без ошибок и сценарии выполнились без ошибок, то можно приступить к настройке Bacula.

### 18.3.2. Настройка Bacula

Подготовка Bacula к работе заключается в настройке каждого компонента в отдельности и последующей настройке их взаимодействия.

#### 18.3.2.1. Настройка Bacula Director

Hacтройка Bacula Director осуществляется путем корректировки конфигурационного файла /etc/bacula/bacula-dir сервера bakula1.my.dom.

В первую очередь необходимо определить основные параметры в секции Director. На начальном этапе важно установить параметры Name и Password. Name задает уникальное имя Bacula Director, а Password - пароль, который будет использоваться при соединениях BC с DD. Остальные параметры можно оставить со значениями по умолчанию: Director { # define myself

```
Name = bacula-dir
```

```
DIRport = 9101 # where we listen for UA connections
```
QueryFile = "/etc/bacula/scripts/query.sql"

WorkingDirectory =  $''/var/lib/bacula"$ 

PidDirectory =  $''/var/run/bacula''$ 

Maximum Concurrent Jobs = 1

Password =  $"1"$  # Console password

```
Messages = DaemonDirAddress = 11.11.11.21\mathcal{E}
```
Следующей группой параметров, которые необходимо определить, является секция Catalog. В ней необходимо указать реквизиты доступа к БД, а также назначить уникальное имя данного Bacula Catalog с помощью параметра Name:

```
Catalog {
Name = MyCatalog# Uncomment the following line if you want the dbi
PS. driver
# dbdriver = "dbi:sqlite3"; dbaddress = 127.0.0.1; dbport =
dbname = "bacula"; dbuser = "bacula"; dbpassword = "bacula"
DB Address = 11.11.11.21
\mathcal{F}
```
Далее необходимо определить SD, на который будет производиться передача данных для дальнейшей записи на устройство хранения. Когда Bacula Storage настроен и готов к работе, необходимо определить реквизиты доступа к нему в секции Storage файла bacula-dir.conf. Основные параметры:

```
1) Name - уникальное имя, использующееся для адресации секции Storage в
рамках файла bacula-dir.conf;
```

```
2) Device и MediaType — дублируют одноименные параметры файла
bacula-sd.conf;
```

```
3) Password — содержит пароль, который будет использоваться при подключении к
Bacula Storage:
```

```
Storage {
Name = File
# Do not use "localhost" here
Address = 11.11.11.22 # N.B. Use a fully qualified name here
SDPort = 9103Password = "1"Device = FileStorage
Media Type = File}
```
Секция Pool определяет набор носителей информации и параметры, используемые SD при их обработке. Каждый Pool взаимодействует с устройством хранения данных, поэтому необходимо создать столько пулов, сколько определено устройств хранения. Факти-

чески если для каждого Bacula File определено отдельное устройство, то для каждого FD необходимо определить и Pool. Основные параметры:

1) Name - определяет уникальное имя пула;

2) Роо1 Туре - определяет тип, для резервных копий должно быть установлено значение Backup;

3) Maximum Volume Jobs - рекомендуется установить значение 1. Данное значение указывает, что в рамках одного носителя данных могут быть размещены резервные данные, полученные в ходе выполнения только одного задания. Если размер созданной резервной копии намного меньше размера носителя, то возможно сохранять на него резервные копии, которые будут создаваться в будущем. Но если говорится о файлах, то желательно придерживаться правила «один файл - одна копия», т.е. в одном файле Bacula должны храниться резервные данные, которые были сформированы в рамках выполнения одного задания. Для каждого последующего будут создаваться новые файлы;

4) Volume Retention - время, по прошествии которого данные о резервной копии, хранящейся на носителе, будут удалены из каталога. Для обеспечения работоспособности Bacula при указании значения данного параметра необходимо учитывать, что информация обо всех зарезервированных файлах хранится в БД, по записи на каждый файл. Если резервируются тысячи файлов, то за непродолжительное время БД станет очень большой, что может затруднить работу Bacula. Поэтому важно своевременно очищать БД от устаревшей информации. При этом сам носитель информации не будет очищен автоматически. Он будет промаркирован как устаревший, но всегда можно будет использовать его для восстановления данных в ручном режиме;

5) Maximum Volumes — максимальное количество носителей (в данном случае файлов), доступных в пуле:

6) Recycle — указывает на необходимость повторного использования носителей, помеченных как устаревшие. При этом реальная перезапись носителя произойдет лишь в случае, когда свободных носителей не останется. Свободные носители определяются из параметра Maximum Volumes;

7) AutoPrune - указывает на необходимость удаления устаревших записей из Bacula Catalog автоматически после завершения выполнения очередного задания: 8) Label Format - определяет префикс, который будет использован Bacula для маркирования носителей информации, в данном случае - для именования файлов;

9) Storage - указывает на имя устройства хранения данных, указанного в пара-Metpe Name секции Storage файла bacula-dir.conf. Pool { Name =  $Default$ Pool Type = Backup Recycle = yes # Bacula can automatically recycle Volumes AutoPrune =  $yes #$  Prune expired volumes Volume Retention = 1 month # one year Maximum Volume Jobs =  $1$ Maximum Volumes = 32 Storage  $=$  File Label Format =  $"volume-"$  $\mathbf{r}$ 

Секция FileSet позволяет предопределить несколько наборов резервируемых файлов. Например, один набор для Windows, другой - для Linux или один для серверов, а другой — для рабочих станций. Параметр Name определяет уникальное имя набора.

Cекция Include содержит пути к резервируемым файлам/каталогам, а Exclude пути к файлам и каталогам, которые необходимо исключить из списка резервируемых. В секции Include возможна секция Options, в которой определяются параметры резервирования. Основные параметры:

1) signature - указывает алгоритм вычисления контрольных сумм файлов;

2) compression - указывает алгоритм компрессии файлов;

3) recurse - указывает на необходимость рекурсивного резервирования, включая подкаталоги и файлы;

4) File - указывает копируемый каталог;

Все настройки связываются воедино с помощью секции Job, в которой дается задание планировщику по выполнению резервирования данных. Основные параметры:

1) Туре - указывает на тип задания. Типов существует несколько. Здесь достаточно указать Backup;

2) Schedule - указывает на предопределенное расписание, согласно которому будет выполняться резервирование данных. Все расписания определены в файле bacula-dir.conf:

3) Where - указывает на каталог, в котором будут восстанавливаться данные из резервной копии;

4) Write Bootstrap - указывает путь к файлу, в который будет сохраняться информация, позволяющая восстанавливать данные из резервной копии без наличия

# 342

# РУСБ.10015-10 95 01

```
подключения к Bacula Catalog. Вместо %n будет подставлено значение параметра
Name:
Schedule {
Name = "DailyCycle"
Run = Full daily at 16:10
# Run = Differential 2nd-5th sun at 23:05
Run = Incremental mon-sat at 23:05
}
Job {
Name = "RestoreFiles"
Type = Restore
Client= bacula-fd
FileSet="Catalog"
Storage = File
Pool = Default
Messages = Standard
Where = /etc2
}
Job {
Name = "BackupCilent1"
Type = Backup
Client = bacula-fd
FileSet = "Catalog"
Schedule = "DailyCycle"
Messages = Standard
Pool = Default
Write Bootstrap = "/var/lib/bacula/Client1.bsr"
Priority = 1
}
```
Затем необходимо указать параметры единственного Агента:

```
Client {
Name = bacula-fdAddress = 11.11.11.23
FDPort = 9102
```
# 343

# PYCE.10015-10 95 01

```
Catalog = MyCatalogPassword = "1" # password for FileDaemon
File Retention = 30 days # 30 days
Job Retention = 6 months # six months
AutoPrune = yes # Prune expired Jobs/Files
\mathcal{F}
```
Остальные секции (Job, JobDefs, Client и Console) необходимо закомментировать. Трафик данных будет идти по портам, указанным в конфигурационных файлах каждого из компонентов Bacula.

Настроить ДОСТУП  $\mathsf{K}$ DD.  $CO$ СТОРОНЫ Bacula Console  $\mathbf{B}$ файле /etc/bacula/bconsole.conf cepsepa bakula1.my.dom:

```
Director {
Name = \bar{b}acula-dir
DIRport = 9101address = 11.11.11.21Password = "1"
```
 $\mathcal{E}$ 

На машине, где будет функционировать Bacula Director, следует удалить пакеты bacula-sd  $\nu$  bacula-fd:

apt remove bacula-sd

```
apt remove bacula-fd
```
Конфигурационные файлы bacula-sd и bacula-fd в /etc/bacula следует переименовать либо удалить.

Службы bacula-sd и bacula-fd остановить:

```
systemctl stop bacula-sd
```

```
systemctl stop bacula-fd
```
### 18.3.2.2. Настройка Bacula Storage

Bacula Storage отвечает за непосредственную работу с устройством хранения данных. Bacula поддерживает широкий спектр устройств от оптических дисков до полнофункциональных ленточных библиотек. В описываемой системе используется самый распространенный вариант — жесткий диск с существующей файловой системой (например, ext3).

Для настройки Bacula Storage необходимо на сервере bakula2.my.dom отредактировать конфигурационный файл /etc/bacula/bacula-sd.conf.

В секции основных параметров Storage определить параметр Name, который задает уникальное имя Bacula Storage. Для остальных параметров возможно оставить значения по умолчанию.

Cекция Director необходима для указания уникального имени DD и пароля, с которым данный DD может подключаться к SD. Секций Director в файле может быть несколько, что дает возможность использовать единый сервер хранения данных для нескольких систем резервирования. Все остальные секции Director, найденные в файле, необходимо закомментировать:

```
Storage { # definition of myself
Name = bacula-sdSDPort = 9103 # Director's port
WorkingDirectory = "/var/lib/bacula"Pid Directory = ''/var/run/bacula"Maximum Concurrent Jobs = 20
SDAddress = 11.11.11.22\lambda
```

```
Director {
Name = bacula-dirPassword = "1"\mathcal{F}
```
Основные настройки, определяющие взаимодействие с устройствами хранения, находятся в секции Device. Параметры, необходимые для хранения резервных копий в рамках существующей ФС, примонтированной в каталог /back:

1) Name — определяет уникальное имя подключенного устройства. Если планируется создавать изолированные друг от друга резервные копии для каждого из Bacula File, то необходимо создать несколько секций Device с уникальными именами. В противном случае резервируемые файлы со всех FD будут размещаться в одном и том же файле, что может затруднить дальнейшее обслуживание системы;

2) Media Type - определяет произвольное уникальное имя, которое будет использоваться Bacula при восстановлении данных. Согласно ему определяется устройство хранения, с которого будет производиться восстановление. Если резервные копии хранятся в файлах, то для каждой секции Device должен быть задан уникальный Media Type;

3) Archive Device - указывает путь к файлу устройства в каталоге / dev или путь к каталогу, в котором будут размещаться резервные копии;

4) Device Type - определяет тип устройства. Для размещения в существующей ФС указывается File:

5) Random Access - указывает на возможность случайной (непоследовательной) адресации. Для файлов указывается Yes;

6) RemovableMedia — указывает, возможно ли извлечение устройства хранения. Необходимо для ленточных устройств, приводов оптических дисков и т.д. Для файлов устанавливается значение No;

7) LabelMedia - указывает на необходимость автоматического маркирования носителей информации:

```
Device {
Name = FileStorageMedia Type = FileArchive Device = /backLabelMedia = ves: # lets Bacula label unlabeled media
Random Access = Yes:AutomaticMount = yes; # when device opened, read itRemovableMedia = no:AlwaysOpen = no;
```
На машине, где будет функционировать Bacula Storage, следует удалить пакет bacula-fd:

```
apt remove bacula-fd
```
Конфигурационный файл bacula-fd в /etc/bacula следует переименовать либо удалить.

Службу bacula-fd остановить:

systemctl stop bacula-fd

### 18.3.2.3. Настройка Bacula File

Для настройки Bacula File на рабочей станции bakula3.my.dom используется конфигурационный файл /etc/bacula/bacula-fd. Для базовой настройки достаточно определить параметры секций Director и FileDaemon.

В секции Director указывается пароль, который будет использовать DD при подключении к FD. Секций Director в файле может быть несколько, все остальные секции Director. найденные в файле. необходимо закомментировать:

```
Director {
Name = bacula-dirPassword = "1"\mathcal{E}
```
В секции FileDaemon указываются настройки FD, в ней необходимо определить параметр Name, в котором указывается уникальное имя Bacula File:

```
FileDaemon { # this is me
Name = bacula-fd
```

```
FDport = 9102 # where we listen for the director
WorkingDirectory = /var/lib/baculaPid Directory = /var/run/bacula
Maximum Concurrent Jobs = 20
FDAddress = 11.11.11.23\mathcal{F}
```
На машине, где будет функционировать Bacula File, следует удалить пакет  $bacula-sd$ :

apt remove bacula-sd

Конфигурационный файл bacula-sd в /etc/bacula следует переименовать либо удалить.

Службу bacula-sd следует остановить:

systemctl stop bacula-sd

Далее необходимо запустить все компоненты соответствующими командами, выполненными на соответствующих серверах:

systemctl restart bacula-director

systemctl restart bacula-sd

systemctl restart bacula-fd

### 18.3.2.4. Проверка Bacula

После настройки Bacula Director, Bacula Storage и Bacula File программа Bacula готова к работе. Управление Bacula осуществляется через bconsole. Настройки каталогов, заданий, расписаний и других функций выполняются в конфигурационных файлах.

Для тестовой проверки необходимо:

- ВЫПОЛНИТЬ bconsole:
- ВЫПОЛНИТЬ run:
- выбрать job 1;
- войти в меню, набрав mod;
- выбрать 1 (Level);
- выбрать 1 (Full);
- подтвердить выполнение, набрав yes.

В результате будет создана резервная копия данных в каталоге /back на машине с Bacula Storage.

Для восстановления данных из резервной копии необходимо:

- ВЫПОЛНИТЬ restore:
- выбрать пункт 12:
- BBeCTM HOMep job id;
- указать параметр маркировки mark \*;

- подтвердить выполнение командой done.

Данные из резервной копии будут восстановлены в каталоге /etc2 на машине с Bacula File

Также управление Bacula возможно с помощью графической утилиты bacula-console-qt.

#### 18.4. Утилита копирования гзупс

<span id="page-346-0"></span>Все действия при использовании команды rsync выполняются от имени учетной записи администратора с использованием механизма sudo.

В таблице 74 приведены некоторые наиболее часто используемые параметры команды rsync.

<span id="page-346-2"></span>Таблица 74

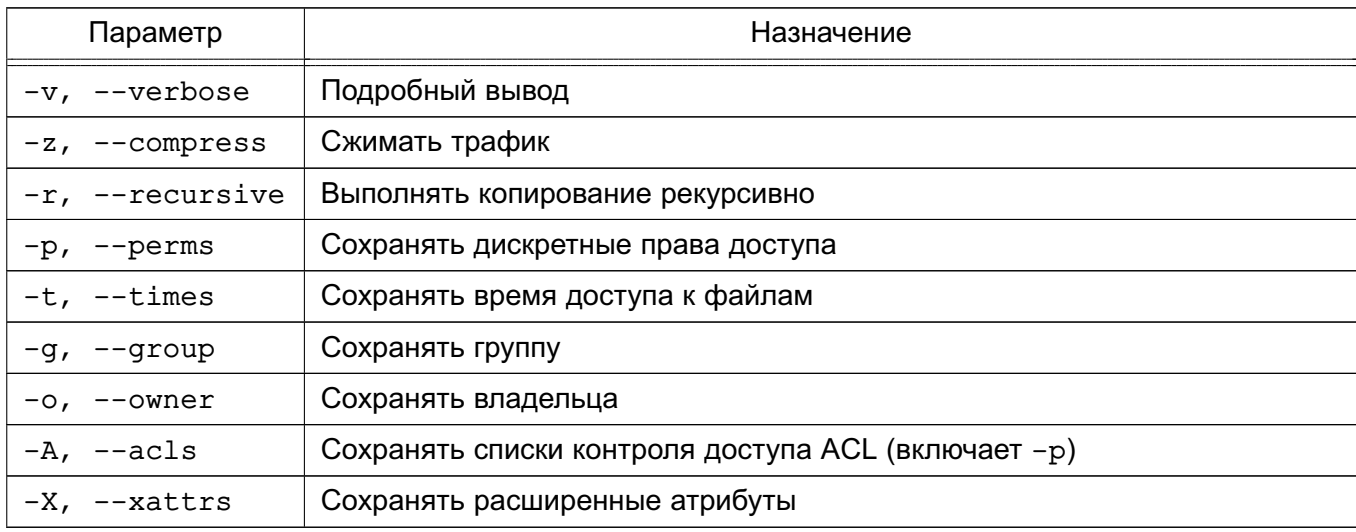

Подробное описание команды приведено в man для rsync.

### Пример

Следующая команда сделает копию домашнего каталога на 192.168.0.1 sudo rsync -vzrptgoAX /home/ admin@192.168.0.1:/home\_bak

В данном примере должен быть создан каталог / home bak на сервере и установлены на него максимальные метки с ccnr.

ВНИМАНИЕ! Не рекомендуется использовать параметр -1 для копирования символических ссылок при создании резервной копии домашних каталогов пользователей.

### 18.5. Утилиты архивирования

<span id="page-346-1"></span>При создании архива командами tar и gzip передается список файлов и каталогов, указываемых как параметры командной строки. Любой указанный каталог просматривается рекурсивно. При создании архива с помощью команды сріо ей предоставляется список объ-

ектов (имена файлов и каталогов, символические имена любых устройств, гнезда доменов UNIX, поименованные каналы и т. п.).

Все действия при использовании команд tar, cpio и gzip выполняются от имени учетной записи администратора с использованием механизма sudo.

Подробное описание команд приведено в руководстве man для tar, cpio и gzip.

### 18.5.1. tar

Команда tar может работать с рядом дисковых накопителей, позволяет просматривать архивы в ОС.

В таблице 75 приведены основные параметры команды tar.

### <span id="page-347-0"></span>Таблица 75

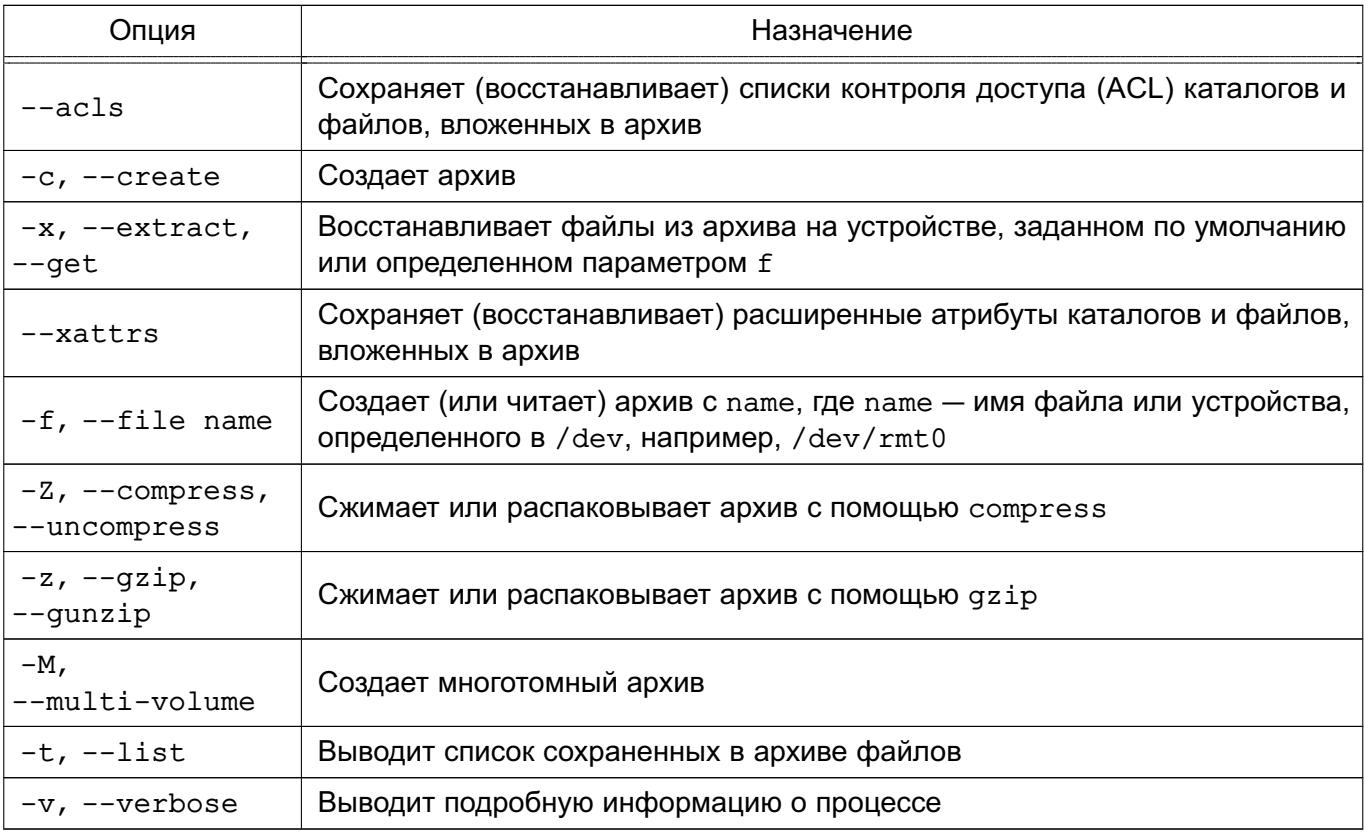

Подробное описание команды приведено в man для tar.

В примерах приведены варианты использования команды tar.

Примеры:

1. Копирование каталога / home на специальный раздел жесткого диска / dev/hda4 tar -cf /dev/hda4 /home

Параметр f определяет создание архива на устройстве /dev/hda4.

2. Применение сжатия при архивировании

tar -cvfz /dev/hda4 /home | tee home.index

Параметр у заставляет tar выводить подробную информацию, параметр z указывает на сжатие архива с помощью утилиты gzip. Список скопированных файлов направляется в home.index.

3. Использование команды find для поиска измененных в течение одного дня файлов в каталоге /home и создание архива home.new.tar с этими файлами:

find /home -mtime 1 -type f -exec tar -rf home.new.tar {} \;

4. Если надо посмотреть содержимое архива, то можно воспользоваться параметром -t команды tar:

tar -tf home.new.tar

5. Для извлечения файлов из архива необходимо указать путь к архиву либо устройству и путь к месту извлечения. Если архив (каталога /home) был создан командой: tar -czf /tmp/home.tar /home

то извлекать его надо командой:

 $tar -xzf /tmp/home.tar /$ 

6. Использование команды tar для создания архивов в ФС ОС, а не только на устройствах для архивирования (можно архивировать группу файлов с их структурой каталогов в один файл, для чего передать имя создаваемого файла с помощью параметра f вместо имени устройства)

tar cvf /home/backup.tar /home/dave

С помощью tar архивируется каталог с вложенными подкаталогами.

При этом создается файл /home/backup.tar, содержащий архив каталога /home/dave и всех файлов в его подкаталогах.

Обычно при использовании команды tar следует делать входом верхнего уровня каталог. В таком случае файлы при восстановлении будут располагаться в подкаталоге рабочего каталога.

Предположим, в рабочем каталоге имеется подкаталог data, содержащий несколько сотен файлов. Существует два основных пути создания архива этого каталога. Можно войти в подкаталог и создать в нем архив, например:

```
pwd
/home/dave
cd data
pwd
/home/dave/data
tar cvf .. /data.tar *
```
Будет создан архив в каталоге /home/dave, содержащий файлы без указания их расположения в структуре каталогов. При попытке восстановить файлы из архива data, tar подкаталог не будет создан, и все файлы будут восстановлены в текущем каталоге.

### Другой путь состоит в создании архива каталога, например:

pwd

/home/dave

tar cvf data.tar data

Будет создан архив каталога, в котором первой будет следовать ссылка на каталог. При восстановлении файлов из такого архива будет создан подкаталог в текущем каталоге, и файлы будут восстанавливаться в нем.

Можно автоматизировать выполнение данных команд, поместив их в файл crontab суперпользователя. Например, следующая запись в файле crontab выполняет резервное копирование каталога / home ежедневно в 01:30:

30 01 \*\*\* tar -cvfz /dev/hda4 /home > home index

При необходимости более сложного архивирования используется язык сценариев оболочки, которые также могут быть запущены с помощью cron (см. 5.3.1.2).

### 18.5.2. cpio

Для копирования файлов используется команда общего назначения сріо.

Команда используется с параметром - о для создания резервных архивов и с параметром -i - для восстановления файлов. Команда получает информацию от стандартного устройства ввода и посылает выводимую информацию на стандартное устройство вывода.

Команда сріо может использоваться для архивирования любого набора файлов и специальных файлов. Она пропускает сбойные сектора или блоки при восстановлении данных, архивы могут быть восстановлены в ОС

Недостатком команды сріо является необходимость использовать язык программирования оболочки для создания соответствующего сценария, чтобы обновить архив.

В таблице 76 приведены основные параметры команды сріо.

### <span id="page-349-0"></span>Таблица 76

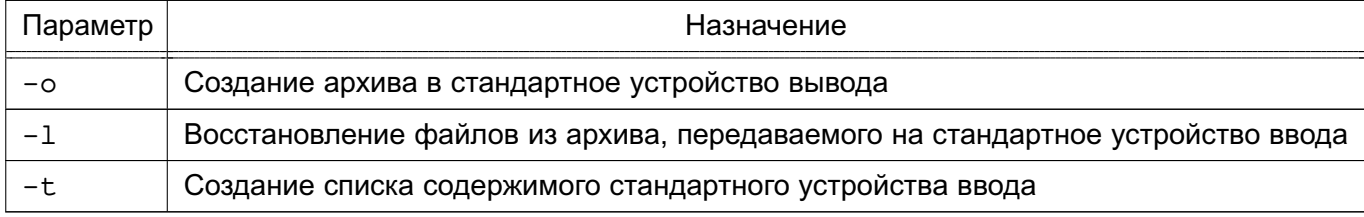

Подробное описание команды приведено в man cpio.

Примеры:

1. Копирование файлов из каталога / home в архив home.cpio

find /home/\* | cpio  $-\circ$  > /tmp/home.cpio

#### 350

2. Восстановление файлов из архива home.cpio с сохранением дерева каталогов и создание списка в файле bkup.index

cpio -id < /tmp/home.cpio > bkup.index

3. Использование команды find для поиска измененных за последние сутки файлов и сохранение их в архив home.new.cpio

find /home -mtime 1 -type f | cpio -o > /tmp/home.new.cpio

4. Восстановление файла /home/dave/notes.txt из архива home.cpio

cpio -id /home/dave/notes.txt < home.cpio

Для восстановления файла с помощью cpio следует указывать его полное имя.

Можно автоматизировать выполнение данных команд, поместив их в файл crontab суперпользователя. Например, следующая запись в файле crontab выполняет резервное копирование каталога /home ежедневно в 01:30:

30 01 \*\*\* ls /home : cpio -о > /tmp/home.cpio

При необходимости более сложного резервного копирования можно создать соответствующий сценарий оболочки. Запуск подобных сценариев также может быть осуществлен посредством cron.

Создание резервных копий означает определение политики создания резервных копий для снижения потерь и восстановления информации после возможной аварии системы.

## **19. КОНТРОЛЬ ЦЕЛОСТНОСТИ**

Для обеспечения контроля целостности в ОС реализованы:

- средство подсчета контрольных сумм файлов и оптических дисков [\(19.1\)](#page-351-0);
- средство подсчета контрольных сумм файлов в deb-пакетах [\(19.2;](#page-352-0)
- средство контроля соответствия дистрибутиву [\(19.3\)](#page-352-1);

Для решения задач контроля целостности используется библиотека libgost, в которой для вычисления контрольных сумм реализованы функции хеширования в соответствии с ГОСТ Р 34.11-94, ГОСТ Р 34.11-2012 с длиной хеш-кода 256 бит и ГОСТ Р 34.11-2012 с длиной хеш-кода 512 бит. По умолчанию используются функции хеширования в соответствии с ГОСТ Р 34.11-2012. Использование функции в соответствии с ГОСТ Р 34.11-94 сохранено для совместимости.

Библиотека libgost используется в средствах подсчета контрольных сумм файлов и оптических дисков, а также для контроля соответствия дистрибутиву.

### **19.1. Средство подсчета контрольных сумм файлов и оптических дисков**

<span id="page-351-0"></span>Для подсчета контрольных сумм файлов и оптических дисков в состав ОС включен инструмент командной строки gostsum. Для вывода информации о синтаксисе gostsum необходимо выполнить команду:

gostsum -h

Синтаксис инструмента:

```
gostsum [КЛЮЧ] ... [ФАЙЛ]
```
Параметры инструмента gostsum приведены в таблице [77.](#page-351-1)

<span id="page-351-1"></span>Таблица 77

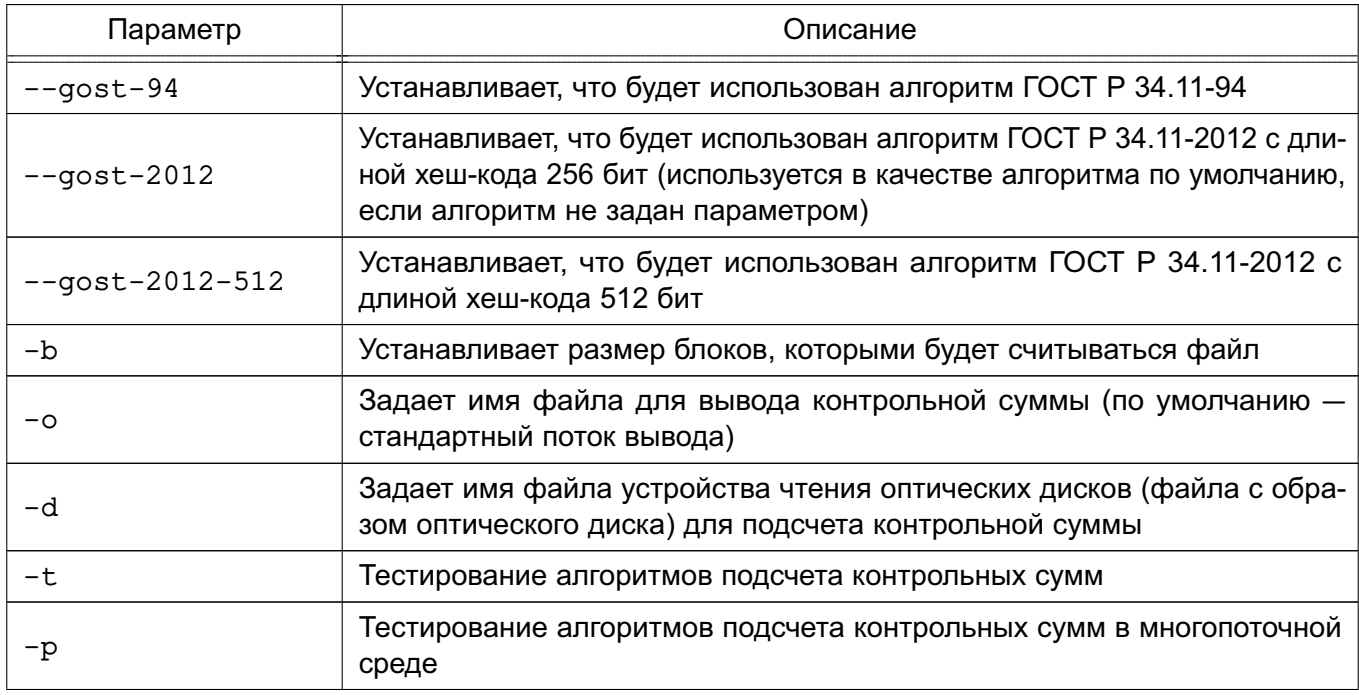

### *Окончание таблицы 77*

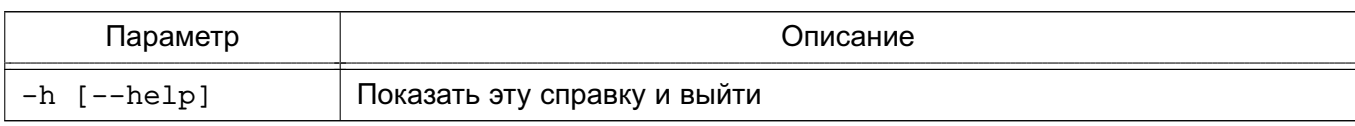

П р и м е р

Подсчет контрольной суммы оптического диска

<span id="page-352-0"></span>gostsum -d /dev/cdrom

### **19.2. Средство подсчета контрольных сумм файлов в deb-пакетах**

Для подсчета контрольных сумм файлов в deb-пакетах в состав ОС включен инструмент командной строки gostsum\_from\_deb. Для вывода информации о синтаксисе gostsum\_from\_deb необходимо выполнить команду:

gostsum\_from\_deb -h

Синтаксис инструмента:

gostsum\_from\_deb [gostsum аргументы] [-d каталог] [-p deb-пакет]

Параметры инструмента gostsum\_from\_deb приведены в таблице [78.](#page-352-2)

<span id="page-352-2"></span>Таблица 78

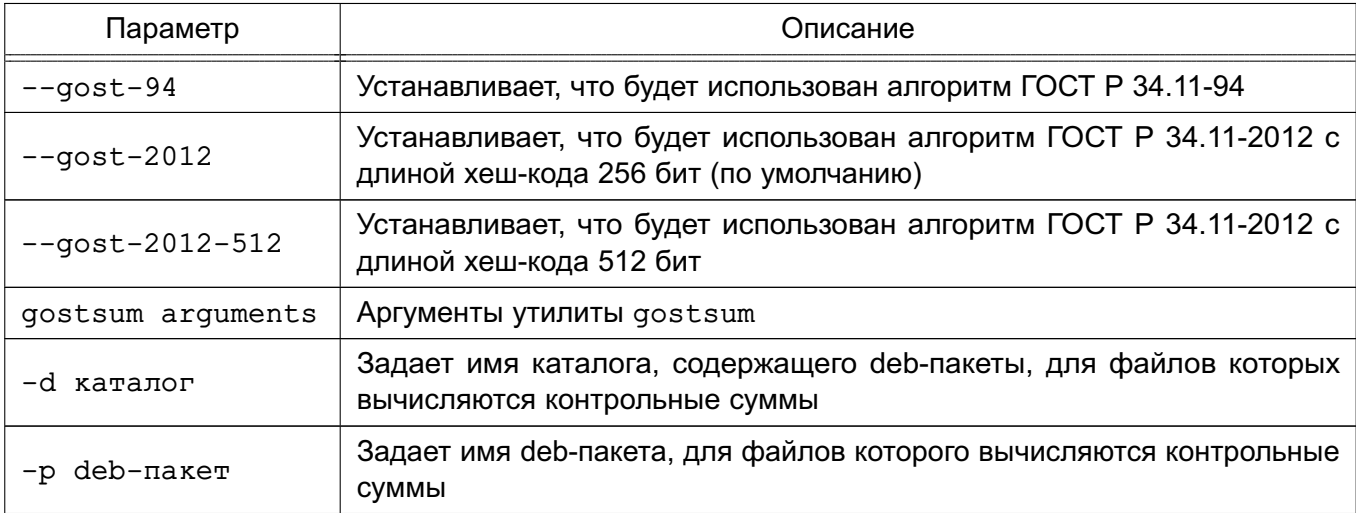

### **19.3. Средство контроля соответствия дистрибутиву**

<span id="page-352-1"></span>Средство контроля соответствия дистрибутиву предоставляет возможность для контроля соответствия объектов ФС дистрибутиву. Для обеспечения контроля целостности объектов ФС в состав дистрибутива входит файл gostsums.txt со списком контрольных сумм по ГОСТ Р 34.11-2012 с длиной хеш-кода 256 бит для всех файлов, входящих в пакеты программ дистрибутива. Используя графическую утилиту fly-admin-int-check, можно провести вычисление контрольных сумм файлов системы и проверку соответствия полученных контрольных сумм файлов системы эталонным контрольным суммам. Более подробное описание утилиты см. в электронной справке.

#### 353

### **20. СРЕДСТВА РАЗГРАНИЧЕНИЯ ДОСТУПА К ПОДКЛЮЧАЕМЫМ УСТРОЙСТВАМ**

В ОС поддерживается разграничение доступа к символьным и блочным устройствам, для которых в каталоге /dev создаются файлы устройств. Разграничение доступа реализуется с использованием генерации правил менеджера устройств udev. Для разграничения доступа к устройствам типа видеокарт, сетевых карт и т.д. данный метод не используется.

Для решения задачи разграничения доступа к устройствам на основе генерации правил менеджера устройств udev в ОС реализованы:

- средства разграничения доступа к устройствам на основе правил udev;

- средства регистрации (учета) устройств.

Средства разграничения доступа к устройствам на основе генерации правил udev обеспечивают дискреционное управление доступом пользователей к устройствам, подключаемым, в первую очередь, через интерфейс USB: сканерам, съемным накопителям, видеокамерам и т. п. Описание правил генерации и порядок их применения приведены в [20.2](#page-355-0)[-20.5.](#page-359-0)

Средства регистрации устройств обеспечивают учет подключаемых устройств и съемных носителей в системе, установку дискреционных атрибутов доступа пользователей к устройствам и создание дополнительных правил доступа к устройству (например, ограничение на подключение устройства только в определенный USB-порт), Описание порядка регистрации устройств приведено в [20.7.](#page-360-0)

#### **20.1. Монтирование съемных накопителей**

При монтировании блочных устройств используется утилита mount, модифицированная для монтирования устройства владельцем или пользователем, входящим в группувладельца.

Процесс монтирования с использованием командной строки доступен только администратору. При этом необходимо указать два параметра: наименование файла устройства и наименование точки монтирования. Остальные параметры монтирования выбираются из файлов /etc/fstab и /etc/fstab.pdac с использованием регулярных выражений.

Для непривилегированных пользователей доступен процесс монтирования с использованием графических утилит fly-fm или fly-wm. При этом монтирование ФС съемных накопителей осуществляется в каталог /run/user/\$uid/media.

Для предоставления локальным пользователям возможности монтирования ФС съемных накопителей необходимо наличие в файле /etc/fstab следующей записи:

/dev/s\* /home/\*/media/\* auto owner,group,noauto,noexec 0 0

Для предоставления пользователям ALD возможности монтирования ФС съемных накопителей необходимо наличие в файле /etc/fstab следующей записи:

/dev/s\* /ald home/\*/media/\* auto owner, group, noauto, noexec 0 0

#### 354

Для одновременного предоставления локальным пользователям и пользователям ALD возможности монтирования ФС съемных накопителей необходимо наличие в файле /etc/fstab следующей записи:

/dev/s\* /\*home/\*/media/\* auto owner,group,noauto,noexec 0 0

По умолчанию для монтирования различных ФС, содержащихся в учтенных разделах на блочных устройствах USB-накопителей, в файл /etc/fstab.pdac включены следующие записи:

```
/dev/*fat /run/user/*/media/* auto
owner,group,noauto,nodev,noexec,iocharset=utf8,defaults 0 0
/dev/*ntfs* /run/user/*/media/* auto
owner,group,noauto,nodev,noexec,iocharset=utf8,defaults 0 0
/dev/sd*ext* /run/user/*/media/* auto
owner, group, noauto, nodev, noexec, defaults 0 0
```
По умолчанию для монтирования различных ФС, содержащихся на учтенных CD/DVD-дисках, в файл /etc/fstab.pdac включены следующие записи:

```
/dev/s*udf /run/user/*/media/* udf
```

```
owner, group, nodev, noexec, noauto, defaults 0 0
```

```
/dev/s*iso9660 /run/user/*/media/* iso9660
```
owner, group, nodev, noexec, noauto, defaults 0 0

По умолчанию монтирование ФС, содержащихся в неучтенных разделах на блочных устройствах USB-накопителей, разрешено пользователям, входящим в группу floppy. В данном случае монтирование будет осуществляться в соответствии со следующей записью из файла /etc/fstab.pdac:

```
/dev/sd* /run/user/*/media/* auto
owner,group,noauto,nodev,noexec,iocharset=utf8,defaults 0 0
```
Для возможности монтирования ФС ext\*, содержащихся в неучтенных разделах на блочных устройствах USB-накопителей, необходимо в файле /etc/fstab.pdac из записи для устройств /dev/sd\* удалить неподдерживаемый для данной ФС параметр монтирования iocharset=utf8:

```
/dev/sd* /run/user/*/media/* auto
owner, group, noauto, nodev, noexec, defaults 0 0
```
Для монтирования пользователями ФС, содержащихся на неучтенных CD/DVDдисках, в конец файла /etc/fstab необходимо включить следующую запись:

```
/dev/sr* /*home/*/media/* udf,iso9660 user,noauto 0 0
```
### 20.2. Перехват события менеджером устройств udev

<span id="page-355-0"></span>Менеджер устройств udev перехватывает события, возникающие при изменении статуса подключенных устройств. Основные события:

- подключение устройства (событие add);

- отключение устройства (событие remove).

Перехват событий осуществляется на основе правил udev. Правила перехвата событий записываются в файлы с расширением . rules и располагаются в нескольких каталогах, при этом каталог определяет приоритет правил. Правила обрабатываются в следующей последовательности:

1) правила из каталога /lib/udev/rules.d/;

- 2) правила из каталога /run/udev/rules.d/;
- 3) правила из каталога /etc/udev/rules.d/.

Перед обработкой правил файлы упорядочиваются по алфавиту. Файлы с одинаковыми именами перезаписываются последним найденным файлом, например файл, найденный в каталоге /etc/udev/rules.d/, перезапишет ранее найденный одноименный файл.

Пример

Правило перехвата события /etc/udev/rules.d/99-local.rules KERNEL=="sd[a-z][0-9]", SUBSYSTEMS=="usb", ACTION=="add", RUN+="/bin/systemctl start usb-mount@%k.service" KERNEL=="sd[a-z][0-9]", SUBSYSTEMS=="usb", ACTION=="remove", RUN+="/bin/systemctl stop usb-mount@%k.service"

Данное правило обрабатывает события подключения (add) и отключения (remove) дисковых устройств с именами, начинающимися с букв sd, после которых следует одна любая строчная буква ([a-z]) и одна цифра ([0-9]).

Правило при этом не выполняет прямых действий, а вызывает системную службу usb-mount@%k.service, то есть вызывает сценарий обработки события как системную службу.

При выполнении сценария обработки событий служба udev вместо переменной *\kk* подставляет имя устройства, т.е. при подключении устройства /dev/sdb1 будет выполняться команда:

systemctl start usb-mount@sdb1.service

При запуске службы, имя которой содержит символ @, системный диспетчер служб разделит это имя на составляющие и передаст часть, находящуюся после символа @, в качестве параметра вызываемой службы. Таким образов, вызов:

systemctl start usb-mount@sdb1.service

будет обработан как вызов службы usb-mount с параметрами start и sdb1.

Подробное описание параметров и переменных правил и де триведено в руковод-CTBe man udev.

### 20.3. Вызов сценария обработки события как системной службы

Для вызова системных служб используются соответствующие юниты службы systemd, расположенные в каталоге /etc/systemd/system/.

Юнит с именем usb-mount@.service для вызова службы перехвата события udev может быть записан в следующем виде:

```
[Unit]
Description=Mount USB Drive on %i
[Service]
Type=oneshot
RemainAfterExit=true
```
ExecStart=/usr/local/bin/usb-mount.sh add %i

ExecStop=/usr/local/bin/usb-mount.sh remove %i

Данный юнит при выполнении команд start и stop вызывает исполняемый файл сценария обработки события /usr/local/bin/usb-mount.sh.

При вызове сценария вместо параметра  $\frac{1}{6}$  будет подставлена часть имени вызова службы, находящаяся после символа @.

### 20.4. Сценарий обработки события

Сценарий обработки события может быть размещен в любом каталоге.

Пример

```
Сценарий обработки события /usr/local/bin/usb-mount.sh
```

```
# Этот сценарий вызывается из системного юнита как сценарий обработки
# подключения/отключения накопителей.
```

```
usage() \{
```

```
echo "Использование: $0 {add|remove} device name (например, sdb1)"
exit 1
```
 $\mathcal{V}$ 

```
if [ $ $ -ne 2 ] ; then
usage
fi
```

```
DEVBASE=$2
DEVICE="/dev/${DEVBASE}"
# Проверяем, не примонтировано ли уже устройство
MOUNT POINT=$(/bin/mount | /bin/grep ${DEVICE} | /usr/bin/awk
     '{ print $3 }')
do mount() {
if [ -n ${MOUNT POINT} ]]; then
echo "Предупреждение: ${DEVICE} уже смонтировано в ${MOUNT_POINT}"
exit 1
fi
# Получаем информацию об устройстве : метка $ID FS LABEL, идентификатор
# $ID FS UUID, и тип файловой системы $ID FS TYPE
eval $(/sbin/blkid -o udev ${DEVICE})
# Создаем точку монтирования:
LABEL=${ID FS LABEL}
if [[-z "§{LABEL}]" ]; then
LABEL=${DEVBASE}
elif /bin/grep -g " /media/${LABEL} " /etc/mtab; then
# Если точка монтирования уже существует, то изменяем имя:
LABEL+="-${DEVBASE}"
fi
MOUNT POINT="/media/${LABEL}"
echo "Точка монтирования: ${MOUNT_POINT}"
/bin/mkdir -p ${MOUNT_POINT}
# Глобальные параметры монтирования
OPTS="rw, relatime"
# Специфические параметры монтирования:
if \lceil \int \frac{1}{2} \rceil FS TYPE} == "vfat" \lceil \cdot \rceil; then
OPTS+=", users, qid=100, umask=000, shortname=mixed, utf8=1, flush"
fi
if ! /bin/mount -o ${OPTS} ${DEVICE} ${MOUNT POINT}; then
```

```
echo "Ошибка монтирования ${DEVICE} (статус = $?)"
/bin/rmdir ${MOUNT POINT}
ext 1fi
echo "**** Устройство ${DEVICE} смонтировано в ${MOUNT_POINT} ****"
\mathcal{L}do unmount() {
if [[ -z ${MOUNT_POINT} ]]; then
echo "Предупреждение: ${DEVICE} не смонтировано"
else
/bin/umount -1 ${DEVICE}
echo "**** Отмонтировано ${DEVICE}"
fi
# Удаление пустых каталогов
for f in /media/* ; do
if [[-n \t{S}]/usr/bin/find "$f" -maxdepth 0 -type d -empty) ]; then
if ! /bin/grep -q " $f " /etc/mtab; then
echo "**** Удаление точки монтирования $f"
/bin/rmdir "$f"
fi
fi
done
\mathcal{F}case "${ACTION}" in
add) do mount \gamma;
remove) do unmount \gamma;
*) usage \forall ;
esac
```
После создания файла сценария сделать его исполнимым, выполнив от имени администратора команду:

```
chmod +x <сценарий_обработки_события>
```
#### 20.5. Порядок генерации правил udev для учета съемных накопителей

<span id="page-359-0"></span>Съемный накопитель всегда является блочным устройством (block). Съемный накопитель всегда является устройством типа «диск» (disk) или типа «дисковый раздел» (partition), при этом правила управления доступом, применяемые для реализации учета съемных накопителей, применяются к дисковыми разделам.

Правила и е применяются к устройствам при совпадении заданных в правиле параметров и параметров устройства. Все параметры подключенного устройства можно просмотреть, выполнив команду:

sudo udevadm info --query=property --name=/dev/<имя\_устройства>

При генерации правил для блочных устройств не рекомендуется использовать параметры, относящиеся к подключению этих устройств в ОС (например, параметры DEVNAME, ID BUS и др.), так как данные параметры:

- могут повторяться для разных устройств (присвоение имени sdX);

- могут зависеть от порядка подключения устройств (присвоение имени sdX);

- могут изменяться при изменении аппаратной конфигурации;

- могут отличаться на разных доменных компьютерах, имеющих разную аппаратную конфигурацию.

Параметры, применимые для идентификации устройств типа «диск» и типа «дисковый раздел» (параметры наследуются от устройства «диск»): ID VENDOR, ID VENDOR ID, ID VENDOR ENC, ID MODEL, ID MODEL ID, ID MODEL ENC, ID SERIAL, ID SERIAL SHORT.

Дополнительно к устройствам типа «дисковый раздел» применимы параметры: ID FS LABEL, ID FS LABEL ENC, ID PART ENTRY NUMBER, ID FS TYPE, ID FS USAGE, ID FS UUID, ID FS UUID ENC, ID FS VERSION, ID PART ENTRY NUMBER.

Основным минимальным параметром идентификации съемного накопителя является его серийный номер (ID SERIAL или ID SERIAL SHORT).

Для идентификации накопителей при использовании оборудования разных моделей и разных производителей можно использовать набор параметров «Производитель» — «Модель» — «Серийный номер» (например, ID VENDOR, ID MODEL, ID SERIAL или ID VENDOR ID, ID MODEL ID, ID SERIAL И T.Д.).

С учетом того, что на одном устройстве может располагаться несколько дисковых разделов, для идентификации дисковых разделов в дополнение к параметрам идентификации накопителя можно использовать метку файловой системы (ID FS LABEL), универсальный идентификатор файловой системы UUID (ID FS UUID) и номер раздела на накопителе (ID PART ENTRY NUMBER).
Пример

Правило идентификации дискового раздела по серийному номеру устройств и UUID # отсекаются ненужные устройства - вероятность несовпадения серийного номера # выше, правило сработает чаще

ENV{ID SERIAL} != "SanDisk Cruzer Glide XXXXXXXXXXXXX-0:0", GOTO= "END" ENV{ID FS UUID} != "0047-C44D", GOTO="END"

```
# отсекаются ненужные события
ACTION != "add",GOTO="END"
ENV{SUBSYSTEM} != "block", GOTO="END"
ENV{DEVTYPE} !="partition", GOTO="END"
```

```
# настройка правил Parsec
OWNER="user", GROUP="root", MODE="740", PDPL="0:0:0x0:0x0!:", AUDIT="o:0x0:0x0"
ENV{ID FS TYPE} == "?*", SYMLINK+="%k $env{ID FS TYPE}",
RUN+="/bin/ln -f /dev/%k /dev/%k_$env{ID_FS_TYPE}"
```
LABEL="END"

#### 20.6. Отладка правил

Включение вывода отладочных сообщений в файл /var/log/syslog: udevadm control -1 debug

Тестовая отработка правил udev без их загрузки:

udevadm test /dev/sdb1

Мониторинг событий udev:

udevadm monitor -k -u -p

Путь к устройству:

udevadm info -q path -n /dev/sdd1

Полная информация об устройстве:

udevadm info -a -p \$(udevadm info -q path -n /dev/sdd1)

#### 20.7. Регистрация устройств

Регистрация устройств в локальной базе учета устройств осуществляется с использованием графической утилиты управления политикой безопасности fly-admin-smc.

Регистрация устройств в базе учета устройств ALD осуществляется с использованием графической утилиты управления политикой безопасности fly-admin-smc (fly-admin-ald) или утилиты командной строки ald-admin.

Регистрация устройств в базе учета устройств FreeIPA осуществляется с использованием веб-интерфейса контроллера домена путем создания записей об этих устройствах и глобальных правил. При этом графическая утилита управления политикой безопасности fly-admin-smc позволяет скопировать атрибуты регистрируемых устройств в вебинтерфейс FreelPA через буфер обмена.

Устройства идентифицируются на основе атрибутов менеджера устройств udev. В большинстве случаев достаточно использовать серийный номер ID SERIAL. В случае, когда использование для идентификации устройства серийного номера невозможно, необходимо выбрать один или несколько других атрибутов, обеспечивающих идентификацию устройства.

Для предоставления локальным пользователям и пользователям ALD доступа к устройствам (USB-накопители, сканеры, оптические носители) по классификационной метке необходимо выполнить следующие действия:

1) запустить от имени администратора через механизм sudo утилиту управления политикой безопасности fly-admin-smc (см. электронную справку) и выбрать в дереве объектов в боковой панели «Устройства и правила - Устройства»;

2) нажать кнопку [Создать новый элемент] на панели инструментов. Дождаться появления графического окна и подключить устройство одним из следующих способов в зависимости от типа устройства:

- подключить USB-накопитель к USB-порту компьютера;
- подключить кабель USB-сканера к USB-порту компьютера;
- вставить оптический носитель в устройство чтения CD/DVD-дисков.
- 3) в появившемся перечне выбрать устройство и открыть его «Свойства»;
- 4) в списке свойств устройства должны быть отмечены строки следующего вида:

- для USB-накопителей (отмечено по умолчанию):

ID SERIAL Значение

- для сканеров (отмечено по умолчанию):

ID SERIAL Значение

**PRODUCT** Значение

- для оптических носителей (отмечено по умолчанию):

ID SERIAL Значение

позволяет идентифицировать устройства, на которых будет осуществляться работа с оптическими носителями, и:

ID\_FS\_LABEL Значение

позволяет идентифицировать оптический носитель.

При необходимости можно выбрать другие свойства;

5) добавить устройство, нажав кнопку [Да];

6) в поле «Наименование» указать наименование устройства:

7) во вкладке «Общие» необходимо выбрать пользователя, группу (владельца устройства) и задать права доступа для пользователя, группы и всех остальных;

8) указать классификационную метку, для этого во вкладке «МРД» выбрать иерархический уровень конфиденциальности и указать набор неиерархических категорий конфиденциальности;

9) назначить параметры регистрации событий, связанных с устройством. Для этого во вкладке «Аудит» необходимо выбрать событие и результат («Успех», «Отказ»), подлежащие регистрации;

10) назначить дополнительные наборы правил для устройства из списка правил, созданных во вкладке боковой панели «Устройства и правила - Правила» (в данной вкладке создается набор правил для менеджера устройств udev:

11) применить изменения, нажав кнопку [Применить изменения] на панели инструментов.

Для предоставления пользователям FreeIPA доступа к USB-накопителям по классификационной метке необходимо выполнить следующие действия:

1) запустить от имени администратора через механизм sudo утилиту управления политикой безопасности fly-admin-smc (см. электронную справку) и выбрать в дереве объектов в боковой панели «Устройства и правила - Устройства»;

2) нажать кнопку [Создать новый элемент] на панели инструментов. Дождаться появления графического окна и подключить USB-накопитель к USB-порту компьютеpa;

3) в появившемся перечне выбрать устройство и открыть его «Свойства»;

4) в списке свойств устройства должны быть отмечены строки следующего вида:

ID SERIAL Значение

5) скопировать значение правила;

6) в веб-интерфейсе контроллера домена FreelPA перейти «Политика - Политика PARSEC» и в выпадающем списке выбрать «Registerd device»;

7) задать имя регистрируемого носителя, права для пользователя и группы, в поле «Device attributes» вставить скопированное из fly-admin-smc правило, установить флаг «Device is ON» и сохранить правило, нажав кнопку [Добавить];

8) прервать процедуру создания локального правила в fly-admin-smc без сохранения изменений;

9) для подготовки USB-носителя к работе в ненулевой сессии на одном уровне конфиденциальности:

a) создать сценарий singlelevel.sh со следующим текстом, задав соответствующие значения для параметров USERNAME и DEVICE:

#!/bin/bash USERNAME="user" DEVICE="/dev/sdc1" mkfs.ext4 \$DEVICE mkdir -p /media/usb mount \$DEVICE /media/usb #one level pdpl-file 2:0:0:0 /media/usb/ chown -R \${USERNAME}:\${USERNAME} /media/usb/ 1s -1a /media/usb/ pdp-1s -M /media/usb/ umount /media/usb б) сделать сценарий исполняемым, выполнив команду: sudo chmod +x singlelevel.sh

в) в веб-интерфейсе управления доменом FreelPA («Политика - Политика PARSEC») создать глобальное правило использования требуемого устройства для соответствующего уровня;

10) для подготовки USB-носителя к работе в ненулевой сессии на нескольких уровнях конфиденциальности:

a) создать сценарий multilevel.sh со следующим текстом, задав соответствующие значения для параметров USERNAME и DEVICE:

```
#!/bin/bash
USERNAME="user"
DEVICE="/dev/sdc1"
mkfs.ext4 $DEVICE
mkdir -p /media/usb
mount $DEVICE /media/usb
#multilevel
pdpl-file 3:0:-1:ccnr /media/usb/
mkdir /media/usb/\{0, 1, 2, 3\}pdpl-file 0:0:0:0 /media/usb/0
pdpl-file 1:0:0:0 /media/usb/1
pdpl-file 2:0:0:0 /media/usb/2
pdpl-file 3:0:0:0 /media/usb/3
```
chown  $-R$   $$$ {USERNAME}: $$$ {USERNAME} /media/usb/{0,1,2,3}  $ls$  -la /media/usb/ pdp-1s -M /media/usb/ umount /media/usb б) сделать сценарий исполняемым, выполнив команду: sudo chmod +x multilevel.sh в) в веб-интерфейсе управления доменом FreelPA («Политика - Политика

PARSEC») создать глобальные правила использования требуемого устройства для каждого из созданных уровней.

После переподключения устройства его владелец или пользователи из группы смогут монтировать данное устройство, при этом на точку монтирования будет устанавливаться указанная классификационная метка (иерархический уровень конфиденциальности и неиерархические категории конфиденциальности).

### 20.8. Блокировка USB-устройств в режиме «Мобильный»

Блокировка USB-устройств в режиме «Мобильный» осуществляется с помощью утилиты USBGuard. Утилита позволяет управлять блокировкой подключаемых устройств, создавая правила.

Настройка работы USBGuard осуществляется в конфигурационном файле /etc/usbquard/usbquard-daemon.conf.

Для управления блокировкой USB-устройств в графическом интерфейсе реализован модуль KCM. Доступ к модулю ограничивается политикой Polkit.

Администратор при подключении USB-устройства настраивает доступ к нему, создавая правила. Если при включенной службе блокировки USB-устройств будет подключено USB-устройство, для которого отсутствует правило, то данное устройство будет заблокировано. Порядок использования модуля KCM для блокировки USB-устройств описан в электронной справке («Документация - Графический интерфейс - Режим «Мобильный»).

#### 365

### 21. ПОДДЕРЖКА СРЕДСТВ ДВУХФАКТОРНОЙ АУТЕНТИФИКАЦИИ

Повышение надежности аутентификации возможно достичь путем использования многофакторной аутентификации, предполагающей применение нескольких типов аутентификационных факторов

К факторам, которые могут быть использованы, относятся:

- ввод пароля или PIN-кода;

- ввод одноразовых паролей (скрэтч-карты);

- предоставление физического устройства или носителя, содержащего аутентификационную информацию (смарт-карта, USB-токен и т. п.);

- предоставление биометрической информации (отпечатки пальцев, изображение сетчатки глаза и т. п.).

На практике в большинстве случаев используется двухфакторная аутентификация на основе ввода пароля с одновременным предоставлением пользователем физического устройства (носителя), содержащего дополнительную аутентификационную информацию. Дополнительной аутентификационной информацией в этом случае обычно является размещенный на устройстве сертификат пользователя.

Для обеспечения двухфакторной аутентификации с помощью внешнего носителя используются следующие средства и технологии:

- PKCS (Public Key Cryptography Standard) — группа стандартов криптографии с открытым ключом, в частности, стандарты PKCS-11, PKCS-12, PKCS-15, относящиеся к работе с криптографическими токенами;

- Х.509 - стандарт, определяющий форматы данных и процедуры распределения открытых ключей с помощью сертификатов с цифровыми подписями, которые предоставляются удостоверяющими центрами сертификации (Certification Authority (CA));

- OpenSC - набор программных утилит и библиотек для работы с носителями аутентификационной информации пользователя (смарт-карты, USB-токены), содержащие функции аутентификации, криптографии и цифровой подписи. Поддерживает стандарты PKCS-11, PKCS-15;

- OpenCT - набор драйверов устройств для работы с носителями аутентификационной информации (устаревший):

- OpenSSL — программное средство для работы с криптографическим протоколом SSL/TLS. Позволяет создавать ключи RSA, DH, DSA и сертификаты X.509, подписывать их, формировать файлы сертификатов CSR и CRT. Также имеется возможность тестирования SSL/TLS соединений. Поддерживает механизм динамически подключаемых библиотек алгоритмов защитного преобразования данных, т.е. механизм

подключения внешних модулей, содержащих дополнительные алгоритмы. С использованием указанного механизма обеспечивает работу с алгоритмами защитного преобразования данных в соответствии с требованиями ГОСТ (пакет библиотеки алгоритмов ГОСТ libgost-astra);

- PC/SC - набор спецификаций для доступа к смарт-картам;

- PKINIT (Public Key Cryptography for Initial Authentication in Kerberos) — стандарт использования криптографии с открытым ключом в качестве фактора аутентификации в протоколе аутентификации Kerberos (см. 9.1.4).

Двухфакторная аутентификация может применяться как в случае использования локальной аутентификации, так и в случае использования ЕПП.

# 21.1. Аутентификация с открытым ключом (инфраструктура открытых ключей)

При доступе к ресурсам информационных систем часто используются криптографические механизмы, основанные на ассиметричных криптографических алгоритмах и сертификатах открытого ключа. Применение указанных механизмов в информационных системах обеспечивается инфраструкторой открытых ключей РКІ, которая включает в себя набор аппаратных и программных средств, политик и процедур создания, управления, распространения, использования и отзыва цифровых сертификатов.

В основе РКІ лежит использование криптографической системы с открытым ключом И НЕСКОЛЬКО ОСНОВНЫХ ПРИНЦИПОВ:

- закрытый ключ известен только его владельцу;

- удостоверяющий центр создает сертификат открытого ключа, таким образом удостоверяя этот ключ;

- НИКТО НЕ ДОВЕРЯЕТ ДРУГ ДРУГУ, НО ВСЕ ДОВЕРЯЮТ УДОСТОВЕРЯЮЩЕМУ ЦЕНТРУ;

- удостоверяющий центр подтверждает или опровергает принадлежность открытого ключа заданному лицу, которое владеет соответствующим закрытым ключом.

Аутентификация на основе ключей использует два ключа, один «открытый» (публичный ключ), который доступен каждому, и второй «закрытый» (секретный ключ), который доступен только владельцу. В процессе аутентификации используются криптографические алгоритмы с открытым ключом для проверки подлинности пользователя. При этом секретный ключ находится непосредственно у пользователя, а открытый ключ по защищенным каналам связи передается в те системы, которые должны с его помощью проверять подлинность пользователя

В качестве электронного представления ключей используются цифровые сертификаты. Сертификат является удостоверением принадлежности открытого ключа. Цифровой

сертификат устанавливает и гарантирует соответствие между открытым ключом и его владельцем. Сертификаты выдаются специальными уполномоченными организациями удостоверяющими центрами (Certification Authority, CA). Сертификаты могут быть использованы не только для аутентификации, но и для предоставления избирательных прав доступа, в том числе и права подписи других сертификатов.

В рамках изолированной информационной системы средством выработки и подписывания цифровых сертификатов могут быть использованы различные программные средства, например, openss1. В этом случае такое средство может выступать в роли локального удостоверяющего центра для создания ключевых пар и сертификатов клиентов и серверов системы.

#### 21.2. Средства поддержки двухфакторной аутентификации

#### 21.2.1. Общие сведения

В ОС поддерживается механизм двухфакторной аутентификации пользователей с использованием токенов (USB-ключей, криптографических ключей).

Для аутентификации пользователей используется модуль pam-csp, реализованный на основе стандартного РАМ-модуля libpam-csp.

PAM-модуль libpam-csp обрабатывает два события:

- аутентификация пользователя;

- смена пароля пользователя.

Для доступа к токенам используется стандартная библиотека opensc-pkcs11, позволяющая модулю libpam-csp работать с любыми токенами различных производителей, поддерживающими эту библиотеку.

Контроль пользовательской сессии осуществляется с использованием службы csp-monitor. Для взаимодействия службы с токенами используется библиотека opensc-pkcs11.

Служба csp-monitor принимает от pam csp по шине DBus сообщения о входе и выходе пользователя с использованием токена и поддерживает список текущих пользовательских сессий с информацией об использованных для входа токенах.

Служба csp-monitor осуществляет мониторинг подключений и отключений USBустройств и если какой-либо токен из числа участвующих в аутентификации пользователя был извлечен, то блокирует все сессии данного пользователя. Для разблокировки сессии пользователь должен подключить токен и ввести PIN-код.

Служба csp-monitor управляется как юнит systemd. Для просмотра статуса службы выполнить команду:

systemctl status csp-monitor

ВНИМАНИЕ! При использовании решения рат свр совместно с FreelPA для параметра доменной политики паролей «минимальный срок действия пароля» должно быть задано значение 0.

### 21.2.2. Настройка клиентской машины

Для установки модуля libpam-csp выполнить установку соответствующего пакета от имени администратора командой:

apt install libpam-csp

Далее необходимо задать команду принудительной смены пароля. Для локальных пользователей на компьютере пользователя выполнить команду от имени администратора: passwd --expire < имя пользователя>

Для доменных пользователей необходимо использовать соответствующие инструменты администрирования домена.

При установке пакета libpam-csp автоматически будет установлен пакет для службы csp-monitor.

Во время установки пакета модуль pam csp регистрируется первым в цепочках РАМ-модулей в двух РАМ-профилях:

/etc/pam.d/common-auth

/etc/pam.d/common-password

#### 21.2.3. Инициализация токена

Процесс инициализации токена одинаков для локальных и доменных пользователей.

До передачи токена пользователю выполняется его подготовка на компьютере администратора, ответственного за подготовку.

Для выполнения подготовки токена на компьютере должны быть установлены пакеты:

- opensc-pkcs11 версии не ниже  $0.19.0 2$ ;
- ifd-rutokens версии не ниже 1.0.4 (для Rutoken S и Rutoken ECP);

- пакеты других интерфейсных модулей, необходимые для используемой модели токена.

Для установки пакета opensc-pkcs11 выполнить от имени администратора коман-

ду:

sudo apt install opensc-pkcs11

Установка интерфейсных модулей выполняется в соответствии с инструкциями производителей соответствующих токенов.

Процедура инициализации зависит от используемой модели токена.

Для инициализации токена Rutoken S выполнить последовательно следующие команды:

### РУСБ.10015-10 95 01

pkcs15-init --create-pkcs15 --so-pin "87654321" --so-puk "" --pin "12345678" pkcs15-init --store-pin --label "User PIN" --auth-id 02 --pin "12345678"

--puk ""

Для инициализации токена Rutoken ECP выполнить последовательно следующие команды:

```
pkcs15-init --erase-card -p rutoken_ecp
pkcs15-init --create-pkcs15 --so-pin "87654321" --so-puk ""
pkcs15-init --store-pin --label "User PIN" --auth-id 02 --pin "12345678"
     --puk "" --so-pin "87654321" --finalize
```
Проверить, что токен успешно инициализирован, можно с помощью команды: pkcs15-tool -D

### **21.2.4. Использование токена**

При первичном использовании токена для входа в свою сессию пользователь должен подключить токен и в соответствующих полях ввести свои логин и пароль. При появлении окна с дополнительным приглашением:

Supply token PIN:

ввести PIN токена (текущий PIN токена пользователю сообщает администратор).

Далее пользователю будет предложено сменить PIN:

Supply new token PIN:

Retype new token PIN:

При этом можно указать новый PIN (рекомендуется), введя его два раза, или два раза нажать клавишу **<Enter>**, чтобы оставить текущий PIN (не рекомендуется).

После первичного ввода PIN произойдет генерация нового случайного пароля, его назначение учетной записи пользователя и будет выполнен вход в систему. В дальнейшем в токене будет храниться 16-символьный пароль, недоступный без знания PIN.

При последующих входах в систему пользователю нужно подключить токен и далее в соответствующих полях ввести логин и PIN токена.

П р и м е р

Диалог при терминальном входе

login: user

```
Supply token PIN:
```
При необходимости сменить пароль пользователь должен подключить токен, войти в систему и затем:

1) при первичном входе — выполнить в командной строке команду passwd. При этом будут запрошены текущие пароль и PIN: passwd

РУСБ.10015-10 95 01

Введите ПИН-код : Введите текущий пароль : Введите новый ПИН-код : Введите новый ПИН-код еще раз : 2) при последующих входах — выполнить в командной строке команду passwd. При этом будет запрошен текущий PIN: passwd Введите ПИН-код : Введите новый ПИН-код : Введите новый ПИН-код еще раз : Для локального пользователя администратор может подготовить токен со сгенериро-

ванным паролем заранее. Для этого следует подключить токен и выполнить команду:

passwd <имя\_пользователя> Введите ПИН-код : Введите новый ПИН-код : Введите новый ПИН-код еще раз : ПИН-код успешно изменен. passwd: пароль успешно изменен

### **21.3. Управление сертификатами**

Для обеспечения аутентификации с открытым ключом в информационной системе необходимо иметь набор ключевых пар и сертификатов ресурсов сети (серверов или служб) и ее клиентов (пользователей). Формирование и подписывание сертификатов выполняется с помощью удостоверяющего центра информационной системы. Процедура получения необходимого набора сертификатов заключается в следующем:

1) формируются ключи и корневой сертификат удостоверяющего центра;

2) для каждого сервера или клиента генерируется ключевая пара;

3) на основе полученной ключевой пары формируется заявка (запрос) на сертификат;

4) с помощью удостоверяющего центра по заявке выписывается сертификат;

5) полученная ключевая пара и сертификат сохраняются в соответствующие места системы.

Генерация ключевых пар и работа с сертификатами осуществляется согласно инструкции производителя соответствующего токена.

### **21.4. Настройка доменного входа (ЕПП)**

При использовании ЕПП для аутентификации пользователей применяется доверенная аутентификация Kerberos (см. [9.1.4\)](#page-194-0). По умолчанию аутентификация производится

### 371

по паролю пользователя. В то же время существует стандарт использования защитного преобразования с открытым ключом в качестве фактора аутентификации в протоколе аутентификации Kerberos PKINIT (Public Key Cryptography for Initial Authentication in Kerberos). Это позволяет применять сертификаты и, следовательно, устройства PKCS-11 для аутентификации по Kerberos.

Для используемого варианта Kerberos (MIT Kerberos V5) возможности PKINIT реализуются пакетом расширения krb5-pkinit. При этом для проведения аутентификации используется подгружаемый модуль аутентификации libpam-krb5.

ВНИМАНИЕ! Перед настройкой доменного входа с помощью сертификатов с устройств PKCS-11 должны быть выполнены следующие условия:

- 1) установлена и соответствующим образом настроена служба домена;
- 2) настроен домен ЕПП и созданы необходимые пользователи;
- 3) на компьютеры домена установлен пакет расширения krb5-pkinit;
- 4) получен или создан корневой сертификат СА.

## 22. СООБЩЕНИЯ АДМИНИСТРАТОРУ И ВЫЯВЛЕНИЕ ОШИБОК

## 22.1. Диагностические сообщения

При возникновении проблем в процессе функционирования ОС появляются диагностические сообщения трех типов: информационные, предупреждающие и сообщения об ошибках (примеры приведены в таблицах 79-81, соответственно). Администратор должен проанализировать диагностические сообщения и принять меры по устранению появившихся проблем.

<span id="page-372-0"></span>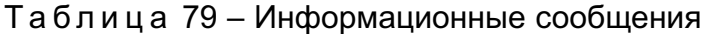

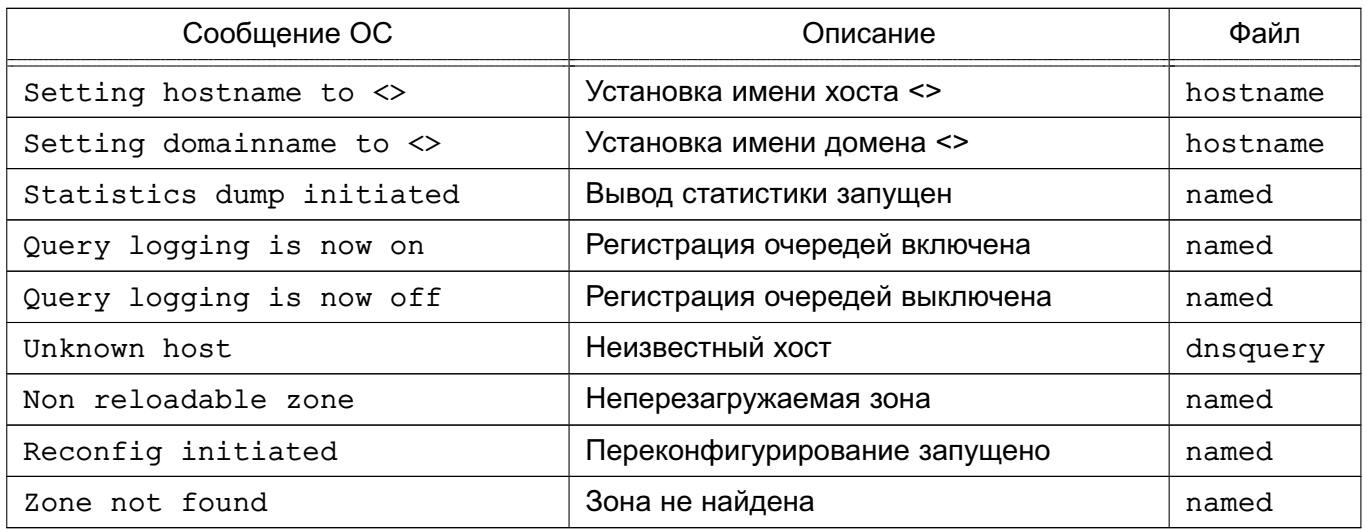

### Таблица 80 - Предупреждающие сообщения

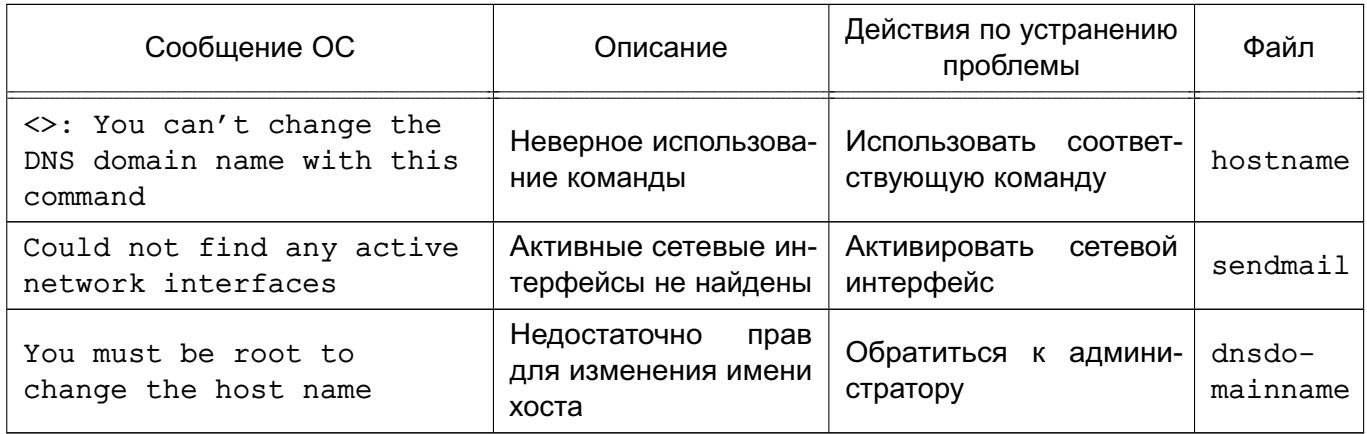

### <span id="page-372-1"></span>Таблица 81 - Сообщения об ошибках

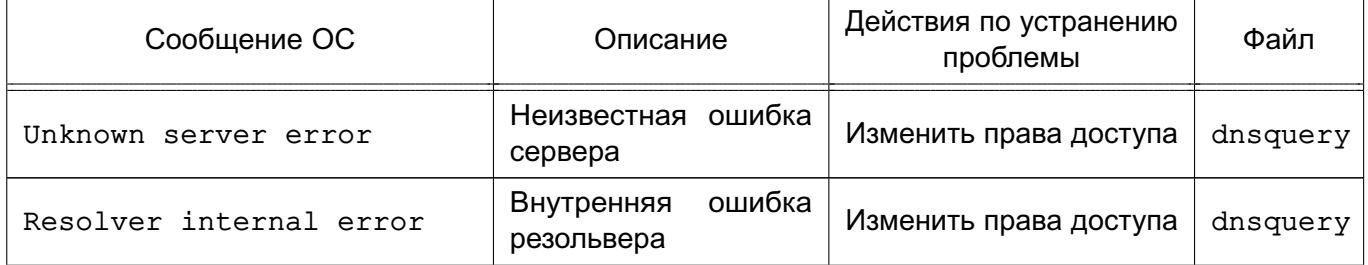

Окончание таблицы 81

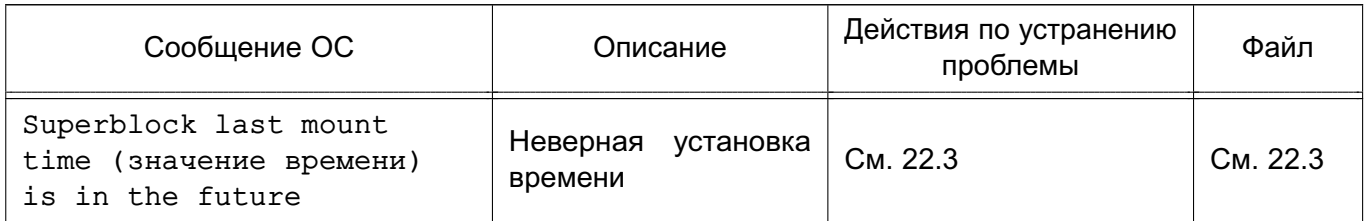

### 22.2. Выявление ошибок

В состав ОС входит инструмент sosreport, предназначенный для сбора информации о конфигурации системы и диагностических данных о работе ОС и ее компонентов. Инструмент включает модули для сбора информации о работе отдельных подсистем и программ из состава ОС.

На основе собранных данных создается диагностический архив с отчетом, который может храниться локально, централизованно или отправляться техническим специалистам. Дополнительно возможно создавать XML/HTML-отчеты.

Перечень основных параметров, используемых с инструментом sosreport, приведен в таблице 82.

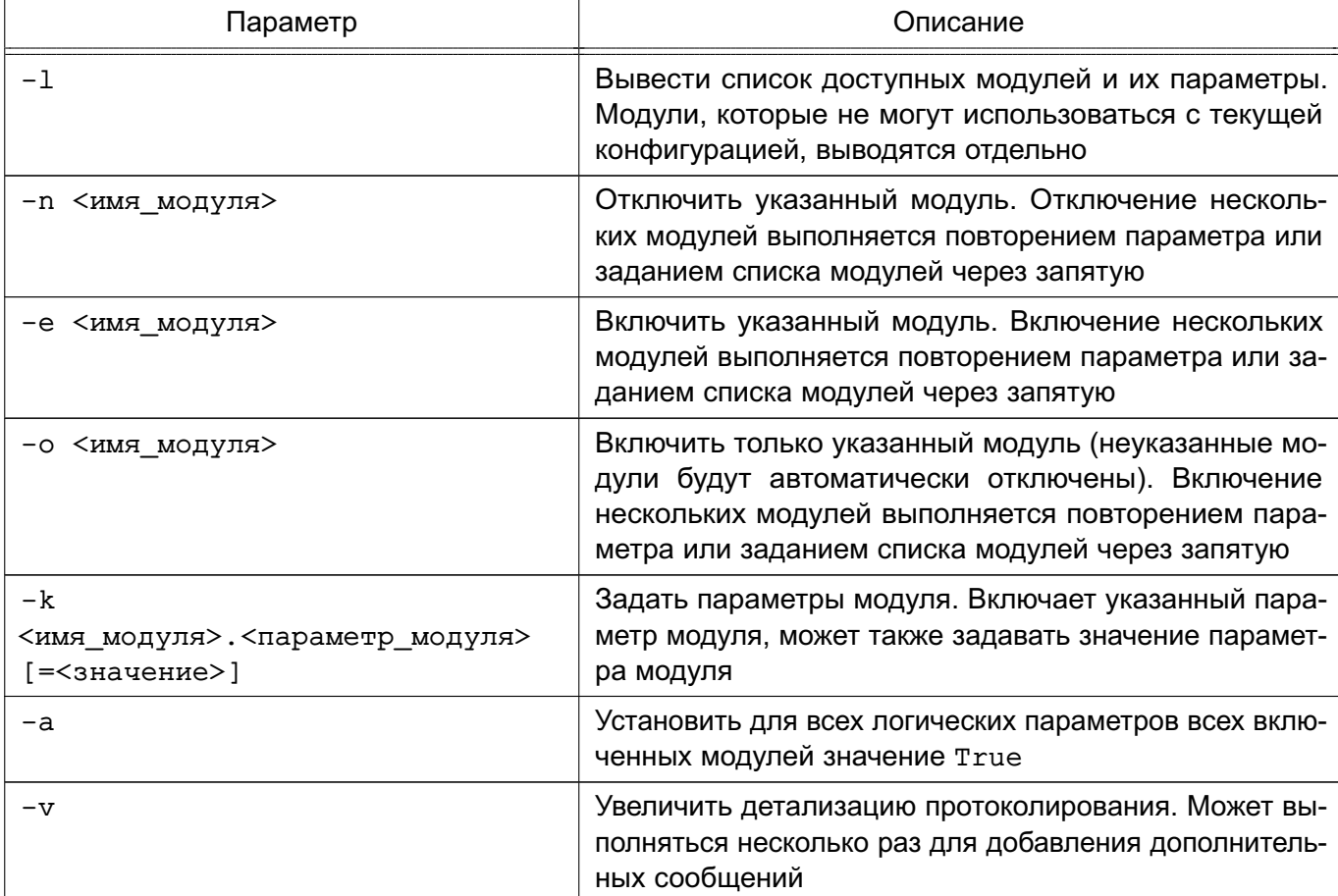

<span id="page-373-0"></span>Таблица 82

Продолжение таблицы 82

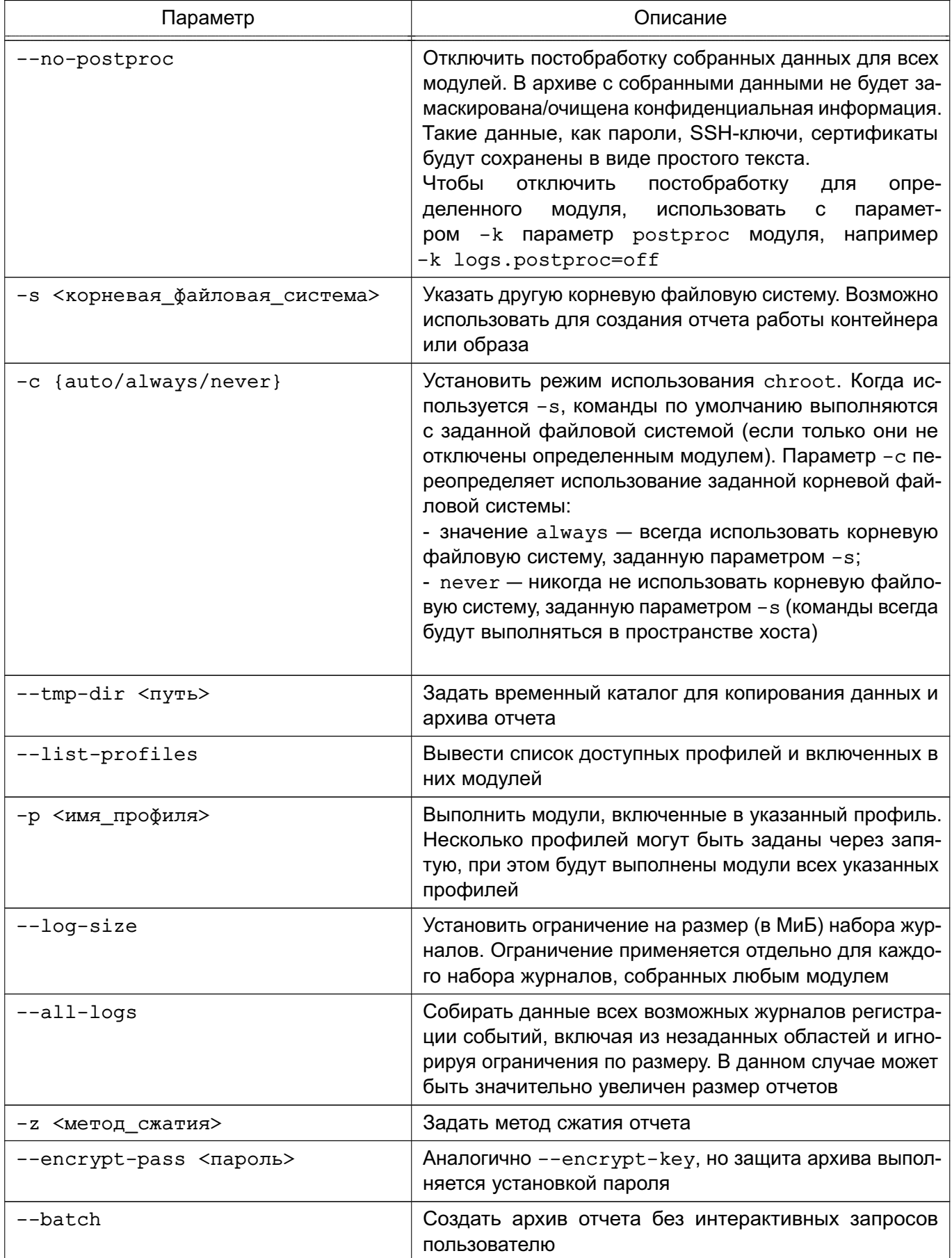

## 375

# 376 РУСБ.10015-10 95 01

*Окончание таблицы 82*

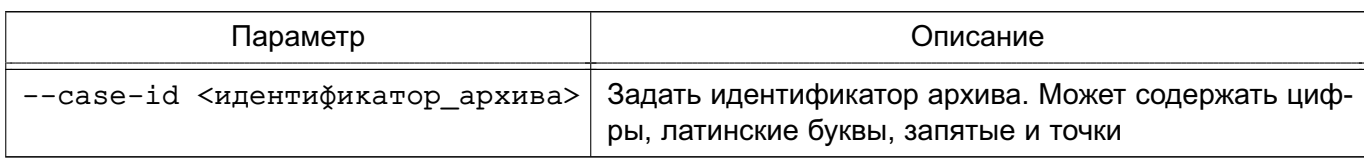

Более подробное описание инструмента доступно в man sosreport.

Для использования инструмента sosreport в графическом режиме доступна утилита fly-sosreport. Описание утилиты приведено в электронной справке.

**ВНИМАНИЕ!** В настоящее время инструмент sosreport отмечен как устаревший и в будущем будет исключен из состава. Вместо него следует использовать новый инструмент, вызываемый командой sos report. Новый инструмент работает идентично старому и использует те же параметры.

# <span id="page-375-0"></span>**22.3. Циклическая перезагрузка компьютера по причине неверной установки времени**

При возникновении сбоя, связанного с циклической перезагрузкой компьютера, необходимо во время загрузки ОС при появлении на экране заставки с мерцающей надписью «Astra Linux Special Edition» нажать клавишу **<Esc>**. Если среди отобразившихся сообщений есть сообщение вида:

```
/dev/sda1: Superblock last mount time (Wed Feb 15 12:41:05 2017,
            now = Mon Feb 15 12:45:37 2016) is in the future.
```
то сбой связан с неверной установкой времени.

Для устранения сбоя необходимо войти в меню настройки BIOS (UEFI) и проверить выставленное системное время. Если системное время отстает от реального, то, возможно, это связано с отказом элемента питания системной платы. В этом случае необходимо заменить элемент питания на системной плате в соответствии с указаниями инструкции к техническому средству и установить корректное системное время.

Если системное время в меню настроек BIOS (UEFI) установлено верно, но циклическая перезагрузка продолжается, то сбой может быть связан с неверным переводом времени на будущую дату и обратно. Данный сбой происходит если установить системное время на будущую дату, затем загрузить ОС и установить верное текущее время или сразу установить системное время на прошедшую дату. Для устранения данного сбоя необходимо:

1) в меню настроек BIOS (UEFI) установить системное время на будущую дату, при этом дата должна быть позже даты, указанной в сообщении об ошибке при загрузке; 2) загрузить ОС;

3) создать файл /etc/ef2fsck.conf с содержимым:

[options]

```
broken_system_clock = true
4) создать файл /etc/initramfs-tools/hooks/e2fsck-conf.sh с содержи-
MЫM:
#!/bin/sh
PREREQ=""
prereqs()
\left\{ \right.echo "$PREREQ"
\mathcal{L}case $1 in
prereqs)
  prereqs
   ext 0\mathcal{V}esac
. /usr/share/initramfs-tools/hook-functions
CONFFILE=/etc/e2fsck.conf
CONFDIR='dirname "$CONFFILE"'
if [ -f "$CONFFILE" ]
then
   mkdir -p ${DESTDIR}${CONFDIR}
   cp $CONFFILE ${DESTDIR}${CONFDIR}
fi
5) в терминале выполнить команду:
sudo update-initramfs -u
6) перезагрузить ОС и установить текущее время в качестве системного.
```
## 378

## PYC5.10015-10 95 01

# ПЕРЕЧЕНЬ СОКРАЩЕНИЙ

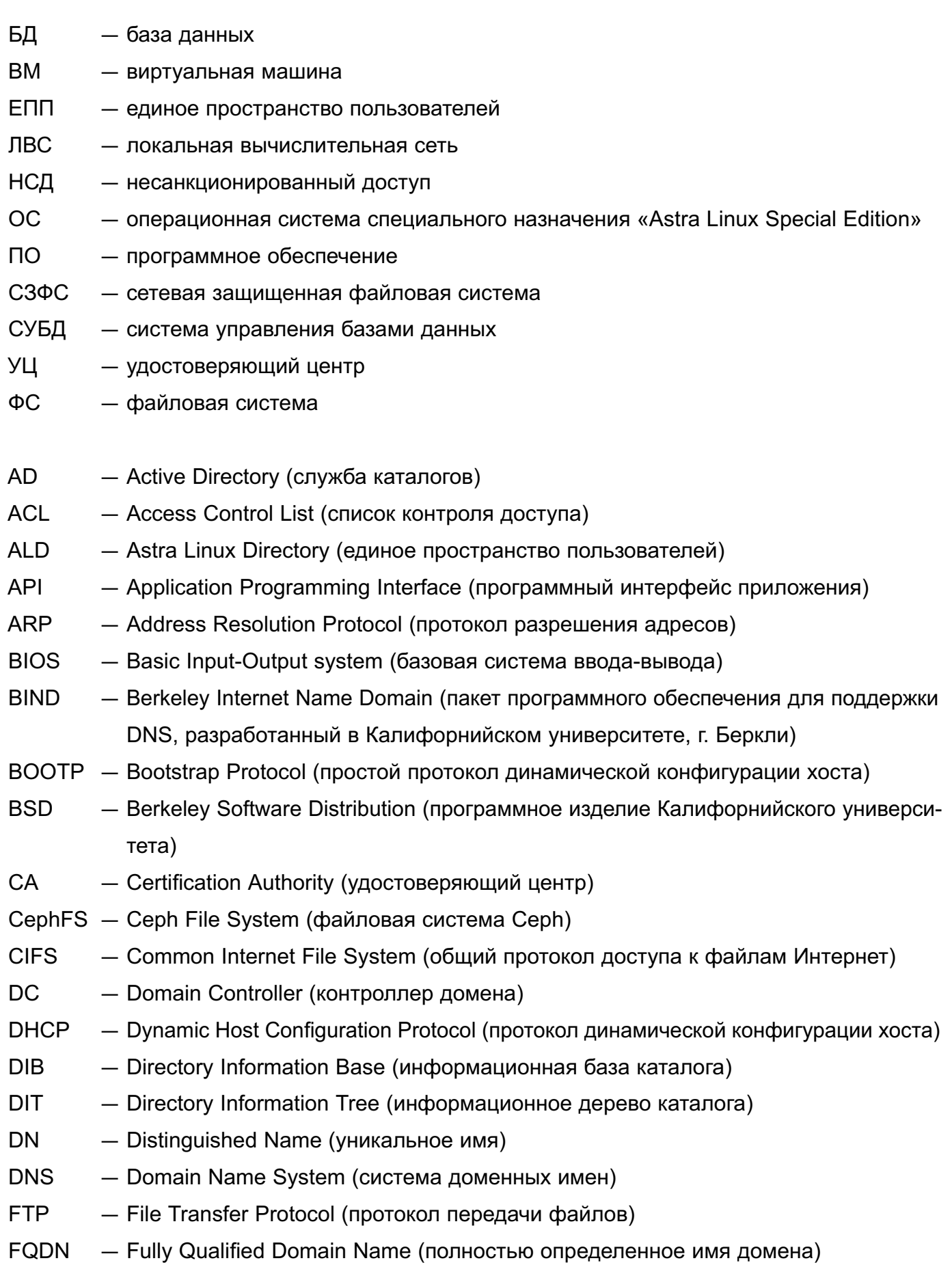

## 379

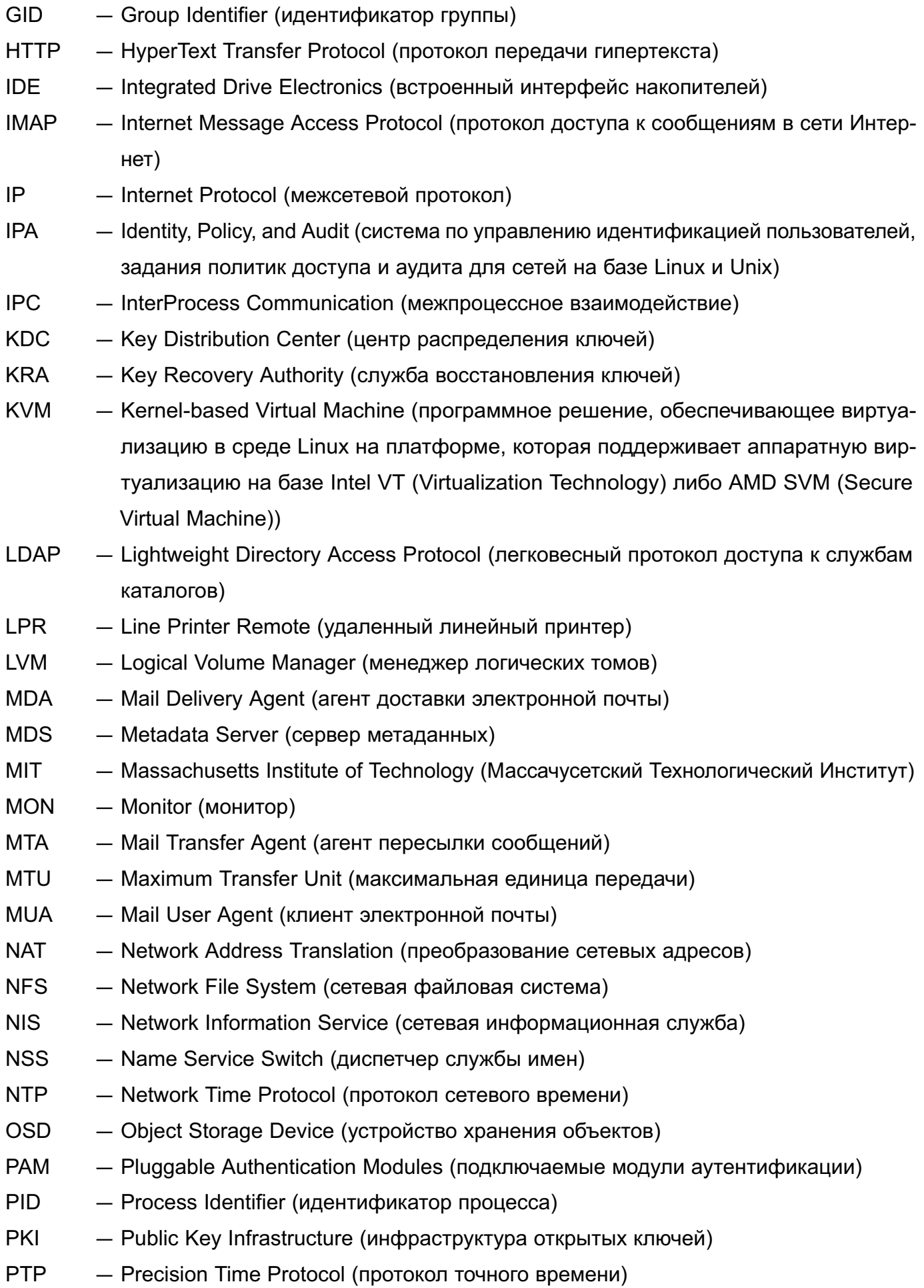

380

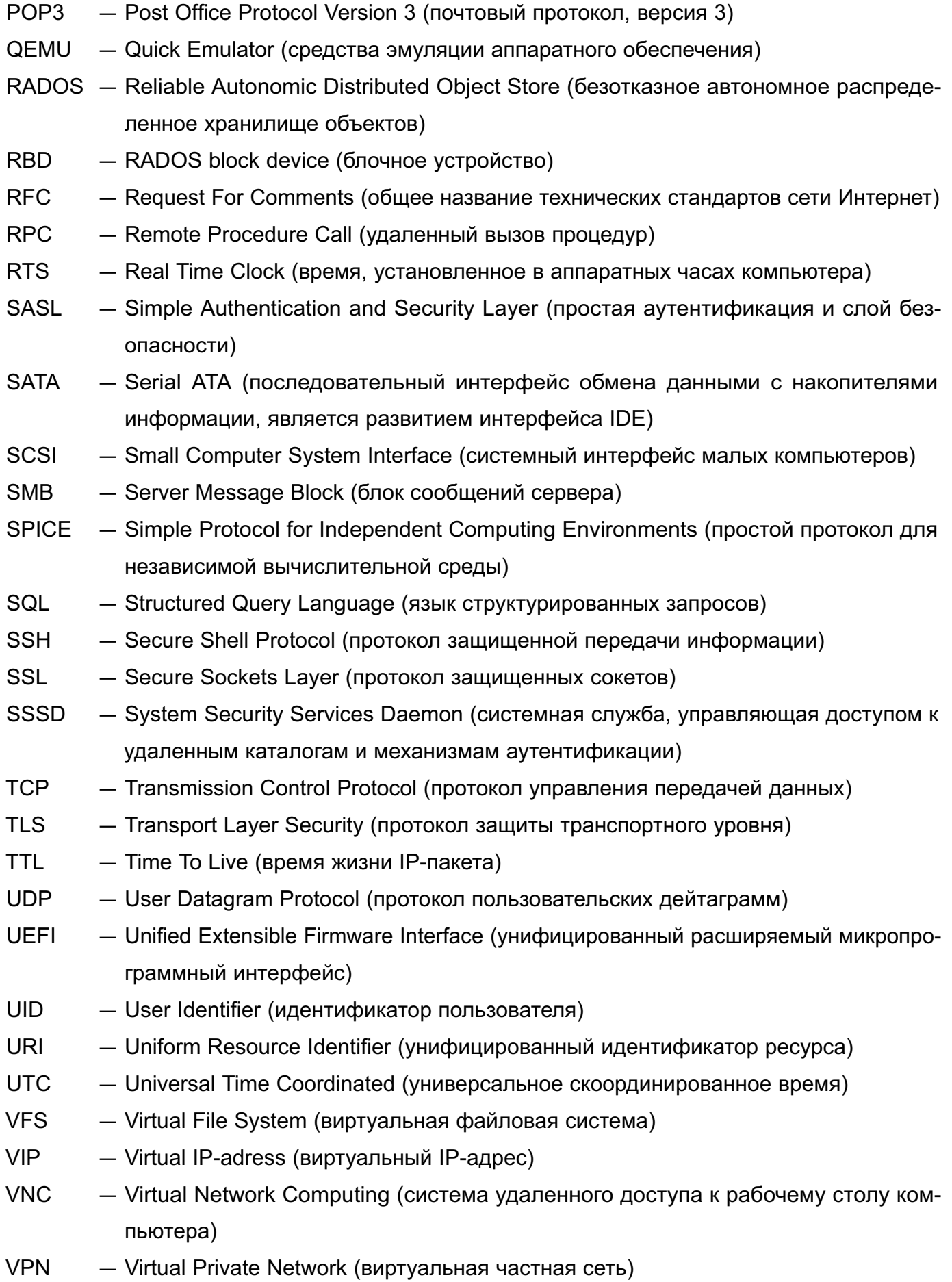

- Virtual Redundancy Routing Protocol (сетевой протокол виртуального резервиро-**VRRP** вания маршрутизаторов, предназначенный для увеличения доступности)
- **XCA** - X window system Certification Authority (графический инструмент создания и управления удостоверяющим центром)

# РУСБ.10015-10 95 01

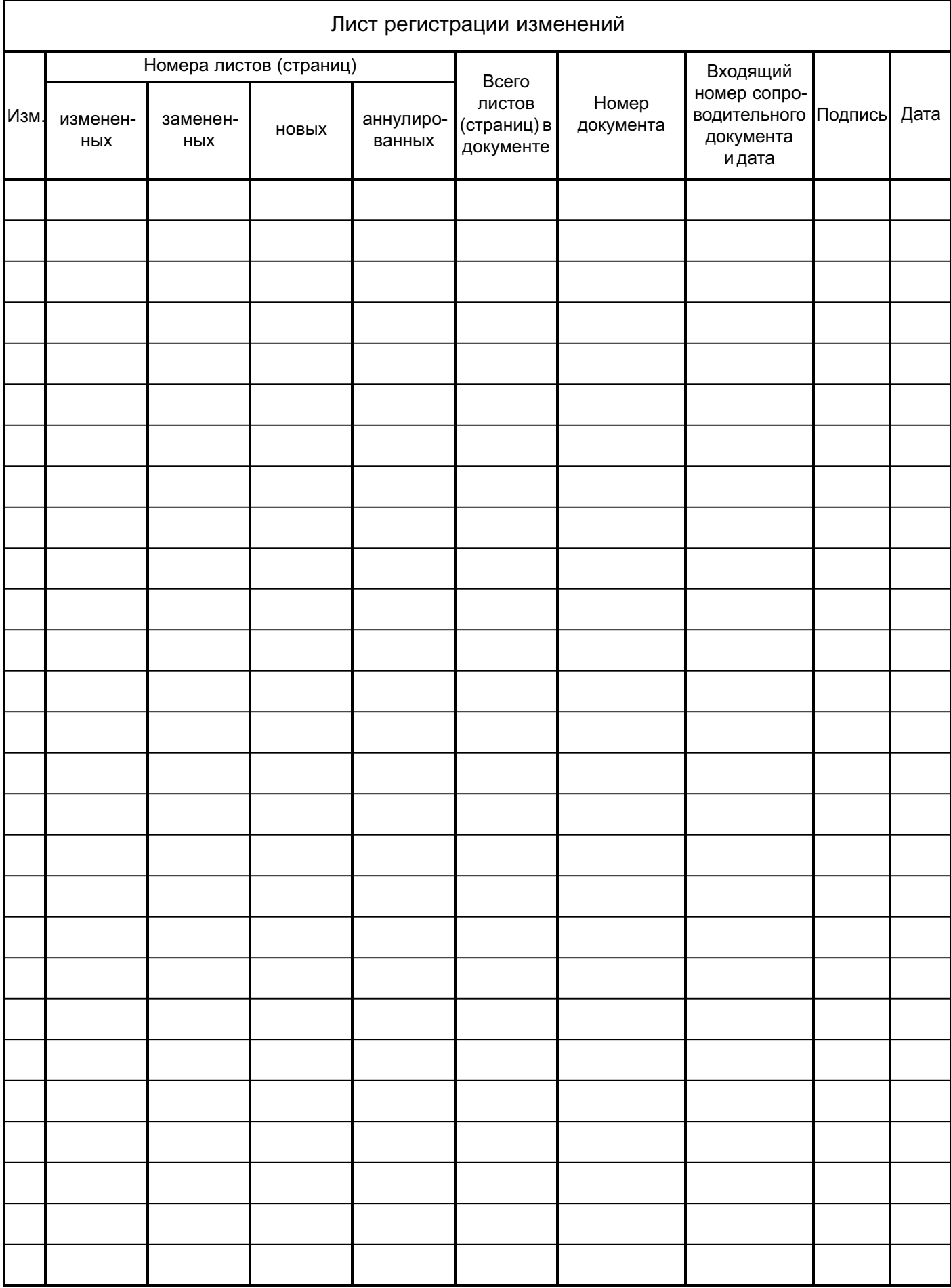